## YASKAWA

## AC Servo Drives DC Power Input $\Sigma$ -V Series USER'S MANUAL Design and Maintenance Rotational Motor MECHATROLINK-III Communications Reference

SGMMV Servomotor SGDV SERVOPACK

Outline1SigmaWin+2Wiring and Connection3Operation4Adjustments5Utility Functions (Fn□□□)6Monitor Displays (Un□□□)7Troubleshooting8Appendix9

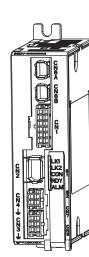

MANUAL NO. SIEP S800000 83B

Copyright © 2011 YASKAWA ELECTRIC CORPORATION

All rights reserved. No part of this publication may be reproduced, stored in a retrieval system, or transmitted, in any form, or by any means, mechanical, electronic, photocopying, recording, or otherwise, without the prior written permission of Yaskawa. No patent liability is assumed with respect to the use of the information contained herein. Moreover, because Yaskawa is constantly striving to improve its high-quality products, the information contained in this manual is subject to change without notice. Every precaution has been taken in the preparation of this manual. Nevertheless, Yaskawa assumes no responsibility for errors or omissions. Neither is any liability assumed for damages resulting from the use of the information contained in this publication.

## About this Manual

This manual describes information required for designing, testing, adjusting, and maintaining DC Power Input  $\Sigma$ -V Series SERVOPACKs.

Keep this manual in a location where it can be accessed for reference whenever required. Manuals outlined on the following page must also be used as required by the application.

### Description of Technical Terms

The following table shows the meanings of terms used in this manual.

| Term               | Meaning                                                                                                    |
|--------------------|----------------------------------------------------------------------------------------------------|
| Servomotor         | Σ-Vmini Series SGMMV servomotor                                                                                                    |
| SERVOPACK          | DC Power Input $\Sigma$ -V Series SGDV servo amplifier                                                                              |
| Servo Drive        | A set including a servomotor and SERVOPACK (i.e., a servo amplifier)                                                                |
| Servo System       | A servo control system that includes the combination of a servo drive<br>with a host controller and peripheral devices              |
| M-III Model        | MECHATROLINK-III communications reference used for SERVOPACK interface                                                              |
| Servo ON           | Power to motor ON                                                                                                    |
| Servo OFF          | Power to motor OFF                                                                                                    |
| Base Block (BB)    | Power supply to motor is turned OFF by shutting off the base current to the power transistor in the current amplifier.              |
| Servo Lock         | A state in which the motor is stopped and is in position loop with a position reference of 0.                                       |
| Main Circuit Cable | Cables which connect to the main circuit terminals, including power sup-<br>ply cables, servomotor main circuit cables, and others. |

## IMPORTANT Explanations

The following icon is displayed for explanations requiring special attention.

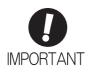

• Indicates important information that should be memorized, as well as precautions, such as alarm displays, that do not involve potential damage to equipment.

### Notation Used in this Manual

#### Notation for Reverse Signals

The names of reverse signals (i.e., ones that are valid when low) are written with a forward slash (/) before the signal name.

Notation Example  $\overline{BK} = /BK$ 

#### · Notation for Parameters

The notation depends on whether the parameter requires a value setting (parameter for numeric settings) or requires the selection of a function (parameter for selecting functions).

· Parameters for Numeric Settings

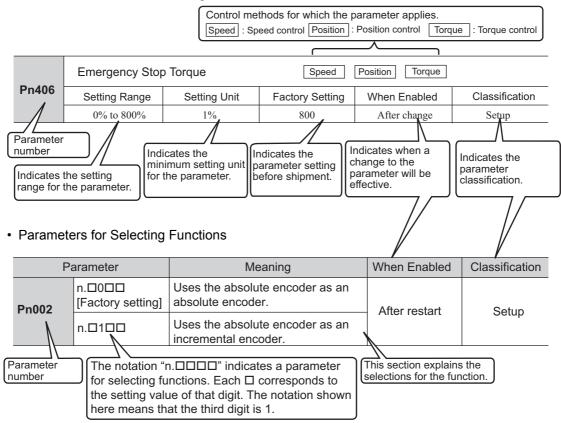

#### Notation Example

(Display Example for Pn002)

|                     | [        | Digit Notation                                            | Setting Notation         |                                                                        |  |
|---------------------|----------|-----------------------------------------------------------|--------------------------|------------------------------------------------------------------------|--|
| n.0000              | Notation | Meaning                                                   | Notation                 | Meaning                                                                |  |
| T T T T → 1st digit | Pn002.0  | Indicates the value for the 1st digit of parameter Pn002. | Pn002.0 = x<br>or n.□□□x | Indicates that the value for the 1st digit of parameter Pn002 is x.    |  |
| 2nd digit           | Pn002.1  | Indicates the value for the 2nd digit of parameter Pn002. | Pn002.1 = x<br>or n.□□x□ | Indicates that the value for the 2nd digit of parameter Pn002 is x.    |  |
| 3rd digit           | Pn002.2  | Indicates the value for the 3rd digit of parameter Pn002. | Pn002.2 = x<br>or n.□x□□ | Indicates that the value for the<br>3rd digit of parameter Pn002 is x. |  |
| ↓ 4th digit         | Pn002.3  | Indicates the value for the 4th digit of parameter Pn002. | Pn002.3 = x<br>or n.x□□□ | Indicates that the value for the 4th digit of parameter Pn002 is x.    |  |

## • Manuals Related to the DC Power Input $\Sigma$ -V Series

Refer to the following manuals as required.

| Name                                                                                                    | Selecting<br>Models and<br>Peripheral<br>Devices | Ratings and Specifications | System<br>Design | Panels and<br>Wiring | Trial<br>Operation | Trial<br>Operation<br>and Servo<br>Adjustment | Maintenance<br>and<br>Inspection |
|----------------------------------------------------------------------------------------------------|--------------------------------------------------|----------------------------|------------------|----------------------|--------------------|-----------------------------------------------|----------------------------------|
| DC Power Input Σ-V Series<br>User's Manual<br>Setup<br>Rotational Motor<br>(No.: SIEP S800000 80)                                                          |                                                  |                            |                  | ~                    | ~                  |                                               |                                  |
| Σ-V Series<br>Product Catalog<br>(No.: KAEP S800000 42)                                                                                                    | ~                                                | ~                          | ✓                |                      |                    |                                               |                                  |
| DC Power Input Σ-V Series<br>User's Manual<br>Design and Maintenance<br>Rotational Motor/<br>MECHATROLINK-III<br>Communications Reference<br>(this manual) |                                                  |                            | V                |                      | V                  | ~                                             | ~                                |
| Σ-V Series<br>User's Manual<br>MECHATROLINK-III<br>Standard Servo Profile<br>Commands<br>(No.: SIEP S800000 63)                                            |                                                  |                            | ✓                |                      | V                  | 4                                             |                                  |
| DC Power Input Σ-V Series<br>AC SERVOPACK SGDV<br>Safety Precautions<br>(No.: TOBP C710829 06)                                                             | ~                                                |                            |                  | ~                    |                    |                                               | ~                                |
| AC SERVOMOTOR<br>Safety Precautions<br>(No.: TOBP C230200 00)                                                                                              |                                                  |                            |                  | ~                    |                    |                                               | ~                                |

### Trademarks

MECHATROLINK is a trademark of the MECHATROLINK Members Association.

#### Safety Information

The following conventions are used to indicate precautions in this manual. Failure to heed precautions provided in this manual can result in serious or possibly even fatal injury or damage to the products or to related equipment and systems.

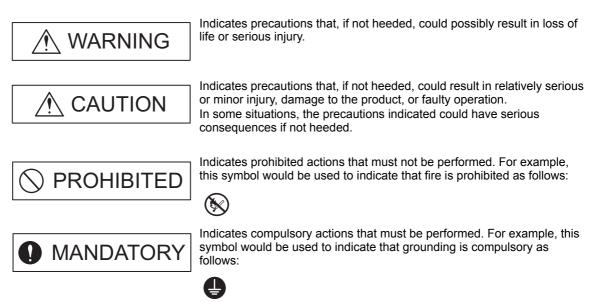

## Safety Precautions

This section describes important precautions that must be followed during storage, transportation, installation, wiring, operation, maintenance, inspection, and disposal. Be sure to always observe these precautions thoroughly.

|   | Never touch any rotating servomotor parts during operation.                                                                                                    |
|---|----------------------------------------------------------------------------------------------------|
|   | Failure to observe this warning may result in injury.                                                                                                    |
| • | <ul> <li>Before starting operation with a machine connected, make sure that an emergency stop can be<br/>applied at any time.</li> </ul>                                                                                                    |
|   | Failure to observe this warning may result in injury or damage to the equipment.                                                                                                    |
|   | <ul> <li>Never touch the inside of the SERVOPACKs.</li> </ul>                                                                                                    |
|   | Failure to observe this warning may result in electric shock.                                                                                                    |
| • | • Immediately after the power is turned OFF or after a voltage resistance test, do not touch terminals.                                                                                                    |
|   | Residual voltage may cause electric shock.                                                                                                    |
| • | • Follow the procedures and instructions provided in the manuals for the products being used in the trial operation.                                                                                                    |
|   | Failure to do so may result not only in faulty operation and damage to equipment, but also in personal injury.                                                                                                    |
| • | The multiturn limit value need not be changed except for special applications.                                                                                                    |
|   | Changing it inappropriately or unintentionally can be dangerous.                                                                                                    |
| • | • If the Multiturn Limit Disagreement alarm occurs, check the setting of parameter Pn205 in the SER-<br>VOPACK to be sure that it is correct.                                                                                                    |
|   | If Fn013 is executed when an incorrect value is set in Pn205, an incorrect value will be set in the encoder. The alarm will disappear even if an incorrect value is set, but incorrect positions will be detected, resulting in a dangerous situation where the machine will move to unexpected positions. |
| • | Do not remove the cables or connectors from the SERVOPACK while the power is ON.                                                                                                    |
|   | Failure to observe this warning may result in electric shock.                                                                                                    |
| • | • Do not damage, pull, exert excessive force on, or place heavy objects on the cables.                                                                                                    |
|   | Failure to observe this warning may result in electric shock, stopping operation of the product, or fire.                                                                                                    |
| • | <ul> <li>Do not modify the product.</li> </ul>                                                                                                    |
|   | Failure to observe this warning may result in injury, damage to the equipment, or fire.                                                                                                    |
| • | • Provide appropriate braking devices on the machine side to ensure safety. The holding brake on a servomotor with a brake is not a braking device for ensuring safety.                                                                                                    |
|   | Failure to observe this warning may result in injury.                                                                                                    |
| • | <ul> <li>Do not come close to the machine immediately after resetting an instantaneous power interruption<br/>to avoid an unexpected restart. Take appropriate measures to ensure safety against an unexpected<br/>restart.</li> </ul>                                                                     |
|   | Failure to observe this warning may result in injury.                                                                                                    |
|   | • Connect the ground terminal according to local electrical codes (100 $\Omega$ or less).                                                                                                    |
| A | Improper grounding may result in electric shock or fire.                                                                                                    |
|   | Installation, disassembly, or repair must be performed only by authorized personnel.<br>Failure to observe this warning may result in electric shock or injury.                                                                                                    |
|   |                                                                                                    |

### Storage and Transportation

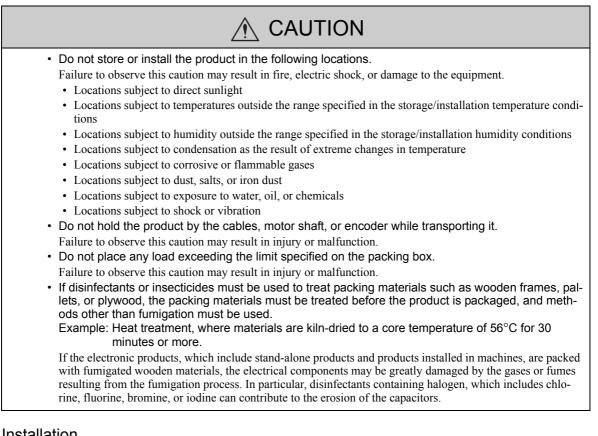

#### Installation

| <ul> <li>Never use the product in an environment subject to water, corrosive gases, flammable gases, or combustibles.</li> <li>Failure to observe this caution may result in electric shock or fire.</li> <li>Do not step on or place a heavy object on the product.</li> <li>Failure to observe this caution may result in injury or malfunction.</li> <li>Do not cover the inlet or outlet ports and prevent any foreign objects from entering the product.</li> <li>Failure to observe this caution may cause internal elements to deteriorate resulting in malfunction or fire.</li> <li>Be sure to install the product in the correct direction.</li> <li>Failure to observe this caution may result in malfunction.</li> <li>Provide the specified clearances between the SERVOPACK and the control panel or with other devices.</li> <li>Failure to observe this caution may result in fire or malfunction.</li> <li>Do not apply any strong impact.</li> <li>Failure to observe this caution may result in malfunction.</li> </ul> |
|----------------------------------------------------------------------------------------------------|

#### Wiring

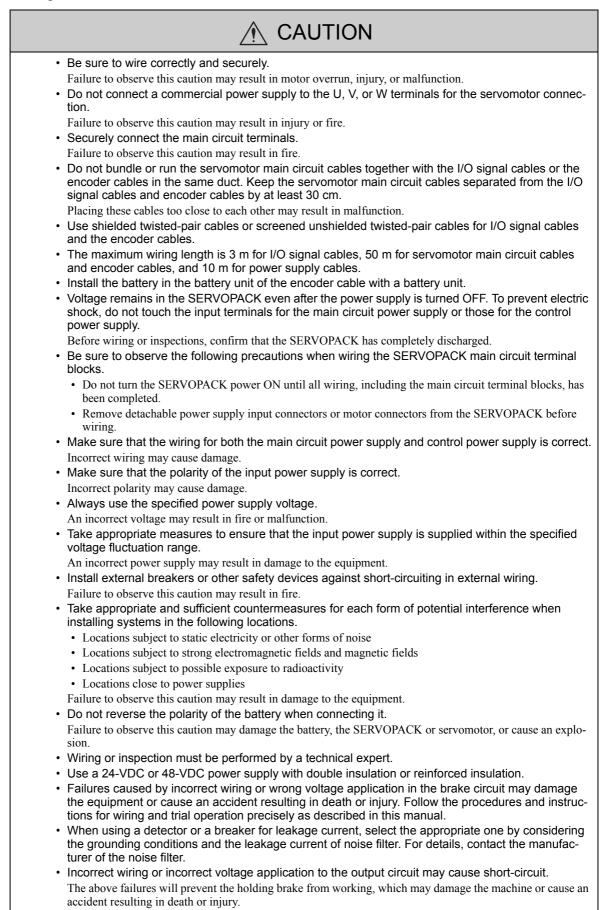

## 

- Inverting the polarity of the brake signal (/BK), i.e. positive logic, will prevent the holding brake from working in case of its signal line disconnection.
   If this setting is absolutely necessary, check the operation and confirm that there are no safety problems.
- Provide separate AC/DC power supplies for the main circuits and for controls.
- Failure to observe this caution may result in malfunction.
- Do not connect devices (such as motors or solenoids) that greatly change the load or devices (such as electromagnetic switches) that generate surge voltages to the controller power line. Failure to observe this caution may result in deterioration of the internal elements or a blown fuse.

### Operation

| Always use the servomotor and SERVOPACK in one of the specified combinations.      Exit actual actual time and this for any set of the specified combinations.                                                                                               |
|----------------------------------------------------------------------------------------------------|
| <ul><li>Failure to observe this caution may result in fire or malfunction.</li><li>Conduct trial operation on the servomotor alone with the motor shaft disconnected from the machine to avoid accidents.</li></ul>                                          |
| Failure to observe this caution may result in injury.                                                                                                    |
| <ul> <li>During trial operation, confirm that the holding brake works correctly. Furthermore, secure system<br/>safety against problems such as signal line disconnection.</li> </ul>                                                                        |
| <ul> <li>Before starting operation with a machine connected, change the parameter settings to match the parameters of the machine.</li> </ul>                                                                                                    |
| Starting operation without matching the proper settings may cause the machine to run out of control or mal-<br>function.                                                                                                    |
| <ul> <li>Do not turn the power ON and OFF more than necessary.</li> </ul>                                                                                                    |
| Do not use the SERVOPACK for applications that require the power to turn ON and OFF frequently. Such applications will cause elements in the SERVOPACK to deteriorate.                                                                                       |
| As a guideline, at least one hour should be allowed between the power being turned ON and OFF once actual operation has been started.                                                                                                    |
| <ul> <li>When carrying out JOG operation (Fn002), origin search (Fn003), or EasyFFT (Fn206), forcing<br/>movable machine parts to stop does not work for forward overtravel or reverse overtravel. Take<br/>necessary precautions.</li> </ul>                |
| Failure to observe this caution may result in damage to the equipment.                                                                                                    |
| <ul> <li>When using the servomotor for a vertical axis, install safety devices to prevent workpieces from fall-<br/>ing due to alarms or overtravels. Set the servomotor so that it will stop in the zero clamp state when<br/>overtravel occurs.</li> </ul> |
| Failure to observe this caution may cause workpieces to fall due to overtravel.                                                                                                    |
| <ul> <li>When not using the tuning-less function, set the correct moment of inertia ratio (Pn103).</li> </ul>                                                                                                    |
| Setting an incorrect moment of inertia ratio may cause machine vibration.                                                                                                    |
| <ul> <li>Do not touch the SERVOPACK heat sinks or servomotor while power is ON or soon after the power<br/>is turned OFF.</li> </ul>                                                                                                    |
| Failure to observe this caution may result in burns due to high temperatures.                                                                                                    |
| Do not make any extreme adjustments or setting changes of parameters.                                                                                                    |
| <ul> <li>Failure to observe this caution may result in injury or damage to the equipment due to unstable operation.</li> <li>When an alarm occurs, remove the cause, reset the alarm after confirming safety, and then resume operation.</li> </ul>          |
| Failure to observe this caution may result in damage to the equipment, fire, or injury.                                                                                                    |
| <ul> <li>Do not use the holding brake of the servomotor for braking.</li> </ul>                                                                                                    |
| Failure to observe this caution may result in malfunction.                                                                                                    |
| The servomotor will decelerate to a stop if the main-circuit or the control-circuit power supply turns     OFF during operation without turning servo OFF.                                                                                                   |
| <ul> <li>An alarm or warning may occur if communications are performed with the host controller while the<br/>SigmaWin+ is operating.</li> </ul>                                                                                                    |
| If an alarm or warning occurs, it may stop the current process and stop the system.                                                                                                    |

#### Maintenance and Inspection

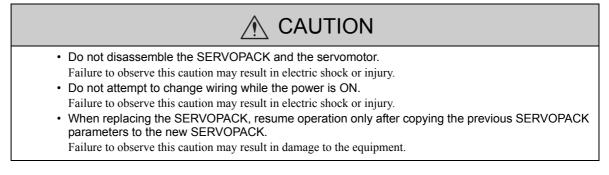

Disposal

## 

• When disposing of the products, treat them as ordinary industrial waste.

### General Precautions

## Observe the following general precautions to ensure safe application.

- The products shown in illustrations in this manual are sometimes shown without covers or protective guards. Always replace the cover or protective guard as specified first, and then operate the products in accordance with the manual.
- The drawings presented in this manual are typical examples and may not match the product you received.If the manual must be ordered due to loss or damage, inform your nearest Yaskawa representative or one of the
- offices listed on the back of this manual.

## Warranty

### (1) Details of Warranty

#### Warranty Period

The warranty period for a product that was purchased (hereinafter called "delivered product") is one year from the time of delivery to the location specified by the customer or 18 months from the time of shipment from the Yaskawa factory, whichever is sooner.

#### Warranty Scope

Yaskawa shall replace or repair a defective product free of charge if a defect attributable to Yaskawa occurs during the warranty period above. This warranty does not cover defects caused by the delivered product reaching the end of its service life and replacement of parts that require replacement or that have a limited service life.

This warranty does not cover failures that result from any of the following causes.

- 1. Improper handling, abuse, or use in unsuitable conditions or in environments not described in product catalogs or manuals, or in any separately agreed-upon specifications
- 2. Causes not attributable to the delivered product itself
- 3. Modifications or repairs not performed by Yaskawa
- 4. Abuse of the delivered product in a manner in which it was not originally intended
- 5. Causes that were not foreseeable with the scientific and technological understanding at the time of shipment from Yaskawa
- 6. Events for which Yaskawa is not responsible, such as natural or human-made disasters

#### (2) Limitations of Liability

- 1. Yaskawa shall in no event be responsible for any damage or loss of opportunity to the customer that arises due to failure of the delivered product.
- 2. Yaskawa shall not be responsible for any programs (including parameter settings) or the results of program execution of the programs provided by the user or by a third party for use with programmable Yaskawa products.
- 3. The information described in product catalogs or manuals is provided for the purpose of the customer purchasing the appropriate product for the intended application. The use thereof does not guarantee that there are no infringements of intellectual property rights or other proprietary rights of Yaskawa or third parties, nor does it construe a license.
- 4. Yaskawa shall not be responsible for any damage arising from infringements of intellectual property rights or other proprietary rights of third parties as a result of using the information described in catalogs or manuals.

#### (3) Suitability for Use

- 1. It is the customer's responsibility to confirm conformity with any standards, codes, or regulations that apply if the Yaskawa product is used in combination with any other products.
- 2. The customer must confirm that the Yaskawa product is suitable for the systems, machines, and equipment used by the customer.
- 3. Consult with Yaskawa to determine whether use in the following applications is acceptable. If use in the application is acceptable, use the product with extra allowance in ratings and specifications, and provide safety measures to minimize hazards in the event of failure.
  - Outdoor use, use involving potential chemical contamination or electrical interference, or use in conditions or environments not described in product catalogs or manuals
  - Nuclear energy control systems, combustion systems, railroad systems, aviation systems, vehicle systems, medical equipment, amusement machines, and installations subject to separate industry or government regulations
  - Systems, machines, and equipment that may present a risk to life or property
  - Systems that require a high degree of reliability, such as systems that supply gas, water, or electricity, or systems that operate continuously 24 hours a day
  - Other systems that require a similar high degree of safety
- 4. Never use the product for an application involving serious risk to life or property without first ensuring that the system is designed to secure the required level of safety with risk warnings and redundancy, and that the Yaskawa product is properly rated and installed.
- 5. The circuit examples and other application examples described in product catalogs and manuals are for reference. Check the functionality and safety of the actual devices and equipment to be used before using the product.
- 6. Read and understand all use prohibitions and precautions, and operate the Yaskawa product correctly to prevent accidental harm to third parties.

#### (4) Specifications Change

The names, specifications, appearance, and accessories of products in product catalogs and manuals may be changed at any time based on improvements and other reasons. The next editions of the revised catalogs or manuals will be published with updated code numbers. Consult with your Yaskawa representative to confirm the actual specifications before purchasing a product.

## Harmonized Standards

■ North American Safety Standards (UL)

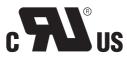

|            | Model | UL Standards |
|------------|-------|--------------|
| SERVOPACK  | SGDV  | UL508C       |
| Servomotor | SGMMV | UL1004       |

European Directives

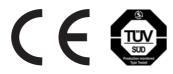

|            | Model | European Directives                 | Harmonized Standards                                     |
|------------|-------|-------------------------------------|----------------------------------------------------------|
| SERVOPACK  | SGDV  | EMC Directive<br>2004/108/EC        | EN 55011 /group 1, class A<br>EN 61000-6-2<br>EN 61800-3 |
|            |       | Low Voltage Directive<br>2006/95/EC | EN 61800-5-1                                             |
| Servomotor | SGMMV | EMC Directive<br>2004/108/EC        | EN 55011 /group 1, class A<br>EN 61000-6-2<br>EN 61800-3 |
|            |       | Low Voltage Directive<br>2006/95/EC | EN 60034-1<br>EN 60034-5                                 |

## Contents

| bout this Manual     |       |     |
|----------------------|-------|-----|
| Safety Precautions   |       | vii |
| Varranty             |       | xii |
| larmonized Standards | <br>• | xiv |

| Chapter 1 Outline                                                      | -1 |
|------------------------------------------------------------------------|----|
| 1.1 DC Power Input Σ-V Series SERVOPACKs1-                             | -2 |
| 1.2 Part Names                                                         | -2 |
| 1.3 SERVOPACK Ratings and Specifications                               | -3 |
| 1.3.1 Ratings                                                          | -3 |
| 1.3.2 Basic Specifications                                             | -4 |
| 1.3.3 MECHATROLINK-III Function Specifications1                        |    |
| 1.4 SERVOPACK Internal Block Diagrams 1-                               | -7 |
| 1.4.1 MECHATROLINK-III Communication Reference (Model: SGDV-DDDE21A)1- | -7 |
| 1.5 Examples of Servo System Configurations                            | -8 |
| 1.6 SERVOPACK Model Designation 1-                                     | -9 |
| 1.7 Inspection and Maintenance                                         | 0  |

| Chapter 2 SigmaWin+                      | 2-1 |
|------------------------------------------|-----|
| 2.1 SigmaWin+                            | 2-2 |
| 2.2 Preparing SigmaWin+                  | 2-2 |
| 2.3 Connecting a PC with SigmaWin+       | 2-2 |
| 2.4 Starting and Operating the SigmaWin+ | 2-3 |
| 2.5 Parameters (Pn□□□)                   | 2-5 |
| 2.5.1 Parameter Classification           |     |
| 2.5.2 Notation for Parameters            |     |
| 2.5.3 Setting Parameters                 |     |

| Chapter 3 Wiring and Connection                                                                                         | .3-1       |
|----------------------------------------------------------------------------------------------------|------------|
| 3.1 Main Circuit Wiring.         3.1.1 Main Circuit Terminals (CN3, CN4)         3.1.2 Main Circuit Wires               | 3-2<br>3-3 |
| 3.1.3 Typical Main Circuit Wiring Examples                                                                              |            |
| 3.1.4 Power Supply Capacities and Power Losses.         3.1.5 Input Power Supply, Molded-case Circuit Breaker, and Fuse |            |
| 3.1.6 Using More Than One SERVOPACK                                                                                     |            |
| 3.1.7 General Precautions for Wiring                                                                                    |            |
| 3.2 I/O Signal Connections                                                                                              |            |
| 3.2.1 I/O Signal (CN1) Names and Functions                                                                              |            |
| 3.2.2 Example of I/O Signal Connections                                                                                 |            |
| 3.3 I/O Signal Allocations.                                                                                             | 3-11       |
| 3.3.1 Input Signal Allocations                                                                                          |            |
| 3.3.2 Output Signal Allocations                                                                                         | . 3-17     |
| 3.4 Examples of Connection to Host Controller                                                                           | 3-21       |
| 3.4.1 Sequence Input Circuit                                                                                            |            |
| 3.4.2 Sequence Output Circuit                                                                                           | . 3-22     |
| 3.5 Wiring MECHATROLINK-III Communications                                                                              | 3-23       |

| 3 | .6 Encoder Connection                                                                                                    |
|---|----------------------------------------------------------------------------------------------------|
|   | 3.6.2 Encoder Connection Examples                                                                                                    |
| 3 | .7 Noise Control and Measures for Harmonic Suppression       3-26         3.7.1 Wiring for Noise Control       3-26         3.7.2 Precautions on Connecting Noise Filter       3-28                                                                                                    |
|   | napter 4 Operation                                                                                                    |
| 4 | .1 MECHATROLINK-III Communications Settings                                                                                                    |
| 4 | .2 MECHATROLINK-III Commands                                                                                                    |
| 4 | .3 Basic Functions Settings       4-5         4.3.1 Servomotor Rotation Direction       4-5         4.3.2 Overtravel       4-6         4.3.3 Software Limit Settings       4-9         4.3.4 Holding Brakes       4-10         4.3.5 Stopping Servomotors after SV_OFF Command or Alarm Occurrence       4-15         4.3.6 Setting Motor Overload Detection Level       4-16                                                                                                    |
| 4 | .4 Trial Operation                                                                                                    |
| · | 4.4.1 Inspection and Checking before Trial Operation       4-18         4.4.2 Trial Operation via MECHATROLINK-III       4-19         4.4.3 Electronic Gear       4-20                                                                                                    |
| 4 | .5 Test Without Motor Function4-22                                                                                                    |
|   | 4.5.1 Motor Information       4-22         4.5.2 Motor Position and Speed Responses       4-23         4.5.3 Limitations       4-24                                                                                                    |
| 4 | .6 Limiting Torque                                                                                                    |
| 4 | .7 Absolute Encoders                                                                                                    |
|   | 4.7.1 Connecting the Absolute Encoder4-284.7.2 Absolute Data Request (SENS ON Command)4-294.7.3 Battery Replacement4-304.7.4 Absolute Encoder Setup4-324.7.5 Multiturn Limit Setting4-354.7.6 Multiturn Limit Disagreement Alarm (A.CC0)4-364.7.7 Absolute Encoder Origin Offset4-39                                                                                                    |
| 4 | .8 Other Output Signals       .4-40         4.8.1 Servo Alarm Output Signal (ALM)       .4-40         4.8.2 Warning Output Signal (/WARN)       .4-40         4.8.3 Rotation Detection Output Signal (/TGON)       .4-41         4.8.4 Servo Ready Output Signal (/S-RDY)       .4-41         4.8.5 Speed Coincidence Output Signal (/V-CMP)       .4-42         4.8.6 Positioning Completed Output Signal (/COIN)       .4-43         4.8.7 Positioning Near Output Signal (/NEAR)       .4-44         4.8.8 Speed Limit Detection Signal (/VLT)       .4-44 |
|   |                                                                                                    |

| Chapter 5 Adjustments                                  | j-1 |
|--------------------------------------------------------|-----|
| 5.1 Type of Adjustments and Basic Adjustment Procedure | 5-3 |
| 5.1.1 Adjustments                                      | 5-3 |
| 5.1.2 Basic Adjustment Procedure                       | 5-4 |
| 5.1.3 Monitoring Operation during Adjustment           |     |
| 5.1.4 Safety Precautions on Adjustment of Servo Gains  | 5-8 |

| 5.2 Tuning-less Function                                             | 5-11 |
|----------------------------------------------------------------------|------|
| 5.2.1 Tuning-less Function                                           | 5-11 |
| 5.2.2 Tuning-less Levels Setting (Fn200) Procedure                   |      |
| 5.2.3 Related Parameters                                             |      |
| 5.3 Advanced Autotuning (Fn201)                                      |      |
| 5.3.1 Advanced Autotuning                                            |      |
| 5.3.2 Advanced Autotuning Procedure                                  |      |
| 5.3.3 Related Parameters                                             |      |
| 5.4 Advanced Autotuning by Reference (Fn202).                        |      |
| 5.4.1 Advanced Autotuning by Reference.                              |      |
| 5.4.2 Advanced Autotuning by Reference Procedure                     |      |
|                                                                      |      |
| 5.5 One-parameter Tuning (Fn203)                                     |      |
| 5.5.1 One-parameter Tuning                                           |      |
| 5.5.3 One-parameter Tuning Example                                   |      |
| 5.5.4 Related Parameters                                             |      |
| 5.6 Anti-Resonance Control Adjustment Function (Fn204)               | 5-54 |
| 5.6.1 Anti-Resonance Control Adjustment Function                     |      |
| 5.6.2 Anti-Resonance Control Adjustment Function Operating Procedure | 5-55 |
| 5.6.3 Related Parameters                                             |      |
| 5.7 Vibration Suppression Function (Fn205)                           | 5-64 |
| 5.7.1 Vibration Suppression Function                                 |      |
| 5.7.2 Vibration Suppression Function Operating Procedure             |      |
| 5.7.3 Related Parameters                                             |      |
| 5.8 Additional Adjustment Function                                   |      |
| 5.8.1 Switching Gain Settings                                        |      |
| 5.8.2 Manual Adjustment of Friction Compensation                     |      |
| 5.8.3 Current Control Mode Selection Function                        |      |
| 5.8.5 Speed Detection Method Selection                               |      |
| 5.8.6 Backlash Compensation Function                                 |      |
| 5.9 Compatible Adjustment Function                                   |      |
| 5.9.1 Feedforward Reference                                          |      |
| 5.9.2 Mode Switch (P/PI Switching)                                   |      |
| 5.9.3 Torque Reference Filter                                        |      |
| 5.9.4 Position Integral                                              |      |

| Chapter 6 Utility Functions (FnDDD)                                           |
|-------------------------------------------------------------------------------|
| 6.1 List of Utility Functions                                                 |
| 6.2 Alarm History Display (Fn000)6-3                                          |
| 6.3 JOG Operation (Fn002) 6-4                                                 |
| 6.4 Origin Search (Fn003) 6-6                                                 |
| 6.5 Program JOG Operation (Fn004) 6-9                                         |
| 6.6 Initializing Parameter Settings (Fn005) 6-16                              |
| 6.7 Clearing Alarm History (Fn006) 6-19                                       |
| 6.8 Offset Adjustment of Analog Monitor Output (Fn00C) 6-20                   |
| 6.9 Gain Adjustment of Analog Monitor Output (Fn00D)                          |
| 6.10 Automatic Offset-Signal Adjustment of the Motor Current Detection Signal |
| (Fn00E)                                                                       |
| 6.11 Manual Offset-Signal Adjustment of the Motor Current Detection Signal    |
| (Fn00F)                                                                       |
| 6.12 Write Prohibited Setting (Fn010) 6-28                                    |
| 6.13 Servomotor Model Display (Fn011) 6-30                                    |
| 6.14 Software Version Display (Fn012) 6-31                                    |

| 6.15       Vibration Detection Level Initialization (Fn01B)       6-32         6.16       Display of SERVOPACK and Servomotor ID (Fn01E)       6-35         6.17       Software Reset (Fn030)       6-36         6.18       EasyFFT (Fn206)       6-41         6.19       Online Vibration Monitor (Fn207)       6-45                                                                                                    |
|----------------------------------------------------------------------------------------------------|
| Chapter 7 Monitor Displays (UnDDD)                                                                                                    |
| 7.1 List of Monitor Displays       7-2         7.2 Viewing Monitor Displays       7-3         7.2.1 System Monitor       7-3         7.2.2 Status Monitor       7-4         7.2.3 Motion Monitor       7-5         7.2.4 Input Signal Monitor       7-6         7.2.5 Output Signal Monitor       7-7                                                                                                    |
| Chapter 8 Troubleshooting                                                                                                    |
| 8.1 Alarm Displays       8-2         8.1.1 List of Alarms       8-2         8.1.2 Troubleshooting of Alarms       8-6         8.2 Warning Displays       8-17         8.2.1 List of Warnings       8-17         8.2.2 Troubleshooting of Warnings       8-17         8.3 Monitoring Communication Data on Occurrence of an Alarm or Warning       8-23         8.4 Troubleshooting Malfunction Based on Operation and Conditions of the Servomotor       8-24 |
| Chapter 9 Appendix                                                                                                    |
| 9.1 List of Parameters9-29.1.1 Utility Functions9-29.1.2 Parameters9-39.1.3 MECHATROLINK-III Common Parameters9-349.2 List of Monitor Displays9-429.3 Parameter Recording Table9-43                                                                                                    |
| Index Index-1                                                                                                    |
|                                                                                                    |

**Revision History** 

# 1

## Outline

| 1.1 | DC Power Input $\Sigma$ -V Series SERVOPACKs | 1-2            |
|-----|----------------------------------------------|----------------|
| 1.2 | Part Names                                   | 1-2            |
|     | SERVOPACK Ratings and Specifications         | . 1-3<br>. 1-4 |
|     | SERVOPACK Internal Block Diagrams            |                |
| 1.5 | Examples of Servo System Configurations      | 1-8            |
| 1.6 | SERVOPACK Model Designation                  | 1-9            |
| 1.7 | Inspection and Maintenance1                  | -10            |

1

## **1.1** DC Power Input $\Sigma$ -V Series SERVOPACKs

The DC Power Input  $\Sigma$ -V Series SERVOPACKs are designed for applications that require frequent highspeed, high-precision positioning. The SERVOPACK makes the most of machine performance in the shortest time possible, thus contributing to improving productivity.

## 1.2 Part Names

This section describes the part names of SGDV SERVOPACK for MECHATROLINK-III communications reference.

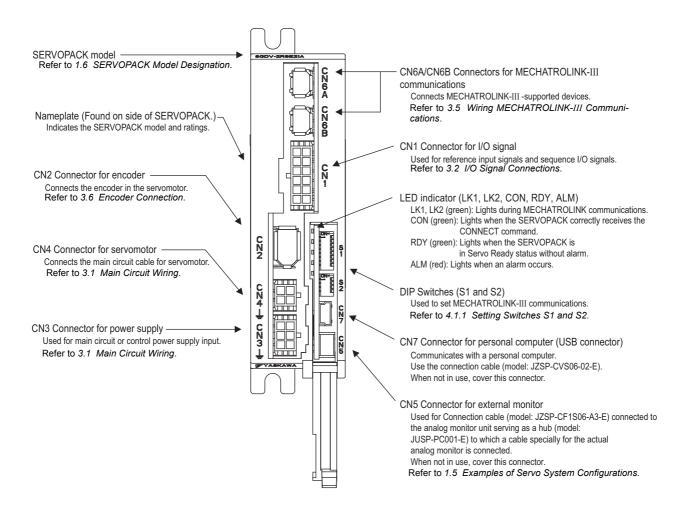

## **1.3** SERVOPACK Ratings and Specifications

This section describes the ratings and specifications of SERVOPACKs.

## 1.3.1 Ratings

Ratings of SERVOPACKs are as shown below.

| SGDV                                     | 1R7            |                | 2R9            |                |
|------------------------------------------|----------------|----------------|----------------|----------------|
| Continuous Output Current [Arms]         | 1.7            |                | 2.9            |                |
| Instantaneous Max. Output Current [Arms] | 4              | .1             | 8              | .6             |
| Main Circuit Power Supply                | 24 VDC<br>±15% | 48 VDC<br>±15% | 24 VDC<br>±15% | 48 VDC<br>±15% |
| Control Power Supply                     | 24 VDC ±15%    |                |                |                |
| Overvoltage Category                     |                | -              | I              |                |

\* You can use either 24 or 48 VDC for the main circuit power supply. If using a 24-VDC input, the torque-motor speed characteristics of the servomotor will be less than the characteristics of a 48-VDC input. For details, refer to *Torque-Motor Speed Characteristics* of the SGMMV servomotor in *Σ-V Series Product Catalog* (Catalog No.: KAEP S800000 42).

1

1.3.2 Basic Specifications

## **1.3.2** Basic Specifications

Basic specifications of SERVOPACKs are shown below.

| Drive Method            |                                                |                                                                             | Sine-wave current drive with PWM control                                                                                                    |                                                                                                    |  |
|-------------------------|------------------------------------------------|-----------------------------------------------------------------------------|----------------------------------------------------------------------------------------------------|----------------------------------------------------------------------------------------------------|--|
| Feedback                |                                                |                                                                             | Encoder: 17-bit (incremental/absolute)                                                                                                    |                                                                                                    |  |
|                         | Surrounding Air<br>Temperature                 |                                                                             | 0°C to +55°C                                                                                                    |                                                                                                    |  |
|                         | Storage Temperature                            |                                                                             | -20°C to +85°C                                                                                                    |                                                                                                    |  |
|                         | Ambient Humidity                               |                                                                             | 90% RH or less                                                                                                    | With no fracting or condensation                                                                         |  |
|                         | Storage Humidity                               |                                                                             | 90% RH or less                                                                                                    | With no freezing or condensation                                                                         |  |
|                         | Vibration F                                    | Resistance                                                                  | 4.9 m/s <sup>2</sup>                                                                                                    |                                                                                                    |  |
| Operating<br>Conditions | Shock Res                                      | sistance                                                                    | 19.6 m/s <sup>2</sup>                                                                                                    |                                                                                                    |  |
| Conditions              | Protection Class                               |                                                                             | IP10                                                                                                    | An environment that satisfies the following conditions.<br>• Free of corrosive or flammable gases        |  |
|                         | Pollution Degree                               |                                                                             | 2                                                                                                    | <ul><li>Free of exposure to water, oil, or chemicals</li><li>Free of dust, salts, or iron dust</li></ul> |  |
|                         | Altitude                                       |                                                                             | 1000 m or less                                                                                                    |                                                                                                    |  |
|                         | Others                                         |                                                                             | Free of static electricity, strong electromagnetic fields, magnetic fields or exposure to radioactivity                                           |                                                                                                    |  |
| Harmonized Standards    |                                                | UL508C<br>EN 55011/group 1, class A, EN 61000-6-2, EN 61800-3, EN 61800-5-1 |                                                                                                    |                                                                                                    |  |
| Mounting                |                                                |                                                                             | Base-mounted                                                                                                    |                                                                                                    |  |
|                         | Speed Control Range                            |                                                                             | 1:5000 (The lower limit of the speed control range must be lower than the point at which the rated torque does not cause the servomotor to stop.) |                                                                                                    |  |
|                         | Speed<br>Regu-<br>lation <sup>*</sup>          | Load<br>Regulation                                                          | 0% to 100% load: ±0.01% max. (at rated speed)                                                                                                    |                                                                                                    |  |
| Perfor-                 |                                                | Voltage<br>Regulation                                                       | Rated voltage ±10%: 0% (at rated speed)                                                                                                    |                                                                                                    |  |
| mance                   |                                                | Temperature<br>Regulation                                                   | $25 \pm 25^{\circ}$ C: $\pm 0.1\%$ max. (at rated speed)                                                                                          |                                                                                                    |  |
|                         | Torque Control<br>Tolerance<br>(Repeatability) |                                                                             | ±1%                                                                                                    |                                                                                                    |  |
|                         | Soft Start Time<br>Setting                     |                                                                             | 0 to 10 s (Can be set individually for acceleration and deceleration.)                                                                            |                                                                                                    |  |

(cont'd)

|                            |                                                                                                   |                                                                                                    | (cont u)                                                                                                    |  |
|----------------------------|---------------------------------------------------------------------------------------------------|----------------------------------------------------------------------------------------------------|----------------------------------------------------------------------------------------------------|--|
|                            |                                                                                                   | Number of<br>Channels                                                                                                    | 3 ch                                                                                                    |  |
| Sequence<br>Input          | Input<br>Signals<br>which can<br>be allocated                                                     | Functions                                                                                                    | <ul> <li>Homing deceleration switch (/DEC)</li> <li>External latch (/EXT 1)</li> <li>Forward run prohibited (P-OT), reverse run prohibited (N-OT)</li> <li>Forward external torque limit (/P-CL), reverse external torque limit (/N-CL)</li> <li>Signal allocations can be performed, and positive and negative logic can be changed.</li> </ul>                                                                                                    |  |
|                            | Fixed Output                                                                                      | Servo alarm (ALM)                                                                                                    |                                                                                                    |  |
|                            |                                                                                                   | Number of<br>Channels                                                                                                    | 3 ch                                                                                                    |  |
| Sequence<br>Output         | Output<br>Signals<br>which can<br>be allocated                                                    | Functions                                                                                                    | <ul> <li>Positioning completion (/COIN)</li> <li>Speed coincidence detection (/V-CMP)</li> <li>Rotation detection (/TGON)</li> <li>Servo ready (/S-RDY)</li> <li>Torque limit detection (/CLT)</li> <li>Speed limit detection (/VLT)</li> <li>Brake (/BK)</li> <li>Warning (/WARN)</li> <li>Near (/NEAR)</li> <li>Signal allocations can be performed, and positive and negative logic can be changed.</li> </ul>                                                                                                    |  |
|                            |                                                                                                   | Supports SigmaWin+.<br>Based on the USB 1.1 standard (12 Mbps).                                                                                                    |                                                                                                    |  |
| /                          |                                                                                                   | ALM (red), RDY (green), LK1 (green), LK2 (green), CON (green)                                                                                                    |                                                                                                    |  |
| OLINK-III                  |                                                                                                   | DIP Switch (S1)                                                                                                    | Number of pins: Eight pins (Refer to 4.1.1)                                                                                                    |  |
| tions Setting              | g Switches                                                                                        | DIP Switch (S2)                                                                                                    | Number of pins: Four pins (Refer to 4.1.1)                                                                                                    |  |
| Analog Monitor             |                                                                                                   |                                                                                                    | Number of points: 2<br>Output voltage: ± 10 VDC (linearity effective range ± 8 V)<br>Output through the analog monitor unit (model: JUSP-PC001-E), the connec-<br>tion cable (model: JZSP-CF1S06-A3-E), and the analog monitor cable<br>(model: JZSP-CA01-E).                                                                                                    |  |
| Dynamic Brake (DB)         |                                                                                                   | Not supported.                                                                                                    |                                                                                                    |  |
| Regenerative Processing    |                                                                                                   | Not supported.                                                                                                    |                                                                                                    |  |
| Overtravel Prevention (OT) |                                                                                                   | Deceleration to a stop or free run to a stop at P-OT or N-OT                                                                                                    |                                                                                                    |  |
| Prevention (               | OT)                                                                                               | Deceleration to a s                                                                                                    | top or free run to a stop at P-OT or N-OT                                                                                                    |  |
| Prevention (C<br>Function  | OT)                                                                                               |                                                                                                    | top or free run to a stop at P-OT or N-OT<br>roltage, overload, and so on.                                                                                                    |  |
|                            | Input<br>Sequence<br>Output<br>Personal C<br>Communic<br>/<br>DLINK-III<br>tions Setting<br>iitor | Sequence       Signals         Input       which can         be allocated       Sequence         Output       Output         Signals       Signals         which can       Signals         which can       Signals         which can       Signals         which can       Signals         which can       Signals         which can       Sequence         Output       Output         Signals       Which can         be allocated       Signals         V       Dubbe         DLINK-III       Switches         hitor       Ake (DB) | Sequence<br>InputInput<br>Signals<br>which can<br>be allocatedChannelsFixed Output<br>Signals<br>which can<br>be allocatedFunctionsSequence<br>OutputOutput<br>Signals<br>which can<br>be allocatedNumber of<br>ChannelsSequence<br>OutputOutput<br>Signals<br>which can<br>be allocatedNumber of<br>ChannelsPersonal Computer<br>Communications (USB)Supports SigmaWi<br>Based on the USB<br>MICH Signals<br>which can<br>be allocatedPersonal Computer<br>Communications (USB)Supports SigmaWi<br>Based on the USB<br>MICH Signals<br>Based on the USB<br>MICH Signals<br>MICH Signals<br> |  |

\* Speed regulation by load regulation is defined as follows:

Speed regulation =  $\frac{\text{No-load motor speed} - \text{Total load motor speed}}{\text{Rated motor speed}} \times 100\%$ 

1

## **1.3.3** MECHATROLINK-III Function Specifications

The following table shows the basic specifications of MECHATROLINK-III.

| Func                              | tion                            | Specifications                                                                                   |
|-----------------------------------|---------------------------------|--------------------------------------------------------------------------------------------------|
|                                   | Communication<br>Protocol       | MECHATROLINK-III                                                                                 |
|                                   | Station Address                 | 03H to EFH (Max. number of stations: 62)<br>Can be selected by the DIP switch (S1).              |
| MECHATROLINK-III<br>Communication | Baud Rate                       | 100 Mbps                                                                                         |
|                                   | Transmission Cycle              | $125~\mu s,250~\mu s,500~\mu s,750~\mu s,$ and $1.0~m s$ to $4.0~m s$ (increments of 0.5 ms)     |
|                                   | Number of<br>Transmission Bytes | 16, 32, or 48 bytes per station<br>Can be selected by the DIP switch (S2).                       |
|                                   | Control Method                  | Position, speed, or torque control with MECHATROLINK-<br>III communication                       |
| Reference Method                  | Reference Input                 | MECHATROLINK commands (sequence, motion, data set-<br>ting/reference, monitoring, or adjustment) |
|                                   | Profile                         | MECHATROLINK-III standard servo profile<br>MECHATROLINK-II-compatible profile                    |

## **1.4** SERVOPACK Internal Block Diagrams

## **1.4.1** MECHATROLINK-III Communication Reference (Model: SGDV-DDDE21A)

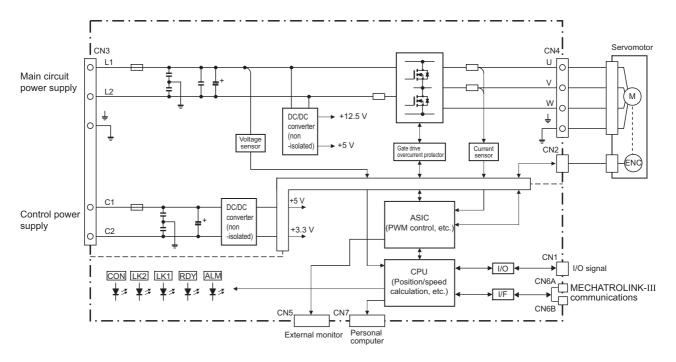

## **1.5** Examples of Servo System Configurations

This section describes examples of basic servo system configuration.

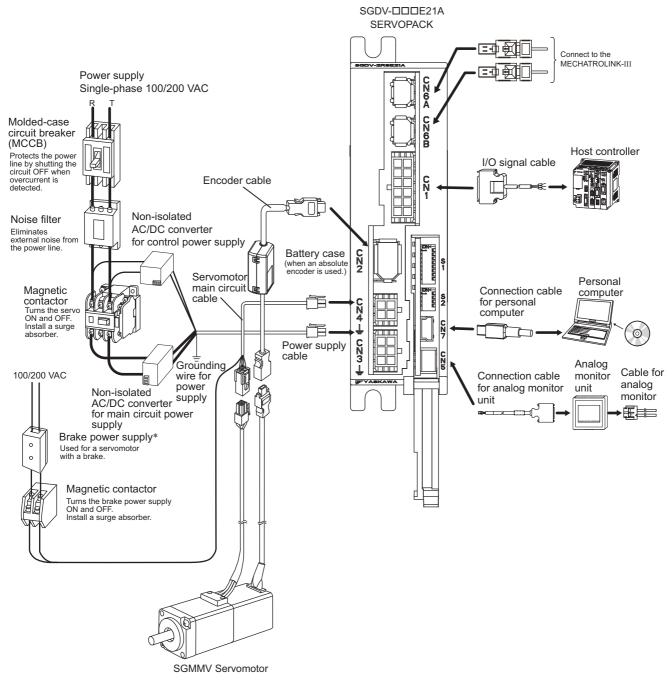

\* Use a 24-VDC power supply. (Not included.)

## **1.6** SERVOPACK Model Designation

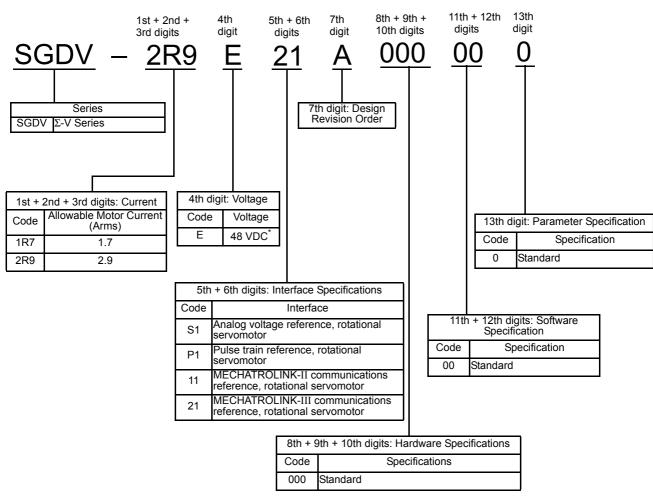

This section shows SERVOPACK model designation.

\* 24 VDC for the main circuit power supply also can be used. Note: If the option codes digits 8 to 13 are all zeros, they are omitted.

## **1.7** Inspection and Maintenance

This section describes the inspection and maintenance of SERVOPACK.

### (1) SERVOPACK Inspection

For inspection and maintenance of the SERVOPACK, follow the inspection procedures in the following table at least once every year. Other routine inspections are not required.

| Item         | Frequency            | Procedure                                      | Comments                   |
|--------------|----------------------|------------------------------------------------|----------------------------|
| Exterior     | At least once a year | Check for dust, dirt, and oil on the surfaces. | Clean with compressed air. |
| Loose Screws |                      | Check for loose connector screws.              | Tighten any loose screws.  |

### (2) SERVOPACK's Parts Replacement Schedule

The electric or electronic parts are subject to deterioration over time. To avoid failure, replace these parts at the frequency indicated.

Refer to the standard replacement period in the following table and contact your Yaskawa representative. After an examination of the part in question, we will determine whether the parts should be replaced or not.

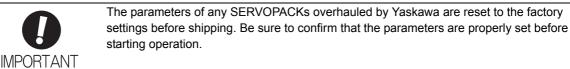

| Part                                                        | Standard Replacement<br>Period | Operating Conditions                                                                                                    |
|-------------------------------------------------------------|--------------------------------|----------------------------------------------------------------------------------------------------|
| Smoothing Capacitor<br>(Aluminum Electrolytic<br>Capacitor) | 7 to 8 years                   | <ul> <li>Surrounding Air Temperature: Annual average of 30°C</li> <li>Load Factor: 80% max.</li> <li>Operation Rate: 20 hours/day max.</li> </ul> |

Note: If the above operating conditions are not used, replacement may be required sooner than the standard replacement period. To extend the life of the parts, reduce the ambient temperature. Contact your Yaskawa representative if you require more-detailed information.

## SigmaWin+

| 2.1 | SigmaWin+                            | 2-2   |
|-----|--------------------------------------|-------|
| 2.2 | Preparing SigmaWin+                  | 2-2   |
| 2.3 | Connecting a PC with SigmaWin+       | 2-2   |
| 2.4 | Starting and Operating the SigmaWin+ | 2-3   |
| 2.5 | Parameters (PnDDD)                   | 2-5   |
| :   | 2.5.1 Parameter Classification       | . 2-5 |
| :   | 2.5.2 Notation for Parameters        | . 2-5 |
| 2   | 2.5.3 Setting Parameters             | . 2-6 |

## 2.1 SigmaWin+

SigmaWin+ is a software application that can be used to view SERVOPACK status, set parameters, and perform setup tuning.

## 2.2 Preparing SigmaWin+

Install SigmaWin+ after downloading the software application from the following Yaskawa website. http://www.e-mechatronics.com.

## 2.3 Connecting a PC with SigmaWin+

A PC with SigmaWin+ installed can be connected to SERVOPACKs by one of two methods.

| Connection Method | Description                                                                                                    |
|-------------------|----------------------------------------------------------------------------------------------------|
| Conventional      | Use a communications cable to connect one PC with SigmaWin+ installed<br>to one SERVOPACK.<br>To use SigmaWin+ with a different SERVOPACK, disconnect the cable<br>and reconnect the PC to the other SERVOPACK.                         |
| With a Controller | Use a communications cable to connect one PC with SigmaWin+ installed to one controller and then connect the controller to one SERVOPACK. If using this method, several SERVOPACKs can be connected to the controller at the same time. |

For more information on how to connect a PC with SigmaWin+, refer to the SigmaWin+ Online Manual. To view the online manual, use the following procedure.

- **1.** Turn on the computer.
- 2. Double click YE\_Applications icon.
- 3. Double click MANUAL icon.
- 4. Double click SigmaWin+ English Edition Online Manual.

## **2.4** Starting and Operating the SigmaWin+

Use the following procedure to display the main window of the SigmaWin+.

- **1.** Connect a SERVOPACK to a computer which has SigmaWin+ installed. For details, refer to the figure provided in *1.5 Examples of Servo System Configurations*.
- **2.** Turn on the SERVOPACK.
- 3. Turn on the computer.
- 4. Double click the YE\_Applications icon.
- 5. Double click the SigmaWin+ English Edition icon.

The SigmaWin+ startup window will appear. When the startup of SigmaWin+ has been completed, the **Connect** window will appear.

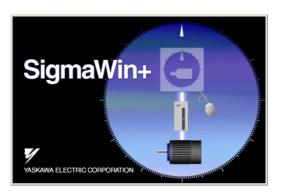

| -49      | -4             |                |                    | Q Search  |
|----------|----------------|----------------|--------------------|-----------|
| use      | Q COM4.RS-232C | NECHATROLINK-I |                    | Ci staren |
| luis No. | Servopack      | Servomotor     | Application module | Axix name |
|          |                |                |                    |           |
|          |                |                |                    |           |
|          |                |                |                    |           |
|          |                |                |                    |           |
|          |                |                |                    |           |
|          |                |                |                    |           |
|          |                |                |                    |           |
|          |                |                |                    |           |
|          |                |                |                    |           |
|          |                |                |                    |           |
|          |                |                |                    |           |
|          |                |                |                    |           |

Setup Window

**Connect Window** 

6. Click Search.

The Search Condition Setting box will appear.

| Search Condition Setting                          | ×  |
|---------------------------------------------------|----|
| Check off the target that is not needed to search |    |
| _ Target Servopack Series Setting                 |    |
|                                                   |    |
|                                                   |    |
| 🔽 🖥 Σ 🔽 🖬 INDEXER                                 |    |
|                                                   |    |
| 🖁 USB 🦞 COM1:RS-232C 🎆 MECHATROLINK-II            |    |
| <br>                                              |    |
|                                                   |    |
| G Single     C Range     Axis Address     0       | н  |
| (0-7F)                                            |    |
|                                                   |    |
|                                                   |    |
|                                                   |    |
|                                                   |    |
|                                                   |    |
| Search Cano                                       | el |
|                                                   |    |

Search Condition Setting box

Note: Use the offline mode when running SigmaWin+ without connecting to the SERVOPACK.

**7.** Select the  $\Sigma V$ .

#### 8. Click Search.

A message will appear first to indicate that a search is being carried out, and then the search results will be shown in the **Connect** window.

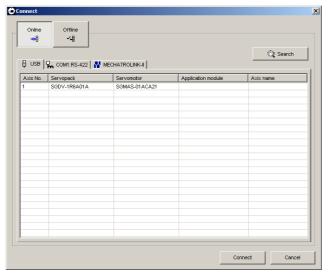

Note: If the message, "SERVOPACK not found", is shown, refer to the online manual. To view the online manual, refer to 2.3 *Connecting a PC with SigmaWin+*.

#### **9.** Select the SERVOPACK to be connected.

#### 10. Click Connect.

The SigmaWin+ main window will appear.

Note: For details on how to operate SigmaWin+, refer to the online manual for SigmaWin+. Refer to 2.3 Connecting a PC with SigmaWin+ for the procedure to access the Online Manual.

## **2.5** Parameters (PnDDD)

This section describes the classifications, methods of notation, and settings for parameters given in this manual.

## 2.5.1 Parameter Classification

Parameters of the  $\Sigma$ -V Series SERVOPACK are classified into two types of parameters. One type of parameters is required for setting up the basic conditions for operation and the other type is required for tuning parameters that are required to adjust servomotor characteristics.

| Classification    | Meaning                                                            | Display Method                                  | Setting Method                                       |
|-------------------|--------------------------------------------------------------------|-------------------------------------------------|------------------------------------------------------|
| Setup Parameters  | Parameters required for setup.                                     | Always displayed (Factory setting: Pn00B.0 = 0) | Set each parameter individu-<br>ally.                |
| Tuning Parameters | Parameters for tuning con-<br>trol gain and other parame-<br>ters. | Set Pn00B.0 to 1.                               | There is no need to set each parameter individually. |

There are two types of notation used for parameters, one for parameter that requires a value setting (parameter for numeric settings) and one for parameter that requires the selection of a function (parameter for selecting functions).

The notation and settings for both types of parameters are described next.

## 2.5.2 Notation for Parameters

### (1) Parameters for Numeric Settings

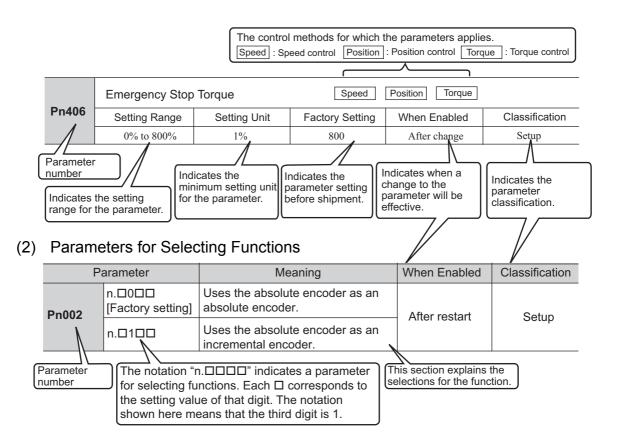

## 2.5.3 Setting Parameters

There are two ways to set parameters. These are as follows:

• Using the Parameter Editing dialog box

• Using the Online Parameter Editing dialog box

These methods are described below.

#### (1) Using the Parameter Editing Dialog Box

**1.** In the SigmaWin+ main window, click **Parameters** - **Edit Parameters**. The **Parameter Editing** dialog box will appear.

|                 |                                       | : Level 2 (To th<br>3 : All Control M |          | nt.)          | -           | Corr        | nment Custom          |
|-----------------|---------------------------------------|---------------------------------------|----------|---------------|-------------|-------------|-----------------------|
| constant number | Function Selection(Pn0xx-) Gain(Pr    | n1xx-)   Position                     | (Pn2xx-) | Speed(Pn3xx-) | orque(Pn4x) | (-) Sequenc | e(Pn5xx-)   I/O Sigr_ |
| No.             | Name                                  | Input value                           | Unit     | Set value     | Min         | Max         | Default               |
| Pn000           | Basic Function Select Switch 0        | 0000H                                 | -        | -             | -           | -           | 0000H                 |
| Odigit          | Direction Selection                   | 0 : Sets                              | -        | -             | -           | -           | -                     |
| 1 digit         | Reserved (Do not change.)             | 0:Reser                               | -        | -             | -           | -           | -                     |
| 2digit          | Reserved (Do not change.)             | 0:Reser                               | -        | -             | -           | -           | -                     |
| 3digit          | Reserved (Do not change.)             | 0:Reser                               | -        | -             | -           | -           | -                     |
| Pn001           | Application Function Select Switch 1  | 0102H                                 | -        | -             | -           | -           | 0102H                 |
| Odigit          | Reserved (Do not change.)             | 2: Reser                              | -        | -             | -           | -           | -                     |
| 1 digit         | Overtravel (OT) Stop Mode             | 0 : Make                              | -        | -             | -           | -           | -                     |
| 2digit          | Reserved (Do not change.)             | 1 : Reser                             | -        | -             | -           | -           | -                     |
| 3digit          | Reserved (Do not change.)             | 0:Reser                               | -        | -             | -           | -           | -                     |
| Pn002           | Application Function Select Switch 2  | 0100H                                 | -        | -             | -           | -           | 0000H                 |
| Odigit          | MECHATROLINK Command Position.        | 0:Does                                | -        | -             | -           | -           | -                     |
| •               |                                       |                                       |          |               |             |             | •                     |
| Select All(All  | constant number:include not displayed | ł)                                    |          |               |             |             | 🗾 🟹 Edit              |
| Initialize      | Comp                                  | are                                   |          |               |             | Read        | d Write               |

#### 2. Select a parameter to edit.

If the parameter cannot be seen in the **Parameter Editing** dialog box, click the arrows to view the parameter.

| arameter Edit    | ing AXIS#1 :         | -IRAARIA         |                                           |        |           |        |            |         |        |
|------------------|----------------------|------------------|-------------------------------------------|--------|-----------|--------|------------|---------|--------|
| ) 🗟 日            | 8                    |                  | 2 : Level 2 (To th<br>13 : All types of i |        |           | -<br>- | Display Se |         | Import |
| ain(Pn1xx-)   Po | sition(Pn2xx-) Spe   | 1.               |                                           |        |           |        |            |         | •      |
| No.              | Name                 |                  | Input value                               | Unit   | Set value | Min    | Max        | Default |        |
| Pn100            | Speed Loop Gain      |                  | 400                                       | 0.1Hz  | 40.0 Hz   | 10     | 20000      | 400     |        |
| Pn103            | Moment of Inertia F  | Ratio            | 100                                       | %      | 100 %     | 0      | 20000      | 100     |        |
| Pn101            | Speed Loop Integr    | al Time Constant | 2000                                      | 0.01ms | 20.00 ms  | 15     | 51200      | 2000    |        |
| Pn102            | Position Loop Gain   | 1                | 400                                       | 0.1/s  | 40.0 /s   | 10     | 20000      | 400     |        |
| Pn104            | 2nd Speed Loop G     | }ain             | 400                                       | 0.1Hz  | 40.0 Hz   | 10     | 20000      | 400     |        |
|                  |                      |                  |                                           |        |           |        |            |         |        |
|                  |                      |                  |                                           |        |           |        |            |         |        |
|                  |                      |                  |                                           |        |           |        |            |         |        |
|                  |                      |                  |                                           |        |           |        |            |         |        |
| •                |                      |                  |                                           |        |           |        |            |         | Þ      |
| Select All(      | Customize:include no | ot displayed)    |                                           |        |           |        |            |         | Edit   |
| Initialize       |                      | Com              | pare                                      |        |           |        | Read       |         | Write  |

3. Click Edit.

The Edit box for the selected parameter will appear.

**4.** Change the value of the parameter.

<For parameters for numeric settings> Enter the value to be set.

<For parameters for selecting functions> Click the arrow to open the setting list for each digit and select one item in each list.

- 5. Click OK.
- 6. Click Write.

The new parameter settings will be saved in the SERVOPACK.

This completes the editing of the parameter. If the following window appears, go to step 7.

| /erification |                                                       | ×                             |
|--------------|-------------------------------------------------------|-------------------------------|
| ٩            | The following parameters will be enabled after cyclin | g the main and control power. |
| No.          | Name                                                  | ▲                             |
| Pn000        | Function Selection Base Switch                        |                               |
| Pn001        | Function Selection Application Switch 1               |                               |
| Pn002        | Function Selection Application Switch 2               |                               |
| Pn004        | Reserved Parameter                                    |                               |
| Pn005        | Reserved Parameter                                    |                               |
| Pn10B        | Gain-Related Application Switches                     |                               |
| Pn110        | Online Autotuning-Related Switches                    |                               |
| Pn200        | Position Control Reference Type Selection Swit        |                               |
| Pn201        | PG Divider Ratio                                      |                               |
| Pn202        | Electronic Gearing Ratio (numerator)                  |                               |
| Pn203        | Electronic Gearing Ratio (denominator)                |                               |
| Pn205        | Multi-Turn Limit Setting                              |                               |
| Pn206        | Reserved Parameter                                    | <b>•</b>                      |
|              |                                                       |                               |
|              |                                                       | ОК                            |

- 7. Click OK.
- **8.** To enable the change in the setting, restart the SERVOPACK.

2

## (2) Using the Online Parameter Editing Dialog Box

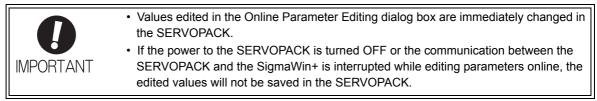

1. In the SigmaWin+ main window, click **Parameters - Edit Online Parameters**. The **Online Parameter Editing** dialog box will appears.

| 💹 Online Parameter Ed | liting AXIS#1            |
|-----------------------|--------------------------|
| Ŭ.                    | Setup                    |
| Pn103 Mass Ratio      |                          |
|                       |                          |
|                       |                          |
|                       | <b>T T T T</b>           |
| Unit %                | (min-max) (0-20000)      |
| Pn100 Speed Loop Ga   | in                       |
|                       |                          |
|                       |                          |
|                       | <b>T T T T</b>           |
| Unit 0.1Hz            | (min-max) (10-20000)     |
| Pn101 Speed Loop Inte | egral Time Constant      |
|                       |                          |
|                       |                          |
|                       | <b>T T T T</b>           |
| Unit 0.01ms           | (min-max) (15-51200)     |
| Pn000 Basic Function  | Select Switch 0          |
|                       |                          |
|                       |                          |
| 11-3                  |                          |
| Unit                  | (min-max)                |
| Pn20E Electronic Gear | Ratio (Numerator)        |
|                       |                          |
|                       |                          |
|                       | (min-max) (1-1073741824) |

2. Click Setup.

The Set Parameters box will appear.

| No.   | Name                              | Unit   | 1       |
|-------|-----------------------------------|--------|---------|
| Pn103 | Mass Ratio                        | %      | SetDel_ |
| Pn100 | Speed Loop Gain                   | 0.1Hz  | SetDel_ |
| Pn101 | Speed Loop Integral Time Constant | 0.01ms | SetDel_ |
| Pn000 | Basic Function Select Switch 0    | -      | SetDel_ |
| Pn20E | Electronic Gear Ratio (Numerator) | -      | SetDel_ |
| •     |                                   |        | •1      |

**3.** Click one of the **Set** buttons located on the right of the parameter list. The **Parameters list** box will appear.

|       | parameter.<br>he currently highlighted parameter) |        |   |
|-------|---------------------------------------------------|--------|---|
| No.   | Name                                              | Unit   |   |
| Pn408 | Force-Related Function Switches                   | -      |   |
| Pn409 | 1st Notch Filter Frequency                        | Hz     |   |
| Pn40A | 1st Notch Filter Q Value                          | 0.01   |   |
| Pn40B | 1st Notch Filter Depth                            | 0.001  |   |
| Pn40C | 2nd Notch Filter Frequency                        | Hz     |   |
| Pn40D | 2nd Notch Filter Q Value                          | 0.01   |   |
| Pn40E | 2nd Notch Filter Depth                            | 0.001  |   |
| Pn40F | 2nd Step 2nd Force Reference Filter               | Hz     |   |
| Pn410 | 2nd Step 2nd Force Reference Filter               | 0.01   |   |
| Pp412 | 1st Step 2nd Force Reference Filter               | 0.01ms | _ |
| 4     |                                                   | •      | 1 |

- **4.** Select a parameter to edit, and then click **OK**. The **Set Parameters** box will appear again.
- 5. Click OK.

The Online Parameter Editing dialog box will appear again.

**6.** Click the setting arrows to change the value of the setting. If an allowable range is specified, set the value within that range. The value of the parameter in the SERVOPACK will immediately change to the new value.

# Wiring and Connection

| 3.1 Main Circuit Wiring                                                  | 3-2  |
|--------------------------------------------------------------------------|------|
| 3.1.1 Main Circuit Terminals (CN3, CN4)         3.1.2 Main Circuit Wires |      |
| 3.1.3 Typical Main Circuit Wiring Examples                               |      |
| 3.1.4 Power Supply Capacities and Power Losses                           |      |
| 3.1.6 Using More Than One SERVOPACK                                      |      |
| 3.1.7 General Precautions for Wiring                                     | 3-7  |
| 3.2 I/O Signal Connections                                               |      |
| 3.2.1 I/O Signal (CN1) Names and Functions                               |      |
| 3.2.2 Example of I/O Signal Connections                                  | 3-10 |
| 3.3 I/O Signal Allocations                                               |      |
| 3.3.1 Input Signal Allocations                                           |      |
| 3.3.2 Output Signal Allocations                                          |      |
| 3.4 Examples of Connection to Host Controller                            |      |
| 3.4.1 Sequence Input Circuit                                             |      |
| 3.4.2 Sequence Output Circuit                                            |      |
| 3.5 Wiring MECHATROLINK-III Communications                               | 3-23 |
| 3.6 Encoder Connection                                                   | 3-24 |
| 3.6.1 Encoder Signal (CN2) Names and Functions                           | 3-24 |
| 3.6.2 Encoder Connection Examples                                        | 3-24 |
| 3.7 Noise Control and Measures for Harmonic Suppression                  | 3-26 |
| 3.7.1 Wiring for Noise Control                                           |      |
| 3.7.2 Precautions on Connecting Noise Filter                             | 3-28 |

3.1.1 Main Circuit Terminals (CN3, CN4)

## **3.1** Main Circuit Wiring

The names and specifications of the main circuit terminals are given below.

Also this section describes the general precautions for wiring and precautions under special environments.

#### **3.1.1** Main Circuit Terminals (CN3, CN4)

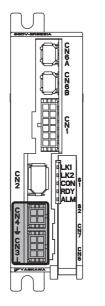

: Main circuit terminals

| Connector<br>Number | Terminal<br>Symbol | Pin<br>Number | Name                                     | Specification                                        |
|---------------------|--------------------|---------------|------------------------------------------|------------------------------------------------------|
|                     | L1                 | 6             | Main circuit power input terminal (+)    | 24 VDC ±15% or 48 VDC ±15%                           |
|                     | L2                 | 3             | Main circuit power input terminal (-)    |                                                      |
| CN3                 | C1                 | 5             | Control power input terminal (+)         | 24 VDC ±15%                                          |
| 0105                | C2                 | 4             | Control power input terminal (-)         | 24 VDC 11576                                         |
|                     | <u>+</u>           | 1, 2          | Ground terminals                         | Use for connecting the power supply ground terminal. |
|                     | U                  | 1             | Servomotor connection terminal (phase U) |                                                      |
| CN4                 | V                  | 2             | Servomotor connection terminal (phase V) | Use for connecting to the servomotor.                |
| CN4                 | W                  | 3             | Servomotor connection terminal (phase W) |                                                      |
|                     | Ŧ                  | 4             | Ground terminals                         | Use for connecting the servomotor ground terminal.   |

## 3.1.2 Main Circuit Wires

Use the following cables for main circuit. These cables are manufactured by YASKAWA Controls Co., Ltd.

| Cable                       | Terminal          | SERVOPACK                                                                                                    | Model: SGDV- |  |  |
|-----------------------------|-------------------|----------------------------------------------------------------------------------------------------|--------------|--|--|
| Cabic                       | Symbols           | 1R7E                                                                                                    | 2R9E         |  |  |
| For power supply            | L1, L2, C1, C2, ± | JZSP-CF1G00-□□-E                                                                                                    |              |  |  |
| For servomotor main circuit | U, V, W, <u>⊥</u> | JZSP-CF1M00-DD-E (For servomotors without brakes)<br>JZSP-CF1M10-DD-E (For servomotors with brakes)<br>JZSP-CF1M20-DD-E (For servomotors without brakes, flexible type<br>JZSP-CF1M30-DD-E (For servomotors with brakes, flexible type) |              |  |  |

If you make cables by yourself, read the following items.

| <b>B</b><br>IMPORTANT | <ul> <li>Wire sizes are selected for three cables per bundle at 40°C surrounding air temperature with the rated current.</li> <li>Use the withstand voltage wires (for 100 V or more).</li> <li>Use the wires whose outside diameter of insulator is 1.85 mm or less.</li> <li>If cables are bundled in PVC or metal ducts, take into account the reduction of the allowable current.</li> <li>Use a heat-resistant wire under high surrounding air or panel temperatures.</li> <li>The length of cables for power supply is 10 m max., and the length of cables for servomotor main circuit is 50 m max.</li> </ul> |
|-----------------------|----------------------------------------------------------------------------------------------------|
|-----------------------|----------------------------------------------------------------------------------------------------|

|                               | Cable                                                                                   |               | SERVOPACK                                     | Model: SGDV-               | Remarks                                              |
|-------------------------------|-----------------------------------------------------------------------------------------|---------------|-----------------------------------------------|----------------------------|------------------------------------------------------|
|                               | Cable                                                                                   |               | 1R7E                                          | 2R9E                       | Remarks                                              |
|                               | Connector                                                                               |               | 43025-0600 (Made by Molex<br>Japan Co., Ltd.) |                            | 6 poles                                              |
|                               | Contact                                                                                 |               |                                               | fade by Molex<br>o., Ltd.) | _                                                    |
| CN3 for power supply          | For main circuit power supply $(L1, L2, \pm)$                                           |               | UL1007,                                       | AWG20                      | Rated voltage<br>300 V,<br>Rated temperature<br>80°C |
|                               | For control circuit $(C1, C2, \pm)$                                                     | power supply  | UL1007, AWG20                                 |                            | Rated voltage<br>300 V,<br>Rated temperature<br>80°C |
|                               | Connector<br>(SERVOPACK sid                                                             | e)            | 43025-0400 (Made by Molex<br>Japan Co., Ltd.) |                            | 4 poles                                              |
|                               | Contact<br>(SERVOPACK sid                                                               | e)            | 43030-0001 (Made by Molex<br>Japan Co., Ltd.) |                            | _                                                    |
| CN4 for                       | Connector                                                                               | without brake | 43020-0401 (Made by Molex<br>Japan Co., Ltd.) |                            | 4 poles                                              |
| servomotor<br>main<br>circuit | (servomotor side)                                                                       | with brake    | 43020-0601 (Made by Molex<br>Japan Co., Ltd.) |                            | 6 poles                                              |
| uncult                        | Contact<br>(servomotor side)                                                            |               | 43031-0001 (Made by Molex<br>Japan Co., Ltd.) |                            | _                                                    |
|                               | Power line for servomotor main cir-<br>cuit<br>(U, V, W, brake power supply, <u>+</u> ) |               | UL1007, AWG20                                 |                            | Rated voltage<br>300 V,<br>Rated temperature<br>80°C |

3.1.3 Typical Main Circuit Wiring Examples

#### 3.1.3 Typical Main Circuit Wiring Examples

Note the following points when designing the power ON sequence.

- Design the power ON sequence so that main power is turned OFF when a servo alarm signal (ALM) is output.
- The ALM signal is output for a maximum of five seconds when the control power is turned ON. Take this into consideration when designing the power ON sequence. Design the sequence so the ALM signal is activated and the alarm detection relay (1Ry) is turned OFF to stop the main circuit's power supply to the SERVOPACK.

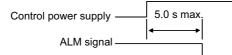

• Select the power supply specifications for the parts in accordance with the input power supply.

 When turning ON the control power supply and the main circuit power supply, turn them ON at the same time or turn the main circuit power supply after the control power supply. When turning OFF the power supplies, first turn the power for the main circuit OFF and then turn OFF the control power supply. IMPORTANT · Provide separate AC/DC power supplies for the main circuits and for controls. Power supplies must have double or reinforced insulation that conforms to safety standards. · Do not connect devices (such as motors or solenoids) that greatly change the load or devices (such as electromagnetic switches) that generate surge voltages to the controller power line. Failure to observe this caution may result in deterioration of the internal elements or a blown fuse.

The typical main circuit wiring examples are shown below.

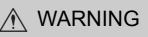

 Voltage remains in the SERVOPACK even after the power supply is turned OFF. To prevent electric shock, do not touch the input terminals for the main circuit power supply or those for the control power supply. Before wiring or inspections, confirm that the SERVOPACK has completely discharged.

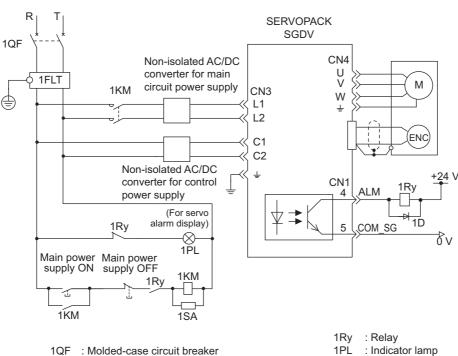

1FLT : Noise filter

1KM : Magnetic contactor (for main circuit power supply)

- 1SA : Surge absorber 1D
  - : Flywheel diode

#### **3.1.4** Power Supply Capacities and Power Losses

The following table shows the SERVOPACK's power supply capacities and power losses.

| Main<br>Circuit<br>Power<br>Supply | Maximum<br>Applicable<br>Servomotor<br>Capacity<br>[W] | SERVOPACK<br>Model<br>SGDV- | Power Supply<br>Capacity per<br>SERVOPACK<br>[W] | Output<br>Current<br>[Arms] | Main<br>Circuit<br>Power<br>Loss<br>[W] | Control<br>Circuit<br>Power<br>Loss [W] | Total<br>Power<br>Loss [W]                                         |
|------------------------------------|--------------------------------------------------------|-----------------------------|--------------------------------------------------|-----------------------------|-----------------------------------------|-----------------------------------------|--------------------------------------------------------------------|
| 24 VDC                             | 11                                                     | 1R7E                        | 108                                              | 1.7                         | 3.4                                     |                                         | 10.6                                                               |
| 24 000                             | 30                                                     | 2R9E                        | 165                                              | 2.9                         | 6.9                                     | 7.2                                     | cuit<br>wer<br>s [W]<br>Iotal<br>Power<br>Loss [W]<br>10.6<br>14.1 |
| 48 VDC                             | 11                                                     | 1R7E                        | 169                                              | 1.7                         | 3.4                                     | 1.2                                     | 10.6                                                               |
| 40 000                             | 30                                                     | 2R9E                        | 411                                              | 2.9                         | 6.9                                     |                                         | 14.1                                                               |

#### 3.1.5 Input Power Supply, Molded-case Circuit Breaker, and Fuse

Use input power supplies that meet the following conditions.

- The main circuit power supply must be a 24-VDC or a 48-VDC power supply.
- The control circuit power supply must be a 24-VDC power supply.
- The main circuit power supply and the control power supply must be two separate input power supplies.
- Power supplies must have double or reinforced insulation that conforms to safety standards.

When choosing molded-case circuit breakers and fuses for input power supplies on the AC side, confirm the specifications of the input power supplies and refer to this table.

Also, choose molded-case circuit breakers and fuses that meet the following cutoff characteristics.

Cutoff characteristics (25°C): ·300% of the rated load input current, five seconds min.

•Does not cut off at the inrush current value of the power supply.

|                    |                        |                                  |                              | Input                        | Current Capaci       | ity                  |          | Rated V              | Voltage  |           |
|--------------------|------------------------|----------------------------------|------------------------------|------------------------------|----------------------|----------------------|----------|----------------------|----------|-----------|
| SERVOPACK<br>Model | Main<br>Circuit        | Max.<br>Applicable<br>Servomotor | Power Supply<br>Capacity per | Main                         | Circuit              | Control              | -        | ise<br>/]            | MC<br>[\ | :CB<br>/] |
| SGDV-              | Power<br>Supply<br>[W] | SERVOPÁCK<br>*1<br>[W]           | Continuous<br>Rated<br>[A]   | Instantaneous<br>Max.<br>[A] | Circuit<br>*2<br>[A] | 100<br>V<br>200<br>V | 400<br>V | 100<br>V<br>200<br>V | 400<br>V |           |
| 1R7E               | 24 VDC                 | 11                               | 108                          | 2.0                          | 5.5                  |                      |          |                      |          |           |
| III / L            | 48 VDC                 | 11                               | 169                          | 1.0                          | 4.5                  | 0.3                  | 250      | 600                  | 240      | 480       |
| 2R9E               | 24 VDC                 | 30                               | 165                          | 3.5                          | 8.5                  | 0.5                  | 230      | 000                  | 240      | -00       |
| 21012              | 48 VDC                 | 50                               | 411                          | 2.0                          | 10.5                 |                      |          |                      |          |           |

\*1. Values with instantaneous maximum load.

\*2. Values with rated load.

3.1.6 Using More Than One SERVOPACK

#### 3.1.6 Using More Than One SERVOPACK

This section shows an example of the wiring and the precautions when more than one SERVOPACK is used.

#### (1) Wiring Example

The alarm output (ALM) of each SERVOPACK operates a separate alarm detection relay (1Ry, 2Ry or 3Ry). When the alarm occurs, the ALM output signal transistor is turned OFF.

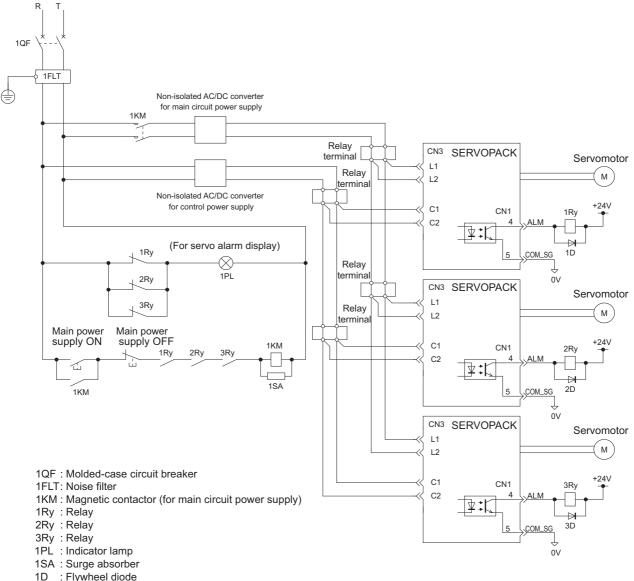

- 2D
- : Flywheel diode : Flywheel diode 3D

#### Precautions (2)

- Multiple SERVOPACKs can share a single molded-case circuit breaker (1QF) or noise filter. Always select a molded-case circuit breaker or noise filter that has enough capacity for the total power supply capacity (load conditions) of the SERVOPACKs.
- The same ground, COM\_SG, is used for all four sequence output signals for a  $\Sigma$ -series SERVOPACK with a DC power input. If the alarm outputs from the SERVOPACKs are connected in series, it will not be possible to receive the output signals normally when an alarm occurs.

### **3.1.7** General Precautions for Wiring

| 1                     |                                                                                                    |
|-----------------------|----------------------------------------------------------------------------------------------------|
| <b>O</b><br>IMPORTANT | <ul> <li>Always use a molded-case circuit breaker (1QF) or a fuse to protect the servo system from intersystem faults.</li> <li>Install a ground fault detector.<br/>The SERVOPACK does not have a built-in protective circuit for grounding.<br/>To configure a safer system, install a ground fault detector against overloads and short-circuiting, or install a ground fault detector combined with a molded-case circuit breaker.</li> <li>Do not turn the power ON and OFF more than necessary.</li> <li>Do not use the SERVOPACK for applications that require the power to turn ON and OFF frequently. Such applications will cause elements in the SERVOPACK to deteriorate.</li> <li>As a guideline, at least one hour should be allowed between the power being turned ON and OFF once actual operation has been started.</li> </ul> |

To ensure safe, stable application of the servo system, observe the following precautions when wiring.

- Use the connection cables specified in  $\Sigma$ -V Series Product Catalog (Catalog No.: KAEP S800000 42). Design and arrange the system so that each cable will be as short as possible.
- Use shielded twisted-pair cables or screened unshielded twisted-pair cables for I/O signal cables and encoder cables.
- The maximum wiring length is 3 m for I/O signal cables, 50 m for servomotor main circuit cables and encoder cables, and 10 m for power supply cables.
- Observe the following precautions when wiring the ground.
  - Use a cable as thick as possible.
  - $\bullet$  Ground to a ground resistance of 100  $\Omega$  or less.
  - Be sure to ground at only one point.
  - Ground the servomotor directly if the servomotor is insulated from the machine.
- The signal cable conductors are as thin as  $0.2 \text{ mm}^2$  or  $0.3 \text{ mm}^2$ . Do not impose excessive bending force or tension.
- Precaution When Wiring a Magnetic Contactor on the DC Side of the Main Circuit Power Supply

To shut OFF the main circuit power supply to the SERVOPACK, we recommend that you do so on the AC side of the AC/DC power supply. To shut OFF the power supply on the DC side, connect a capacitor (1C) with the following specifications after the magnetic contactor (1KM). Wire the capacitor (1C) as close to the SER-VOPACK as possible.

| Main             |                    | Recon                   | nmended Capacitor S  | pecifications per SE   | RVOPACK                                                  |
|------------------|--------------------|-------------------------|----------------------|------------------------|----------------------------------------------------------|
| Circuit<br>Power | SERVOPACK<br>Model | Rated Data d Canacitana |                      | Recommended Capacitor  |                                                          |
| Supply           |                    | Voltage                 | Rated Capacitance    | Model <sup>*</sup>     | ded Capacitor<br>Manufacturer<br>Nichicon<br>Corporation |
| 24 VDC           | SGDV-1R7E□1A       | 50 VDC min.             | 3,000 µF to 3,900 µF | UPJ1H152MHD $\times$ 2 | ded Capacitor<br>Manufacturer<br>Nichicon                |
| 24 VDC           | SGDV-2R9E□1A       |                         | 3,600 µF to 4,700 µF | UPJ1H182MHD $\times$ 2 |                                                          |
| 48 VDC           | SGDV-1R7E□1A       | 100 VDC min.            | 2,700 µF to 3,900 µF | LGU2A272MELB           | Corporation                                              |
| 40 VDC           | SGDV-2R9E□1A       | 100 VDC IIIII.          | 3,300 µF to 4,700 µF | LGU2A332MELB           |                                                          |

\* Use the capacitor given above or the equivalent.

3.1.7 General Precautions for Wiring

| IMPORTANT | <ul> <li>The larger the capacitance of the capacitor (1C), the more charging current will flow when the power supply is turned ON. Select an AC/DC power supply so that there will not be insufficient current. Consult the manufacturer of the power supply for the output current capacity of the power supply.</li> <li>If you connect a capacitor (1C), more time may be required until the servo ready output signal (/S-RDY) turns ON. Consider this when you design the operation sequence.</li> <li>Also, more time will be required to discharge after the main circuit power supply is shut OFF. Be careful of electric shock.</li> <li>For the recommended AC/DC power supplies, refer to the <i>Σ-V Series Product Catalog</i> (Catalog No.: KAEP S800000 42).</li> </ul> |
|-----------|----------------------------------------------------------------------------------------------------|
|-----------|----------------------------------------------------------------------------------------------------|

A wiring example is provided below for connecting a magnetic contactor on the DC side of the main circuit power supply.

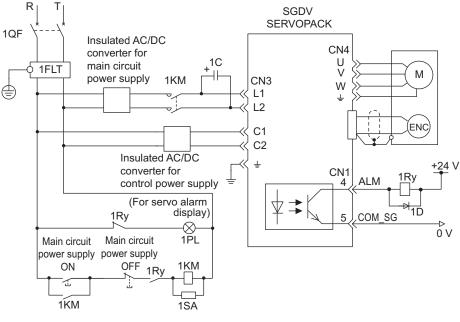

1QF: Molded-case circuit breaker

1FLT: Noise filter

1KM: Magnetic contactor for main circuit power supply 1C: Capacitor (for main circuit power supply) 1Ry: Relay 1PL: Indicator lamp 1SA: Surge absorber 1D: Flywheel diode

## 3.2 I/O Signal Connections

This section describes the names and functions of I/O signals (CN1). Also connection examples by control method are shown.

#### 3.2.1 I/O Signal (CN1) Names and Functions

The following table shows the names and functions of I/O signals (CN1).

#### (1) Input Signals

| Signal       | Pin No.          | Name                                                    | Function                                                                                                    | Refer-<br>ence<br>Section |
|--------------|------------------|---------------------------------------------------------|----------------------------------------------------------------------------------------------------|---------------------------|
| /DEC         | 7                | Homing deceleration switch signal                       | Connects the deceleration limit switch for homing.                                                                                                   | _                         |
| P-OT<br>N-OT | 3<br>8           | Forward run<br>prohibited,<br>Reverse run<br>prohibited | With overtravel prevention: Stops servomotor when movable part travels beyond the allowable range of motion.                                         | 4.3.1                     |
| /EXT 1       | Can be allocated | External latch signal 1                                 | Connects the external signals that latch the current feedback<br>pulse counter.<br>Note: To use this signal, allocate it to CN1-7.                   | _                         |
| +24VIN       | 2                | Control power supply for sequence signal                | Control power supply input for sequence signals<br>Allowable voltage fluctuation range: 11 to 25 V<br>Note: The 24 VDC power supply is not included. | 3.4.1                     |

Note 1. The functions allocated to /DEC, P-OT, and N-OT input signals can be changed by using the parameters. For details, refer to 3.3.1 Input Signal Allocations.

2. To use /EXT1, allocate it to CN1-7. For details, refer to 3.3.1 Input Signal Allocations.

3. If the Forward run prohibited/ Reverse run prohibited function is used, the SERVOPACK is stopped by software controls, not by electrical or mechanical means. If the application does not satisfy the safety requirements, add an external circuit for safety reasons as required.

#### (2) Output Signals

| Signal                                                               | Pin No.             | Name                                                                                                    | Function                                                                                                    | Refer-<br>ence<br>Section |
|----------------------------------------------------------------------|---------------------|----------------------------------------------------------------------------------------------------|----------------------------------------------------------------------------------------------------|---------------------------|
| ALM                                                                  | 4                   | Servo alarm output<br>signal                                                                                                    | Turns OFF when an error is detected.                                                                                                    | _                         |
| /BK<br>(/SO1)                                                        | 11                  | Brake interlock signal                                                                                                    | Controls the brake. The brake is released when the signal turns ON.<br>Allocation can be changed to general-purpose output signals (/SO1). | 4.3.2                     |
| /SO2<br>/SO3                                                         | 10<br>9             | General-purpose<br>output signal                                                                                                    | Used for general-purpose output.<br>Note: Set the parameter to allocate a function.                                                        | -                         |
| /COIN<br>/V-CMP<br>/TGON<br>/S-RDY<br>/CLT<br>/VLT<br>/WARN<br>/NEAR | Can be<br>allocated | Positioning comple-<br>tion<br>Speed coincidence<br>detection<br>Rotation detection<br>Servo ready<br>Torque limit<br>Speed limit detection<br>Warning<br>Near | The allocation of an output signal to a pin can be changed in accordance with the function required.                                       | -                         |
| COM_SG                                                               | 5                   | Common output<br>ground                                                                                                    | Common output ground for the output signals (/SO1 to / SO3).                                                                               | _                         |
| FG                                                                   | 1                   | Frame ground                                                                                                    | Connects the shielded wire from the I/O signal cable.                                                                                      | _                         |

Note: The functions allocated to /SO1 to /SO3 output signals can be changed by using the parameters. For details, refer to *3.3.2 Output Signal Allocations.* 

3.2.2 Example of I/O Signal Connections

#### 3.2.2 Example of I/O Signal Connections

The following diagram shows a typical connection example.

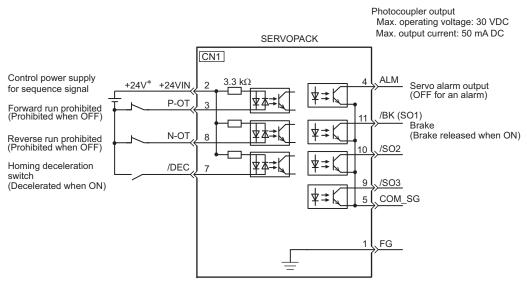

- \* The 24-VDC power supply is not included. Use a 24-VDC power supply with double insulation or reinforced insulation.
- Note: The functions allocated to the input signals /DEC, P-OT, N-OT and the output signals /SO1, /SO2, and /SO3 can be changed by using the parameters. Refer to *3.3.1 Input Signal Allocations* and *3.3.2 Output Signal Allocations*.

## **3.3** I/O Signal Allocations

This section describes the I/O signal allocations.

#### **3.3.1** Input Signal Allocations

| <b>B</b><br>IMPORTANT | <ul> <li>Inverting the polarity of the forward run prohibited and reverse run prohibited signals<br/>from the factory setting will prevent the overtravel function from working in case of sig-<br/>nal line disconnections or other failures.</li> <li>If this setting is absolutely necessary, check the operation and confirm that there are<br/>no safety problems.</li> </ul> |
|-----------------------|----------------------------------------------------------------------------------------------------|
|                       | <ul> <li>When two or more signals are allocated to the same input circuit, input signal level is<br/>valid for all allocated signals, resulting in an unexpected machine operation.</li> </ul>                                                                                                    |

Input signals are allocated as shown in the following table.

Refer to the Interpreting the Input Signal Allocation Tables and change the allocations accordingly.

<Interpreting the Input Signal Allocation Tables>

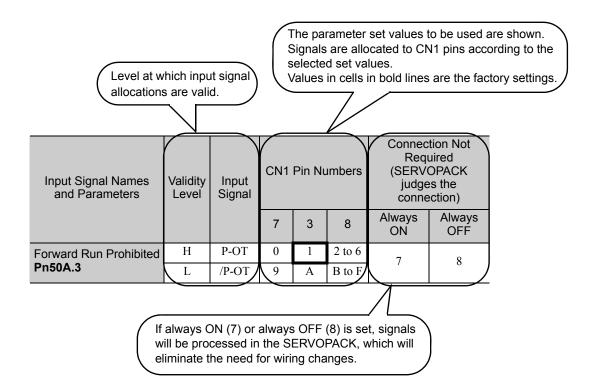

| Input Signal Names and<br>Parameters | Validity<br>Level | Input<br>Signal | CN1 | Pin Nu | mbers  | Connection Not<br>Required<br>(SERVOPACK judges<br>the connection) |               |  |
|--------------------------------------|-------------------|-----------------|-----|--------|--------|--------------------------------------------------------------------|---------------|--|
|                                      |                   |                 | 7   | 3      | 8      | Always<br>ON                                                       | Always<br>OFF |  |
| Forward Run Prohibited               | Н                 | P-OT            | 0   | 1      | 2 to 6 | 7                                                                  | 8             |  |
| Pn50A.3                              | L                 | /P-OT           | 9   | А      | B to F | /                                                                  | 0             |  |
| Reverse Run Prohibited               | Н                 | N-OT            | 0   | 1      | 2 to 6 | 7                                                                  | 8             |  |
| Pn50B.0                              | L                 | /N-OT           | 9   | А      | B to F | /                                                                  | 0             |  |
| Forward External Torque              | L                 | /P-CL           | 0   | 1      | 2 to 6 | -                                                                  | 0             |  |
| Limit<br>Pn50B.2                     | Н                 | P-CL            | 9   | А      | B to F | 7                                                                  | 8             |  |

3.3.1 Input Signal Allocations

|                                      |                   |                 |                 |   |                                                                    |              | (conťd)       |
|--------------------------------------|-------------------|-----------------|-----------------|---|--------------------------------------------------------------------|--------------|---------------|
| Input Signal Names and<br>Parameters | Validity<br>Level | Input<br>Signal | CN1 Pin Numbers |   | Connection Not<br>Required<br>(SERVOPACK judges<br>the connection) |              |               |
|                                      |                   |                 | 7               | 3 | 8                                                                  | Always<br>ON | Always<br>OFF |
| Reserve External Torque              | L                 | /N-CL           | 0               | 1 | 2 to 6                                                             | 7            | 0             |
| Limit<br>Pn50B.3                     | Н                 | N-CL            | 9               | А | B to F                                                             |              | 8             |
| Homing Deceleration LS               | L                 | /DEC            | 0               | 1 | 2 to 6                                                             | 7            | 8             |
| Pn511.0                              | Н                 | DEC             | 9               | А | B to F                                                             | /            | 0             |
| External Latch Signal 1              | L                 | /EXT1           | 0 to 6          | - | -                                                                  | 7            | 8             |
| Pn511.1                              | Н                 | EXT1            | 9 to F          | - | -                                                                  | 7            | 0             |

#### Example of Changing Input Signal Allocations

The procedure to set the forward run prohibited signal (P-OT) allocated CN1-3 to "enable forward drive" and instead allocate the forward external torque limit signal (P-CL) to CN1-3 is shown below.

#### <Parameter Changes>

- Pn50A is changed from n.1881 to n.8881.
- Pn50B is changed from n.8882 to n.8182.
- 1. In the SigmaWin+ main window, click **Parameters Edit Parameters**. The **Parameter Editing** dialog box will appear.

|                  | Display Mode                           |                 |              |                     | _           |                | 1                   |
|------------------|----------------------------------------|-----------------|--------------|---------------------|-------------|----------------|---------------------|
|                  | User Level 2:                          | Level 2 (To th  | e adjustmen  | t.) 🔽               |             | Display Settin | ng 👌 İmpor          |
|                  | Control Mode 13                        | : All Control M | ode          | •                   |             | Commer         | t Customiz          |
| constant number  | Function Selection(Pn0xx-)             | xx-) Position   | (Pn2xx-)   : | Speed(Pn3xx-)   Tor | que(Pn4xx-) | Sequence(Pi    | n5xx-)   I/O Sigr_◀ |
| No.              | Name                                   | Input value     | Unit         | Set value           | Min         | Max            | Default             |
| Pn000            | Basic Function Select Switch 0         | 0000H           | -            | -                   | -           | -              | 0000H               |
| Odigit           | Direction Selection                    | 0 : Sets        | -            | -                   | -           | -              | -                   |
| 1 digit          | Reserved (Do not change.)              | 0:Reser         | -            | -                   | -           | -              | -                   |
| 2digit           | Reserved (Do not change.)              | 0:Reser         | -            | -                   | -           | -              | -                   |
| 3digit           | Reserved (Do not change.)              | 0:Reser         | -            | -                   | -           | -              | -                   |
| Pn001            | Application Function Select Switch 1   | 0102H           | -            | -                   | -           | -              | 0102H               |
| Odigit           | Reserved (Do not change.)              | 2 : Reser       | -            | -                   | -           | -              | -                   |
| 1 digit          | Overtravel (OT) Stop Mode              | 0 : Make        | -            | -                   | -           | -              | -                   |
| 2digit           | Reserved (Do not change.)              | 1 : Reser       | -            | -                   | -           | -              | -                   |
| 3digit           | Reserved (Do not change.)              | 0:Reser         | -            | -                   | -           | -              | -                   |
| Pn002            | Application Function Select Switch 2   | 0100H           | -            | -                   | -           | -              | 0000H               |
| Odigit           | MECHATROLINK Command Position          | 0 : Does        | -            | -                   | -           | -              | ]                   |
| •                |                                        |                 |              |                     |             |                | <b>)</b>            |
| C Select All(All | constant number:include not displayed) |                 |              |                     |             |                | 🗸 Edit              |
| Initialize       | Compar                                 | /e              |              |                     |             | Read           | Write               |

#### 2. Select Pn50A.

If Pn50A cannot be seen in the **Parameter Editing** dialog box, click the arrows button to view the parameter.

| arameter Editi     | ng AXIS#41 : SGDV-2R9E11A            |                 |             |                    |               |            |                    |
|--------------------|--------------------------------------|-----------------|-------------|--------------------|---------------|------------|--------------------|
| i 🗟 日              | User Level 2:                        | Level 2 (To th  | e adjustme  | nt.)               | -             | Display Se | etting             |
|                    | Control Mode 13                      | : All Control M | ode         | 1                  | -             | Comr       | nent Customi       |
| nction Selection(F | n0xx-) Gain(Pn1xx-) Position(Pn2xx-) | ) Speed(Pn3     | xx-)   Toro | que(Pn4xx-)   Sequ | Jence(Pn5xx-) | I/O Sign   | Mechatrolink(Pn8xx |
| No.                | Name                                 | Input value     | Unit        | Set value          | Min           | Max        | Default            |
| Pn50A              | Input Signal Selection 1             | 1881H           | -           | -                  | -             | -          | 1881H              |
| Odigit             | Reserved (Do not change.)            | 1 : Reser       | -           | -                  | -             | -          | -                  |
| 1 digit            | Reserved (Do not change.)            | 8: Reser        | -           | -                  | -             | -          | -                  |
| 2digit             | Reserved (Do not change.)            | 8: Reser        | -           | -                  | -             | -          | -                  |
| 3digit             | P-OT Signal Mapping                  | 1 : Forw        | -           | -                  | -             | -          | -                  |
| Pn50B              | Input Signal Selection 2             | 8882H           | -           | -                  | -             | -          | 8882H              |
| Odigit             | N-OT Signal Mapping                  | 2: Rever        | -           | -                  | -             | -          | -                  |
| 1 digit            | Reserved (Do not change.)            | 8:Reser         | -           | -                  | -             | -          | -                  |
| 2digit             | /P-CL Signal Mapping                 | 8 : Sets        | -           | -                  | -             | -          | -                  |
| 3digit             | /N-CL Signal Mapping                 | 8 : Sets        | -           | -                  | -             | -          | -                  |
| Pn50E              | Output Signal Selection 1            | 0000H           | -           | -                  | -             | -          | 0000H              |
| Odigit             | Positioning Completion Signal Mappi  | 0 : Disabl      | -           | -                  | -             | -          | -                  |
| •                  |                                      |                 |             |                    |               |            | •                  |
| Select All(I/      | D Sign:include not displayed)        |                 |             |                    |               |            | <b>Z</b> Edit      |
| Initialize         | Compa                                | re              |             |                    |               | Read       | Write              |

#### 3. Click Edit.

The Edit box for Pn50A will appear.

| Edit 🛛 🔀                                                        |
|-----------------------------------------------------------------|
|                                                                 |
| Pn50A Input Signal Selection 1                                  |
|                                                                 |
| digit 0 Reserved (Do not change.)                               |
| 1 : Reserved (Do not use.)                                      |
| digit 1 Reserved (Do not change.)                               |
| 8 : Reserved (Do not use.)                                      |
| digit 2 Reserved (Do not change.)                               |
| 8 : Reserved (Do not use.)                                      |
| digit 3 P-OT Signal Mapping                                     |
| 1 : Forward run allowed when CN1-3 input signals is ON(L-level) |
| 1881 H                                                          |
| OK Cancel                                                       |

3.3.1 Input Signal Allocations

4. For the 3rd digit, select 8: Forward run allowed in the P-OT Signal Mapping list.

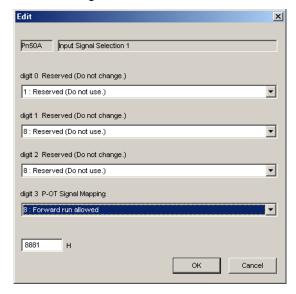

#### 5. Click OK.

The Edit box will close, and Parameter Editing dialog box will appear again.

#### 6. Select Pn50B.

If Pn50B cannot be seen in the **Parameter Editing** dialog box, click the arrows button to view the parameter.

|                |                                        | Level 2 (To th<br>: All Control M |              | :.) <u>•</u>       |              | 📒 Comr   | nent Custom         |
|----------------|----------------------------------------|-----------------------------------|--------------|--------------------|--------------|----------|---------------------|
| tion Selection | (Pn0xx-) Gain(Pn1xx-) Position(Pn2xx-) | Speed(Pn3                         | xx-)   Torqu | ie(Pn4xx-)   Seque | ence(Pn5xx-) | I/O Sign | Mechatrolink(Pn8xx_ |
| No.            | Name                                   | Input value                       | Unit         | Set value          | Min          | Max      | Default             |
| Pn50A          | Input Signal Selection 1               | 8881H                             | -            | -                  | -            | -        | 1881H               |
| Odigit         | Reserved (Do not change.)              | 1 : Reser                         | -            | -                  | -            | -        | -                   |
| 1 digit        | Reserved (Do not change.)              | 8: Reser                          | -            | -                  | -            | -        | -                   |
| 2digit         | Reserved (Do not change.)              | 8: Reser                          | -            | -                  | -            | -        | -                   |
| 3digit         | P-OT Signal Mapping                    | 8 : Forw                          | -            | -                  | -            | -        | -                   |
| Pn50B          | Input Signal Selection 2               | 8882H                             | -            | -                  | -            | -        | 8882H               |
| Odigit         | N-OT Signal Mapping                    | 2 : Rever                         | -            | -                  | -            | -        | -                   |
| 1 digit        | Reserved (Do not change.)              | 8 : Reser                         | -            | -                  | -            | -        | -                   |
| 2digit         | /P-CL Signal Mapping                   | 8 : Sets                          | -            | -                  | -            | -        | -                   |
| 3digit         | /N-CL Signal Mapping                   | 8 : Sets                          | -            | -                  | -            | -        | -                   |
| Pn50E          | Output Signal Selection 1              | 0000H                             | -            | -                  | -            | -        | 0000H               |
| Odigit         | Positioning Completion Signal Mappi    | 0 : Disabl                        | -            | -                  | -            | -        | -                   |
| •              |                                        |                                   |              |                    |              |          | <b>&gt;</b>         |
| Select All(I   | /O Sign:include not displayed)         |                                   |              |                    |              |          | 🗸 Edit              |

7. Click Edit.

The Edit box for Pn50B will appear.

| Edit                                                           | ×    |
|----------------------------------------------------------------|------|
|                                                                |      |
| Pn50B Input Signal Selection 2                                 |      |
|                                                                |      |
| digit 0 N-OT Signal Mapping                                    |      |
| 2 : Reverse run allowed when CN1-8 input signal is ON(L-level) | -    |
|                                                                |      |
| digit 1 Reserved (Do not change.)                              |      |
| 8 : Reserved (Do not use.)                                     | •    |
|                                                                |      |
| digit 2 /P-CL Signal Mapping                                   |      |
| 8 : Sets signal OFF                                            | -    |
|                                                                |      |
| digit 3 /N-CL Signal Mapping                                   |      |
| 8 : Sets signal OFF                                            | -    |
|                                                                |      |
| 8882 H                                                         |      |
|                                                                |      |
| OK Cance                                                       | el 🛛 |
|                                                                |      |

8. For the 2nd digit, select 1: ON when CN1-3 input signal is ON (L-level) in the /P-CL Signal Mapping list.

| Edit 🤰                                                         | < |
|----------------------------------------------------------------|---|
|                                                                |   |
| Pn50B Input Signal Selection 2                                 |   |
| digit 0 N-OT Signal Mapping                                    |   |
| 2 : Reverse run allowed when CN1-8 input signal is ON(L-level) |   |
| digit 1 Reserved (Do not change.)                              |   |
| 8 : Reserved (Do not use.)                                     |   |
| digit 2 /P-CL Signal Mapping                                   |   |
| 1 : ON when CN1-3 input signal is ON(L-level)                  |   |
| digit 3 .N-CL Signal Mapping                                   |   |
| 8 : Sets signal OFF                                            |   |
| 8182 H                                                         |   |
| OK Cancel                                                      |   |

3

3-15

3.3.1 Input Signal Allocations

9. Click OK.

The Edit box will close, and the Parameter Editing dialog box will appear again.

| fine Only 1997 |                                        | : All Control M |      | <b>•</b>  |     | Comme | nt Custon |
|----------------|----------------------------------------|-----------------|------|-----------|-----|-------|-----------|
| No.            | (Pn0xx-) Gain(Pn1xx-) Position(Pn2xx-) | Input value     | Unit | Set value | Min | Max   | Default   |
| Pn50A          | Input Signal Selection 1               | 8881H           | -    | -         | -   | -     | 1881H     |
| Odigit         | Reserved (Do not change.)              | 1 : Reser       | -    | -         | -   | -     | -         |
| -<br>1 digit   | Reserved (Do not change.)              | 8: Reser        | -    | -         | -   | -     | -         |
| 2digit         | Reserved (Do not change.)              | 8: Reser        | -    | -         | -   | -     | -         |
| 3digit         | P-OT Signal Mapping                    | 8 : Forw        | -    | -         | -   | -     | -         |
| Pn50B          | Input Signal Selection 2               | 8182H           | -    | -         | -   | -     | 8882H     |
| Odigit         | N-OT Signal Mapping                    | 2: Rever        | -    | -         | -   | -     | -         |
| 1 digit        | Reserved (Do not change.)              | 8: Reser        | -    | -         | -   | -     | -         |
| 2digit         | /P-CL Signal Mapping                   | 1 : ON w        | -    | -         | -   | -     | -         |
| 3digit         | /N-CL Signal Mapping                   | 8 : Sets        | -    | -         | -   | -     | -         |
| Pn50E          | Output Signal Selection 1              | 0000H           | -    | -         | -   | -     | 0000H     |
| Odigit         | Positioning Completion Signal Mappi    | 0 : Disabl      | -    | -         | -   | -     | -         |
| 🔲 Select All(  | I/O Sign:include not displayed)        |                 |      |           |     |       | 🗸 Edit    |

#### 10. Click Write.

The following window will appear after the new parameter setting has been saved in the SERVOPACK.

| /erificatio    | n                                                                                  | × |
|----------------|------------------------------------------------------------------------------------|---|
| ٩              | The following parameters will be enabled after cycling the main and control power. |   |
| No.            | Name                                                                               |   |
| Pn50A<br>Pn50B | Input Signal Selection 1<br>Input Signal Selection 2                               |   |
|                |                                                                                    |   |
|                |                                                                                    |   |
|                |                                                                                    |   |
|                |                                                                                    |   |
|                |                                                                                    |   |
|                |                                                                                    |   |
|                |                                                                                    |   |
|                | ОК                                                                                 |   |

- **11.** Click **OK**.
- **12.** To enable the change in the setting, restart the SERVOPACK.

#### 3.3.2 Output Signal Allocations

| r |                                                                                                    |
|---|----------------------------------------------------------------------------------------------------|
|   | <ul> <li>The signals not detected are considered as "Invalid." For example, Positioning Completion (/COIN) signal in speed control is "Invalid."</li> <li>Inverting the polarity of the brake signal (/BK), i.e. positive logic, will prevent the holding brake from working in case of its signal line disconnection. If this setting is absolutely necessary, check the operation and confirm that there are no safety problems.</li> <li>When two or more signals are allocated to the same output circuit, a signal is output with OR logic circuit.</li> </ul> |

Output signals are allocated as shown in the following table.

Refer to the Interpreting the Output Signal Allocation Tables and change the allocations accordingly.

<Interpreting the Output Signal Allocation Tables>

The parameter set values to be used are shown. Signals are allocated to CN1 pins according to the selected set values.

Values in cells in bold lines are the factory settings.

| Output Signal Names                              | Output Signal   | 5                   | Invalid         |   |                  |
|--------------------------------------------------|-----------------|---------------------|-----------------|---|------------------|
| and Parameters                                   | Output Signal   | 11                  | 10              | 9 | (not use)        |
| Brake<br>Pn50F.2                                 | /BK             | 1                   | 2               | 3 | 0                |
| Output Signal Names                              |                 |                     | CN1 Pin Numbers |   | Invalid          |
| and Parameters                                   | Output Signal   | 11                  | 10              | 9 | (not use)        |
| Positioning Completion <b>Pn50E.0</b>            | /COIN           | 1                   | 2               | 3 | 0                |
| Speed Coincidence<br>Detection<br><b>Pn50E.1</b> | /V-CMP          | 1                   | 2               | 3 | 0                |
| Rotation Detection <b>Pn50E.2</b>                | /TGON           | 1                   | 2               | 3 | 0                |
| Servo Ready<br>Pn50E.3                           | /S-RDY          | 1                   | 2               | 3 | 0                |
| Torque Limit Detection <b>Pn50F.0</b>            | /CLT            | 1                   | 2               | 3 | 0                |
| Speed Limit Detection <b>Pn50F.1</b>             | /VLT            | 1                   | 2               | 3 | 0                |
| Brake<br>Pn50F.2                                 | /BK             | 1                   | 2               | 3 | 0                |
| Warning<br>Pn50F.3                               | /WARN           | 1                   | 2               | 3 | 0                |
| Near<br>Pn510.0                                  | /NEAR           | 1                   | 2               | 3 | 0                |
| Pn512.0=1                                        | Polarity invers | ion of CN1-11       |                 |   | 0                |
| Pn512.1=1                                        | Polar           | ity inversion of CN | 11-10           |   | (Not invert at   |
| Pn512.2=1                                        |                 | Polarity invers     | sion of CN1-9   |   | factory setting) |

3.3.2 Output Signal Allocations

#### Example of Changing Output Signal Allocations

The procedure to set the position completion signal (/COIN) that was previously disabled is allocated to CN1-10 is shown below.

#### <Parameter Changes>

• Pn50E is changed from n.0000 to n.0002.

1. In the SigmaWin+ main window, click **Parameters** - **Edit Parameters**. The **Parameter Editing** dialog box will appear.

| arameter Editir   | ng AXIS#41 : SGDV-2R9E11A              |                 |               |              |             |               |                     |
|-------------------|----------------------------------------|-----------------|---------------|--------------|-------------|---------------|---------------------|
| ) 🗟 🖪 (           | Display Mode<br>User Level 2:          | Level 2 (To th  | e adjustment. | ) 🔽          |             | Display Setti | ng 👌 Import         |
|                   | Control Mode 13                        | : All Control M | ode           | •            |             | Comme         | nt Customize        |
| l constant number | Function Selection(Pn0xx-) Gain(Pn1    | xx-)   Position | i(Pn2xx-)   S | peed(Pn3xx-) | que(Pn4xx-) | Sequence(P    | n5xx-)   1/0 Sigr < |
| No.               | Name                                   | Input value     | Unit          | Set value    | Min         | Max           | Default 🔺           |
| Pn000             | Basic Function Select Switch 0         | 0000H           | -             | -            | -           | -             | 0000H               |
| Odigit            | Direction Selection                    | 0 : Sets        | -             | -            | -           | -             | -                   |
| 1 digit           | Reserved (Do not change.)              | 0: Reser        | -             | -            | -           | -             | -                   |
| 2digit            | Reserved (Do not change.)              | 0: Reser        | -             | -            | -           | -             | -                   |
| 3digit            | Reserved (Do not change.)              | 0: Reser        | -             | -            | -           | -             | -                   |
| Pn001             | Application Function Select Switch 1   | 0102H           | -             | -            | -           | -             | 0102H               |
| Odigit            | Reserved (Do not change.)              | 2: Reser        | -             | -            | -           | -             | -                   |
| 1 digit           | Overtravel (OT) Stop Mode              | 0 : Make        | -             | -            | -           | -             | -                   |
| 2digit            | Reserved (Do not change.)              | 1 : Reser       | -             | -            | -           | -             | -                   |
| 3digit            | Reserved (Do not change.)              | 0: Reser        | -             | -            | -           | -             | -                   |
| Pn002             | Application Function Select Switch 2   | 0100H           | -             | -            | -           | -             | 0000H               |
| Odigit            | MECHATROLINK Command Position          | 0:Does          | -             | -            | -           | -             | -                   |
| •                 |                                        |                 |               |              |             |               | •                   |
| Select All(All    | constant number:include not displayed) |                 |               |              |             |               | 🗾 🗸 Edit            |
| Initialize        | Compar<br>Compar                       | re              |               |              |             | Read          | Write               |

#### 2. Select Pn50E.

If Pn50E cannot be seen in the **Parameter Editing** dialog box, click the arrows button to view the parameter.

|                 | Control Mode 13                       | : All Control M | lode       |                    | —<br>न        | 🚺 Comr   | nent Custom         |
|-----------------|---------------------------------------|-----------------|------------|--------------------|---------------|----------|---------------------|
|                 |                                       |                 |            |                    |               |          |                     |
| ction Selection | (Pn0xx-) Gain(Pn1xx-) Position(Pn2xx- | ) Speed(Pn3     | 8xx-)   To | rque(Pn4xx-)   Seq | uence(Pn5xx-) | I/O Sign | Mechatrolink(Pn8xx_ |
| No.             | Name                                  | Input value     | Unit       | Set value          | Min           | Max      | Default             |
| Pn50E           | Output Signal Selection 1             | 0000H           | -          | -                  | -             | -        | 0000H               |
| Odigit          | Positioning Completion Signal Mappi   | 0 : Disabl      | -          | -                  | -             | -        | -                   |
| 1 digit         | Speed Coincidence Detection Signa     | 0 : Disabl      | -          | -                  | -             | -        | -                   |
| 2digit          | Servomotor Rotation Detection Sign    | 0 : Disabl      | -          | -                  | -             | -        | -                   |
| 3digit          | Servo Ready Signal Mapping (/S-R      | 0 : Disabl      | -          | -                  | -             | -        | -                   |
| Pn50F           | Output Signal Selection 2             | 0100H           | -          | -                  | -             | -        | 0100H               |
| Odigit          | Torque Limit Detection Signal Mappi   | 0 : Disabl      | -          | -                  | -             | -        | -                   |
| 1 digit         | Speed Limit Detection Signal Mappi    | 0 : Disabl      | -          | -                  | -             | -        | -                   |
| 2digit          | Brake Interlock Signal Mapping (/BK)  | 1 : Outpu       | -          | -                  | -             | -        | -                   |
| 3digit          | Warning Signal Mapping (AVARN)        | 0 : Disabl      | -          | -                  | -             | -        | -                   |
| Pn510           | Output Signal Selection 3             | 0000H           | -          | -                  | -             | -        | 0000H               |
| Odigit          | /NEAR Signal Mapping                  | 0 : Disabl      | -          | -                  | -             | -        | -                   |
| •               |                                       |                 |            |                    |               |          | <b>▶</b>            |
| Select All(     | I/O Sign:include not displayed)       |                 |            |                    |               |          |                     |
|                 |                                       |                 |            |                    |               |          | V Edit              |
|                 |                                       | 1               |            |                    |               |          | 1                   |

#### 3. Click Edit.

The Edit box for Pn50E will appear.

| Edit 🔀                                                       |
|--------------------------------------------------------------|
|                                                              |
| Pn50E Output Signal Selection 1                              |
|                                                              |
| digit 0 Positioning Completion Signal Mapping (/COIN)        |
| 0 : Disabled (the above signal is not used.)                 |
|                                                              |
| digit 1 Speed Coincidence Detection Signal Mapping (N-CMP)   |
| 0 : Disabled (the above signal is not used.)                 |
|                                                              |
| digit 2 Servomotor Rotation Detection Signal Mapping (/TGON) |
| 0 : Disabled (the above signal is not used.)                 |
| _                                                            |
| digit 3 Servo Ready Signal Mapping (/S-RDY)                  |
| 0 : Disabled (the above signal is not used.)                 |
|                                                              |
|                                                              |
| 0000 H                                                       |
| OK Cancel                                                    |
|                                                              |

3.3.2 Output Signal Allocations

4. For the zero digit, select 2: Outputs the signal from CN1-10 output terminal in the Positioning Completion Signal Mapping (/COIN) list.

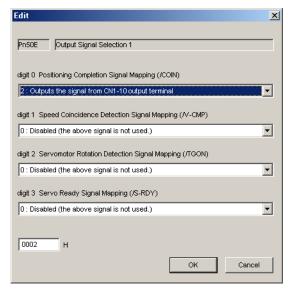

#### 5. Click OK.

The Edit box will close, and the Parameter Editing dialog box will appear again.

#### 6. Click Write.

The following window will appear after the new parameter setting has been saved in the SERVOPACK.

| No.   | Name                      |  |
|-------|---------------------------|--|
| Pn50E | Output Signal Selection 1 |  |
|       |                           |  |
|       |                           |  |
|       |                           |  |
|       |                           |  |
|       |                           |  |
|       |                           |  |
|       |                           |  |
|       |                           |  |
|       |                           |  |

- 7. Click OK.
- **8.** To enable the change in the setting, restart the SERVOPACK.

## 3.4 Examples of Connection to Host Controller

This section shows examples of SERVOPACK I/O signal connection to the host controller.

#### 3.4.1 Sequence Input Circuit

#### (1) Photocoupler Input Circuit

CN1 connector terminals 2, 3, 7, 8 are explained below.

The sequence input circuit interface is connected through a relay or open-collector transistor circuit. When connecting through a relay, use a low-current relay. If a low-current relay is not used, a faulty contact may result.

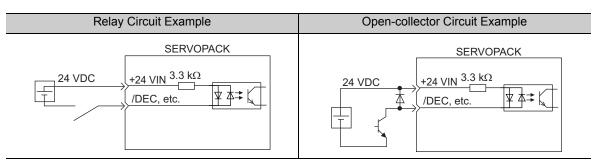

Note: The 24 VDC external power supply capacity must be 50 mA minimum.

The SERVOPACK's input circuit uses bidirectional photocoupler. Select either the sink circuit or the source circuit according to the specifications required for each machine.

Note: • The connection example in 3.2.2 shows sink circuits.

• The ON/OFF polarity differs between when a sink circuit is connected and when a source circuit is connected.

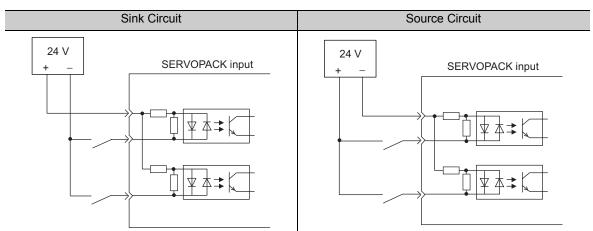

| Input Signal Polarities |                   |                  |         |        | Input Signa       | al Polarities    |         |
|-------------------------|-------------------|------------------|---------|--------|-------------------|------------------|---------|
| Signal                  | Level             | Voltage<br>Level | Contact | Signal | Level             | Voltage<br>Level | Contact |
| ON                      | Low (L)<br>level  | 0 V              | Close   | ON     | High (H)<br>level | 24 V             | Close   |
| OFF                     | High (H)<br>level | 24 V             | Open    | OFF    | Low (L)<br>level  | 0 V              | Open    |

3.4.2 Sequence Output Circuit

#### 3.4.2 Sequence Output Circuit

The signal output circuit from the SERVOPACK is described below.

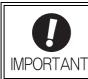

Incorrect wiring or incorrect voltage application to the output circuit may cause short-circuit.

If a short-circuit occurs as a result of any of these causes, the holding brake will not work. This could damage the machine or cause an accident resulting in death or injury.

#### (1) Photocoupler Output Circuit

Photocoupler output circuits are used for servo alarm (ALM) and other sequence output signal circuits. Connect a photocoupler output circuit through a relay or line receiver circuit.

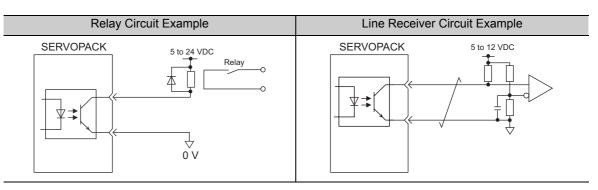

Note: The maximum allowable voltage and the allowable range of current capacity for photocoupler output circuits are as follows.

- Voltage: 30 VDC
- Current: 5 to 50 mA DC

## 3.5 Wiring MECHATROLINK-III Communications

The following diagram shows an example of connections between a host controller and a SERVOPACK using. MECHATROLINK-III communications cables (CN6A, CN6B).

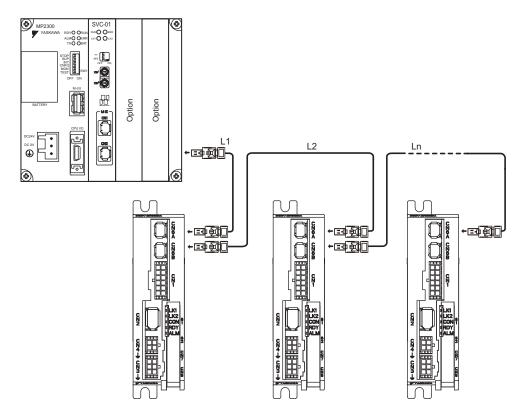

Note: The length of the cable between stations (L1, L2 ... Ln) must be 50 m maximum.

For removing the MECHATROLINK-III communications cable connectors from the SERVOPACK, refer to the following procedure.

Slide the lock injector of the connector to the SERVOPACK side to unlock and remove the MECHATROLINK-III communications cable connectors.

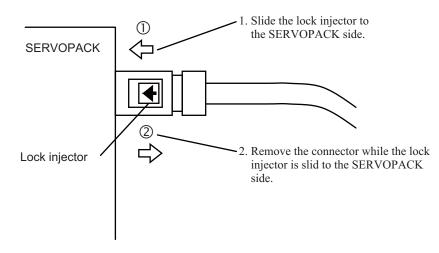

Note: The MECHATROLINK-III communications cable connector may be damaged if it is removed without being unlocking.

3.6.1 Encoder Signal (CN2) Names and Functions

## **3.6** Encoder Connection

This section describes the encoder signal (CN2) names, functions, and connection examples.

#### 3.6.1 Encoder Signal (CN2) Names and Functions

The following table shows the names and functions of encoder signals (CN2).

| Signal Name | Pin No. | Function                  |
|-------------|---------|---------------------------|
| PG 5 V      | 1       | Encoder power supply +5 V |
| PG 0 V      | 2       | Encoder power supply 0 V  |
| (BAT (+))*  | 3       | Battery (+)               |
| (BAT (-))*  | 4       | Battery (-)               |
| PS          | 5       | Serial data (+)           |
| /PS         | 6       | Serial data (-)           |
| Shield      | Shell   | -                         |

\* It is not necessary to connect these pins to the SERVOPACK.

#### **3.6.2** Encoder Connection Examples

The following diagrams show connection examples of the encoder and the SERVOPACK.

#### (1) Using as an Incremental Encoder

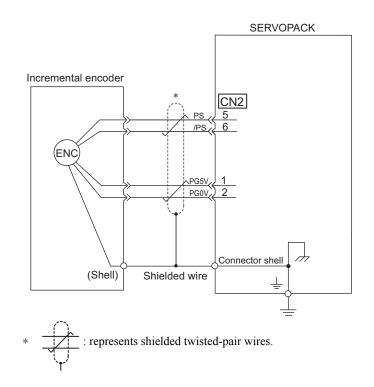

#### (2) Using as an Absolute Encoder

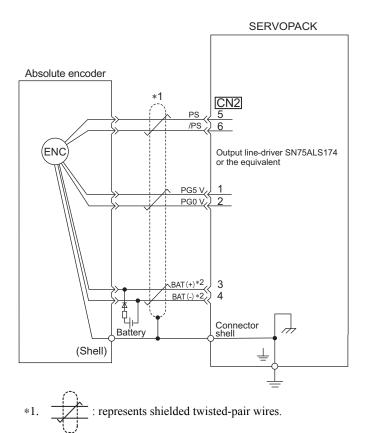

\*2. When using an absolute encoder, provide power by installing an encoder cable with a JUSP-BA01-E Battery Case.

3.7.1 Wiring for Noise Control

## **3.7** Noise Control and Measures for Harmonic Suppression

This section describes the wiring for noise control and the DC reactor for harmonic suppression.

#### **3.7.1** Wiring for Noise Control

| <b>D</b><br>IMPORTANT | <ul> <li>Because the SERVOPACK is designed as an industrial device, it provides no mechanism to prevent noise interference.</li> <li>The SERVOPACK uses high-speed switching elements in the main circuit. Therefore peripheral devices may receive switching noise. If the equipment is to be used near private houses or if radio interference is a problem, take countermeasures against noise.</li> <li>If installation conditions by the EMC directive must be met, refer to <i>DC Power Input Σ-V Series User's Manual Setup Rotational Motor</i> (Manual No.: SIEP S800000 80).</li> </ul> |
|-----------------------|----------------------------------------------------------------------------------------------------|
|-----------------------|----------------------------------------------------------------------------------------------------|

The SERVOPACK uses microprocessors. Therefore it may receive switching noise from peripheral devices.

To prevent the noise from the SERVOPACK or the peripheral devices from causing a malfunction of any one of these devices, take the following precautions against noise as required.

- Position the input reference device and noise filter as close to the SERVOPACK as possible.
- Always install a surge absorber in the relay, solenoid and electromagnetic contactor coils.
- Do not bundle or run the servomotor main circuit cables together with the I/O signal cables or the encoder cables in the same duct. Keep the servomotor main circuit cables separated from the I/O signal cables and encoder cables by at least 30 cm.
- Do not share the power supply with an electric welder or electrical discharge machine. When the SERVO-PACK is placed near a high-frequency generator, install a noise filter on the input side of the power supply cables. As for the wiring of noise filter, refer to (1) Noise Filter shown below.
- Take the grounding measures correctly. As for the grounding, refer to (2) Correct Grounding.

#### (1) Noise Filter

The SERVOPACK has a built-in microprocessor (CPU), so protect it from external noise as much as possible by installing a noise filter in the appropriate place.

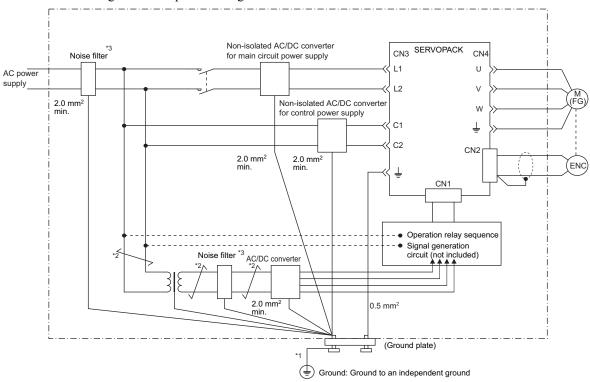

The following is an example of wiring for noise control.

- \*1. For ground wires connected to the ground plate, use a thick wire (preferably, plain stitch cooper wire).
- \*2.  $\checkmark$  should be twisted-pair wires.
- \*3. When using a noise filter, follow the precautions in 3.7.2 Precautions on Connecting Noise Filter.

#### (2) Correct Grounding

Take the following grounding measures to prevent the malfunction due to noise.

#### Grounding the Motor Frame

Always connect servomotor frame terminal FG to the SERVOPACK ground terminal  $\pm$ . Also be sure to ground the ground terminal  $\pm$ .

If the servomotor is grounded via the machine, a switching noise current will flow from the SERVOPACK main circuit through servomotor stray capacitance. The above grounding is required to prevent the adverse effects of switching noise.

#### Noise on the I/O Signal Cable

If the I/O signal cable receives noise, ground the 0 V line (SG) of the I/O signal cable. If the servomotor main circuit cable is accommodated in a metal conduit, ground the conduit and its junction box. For all grounding, ground at one point only.

3.7.2 Precautions on Connecting Noise Filter

#### 3.7.2 Precautions on Connecting Noise Filter

This section describes the precautions on installing a noise filter.

#### (1) Noise Filter Brake Power Supply

If using a servomotor with a holding brake, use the following noise filter on the brake power supply input.

Model: FN2070-6/07 (Manufactured by SCHAFFNER Electronic.)

#### (2) Precautions on Using Noise Filters

Always observe the following installation and wiring instructions.

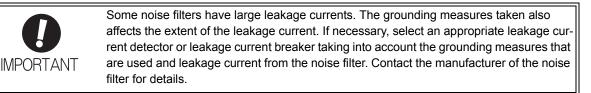

Do not put the input and output lines in the same duct or bundle them together.

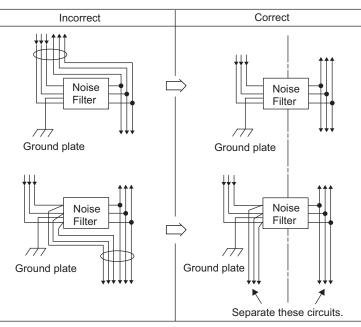

Separate the noise filter ground wire from the output lines.

Do not accommodate the noise filter ground wire, output lines and other signal lines in the same duct or bundle them together.

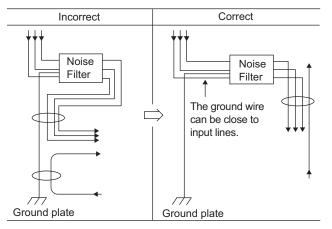

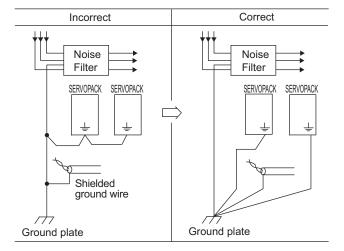

Connect the noise filter ground wire directly to the ground plate. Do not connect the noise filter ground wire to other ground wires.

If a noise filter is located inside a control panel, first connect the noise filter ground wire and the ground wires from other devices inside the control panel to the ground plate for the control panel, then ground the plates.

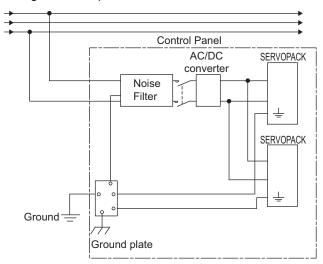

# 4

# Operation

| 4.1 MECHATROLINK-III Communications Settings                        | 4-3  |
|---------------------------------------------------------------------|------|
| 4.1.1 Setting Switches S1 and S2                                    | 4-3  |
| 4.2 MECHATROLINK-III Commands                                       | 4-4  |
| 4.3 Basic Functions Settings                                        | 4-5  |
| 4.3.1 Servomotor Rotation Direction                                 | 4-5  |
| 4.3.2 Overtravel                                                    | 4-6  |
| 4.3.3 Software Limit Settings                                       | 4-9  |
| 4.3.4 Holding Brakes                                                |      |
| 4.3.5 Stopping Servomotors after SV_OFF Command or Alarm Occurrence |      |
| 4.3.6 Setting Motor Overload Detection Level                        | 4-16 |
| 4.4 Trial Operation                                                 | 4-18 |
| 4.4.1 Inspection and Checking before Trial Operation                | 4-18 |
| 4.4.2 Trial Operation via MECHATROLINK-III                          |      |
| 4.4.3 Electronic Gear                                               | 4-20 |
| 4.5 Test Without Motor Function                                     | 4-22 |
| 4.5.1 Motor Information                                             |      |
| 4.5.2 Motor Position and Speed Responses                            |      |
| 4.5.3 Limitations                                                   |      |
|                                                                     |      |
| 4.6 Limiting Torque                                                 |      |
| 4.6.1 Internal Torque Limit                                         |      |
| 4.6.2 External Torque Limit                                         |      |
| 4.6.3 Checking Output Torque Limiting during Operation              |      |
| 4.7 Absolute Encoders                                               | 4-28 |
| 4.7.1 Connecting the Absolute Encoder                               | 4-28 |
| 4.7.2 Absolute Data Request (SENS ON Command)                       |      |
| 4.7.3 Battery Replacement                                           | 4-30 |
| 4.7.4 Absolute Encoder Setup                                        | 4-32 |
| 4.7.5 Multiturn Limit Setting                                       |      |
| 4.7.6 Multiturn Limit Disagreement Alarm (A.CC0)                    |      |
| 4.7.7 Absolute Encoder Origin Offset                                | 4-39 |

| 4.8 Oth | er Output Signals                           | 4-40   |
|---------|---------------------------------------------|--------|
| 4.8.1   | Servo Alarm Output Signal (ALM)             | . 4-40 |
| 4.8.2   | Warning Output Signal (/WARN)               | . 4-40 |
| 4.8.3   | Rotation Detection Output Signal (/TGON)    | . 4-41 |
| 4.8.4   | Servo Ready Output Signal (/S-RDY)          | . 4-41 |
| 4.8.5   | Speed Coincidence Output Signal (/V-CMP)    | . 4-42 |
| 4.8.6   | Positioning Completed Output Signal (/COIN) | . 4-43 |
| 4.8.7   | Positioning Near Output Signal (/NEAR)      | . 4-44 |
| 4.8.8   | Speed Limit Detection Signal (/VLT)         | . 4-44 |
|         |                                             |        |

## 4.1 MECHATROLINK-III Communications Settings

This section describes the switch settings necessary for MECHATROLINK-III communications.

#### **4.1.1** Setting Switches S1 and S2

The S2 DIP switch is used to make the settings for MECHATROLINK-III communications.

The S1 DIP switch is used to make the settings for the station address.

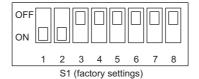

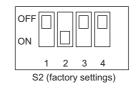

#### (1) Settings of the S2 DIP Switch

The following table shows the settings of the S2 DIP switch.

|              | Function                               |     | Factory |                                         |         |  |
|--------------|----------------------------------------|-----|---------|-----------------------------------------|---------|--|
| S2           |                                        | 1   | 2       | Number of transmission bytes            | setting |  |
|              | Sets the number of transmission bytes. | OFF | OFF     | 16 bytes                                |         |  |
|              |                                        | ON  | OFF     | 32 bytes                                | 1: OFF  |  |
| Pins 1 and 2 |                                        | OFF | ON      | 48 bytes                                | 2: ON   |  |
|              |                                        | ON  | ON      | Reserved.<br>(Do not use this setting.) |         |  |
| Pin 3        | Reserved. (Do not change.)             |     |         |                                         |         |  |
| Pin 4        | Reserved. (Do not change.)             |     |         |                                         | OFF     |  |

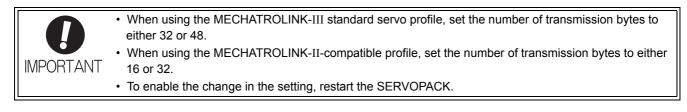

#### (2) Settings of the S1 DIP Switch

Set the station address using the S1 DIP switch.

| Station | Setting |     |     |     |     |     |     |     | Remarks                     |  |
|---------|---------|-----|-----|-----|-----|-----|-----|-----|-----------------------------|--|
| Address | 1       | 2   | 3   | 4   | 5   | 6   | 7   | 8   | - itemaiks                  |  |
| 00H     | OFF     | OFF | OFF | OFF | OFF | OFF | OFF | OFF | Disabled                    |  |
| 01H     | ON      | OFF | OFF | OFF | OFF | OFF | OFF | OFF | (Do not use these address.) |  |
| 02H     | OFF     | ON  | OFF | OFF | OFF | OFF | OFF | OFF |                             |  |
| 03H     | ON      | ON  | OFF | OFF | OFF | OFF | OFF | OFF | Factory setting             |  |
| 04H     | OFF     | OFF | ON  | OFF | OFF | OFF | OFF | OFF | -                           |  |
| •       | •       | •   | •   | •   | •   | •   | •   | •   |                             |  |
| •       |         | •   | •   | •   | •   | •   | •   |     | -                           |  |
| 0FH     | ON      | ON  | ON  | ON  | OFF | OFF | OFF | OFF |                             |  |
| -       |         |     |     |     |     |     |     |     |                             |  |
| 10H     | OFF     | OFF | OFF | OFF | ON  | OFF | OFF | OFF | -                           |  |
| 11H     | ON      | OFF | OFF | OFF | ON  | OFF | OFF | OFF | -                           |  |
| •       | •       | •   | •   | •   | •   | •   | •   | •   |                             |  |
| •       |         | •   | •   | •   | •   | •   | •   | •   | -                           |  |
| EFH     | ON      | ON  | ON  | ON  | OFF | ON  | ON  | ON  | -                           |  |
| F0H     | OFF     | OFF | OFF | OFF | ON  | ON  | ON  | ON  |                             |  |
| •       | •       | •   | •   | •   | •   | •   | •   | •   | Disabled                    |  |
| •       |         | •   | •   | •   | •   | •   | •   | •   | (Do not use these address.) |  |
| FFH     | ON      | ON  | ON  | ON  | ON  | ON  | ON  | ON  |                             |  |

Note: The station address setting is displayed in binary, with S1-8 as the most significant bit and S1-1 as the least significant bit.

To set missing station addresses in previous table, calculate ON as 1 and OFF as 0.

## 4.2 MECHATROLINK-III Commands

For information on the MECHATROLINK-III commands, refer to *Σ-V Series User's Manual MECHA-TROLINK-III Standard Servo Profile Commands* (Manual No.: SIEP S800000 63).

## **4.3** Basic Functions Settings

This section describes how to set the basic functions for operation.

#### **4.3.1** Servomotor Rotation Direction

The servomotor rotation direction can be reversed with parameter Pn000.0 without changing the polarity of the speed/position reference.

The standard setting for forward rotation is counterclockwise (CCW) as viewed from the load end of the servomotor.

| Parameter |                                                                           | Forward/<br>Reverse<br>Reference | Direction of Motor Rotation                                                | Applicable<br>Overtravel (OT) |
|-----------|---------------------------------------------------------------------------|----------------------------------|----------------------------------------------------------------------------|-------------------------------|
| Pn000     | n.□□□0<br>Sets CCW as                                                     | Forward<br>Reference             | Motor speed<br>Torque reference<br>CCW                                     | P-OT                          |
|           | forward direction.<br>[Factory setting]                                   | Reverse<br>Reference             | + Motor speed<br>Torque reference<br>Time<br>CW Motor speed                | N-OT                          |
|           | n.<br>D<br>Sets CW as<br>forward direction.<br>(Reverse Rotation<br>Mode) | Forward<br>Reference             | Motor speed<br>Torque reference<br>Torque reference<br>Time<br>Motor speed | P-OT                          |
|           |                                                                           | Reverse<br>Reference             | Motor speed<br>Torque reference<br>Time<br>CCW                             | N-OT                          |

Note: SigmaWin+ trace waveforms are shown in the above table.

#### 4.3.2 Overtravel

The overtravel limit function forces movable machine parts to stop if they exceed the allowable range of motion and turn ON a limit switch.

For rotating application such as disc table and conveyor, overtravel function is not necessary. In such a case, no wiring for overtravel input signals is required.

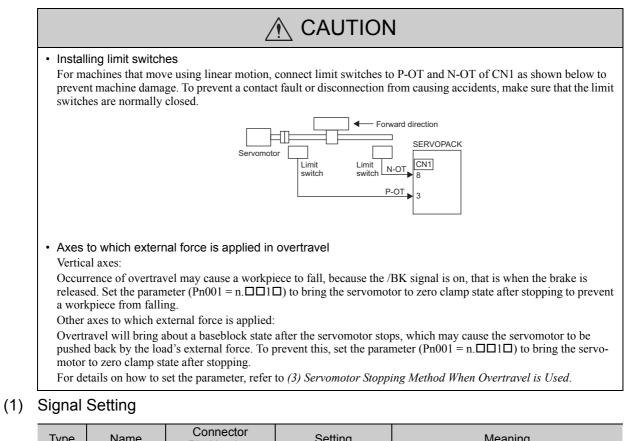

| Туре  | Name | Pin Number | Setting | Meaning                                          |  |
|-------|------|------------|---------|--------------------------------------------------|--|
| Input | P-OT | CN1-3      | ON      | Forward run allowed.<br>Normal operation status. |  |
|       |      |            | OFF     | Forward run prohibited. Forward overtravel.      |  |
|       | N-OT | CN1-8      | ON      | Reverse run allowed. Normal operation status.    |  |
|       |      | CIVI-0     | OFF     | Reverse run prohibited. Reverse overtravel.      |  |

Rotation in the opposite direction is possible during overtravel by inputting the reference.

# (2) Overtravel Function Setting

Parameters Pn50A and Pn50B can be set to enable or disable the overtravel function.

If the overtravel function is not used, no wiring for overtravel input signals will be required.

|  | Parameter |                             | Meaning                                                                                 | When<br>Enabled | Classification |
|--|-----------|-----------------------------|-----------------------------------------------------------------------------------------|-----------------|----------------|
|  | Pn50A     | n.1□□□<br>[Factory setting] | Inputs the Forward Run Prohibited (P-OT) signal from CN1-3.                             |                 | Setup          |
|  | FIIJUA    | n.8□□□                      | Disables the Forward Run Prohibited (P-OT) signal.<br>Allows constant forward rotation. | After restart   |                |
|  | Pn50B     | n.□□□2<br>[Factory setting] | Inputs the Reverse Run Prohibited (N-OT) signal from CN1-8.                             | Alter Testart   |                |
|  | FIIOVD    | n.□□□8                      | Disables the Reverse Run Prohibited (N-OT) signal.<br>Allows constant reverse rotation. |                 |                |

A parameter can be used to re-allocate input connector number for the P-OT and N-OT signals. Refer to 3.3.1 *Input Signal Allocations* for details.

#### (3) Servomotor Stopping Method When Overtravel is Used

There are two servomotor stopping methods when an overtravel is used.

- Decelerate to a stop
- Stops by using emergency stop torque.
- Coast to a stop

Stops naturally, with no control, by using the friction resistance of the servomotor in operation.

After servomotor stopping, there are two modes.

Coast mode

Stopped naturally, with no control, by using the friction resistance of the servomotor in operation.

• Zero clamp mode

A mode forms a position loop by using the position reference zero.

The servomotor stopping method when an overtravel (P-OT, N-OT) signal is input while the servomotor is operating can be set with parameter Pn001.

| Parameter |                             | Stop Method            | Mode After<br>Stopping | When Enabled  | Classification |
|-----------|-----------------------------|------------------------|------------------------|---------------|----------------|
| D. 004    | n.□□02<br>[Factory setting] | Coast                  | Coast                  |               | Setup          |
| Pn001     | n.0010                      | Deceleration to a stop | Zero clamp             | After restart |                |
|           | n.0020                      | Deceleration to a stop | Coast                  |               |                |

• A servomotor under torque control cannot be decelerated to a stop. Coast status is maintained after the servomotor coasts to a stop.

• For details on servomotor stopping methods after the SV\_OFF command is received or an alarm occurs, refer to 4.3.5 Stopping Servomotors after SV\_OFF Command or Alarm Occurrence.

When Servomotor Stopping Method is Set to Decelerate to Stop

Emergency stop torque can be set with Pn406.

|       | Emergency Stop Torque |              | Speed Position Torque |              | Classification |
|-------|-----------------------|--------------|-----------------------|--------------|----------------|
| Pn406 | Setting Range         | Setting Unit | Factory Setting       | When Enabled |                |
|       | 0 to 800              | 1%           | 800                   | Immediately  | Setup          |

- The setting unit is a percentage of the rated torque.
- The factory setting is 800% so that the setting is large enough a value to operate the servomotor at maximum torque. The maximum value of emergency stop torque that is actually available, however, is limited to the maximum torque of the servomotor.

#### (4) Overtravel Warning Function

This function detects an overtravel warning (A.9A0) if overtravel occurs while the servomotor power is ON. Using this function enables notifying the host controller when the SERVOPACK detects overtravel even if the overtravel signal is ON only momentarily.

To use this function, perform the following settings.

- Set  $Pn00D = n.1 \square \square \square$  (overtravel warning function).
- Allocate one of the output signals to the warning signal.

#### Warning Output Timing

| Command                                         | Motion command   |                          |               | ALM_CLR command       |
|-------------------------------------------------|------------------|--------------------------|---------------|-----------------------|
| Servomotor power                                | OFF              |                          | ON            | 1<br>1<br>1<br>1<br>1 |
| Overtravel input signal<br>(P-OT, N-OT signals) | Disabled Enabled | Disabled Enabled         | Disabled      | 1<br>1<br>1<br>1      |
| Overtravel warning<br>(A.9A0)                   | Normal           | operation <sup>4</sup> W | arning status | Normal operation      |
| Warning not                                     | detected.        |                          |               |                       |

<Notes>

- · Warnings are detected for overtravel in the same direction as the reference.
- Warnings are not detected for overtravel in the reverse direction from the reference.
  - Example: A warning will not be output for a forward reference even if the N-OT signal (reverse run prohibited) turns ON.
- A warning can be detected in either the forward or reverse direction, when there is no reference.
- A warning will not be detected when the servomotor power is OFF even if overtravel occurs.
- A warning will not be detected when the servomotor power changes from OFF to ON even if overtravel status exists.
- To clear the overtravel warning, send a Clear Warning or Alarm command (ALM\_CLR) regardless of the status of the servomotor power and the overtravel signal. If the warning is cleared by this method during an overtravel state, the occurrence of the warning will not be indicated until the overtravelling is corrected and reset.
- The overtravel warning will be detected when the software limit is in effect.

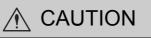

- The overtravel warning function only detects warnings. It does not affect on stopping for overtravel or motion operations at the host controller. The next step (e.g., the next motion or other command) can be executed even if an overtravel warning exists. However, depending on the processing specifications and programming for warnings in the host controller, operation may be affected when an overtravel warning occurs (e.g., motion may stop or not stop). Confirm the specifications and programming in the host controller.
- When an overtravel occurs, the SERVOPACK will perform stop processing for overtravel. Therefore, when an overtravel warning occurs, the servomotor may not reach the target position specified by the host controller. Check the feedback position to make sure that the axis is stopped at a safe position.

Related Parameter

| P     | arameter                    | Meaning                             | When Enabled | Classification |
|-------|-----------------------------|-------------------------------------|--------------|----------------|
| Pn00D | n.0□□□<br>[Factory setting] | Does not detect overtravel warning. | Immediately  | Setup          |
|       | n.1000                      | Detects overtravel warning.         |              |                |

# **4.3.3** Software Limit Settings

The software limits set limits in software for machine movement that do not use the overtravel signals (P-OT and N-OT). If a software limit is exceeded, an emergency stop will be executed in the same way as it is for overtravel.

#### (1) Software Limit Function

The software limit function can be enabled or disabled.

Use the parameter Pn801.0 to enable the software limit function.

The software limit function can be enabled under the following conditions. Under all other circumstances, the software limits will not be enabled even if a software limit is exceeded.

- The ZRET command has been executed.
- REFE = 1 using the POS SET command.

Enable or disable the software limits using one of the following settings.

| Parameter |                                | Description                                | When Enabled | Classification |
|-----------|--------------------------------|--------------------------------------------|--------------|----------------|
|           | n.□□□0                         | Software limits enabled in both direction. |              | Setup          |
|           | n.🗆 🗆 🗆 1                      | Forward software limit enabled.            | Immediately  |                |
| Pn801     | n.🗆 🗆 🗆 2                      | Reverse software limit enabled.            |              |                |
|           | n.□□□3<br>[Factory<br>setting] | Both software limits disabled.             |              |                |

#### (2) Software Limit Check using References

Enable or disable software limit checks when target position references such as POSING or INTERPOLATE are input. When the input target position exceeds the software limit, a deceleration stop will be performed from the software limit set position.

| Pa    | rameter                        | Description                               | When Enabled | Classification |
|-------|--------------------------------|-------------------------------------------|--------------|----------------|
| Pn801 | n.⊡0□□<br>[Factory<br>setting] | No software limit check using references. | Immediately  | Setup          |
|       | n.0100                         | Software limit check using references.    |              |                |

#### (3) Software Limit Setting

Set software limits value in the forward and reverse directions.

Because the limit zone is set according to the forward or reverse direction, the reverse limit must be less than the forward limit.

|       | Forward Software Limit Position |                  |                 | Classification |       |
|-------|---------------------------------|------------------|-----------------|----------------|-------|
| Pn804 | Setting Range                   | Setting Unit     | Factory Setting | When Enabled   |       |
|       | -1073741823 to<br>1073741823    | 1 Reference Unit | 1073741823      | Immediately    | Setup |
|       | Reverse Software Limit Position |                  | Position        | Classification |       |
| Pn806 | Setting Range                   | Setting Unit     | Factory Setting | When Enabled   |       |
|       |                                 |                  |                 |                |       |

# 4.3.4 Holding Brakes

IMPORTANT

A holding brake is a brake used to hold the position of the movable part of the machine when the SERVO-PACK is turned OFF so that movable part does not move due to gravity or external forces. Holding brakes are built into servomotors with brakes.

The holding brake is used in the following cases.

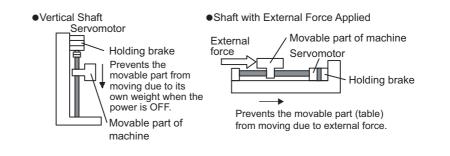

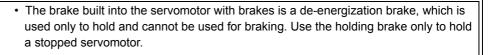

There is a delay in the braking operation. Set the following ON/OFF timing.

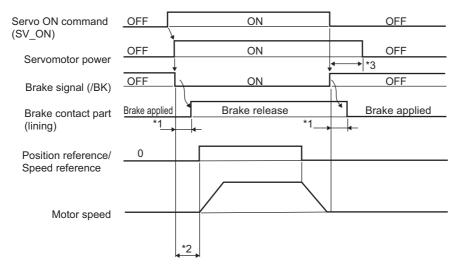

\*1. The delay time in brake operation is given in the following table. This is just example of the operation delay time for switching with a direct current. Always evaluate performance on the actual equipment before actual operation.

| Model | Voltage | Brake Release Time (ms) | Brake Applied Time (ms) |
|-------|---------|-------------------------|-------------------------|
| SGMMV | 24 VDC  | 40                      | 100                     |

\*2. After the SV\_ON command has been sent and 50 ms has passed since the brake was released, output the reference from the host controller to the SERVOPACK.

\*3. Use Pn506, Pn507, and Pn508 to set the timing of when the brake will be activated and when the servomotor power will be turned OFF.

## (1) Wiring Example

IMPORTANT

Use the brake signal (/BK) and the brake power supply to form a brake ON/OFF circuit. The following diagram shows a standard wiring example.

The timing can be easily set using the brake signal (/BK).

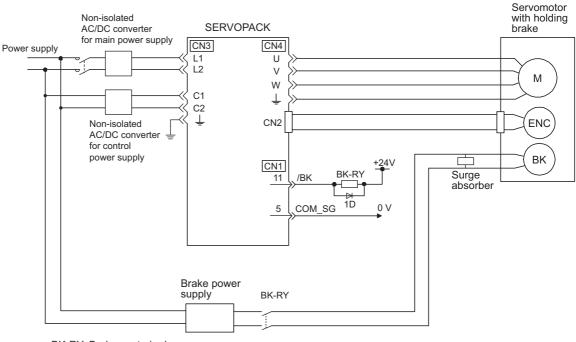

BK-RY: Brake control relay Brake power supply for 24 VDC is not included.

Always connect a surge absorber.

- Recommended surge absorber: Z15D151 (manufactured by SEMITEC Corporation)
- After the surge absorber is connected, check the total time the brake is applied for the system. Depending on the surge absorber, the total time the brake is applied can be changed.
- · Configure the relay circuit to apply the holding brake by the emergency stop.

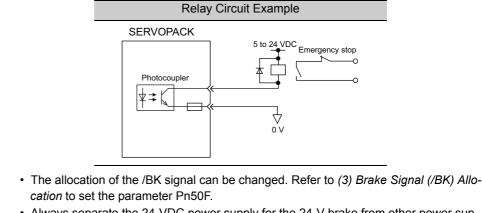

Always separate the 24-VDC power supply for the 24-V brake from other power supplies, such as the control or I/O signal (CN1) power supplies. If the power supply is shared, the I/O signals might malfunction.

# (2) Brake Signal (/BK) Setting

This output signal controls the brake. The allocation of the /BK signal can be changed. Refer to (3) Brake Signal (/BK) Allocation for allocation.

The /BK signal turns OFF (applies the brake) when an alarm is detected or the SV\_OFF command is received. The brake OFF timing can be adjusted with Pn506.

| Туре   | Name | Connector<br>Pin Number | Setting     | Meaning             |
|--------|------|-------------------------|-------------|---------------------|
| Output | /BK  | CN1-11                  | ON (closed) | Releases the brake. |
| Output | DK   |                         | OFF (open)  | Applies the brake.  |

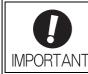

The /BK signal is still ON during overtravel and the brake is still released.

# (3) Brake Signal (/BK) Allocation

Use parameter Pn50F.2 to allocate the /BK signal.

| Parameter |                                | Connector<br>Pin Number | Meaning                                                    | When<br>Enabled | Classifica-<br>tion |
|-----------|--------------------------------|-------------------------|------------------------------------------------------------|-----------------|---------------------|
|           | n.□0□□                         | -                       | The /BK signal is not used.                                |                 |                     |
| Pn50F     | n.□1□□<br>[Factory<br>setting] | CN1-11                  | The /BK signal is output from output termi-<br>nal CN1-11. | After restart   | Setup               |
| 1 11001   | n.□2□□                         | CN1-10                  | The /BK signal is output from output termi-<br>nal CN1-10. | The result      |                     |
|           | n.□3□□                         | CN1-9                   | The /BK signal is output from output termi-<br>nal CN1-9.  |                 |                     |

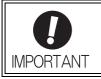

When multiple signals are allocated to the same output terminal, the signals are output with OR logic. For the /BK signal, do not use the output terminal that is already being used for another signal.

#### (4) Brake ON Timing after the Servomotor Stops

When the servomotor stops, the /BK signal turns OFF at the same time as the SV\_OFF command is received. Use parameter Pn506 to change the timing to turn OFF the servomotor power after the SV\_OFF command has been received.

|       | Brake Reference-Se | rvo OFF Delay Time | Speed           | Position Torque | Classification |
|-------|--------------------|--------------------|-----------------|-----------------|----------------|
| Pn506 | Setting Range      | Setting Unit       | Factory Setting | When Enabled    |                |
|       | 0 to 50            | 10 ms              | 0               | Immediately     | Setup          |

• When using the servomotor to control a vertical axis, the machine movable part may shift slightly depending on the brake ON timing due to gravity or an external force. To eliminate this slight shift, set parameter so that the power to the servomotor turns OFF after the brake is applied.

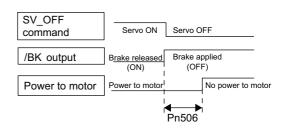

• This parameter changes the brake ON timing while the servomotor is stopped.

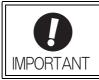

The servomotor will turn OFF immediately when an alarm occurs, regardless of the setting of this parameter. The machine movable part may shift due to gravity or external force before the brake operates.

# (5) Brake Signal (/BK) Output Timing during Servomotor Rotation

If an alarm occurs while the servomotor is rotating, the servomotor will come to a stop and the brake signal (/BK) will be turned OFF. The timing of brake signal (/BK) output can be adjusted by setting the brake reference output speed level (Pn507) and the waiting time for brake signal when motor running (Pn508).

Note: If the servomotor is set so that it comes to a zero-speed stop for an alarm, follow the information in (4) Brake ON *Timing after the Servomotor Stops* after the servomotor comes to a stop for a zero position reference.

|       | Brake Reference Ou   | tput Speed Level    | Speed           | Position Torque | Classification |
|-------|----------------------|---------------------|-----------------|-----------------|----------------|
| Pn507 | Setting Range        | Setting Unit        | Factory Setting | When Enabled    |                |
|       | 0 to 10000           | 1 min <sup>-1</sup> | 100             | Immediately     | Setup          |
|       | Waiting Time for Bra | ke Signal When Moto | r Running Speed | Position Torque | Classification |
| Pn508 | Setting Range        | Setting Unit        | Factory Setting | When Enabled    | Clacomodion    |
|       | 10 to 100            | 10 ms               | 50              | Immediately     | Setup          |

#### /BK Signal Output Conditions When Servomotor Rotating

The /BK signal goes to high level (brake ON) when either of the following conditions is satisfied:

- When the motor speed falls below the level set in Pn507 after the power to the servomotor is turned OFF.
- When the time set in Pn508 is exceeded after the power to the servomotor is turned OFF.

**IMPORTANT** 

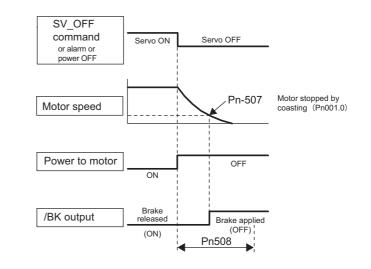

• The servomotor will be limited to its maximum speed even if the value set in Pn507 is higher than the maximum speed.

 Do not allocate the rotation detection signal (/TGON) and the brake signal (/BK) to the same terminal. The /TGON signal will otherwise be turned ON by the falling speed on a vertical axis, and the brake may not operate.

For the /BK signal, do not use the terminal that is already being used for another signal.

# 4.3.5 Stopping Servomotors after SV\_OFF Command or Alarm Occurrence

The servomotor stopping method can be selected after the SV\_OFF command is received or an alarm occurs.

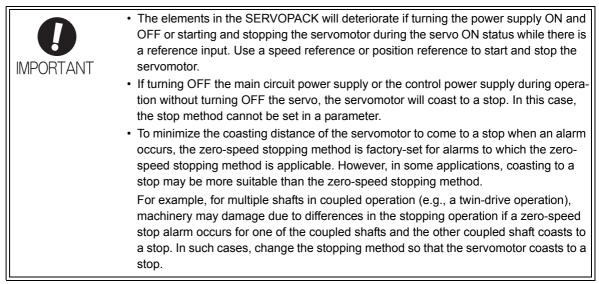

(1) Stopping Method for Servomotor after SV\_OFF Command is Received

The servomotor coasts to a stop when the servo is turned OFF.

# (2) Stopping Method for Servomotor When an Alarm Occurs

There are two types of alarms, Gr.1 and Gr.2, that vary in the stopping method when the alarm occurs.

When a Gr.1 alarm occurs, the servomotor coasts to a stop.

When a Gr.2 alarm occurs, the stopping method that is set in Pn00B.1 is used.

Refer to the information on alarm stopping methods in 8.1.1 List of Alarms.

#### Stopping Method for Servomotor for Gr.2 Alarms

| Parameter |                             | Stop Mode                 | Mode After<br>Stopping | When<br>Enabled  | Classifica-<br>tion |
|-----------|-----------------------------|---------------------------|------------------------|------------------|---------------------|
| Pn00B     | n.□□0□<br>[Factory setting] | Zero-speed stop-<br>ping* | Coast                  | After<br>restart | Setup               |
|           | n.0010                      | Coast                     |                        | restart          |                     |

\* Zero-speed stopping: The speed reference is set to 0 to stop quickly.

Note: The setting of Pn00B.1 is effective for position control and speed control. The setting of Pn00B.1 is ignored for torque control and the servomotor coasts to a stop.

4.3.6 Setting Motor Overload Detection Level

# 4.3.6 Setting Motor Overload Detection Level

In this SERVOPACK, the detection timing of the warnings and alarms can be changed by changing how to detect an overload warning (A.910) and overload (low load) alarm (A.720). The overload characteristics and the detection level of the overload (high load) alarm (A.710) cannot be changed.

#### (1) Changing Detection Timing of Overload Warning (A.910)

The overload warning level is set by default to 20% so that an overload warning is detected in 20% of the time required to detect an overload alarm. The time required to detect an overload warning can be changed by changing the setting of the overload warning level (Pn52B). This protective function enables the warning output signal (/WARN) to serve as a protective function and to be output at the best timing for your system. The following graph shows an example of the detection of an overload warning when the overload warning level (Pn52B) is changed from 20% to 50%. An overload warning is detected in half of the time required to detect an overload alarm.

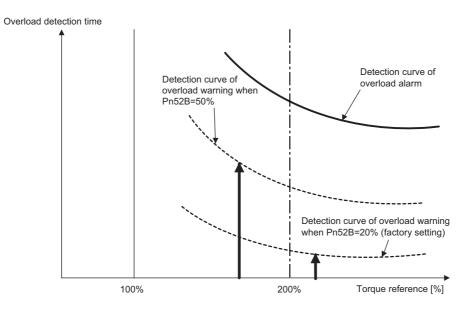

Note: For details, refer to *Overload Characteristics* listed in the section for the relevant servomotor in the *Σ-V Series Product Catalog* (Catalog No.: KAEP S800000 42).

|       | Overload Warning Level |              | Speed Position Torque |              | Classification |
|-------|------------------------|--------------|-----------------------|--------------|----------------|
| Pn52B | Setting Range          | Setting Unit | Factory Setting       | When Enabled |                |
|       | 1 to 100               | 1%           | 20                    | Immediately  | Setup          |

#### (2) Changing Detection Timing of Overload (Low Load) Alarm (A.720)

An overload (low load) alarm (A.720) can be detected earlier to protect the servomotor from overloading. The time required to detect an overload alarm can be shortened by using the derated motor base current obtained with the following equation.

Note: The detection level of the overload (high load) alarm (A.710) cannot be changed.

Motor base current × Derating of base current at detecting overload of motor (Pn52C) = Derated motor base current

Motor base current: Threshold value of motor current to start calculation for overload alarm Derating of base current at detecting overload of motor (Pn52C): Derating of motor base current

The following graph shows an example of the detection of an overload alarm when Pn52C is set to 50%. The calculation for the overload of motors starts at 50% of the motor base current and then an overload alarm will be detected earlier.

Changing the setting of Pn52C will change the detection timing of the overload alarm, so the time required to detect the overload warning will also be changed.

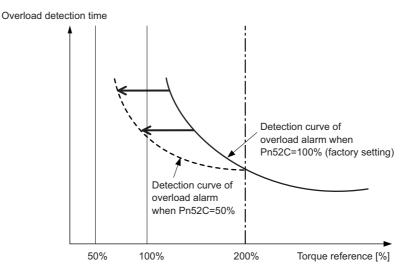

As a guideline of motor heating conditions, the relationship between the heat sink sizes and deratings of base current is shown in a graph in:

Servomotor Heating Conditions in Rotary Servomotors General Instruction in  $\Sigma$ -V Series Product Catalog (Catalog No.: KAEP S800000 42).

Set Pn52C to a value in accordance with the heat sink size and derating shown in the graph, so that an overload alarm can be detected at the best timing to protect the servomotor from overloading.

Note: For details, refer to *Overload Characteristics* listed in the section for the relevant servomotor in the Σ-V Series Product Catalog (Catalog No.: KAEP S800000 42).

| D. 500 | Derating of Base Cu<br>Motor | erload of Speed | Position Torque | Classification |       |
|--------|------------------------------|-----------------|-----------------|----------------|-------|
| Pn52C  | Setting Range                | Setting Unit    | Factory Setting | When Enabled   |       |
|        | 10 to 100                    | 1%              | 100             | After restart  | Setup |

4.4.1 Inspection and Checking before Trial Operation

# 4.4 Trial Operation

This section describes a trial operation using MECHATROLINK-III communications.

# **4.4.1** Inspection and Checking before Trial Operation

To ensure safe and correct trial operation, inspect and check the following items before starting trial operation.

#### (1) Servomotors

Inspect and check the following items, and take appropriate measures before performing trial operation if any problem exists.

- Are all wiring and connections correct?
- Are all nuts and bolts securely tightened?

Note: When performing trial operation on a servomotor that has been stored for a long period of time, perform the inspection according to the procedures described in AC Servomotor Safety Precautions (Manual No.: TOBP C230200 00).

#### (2) SERVOPACKs

Inspect and check the following items, and take appropriate measures before performing trial operation if any problem exists.

- Are all wiring and connections correct?
- Is the correct power supply voltage being supplied to the SERVOPACK?

# **4.4.2** Trial Operation via MECHATROLINK-III

The following table provides the procedures for trial operation via MECHATROLINK-III.

| Step | Description                                                                                                    | Reference                                                                                                    |
|------|----------------------------------------------------------------------------------------------------|----------------------------------------------------------------------------------------------------|
| 1    | Confirm that the wiring is correct, and then connect the I/O signal connector (CN1 connector).                                                                                                    | 3 Wiring and Connection                                                                                                    |
| 2    | Turn ON the power supply to the SERVOPACK, and then turn ON the<br>power supply to the host controller.<br>When a communications connection is established, the LED lamp (LK1<br>or LK2) for the connector to which the MECHATROLINK-III cable is<br>connected (CN6A or CN6B) will light. If the LK1 or LK2 LED lamp<br>does not light, recheck the settings of MECHATROLINK-III setting<br>switches (S1 and S2) and then restart the SERVOPACK.                                                                                                    | _                                                                                                    |
| 3    | Send the CONNECT command from the host controller.<br>If the SERVOPACK correctly receives the CONNECT command, the<br>CON, LED indicator will light up.<br>If the CON does not light up, the set value of the CONNECT command<br>is incorrect. Reset the CONNECT command, and then resend it from the<br>host controller.                                                                                                    | Σ-V Series User's Manual<br>MECHATROLINK-III Standard<br>Servo Profile Commands<br>(Manual No.: SIEP S800000 63)                 |
| 4    | Check the product type using an ID_RD command.<br>A reply showing the product type, such as SGDV-2R9E21A, is received from the SERVOPACK.                                                                                                    | (                                                                                                    |
| 5    | <ul> <li>Set the following items to the necessary settings for a trial operation.</li> <li>Electronic gear settings</li> <li>Rotational direction of servomotor</li> <li>Overtravel</li> </ul>                                                                                                    | 4.4.3 Electronic Gear<br>4.3.1 Servomotor Rotation Direction<br>4.3.2 Overtravel                                                 |
| 6    | <ul> <li>Save these settings (step 5).</li> <li>If saving the settings in the host controller, use the SVPRM_WR command (set the mode to RAM area).</li> <li>If saving the settings in the SERVOPACK, use the SVPRM_WR command (set the mode to the non-volatile memory area).</li> </ul>                                                                                                    | Σ-V Series User's Manual                                                                                                    |
| 7    | Send the CONFIG command to enable the settings.                                                                                                    | MECHATROLINK-III Standard                                                                                                    |
| 8    | Send the SENS_ON command to obtain the position data (encoder ready response).                                                                                                    | Servo Profile Commands<br>(Manual No.: SIEP S800000 63)                                                                          |
| 9    | Send the SV_ON command.<br>A response showing that the servomotor has switched to Drive status<br>and that SVON=1 (servomotor power is ON) is received.                                                                                                    |                                                                                                    |
| 10   | Run the servomotor at low speed.<br><example a="" command="" positioning="" using=""><br/>Command used: POSING<br/>Command setting: Positioning position =10000 (If using the absolute<br/>encoder, add 10000 to the present position), rapid traverse speed= 400</example>                                                                                                    | _                                                                                                    |
| 11   | <ul> <li>Check the following points while running the servomotor at low speed (step 10).</li> <li>Confirm that the rotational direction of the servomotor correctly coincides with the forward rotation or reverse rotation reference. If they do not coincide, reset the direction.</li> <li>Confirm that no unusual vibrations, noises, or temperature rises occur. If any abnormalities are seen, correct the conditions.</li> <li>Note: Because the running-in of the load machine is not sufficient at the time of the trial operation, the servomotor may become overloaded.</li> </ul> | 4.3.1 Servomotor Rotation Direction<br>8.4 Troubleshooting Malfunction<br>Based on Operation and Conditions<br>of the Servomotor |

4

# 4.4.3 Electronic Gear

The electronic gear enables the workpiece travel distance per reference unit input from the host controller. The minimum unit of the position data moving a load is called a reference unit.

| The section indicates the difference between using and not using an electronic gear when a workpiece is moved 10 mm in the following configuration.                                                            |
|----------------------------------------------------------------------------------------------------|
| When the Electronic Gear is Not Used:                                                                                                    |
| <ol> <li>Calculate the revolutions.</li> <li>1 revolution is 6 mm. Therefore, 10/6 revolutions.</li> </ol>                                                                                                    |
| (2) Calculate the required reference units.<br>131072 reference units is 1 revolution. Therefore, $10/6 \times 131072 = 218453.33$ reference units.                                                            |
| (3) Input 218453 references as reference units.                                                                                                    |
| Reference units must be calculated per reference. $\rightarrow$ complicated                                                                                                    |
|                                                                                                    |
| When the Electronic Gear is Used:                                                                                                    |
| The reference unit is 1 $\mu$ m. Therefore, to move the workpiece 10 mm (10000 $\mu$ m),<br>1 reference unit = 1 $\mu$ m, so 10000 $\div$ 1 = 10000 reference units.<br>Input 10000 pulses as reference units. |
| Calculation of reference units per reference is not required.<br>$\rightarrow$ simplified                                                                                                    |

# (1) Electronic Gear Ratio

Set the electronic gear ratio using Pn20E and Pn210.

|       | Electronic Gear Ratio (Numerator)           |              | Position        | Classification |                |
|-------|---------------------------------------------|--------------|-----------------|----------------|----------------|
| Pn20E | Setting Range                               | Setting Unit | Factory Setting | When Enabled   |                |
|       | 1 to 1073741824                             | 1            | 1               | After restart  | Setup          |
|       | Electronic Gear Ratio (Denominator) Positio |              |                 | Position       | Classification |
| Pn210 | Setting Range                               | Setting Unit | Factory Setting | When Enabled   |                |
|       | 1 to 1073741824                             | 1            | 1               | After restart  | Setup          |

If the gear ratio of the servomotor and the load shaft is given as n/m where m is the rotation of the servomotor and n is the rotation of the load shaft,

Electronic gear ratio:  $\frac{B}{A} = \frac{Pn20E}{Pn210} = \frac{Encoder resolution}{Travel distance per load} \times \frac{m}{n}$ shaft revolution (reference units)

#### Encoder Resolution

Encoder resolution can be checked with servomotor model designation.

SGMMV -000<u>0</u>000

| <br>Symbol | Specification   | Encoder Resolutions |
|------------|-----------------|---------------------|
| 2          | 17-bit absolute | 131072              |

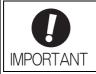

Electronic gear ratio setting range:  $0.001 \le$  Electronic gear ratio (B/A)  $\le$  4000 If the electronic gear ratio is outside this range, a parameter setting error 1 (A.040) will be output.

# (2) Electronic Gear Ratio Setting Examples

The following examples show electronic gear ratio settings for different load configurations.

|      |                                                                                     |                                                                                                  | Load Configuration                                                            |                                                                                                    |  |
|------|-------------------------------------------------------------------------------------|--------------------------------------------------------------------------------------------------|-------------------------------------------------------------------------------|----------------------------------------------------------------------------------------------------|--|
|      | Operation                                                                           | Ball Screw                                                                                       | Disc Table                                                                    | Belt and Pulley                                                                                           |  |
| Step |                                                                                     | Reference unit: 0.001 mm<br>Load shaft<br>Load shaft<br>17-bit encoder Ball screw<br>pitch: 6 mm | Reference unit: 0.01°<br>Gear ratio:<br>1/100<br>Load shaft<br>17-bit encoder | Reference unit: 0.005 mm<br>Load shaft<br>Gear ratio<br>1/50 Pulley diameter:<br>100 mm<br>17-bit encoder |  |
| 1    | Check machine specifica-<br>tions.                                                  | <ul><li>Ball screw pitch: 6 mm</li><li>Gear ratio: 1/1</li></ul>                                 | Rotation angle per revolu-<br>tion: 360°<br>Gear ratio: 1/100                 | Pulley diameter: 100 mm<br>(pulley circumference: 314<br>mm)<br>• Gear ratio: 1/50                        |  |
| 2    | Check the encoder reso-<br>lution.                                                  | 131072 (17-bit)                                                                                  | 131072 (17-bit)                                                               | 131072 (17-bit)                                                                                           |  |
| 3    | Determine the reference unit used.                                                  | Reference unit: 0.001 mm<br>(1 µm)                                                               | Reference unit: 0.01°                                                         | Reference unit: 0.005 mm<br>(5 μm)                                                                        |  |
| 4    | Calculate the travel dis-<br>tance per load shaft revo-<br>lution. (Reference unit) | 6 mm/0.001 mm=6000                                                                               | 360°/0.01°=36000                                                              | 314 mm/0.005 mm=62800                                                                                     |  |
| 5    | Calculate the electronic gear ratio.                                                | $\frac{B}{A} = \frac{131072}{6000} \times \frac{1}{1}$                                           | $\frac{B}{A} = \frac{131072}{36000} \times \frac{100}{1}$                     | $\frac{B}{A} = \frac{131072}{62800} \times \frac{50}{1}$                                                  |  |
| 6    | Set parameters.                                                                     | Pn20E: 131072                                                                                    | Pn20E: 13107200                                                               | Pn20E: 6553600                                                                                            |  |
|      | Set parameters.                                                                     | Pn210: 6000                                                                                      | Pn210: 36000                                                                  | Pn210: 62800                                                                                              |  |

# **4.5** Test Without Motor Function

The test without a motor is used to check the operation of the host controller and peripheral devices by simulating the operation of the servomotor in the SERVOPACK, i.e., without actually operating a servomotor. This function enables you to check wiring, verify the system while debugging, and verify parameters, thus shortening the time required for setup work and preventing damage to the machine that may result from possible malfunctions. The operation of the motor can be checked during performing this function regardless of whether the motor is actually connected or not.

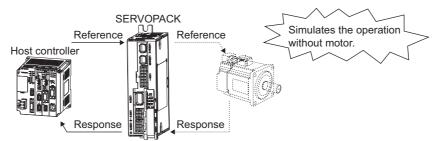

Use Pn00C.0 to enable or disable the test without a motor.

| Parameter |                             | Meaning                            | When<br>Enabled | Classification |  |
|-----------|-----------------------------|------------------------------------|-----------------|----------------|--|
| Pn00C     | n.□□□0<br>[Factory setting] | Disables the test without a motor. | After restart   | Setup          |  |
|           | n.0001                      | Enables the test without a motor.  |                 |                |  |

# 4.5.1 Motor Information

The motor information that is used for a test without a motor is given below.

#### (1) Motor Connected

If a motor is connected, the information from the connected motor is used for the motor and encoder information. The set values of Pn00C.1 and Pn00C.2 are not used.

#### (2) Motor Not Connected

The virtual motor information that is stored in the SERVOPACK is used. The set values of Pn00C.1 and Pn00C.2 are used for the encoder information.

#### Encoder Resolution

The encoder information for the motor is set in Pn00C.1.

| Parameter |                             | Meaning                                                          | When<br>Enabled | Classification |
|-----------|-----------------------------|------------------------------------------------------------------|-----------------|----------------|
| Pn00C     | n.□□0□<br>[Factory setting] | Sets 13 bits as encoder resolution for the test without a motor. | After restart   | Setup          |
| Photo     | n.□□1□                      | Sets 20 bits as encoder resolution for the test without a motor. | · ·····         | ~~~rap         |

#### Encoder Type

The encoder information for the motor is set in Pn00C.2.

| Parameter |                             | Meaning                                                                   | When<br>Enabled | Classification |
|-----------|-----------------------------|---------------------------------------------------------------------------|-----------------|----------------|
| Pn00C     | n.⊡0⊡⊡<br>[Factory setting] | Sets an incremental encoder as encoder type for the test without a motor. | After restart   | Setup          |
| Photo     | n.□1□□                      | Sets an absolute encoder as encoder type for the test without a motor.    | Titor restart   | Setup          |

#### Rated Motor Speed and Maximum Motor Speed

The values previously saved in the SERVOPACK will be used for the rated motor speed and maximum motor speed. Use the monitor displays (Un020: Motor rated speed and Un021: Motor maximum speed) to check the values.

# 4.5.2 Motor Position and Speed Responses

For the test without a motor, the following responses are simulated for references from the host controller according to the gain settings for position or speed control.

- Servomotor position
- Servomotor speed

However, the load model will be a rigid system with the moment of inertia ratio that is set in Pn103.

## 4.5.3 Limitations

The following functions cannot be used during the test without a motor.

- Brake output signal (The brake output signal can be checked with the I/O signal monitor function of the SigmaWin+.)
- Items marked with " $\times$ " in the following utility function table.

| Fn No. | Contents                                                                              |   | Can be<br>used or not |  |  |
|--------|---------------------------------------------------------------------------------------|---|-----------------------|--|--|
| FILNO. |                                                                                       |   | Motor<br>connected    |  |  |
| Fn000  | Alarm history display                                                                 | 0 | 0                     |  |  |
| Fn002  | JOG operation                                                                         | 0 | 0                     |  |  |
| Fn003  | Origin search                                                                         | 0 | 0                     |  |  |
| Fn004  | Program JOG operation                                                                 | 0 | 0                     |  |  |
| Fn005  | Initializing parameter settings                                                       | 0 | 0                     |  |  |
| Fn006  | Clearing alarm history                                                                | 0 | 0                     |  |  |
| Fn008  | Absolute encoder multiturn reset and encoder alarm reset                              | × | 0                     |  |  |
| Fn00C  | Offset adjustment of analog monitor output                                            | 0 | 0                     |  |  |
| Fn00D  | Gain adjustment of analog monitor output                                              | 0 | 0                     |  |  |
| Fn00E  | Automatic offset-signal adjustment of the motor current detection signal              | × | 0                     |  |  |
| Fn00F  | Manual offset-signal adjustment of the motor current detection signal                 | × | 0                     |  |  |
| Fn010  | Write prohibited setting                                                              | 0 | 0                     |  |  |
| Fn011  | Servomotor model display                                                              | 0 | 0                     |  |  |
| Fn012  | Software version display                                                              | 0 | 0                     |  |  |
| Fn013  | Multiturn limit value setting change when a multiturn limit disagreement alarm occurs | × | 0                     |  |  |
| Fn01B  | Vibration detection level initialization                                              | × | ×                     |  |  |
| Fn01E  | Display of SERVOPACK and servomotor ID                                                | 0 | 0                     |  |  |
| Fn030  | Software reset                                                                        | 0 | 0                     |  |  |
| Fn200  | Tuning-less levels setting                                                            | × | ×                     |  |  |
| Fn201  | Advanced autotuning                                                                   | × | ×                     |  |  |
| Fn202  | Advanced autotuning by reference                                                      | × | ×                     |  |  |
| Fn203  | One-parameter tuning                                                                  | × | ×                     |  |  |
| Fn204  | Anti-resonance control adjustment function                                            | × | ×                     |  |  |
| Fn205  | Vibration suppression function                                                        | × | ×                     |  |  |
| Fn206  | EasyFFT                                                                               | × | ×                     |  |  |
| Fn207  | Online vibration monitor                                                              | × | ×                     |  |  |

Note: O: Can be used

 $\times$  : Cannot be used

# 4.6 Limiting Torque

The SERVOPACK provides the following four methods for limiting output torque to protect the machine.

| Limiting Method                                                                                  | Description                                                                                         | Reference<br>Section |
|--------------------------------------------------------------------------------------------------|----------------------------------------------------------------------------------------------------|----------------------|
| Internal torque limit                                                                            | Always limits torque by setting the parameter.                                                      | 4.6.1                |
| External torque limit                                                                            | Limits torque by input signal from the host controller.                                             | 4.6.2                |
| Torque limit with the com-<br>mand data (TLIM)*                                                  | Limits torque by using the command data (TLIM) for torque lim-<br>iting function settable commands. | _                    |
| Torque limit with P_CL and<br>N_CL signals of the servo<br>command output signals<br>(SVCMD_IO)* | Limits torque by using P_CL and N_CL signals of the servo com-<br>mand output signals (SVCMD_IO).   | _                    |

\* For details, refer to *Σ-V Series User's Manual MECHATROLINK-III Standard Servo Profile Commands* (Manual No.: SIEP S800000 63).

Note: The maximum torque of the servomotor is used when the set value exceeds the maximum torque.

# **4.6.1** Internal Torque Limit

This function always limits maximum output torque by setting values of following parameters.

|       | Forward Torque Limit |              | Speed           | Position Torque | Classification |
|-------|----------------------|--------------|-----------------|-----------------|----------------|
| Pn402 | Setting Range        | Setting Unit | Factory Setting | When Enabled    |                |
|       | 0 to 800             | 1%           | 800             | Immediately     | Setup          |
|       | Reverse Torque Limit |              | Speed           | Position Torque | Classification |
| Pn403 | Setting Range        | Setting Unit | Factory Setting | When Enabled    |                |
|       | 0 to 800             | 1%           | 800             | Immediately     | Setup          |

The setting unit is a percentage of the rated torque.

Note: If the settings of Pn402 and Pn403 are too low, the torque may be insufficient for acceleration or deceleration of the servomotor.

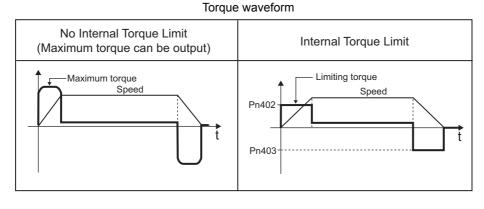

Operation

# **4.6.2** External Torque Limit

Use this function to limit torque by inputting a signal from the host controller at specific times during machine operation. For example, some pressure must continually be applied (but not enough to damage the workpiece) when the robot is holding a workpiece or when a device is stopping on contact.

## (1) Input Signals

Use the following input signals to limit a torque by external torque limit.

| Туре        | Signal<br>Name | Connector<br>Pin Number | Setting        | Meaning                              | Limit value                                              |
|-------------|----------------|-------------------------|----------------|--------------------------------------|----------------------------------------------------------|
| Input /P-CL | /P-CI          | L Must be allocated     | ON<br>(closed) | Forward external torque limit ON     | The smaller value of these set-<br>tings: Pn402 or Pn404 |
|             | -CL            |                         | OFF<br>(open)  | Forward external torque limit<br>OFF | Pn402                                                    |
| Input /N-CL | /N-CI          | -CL Must be allocated   | ON<br>(closed) | Reverse external torque limit ON     | The smaller value of these set-<br>tings: Pn403 or Pn405 |
|             | /IN-CL         | indist be anotated      | OFF<br>(open)  | Reverse external torque limit<br>OFF | Pn403                                                    |

Note: Use parameter Pn50B.2 and Pn50B.3 to allocate the /P-CL signal and the /N-CL signal for use. For details, refer to 3.3.1 Input Signal Allocations.

### (2) Related Parameters

Set the following parameters for external torque limit.

|       | Forward Torque Limit          |              | Speed           | Position Torque | Classification |  |
|-------|-------------------------------|--------------|-----------------|-----------------|----------------|--|
| Pn402 | Setting Range                 | Setting Unit | Factory Setting | When Enabled    | Classification |  |
|       | 0 to 800                      | 1%           | 800             | Immediately     | Setup          |  |
|       | Reverse Torque Limit          |              | Speed           | Position Torque | Classification |  |
| Pn403 | Setting Range                 | Setting Unit | Factory Setting | When Enabled    | Classification |  |
|       | 0 to 800                      | 1%           | 800             | Immediately     | Setup          |  |
|       | Forward External Torque Limit |              | Speed           | Position Torque | Classification |  |
| Pn404 | Setting Range                 | Setting Unit | Factory Setting | When Enabled    | Clabolineation |  |
|       | 0 to 800                      | 1%           | 100             | Immediately     | Setup          |  |
|       | Reverse External To           | rque Limit   | Speed           | Position Torque | Classification |  |
| Pn405 | Setting Range                 | Setting Unit | Factory Setting | When Enabled    | Classification |  |
|       | 0 to 800                      | 1%           | 100             | Immediately     | Setup          |  |

The setting unit is a percentage of the rated torque.

Note: If the settings of Pn402, Pn403, Pn404, and Pn405 are too low, the torque may be insufficient for acceleration or deceleration of the servomotor.

#### (3) Changes in Output Torque during External Torque Limiting

The following diagrams show the change in output torque when the internal torque limit is set to 800%. In this example, the servomotor rotation direction is Pn000.0 = 0 (Sets CCW as forward direction).

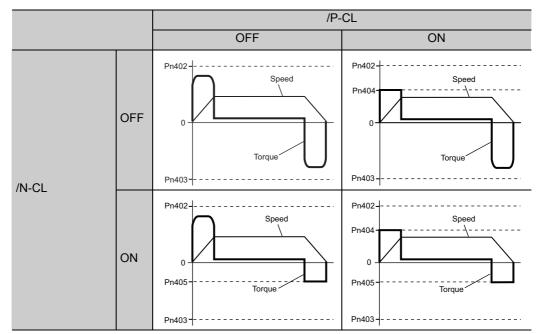

# 4.6.3 Checking Output Torque Limiting during Operation

The following signal can be output to indicate that the servomotor output torque is being limited.

| Туре   | Signal Name           | Connector<br>Pin Number | Setting     | Meaning                                         |                                                |
|--------|-----------------------|-------------------------|-------------|-------------------------------------------------|------------------------------------------------|
| Output | /CLT                  | Must be allocated       | ON (closed) | Servomotor output torque is being lim-<br>ited. |                                                |
| Calput | /CL1 Must be anocated | /CLI                    |             | OFF (open)                                      | Servomotor output torque is not being limited. |

Note: Use parameter Pn50F.0 to allocate the /CLT signal for use. For details, refer to 3.3.2 Output Signal Allocations.

# 4.7 Absolute Encoders

If using an absolute encoder, a system to detect the absolute position can be designed for use with the host controller. As a result, an operation can be performed without a zero point return operation immediately after the power is turned ON.

A battery case is required to save position data in the absolute encoder. The battery is attached to the battery case of the encoder cable.

Set Pn002.2 to 0 (factory setting) to use the absolute encoder.

| Parameter |                             | Meaning                                              | When<br>Enabled | Classification |
|-----------|-----------------------------|------------------------------------------------------|-----------------|----------------|
| Pn002     | n.□0□□<br>[Factory setting] | Uses the absolute encoder as an absolute encoder.    | After restart   | Setup          |
|           | n.0100                      | Uses the absolute encoder as an incremental encoder. |                 |                |

The SEN signal and battery are not required when using the absolute encoder as an incremental encoder.

# 4.7.1 Connecting the Absolute Encoder

The following diagram shows the connection between a servomotor with an absolute encoder, the SERVO-PACK, and the host controller.

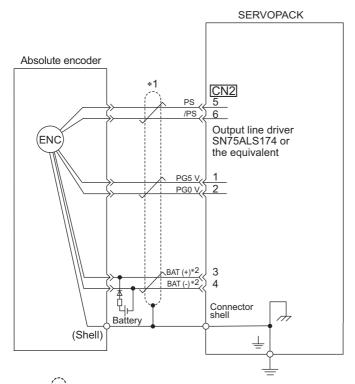

- \*1. : represents shielded twisted-pair wires.
- \*2. When using an absolute encoder, provide power by installing an encoder cable with a JUSP-BA01-E Battery Case or install a battery on the host controller.

| <ul> <li>When Installing a Battery on the Encoder Cable<br/>Use the encoder cable with a battery case that is specified by Yaskawa.<br/>For details, refer to the <i>Σ</i>-V Series Product Catalog (Catalog No.: KAEP S800000 42).</li> <li>When Installing a Battery on the Host Controller<br/>Insert a diode near the battery to prevent reverse current flow.</li> </ul> |
|----------------------------------------------------------------------------------------------------|
| Circuit Example                                                                                                    |
| Battery                                                                                                    |

# 4.7.2 Absolute Data Request (SENS ON Command)

The Turn Sensor ON command (SENS\_ON) must be sent to obtain absolute data as an output from the SER-VOPACK.

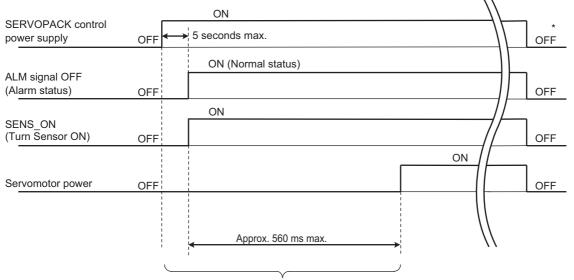

The SENS\_ON command is sent at the following timing.

\*

The servomotor will not be turned ON even if the SV\_ON command is received during this interval. Send the SENS\_OFF command to turn OFF the control power supply.

# **4.7.3** Battery Replacement

If the battery voltage drops to approximately 2.7 V or less, an absolute encoder battery error alarm (A.830) or an absolute encoder battery error warning (A.930) will be displayed.

If this alarm or warning is displayed, replace the batteries using the following procedure.

Use Pn008.0 to set either an alarm (A.830) or a warning (A.930).

| Parameter |                             | Meaning                                                   | When<br>Enabled | Classification |
|-----------|-----------------------------|-----------------------------------------------------------|-----------------|----------------|
| Pn008     | n.□□□0<br>[Factory setting] | Outputs the alarm A.830 when the battery voltage drops.   | After restart   | Setup          |
|           | n.0001                      | Outputs the warning A.930 when the battery voltage drops. |                 | Setup          |

• If Pn008.0 is set to 0, alarm detection will be enabled for 4 seconds after the ALM signal outputs max. 5 seconds when the control power is turned ON.

No battery-related alarm will be displayed even if the battery voltage drops below the specified value after these 4 seconds.

• If Pn008.0 is set to 1, alarm detection will be always enabled after the ALM signal outputs max. 5 seconds when the control power supply is turned ON.

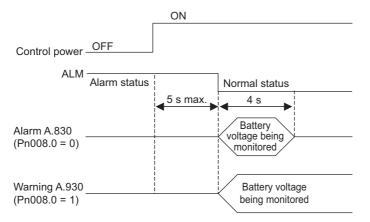

#### (1) Battery Replacement Procedure

- 1. Turn ON the control power supply of the SERVOPACK only.
- 2. Open the battery case cover.

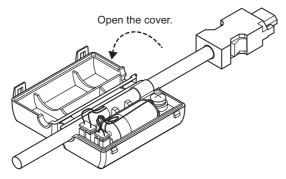

3. Remove the old battery and mount the new JZSP-BA01 battery as shown below.

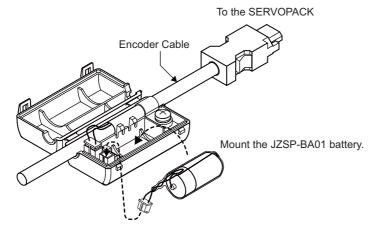

4. Close the battery case cover.

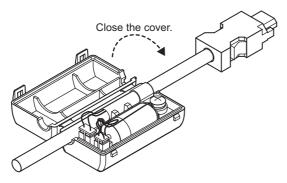

- 5. After replacing the battery, turn OFF the control power supply to clear the absolute encoder battery error alarm (A.830).
- 6. Turn ON the control power supply again.
- 7. Check that the alarm display has been cleared and that the SERVOPACK operates normally.

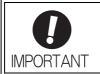

If the SERVOPACK control power supply is turned OFF and the battery is disconnected (which includes disconnecting the encoder cable), the absolute encoder data will be deleted.

Operation

# 4.7.4 Absolute Encoder Setup

# 

The rotational data will be a value between -2 and +2 rotations when the absolute encoder setup is executed. The reference position of the machine system will change. Set the reference position of the host controller to the position after setup.
 If the machine is started without adjusting the position of the host controller, unexpected operation may cause injury or damage to the machine. Take sufficient care when operating the machine.

Setting up the absolute encoder is necessary in the following cases.

- When starting the machine for the first time
- When an encoder backup error alarm (A.810) is generated
- When an encoder checksum error alarm (A.820) is generated
- When initializing the rotational serial data of the absolute encoder

#### (1) Precautions on Setup

- If the following absolute encoder alarms are displayed, cancel the alarm by using the same method as the absolute encoder setup. They cannot be canceled with the SERVOPACK Clear Warning or Alarm command (ALM\_CLR).
  - Encoder backup error alarm (A.810)
  - Encoder checksum error alarm (A.820)
- Any other alarms (A.8 $\Box\Box$ ) that monitor the inside of the encoder should be canceled by turning OFF the power.

#### (2) Preparation

The following conditions must be met to setup the absolute encoder.

- The write prohibited setting parameter (Fn010) must be set to Write permitted (P.0000).
- The servomotor power must be OFF.

#### (3) Operating Procedure

Use the following procedure.

This setting can be performed using the write memory command (MEM\_WR). For details, refer to  $\Sigma$ -V Series User's Manual MECHATROLINK-III Standard Servo Profile Commands (Manual No.: SIEP S800000 63).

- 1. Make sure that the motor power is OFF.
- 2. In the SigmaWin+ main window, click Setup Set Absolute Encoder Reset Absolute Encoder.

A warning message will appear confirming if you want to continue the processing.

| Absolute Encoder Warning 🛛 🛛 🛛 🛛                                                                                                    |
|----------------------------------------------------------------------------------------------------|
|                                                                                                    |
| The Absolute Encoder Setup function resets the multi-turn<br>amount of the connected serial-type absolute encoder as well<br>as encoder alarms from the PC.                                               |
| Upon resetting the absolute encoder multi-turn to "0", the<br>mechanical system will go to a position data system differing<br>from that used until now.                                                  |
| Operating the machine in this state is extremely dangerous(In<br>the worst case, my lead to injury to person or damage to<br>machine).<br>Be sure to reset the zero point of the machine after completing |
| Continue absolute encoder setup processing?                                                                                                    |
| Continue Cancel                                                                                                    |

Click Cancel to return to the main window without resetting the absolute encoder.

3. Click Continue.

The Absolute encoder Setup box will appear.

| Absolute encoder - Setup AXIS#2                                                                                                    | × |
|----------------------------------------------------------------------------------------------------|---|
| Perform absolute encoder setup under the following circumstances:<br>1. At first start-up of the machine<br>2. When an "encoder backup alarm" has been generated<br>3. After the Servopack power has been turned OFF and the encoder<br>cable removed |   |
| Absolute encoder setup can only be performed with the Restart power<br>after setup processing is complete.                                                                                                    |   |
| arter setup processing is complete.                                                                                                    |   |
| Alarm name Normal                                                                                                    |   |
| Execute setting                                                                                                    |   |

The Alarm Name box displays the code and name of the alarm that is occurring now.

#### 4. Click Execute setting.

A verification message will appear confirming if you want to continue although the coordinate system will change.

| Setup Verification                                                                                                    |  |
|----------------------------------------------------------------------------------------------------|--|
|                                                                                                    |  |
| Upon execution of processing, the multi-turn data within the<br>absolute encoder is reset to "0" and the mechanical system will<br>go to a position data system different from that used until now. |  |
| Continue processing?                                                                                                    |  |
| Continue Cancel                                                                                                    |  |

Click Cancel to return to the previous window without resetting the absolute encoder.

#### 5. Click **Continue** to set up the encoder.

<If Setup is Unsuccessful>

If setting up is attempted with the servo ON, a reset conditions error occurs, and the processing is aborted.

| Absolu | ute encoder reset conditions error 💦 🛛 🛛                                 |
|--------|--------------------------------------------------------------------------|
| ⚠      | Servo ON now.<br>Turn the Servo OFF when resetting the absolute encoder. |
|        | OK.                                                                      |

Click **OK** to return to the main window.

<If Setup Completes Normally>

| Completion Warning Message                                                                                                    |
|----------------------------------------------------------------------------------------------------|
|                                                                                                    |
| Absolute Encoder reset processing has been performed. The<br>multi-turn amount in the absolute encoder has been to "0".<br>Be sure to reset the mechanical system to "0" after restarting<br>power. |
| ок                                                                                                    |

If the encoder is set up successfully, a warning message will appear reminding you that the coordinate system has changed and must also be reset.

4.7.4 Absolute Encoder Setup

- 6. Click **OK** to return to the main window.
- 7. To perform an origin search, restart the SERVOPACK.

# 4.7.5 Multiturn Limit Setting

The multiturn limit setting is used in position control applications for a turntable or other rotating device. For example, consider a machine that moves the turntable in the following diagram in only one direction.

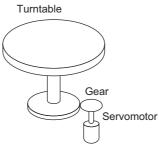

Because the turntable moves in only one direction, the upper limit for revolutions that can be counted by an absolute encoder will eventually be exceeded. The multiturn limit setting is used in cases like this to prevent fractions from being produced by the integral ratio of the motor revolutions and turntable revolutions.

For a machine with a gear ratio of n:m, as shown above, the value of m minus 1 will be the setting for the multiturn limit setting (Pn205).

Multiturn limit setting (Pn205) = m-1

The case in which the relationship between the turntable revolutions and motor revolutions is m = 100 and n = 3 is shown in the following graph.

Pn205 is set to 99.

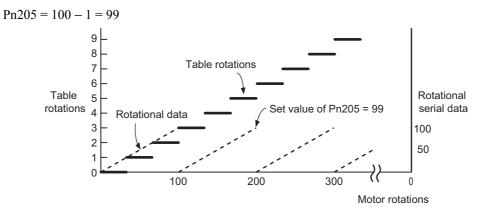

|   |      | Multiturn Limit Settir | ng           | Speed Position Torque |               | Classification |
|---|------|------------------------|--------------|-----------------------|---------------|----------------|
| P | n205 | Setting Range          | Setting Unit | Factory Setting       | When Enabled  |                |
|   |      | 0 to 65535             | 1 Rev        | 65535                 | After restart | Setup          |

Note: This parameter is valid when the absolute encoder is used.

The range of the data will vary when this parameter is set to anything other than the factory setting.

- 1. When the motor rotates in the reverse direction with the rotational data at 0, the rotational data will change to the setting of Pn205.
- 2. When the motor rotates in the forward direction with the rotational data at the Pn205 setting, the rotational data will change to 0.

4.7.6 Multiturn Limit Disagreement Alarm (A.CC0)

Set the value, the desired rotational amount -1, to Pn205.

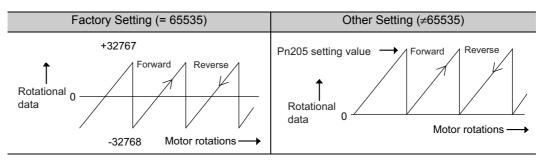

# **4.7.6** Multiturn Limit Disagreement Alarm (A.CC0)

When the multiturn limit set value is changed with parameter Pn205, a multiturn limit disagreement alarm (A.CC0) will be displayed because the value differs from that of the encoder.

| Alarm<br>Display | Alarm Name                   | Alarm Output | Meaning                                                                |
|------------------|------------------------------|--------------|------------------------------------------------------------------------|
| A.CC0            | Multiturn Limit Disagreement |              | Different multiturn limits have been set in the encoder and SERVOPACK. |

If this alarm is displayed, perform the procedure given in (2) *Operating Procedure* to change the multiturn limit value in the encoder to the value set in Pn205.

#### (1) Preparation

The following condition must be met to clear the alarm and change the multiturn limit value. • The write prohibited setting parameter (Fn010) must be set to Write permitted (P.0000).

#### (2) Operating Procedure

Use the following procedure.

This setting can be performed with the write memory command (MEM\_WR). For information the write memory command (MEM\_WR), refer to *Σ-V Series User's Manual MECHA-TROLINK-III Standard Servo Profile Commands* (Manual No.: SIEP S800000 63).

# 1. In the SigmaWin+ main window, click Setup – Set Absolute Encoder – Multi-Turn Limit Setting.

A verification message will appear confirming if you want to continue although the position data will change.

| The position data is cleared when th<br>Since the Multi-turn (multiple rotation<br>the position data of the machine sys-<br>it is very dangerous. | s) limit is changed, |
|----------------------------------------------------------------------------------------------------|----------------------|
| Do you want to continue the proces                                                                                                    | s?                   |

Click Cancel to return to the main window without setting the multi-turn limit.

2. Click Continue.

The Multi-Turn Limit Setting box will appear.

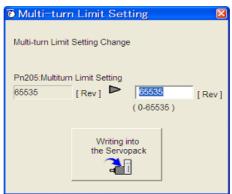

**3.** Change the setting to the desired number of revolutions.

| ۲ | Multi-turr            | ı Limit Set            | ting  | <b>X</b> |
|---|-----------------------|------------------------|-------|----------|
| N | lulti-turn Limit      | Setting Change         | ;     |          |
| _ | n205:Multitum<br>5535 | [ Rev ]                | 15555 | [ Rev ]  |
|   |                       | Writing i<br>the Servo |       |          |

**4.** To save the settings, click **Writing into the Servopack**. A warning message will appear.

| Multi-turn Limit Setting                                                                                                    |
|----------------------------------------------------------------------------------------------------|
|                                                                                                    |
| Multi-turn limit value was changed.<br>The following procedure is needed to operate with changing<br>the Multi-turn limit.   |
| 1. Close this function program.                                                                                              |
| <ol><li>"A.CC0.Multi-turn Limit Disagreement" is occurred<br/>when the power of the Servopack (control) is cycled.</li></ol> |
| 3. Select "Multi-turn Limit Setting function" again.                                                                         |
| <ol><li>Set the Multi-turn limit setting value to the servomotor<br/>according to the instruction of the screen.</li></ol>   |
| <ol> <li>Cycle power again Multi-turn limit change is completed,<br/>through these procedures.</li> </ol>                    |
| OK                                                                                                    |

- **5.** Click **OK** and the settings are changed to the new ones.
- 6. Restart the SERVOPACK.

Because only the settings for the SERVOPACK were made, the settings for the servomotor are still incomplete and an alarm occurs.

4.7.6 Multiturn Limit Disagreement Alarm (A.CC0)

7. Return to the SigmaWin+ main window. To make the settings for the servomotor, click Setup – Multi-Turn Limit Setting again.

A verification message will appear confirming if you want to continue although the position data will change.

| e | Multi-turn Limit Setting                                                                                                    |  |
|---|----------------------------------------------------------------------------------------------------|--|
|   |                                                                                                    |  |
|   | The position data is cleared when this function is used.<br>Since the Multi-turn (multiple rotations) limit is changed,<br>the position data of the machine system is changed and<br>it is very dangerous. |  |
|   | Do you want to continue the process?                                                                                                    |  |
|   | Continue                                                                                                    |  |

#### 8. Click Continue.

The Multi-Turn Limit Setting box will appear. To change the settings, click Re-Change.

| 🖲 Multi-tur     | n Limit Settir                | ig 🔀          |
|-----------------|-------------------------------|---------------|
| Set the multi-t | urn limit value to th         | e servomotor. |
| Pn205:Multitur  | n Limit Setting               |               |
| 15555           | [ Rev ]                       | Re-Change     |
|                 |                               |               |
|                 | Writing into<br>the servomoto | pr            |

**9.** To save the settings, click **Writing into the Motor**.

A warning message will appear.

| Multi-turn Limit Setting                                                                                                    |
|----------------------------------------------------------------------------------------------------|
| Multi-turn limit setting has been completed. Cycle (control) power.<br>The operation can be done with the set multi-turn limit from the next<br>time when the power is turned on.<br>It is very dangerous to operate the machine in this state. Be sure to<br>perform the original point re-setup of a machine system after<br>power is turned on again. |
| ОК                                                                                                    |

#### **10.** Click **OK**.

# 4.7.7 Absolute Encoder Origin Offset

If using the absolute encoder, the positions of the encoder and the offset of the machine coordinate system (APOS) can be set. Use Pn808 to make the setting. After the SENS\_ON command is received by MECHA-TROLINK communications, this parameter will be enabled.

|       | Absolute Encoder O           | rigin Offset     | Posit           | ion          | Classification |
|-------|------------------------------|------------------|-----------------|--------------|----------------|
| Pn808 | Setting Range                | Setting Unit     | Factory Setting | When Enabled |                |
|       | -1073741823 to<br>1073741823 | 1 reference unit | 0               | Immediately  | Setup          |

#### <Example>

If the encoder position (X) is set at the origin of the machine coordinate system (0), Pn808 = X.

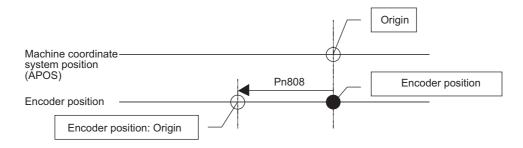

4

4.8.1 Servo Alarm Output Signal (ALM)

# 4.8 Other Output Signals

This section explains other output signals.

Use these signals according to the application needs, e.g., for machine protection.

# 4.8.1 Servo Alarm Output Signal (ALM)

This section describes signals that are output when the SERVOPACK detects errors and resetting methods.

#### (1) Servo Alarm Output Signal (ALM)

This signal is output when the SERVOPACK detects an error.

| 0         | Configure an external circuit so that this alarm output turns OFF the main circuit power supply for the SERVOPACK whenever an error occurs. |
|-----------|----------------------------------------------------------------------------------------------------|
| IMPORTANT |                                                                                                    |

| Туре   | Signal<br>Name | Connector<br>Pin Number | Setting     | Meaning                 |
|--------|----------------|-------------------------|-------------|-------------------------|
| Output | ALM            | CN1-4                   | ON (closed) | Normal SERVOPACK status |
|        |                |                         | OFF (open)  | SERVOPACK alarm status  |

#### (2) Alarm Reset Method

If a servo alarm (ALM) occurs, use one of the following methods to reset the alarm after eliminating the cause of the alarm.

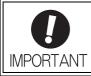

Be sure to eliminate the cause of the alarm before resetting it. If the alarm is reset and operation continued without eliminating the cause of the alarm, it may result in damage to the equipment or fire.

#### Resetting Alarms by Sending Clear Warning or Alarm Command (ALM\_CLR)

For details, refer to *Σ-V Series User's Manual, MECHATROLINK-III Standard Servo Profile Commands* (Manual No.: SIEP S800000 63).

# 4.8.2 Warning Output Signal (/WARN)

This signal is for a warning issued before the occurrence of an alarm. Refer to 8.2.1 List of Warnings.

#### Signal Specifications

| Туре   | Signal<br>Name | Connector Pin<br>Number | Setting     | Meaning        |
|--------|----------------|-------------------------|-------------|----------------|
| Output | /WARN          | Must be allocated       | ON (closed) | Warning status |
|        |                |                         | OFF (open)  | Normal status  |

Note: Use parameter Pn50F.3 to allocate the /WARN signal for use. For details, refer to 3.3.2 Output Signal Allocations.

# **4.8.3** Rotation Detection Output Signal (/TGON)

This output signal indicates that the servomotor is rotating at the speed set for Pn502 or a higher speed.

#### (1) Signal Specifications

| Туре   | Signal<br>Name | Connector Pin<br>Number | Setting     | Meaning                                                                 |  |
|--------|----------------|-------------------------|-------------|-------------------------------------------------------------------------|--|
| Output | /TGON          | Must be allocated       | ON (closed) | Servomotor is rotating with the motor speed above the setting in Pn502. |  |
|        |                |                         | OFF (open)  | Servomotor is rotating with the motor speed below the setting in Pn502. |  |

Note: Use parameter Pn50E.2 to allocate the /TGON signal for use. For details, refer to 3.3.2 Output Signal Allocations.

#### (2) Related Parameter

Set the range in which the /TGON signal is output using the following parameter.

|       | Rotation Detection L | evel                       | Speed | Classification |       |
|-------|----------------------|----------------------------|-------|----------------|-------|
| Pn502 | Setting Range        | Setting Unit Factory Setti |       | When Enabled   |       |
|       | 1 to 10000           | 1 min <sup>-1</sup>        | 20    | Immediately    | Setup |

# 4.8.4 Servo Ready Output Signal (/S-RDY)

This signal is turned ON when the SERVOPACK is ready to accept the servo ON (SV\_ON) command.

The /S-RDY signal is turned ON under the following conditions.

- The main circuit power supply is ON.
- No servo alarms
- The Turn Sensor ON (SENS\_ON) command is received. (When an absolute encoder is used.)
- If an absolute encoder is used, the output of absolute data to the host controller must have been completed when the SENS\_ON command is received.

#### (1) Signal Specifications

| Туре   | Signal<br>Name | Connector Pin<br>Number | Setting     | Meaning                                                 |
|--------|----------------|-------------------------|-------------|---------------------------------------------------------|
| Output | /S-RDY         | Must be allocated       | ON (closed) | The SERVOPACK is ready to accept the SV_ON command.     |
|        |                |                         | OFF (open)  | The SERVOPACK is not ready to accept the SV_ON command. |

Note: Use parameter Pn50E.3 to allocate the /S-RDY signal for use. For details, refer to 3.3.2 Output Signal Allocations.

4.8.5 Speed Coincidence Output Signal (/V-CMP)

# **4.8.5** Speed Coincidence Output Signal (/V-CMP)

The speed coincidence output signal (/V-CMP) is output when the actual servomotor speed is the same as the reference speed. The host controller uses the signal as an interlock. This signal is the output signal during speed control.

| Туре   | Signal<br>Name | Connector Pin<br>Number | Setting     | Meaning                  |
|--------|----------------|-------------------------|-------------|--------------------------|
| Output | /V-CMP         | Must be allocated       | ON (closed) | Speed coincides.         |
|        |                |                         | OFF (open)  | Speed does not coincide. |

Note: Use parameter Pn50E.1 to allocate the /V-CMP signal for use. Refer to 3.3.2 Output Signal Allocations for details.

|       | Speed Coincidence | Signal Output Width | Speed           | Classification |       |
|-------|-------------------|---------------------|-----------------|----------------|-------|
| Pn503 | Setting Range     | Setting Unit        | Factory Setting | When Enabled   |       |
|       | 0 to 100          | 1 min <sup>-1</sup> | 10              | Immediately    | Setup |

The /V-CMP signal is output when the difference between the reference speed and actual motor speed is below this setting.

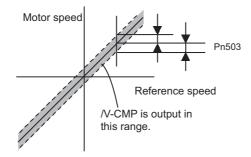

#### <Example>

The /V-CMP signal is output at 1900 to 2100 min<sup>-1</sup> if the Pn503 is set to 100 and the reference speed is 2000 min<sup>-1</sup>.

# **4.8.6** Positioning Completed Output Signal (/COIN)

This signal indicates that servomotor movement has been completed during position control.

When the difference between the number of references output by the host controller and the travel distance of the servomotor (position error) drops below the set value in the parameter, the positioning completion signal will be output.

Use this signal to check the completion of positioning from the host controller.

| Туре         | Signal<br>Name            | Connector<br>Pin Number | Setting     | Meaning                         |
|--------------|---------------------------|-------------------------|-------------|---------------------------------|
| Output       | t /COIN Must be allocated |                         | ON (closed) | Positioning has been completed. |
| Output /COIN |                           |                         | OFF (open)  | Positioning is not completed.   |

Note: Use parameter Pn50E.0 to allocate the /COIN signal for use. Refer to 3.3.2 Output Signal Allocations for details.

|       | Positioning Complete | ed Width         | Position        |              | Classification |
|-------|----------------------|------------------|-----------------|--------------|----------------|
| Pn522 | Setting Range        | Setting Unit     | Factory Setting | When Enabled |                |
|       | 0 to 1073741824      | 1 reference unit | 7               | Immediately  | Setup          |

The positioning completed width setting has no effect on final positioning accuracy.

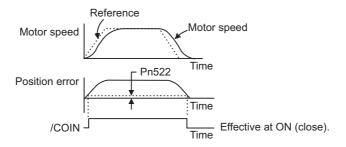

Note: If the parameter is set to a value that is too large, a positioning completed signal might be output if the position error is low during a low speed operation. This will cause the positioning completed signal to be output continuously. If this signal is output unexpectedly, reduce the set value until it is no longer output.

If the position error is kept to a minimum when the positioning completed width is small, use Pn207.3 to change output timing for the /COIN signal.

| Р     | arameter                    | Name                   | Meaning                                                                                                    | When<br>Enabled | Classification |
|-------|-----------------------------|------------------------|----------------------------------------------------------------------------------------------------|-----------------|----------------|
|       | n.0□□□<br>[Factory setting] |                        | When the absolute value of the posi-<br>tion error is below the positioning<br>completed width (Pn522).                                                                                |                 |                |
| Pn207 | n.1000                      | /COIN Output<br>Timing | When the absolute value of the posi-<br>tion error is below the positioning<br>completed width (Pn522), and the ref-<br>erence after applying the position ref-<br>erence filter is 0. | After restart   | Setup          |
|       | n.2000                      |                        | When the absolute value of the posi-<br>tion error is below the positioning<br>completed width (Pn522), and the<br>position reference input is 0.                                      |                 |                |

4.8.7 Positioning Near Output Signal (/NEAR)

# 4.8.7 Positioning Near Output Signal (/NEAR)

Before confirming that the positioning completed signal has been received, the host controller first receives a positioning near signal and can prepare the operating sequence after positioning has been completed. The time required for this sequence after positioning can be shortened.

This signal is generally used in combination with the positioning completed output signal.

| Туре   | Signal<br>Name | Connector<br>Pin Number | Setting     | Meaning                                                               |
|--------|----------------|-------------------------|-------------|-----------------------------------------------------------------------|
| Output | /NEAR          | Must be allocated       | ON (closed) | The servomotor has reached a point near to positioning completed.     |
| Output | /INLAK         |                         | OFF (open)  | The servomotor has not reached a point near to positioning completed. |

Note: Use parameter Pn510.0 to allocate the /NEAR signal for use. Refer to 3.3.2 Output Signal Allocations for details.

|       | NEAR Signal Width |                  |                 | Position     | Classification |
|-------|-------------------|------------------|-----------------|--------------|----------------|
| Pn524 | Setting Range     | Setting Unit     | Factory Setting | When Enabled |                |
|       | 1 to 1073741824   | 1 reference unit | 1073741824      | Immediately  | Setup          |

The positioning near signal (/NEAR) is output when the difference between the number of references output by the host controller and the travel distance of the servomotor (position error) is less than the set value.

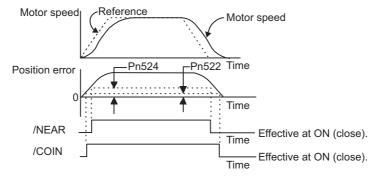

Note: Normally, the value of Pn524 should be larger than that for the positioning completed width (Pn522).

# 4.8.8 Speed Limit Detection Signal (/VLT)

This function limits the speed of the servomotor to protect the machine.

A servomotor in torque control is controlled to output the specified torque, but the motor speed is not controlled. Therefore, if an excessive reference torque is set for the load torque on the machinery side, the speed of the servomotor may increase greatly. If that may occur, use this function to limit the speed.

Note: The actual limit value of motor speed depends on the load conditions of the servomotor.

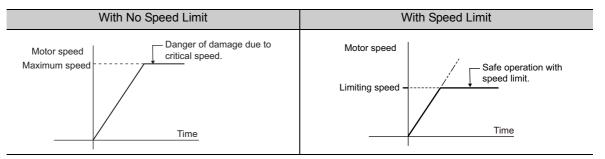

Refer to the following parameters for speed limit.

# (1) Signals Output during Servomotor Speed Limit

The following signal is output when the motor speed reaches the limit speed.

| Туре   | Signal<br>Name | Connector<br>Pin Number | Setting     | Meaning                                   |
|--------|----------------|-------------------------|-------------|-------------------------------------------|
| Output | /VLT           | Must be allocated       | ON (closed) | Servomotor speed limit being applied.     |
|        | / V L1         | Whist be anocated       | OFF (open)  | Servomotor speed limit not being applied. |

Note: Use parameter Pn50F.1 to allocate the /VLT signal for use. For details, refer to 3.3.2 Output Signal Allocations.

## (2) Speed Limit Setting

Select the speed limit mode with Pn002.1.

| Parameter |                             | Meaning                                                                                                    | When<br>Enabled | Classification |
|-----------|-----------------------------|----------------------------------------------------------------------------------------------------|-----------------|----------------|
| Pn002     | n.□□0□<br>[Factory setting] | VLIM (the speed limit value during torque control) is<br>not available. Uses the value set in Pn407 as the speed<br>limit (internal speed limit function). | After restart   | Setup          |
|           | n.0010                      | VLIM operates as the speed limit value (external speed limit function).                                                                                    |                 |                |

## Internal Speed Limit Function

If the internal speed limit function is selected in Pn002.1, set the limit of the maximum speed of the servomotor in Pn407. The limit of the speed in Pn408.1 can be either the maximum speed of the servomotor or the overspeed alarm detection speed. Select the overspeed alarm detection speed to limit the speed to the maximum speed of the servomotor or the equivalent.

|    |              | Speed Limit During Torque Control Torque |                     |                 | Classification |       |
|----|--------------|------------------------------------------|---------------------|-----------------|----------------|-------|
| Pi | n <b>407</b> | Setting Range                            | Setting Unit        | Factory Setting | When Enabled   |       |
|    |              | 0 to 10000                               | 1 min <sup>-1</sup> | 10000           | Immediately    | Setup |

Note: The servomotor's maximum speed or the overspeed alarm detection speed will be used when the setting in this parameter exceeds the maximum speed of the servomotor used.

|       | Pa | arameter                    | Meaning                                                                                                    | When<br>Enabled | Classification |
|-------|----|-----------------------------|----------------------------------------------------------------------------------------------------|-----------------|----------------|
| Pn408 |    | n.□□0□<br>[Factory setting] | Uses the smaller value of the maximum motor speed<br>and the value of Pn407 as the speed limit value.           | After restart   | Setup          |
| Pn408 |    | n.□□1□                      | Uses the smaller value of the overspeed alarm detec-<br>tion speed and the value of Pn407 as speed limit value. | Titel Testart   | Betup          |

#### External Speed Limit Function

If the external speed limit function is selected in Pn002.1, the motor speed is controlled by the speed limit value (VLIM). For details, refer to  $\Sigma$ -V Series User's Manual, MECHATROLINK-III Standard Servo Profile Commands (Manual No.: SIEP S800000 63).

# Adjustments

| <ul> <li>5.1 Type of Adjustments and Basic Adjustment Procedure</li></ul>                                                                                                    |              |
|----------------------------------------------------------------------------------------------------|--------------|
| <ul> <li>5.2 Tuning-less Function</li></ul>                                                                                                    |              |
| <ul> <li>5.3 Advanced Autotuning (Fn201)</li> <li>5.3.1 Advanced Autotuning</li> <li>5.3.2 Advanced Autotuning Procedure</li> <li>5.3.3 Related Parameters</li> </ul>                                                                              | 5-18<br>5-21 |
| <ul> <li>5.4 Advanced Autotuning by Reference (Fn202)</li> <li>5.4.1 Advanced Autotuning by Reference</li> <li>5.4.2 Advanced Autotuning by Reference Procedure</li> <li>5.4.3 Related Parameters</li> </ul>                                       |              |
| 5.5       One-parameter Tuning (Fn203)         5.5.1       One-parameter Tuning         5.5.2       One-parameter Tuning Procedure         5.5.3       One-parameter Tuning Example         5.5.4       Related Parameters                         |              |
| <ul> <li>5.6 Anti-Resonance Control Adjustment Function (Fn204)</li> <li>5.6.1 Anti-Resonance Control Adjustment Function</li> <li>5.6.2 Anti-Resonance Control Adjustment Function Operating Procedu</li> <li>5.6.3 Related Parameters</li> </ul> |              |
| <ul> <li>5.7 Vibration Suppression Function (Fn205)</li> <li>5.7.1 Vibration Suppression Function</li> <li>5.7.2 Vibration Suppression Function Operating Procedure</li> <li>5.7.3 Related Parameters</li> </ul>                                   |              |

| 5.8 Additional Adjustment Function 5-            | -71  |
|--------------------------------------------------|------|
| 5.8.1 Switching Gain Settings5                   | 5-71 |
| 5.8.2 Manual Adjustment of Friction Compensation | 5-75 |
| 5.8.3 Current Control Mode Selection Function    | 5-77 |
| 5.8.4 Current Gain Level Setting5                | 5-77 |
| 5.8.5 Speed Detection Method Selection           | 5-77 |
| 5.8.6 Backlash Compensation Function5            | 5-78 |
| 5.9 Compatible Adjustment Function 5-            | -84  |
| 5.9.1 Feedforward Reference                      | 5-84 |
| 5.9.2 Mode Switch (P/PI Switching)5              | 5-85 |
| 5.9.3 Torque Reference Filter                    | 5-87 |
| 5.9.4 Position Integral                          | 5-89 |

# **5.1** Type of Adjustments and Basic Adjustment Procedure

This section describes type of adjustments and the basic adjustment procedure.

# 5.1.1 Adjustments

Adjustments (tuning) are performed to optimize the responsiveness of the SERVOPACK.

The responsiveness is determined by the servo gain that is set in the SERVOPACK.

The servo gain is set using a combination of parameters, such as speed loop gain, position loop gain, filters, friction compensation, and moment of inertia ratio. These parameters influence each other. Therefore, the servo gain must be set considering the balance between the set values.

Generally, the responsiveness of a machine with high rigidity can be improved by increasing the servo gain. If the servo gain of a machine with low rigidity is increased, however, the machine will vibrate and the responsiveness may not be improved. In such case, it is possible to suppress the vibration with a variety of vibration suppression functions in the SERVOPACK.

The servo gains are factory-set to appropriate values for stable operation. The following utility function can be used to adjust the servo gain to increase the responsiveness of the machine in accordance with the actual conditions. With this function, parameters related to adjustment above will be adjusted automatically and the need to adjust them individually will be eliminated.

This section describes the following utility adjustment functions. The SigmaWin+ is required to make adjustments.

| Utility Function for<br>Adjustment                       | Outline                                                                                                    | Applicable Control<br>Method |
|----------------------------------------------------------|----------------------------------------------------------------------------------------------------|------------------------------|
| Tuning-less<br>Levels Setting<br>(Fn200)                 | This function is enabled when the factory settings are used. This function can be used to obtain a stable response regardless of the type of machine or changes in the load.                                                                                                    | Speed and Position           |
| Advanced Autotuning<br>(Fn201)                           | <ul> <li>The following parameters are automatically adjusted using internal references in the SERVOPACK during automatic operation.</li> <li>Moment of inertia ratio</li> <li>Gains (position loop gain, speed loop gain, etc.)</li> <li>Filters (torque reference filter, notch filter)</li> <li>Friction compensation</li> <li>Anti-resonance control adjustment function</li> <li>Vibration suppression function</li> </ul> | Speed and Position           |
| Advanced Autotuning by Reference (Fn202)                 | <ul> <li>The following parameters are automatically adjusted with the position reference input from the host controller while the machine is in operation.</li> <li>Gains (position loop gain, speed loop gain, etc.)</li> <li>Filters (torque reference filter, notch filter)</li> <li>Friction compensation</li> <li>Anti-resonance control adjustment function</li> <li>Vibration suppression function</li> </ul>           | Position                     |
| One-parameter Tuning<br>(Fn203)                          | <ul> <li>The following parameters are manually adjusted with the position or speed reference input from the host controller while the machine is in operation.</li> <li>Gains (position loop gain, speed loop gain, etc.)</li> <li>Filters (torque reference filter, notch filter)</li> <li>Friction compensation</li> <li>Anti-resonance control adjustment function</li> </ul>                                               | Speed and Position           |
| Anti-Resonance Control<br>Adjustment Function<br>(Fn204) | This function effectively suppresses continuous vibration.                                                                                                    | Speed and Position           |
| Vibration Suppression<br>Function (Fn205)                | This function effectively suppresses residual vibration if it occurs when positioning.                                                                                                    | Position                     |

5.1.2 Basic Adjustment Procedure

# 5.1.2 Basic Adjustment Procedure

The basic adjustment procedure is shown in the following flowchart. Make suitable adjustments considering the conditions and operating requirements of the machine.

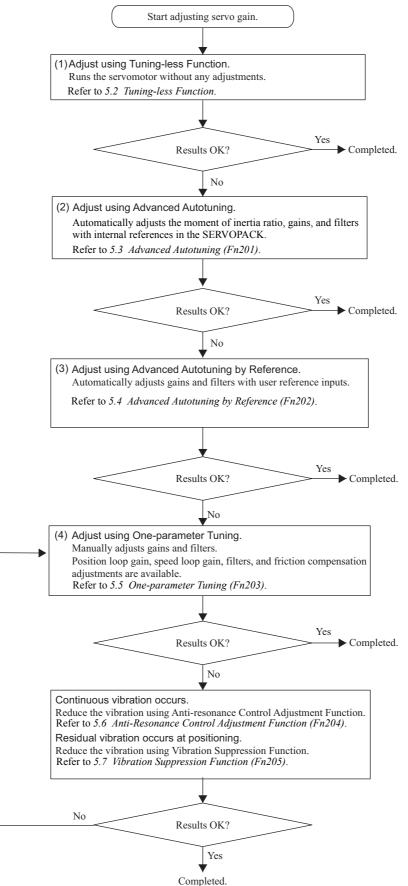

#### 5.1.3 Monitoring Operation during Adjustment

While adjusting the servo gain, always monitor the operating status of the machine and the signal waveform. Connect a measurement instrument, such as a memory recorder, to the SERVOPACK to monitor the signal waveform.

The settings and parameters that are related to monitoring the analog signal are described in the following sections.

# (1) Connecting the Measurement Instrument

Use the external monitor connector (CN5) on the SERVOPACK to connect the measurement instrument. The devices and cables that are required for connection are listed below.

- Analog monitor unit (model: JUSP-PC001-E)
- Analog monitor unit connection cable (model: JZSP-CF1S06-A3-E)
- Analog monitor cable (model: JZSP-CA01-E)

Connection examples are shown below.

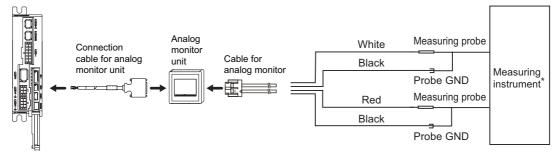

Measuring instrument is not included.

| Line Color      | Signal Name      | Factory Setting                         |
|-----------------|------------------|-----------------------------------------|
| White           | Analog monitor 1 | Torque reference: 1 V/100% rated torque |
| Red             | Analog monitor 2 | Motor speed: 1 V/1000 min <sup>-1</sup> |
| Black (2 lines) | GND              | Analog monitor GND: 0 V                 |

# (2) Monitor Signal

The shaded parts in the following diagram indicate analog output signals that can be monitored.

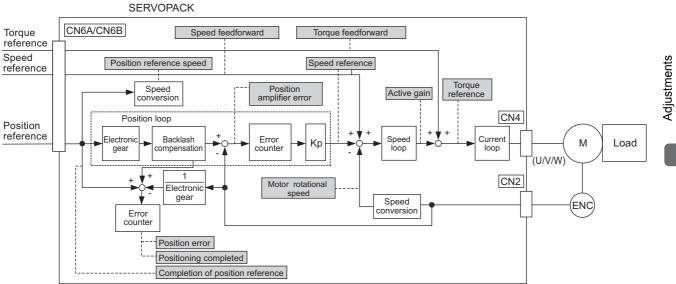

5.1.3 Monitoring Operation during Adjustment

The following signals can be monitored by selecting functions with parameters Pn006 and Pn007. Pn006 is used for analog monitor 1 and Pn007 is used for analog monitor 2.

| Par   | ameter                                  |                                  | Description                                                          |                                                 |
|-------|-----------------------------------------|----------------------------------|----------------------------------------------------------------------|-------------------------------------------------|
| Fai   | ameter                                  | Monitor Signal                   | Unit                                                                 | Remarks                                         |
|       | n.□□00<br>[Pn007<br>Factory<br>Setting] | Motor rotating speed             | 1 V/1000 min <sup>-1</sup>                                           | -                                               |
|       | n.□□01                                  | Speed reference                  | 1 V/1000 min <sup>-1</sup>                                           | -                                               |
|       | n.□□02<br>[Pn006<br>Factory<br>Setting] | Torque reference                 | 1 V/100% rated torque                                                | -                                               |
|       | n.□□03                                  | Position error                   | 0.05 V/1 reference unit                                              | 0 V at speed/torque control                     |
|       | n.□□04                                  | Position amplifier error         | 0.05 V/1 encoder pulse<br>unit                                       | Position error after electronic gear conversion |
| Pn006 | n.□□05                                  | Position reference speed         | 1 V/1000 min <sup>-1</sup>                                           | -                                               |
| Pn007 |                                         | Reserved (Do not change.)        | -                                                                    | -                                               |
|       | n.□□08                                  | Positioning completed            | Positioning completed:<br>5 V<br>Positioning not com-<br>pleted: 0 V | Completion indicated by out-<br>put voltage.    |
|       | n.□□09                                  | Speed feedforward                | 1 V/1000 min <sup>-1</sup>                                           | -                                               |
|       | n.□□0A                                  | Torque feedforward               | 1 V/100% rated torque                                                | -                                               |
|       | n.□□0B                                  | Active gain *                    | 1st gain: 1 V<br>2nd gain: 2 V                                       | Gain type indicated by output voltage.          |
|       | n.□□0C                                  | Completion of position reference | Completed: 5 V<br>Not completed: 0 V                                 | Completion indicated by out-<br>put voltage.    |
|       | n.🗆 🗆 OD                                | Reserved (Do not change.)        | -                                                                    | -                                               |

\* Refer to 5.8.1 Switching Gain Settings for details.

# (3) Setting Monitor Factor

The output voltages on analog monitors 1 and 2 are calculated by the following equations.

Analog monitor 1 output voltage =  $(-1) \times \begin{pmatrix} \text{Signal selection} \times \text{Multiplier} + \text{Offset voltage} [V] \\ (Pn006=n.00 \Box) & (Pn552) & (Pn550) \end{pmatrix}$ Analog monitor 2 output voltage =  $(-1) \times \begin{pmatrix} \text{Signal selection} \times \text{Multiplier} + \text{Offset voltage} [V] \\ (Pn007=n.00 \Box) & (Pn553) & (Pn551) \end{pmatrix}$ 

## <Example>

Analog monitor output at n.  $\Box \Box 00$  (motor rotating speed setting)

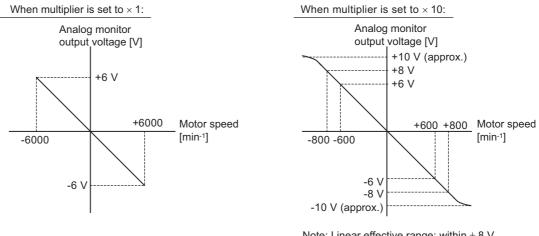

Note: Linear effective range: within ± 8 V Output resolution: 16-bit

## (4) Related Parameters

Use the following parameters to change the monitor factor and the offset.

|       | Analog Monitor 1 Off | set Voltage               | Speed           | Position Torque | Classification |
|-------|----------------------|---------------------------|-----------------|-----------------|----------------|
| Pn550 | Setting Range        | Setting Unit              | Factory Setting | When Enabled    |                |
|       | -10000 to 10000      | 0.1 V                     | 0               | Immediately     | Setup          |
|       | Analog Monitor 2 Off | set Voltage               | Speed           | Position Torque | Classification |
| Pn551 | Setting Range        | Setting Unit              | Factory Setting | When Enabled    |                |
|       | -10000 to 10000      | 0.1 V                     | 0               | Immediately     | Setup          |
|       | Analog Monitor Magr  | nification ( $\times$ 1)  | Speed           | Position Torque | Classification |
| Pn552 | Setting Range        | Setting Unit              | Factory Setting | When Enabled    |                |
|       | -10000 to 10000      | × 0.01                    | 100             | Immediately     | Setup          |
|       | Analog Monitor Magr  | nification ( $\times 2$ ) | Speed           | Position Torque | Classification |
| Pn553 | Setting Range        | Setting Unit              | Factory Setting | When Enabled    |                |
|       | -10000 to 10000      | × 0.01                    | 100             | Immediately     | Setup          |

# 5.1.4 Safety Precautions on Adjustment of Servo Gains

# 

- If adjusting the servo gains, observe the following precautions.
  - Do not touch the rotating section of the servomotor while power is being supplied to the motor.
  - Before starting the servomotor, make sure that the SERVOPACK can come to an emergency stop at any time.
  - Make sure that a trial operation has been performed without any trouble.
  - · Install a safety brake on the machine.

Set the following protective functions of the SERVOPACK to the correct settings before starting to adjust the servo gains.

#### (1) Overtravel Function

Set the overtravel function. For details on how to set the overtravel function, refer to 4.3.2 Overtravel.

## (2) Torque Limit

The torque limit calculates the torque required to operate the machine and sets the torque limits so that the output torque will not be greater than required. Setting torque limits can reduce the amount of shock applied to the machine when troubles occur, such as collisions or interference. If a torque limit is set lower than the value that is needed for operation, overshooting or vibration can be occurred. For details, refer to *4.6 Limiting Torque*.

## (3) Excessive Position Error Alarm Level

The excessive position error alarm is a protective function that will be enabled when the SERVOPACK is used in position control.

If this alarm level is set to a suitable value, the SERVOPACK will detect an excessive position error and will stop the servomotor if the servomotor does not operate according to the reference. The position error indicates the difference between the position reference value and the actual motor position.

The position error can be calculated from the position loop gain (Pn102) and the motor speed with the following equation.

Position Error [reference unit] =  $\frac{\text{Motor Speed [min^{-1}]}}{60} \times \frac{\text{Encoder Resolution}^{*1}}{\text{Pn102 [0.1/s]/10}^{*2}} \times \frac{\text{Pn210}}{\text{Pn20E}}$ 

• Excessive Position Error Alarm Level (Pn520 [1 reference unit])

 $Pn520 > \frac{Max. Motor Speed [min<sup>-1</sup>]}{60} \times \frac{Encoder Resolution^{*1}}{Pn102 [0.1/s]/10^{*2}} \times \frac{Pn210}{Pn20E} \times (1.2 \text{ to } 2)$ 

\*1. Refer to 4.4.3 Electronic Gear.

\*2. To check the Pn102 setting, change the parameter display setting to display all parameters (Pn00B.0 = 1).

At the end of the equation, a coefficient is shown as " $\times$  (1.2 to 2)." This coefficient is used to add a margin that prevents a position error overflow alarm (A.d00) from occurring in actual operation of the servomotor.

Set the level to a value that satisfies these equations, and no position error overflow alarm (A.d00) will be generated during normal operation. The servomotor will be stopped, however, if it does not operate according to the reference and the SERVOPACK detects an excessive position error.

The following example outlines how the maximum limit for position deviation is calculated. These conditions apply.

• Maximum speed = 6000

• Encoder resolution = 131072 (17 bits)

• 
$$Pn102 = 400$$

 $\bullet \frac{\text{Pn210}}{\text{Pn20E}} = \frac{1}{1}$ 

Under these conditions, the following equation is used to calculate the maximum limit (Pn520).

$$Pn520 = \frac{6000}{60} \times \frac{131072}{400/10} \times \frac{1}{1} \times 2$$
$$= 327680 \times 2$$
$$= 655360$$

If the acceleration/deceleration of the position reference exceeds the capacity of the servomotor, the servomotor cannot perform at the requested speed, and the allowable level for position error will be increased as not to satisfy these equations. If so, lower the level of the acceleration/deceleration for the position reference so that the servomotor can perform at the requested speed or increase the excessive position error alarm level (Pn520).

#### Related Parameter

|       | Excessive Position Error Alarm Level |                  | Position        |              | Classification |
|-------|--------------------------------------|------------------|-----------------|--------------|----------------|
| Pn520 | Setting Range                        | Setting Unit     | Factory Setting | When Enabled |                |
|       | 1 to 1073741823                      | 1 reference unit | 5242880         | Immediately  | Setup          |

#### Related Alarm

| Alarm<br>Display | Alarm Name              | Meaning                                   |
|------------------|-------------------------|-------------------------------------------|
| A.d00            | Position Error Overflow | Position errors exceeded parameter Pn520. |

## (4) Vibration Detection Function

Set the vibration detection function to an appropriate value with the vibration detection level initialization (Fn01B). For details on how to set the vibration detection function, refer to 6.15 *Vibration Detection Level Initialization (Fn01B)*.

# (5) Excessive Position Error Alarm Level at Servo ON

If position errors remain in the error counter when turning ON the servomotor power, the servomotor will move and this movement will clear the counter of all position errors. Because the servomotor will move suddenly and unexpectedly, safety precautions are required. To prevent the servomotor from moving suddenly, select the appropriate level for the excessive position error alarm level at servo ON (Pn526) to restrict operation of the servomotor.

## Related Parameters

|       | Excessive Position Error Alarm Level at Servo ON Position |                  |                 | Classification |       |
|-------|-----------------------------------------------------------|------------------|-----------------|----------------|-------|
| Pn526 | Setting Range                                             | Setting Unit     | Factory Setting | When Enabled   |       |
|       | 1 to 1073741823                                           | 1 reference unit | 5242880         | Immediately    | Setup |

|       | Excessive Position Error Warning Level at Servo ON Position Class |              |                 |              |       |
|-------|-------------------------------------------------------------------|--------------|-----------------|--------------|-------|
| Pn528 | Setting Range                                                     | Setting Unit | Factory Setting | When Enabled |       |
|       | 10 to 100                                                         | 1%           | 100             | Immediately  | Setup |

|       | Speed Limit Level at Servo ON |                     | Position        | Classification |       |
|-------|-------------------------------|---------------------|-----------------|----------------|-------|
| Pn529 | Setting Range                 | Setting Unit        | Factory Setting | When Enabled   |       |
|       | 0 to 10000                    | 1 min <sup>-1</sup> | 10000           | Immediately    | Setup |

5.1.4 Safety Precautions on Adjustment of Servo Gains

# Related Alarms

| Alarm<br>Display | Alarm Name                                                     | Meaning                                                                                                    |
|------------------|----------------------------------------------------------------|----------------------------------------------------------------------------------------------------|
| A.d01            | Position Error Overflow<br>Alarm at Servo ON                   | This alarm occurs if the servomotor power is turned ON when the position error is greater than the set value of Pn526 while the servomotor power is OFF.                                                                                                    |
| A.d02            | Position Error Overflow<br>Alarm by Speed Limit at<br>Servo ON | When the position errors remain in the error counter, Pn529 limits the speed if the servomotor power is turned ON. If Pn529 limits the speed in such a state, this alarm occurs when position references are input and the number of position errors exceeds the value set for the excessive position error alarm level (Pn520). |

When an alarm occurs, refer to 8 Troubleshooting and take the corrective actions.

# **5.2** Tuning-less Function

The tuning-less function is enabled in the factory settings. If resonance is generated or excessive vibration occurs, refer to 5.2.2 *Tuning-less Levels Setting (Fn200) Procedure* and change the set value of Pn170.2 for the rigidity level and the set value in Pn170.3 for the load level.

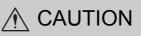

• The tuning-less function is enabled in the factory settings. A sound may be heard for a moment when the SV\_ON command is received for the first time after the servo drive is mounted to the machine. This sound does not indicate any problems; it means that the automatic notch filter was set. The sound will not be heard from the next time the SV\_ON command is received. For details on the automatic notch filter, refer to (3) Automatically Setting the Notch Filter on the next page.

The servomotor may vibrate if the load moment of inertia exceeds the allowable load value.

If vibration occurs, set the load level to mode 2 in the Pn170 parameter or lower the rigidity level.

# **5.2.1** Tuning-less Function

The tuning-less function obtains a stable response without manual adjustment regardless of the type of machine or changes in the load.

# (1) Enabling/Disabling Tuning-less Function

The following parameter is used to enable or disable the tuning-less function.

|       | Parameter                   | Meaning                                                             | When Enabled  | Classification |
|-------|-----------------------------|---------------------------------------------------------------------|---------------|----------------|
|       | n.□□□0                      | Disables tuning-less function.                                      |               |                |
|       | n.□□□1<br>[Factory setting] | Enables tuning-less function.                                       |               |                |
| Pn170 | n.□□0□<br>[Factory setting] | Used as speed control.                                              | After restart | Setup          |
|       | n.0010                      | Used as speed control and host controller used as position control. |               |                |

## (2) Application Restrictions

The tuning-less function can be used in position control or speed control. This function is not available in torque control. The following application restrictions apply to the tuning-less function.

| Function                                           | Availability                         | Remarks                                                                                                    |
|----------------------------------------------------|--------------------------------------|----------------------------------------------------------------------------------------------------|
| Vibration detection level initialization (Fn01B)   | Available                            | _                                                                                                    |
| Advanced autotuning (Fn201)                        | Available<br>(Some conditions apply) | <ul> <li>This function can be used when the moment of inertia is calculated.</li> <li>While this function is being used, the tuning-less function cannot be used. After completion of the autotuning, it can be used again.</li> </ul> |
| Advanced autotuning by reference (Fn202)           | Not available                        | -                                                                                                    |
| One-parameter tuning (Fn203)                       | Not available                        | -                                                                                                    |
| Anti-resonance control adjustment function (Fn204) | Not available                        | _                                                                                                    |
| Vibration suppression function (Fn205)             | Not available                        | _                                                                                                    |
| EasyFFT (Fn206)                                    | Available                            | While this function is being used, the tuning-<br>less function cannot be used. After<br>completion of the EasyFFT, it can be used<br>again.                                                                                           |
| Friction compensation                              | Not available                        | -                                                                                                    |
| Gain switching                                     | Not available                        | -                                                                                                    |

5.2.1 Tuning-less Function

(cont'd)

| Function                                | Availability  | Remarks                                                                                                    |
|-----------------------------------------|---------------|----------------------------------------------------------------------------------------------------|
| Offline moment of inertia calculation * | Not available | Disable the tuning-less function by setting<br>Pn170.0 to 0 before executing this function.                                                   |
| Mechanical analysis*                    | Available     | While this function is being used, the tuning-<br>less function cannot be used. After<br>completion of the analysis, it can be used<br>again. |

\* Operate using SigmaWin+.

# (3) Automatically Setting the Notch Filter

Usually, set this function to Auto Setting. (The notch filter is factory-set to Auto Setting.) If this function is set to Auto Setting, vibration will be detected automatically and the notch filter will be set when the tuning-less function is enabled.

Set this function to Not Auto Setting only if you do not change the notch filter setting before executing tuningless function.

| Parameter |                                                                                                    | Meaning                                                                | When Enabled                | Classification |
|-----------|----------------------------------------------------------------------------------------------------|------------------------------------------------------------------------|-----------------------------|----------------|
| Pn460     | n.0000                                                                                                    | Does not set the 2nd notch filter automatically with utility function. | cally with Immediately Tuni |                |
| 111400    | <b>n.</b> $\Box$ <b>1</b> $\Box$ <b>D</b> Set the 2nd notch filter automatically with utility [Factory setting] function. |                                                                        | minediatery                 | 1 uning        |

# (4) Tuning-less Level Settings

Two tuning-less levels are available: the rigidity level and load level. Both levels can be set in the Pn170 parameter.

## Rigidity Level

| Parameter |                             | Meaning                    | When Enabled | Classification |
|-----------|-----------------------------|----------------------------|--------------|----------------|
|           | n.0000                      | Rigidity level 0 (Level 0) |              |                |
|           | n.🗆1🗆 🗆                     | Rigidity level 1 (Level 1) |              |                |
| Pn170     | n.🗆2🗆 🗆                     | Rigidity level 2 (Level 2) | Immediately  | Setup          |
|           | n.🗆3🗆 🗆                     | Rigidity level 3 (Level 3) |              | 1              |
|           | n.□4□□<br>[Factory setting] | Rigidity level 4 (Level 4) |              |                |

## Load Level

| Parameter |                             | Meaning                      | When Enabled | Classification |
|-----------|-----------------------------|------------------------------|--------------|----------------|
|           | n.0000                      | Load level : Low (Mode 0)    |              |                |
| Pn170     | n.1□□□<br>[Factory setting] | Load level : Medium (Mode 1) | Immediately  | Setup          |
|           | n.2000                      | Load level : High (Mode 2)   |              |                |

# 5.2.2 Tuning-less Levels Setting (Fn200) Procedure

# **▲** CAUTION

• To ensure safety, perform the tuning-less function in a state where the SERVOPACK can come to an emergency stop at any time.

The procedure to use the tuning-less function is given below.

The SigmaWin+ is required to execute this function.

#### (1) Preparation

The following conditions must be met to perform the tuning-less function.

- The tuning-less function must be enabled (Pn170.0 = 1).
- The write prohibited setting parameter (Fn010) must be set to Write permitted (P.0000).
- The test without a motor function must be disabled. (Pn00C.0 = 0).

## (2) Operating Procedure

Use the following procedure.

- 1. In the SigmaWin+ main window, click **Parameters** Edit Parameters.
  - The **Parameter Editing** dialog box will appear.

|                |                   |                           | evel 2 (To th  |               |                    |              | Comr     | nent Cust          |
|----------------|-------------------|---------------------------|----------------|---------------|--------------------|--------------|----------|--------------------|
|                |                   |                           | All Control M  | ode           | <b>•</b>           | -            |          |                    |
| onstant number | Function Selec    | tion(Pn0xx-) Gain(Pn1     | ∝-)   Positior | n(Pn2xx-)   S | peed(Pn3xx-)   Tor | rque(Pn4xx-) | Sequence | :(Pn5xx-)   I/O Si |
| No.            | Name              |                           | Input value    | Unit          | Set value          | Min          | Max      | Default            |
| Pn000          | Basic Function    | Select Switch 0           | 0000H          | -             | -                  | -            | -        | 0000H              |
| Odigit         | Direction Sele    | ection                    | 0 : Sets       | -             | -                  | -            | -        | -                  |
| 1 digit        | Reserved (D       | o not change.)            | 0:Reser        | -             | -                  | -            | -        | -                  |
| 2digit         | Reserved (D       | o not change.)            | 0:Reser        | -             | -                  | -            | -        | -                  |
| 3digit         | Reserved (D       | o not change.)            | 0:Reser        | -             | -                  | -            | -        | -                  |
| Pn001          | Application Fur   | nction Select Switch 1    | 0102H          | -             | -                  | -            | -        | 0102H              |
| Odigit         | Reserved (De      | o not change.)            | 2 : Reser      | -             | -                  | -            | -        | -                  |
| 1 digit        | Overtravel (C     | OT) Stop Mode             | 0 : Make       | -             | -                  | -            | -        | -                  |
| 2digit         | Reserved (D       | o not change.)            | 1 : Reser      | -             | -                  | -            | -        | -                  |
| 3digit         | Reserved (D       | o not change.)            | 0:Reser        | -             | -                  | -            | -        | -                  |
| Pn002          | Application Fur   | nction Select Switch 2    | 0000H          | -             | -                  | -            | -        | 0000H              |
| Odigit         | MECHATROL         | INK Command Position      | 0 : Does       | -             | -                  | -            | -        | -                  |
| •              |                   |                           |                |               |                    |              |          |                    |
| Select All(A   | ll constant numbe | er:include not displayed) |                |               |                    |              |          | E E                |
| Initialize     |                   | Compar                    | 1              |               |                    | Γ            | Read     |                    |

5.2.2 Tuning-less Levels Setting (Fn200) Procedure

# 2. Select Pn170 in the Parameter Editing dialog box.

If Pn170 cannot be seen in the **Parameter Editing** dialog box, click the arrows to view the parameter.

|                 | 9                 | User Level 2:          | Level 2 (To th  | e adjustmen   | t.) 💌               |              | Display Set | ting 🔡 li        | npor  |
|-----------------|-------------------|------------------------|-----------------|---------------|---------------------|--------------|-------------|------------------|-------|
|                 |                   | Control Mode 13        | : All Control M | ode           | •                   |              | Comm        | ent Cust         | omize |
| constant number | Function Selec    | tion(Pn0xx-) Gain(Pn1: | ××-) Position   | n(Pn2xx-)   : | Speed(Pn3xx-)   Tor | rque(Pn4xx-) | Sequence(   | Pn5xx-)   I/O Si | gr_◀  |
| No.             | Name              |                        | Input value     | Unit          | Set value           | Min          | Max         | Default          |       |
| Pn162           | Anti-Resonance    | e Gain Compensation    | 100             | %             | 100 %               | 1            | 1000        | 100              |       |
| Pn163           | Anti-Resonance    | e Damping Gain         | 0               | %             | 0%                  | 0            | 300         | 0                |       |
| Pn164           | Anti-Resonance    | e Filter Time Constant | 0               | 0.01 ms       | 0.00 ms             | -1000        | 1000        | 0                |       |
| Pn165           | Anti-Resonance    | e Filter Time Constant | 0               | 0.01ms        | 0.00 ms             | -1000        | 1000        | 0                |       |
| Pn170           | Tuning-less Fur   | nction Related Switch  | 1401H           | -             | -                   | -            | -           | 1401H            |       |
| Odigit          | Tuning-less F     | unction Selection      | 1 : Tunin       | -             | -                   | -            | -           | -                |       |
| 1 digit         | Control Metho     | d during speed control | 0 : Uses        | -             | -                   | -            | -           | -                |       |
| 2digit          | Tuning-less L     | evel                   | 4 : Tunin       | -             | -                   | -            | -           | -                |       |
| 3digit          | Tuning-less L     | oad Level              | 1 : Tunin       | -             | -                   | -            | -           | -                |       |
|                 |                   |                        |                 |               |                     |              |             |                  |       |
|                 |                   |                        |                 |               |                     |              |             |                  |       |
|                 |                   |                        |                 |               |                     |              |             |                  |       |
| •               |                   |                        |                 |               |                     |              |             |                  | ►     |
| E Select All(Ga | ain(Pn1xx-):inclu | de not displayed)      |                 |               |                     |              |             | Ec               | lit.  |
| Initialize      |                   | Compar                 |                 |               |                     |              | Read        | 1                | rite  |

## 3. Click Edit.

The Edit box for Pn170 will appear.

| Edit                  |                             | ×         |
|-----------------------|-----------------------------|-----------|
| Pn170 Tuning-I        | ess Function Related Switch |           |
| digit 0 Tuning-less F |                             |           |
|                       | d during speed control      |           |
| digit 2 Tuning-less L | evel                        |           |
| digit 3 Tuning-less L | oad Level                   |           |
| 1401 H                |                             | OK Cancel |

- 4. For 3rd digit, select one of the load levels in the Tuning-less Load Level list.
  - If the response waveform results in overshooting or if the load moment of inertia exceeds the allowable level, select **2: Tuning-less Load Level 2**. (If any damage caused when the load moment of inertia exceeds the allowable level, these conditions are regarded as being outside the scope of the warranty.)
  - If a high-frequency noise is heard, select 0: Tuning-less Load Level 0.

| Edit                                        | × |
|---------------------------------------------|---|
|                                             |   |
| Pn170 Tuning-less Function Related Switch   |   |
|                                             |   |
| digit 0 Tuning-less Function Selection      |   |
| 1 : Tuning-less function enabled            | • |
|                                             |   |
| digit 1 Control Method during speed control |   |
| 0 : Uses as speed control                   | • |
|                                             | _ |
| digit 2 Tuning-less Level                   |   |
| 4 : Tuning-less Level 4                     | • |
| ,                                           | _ |
| digit 3 Tuning-less Load Level              |   |
| 2 : Tuning-less Load Level 2                | - |
| ,                                           |   |
|                                             |   |
| 2401 H                                      |   |
| OK Cancel                                   | 1 |
|                                             |   |
|                                             |   |

**5.** For 2nd digit, select one of the tuning-less levels in the **Tuning-less Level** list.

The higher the value of the level is, the higher the gain will be. A higher gain means better response. Note 1. If the tuning-less level is too high, vibration might occur. Lower the level if vibration occurs.

2. If the tuning-less level is changed, the automatically set notch filter will be canceled (disabled). If any vibration occurs, the notch filter will automatically be set again.

| Edit X                                      |
|---------------------------------------------|
|                                             |
| Pn170 Tuning-less Function Related Switch   |
|                                             |
| digit 0 Tuning-less Function Selection      |
| 1 : Tuning-less function enabled            |
| digit 1 Control Method during speed control |
| 0 : Uses as speed control                   |
| digit 2 Tuning-less Level                   |
| 2 : Tuning-less Level 2                     |
| digit 3 Tuning-less Load Level              |
| 2: Tuning-less Load Level 2                 |
| 2201 H                                      |
| OK Cancel                                   |

- 6. Click OK.
- 7. To enable the change in the setting, restart the SERVOPACK.

# (3) Alarm and Corrective Actions

The autotuning alarm (A.521) will occur if resonance sound is generated or excessive vibration occurs during position control. In such case, take the following actions.

• Increase the setting of Pn170.3 or reduce the setting of Pn170.2.

# (4) Parameters Disabled by Tuning-less Function

When the tuning-less function is enabled in the factory settings, the settings of these parameters are not available: Pn100, Pn101, Pn102, Pn103, Pn104, Pn105, Pn106, Pn160, Pn139, and Pn408. These gain-related parameters, however, may become effective depending on the executing conditions of the functions specified in the following table. For example, if EasyFFT is executed when the tuning-less function is enabled, the settings in Pn100, Pn104, Pn101, Pn105, Pn102, Pn106, and Pn103, as well as the manual gain switch setting, will be enabled, but the settings in Pn408.3, Pn160.0, and Pn139.0 will be not enabled.

| Pa                | rameters Disabled by Tuning-less Fun                                       | ction          | Related Fun       | ctions and  | Parameters*                                       |
|-------------------|----------------------------------------------------------------------------|----------------|-------------------|-------------|---------------------------------------------------|
| Item              | Name                                                                       | Pn Number      | Torque<br>Control | Easy<br>FFT | Mechanical<br>Analysis<br>(Vertical Axis<br>Mode) |
|                   | Speed Loop Gain<br>2nd Speed Loop Gain                                     | Pn100<br>Pn104 | 0                 | 0           | 0                                                 |
| Gain              | Speed Loop Integral Time Constant<br>2nd Speed Loop Integral Time Constant | Pn101<br>Pn105 | ×                 | 0           | 0                                                 |
|                   | Position Loop Gain<br>2nd Position Loop Gain                               | Pn102<br>Pn106 | ×                 | 0           | 0                                                 |
|                   | Moment of Inertia Ratio                                                    | Pn103          | 0                 | 0           | 0                                                 |
| Advanced          | Friction Compensation Function Selec-<br>tion                              | Pn408.3        | ×                 | ×           | ×                                                 |
| Control           | Anti-resonance Control Adjustment<br>Selection                             | Pn160.0        | ×                 | ×           | ×                                                 |
| Gain<br>Switching | Gain Switching Selection Switch                                            | Pn139.0        | ×                 | ×           | ×                                                 |

\* O: Parameter enabled

×: Parameter disabled

# (5) Tuning-less Function Type

The following table shows the types of tuning-less functions.

| Parameter |                             | Meaning                                                                              | When Enabled  | Classification |
|-----------|-----------------------------|--------------------------------------------------------------------------------------|---------------|----------------|
|           | n.000                       | Tuning-less type 1                                                                   |               |                |
| Pn14F     | n.□□1□<br>[Factory setting] | Tuning-less type 2<br>(The level of noise produced is lower than that of<br>Type 1.) | After restart | Tuning         |

# 5.2.3 Related Parameters

The following table lists parameters related to this function and their possibility of being changed while executing this function or of being changed automatically after executing this function.

• Parameters related to this function

These are parameters that are used or referenced when executing this function.

• Allowed changes during execution of this function

Yes : Parameters can be changed using SigmaWin+ while this function is being executed. No : Parameters cannot be changed using SigmaWin+ while this function is being executed.

• Automatic changes after execution of this function

Yes : Parameter set values are automatically set or adjusted after execution of this function.

No : Parameter set values are not automatically set or adjusted after execution of this function.

| Parameter | Name                                  | Mid-execution changes | Automatic<br>changes |
|-----------|---------------------------------------|-----------------------|----------------------|
| Pn170     | Tuning-less Function Related Switch   | No                    | Yes                  |
| Pn401     | Torque Reference Filter Time Constant | No                    | Yes                  |
| Pn40C     | 2nd Notch Filter Frequency            | No                    | Yes                  |
| Pn40D     | 2nd Notch Filter Q Value              | No                    | Yes                  |

# 5.3 Advanced Autotuning (Fn201)

This section describes the adjustment using advanced autotuning.

| IMPORTANT | <ul> <li>Advanced autotuning starts adjustments based on the set speed loop gain (Pn100). Therefore, precise adjustments cannot be made if there is vibration when starting adjustments. In this case, make adjustments after lowering the speed loop gain (Pn100) until vibration is eliminated.</li> <li>Before performing advanced autotuning with the tuning-less function enabled (Pn170.0 = 1: Factory setting), always set Jcalc to ON to calculate the load moment of inertia. The tuning-less function will automatically be disabled, and the gain will be set by advanced autotuning.</li> <li>With Jcalc set to OFF so the load moment of inertia is not calculated, "Error" will be displayed on the panel operator, and advanced autotuning will not be performed.</li> <li>If the operating conditions, such as the machine-load or drive system, are changed after advanced autotuning, then change the following related parameters to disable any values that were adjusted before performing advanced autotuning once again with the setting to calculate the moment of inertia (Jcalc = ON). If advanced autotuning is performed without changing the parameters, machine vibration may occur, resulting in damage to the machine.</li> <li>Pn00B.0=1 (Displays all parameters.)</li> <li>Pn140.0=0 (Does not use model following control.)</li> <li>Pn408=n.00□0 (Does not use friction compensation, 1st notch filter, or 2nd notch filter.)</li> </ul> |
|-----------|----------------------------------------------------------------------------------------------------|

# 5.3.1 Advanced Autotuning

Advanced autotuning automatically operates the servo system (in reciprocating movement in the forward and reverse directions) within set limits and adjust the SERVOPACK automatically according to the mechanical characteristics while the servo system is operating.

Advanced autotuning can be performed without connecting the host controller. The following automatic operation specifications apply.

- Maximum speed: Rated motor speed  $\times 2/3$
- Acceleration torque: Approximately 100% of rated motor torque
  - The acceleration torque varies with the influence of the moment of inertia ratio (Pn103), machine friction, and external disturbance.
- Travel distance: The travel distance can be set freely. The distance is factory-set to a value equivalent to 3 motor rotations.

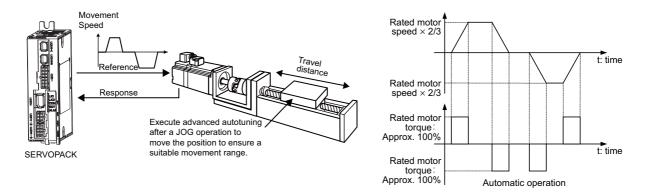

Advanced autotuning performs the following adjustments.

- Moment of inertia ratio
- Gains (e.g., position loop gain and speed loop gain)
- Filters (torque reference filter and notch filter)
- Friction compensation
- Anti-resonance control
- Vibration suppression (Mode = 2 or 3)

Refer to 5.3.3 Related Parameters for parameters used for adjustments.

# 

 Because advanced autotuning adjusts the SERVOPACK during automatic operation, vibration or overshooting may occur. To ensure safety, perform advanced autotuning in a state where the SERVOPACK can come to an emergency stop at any time.

## (1) Preparation

The following conditions must be met to perform advanced autotuning.

- The main circuit power supply must be ON.
- There must be no overtravel.
- The servomotor power must be OFF.
- The control method must not be set to torque control.
- The gain selection switch must be in manual switching mode (Pn139.0 = 0).
- Gain setting 1 must be selected.
- The test without a motor function must be disabled (Pn00C.0 = 0).
- All alarms and warning must be cleared.
- The write prohibited setting parameter (Fn010) must be set to Write permitted (P.0000).
- Jcalc must be set to ON to calculate the load moment of inertia when the tuning-less function is enabled (Pn170.0 = 1: factory setting) or the tuning-less function must be disabled (Pn170.0 = 0).

Note:

• If advanced autotuning is started while the SERVOPACK is in speed control, the mode will change to position control automatically to perform advanced autotuning. The mode will return to speed control after completing the adjustment. To perform advanced autotuning in speed control, set the mode to 1 (Mode = 1).

## (2) When Advanced Autotuning Cannot Be Performed

Advanced autotuning cannot be performed normally under the following conditions. Refer to 5.4 Advanced Autotuning by Reference (Fn202) and 5.5 One-parameter Tuning (Fn203) for details.

- The machine system can work only in a single direction.
- The operating range is within 0.5 rotation.

# (3) When Advanced Autotuning Cannot Be Performed Successfully

Advanced autotuning cannot be performed successfully under the following conditions. Refer to 5.4 Advanced Autotuning by Reference (Fn202) and 5.5 One-parameter Tuning (Fn203) for details.

- The operating range is not applicable.
- The moment of inertia changes within the set operating range.
- The machine has high friction.
- The rigidity of the machine is low and vibration occurs when positioning is performed.
- The position integration function is used.
- P control operation (proportional control) is used.
- Note: If a setting is made for calculating the moment of inertia, an error will result when P control operation is selected using /V\_PPI of the servo command output signals (SVCMD\_IO) while the moment of inertia is being calculated.
- The mode switch is used.
- Note: If a setting is made for calculating the moment of inertia, the mode switch function will be disabled while the moment of inertia is being calculated. At that time, PI control will be used. The mode switch function will be enabled after calculating the moment of inertia.
- Speed feedforward or torque feedforward is input.
- The positioning completed width (Pn522) is too small.

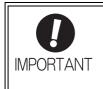

 Advanced autotuning makes adjustments by referring to the positioning completed width (Pn522). If the SERVOPACK is operated in position control (Pn000.1=1), set the electronic gear ratio (Pn20E/Pn210) and positioning completed width (Pn522) to the actual value during operation. If the SERVOPACK is operated in speed control (Pn000.1=0), set Mode to 1 to perform advanced autotuning.

Change only the overshoot detection level (Pn561) to finely adjust the amount of overshooting without changing the positioning completed width (Pn522). Because Pn561 is set by default to 100%, the allowable amount of overshooting is the same amount as that for the positioning completed width.

When Pn561 is set to 0%, the amount of overshooting can be adjusted to prevent overshooting the positioning completed width. If the setting of Pn561 is changed, however, the positioning time may be extended.

|       | Overshoot Detection Level Speed Position Torque |              | Classification  |              |       |
|-------|-------------------------------------------------|--------------|-----------------|--------------|-------|
| Pn561 | Setting Range                                   | Setting Unit | Factory Setting | When Enabled |       |
|       | 0 to 100                                        | 1%           | 100             | Immediately  | Setup |

# 5.3.2 Advanced Autotuning Procedure

The following procedure is used for advanced autotuning.

The SigmaWin+ is required to execute this function.

# 

- When using the SERVOPACK with Jcalc = OFF (load moment of inertia is not calculated), be sure to set a suitable value for the moment of inertia ratio (Pn103). If the setting greatly differs from the actual moment of inertia ratio, normal control of the SERVOPACK may not be possible, and vibration may result.
- When using the MP2000 Series with phase control, select the mode = 1 (standard level). If 2 or 3 is selected, phase control of the MP2000 Series may not be possible.

## (1) Operating Procedure

Use the following procedure.

# 

Advanced autotuning involves motor operation, and it is therefore hazardous.

Refer to the SigmaWin+ Operation Manual before performing autotuning without reference input.

Be particularly careful of the following point.

· Ensure safety near all moving parts.

Vibration may occur during autotuning. Provide an emergency stop means to shut OFF the power supply during implementation. The motor will move in both directions within the movement range. Check the movement range and direction, and provide overtravel prevention means and other safety measures as required.

# 

Two methods are available to stop advanced autotuning while the motor is running, and the motor will stop according to the method selected. Make sure to select the best method for the situation.

- If the SERVO OFF button is used, the motor will stop according to the stopping method after servo off specified by the parameters.
- If the CANCEL button is used, the motor will decelerate to a stop and then enter a zero clamp state. Note: The CANCEL button may be invalid in some SERVOPACKs.

5.3.2 Advanced Autotuning Procedure

1. In the SigmaWin+ main window, click Tuning – Tuning.

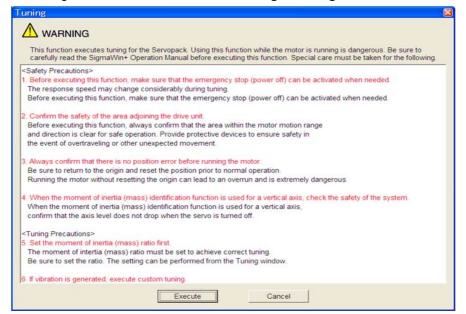

Click Cancel to return to the SigmaWin+ main window without executing tuning.

## 2. Click Execute.

The following window will appear.

| Tuning                                                              | ×           |
|---------------------------------------------------------------------|-------------|
| Set the moment of inertia (mass) ratio before executing autotuning. | Precautions |
| Moment of inertia (mass) ratio identification                       |             |
| Pn103 : Moment of Inertia Ratio                                     |             |
| Execute.                                                            |             |
| 100 % Edit                                                          |             |
|                                                                     |             |
| Reference input from host controller                                |             |
| C Position reference input                                          |             |
| No reference input                                                  | <b> </b> ₽→ |
|                                                                     |             |
| Advanced adjustment                                                 | Finish      |

## 3. Click Execute.

The following window will appear.

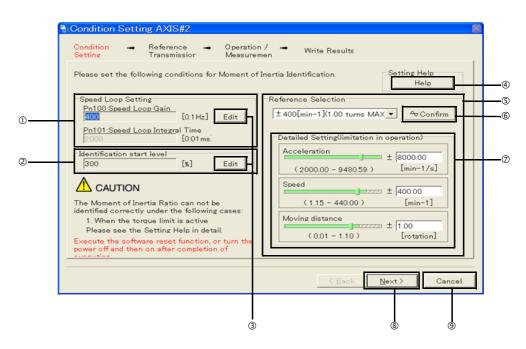

**OSpeed Loop Setting** 

Set the speed loop gain and integral time constant.

If the response of the speed loop is poor, the moment of inertia (mass) ratio cannot be measured accurately.

The speed loop setting to get the required response for the moment of inertia (mass) setting is already set to the default setting. Normally, this setting does not have to be changed.

If this speed loop gain is too high, and is causing excitation in the mechanism, lower the setting. However, do not set it to a value that is higher than the default setting.

②Identification Start Level

Set the moment of inertia (mass) identification start level.

With a heavy load or low-rigidity machine, torque limit may be applied and the moment of inertia identification may fail.

In this case, double the identification start level and execute identification again. ③Edit

Click **Edit** to view the Speed Loop-Related Setting Change box or the Identification Start Level Setting Change box.

④Help

Click Help to open the window for guidelines on the reference condition settings.

•Run the motor to measure the load's inertial moment (mass) of the machine to compare it with the rotor's inertial moment of the motor in the moment of inertia (mass) ratio.

•Set the driving mode, reference pattern (maximum acceleration, maximum speed, and maximum moving distance), and parameters related to the speed loop.

•Accurate measurement of the moment of inertia (mass) ratio depends on the settings. See the measurement results to determine the proper settings.

**S**Reference Selection

Select a reference pattern from the Reference Selection box or create the reference pattern by directly entering the values.

As the setting for maximum acceleration increases, the accuracy of the inertia identification tends to improve.

Consider the pulley diameter or the speed reduction ratio such as the ball screw pitches, and set the maximum acceleration within the operable range.

5.3.2 Advanced Autotuning Procedure

©Confirm

Click Confirm to view the driving pattern.

**⑦Detailed Setting** 

Create the reference pattern for setting the moment of inertia (mass) by changing the values with the slider or by directly entering the values.

Click Next to view the Reference Transmission box.

Click Cancel to return to the main window without changing the conditions.

| • The amount of movement is the value for each operation (a forward run or a reverse run). After several opera-<br>tions, the operation starting position may have moved in either direction. Confirm the operable range before each<br>measurement and operation. |
|----------------------------------------------------------------------------------------------------|
| • Certain settings for the parameters or inertia size of the mechanism may result in overshooting or undershooting, and cause the speed to temporarily exceed the maximum speed. Allow a margin when making the settings.                                          |
| If the moment of inertia (mass) ratio cannot be measured accurately> If the torque (force) is limited, the moment of inertia (mass) ratio identification cannot be made correctly. Adjust the                                                                      |

If the torque (force) is limited, the moment of inertia (mass) ratio identification cannot be made correctly. Adjust the setting of the limit or decrease the acceleration in Reference Selection so that the torque (force) will not be limited.

#### 4. Click Next.

The following window will appear.

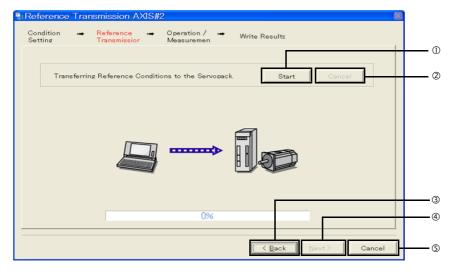

①Start

Click to **Start** to transfer the reference conditions to the SERVOPACK. A progress bar displays the progress status of the transfer.

②Cancel

The **Cancel** button is available only during the transfer to the SERVOPACK. After the transmission is finished, it is unavailable and cannot be selected.

③Back

Click **Back** to return to the Condition Setting box. The **Back** button is unavailable during a data transfer.

④Next

The **Next** button is available if the data is transferred successfully. If an error occurs or if the transmission is interrupted, it is unavailable and cannot be selected.

Click Next to view the Operation/Measurement box.

SCancel

Click Cancel to stop processing and return to the main window.

5. Click Start to transfer the reference conditions to the SERVOPACK.

### 6. Click Next.

The following window will appear.

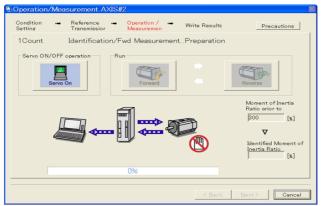

- 7. Click Servo On.
- **8.** Click **Forward** to take measurements by turning (moving) the motor forward. After the measurements and the data transmission are finished, the following window will appear.

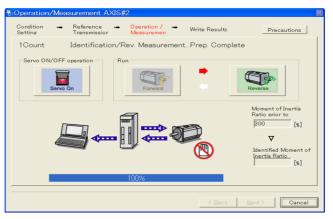

**9.** Click **Reverse** to take measurements by turning (moving) the motor in reverse. After the measurements and the data transmission are finished, the following window will appear.

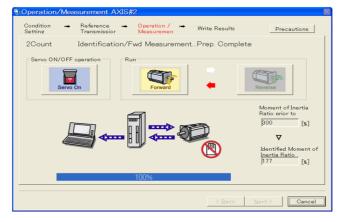

**10.** Repeat steps 7 through 9 until all the measurements have been taken.

Measurements will be made from two to seven times and then verification will be performed. The actual number of times the measurements have been taken is displayed in the upper left part on the screen. The progress bar displays the percentage of data that has been transferred.

**11.** After the measurement has been successfully completed, click **Servo ON** to turn to the servo OFF status.

#### 12. Click Next.

The following window will appear.

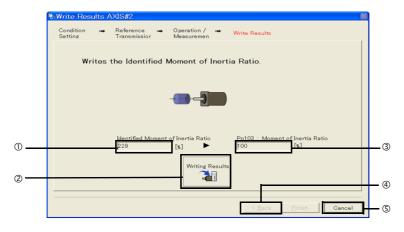

①Identified Moment of Inertia (Mass) Ratio

Displays the moment of inertia (mass) ratio calculated in the operation/measurement.

**@Writing Results** 

Click **Writing Results** to assign the value displayed in the identified moment of inertia (mass) ratio to SERVOPACK parameter Pn103.

③Pn103: Moment of Inertia (Mass) Ratio

Displays the value assigned to the parameter.

The Back button is unavailable.

SCancel

Click Cancel to return to the main window.

<Supplement>

When **Next** is clicked without turning to the servo OFF status, the following message appears. Click **OK** to turn to the servo OFF status.

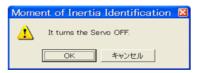

**13.** Click **Writing Results** to set the moment of inertia (mass) ratio calculated in the operation/ measurement to the parameters. 14. After confirming that the value displayed in the identified moment of inertia (mass) ratio and the value displayed in the Pn103: Moment of Inertia Ratio are the same, click Finish. The following window will appear.

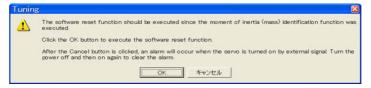

#### 15. Click OK.

The following window will appear.

| oftware Rese                                                                                                    |                 |   |
|----------------------------------------------------------------------------------------------------|-----------------|---|
| The software reset function will be executed.<br>The Servopack will stop responding for approximately 5<br>seconds after the fuction begins. |                 |   |
| seconds alter the                                                                                                    | ruction begins. |   |
|                                                                                                    |                 |   |
|                                                                                                    | Execute         |   |
|                                                                                                    |                 |   |
|                                                                                                    |                 | - |
|                                                                                                    | 0%              |   |

- **16.** Click **Execute** to save the change of Pn103 (Moment of Inertia (Mass) Ratio) to SERVOPACK. After the saving is finished, the tuning main window will appear.
- **17.** Select the **No reference input** option under **Reference input from host controller** in the Tuning main window, and then click **Autotuning**. The following window will appear.

|                                           | rtia is not presume | d.                |                                         |
|-------------------------------------------|---------------------|-------------------|-----------------------------------------|
| Mode selection                            |                     |                   |                                         |
| 1:Standard                                |                     |                   |                                         |
| The standard gain a<br>adjustments such a |                     |                   | on, automatic<br>htrol can be executed. |
| Mechanism selection                       | ۱                   |                   |                                         |
| 2:Ball screw mech                         | anism or linear mo  | otor              |                                         |
| Distance<br>The moving range f            | from the current va | lue is specified. |                                         |
|                                           | X 1000 =            | 3145000           | [reference units                        |
| 3145                                      | A 1000 -            |                   |                                         |
| 3145<br>(-99990 - 99990)                  | X 1000 -            | 3.0               |                                         |
|                                           | - X 1000 -          | 3145000           | Iroforonco u                            |

18. Select whether or not to use the load moment of inertia (load mass) identification from the Switching the load moment of inertia (load mass) identification box, the mode from the Mode selection box, the mechanism from the Mechanism selection box, and enter the moving distance. Then, click Next.

When the **Start tuning using the default settings**. check box is selected in the Autotuning-Setting Conditions box, tuning will be executed using the tuning parameters set to the default values.

| Waiting for execution               | Servo ON/OFF operation                 |
|-------------------------------------|----------------------------------------|
| II                                  | Servo OFF                              |
| Oscillation level measurement       | 92                                     |
|                                     | Tuning                                 |
| 10                                  |                                        |
| Gain search<br>behaviour evaluation |                                        |
|                                     |                                        |
| Tuning completed                    | Mode selection                         |
|                                     | 1:Standard                             |
|                                     | Mechanism selection                    |
|                                     |                                        |
|                                     | 2:Ball screw mechanism or linear motor |
|                                     |                                        |
| Notch filter                        | 2:Ball screw mechanism or linear motor |

## 19. Click Servo ON.

The following window will appear.

| Autotuning – Automatic              | setting AXIS#2                             | × |
|-------------------------------------|--------------------------------------------|---|
| Waiting for execution               | Servo ON/OFF operation Servo OFF Servo OFF |   |
| measurement                         | Tuning                                     |   |
| Gain search<br>behaviour evaluation | Start tuning                               |   |
| Tuning completed                    | Mode selection<br>1:Standard               |   |
|                                     | Mechanism selection                        |   |
|                                     | 2:Ball screw mechanism or linear motor     |   |
| Notch filter                        | Distance<br>3145000 [reference units]      |   |
| OAnti-res Adj                       | 3.0 [Rotation]                             |   |
| Precautions                         | < Back Finish Cancel                       |   |

#### 20. Click Start tuning.

The following box will appear.

| Autotuning                                                  |
|-------------------------------------------------------------|
|                                                             |
| Please check the safety near an operation part.<br>Execute? |
| Yes No                                                      |

**21.** After confirming the safety of the area adjoining the drive unit, click **Yes**. The motor will start rotating and tuning will start.

| i <sup>0</sup> Autotuning - Automatic | setting AXIS#2                            | × |
|---------------------------------------|-------------------------------------------|---|
| Waiting for execution                 | Servo ON/OFF operation Servo OFF Servo ON |   |
| Oscillation level measurement         |                                           |   |
|                                       |                                           |   |
| Gain search<br>behaviour evaluation   | Cancel                                    |   |
|                                       |                                           |   |
| Tuning completed                      | Mode selection                            |   |
|                                       | 1:Standard                                |   |
|                                       | Mechanism selection                       |   |
|                                       | 2:Ball screw mechanism or linear motor    |   |
|                                       | Distance                                  |   |
| Notch filter                          | 3145000 [reference units]                 |   |
| OAnti-res Adj                         | 3.0 [Rotation]                            |   |
| Precautions                           | < Back Finish Cancel                      |   |

Vibration generated during tuning is automatically detected, and the optimum setting for the detected vibration will be made. When the setting is complete, the LED indicator lamps (bottom left of the box) of the functions used for the setting will light up.

**22.** When tuning is completed, click **Finish** to return to the main window.

The results of tuning will be written in the parameters.

# (2) Failure in Operation

## When Operation Cannot be Performed

| Probable Cause                                 | Corrective Actions                            |
|------------------------------------------------|-----------------------------------------------|
| The main circuit power supply was OFF.         | Turn ON the main circuit power supply.        |
| An alarm or warning occurred.                  | Remove the cause of the alarm or the warning. |
| Overtraveling occurred.                        | Remove the cause of the overtravel.           |
| Gain setting 2 was selected by gain switching. | Disable the automatic gain switching.         |

## When an Error Occurs

| Error                                                                                                    | Probable Cause                                                                                                    | Corrective Actions                                                                                                    |  |
|----------------------------------------------------------------------------------------------------|----------------------------------------------------------------------------------------------------|----------------------------------------------------------------------------------------------------|--|
| The gain adjustment was not successfully completed.                                                                                                    | Machine vibration is occurring or the posi-<br>tioning completed signal (/COIN) is turning<br>ON and OFF when the servomotor is<br>stopped. | <ul> <li>Increase the set value for Pn522.</li> <li>Change the mode from 2 to 3.</li> <li>If machine vibration occurs, suppress the vibration with the anti-resonance control adjustment function and the vibration suppression function.</li> </ul> |  |
| An error occurred during the calculation of the moment of inertia.                                                                                     | Refer to the following table ■ <i>When an Erro Inertia</i> .                                                                                | r Occurs during Calculation of Moment of                                                                                                    |  |
| Travel distance setting error                                                                                                    | The travel distance is set to approximately 0.5 rotation or less, which is less than the minimum adjustable travel distance.                | Increase the travel distance. It is recom-<br>mended to set the number of motor rota-<br>tions to around 3.                                                                                                    |  |
| The positioning<br>completed signal (/COIN)<br>did not turn ON within<br>approximately 10 seconds<br>after positioning<br>adjustment was<br>completed. | The positioning completed width is too nar-<br>row or proportional control (P control) is<br>being used.                                    | <ul> <li>Increase the set value for Pn522.</li> <li>Set 0 to V_PPI in the servo command output signals (SVCMD_IO).</li> </ul>                                                                                                    |  |
| The moment of inertia<br>cannot be calculated<br>when the tuning-less<br>function was activated.                                                       | When the tuning-less function was activated, Jcalc was set to OFF so the moment of inertia was not calculated.                              | <ul> <li>Turn OFF the tuning-less function.</li> <li>Set Jcalc to ON, so the moment of inertia will be calculated.</li> </ul>                                                                                                    |  |

## ■ When an Error Occurs during Calculation of Moment of Inertia

The following table shows the probable causes of errors that may occur during the calculation of the moment of inertia with the Jcalc set to ON, along with corrective actions for the errors.

| Probable Cause                                                                                                    | Corrective Actions                                                                                                    |
|----------------------------------------------------------------------------------------------------|----------------------------------------------------------------------------------------------------|
| The SERVOPACK started calculating the moment of inertia, but the calculation was not completed.                                                                           | <ul><li>Increase the speed loop gain (Pn100).</li><li>Increase the STROKE (travel distance).</li></ul>                                                              |
| The moment of inertia fluctuated greatly and did not converge within 10 tries.                                                                                            | Set the calculation value based on the machine specifications in Pn103 and execute the calculation with the Jcalc set to OFF.                                       |
| Low-frequency vibration was detected.                                                                                                    | Double the set value of the moment of inertia calculating start level (Pn324).                                                                                      |
| The torque limit was reached.                                                                                                    | <ul> <li>When using the torque limit, increase the torque limit.</li> <li>Double the set value of the moment of inertia calculating start level (Pn324).</li> </ul> |
| While calculating the moment of inertia, the speed<br>control was set to proportional control by setting 1 to<br>V_PPI in the servo command output signals<br>(SVCMD_IO). | Operate the SERVOPACK with PI control while calculating the moment of inertia.                                                                                      |

# (3) Related Functions on Advanced Autotuning

This section describes functions related to advanced tuning.

#### Notch Filter

Usually, set this function to Auto Setting. (The notch filter is factory-set to Auto Setting.) If this function is set to Auto Setting, vibration will be detected automatically during advanced autotuning and the notch filter will be set.

Set this function to Not Auto Setting only if you do not change the notch filter setting before executing advanced autotuning.

| Parameter |                             | Function                                                                   | When Enabled  | Classification |
|-----------|-----------------------------|----------------------------------------------------------------------------|---------------|----------------|
| Pn460     | n.□□□0                      | Does not set the 1st notch filter automatically with the utility function. | - Immediately | Tuning         |
|           | n.□□□1<br>[Factory setting] | Sets the 1st notch filter automatically with the utility function.         |               |                |
| 1 11400   | n.□0□□                      | Does not set the 2nd notch filter automatically with the utility function. | minediatery   |                |
|           | n.□1□□<br>[Factory setting] | Sets the 2nd notch filter automatically with the utility function.         | r             |                |

#### Anti-Resonance Control Adjustment

This function reduces low vibration frequency, which the notch filter does not detect.

Usually, set this function to Auto Setting. (The anti-resonance control is factory-set to Auto Setting.) When this function is set to Auto Setting, vibration will be automatically detected during advanced autotuning and anti-resonance control will be automatically adjusted and set.

| Parameter |       | arameter                    | Function When                                                                    |             | Classification |
|-----------|-------|-----------------------------|----------------------------------------------------------------------------------|-------------|----------------|
|           | Pn160 | n.□□0□                      | Does not use the anti-resonance control automatically with the utility function. | Immediately | Tuning         |
|           | FIIIO | n.□□1□<br>[Factory setting] | Uses the anti-resonance control automatically with the utility function.         | minediatery |                |

#### Vibration Suppression

The vibration suppression function suppresses transitional vibration at frequency as low as 1 to 100 Hz that is generated mainly when positioning if the machine stand vibrates.

Usually, set this function to Auto Setting. (The vibration suppression function is factory-set to Auto Setting.) When this function is set to Auto Setting, vibration will be automatically detected during advanced autotuning and vibration suppression will be automatically adjusted and set.

Set this function to Not Auto Setting only if you do not change the setting for vibration suppression before executing advanced autotuning.

Note: This function uses model following control. Therefore, the function can be executed only if the mode is set to 2 or 3.

#### Related Parameter

| Parameter |                             | Function                                                                                      | When Enabled | Classification |
|-----------|-----------------------------|-----------------------------------------------------------------------------------------------|--------------|----------------|
| Pn140     | n.□0□□                      | Does not use the vibration suppression function auto-<br>matically with the utility function. | Immediately  | Tuning         |
| F11140    | n.□1□□<br>[Factory setting] | Uses the vibration suppression function automatically with the utility function.              | minediately  |                |

5.3.2 Advanced Autotuning Procedure

## Friction Compensation

This function compensates for changes in the following conditions.

- Changes in the viscous resistance of the lubricant, such as the grease, on the sliding parts of the machine
- Changes in the friction resistance resulting from variations in the machine assembly
- Changes in the friction resistance due to aging

The conditions for applying friction compensation depend on the mode. The friction compensation setting in Pn408.3 applies when the Mode is 1. The friction compensation function is always enabled regardless of the friction compensation setting in Pn408.3 when the Mode is 2 or 3.

| Mode<br>Friction<br>Compensation<br>Selecting |                             | Mode = 1                                            | Mode = 2                   | Mode = 3                                         |  |
|-----------------------------------------------|-----------------------------|-----------------------------------------------------|----------------------------|--------------------------------------------------|--|
| Pn408                                         | n.0□□□<br>[Factory setting] | Adjusted without the friction compensation function | Adjusted with the friction | Adjusted with the friction compensation function |  |
|                                               | n.1000                      | Adjusted with the friction compensation function    | compensation function      |                                                  |  |

### Feedforward

If Pn140 is set to the factory setting and the mode setting is changed to 2 or 3, the feedforward gain (Pn109), speed feedforward (VFF) input, and torque feedforward (TFF) input will be disabled.

Set Pn140.3 to 1 if model following control is used together with the speed feedforward (VFF) input and torque feedforward (TFF) input from the host controller.

| Parameter |      | arameter | Function                                                                              | When Enabled | Classification |
|-----------|------|----------|---------------------------------------------------------------------------------------|--------------|----------------|
| Pr        |      |          | Model following control is not used together with the speed/torque feedforward input. | Immediately  | Tuning         |
| 1 1140    | 1140 | n.1000   | Model following control is used together with the speed/torque feedforward input.     | minediatery  |                |

Refer to  $\Sigma$ -V Series User's Manual MECHATROLINK-III Standard Servo Profile Commands (Manual No.: SIEP S800000 63) for details.

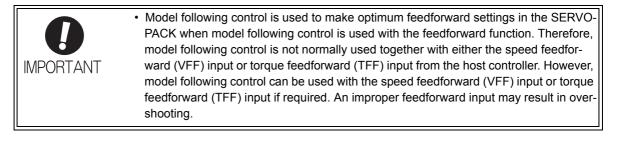

# 5.3.3 Related Parameters

The following table lists parameters related to this function and their possibility of being changed while executing this function or of being changed automatically after executing this function.

• Parameters related to this function

These are parameters that are used or referenced when executing this function.

• Allowed changes during execution of this function

Yes : Parameters can be changed using SigmaWin+ while this function is being executed. No : Parameters cannot be changed using SigmaWin+ while this function is being executed.

• Automatic changes after execution of this function

Yes : Parameter set values are automatically set or adjusted after execution of this function. No : Parameter set values are not automatically set or adjusted after execution of this function.

| Parameter | Name                                                   | Mid-execution changes | Automatic changes |
|-----------|--------------------------------------------------------|-----------------------|-------------------|
| Pn100     | Speed Loop Gain                                        | No                    | Yes               |
| Pn101     | Speed Loop Integral Time Constant                      | No                    | Yes               |
| Pn102     | Position Loop Gain                                     | No                    | Yes               |
| Pn103     | Moment of Inertia Ratio                                | No                    | No                |
| Pn121     | Friction Compensation Gain                             | No                    | Yes               |
| Pn123     | Friction Compensation Coefficient                      | No                    | Yes               |
| Pn124     | Friction Compensation Frequency Correction             | No                    | No                |
| Pn125     | Friction Compensation Gain Correction                  | No                    | Yes               |
| Pn401     | Torque Reference Filter Time Constant                  | No                    | Yes               |
| Pn408     | Torque Related Function Switch                         | Yes                   | Yes               |
| Pn409     | 1st Notch Filter Frequency                             | No                    | Yes               |
| Pn40A     | 1st Notch Filter Q Value                               | No                    | Yes               |
| Pn40C     | 2nd Notch Filter Frequency                             | No                    | Yes               |
| Pn40D     | 2nd Notch Filter Q Value                               | No                    | Yes               |
| Pn140     | Model Following Control Related Switch                 | Yes                   | Yes               |
| Pn141     | Model Following Control Gain                           | No                    | Yes               |
| Pn142     | Model Following Control Gain Compensation              | No                    | Yes               |
| Pn143     | Model Following Control Bias (Forward Direction)       | No                    | Yes               |
| Pn144     | Model Following Control Bias (Reverse Direction)       | No                    | Yes               |
| Pn145     | Vibration Suppression 1 Frequency A                    | No                    | Yes               |
| Pn146     | Vibration Suppression 1 Frequency B                    | No                    | Yes               |
| Pn147     | Model Following Control Speed Feedforward Compensation | No                    | Yes               |
| Pn160     | Anti-Resonance Control Related Switch                  | Yes                   | Yes               |
| Pn161     | Anti-Resonance Frequency                               | No                    | Yes               |
| Pn163     | Anti-Resonance Damping Gain                            | No                    | Yes               |
| Pn531     | Program JOG Movement Distance                          | No                    | No                |
| Pn533     | Program JOG Movement Speed                             | No                    | No                |
| Pn534     | Program JOG Acceleration/Deceleration Time             | No                    | No                |
| Pn535     | Program JOG Waiting Time                               | No                    | No                |
| Pn536     | Number of Times of Program JOG Movement                | No                    | No                |

# 5.4 Advanced Autotuning by Reference (Fn202)

Adjustments with advanced autotuning by reference are described below.

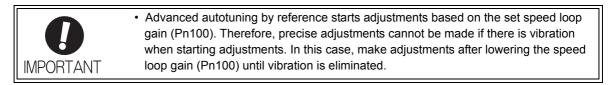

# 5.4.1 Advanced Autotuning by Reference

Advanced autotuning by reference is used to automatically achieve optimum tuning of the SERVOPACK in response to the user reference inputs from the host controller.

Advanced autotuning by reference is performed generally to fine-tune the SERVOPACK after advanced autotuning of the SERVOPACK has been performed.

If the moment of inertia ratio is correctly set to Pn103, advanced autotuning by reference can be performed without performing advanced autotuning.

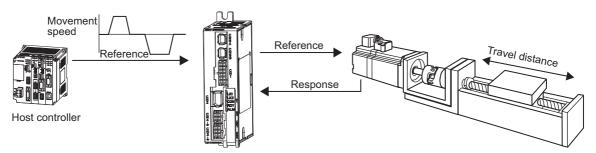

SERVOPACK

Advanced autotuning by reference performs the following adjustments.

- Gains (e.g., position loop gain and speed loop gain)
- Filters (torque reference filter and notch filter)
- Friction compensation
- Anti-resonance control
- Vibration suppression

Refer to 5.4.3 Related Parameters for parameters used for adjustments.

# 

 Because advanced autotuning by reference adjusts the SERVOPACK during automatic operation, vibration or overshooting may occur. To ensure safety, perform advanced autotuning by reference in a state where the SERVOPACK can come to an emergency stop at any time.

### (1) Preparation

The following conditions must be met to perform advanced autotuning by reference.

- The SERVOPACK must be in Servo Ready status (Refer to 4.8.4).
- There must be no overtravel.
- The servomotor power must be OFF.
- The position control must be selected when the servomotor power is ON.
- The gain selection switch must be in manual switching mode (Pn139.0 = 0).
- Gain setting 1 must be selected.
- The test without a motor function must be disabled. (Pn00C.0 = 0).
- All warnings must be cleared.
- The write prohibited setting parameter (Fn010) must be set to Write permitted (P.0000).
- The tuning-less function must be disabled (Pn170.0 = 0).

### (2) When Advanced Autotuning by Reference Cannot Be Performed Successfully

Advanced autotuning by reference cannot be performed successfully under the following conditions. If the result of autotuning is not satisfactory, perform one-parameter tuning (Fn203). Refer to 5.5 One-parameter Tuning (Fn203) for details.

- The travel distance in response to references from the host controller is smaller than the set positioning completed width (Pn522).
- The motor speed in response to references from the host controller is smaller than the set rotation detection level (Pn502).
- The stopping time, i.e., the period while the positioning completed /COIN signal is OFF, is 10 ms or less.
- The rigidity of the machine is low and vibration occurs when positioning is performed.
- The position integration function is used.
- P control operation (proportional control) is performed.
- The mode switch is used.
- The positioning completed width (Pn522) is too small.

 Advanced autotuning by reference starts adjustments based on the positioning completed width (Pn522). Set the electronic gear ratio (Pn20E/Pn210) and positioning completed width (Pn522) to the actual value during operation.

Unless the positioning completed signal (/COIN) is turned ON within approximately 3 seconds after positioning has been completed, "WAITING" will flash. Furthermore, unless the positioning completed signal (/COIN) is turned ON within approximately 10 seconds, "Error" will flash for 2 seconds and tuning will be aborted.

Change only the overshoot detection level (Pn561) to finely adjust the amount of overshooting without changing the positioning completed width (Pn522). Because Pn561 is set by default to 100%, the allowable amount of overshooting is the same amount as that for the positioning completed width.

When Pn561 is set to 0%, the amount of overshooting can be adjusted without any overshooting in the positioning completed width. If the setting of Pn561 is changed, however, the positioning time may be extended.

|       | Overshoot Detection Level |              | Speed Position Torque |              | Classification |
|-------|---------------------------|--------------|-----------------------|--------------|----------------|
| Pn561 | Setting Range             | Setting Unit | Factory Setting       | When Enabled |                |
|       | 0 to 100                  | 1%           | 100                   | Immediately  | Setup          |

```
5.4.2 Advanced Autotuning by Reference Procedure
```

# 5.4.2 Advanced Autotuning by Reference Procedure

The following procedure is used for advanced autotuning by reference.

The SigmaWin+ is required to execute this function.

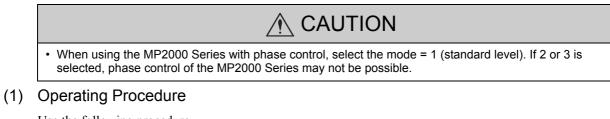

Use the following procedure.

- 1. Confirm that the correct moment of inertia ratio in Pn103 is set by using the advanced autotuning.
- 2. In the SigmaWin+ main window, click Tuning Tuning.

| Tuning 🛛 🛛 🛛                                                                                                    |
|----------------------------------------------------------------------------------------------------|
|                                                                                                    |
| This function executes tuning for the Servopack. Using this function while the motor is running is dangerous. Be sure to<br>carefully read the SigmaWin+ Operation Manual before executing this function. Special care must be taken for the following. |
| <safety precautions=""></safety>                                                                                                    |
| <ol> <li>Before executing this function, make sure that the emergency stop (power off) can be activated when needed.<br/>The response speed may change considerably during tuning.</li> </ol>                                                           |
| Before executing this function, make sure that the emergency stop (power off) can be activated when needed.                                                                                                    |
| 2. Confirm the safety of the area adjoining the drive unit.                                                                                                    |
| Before executing this function, always confirm that the area within the motor motion range                                                                                                    |
| and direction is clear for safe operation. Provide protective devices to ensure safety in                                                                                                    |
| the event of overtraveling or other unexpected movement.                                                                                                    |
| 3. Always confirm that there is no position error before running the motor.                                                                                                    |
| Be sure to return to the origin and reset the position prior to normal operation.                                                                                                    |
| Running the motor without resetting the origin can lead to an overrun and is extremely dangerous.                                                                                                    |
| 4. When the moment of inertia (mass) identification function is used for a vertical axis, check the safety of the system.                                                                                                    |
| When the moment of inertia (mass) identification function is used for a vertical axis,                                                                                                    |
| confirm that the axis level does not drop when the servo is turned off.                                                                                                    |
| <tuning precautions=""></tuning>                                                                                                    |
| 5. Set the moment of inertia (mass) ratio first.                                                                                                    |
| The moment of intertia (mass) ratio must be set to achieve correct tuning.                                                                                                    |
| Be sure to set the ratio. The setting can be performed from the Tuning window.                                                                                                    |
| 6. If vibration is generated, execute custom tuning.                                                                                                    |
|                                                                                                    |
| Execute Cancel                                                                                                    |
|                                                                                                    |

Click Cancel to return to the SigmaWin+ main window without executing tuning.

#### 3. Click Execute.

The following window will appear.

| setting.<br>Set a correct moment of inertia (mass) ratio in the Moment of Inertia (Mass)<br>Setting window before starting tuning.<br>If an incorrect moment of inertia (mass) ratio is set, vibration may be generated<br>during tuning. | ning                                      |                                                          |
|----------------------------------------------------------------------------------------------------|-------------------------------------------|----------------------------------------------------------|
|                                                                                                    |                                           | à                                                        |
| Set a correct moment of inertia (mass) ratio in the Moment of Inertia (Mass)<br>Setting window before starting tuning.<br>If an incorrect moment of inertia (mass) ratio is set, vibration may be generated<br>during tuning.             |                                           | tia (mass) ratio has never been changed from the default |
| If an incorrect moment of inertia (mass) ratio is set, vibration may be generated<br>during tuning.<br>Do you want to continue tuning?                                                                                                    | Set a correct mome<br>Setting window befo | pre starting tuning.                                     |
| Do you want to continue tuning?                                                                                                    | during tuning.                            |                                                          |
|                                                                                                    | Do you want to con                        | tinue tuning?                                            |

4. Click OK.

The following window will appear.

| Tuning                                                                           |             |
|----------------------------------------------------------------------------------|-------------|
| Set the moment of inertia (mass) ratio before executing autotuning.              | Precautions |
| Moment of inertia (mass) ratio identification<br>Pn103 : Moment of Inertia Ratio |             |
| Autotuning                                                                       |             |
| Reference input from host controller                                             |             |
| Advanced adjustment                                                              | Finish      |

 Select the Position reference input option under Reference input from host controller in the Tuning main window, and then click Autotuning. The following window will appear.

| Autotuning - Setting Conditions AXIS#2                                                                                                    | × |
|----------------------------------------------------------------------------------------------------|---|
| Set conditions.                                                                                                    |   |
| Mode selection                                                                                                    |   |
| 1:Standard                                                                                                    | ] |
| The standard gain adjustment will be executed. In addition, automatic<br>adjustments such as notch filter and anti-resonance control can be<br>executed.               |   |
| Mechanism selection                                                                                                    | 1 |
| 2:Ball screw mechanism or linear motor                                                                                                    | 1 |
| Executes adjustment suitable for relatively high-rigidity mechanism,<br>such as a ball screw or linear motor. Select this type if there is no<br>applicable mechanism. |   |
| Tuning parameters                                                                                                    |   |
| Start tuning using the default settings.                                                                                                    |   |
| Cancel                                                                                                    |   |

6. Select the mode from the **Mode selection** combo box and the mechanism from **Mechanism selection** combo box, and then click **Next**.

When the **Start tuning using the default settings**. check box is selected in the Autotuning-Setting Conditions box, tuning will be executed using tuning parameters set to the default value.

| Autotuning                                                                                                    |
|----------------------------------------------------------------------------------------------------|
|                                                                                                    |
| Tuning will be executed after resetting the tuning<br>parameters to their default values.<br>When tuning starts, the current tuning results will be<br>lost.<br>Do you want to execute tuning? |
| Yes No                                                                                                    |

### 7. Click Yes.

The following box will appear.

| 📲 Autotu                                                                        | ning - Moment of Inertia Ratio Setting 🚦 |  |  |  |  |
|---------------------------------------------------------------------------------|------------------------------------------|--|--|--|--|
|                                                                                 | JTION                                    |  |  |  |  |
| If Moment of Inertia Ratio is not correctly set, vibration may be<br>generated. |                                          |  |  |  |  |
| Is Moment of Inertia Ratio correctly set?                                       |                                          |  |  |  |  |
| Pn103                                                                           | Moment of Inertia Ratio (0 - 20000)      |  |  |  |  |
| 100                                                                             | [%]                                      |  |  |  |  |
|                                                                                 |                                          |  |  |  |  |
|                                                                                 |                                          |  |  |  |  |
|                                                                                 | < <u>B</u> ack <u>N</u> ext > Cancel     |  |  |  |  |

**8.** Enter the correct moment of inertia ratio and then click **Next**. The following window will appear.

| Autotuning - Automatic                                                                      | setting AXIS#2                                                                                                 | × |
|---------------------------------------------------------------------------------------------|----------------------------------------------------------------------------------------------------|---|
| Waiting for execution                                                                       | Tuning<br>Turn the servo on, input the reference from the host<br>controller, and then click the Start button. |   |
| Oscillation level<br>measurement<br>Gain search<br>behaviour evaluation<br>Tuning completed | Start tuning                                                                                                   |   |
|                                                                                             | Mode selection 1:Standard                                                                                      |   |
| ONotch filter<br>Anti-res Adj                                                               | Mechanism selection<br>2:Ball screw mechanism or linear motor                                                  |   |
| Precautions                                                                                 | < Back Finish Cancel                                                                                           |   |

<sup>5.4.2</sup> Advanced Autotuning by Reference Procedure

9. Turn the servo on and then input the reference from the host controller. Click Start tuning.

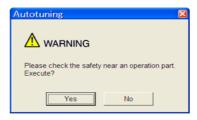

**10.** After confirming the safety of the area adjoining the drive unit, click **Yes**. The motor will start rotating and tuning will start.

|                                    | Tuning                                  |
|------------------------------------|-----------------------------------------|
| Vaiting for execution              | Executing tuning (Input the reference.) |
|                                    |                                         |
| Oscillation level<br>measurement   | Cancel                                  |
|                                    |                                         |
| Gain search<br>ehaviour evaluation |                                         |
|                                    |                                         |
| WII                                |                                         |
| Tuning completed                   |                                         |
| Tuning completed                   | Mode selection                          |
| Tuning completed                   | Mode selection<br>1:Standard            |
| Tuning completed                   |                                         |
|                                    | 1:Standard                              |

Vibration generated during tuning is automatically detected, and the optimum setting for the detected vibration will be made. When the setting is complete, the LED indicator lamps (bottom left of the box) of the functions used for the setting will light up.

**11.** When tuning is completed, click **Finish** to return to the main window.

The results of tuning will be written in the parameters.

## (2) Failure in Operation

### When Operation Cannot be Performed

| Probable Cause                                 | Corrective Actions                            |  |
|------------------------------------------------|-----------------------------------------------|--|
| The main circuit power supply was OFF.         | Turn ON the main circuit power supply.        |  |
| An alarm or warning occurred.                  | Remove the cause of the alarm or the warning. |  |
| Overtraveling occurred.                        | Remove the cause of the overtravel.           |  |
| Gain setting 2 was selected by gain switching. | Disable the automatic gain switching.         |  |

### When an Error Occurs

| Error                                                                                                    | Probable Cause                                                                                                    | Corrective Actions                                                                                                    |
|----------------------------------------------------------------------------------------------------|----------------------------------------------------------------------------------------------------|----------------------------------------------------------------------------------------------------|
| The gain adjustment<br>was not successfully<br>completed.                                                                                              | Machine vibration is occurring or the posi-<br>tioning completed signal (/COIN) is turning<br>ON and OFF when the servomotor is<br>stopped. | <ul> <li>Increase the set value for Pn522.</li> <li>Change the mode from 2 to 3.</li> <li>If machine vibration occurs, suppress the vibration with the anti-resonance control adjustment function and the vibration suppression function.</li> </ul> |
| The positioning<br>completed signal<br>(/COIN) did not turn ON<br>within approximately 10<br>seconds after<br>positioning adjustment<br>was completed. | The positioning completed width is too nar-<br>row or proportional control (P control) is<br>being used.                                    | <ul> <li>Increase the set value for Pn522.</li> <li>Set 0 to V_PPI in the servo command output signals (SVCMD_IO).</li> </ul>                                                                                                    |

### (3) Related Functions on Advanced Autotuning by Reference

This section describes functions related to advanced autotuning by reference.

#### Notch Filter

Usually, set this function to Auto Setting. (The notch filter is factory-set to Auto Setting.) If this function is set to Auto Setting, vibration will be detected automatically during advanced autotuning by reference, and the notch filter will be set.

Set this function to Not Auto Setting only if you do not change the notch filter setting before executing advanced autotuning by reference.

| Parameter |                             | Function                                                                   | When Enabled | Classification |
|-----------|-----------------------------|----------------------------------------------------------------------------|--------------|----------------|
| Pn460     | n.□□□0                      | Does not set the 1st notch filter automatically with the utility function. | Immediately  | Tuning         |
|           | n.□□□1<br>[Factory setting] | Sets the 1st notch filter automatically with the utility function.         |              |                |
|           | n.□0□□                      | Does not set the 2nd notch filter automatically with the utility function. |              | Tuning         |
|           | n.□1□□<br>[Factory setting] | Sets the 2nd notch filter automatically with the utility function.         |              |                |

### Anti-Resonance Control Adjustment

This function reduces low vibration frequency, which the notch filter does not detect.

Usually, set this function to Auto Setting. (The anti-resonance control is factory-set to Auto Setting.) When this function is set to Auto Setting, vibration will be automatically detected during advanced autotuning by reference and anti-resonance control will be automatically adjusted and set.

| F     | Parameter                   | Function                                                                         | When Enabled | Classification |
|-------|-----------------------------|----------------------------------------------------------------------------------|--------------|----------------|
| Pn160 | n.□□0□                      | Does not use the anti-resonance control automatically with the utility function. | Immediately  | Tuning         |
| 11100 | n.□□1□<br>[Factory setting] | Uses the anti-resonance control automatically with the utility function.         | minediatery  | Tunng          |

### Vibration Suppression

The vibration suppression function suppresses transitional vibration at frequency as low as 1 to 100 Hz that is generated mainly when positioning if the machine stand vibrates.

Usually, set this function to Auto Setting. (The vibration suppression function is factory-set to Auto Setting.) When this function is set to Auto Setting, vibration will be automatically detected during advanced autotuning by reference and vibration suppression will be automatically adjusted and set.

Set this function to Not Auto Setting only if you do not change the setting for vibration suppression before executing advanced autotuning by reference.

Note: This function uses model following control. Therefore, the function can be executed only if the mode is set to 2 or 3.

Related Parameters

| F     | Parameter                   | Function                                                            | When Enabled | Classification |
|-------|-----------------------------|---------------------------------------------------------------------|--------------|----------------|
| Pn140 | n.0000                      | Does not use the vibration suppression function auto-<br>matically. | Immediately  | Tuning         |
|       | n.□1□□<br>[Factory setting] | Uses the vibration suppression function automati-<br>cally.         | minediatery  | Tuning         |

### ■ Friction Compensation

This function compensates for changes in the following conditions.

- Changes in the viscous resistance of the lubricant, such as the grease, on the sliding parts of the machine
- Changes in the friction resistance resulting from variations in the machine assembly
- Changes in the friction resistance due to aging

Conditions to which friction compensation is applicable depend on the mode. The friction compensation setting in Pn408.3 applies when the mode is 1. Mode = 2 and Mode = 3 are adjusted with the friction compensation function regardless of the friction compensation setting in P408.3.

| Friction<br>Comper<br>Selectin |                             | Mode = 1                                            | Mode = 2                   | Mode = 3                   |
|--------------------------------|-----------------------------|-----------------------------------------------------|----------------------------|----------------------------|
| Pn408                          | n.0□□□<br>[Factory setting] | Adjusted without the friction compensation function | Adjusted with the friction | Adjusted with the friction |
| 1 11400                        | n.1000                      | Adjusted with the friction compensation function    | compensation function      | compensation function      |

#### Feedforward

If Pn140 is set to the factory setting and the mode setting is changed to 2 or 3, the feedforward gain (Pn109), speed feedforward (VFF) input, and torque feedforward (TFF) input will be disabled.

Set Pn140.3 to 1 if model following control is used together with the speed feedforward (VFF) input and torque feedforward (TFF) input from the host controller.

| Pa      | arameter                    | Function                                                                              | When Enabled | Classification |
|---------|-----------------------------|---------------------------------------------------------------------------------------|--------------|----------------|
| Pn140   | n.0□□□<br>[Factory setting] | Model following control is not used together with the speed/torque feedforward input. | Immediately  | Tuning         |
| 1 11 40 | n.1000                      | Model following control is used together with the speed/torque feedforward input.     | minediatery  | Tuning         |

Refer to Σ-V Series User's Manual MECHATROLINK-III Standard Servo Profile Commands (Manual No.: SIEP S800000 63) for details.

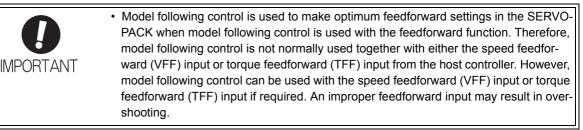

# 5.4.3 Related Parameters

The following table lists parameters related to this function and their possibility of being changed while executing this function or of being changed automatically after executing this function.

• Parameters related to this function

These are parameters that are used or referenced when executing this function.

- · Allowed changes during execution of this function
  - Yes : Parameters can be changed using SigmaWin+ while this function is being executed. No : Parameters cannot be changed using SigmaWin+ while this function is being executed.
- Automatic changes after execution of this function
  - Yes : Parameter set values are automatically set or adjusted after execution of this function.
  - No : Parameter set values are not automatically set or adjusted after execution of this function.

| Parameter | Name                                                   | Mid-execution<br>changes | Automatic<br>changes |
|-----------|--------------------------------------------------------|--------------------------|----------------------|
| Pn100     | Speed Loop Gain                                        | No                       | Yes                  |
| Pn101     | Speed Loop Integral Time Constant                      | No                       | Yes                  |
| Pn102     | Position Loop Gain                                     | No                       | Yes                  |
| Pn103     | Moment of Inertia Ratio                                | No                       | No                   |
| Pn121     | Friction Compensation Gain                             | No                       | Yes                  |
| Pn123     | Friction Compensation Coefficient                      | No                       | Yes                  |
| Pn124     | Friction Compensation Frequency Correction             | No                       | No                   |
| Pn125     | Friction Compensation Gain Correction                  | No                       | Yes                  |
| Pn401     | Torque Reference Filter Time Constant                  | No                       | Yes                  |
| Pn408     | Torque Related Function Switch                         | Yes                      | Yes                  |
| Pn409     | 1st Notch Filter Frequency                             | No                       | Yes                  |
| Pn40A     | 1st Notch Filter Q Value                               | No                       | Yes                  |
| Pn40C     | 2nd Notch Filter Frequency                             | No                       | Yes                  |
| Pn40D     | 2nd Notch Filter Q Value                               | No                       | Yes                  |
| Pn140     | Model Following Control Related Switch                 | Yes                      | Yes                  |
| Pn141     | Model Following Control Gain                           | No                       | Yes                  |
| Pn142     | Model Following Control Gain Compensation              | No                       | Yes                  |
| Pn143     | Model Following Control Bias (Forward Direction)       | No                       | Yes                  |
| Pn144     | Model Following Control Bias (Reverse Direction)       | No                       | Yes                  |
| Pn145     | Vibration Suppression 1 Frequency A                    | No                       | Yes                  |
| Pn146     | Vibration Suppression 1 Frequency B                    | No                       | Yes                  |
| Pn147     | Model Following Control Speed Feedforward Compensation | No                       | Yes                  |
| Pn160     | Anti-Resonance Control Related Switch                  | Yes                      | Yes                  |
| Pn161     | Anti-Resonance Frequency                               | No                       | Yes                  |
| Pn163     | Anti-Resonance Damping Gain                            | No                       | Yes                  |

# **5.5** One-parameter Tuning (Fn203)

Adjustments with one-parameter tuning are described below.

## 5.5.1 One-parameter Tuning

One-parameter tuning is used to manually make tuning level adjustments during operation with a position reference or speed reference input from the host controller.

One-parameter tuning enables automatically setting related servo gain settings to balanced conditions by adjusting one or two tuning levels.

One-parameter tuning performs the following adjustments.

- Gains (e.g., position loop gain and speed loop gain)
- Filters (torque reference filter and notch filter)
- Friction compensation
- Anti-resonance control

Refer to 5.5.4 Related Parameters for parameters used for adjustments.

Perform one-parameter tuning if satisfactory response characteristics is not obtained with advanced autotuning or advanced autotuning by reference.

To fine-tune each servo gain after one-parameter tuning, refer to 5.8 Additional Adjustment Function.

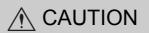

• Vibration or overshooting may occur during adjustment. To ensure safety, perform one-parameter tuning in a state where the SERVOPACK can come to an emergency stop at any time.

#### Preparation

The following conditions must be met to perform one-parameter tuning.

- The test without a motor function must be disabled (Pn00C.0 = 0).
- The write prohibited setting parameter (Fn010) must be set to Write permitted (P.0000).
- The tuning-less function must be disabled (Pn170.0 = 0).
- The tuning mode must be set to 0 or 1 when performing speed control.

### **5.5.2** One-parameter Tuning Procedure

The following procedure is used for one-parameter tuning.

There are the following two operation procedures depending on the tuning mode being used.

- When the tuning mode is set to 0 or 1, the model following control will be disabled and one-parameter tuning will be used as the tuning method for applications other than positioning.
- When the tuning mode is set to 2 or 3, the model following control will be enabled and it can be used for tuning for positioning.

The operating procedure that is provided here is for when the Tuning Mode is set to 0 to give priority to setting a servo gain for stability.

The SigmaWin+ is required to execute this function.

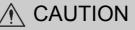

• When using the MP2000 Series with phase control, select the tuning mode = 0 or 1. If 2 or 3 is selected, phase control of the MP2000 Series may not be possible.

# (1) Operating Procedure

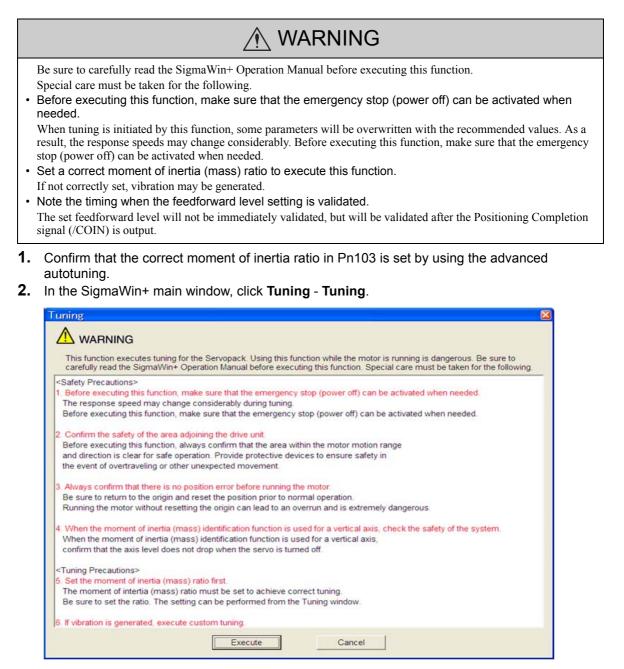

Click Cancel to return to the SigmaWin+ main window without executing tuning.

### 3. Click Execute.

The following window will appear.

| Tuning                                                    |
|-----------------------------------------------------------|
| Set the moment of inertia (mass) ratio before Precautions |
| Moment of inertia (mass) ratio identification             |
| Pn103 : Moment of Inertia Ratio                           |
| Execute.                                                  |
| 100 % Edit                                                |
| +                                                         |
| Autotuning                                                |
| Reference input from host controller                      |
| Position reference input                                  |
| No reference input                                        |
|                                                           |
| Advanced adjustment Finish                                |

### <Supplement>

If the following window will appear, click **OK** and confirm that the correct moment of inertia ratio in Pn103 is set by using the **Moment of Inertia (Mass) Setting** window.

| A              |                                                   |                 |
|----------------|---------------------------------------------------|-----------------|
|                | G                                                 |                 |
|                | ertia (mass) ratio has never been changed fro     | m the default   |
| setting.       | nent of inertia (mass) ratio in the Moment of In  | antia (Manaa)   |
|                | fore starting tuning.                             | erua (mass)     |
|                | ment of inertia (mass) ratio is set, vibration ma | ay be generated |
| during tuning. |                                                   |                 |
|                | ntinue tuning?                                    |                 |

4. Click Advanced adjustment.

The following box will appear.

| Tuning                                              | × ***          |
|-----------------------------------------------------|----------------|
| Click the button of the function to be executed.    |                |
| Manually adjust gain and vibration.                 | Custom tuning  |
| Suppress vibration by decreasing gain when stopped. | Gain switching |
|                                                     | V              |

5.5.2 One-parameter Tuning Procedure

5. Click Custom tuning.

The following box will appear.

| *Custom Tuning - Mode selection AXIS#2                                                                                                    |          |
|----------------------------------------------------------------------------------------------------|----------|
| Tuning mode                                                                                                    |          |
| 0:Set servo gains with priority given to stability.                                                                                                    | •        |
| <ul> <li>0:Set servo gains with priority given to stability.</li> <li>Overshoot will rarely occur since priority is given to stability. In addition to gain adjustments, the notch filter and anti-resonance control (except for torque (force) control) can be adjusted.</li> <li>1:Set servo gains with priority given to response.</li> <li>Overshoot may occur since priority is given to responsiveness. In addition to gain adjustments, the notch filter and anti-resonance control (except for torque (force) control) can be adjusted.</li> </ul> | <        |
|                                                                                                    |          |
| 2:Ball screw mechanism or linear motor                                                                                                    | •        |
| Executes adjustment suitable for relatively high-rigidity mechanism, such as a ball screw or linear motor. Select this type if there is no applicable                                                                                                    | <b>^</b> |
| Friction compensation C Enable C Disable                                                                                                    |          |
| Next > Car                                                                                                    | ncel     |

The tuning modes that can be selected will vary according to the SERVOPACK setting.

6. Select the tuning mode from the **Tuning mode** box and the mechanism from the **Mechanism** selection box, and then click **Next**.

The following box will appear.

| 1*Custom Tuning - Moment of Inertia Ratio S 🛛                                     |
|-----------------------------------------------------------------------------------|
|                                                                                   |
| When Moment of Inertia Ratio is not correctly set, vibration may be<br>generated. |
| Is Moment of Inertia Ratio correctly set?                                         |
| Pn103 : Moment of Inertia Ratio (0 - 20000)                                       |
| [100] [96]                                                                        |
| < <u>B</u> ack <u>N</u> ext > Cancel                                              |

**7.** Enter the correct moment of inertia ratio and then click **Next**. The following window will appear.

| A                                                                                                 |                                                                       | - Auge Chart |
|---------------------------------------------------------------------------------------------------|-----------------------------------------------------------------------|--------------|
| luning mode                                                                                       | 0: Set servo gains with priority given to stability.                  |              |
| Mechanism selection                                                                               | 2: Ball screw mechanism or linear motor                               |              |
| Friction compensation                                                                             | Disable                                                               |              |
| Gain status                                                                                       | 1 gain                                                                |              |
| Tuning level adjustmer<br>Setting the tuning level<br>too high can cause<br>vibration or abnormal | Set the tuning level and start the tuning.<br>Tuning level            | Start tuning |
| noise.                                                                                            | ]                                                                     |              |
| +                                                                                                 | Auto-setting<br>Notch filter<br>1 step<br>2 step<br>Anti-res Ctrl Adj | Vik Detect   |

8. Turn the servo on and then input the reference from the host controller. Click Start tuning.

|                                                                                                    | ust AXIS#2                                        |                    |                        |   | _ 8        |
|----------------------------------------------------------------------------------------------------|---------------------------------------------------|--------------------|------------------------|---|------------|
| luning mode                                                                                                  | 0 : Set servo gains                               |                    |                        |   |            |
| Mechanism selection                                                                                          | 2 : Ball screw mec                                | hanism or linear r | notor                  |   |            |
| Friction compensation                                                                                        | Disable                                           |                    |                        |   |            |
| 3ain status                                                                                                  | 1 gain                                            |                    |                        |   |            |
| Tuning level adjustment<br>Setting the tuning level<br>too high can cause<br>vibration or abnormal<br>noise. | Tuning level<br>Set the tuning le<br>Tuning level |                    | <b>X</b><br>(1 - 2000) |   | Back       |
| Finish                                                                                                    |                                                   |                    |                        |   |            |
| Finish                                                                                                    | - Auto-setting                                    |                    |                        |   |            |
| Finish                                                                                                    | Auto-setting<br>Notch filter                      | Vibration not de   | lected                 | 0 | Vib Detect |
| Finish                                                                                                    |                                                   | Vibration not de   | e                      | Q | Vib Detect |
| Finish                                                                                                    | Notch filter                                      |                    | e<br>Cancel            | Q | Vib Detect |
| Finish                                                                                                    | Notch filter<br>1 step<br>2 step                  | İnactiv            | e<br>Cancel            | Q |            |
| Finish                                                                                                    | Notch filter<br>1 step<br>2 step                  | inactiv            | e Cancel               | ٩ | Vib Detect |

5.5.2 One-parameter Tuning Procedure

**9.** Change the tuning level by clicking the setting arrows. Continue to raise the level until an overshoot occurs.

Note: The set feedforward level will not be applied until the Positioning Completion signal (/COIN) is output.

The notch filter/anti-resonance control auto setting function, the anti-resonance control adjustment function, or autotuning with reference input can be used as required.

See Functions To Suppress Vibration for details.

To reset to the original settings and status, click Back.

| Funing mode                                                                                       | 0 : Set servo gains               | with prior | rity given to                       | o stability. |   |            |
|---------------------------------------------------------------------------------------------------|-----------------------------------|------------|-------------------------------------|--------------|---|------------|
| Mechanism selection                                                                               | 2 : Ball screw mech               | hanism o   | r linear mo                         | otor         |   |            |
| Friction compensation                                                                             | Disable                           |            |                                     |              |   |            |
| Gain status                                                                                       | 1 gain                            | 1 gain     |                                     |              |   |            |
| Tuning level adjustment<br>Setting the tuning level<br>too high can cause<br>vibration o abnormal | Set the tuning le<br>Tuning level | vel.       | B<br>R<br>T                         | - 2000)      |   | Back       |
| noise<br>Finish                                                                                   | ]                                 |            | (1                                  | - 2000)      |   |            |
| +                                                                                                 | Auto-setting<br>Notch filter      | Vibration  | n not detec                         |              | 0 | Vib Detect |
| +                                                                                                 |                                   | Vibration  |                                     |              | 9 | Vib Detect |
| +                                                                                                 | Notch filter<br>1 step            | <br>       | n not detec<br>inactive<br>inactive | ted          | ٩ | Vib Detect |

**10.** When tuning is complete, click **Completed** to return to the main window. The settings will be written in the SERVOPACK.

### Functions To Suppress Vibration

• <Notch Filter/Anti-resonance Control Adjustment Auto Setting Function>

For vibration frequencies above 1,000 Hz when servo gains are increased, the notch filter auto setting function provides effective suppression. For vibration frequencies between 100 and 1,000 Hz, the anti-resonance control adjustment auto setting function is effective.

#### · Auto Setting

To use auto setting, enable the notch filter/anti-resonance control adjustment auto setting function by using parameters.

During tuning, the notch filter frequency (anti-resonance control frequency for the anti-resonance control adjustment auto setting function) effective for the detected vibration is automatically set and displayed in 1 step or 2 step (in Anti-res Adj when using the anti-resonance control adjustment auto setting function).

| Tuning mode                                           | 0 : Set servo gains              | with priority given | to etability   |    |            |
|-------------------------------------------------------|----------------------------------|---------------------|----------------|----|------------|
| -                                                     |                                  |                     |                |    |            |
| Mechanism selection                                   | 2: Ball screw mec                | nanism or linear mo | tor            |    |            |
| Friction compensation                                 | Disable                          |                     |                |    |            |
| Gain status                                           | 1 gain                           |                     |                |    |            |
| Tuning level adjustmen<br>Setting the tuning level    | t                                |                     |                |    | Back       |
| too high can cause<br>vibration or abnormal           | ]                                | (*                  | ▼<br>  - 2000) |    |            |
| too high can cause<br>vibration or abnormal<br>noise. | Auto-setting<br>Notch filter     | 2 step setting corr |                |    | VibDetect  |
| too high can cause<br>vibration or abnormal<br>noise. |                                  |                     | pleted         | ٩  | Vib Detect |
| too high can cause<br>vibration or abnormal<br>noise. | Notch filter                     | 2 step setting corr |                | ٩, |            |
| too high can cause<br>vibration or abnormal<br>noise. | Notch filter<br>1 step<br>2 step | 2 step setting con  | pleted         | ٩  |            |

Window with Notch Filter Automatically Set

Cancel

If the automatically set notch filter frequency (or anti-resonance control frequency) does not effectively suppress vibration, click **Cancel** to reset to the preceding frequency. When the frequency is reset, vibration detection will restart.

• Vib Detect (vibration detection)

While the notch filter/anti-resonance control adjustment auto setting function is enabled, click **Vib Detect** (vibration detection) to manually detect vibration. The SERVOPACK detects vibration at the moment **Vib Detect** (vibration detection) is clicked, and the notch filter frequency (or anti-resonance control frequency) effective for the detected vibration is set and displayed in **1 step** or **2 step** (or in **Anti-res Adj**). Manual vibration detection can also be executed when the SERVOPACK does not detect vibration.

• Anti-res Ctrl Adj (anti-resonance control)

Click Anti-res Ctrl Adj (anti-resonance control) to execute the anti-resonance control function if further adjustment is required. See 5.6 Anti-Resonance Control Adjustment Function (Fn204) for details.

- <Autotuning with Reference Input>
  - To Autotuning

Click **To Autotuning** to execute autotuning using reference inputs from the host controller. Refer to 5.4 *Advanced Autotuning by Reference (Fn202)* for details.

## (2) Related Functions on One-parameter Tuning

This section describes functions related to one-parameter tuning.

#### Notch Filter

Usually, set this function to Auto Setting. (The notch filter is factory-set to Auto Setting.) If this function is set to Auto Setting, vibration will be detected automatically during one-parameter tuning and the notch filter will be set.

Set this function to Not Auto Setting only if you do not change the notch filter setting before executing oneparameter tuning.

| F       | Parameter                   | Function                                                                   | When Enabled | Classification |
|---------|-----------------------------|----------------------------------------------------------------------------|--------------|----------------|
|         | n.□□□0                      | Does not set the 1st notch filter automatically with the utility function. | Immediately  | Tuning         |
| Pn460   | n.□□□1<br>[Factory setting] | Sets the 1st notch filter automatically with the utility function.         |              |                |
| F 11400 | n.0000                      | Does not set the 2nd notch filter automatically with the utility function. | minediatery  |                |
|         | n.□1□□<br>[Factory setting] | Sets the 2nd notch filter automatically with the utility function.         |              |                |

#### Anti-Resonance Control Adjustment

This function reduces low vibration frequency, which the notch filter does not detect.

Usually, set this function to Auto Setting. (The anti-resonance control is factory-set to Auto Setting.) When this function is set to Auto Setting, vibration will be automatically detected during one-parameter tuning and anti-resonance control will be automatically adjusted and set.

| F     | Parameter                   | Function                                                                         | When Enabled | Classification |
|-------|-----------------------------|----------------------------------------------------------------------------------|--------------|----------------|
| Pn160 | n.□□0□                      | Does not use the anti-resonance control automatically with the utility function. | Immediately  | Tuning         |
|       | n.□□1□<br>[Factory setting] | Uses the anti-resonance control automatically with the utility function.         | minediatery  | Tuning         |

#### Friction Compensation

This function compensates for changes in the following conditions.

- Changes in the viscous resistance of the lubricant, such as the grease, on the sliding parts of the machine
- Changes in the friction resistance resulting from variations in the machine assembly
- Changes in the friction resistance due to aging

Conditions to which friction compensation is applicable depend on the tuning mode. The friction compensation setting in F408.3 applies when the mode is 0 or 1. Tuning Mode = 2 and Tuning Mode = 3 are adjusted with the friction compensation function regardless of the friction compensation setting in P408.3.

| Friction<br>Compen<br>Selecting |                             | Tuning Mode = 0                                     | Tuning Mode = 1                                          | Tuning Mode = 2                     | Tuning Mode = 3                      |
|---------------------------------|-----------------------------|-----------------------------------------------------|----------------------------------------------------------|-------------------------------------|--------------------------------------|
| Pn408                           | n.0□□□<br>[Factory setting] | Adjusted without the friction compensation function | Adjusted without the friction compensa-<br>tion function | Adjusted with the                   | Adjusted with the friction compensa- |
| 1 11-400                        | n.1000                      | Adjusted with the friction compensation function    | Adjusted with the<br>friction compensa-<br>tion function | friction compensa-<br>tion function | tion function                        |

### Feedforward

If Pn140 is set to the factory setting and the tuning mode setting is changed to 2 or 3, the feedforward gain (Pn109), speed feedforward (VFF) input, and torque feedforward (TFF) input will be disabled.

Set Pn140.3 to 1 if model following control is used together with the speed feedforward (VFF) input and torque feedforward (TFF) input from the host controller.

|     | Parameter                   | Function                                                                              | When Enabled | Classification |
|-----|-----------------------------|---------------------------------------------------------------------------------------|--------------|----------------|
| Pn1 | n.0□□□<br>[Factory setting] | Model following control is not used together with the speed/torque feedforward input. | Immediately  | Tuning         |
|     | n.1000                      | Model following control is used together with the speed/torque feedforward input.     |              | - winneg       |

Refer to Σ-V Series User's Manual MECHATROLINK-III Standard Servo Profile Commands (Manual No.: SIEP S800000 63) for details.

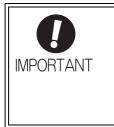

 Model following control is used to make optimum feedforward settings in the SERVO-PACK when model following control is used with the feedforward function. Therefore, model following control is not normally used together with either the speed feedforward (VFF) input or torque feedforward (TFF) input from the host controller. However, model following control can be used with the speed feedforward (VFF) input or torque feedforward (TFF) input if required. An improper feedforward input may result in overshooting. 5.5.3 One-parameter Tuning Example

# 5.5.3 One-parameter Tuning Example

The following procedure is used for one-parameter tuning on the condition that the tuning mode is set to 2 or 3. This mode is used to reduce positioning time.

| Step | Measuring Instrument Display Example | Operation                                                                                                    |
|------|--------------------------------------|----------------------------------------------------------------------------------------------------|
| 1    | Positioning completed signal         | Measure the positioning time after setting the moment of iner-<br>tia ratio (Pn103) correctly. Tuning will be completed if the<br>specifications are met here. The tuning results will be saved in<br>the SERVOPACK.                                                                                                    |
| 2    |                                      | The positioning time will become shorter if the FF level is<br>increased. The tuning will be completed if the specifications<br>are met. The tuning results will be saved in the SERVOPACK.<br>If overshooting occurs before the specifications are met, go to<br>step 3.                                                                                                    |
| 3    |                                      | Overshooting will be reduced if the FB level is increased. If the overshooting is eliminated, go to step 4.                                                                                                    |
| 4    |                                      | The graph shows overshooting generated with the FF level<br>increased after step 3. In this state, the overshooting occurs, but<br>the positioning settling time is shorter. The tuning will be com-<br>pleted if the specifications are met. The adjustment results are<br>saved in the SERVOPACK. If overshooting occurs before the<br>specifications are met, repeat steps 3 and 4.<br>If vibration occurs before the overshooting is eliminated, the<br>vibration will be suppressed by the automatic notch filter and<br>anti-resonance control. |
| 5    |                                      | The adjustment results are saved in the SERVOPACK.                                                                                                    |

# 5.5.4 Related Parameters

The following table lists parameters related to this function and their possibility of being changed while executing this function or of being changed automatically after executing this function.

• Parameters related to this function

These are parameters that are used or referenced when executing this function.

• Allowed changes during execution of this function

Yes : Parameters can be changed using SigmaWin+ while this function is being executed. No : Parameters cannot be changed using SigmaWin+ while this function is being executed.

• Automatic changes after execution of this function

Yes : Parameter set values are automatically set or adjusted after execution of this function. No : Parameter set values are not automatically set or adjusted after execution of this function.

| Parameter | Name                                                   | Mid-execution changes | Automatic<br>changes |
|-----------|--------------------------------------------------------|-----------------------|----------------------|
| Pn100     | Speed Loop Gain                                        | No                    | Yes                  |
| Pn101     | Speed Loop Integral Time Constant                      | No                    | Yes                  |
| Pn102     | Position Loop Gain                                     | No                    | Yes                  |
| Pn103     | Moment of Inertia Ratio                                | No                    | No                   |
| Pn121     | Friction Compensation Gain                             | No                    | Yes                  |
| Pn123     | Friction Compensation Coefficient                      | No                    | Yes                  |
| Pn124     | Friction Compensation Frequency Correction             | No                    | No                   |
| Pn125     | Friction Compensation Gain Correction                  | No                    | Yes                  |
| Pn401     | Torque Reference Filter Time Constant                  | No                    | Yes                  |
| Pn408     | Torque Related Function Switch                         | Yes                   | Yes                  |
| Pn409     | 1st Notch Filter Frequency                             | No                    | Yes                  |
| Pn40A     | 1st Notch Filter Q Value                               | No                    | Yes                  |
| Pn40C     | 2nd Notch Filter Frequency                             | No                    | Yes                  |
| Pn40D     | 2nd Notch Filter Q Value                               | No                    | Yes                  |
| Pn140     | Model Following Control Related Switch                 | Yes                   | Yes                  |
| Pn141     | Model Following Control Gain                           | No                    | Yes                  |
| Pn142     | Model Following Control Gain Compensation              | No                    | Yes                  |
| Pn143     | Model Following Control Bias (Forward Direction)       | No                    | Yes                  |
| Pn144     | Model Following Control Bias (Reverse Direction)       | No                    | Yes                  |
| Pn145     | Vibration Suppression 1 Frequency A                    | No                    | No                   |
| Pn146     | Vibration Suppression 1 Frequency B                    | No                    | No                   |
| Pn147     | Model Following Control Speed Feedforward Compensation | No                    | Yes                  |
| Pn160     | Anti-Resonance Control Related Switch                  | Yes                   | Yes                  |
| Pn161     | Anti-Resonance Frequency                               | No                    | Yes                  |
| Pn163     | Anti-Resonance Damping Gain                            | No                    | Yes                  |

# 5.6 Anti-Resonance Control Adjustment Function (Fn204)

This section describes the anti-resonance control adjustment function.

## 5.6.1 Anti-Resonance Control Adjustment Function

The anti-resonance control adjustment function increases the effectiveness of the vibration suppression after one-parameter tuning. This function is effective in supporting anti-resonance control adjustment if the vibration frequencies are from 100 to 1000 Hz.

This function rarely needs to be used because it is automatically set by the advanced autotuning or advanced autotuning by reference input. Use this function only if fine-tuning is required, or vibration detection is failed and readjustment is required.

Perform one-parameter tuning (Fn203) or use another method to improve the response characteristics after performing this function. If the anti-resonance gain is increased with one-parameter tuning performed, vibration may result again. If that occurs, perform this function again to fine-tune the settings.

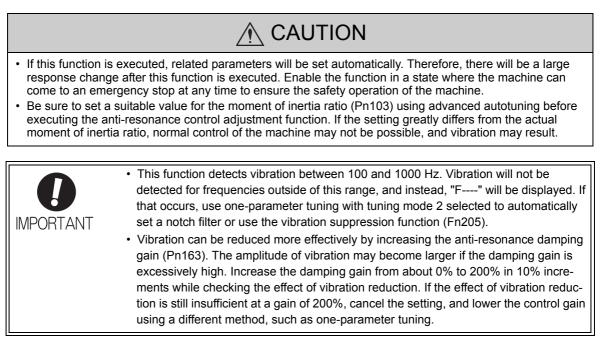

#### Before Performing Anti-Resonance Control Adjustment Function

The following conditions must be met to perform anti-resonance control adjustment function.

- The tuning-less function must be disabled (Pn170.0 = 0).
- The test without a motor function must be disabled (Pn00C.0 = 0).
- The control must not be set to torque control.
- The write prohibited setting parameter (Fn010) must be set to Write permitted (P.0000).

# 5.6.2 Anti-Resonance Control Adjustment Function Operating Procedure

With this function, an operation reference is sent, and the function is executed while vibration is occurring.

The SigmaWin+ is required to execute this function.

The following methods can be used for the anti-resonance control adjustment function.

- With undetermined vibration frequency
- With determined vibration frequency

The following describes the operating procedures.

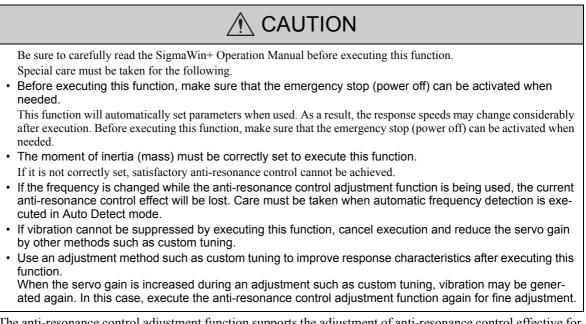

The anti-resonance control adjustment function supports the adjustment of anti-resonance control effective for vibration frequencies from 100 to 1,000 Hz when servo gain is increased. Vibration can be suppressed by setting vibration frequency by auto detection or by manual setting to adjust damping gain. Input a reference and execute this function when there is vibration.

- (1) With Undetermined Vibration Frequency
  - 1. In the SigmaWin+ main window, click Tuning Tuning.

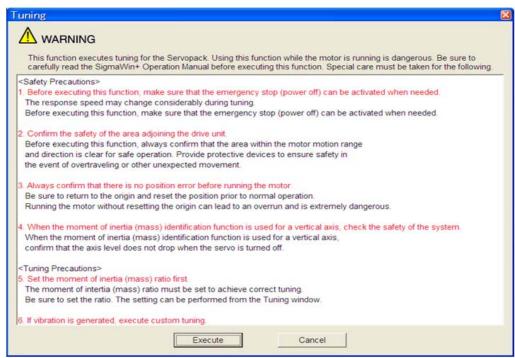

Click Cancel to return to the SigmaWin+ main window without executing tuning.

### 2. Click Execute.

The following window will appear.

| 🕂 Tuning                                                                                                | ×           |
|----------------------------------------------------------------------------------------------------|-------------|
| Set the moment of inertia (mass) ratio before<br>executing autotuning.                                  | Precautions |
| Moment of inertia (mass) ratio identification<br>Pn103 : Moment of Inertia Ratio                        |             |
| Autotuning                                                                                              |             |
| Reference input from host controller     Position reference input     Autotuning     No reference input |             |
| Advanced adjustment                                                                                     | Finish      |

<sup>5.6.2</sup> Anti-Resonance Control Adjustment Function Operating Procedure

#### 3. Click Advanced adjustment.

The following box will appear.

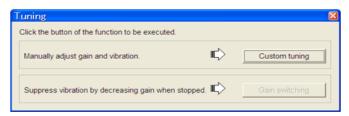

### 4. Click Custom tuning.

The following box will appear.

| 0:Set servo gains with                                                                                                    |                                                                                                    |          |
|----------------------------------------------------------------------------------------------------|----------------------------------------------------------------------------------------------------|----------|
| Overshoot will rarely of<br>gain adjustments, the<br>torque (force) control/<br>1:Set servo gains with<br>Overshoot may occur<br>addition to gain adjust | n priority given to stability.<br>bocur since priority is given to stability.<br>notch filter and anti-resonance contro<br>i can be adjusted.<br>In priority given to response.<br>I since priority is given to responsivene<br>ments, the notch filter and anti-resona | ess. In  |
| (except for torque (for                                                                                                    | ce) control) can be adjusted.                                                                                                    | ~        |
| except for torque (for                                                                                                    | ce) control) can be adjusted.                                                                                                    | ~        |
| echanism selection                                                                                                    | ce) control) can be adjusted.                                                                                                    | <b>~</b> |
|                                                                                                    |                                                                                                    |          |
| echanism selection<br>2:Ball screw mechani<br>Executes adjustment                                                                                        |                                                                                                    |          |
| echanism selection<br>2:Ball screw mechani<br>Executes adjustment                                                                                        | sm or linear motor<br>suitable for relatively high-rigidity mec                                                                                                    |          |

 Select the tuning mode from the Tuning mode box and the mechanism from the Mechanism selection box, and then click Next. The following box will appear.

| i Custom Tuning - Moment of Inertia Ratio S 🛛                                     |
|-----------------------------------------------------------------------------------|
|                                                                                   |
| When Moment of Inertia Ratio is not correctly set, vibration may be<br>generated. |
| Is Moment of Inertia Ratio correctly set?                                         |
| Pn103 : Moment of Inertia Ratio (0 - 20000)                                       |
| 100 [%]                                                                           |
|                                                                                   |
| < <u>Back</u> <u>N</u> ext > Cancel                                               |

**6.** Enter the correct moment of inertia ratio and then click **Next**. The following window will appear.

| uning mode                                                               | 0 : Set servo gain               | s with pri | ority given          | to stability |   |                                   |
|--------------------------------------------------------------------------|----------------------------------|------------|----------------------|--------------|---|-----------------------------------|
| lechanism selection                                                      | 2 : Ball screw me                |            |                      |              |   |                                   |
| riction compensation                                                     | Disable                          | onanioni   |                      |              |   |                                   |
| ain status                                                               | 1 gain                           |            |                      |              |   |                                   |
| 7aii i Status                                                            | Tuning level                     |            |                      |              |   |                                   |
| Tuning level adjustmen<br>Setting the tuning level<br>too high can cause | t Tuning level                   | 88         | 30                   | - 2000)      |   | Start tuning                      |
| vibration or abnormal<br>noise.                                          | 1                                |            | ,                    |              |   |                                   |
|                                                                          | Auto-setting<br>Notch filter     |            |                      |              | 0 | Vib Detect                        |
| noise.                                                                   | Notch filter<br>1 step           |            | inactive             | Cancel       | Q | Vib Detect                        |
| noise.                                                                   | Notch filter                     |            |                      | Cancel       | Q | Vib Detect                        |
| noise.                                                                   | Notch filter<br>1 step           |            | inactive<br>inactive |              | Q | -                                 |
| noise.                                                                   | Notch filter<br>1 step<br>2 step |            | inactive<br>inactive | Cancel       | Q | Vilo Detect<br>Continues Ctrl Adj |

### 7. Click Anti-res Ctrl Adj.

The following window will appear.

| MAnti-resonance Control Adjust                                                             | ment Function AXI                                 | S#2                 |      |                                                                                                    |
|--------------------------------------------------------------------------------------------|---------------------------------------------------|---------------------|------|----------------------------------------------------------------------------------------------------|
| Determine frequency<br>Click the Auto Detect button to<br>automatically set the frequency. | Adjustment<br>Frequency Setting Me<br>Auto Detect | thods<br>Manual Set |      | Anti-res Adj: Inactive                                                                                                    |
| Set frequency                                                                              |                                                   | Before adjustment   | [Hz] |                                                                                                    |
| Click the Start adjustment button.                                                         | << Frequency >>                                   | BÉÉÉÉ               | [Hz] | Start adjustment                                                                                                    |
| Adjust damping gain                                                                        |                                                   | <u> </u>            |      | <caution><br/>If a frequency significantly</caution>                                                                                                    |
| Increase [Damping Gain].                                                                   | < <damping gain="">&gt;</damping>                 |                     | [%]  | different from the value before<br>adjustment is set, the current<br>anti-resonance control effect<br>may be lost. Once the vibration<br>problem is solved, do not<br>increase damping gain. |
|                                                                                            | Precautions                                       |                     |      | Finish Cancel                                                                                                    |

**8.** Click **Auto Detect** to set the frequency and click **Start adjustment**. The following window will appear.

| MAnti-resonance Control Adjust                                                             | ment Function AXI                                 | S#2                        |                                                                                                    |
|--------------------------------------------------------------------------------------------|---------------------------------------------------|----------------------------|----------------------------------------------------------------------------------------------------|
| Determine frequency<br>Click the Auto Detect button to<br>automatically set the frequency. | Adjustment<br>Frequency Setting Me<br>Auto Detect | Manual Set                 | Anti-res Adj: Active                                                                                                    |
| Set frequency<br>Click the Start adjustment button.                                        | << Frequency >>                                   | Before adjustment 720 [Hz] | Reset                                                                                                    |
| Adjust damping gain<br>Increase [Damping Gain].                                            | < <damping gain="">&gt;</damping>                 | (0 - 300)                  | <caution><br/>If a frequency significantly<br/>different from the value before<br/>adjustment is set, the current<br/>anti-resonance control effect<br/>may be lost. Once the vibration<br/>problem is solved, do not<br/>increase damping gain.</caution> |
|                                                                                            | Precautions                                       |                            | Finish Cancel                                                                                                    |

| Determine frequency                                              | Adjustment                        | thods                     | Anti-res Adj: Active                                                                               |
|------------------------------------------------------------------|-----------------------------------|---------------------------|----------------------------------------------------------------------------------------------------|
| Click the Auto Detect button to automatically set the frequency. | Auto Detect                       |                           |                                                                                                    |
| Set frequency                                                    | ר                                 | Before adjustment 720 [Hz | z]                                                                                                 |
| Click the Start adjustment button.                               | < Frequency >>                    |                           | Reset                                                                                              |
|                                                                  |                                   |                           | · <u> </u>                                                                                         |
| Adjust damping gain                                              | ]                                 | (1-2000)                  | <caution><br/>If a frequency significantly</caution>                                               |
| Increase [Damping Gain].                                         | < <damping gain="">&gt;</damping> |                           | different from the value before<br>adjustment is set, the current<br>anti-resonance control effect |
| <b>↓</b>                                                         | _                                 |                           | may be lost. Once the vibration<br>problem is solved, do not                                       |
| Finish                                                           | ]                                 | (0-300)                   | increase damping gain.                                                                             |

**9.** Adjust the damping gain by clicking the setting arrows.

Click Reset to reset the settings to their original values during adjustment.

**10.** When the adjustment is complete, click **Finish** to return to the main window. The set values will be written in the SERVOPACK.

### (2) With Determined Vibration Frequency

**1.** In the SigmaWin+ main window, click **Tuning** - **Tuning**.

| Tuning 🛛 🛛 🔀                                                                                                    |
|----------------------------------------------------------------------------------------------------|
|                                                                                                    |
| This function executes tuning for the Servopack. Using this function while the motor is running is dangerous. Be sure to<br>carefully read the SigmaWin+ Operation Manual before executing this function. Special care must be taken for the following. |
| <safety precautions=""></safety>                                                                                                    |
| 1. Before executing this function, make sure that the emergency stop (power off) can be activated when needed.                                                                                                    |
| The response speed may change considerably during tuning.                                                                                                    |
| Before executing this function, make sure that the emergency stop (power off) can be activated when needed.                                                                                                    |
| 2. Confirm the safety of the area adjoining the drive unit.                                                                                                    |
| Before executing this function, always confirm that the area within the motor motion range                                                                                                    |
| and direction is clear for safe operation. Provide protective devices to ensure safety in                                                                                                    |
| the event of overtraveling or other unexpected movement.                                                                                                    |
| 3. Always confirm that there is no position error before running the motor.                                                                                                    |
| Be sure to return to the origin and reset the position prior to normal operation.                                                                                                    |
| Running the motor without resetting the origin can lead to an overrun and is extremely dangerous.                                                                                                    |
| 4. When the moment of inertia (mass) identification function is used for a vertical axis, check the safety of the system.                                                                                                    |
| When the moment of inertia (mass) identification function is used for a vertical axis,                                                                                                    |
| confirm that the axis level does not drop when the servo is turned off.                                                                                                    |
| <tuning precautions=""></tuning>                                                                                                    |
| 5. Set the moment of inertia (mass) ratio first.                                                                                                    |
| The moment of intertia (mass) ratio must be set to achieve correct tuning.                                                                                                    |
| Be sure to set the ratio. The setting can be performed from the Tuning window.                                                                                                    |
| 6. If vibration is generated, execute custom tuning.                                                                                                    |
|                                                                                                    |
| Execute Cancel                                                                                                    |

Click Cancel to return to the SigmaWin+ main window without executing tuning.

5.6.2 Anti-Resonance Control Adjustment Function Operating Procedure

### 2. Click Execute.

The following window will appear.

| 🕂 Tuning                                                                                                    | ×           |
|----------------------------------------------------------------------------------------------------|-------------|
| Set the moment of inertia (mass) ratio before executing autotuning.                                                        | Precautions |
| Moment of inertia (mass) ratio identification<br>Pn103 : Moment of Inertia Ratio<br>Execute.<br>100 % Edit                 |             |
| Autotuning<br>Reference input from host controller<br>Position reference input<br>No reference input<br>No reference input |             |
| Advanced adjustment                                                                                                    | Finish      |

# 3. Click Advanced adjustment.

The following box will appear.

| Τι | uning                                               |     |                | × |
|----|-----------------------------------------------------|-----|----------------|---|
| С  | lick the button of the function to be executed.     |     |                |   |
|    | Manually adjust gain and vibration.                 | ∎¢> | Custom tuning  |   |
|    | Suppress vibration by decreasing gain when stopped. | ∎¢> | Gain switching |   |

### 4. Click Custom tuning.

The following box will appear.

| Custom Tuning - Mode selection AXIS#2                                                                                                    |          |
|----------------------------------------------------------------------------------------------------|----------|
| Tuning mode                                                                                                    |          |
| 0:Set servo gains with priority given to stability.                                                                                                    | •        |
| <ul> <li>0:Set servo gains with priority given to stability.</li> <li>Overshoot will rarely occur since priority is given to stability. In addition to gain adjustments, the notch filter and anti-resonance control (except for torque (force) control) can be adjusted.</li> <li>1:Set servo gains with priority given to response.</li> <li>Overshoot may occur since priority is given to responsiveness. In addition to gain adjustments, the notch filter and anti-resonance control (except for torque (force) control) can be adjusted.</li> </ul> | <        |
| , Mechanism selection                                                                                                    |          |
| 2:Ball screw mechanism or linear motor                                                                                                    | •        |
| Executes adjustment suitable for relatively high-rigidity mechanism, such as a ball screw or linear motor. Select this type if there is no applicable                                                                                                    | <b>^</b> |
| -Option<br>Friction compensation C Enable C Disable                                                                                                    |          |
| Next > Car                                                                                                    | ncel     |

 Select the tuning mode from the Tuning mode box and the mechanism from the Mechanism selection box, and then click Next. The following box will appear.

|                          | TION                                                       |
|--------------------------|------------------------------------------------------------|
| When Momer<br>generated. | nt of Inertia Ratio is not correctly set, vibration may be |
|                          | Inertia Ratio correctly set?                               |
|                          |                                                            |
|                          |                                                            |
|                          | oment of Inertia Ratio (0 - 20000)                         |
| Pn103 : Mo               | oment of Inertia Ratio (0 - 20000)                         |

**6.** Enter the correct moment of inertia ratio and then click **Next**. The following window will appear.

| 0 : Set servo gains<br>2 : Ball screw mech<br>Disable                 |                                        |                              |                                                                                                    |                                                                                                    |                                                                                                    |
|-----------------------------------------------------------------------|----------------------------------------|------------------------------|----------------------------------------------------------------------------------------------------|----------------------------------------------------------------------------------------------------|----------------------------------------------------------------------------------------------------|
| Disable                                                               | 09476000000000000000                   |                              |                                                                                                    |                                                                                                    |                                                                                                    |
|                                                                       |                                        |                              |                                                                                                    |                                                                                                    |                                                                                                    |
| 1 gain                                                                |                                        |                              |                                                                                                    |                                                                                                    |                                                                                                    |
| Tuning level                                                          | LE                                     | 18                           | ł                                                                                                    |                                                                                                    | Start tuning                                                                                                    |
| Auto-setting<br>Notch filter<br>1 step<br>2 step<br>Anti-res Ctrl Adj | <br>                                   | inactive<br>inactive         | Cancel                                                                                                    | Q                                                                                                    | Vib Detect                                                                                                    |
|                                                                       | Auto-setting<br>Notch filter<br>2 step | Auto-setting<br>Notch filter | Tuning level         Set the tuning level and start the tun         Tuning level         Tuning level         Auto-setting         Notch filter         1 step         2 step | Tuning level         Set the tuning level and start the tuning.         Tuning level         Tuning level         (1 - 2000)         Auto-setting         Notch filter         1 step         2 step | Tuning level         Set the tuning level and start the tuning.         Tuning level         Tuning level         Image: Concel         Auto-setting         Notch filter         1 step         2 step |

7. Click Anti-res Ctrl Adj.

The following window will appear.

| MAnti-resonance Control Adjus                                    |                                                   | S#2               |              |                                                                                                    |
|------------------------------------------------------------------|---------------------------------------------------|-------------------|--------------|----------------------------------------------------------------------------------------------------|
| Click the Auto Detect button to automatically set the frequency. | Adjustment<br>Frequency Setting Me<br>Auto Detect |                   |              | Anti-res Adj: inactive                                                                                                    |
| Set frequency<br>Click the Start adjustment button.              | << Frequency >>                                   | Before adjustment | [Hz]<br>[Hz] | Start adjustment                                                                                                    |
| Adjust damping gain                                              |                                                   | <u> </u>          |              | <caution><br/>If a frequency significantly</caution>                                                                                                    |
| Increase [Damping Gain].                                         | < <damping gain="">&gt;</damping>                 |                   | [%]          | different from the value before<br>adjustment is set, the current<br>anti-resonance control effect<br>may be lost. Once the vibration<br>problem is solved, do not<br>increase damping gain. |
| Finish                                                           | Precautions                                       | (0-300)           |              | Finish Cancel                                                                                                    |

| 5.6.2 | Anti-Resonance | Control Adjustment | Function | Operating | Procedure |
|-------|----------------|--------------------|----------|-----------|-----------|
|-------|----------------|--------------------|----------|-----------|-----------|

**8.** Click **Manual Set** to set the frequency and click **Start adjustment**. The following window will appear.

| MAnti-resonance Control Adjust                                   | ment Function AX                            | S#2                        |      | X                                                                                                    |
|------------------------------------------------------------------|---------------------------------------------|----------------------------|------|----------------------------------------------------------------------------------------------------|
| Click the Auto Detect button to automatically set the frequency. | Adjustment Frequency Setting Me Auto Detect | Manual Set                 |      | Anti-res Adj: Active                                                                                                    |
| Set frequency<br>Click the Start adjustment button.              | << Frequency >>                             | Before adjustment          | [Hz] | Reset                                                                                                    |
| Adjust damping gain                                              | and requercy as                             | <b>• • • • • • • • • •</b> | [Hz] | Caution><br>If a frequency significantly                                                                                                    |
| Increase [Damping Gain].                                         | < <damping gain="">&gt;</damping>           |                            | [%]  | different from the value before<br>adjustment is set, the current<br>anti-resonance control effect<br>may be lost. Once the vibration<br>problem is solved, do not<br>increase damping gain. |
|                                                                  | Precautions                                 |                            |      | Finish Cancel                                                                                                    |

**9.** Adjust the frequency by clicking the setting arrows.

| Determine frequency<br>Click the Auto Detect button to<br>automatically set the frequency. | Adjustment Frequency Setting Me Auto Detect | thods Manual Set          |      | Anti-res Adj: Active                                                                                                    |
|--------------------------------------------------------------------------------------------|---------------------------------------------|---------------------------|------|----------------------------------------------------------------------------------------------------|
| Set frequency                                                                              |                                             | Before adjustment         | [Hz] |                                                                                                    |
| Click the Start adjustment button.                                                         | << Frequency >>                             |                           | [Hz] | Reset                                                                                                    |
| Adjust damping gain                                                                        | < <damping gain="">&gt;</damping>           |                           | 10/1 | <caution><br/>If a frequency significantly<br/>different from the value before<br/>adjustment is set, the current</caution> |
| Finish                                                                                     |                                             | <u>▼   ▼  </u><br>(0-300) | [%]  | anti-resonance control effect<br>may be lost. Once the vibration<br>problem is solved, do not<br>increase damping gain.     |
|                                                                                            | Precautions                                 |                           |      | Finish Cancel                                                                                                    |

Click Reset to reset the settings to their original values during adjustment.

**10.** Adjust the damping gain by clicking the setting arrows.

| MAnti-resonance Control Adjust                                                             | ment Function AX                  | S#2                  |                                                                             |                                                                                          |
|--------------------------------------------------------------------------------------------|-----------------------------------|----------------------|-----------------------------------------------------------------------------|------------------------------------------------------------------------------------------|
| Determine frequency<br>Click the Auto Detect button to<br>automatically set the frequency. | Adjustment                        | Manual Set           | Anti-                                                                       | res Adj; Active —                                                                        |
| Set frequency<br>Click the Start adjustment button.                                        | _                                 | Before adjustment [H | lz]<br>Rese                                                                 | a                                                                                        |
|                                                                                            | << Frequency >>                   |                      | -tz]                                                                        |                                                                                          |
| Adjust damping gain<br>Increase (Damping Gain).                                            | < <damping gain="">&gt;</damping> |                      | If a frequency s<br>different from the<br>adjustment is s<br>anti-resonance | e value before<br>set, the current<br>control effect<br>nce the vibration<br>red, do not |
|                                                                                            | Precautions                       |                      | Finish                                                                      | Cancel                                                                                   |

Click Reset to reset the settings to their original values during adjustment.

**11.** When the adjustment is complete, click **Finish** to return to the main window. The set values will be written in the SERVOPACK.

## 5.6.3 Related Parameters

The following table lists parameters related to this function and their possibility of being changed while executing this function or of being changed automatically after executing this function.

• Parameters related to this function

These are parameters that are used or referenced when executing this function.

• Allowed changes during execution of this function

Yes : Parameters can be changed using SigmaWin+ while this function is being executed. No : Parameters cannot be changed using SigmaWin+ while this function is being executed.

• Automatic changes after execution of this function

Yes : Parameter set values are automatically set or adjusted after execution of this function. No : Parameter set values are not automatically set or adjusted after execution of this function.

Parameter Name Mid-execution Automatic changes

| Parameter | Name                                               | changes | changes |
|-----------|----------------------------------------------------|---------|---------|
| Pn160     | Anti-Resonance Control Related Switch              | Yes     | Yes     |
| Pn161     | Anti-Resonance Frequency                           | No      | Yes     |
| Pn162     | Anti-Resonance Gain Compensation                   | Yes     | No      |
| Pn163     | Anti-Resonance Damping Gain                        | No      | Yes     |
| Pn164     | Anti-Resonance Filter Time Constant 1 Compensation | Yes     | No      |
| Pn165     | Anti-Resonance Filter Time Constant 2 Compensation | Yes     | No      |

5.7.1 Vibration Suppression Function

# **5.7** Vibration Suppression Function (Fn205)

The vibration suppression function is described in this section.

# 5.7.1 Vibration Suppression Function

The vibration suppression function suppresses transitional vibration at frequency as low as 1 to 100 Hz that is generated mainly when positioning if the machine stand vibrates. This function is effective for vibration frequencies for which notch filter and anti-resonance control adjustment functions are not applicable.

This function is set automatically when advanced autotuning or advanced autotuning by reference is executed. In most cases, this function is not necessary. Use this function only if fine-tuning is required or readjustment is required as a result of a failure to detect vibration. Before executing this function, input an operation reference to create vibration.

Perform one-parameter tuning (Fn203) if required to improve the response characteristics after performing this function.

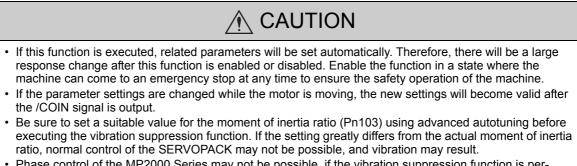

- Phase control of the MP2000 Series may not be possible, if the vibration suppression function is performed when using the MP2000 Series with phase control.
- This function detects vibration frequency between 1 to 100 Hz. Vibration will not be detected for frequencies outside of this range, and instead, "F-----" will be displayed.
  Frequency detection will not be performed if no vibration results from position error or the vibration frequencies are outside the range of detectable frequencies. If so, use a device, such as a displacement sensor or vibration sensor, to measure the vibration frequency.
  If vibration frequencies automatically detected are not suppressed, the actual frequency and the detected frequency may differ. Fine-tune the detected frequency if necessary.

## (1) Preparation

The following conditions must be met to perform the vibration suppression function.

- The control must be set to position control.
- The tuning-less function must be disabled (Pn170.0 = 0).
- The test without a motor function must be disabled (Pn00C.0 = 0).
- The write prohibited setting parameter (Fn010) must be set to Write permitted (P.0000).

### (2) Items Influencing Performance

If continuous vibration occurs when the servomotor is not rotating, the vibration suppression function cannot be used to suppress the vibration effectively. If the result is not satisfactory, perform anti-resonance control adjustment function (Fn204) or one-parameter tuning (Fn203).

### (3) Detection of Vibration Frequencies

No frequency detection may be possible if the vibration does not appear as a position error or the vibration resulting from the position error is too small.

The detection sensitivity can be adjusted by changing the setting for the remained vibration detection width (Pn560) which is set as a percentage of the positioning completed width (Pn522). Perform the detection of vibration frequencies again after adjusting the remained vibration detection width (Pn560).

|       | Remained Vibration Detection Width |              | Position        | Classification |       |
|-------|------------------------------------|--------------|-----------------|----------------|-------|
| Pn560 | Setting Range                      | Setting Unit | Factory Setting | When Enabled   |       |
|       | 1 to 3000                          | 0.1%         | 400             | Immediately    | Setup |

Note: As a guideline, change the setting 10% at a time. The smaller the set value is, the higher the detection sensitivity will be. If the value is too small, however, the vibration may not be detected accurately.

The vibration frequencies that are automatically detected may vary somewhat with each positioning operation. Perform positioning several times and make adjustments while checking the effect of vibration suppression.

## **5.7.2** Vibration Suppression Function Operating Procedure

The following procedure is used for vibration suppression function.

The SigmaWin+ is required to execute this function.

### (1) Operating Procedure

**1.** In the SigmaWin+ main window, click **Tuning** - **Tuning**.

| Tuning                                                                                                    |
|----------------------------------------------------------------------------------------------------|
|                                                                                                    |
| This function executes tuning for the Servopack. Using this function while the motor is running is dangerous. Be sure to<br>carefully read the SigmaWin+ Operation Manual before executing this function. Special care must be taken for the following. |
| <safety precautions=""></safety>                                                                                                    |
| 1. Before executing this function, make sure that the emergency stop (power off) can be activated when needed.                                                                                                    |
| The response speed may change considerably during tuning.                                                                                                    |
| Before executing this function, make sure that the emergency stop (power off) can be activated when needed.                                                                                                    |
| 2. Confirm the safety of the area adjoining the drive unit.                                                                                                    |
| Before executing this function, always confirm that the area within the motor motion range                                                                                                    |
| and direction is clear for safe operation. Provide protective devices to ensure safety in                                                                                                    |
| the event of overtraveling or other unexpected movement.                                                                                                    |
| 3. Always confirm that there is no position error before running the motor.                                                                                                    |
| Be sure to return to the origin and reset the position prior to normal operation.                                                                                                    |
| Running the motor without resetting the origin can lead to an overrun and is extremely dangerous.                                                                                                    |
| 4. When the moment of inertia (mass) identification function is used for a vertical axis, check the safety of the system.                                                                                                    |
| When the moment of inertia (mass) identification function is used for a vertical axis,<br>confirm that the axis level does not drop when the servo is turned off.                                                                                       |
| <tuning precautions=""></tuning>                                                                                                    |
| 5. Set the moment of inertia (mass) ratio first.                                                                                                    |
| The moment of intertia (mass) ratio must be set to achieve correct tuning.                                                                                                    |
| Be sure to set the ratio. The setting can be performed from the Tuning window.                                                                                                    |
| 6. If vibration is generated, execute custom tuning.                                                                                                    |
| Execute Cancel                                                                                                    |
|                                                                                                    |

Click **Cancel** to return to the SigmaWin+ main window without executing tuning.

5.7.2 Vibration Suppression Function Operating Procedure

### 2. Click Execute.

The following window will appear.

| Tuning                                                                                       | ×           |
|----------------------------------------------------------------------------------------------|-------------|
| Set the moment of inertia (mass) ratio before<br>executing autotuning.                       | Precautions |
| Moment of inertia (mass) ratio identification<br>Pn103 : Moment of Inertia Ratio<br>Execute. |             |
| 100 % Edit                                                                                   |             |
| Autotuning<br>Reference input from host controller                                           |             |
| Position reference input                                                                     |             |
| No reference input                                                                           |             |
| Advanced adjustment                                                                          | Finish      |

# 3. Click Advanced adjustment.

The following box will appear.

| ſ | Funing                                              |
|---|-----------------------------------------------------|
|   | Click the button of the function to be executed.    |
|   | Manually adjust gain and vibration.                 |
|   | Suppress vibration by decreasing gain when stopped. |

### 4. Click Custom tuning.

The following box will appear.

| 0:Set servo gains with                                                                                                    | priority given to s                                                                                        | stability.                                                                      | -        |
|----------------------------------------------------------------------------------------------------|----------------------------------------------------------------------------------------------------|---------------------------------------------------------------------------------|----------|
| gain adjustments, the torque (force) control)                                                                                                   | occur since priorit<br>notch filter and a<br>can be adjusted.                                              | ty is given to stability. In addition t<br>nti-resonance control (except for    |          |
| addition to gain adjust<br>(except for torque (for                                                                                              | since priority is g<br>ments, the notch                                                                    | given to responsiveness. In<br>filter and anti-resonance control                | >        |
| Overshoot may occur<br>addition to gain adjust                                                                                                  | since priority is g<br>ments, the notch<br>ce) control) can b                                              | jiven to responsiveness. In<br>filter and anti-resonance control<br>e adjusted. | ~        |
| Overshoot may occur<br>addition to gain adjust<br>(except for torque (for<br>echanism selection<br>2 Ball screw mechanis<br>Executes adjustment | since priority is g<br>ments, the notch<br>ce) control) can t<br>sm or linear moto<br>suitable for relativ | jiven to responsiveness. In<br>filter and anti-resonance control<br>e adjusted. | •<br>h • |

 Select the 2 or 3 of tuning mode from the Tuning mode box and the mechanism from the Mechanism selection box, and then click Next. The following box will appear.

| <a>Custom Tuning - Ad</a>                  | ust AXIS#1                                               |
|--------------------------------------------|----------------------------------------------------------|
| Tuning mode                                | 2: Set servo gains for positioning application.          |
| Mechanism selection                        | 2 : Ball screw mechanism or linear motor                 |
| Friction compensation                      | Enable                                                   |
| Gain status                                | 1 gain                                                   |
| +                                          | Tuning level                                             |
| FF level adjustment                        | Feed forward level (FF)                                  |
| Increase until<br>overshooting occurs.     |                                                          |
| +                                          | Feedback level (FB)                                      |
| FB level adjustment                        |                                                          |
| Increase until<br>overshooting disappears. |                                                          |
| evening unappears.                         | Auto-setting                                             |
| +                                          | Notch filter Vib Detect                                  |
| $\sim$                                     | 1 step inactive Cancel                                   |
| Response level OK?                         | 2 step inactive                                          |
| No I Yes                                   | Anti-res Ctrl Adi                                        |
| <b>↓</b>                                   | Anti-res Adj inactive Cancel Anti-res Ctrl Adj           |
|                                            | Vib Suppression                                          |
| Finish                                     | Vib Suppression Frequency 1 inactive Cancel Vib Suppress |
| Precautions                                | < Back To Autotuning Completed. Cancel                   |

### 6. Click Vib Suppress.

The Vibration suppression Function box will appear.

| 😾 Vibration Suppression Function                                                                                                    | nAXIS#1     |                                 | X                         |
|----------------------------------------------------------------------------------------------------|-------------|---------------------------------|---------------------------|
| Determine the frequency<br>for setting.<br>Click the Import button.<br>Manual setting is also possible.                                                                          | Adjustment  | 14.7 [Hz]                       | Vib Suppression: Inactive |
| Set the frequency.<br>Click the Set button.<br>If the vibration problem could not<br>be solved,<br>finely adjust the frequency and<br>then click the Set button again.<br>Finish | ·           | Hz Set<br>UO.0 )<br>Set button. | Reset                     |
|                                                                                                    | Precautions |                                 | Finish Cancel             |

5.7.2 Vibration Suppression Function Operating Procedure

**7.** Set a frequency by using the **Import** function or by manually selecting the frequency. Click **Import**. The value of the residual vibration frequency being monitored will be imported to the **Set frequency** box. This function, however, is effective only when the residual vibration frequency is between 1.0 and 100.0.

The Set frequency can be manually selected by clicking the setting arrows.

| 😾 Vibration Suppression Functi                                                                                                    | onAXIS#1                                | ×                         |
|----------------------------------------------------------------------------------------------------|-----------------------------------------|---------------------------|
| Determine the frequency<br>for setting.                                                                                                    | Adjustment                              | Vib Suppression: Inactive |
| Manual setting is also possible.                                                                                                    |                                         |                           |
| Click the Set button.<br>If the vibration problem could not<br>be solved,<br>finely adjust the frequency and<br>then click the Set button again. | Set frequency                           | z] Set Reset              |
| Finish                                                                                                    | ( 1.0 - 100.0)<br>Click the Set button. |                           |
|                                                                                                    | Precautions                             | Finish Cancel             |

#### 8. Click Set.

| Vibration Suppression Function                                                                                                    | onAXIS#1                                                    |           |                 | ×      |
|----------------------------------------------------------------------------------------------------|-------------------------------------------------------------|-----------|-----------------|--------|
| Determine the frequency<br>for setting.<br>Click the Import button.<br>Manual setting is also possible.<br>Set the frequency.<br>Click the Set button.<br>If the vibration problem could not<br>be solved,<br>finely adjust the frequency and<br>then olick the Set button again. | Adjustment<br>Residual Vibration Frequency<br>Set frequency | 13.5 [Hz] | Vib Supp<br>Set | Reset  |
|                                                                                                    | Precautions                                                 |           | Finish          | Cancel |

If any vibration still occurs, manually make fine adjustments to the Set frequency, and click Set.

| 😾 Vibration Suppression Function                                                                                                    | onAXIS#1                     |                        |                         | x |
|----------------------------------------------------------------------------------------------------|------------------------------|------------------------|-------------------------|---|
| Determine the frequency for setting.                                                                                                    | Adjustment                   | 13.5 [Hz]              | Vib Suppression: Active | ] |
| Click the Import button.<br>Manual setting is also possible.                                                                                                    | Residual Vibration Frequency |                        |                         |   |
| Set the frequency.<br>Click the Set button.<br>If the vibration problem could not<br>be solved,<br>finely adjust the frequency and<br>then click the Set button again. | Set frequency                | (Hz)                   | Set Reset               |   |
| Finish                                                                                                    | Precautions                  | Current value: 32.3 Hz | Finish Cancel           |   |

If you need to undo the change you made while making adjustments, click **Reset**. The setting will be restored to the original value.

**9.** After the vibration has been successfully suppressed, click **Finish**. The value of the **Set frequency** will be transferred to and saved in the SERVOPACK.

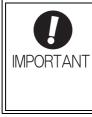

No settings related to the vibration suppression function will be changed during operation.

If the servomotor does not stop approximately 10 seconds after the setting changes, a timeout error will result and the previous setting will be automatically enabled again. The vibration suppression function will be enabled in step 9. The motor response, however, will change when the servomotor comes to a stop with no reference input.

### (2) Related Function on Vibration Suppression Function

This section describes functions related to vibration suppression function.

### Feedforward

The feedforward gain (Pn109), speed feedforward (VFF) input, and torque feedforward (TFF) input will be disabled in the factory setting.

Set Pn140.3 to 1 if model following control is used together with the speed feedforward (VFF) input and torque feedforward (TFF) input from the host controller.

|       | Parameter Function          |                                                                                       | When Enabled | Classification |
|-------|-----------------------------|---------------------------------------------------------------------------------------|--------------|----------------|
| Pn140 | n.0□□□<br>[Factory setting] | Model following control is not used together with the speed/torque feedforward input. | Immediately  | Tuning         |
|       | n.1000                      | Model following control is used together with the speed/torque feedforward input.     | minediatery  |                |

Refer to *Σ-V Series User's Manual MECHATROLINK-III Standard Servo Profile Commands* (Manual No.: SIEP S800000 63) for details.

 Model following control is used to make optimum feedforward settings in the SERVO-PACK when model following control is used with the feedforward function. Therefore, model following control is not normally used together with either the speed feedforward (VFF) input or torque feedforward (TFF) input from the host controller. However, model following control can be used with the speed feedforward (VFF) input or torque feedforward (TFF) input if required. An improper feedforward input may result in overshooting. 5.7.3 Related Parameters

### 5.7.3 Related Parameters

The following table lists parameters related to this function and their possibility of being changed while executing this function or of being changed automatically after executing this function.

• Parameters related to this function

These are parameters that are used or referenced when executing this function.

- · Allowed changes during execution of this function
  - Yes : Parameters can be changed using SigmaWin+ while this function is being executed. No : Parameters cannot be changed using SigmaWin+ while this function is being executed.
- Automatic changes after execution of this function

Yes : Parameter set values are automatically set or adjusted after execution of this function. No : Parameter set values are not automatically set or adjusted after execution of this function.

| Parameter | Name                                                              | Mid-execution changes | Automatic changes |
|-----------|-------------------------------------------------------------------|-----------------------|-------------------|
| Pn140     | Model Following Control Related Switch                            | Yes                   | Yes               |
| Pn141     | Model Following Control Gain                                      | No                    | Yes               |
| Pn142     | Model Following Control Gain Compensation                         | No                    | No                |
| Pn143     | Model Following Control Bias (Forward Direction)                  | No                    | No                |
| Pn144     | Model Following Control Bias (Reverse Direction)                  | No                    | No                |
| Pn145     | Vibration Suppression 1 Frequency A                               | No                    | Yes               |
| Pn146     | Vibration Suppression 1 Frequency B                               | No                    | Yes               |
| Pn147     | Pn147 Model Following Control Speed Feedforward Compen-<br>sation |                       | No                |
| Pn14A     | 14A Vibration Suppression 2 Frequency                             |                       | No                |
| Pn14B     | Vibration Suppression 2 Compensation                              | No                    | No                |

## **5.8** Additional Adjustment Function

This section describes the functions that can be used for additional fine tuning after making adjustments with advanced autotuning, advanced autotuning by reference, or one-parameter tuning.

- Switching gain settings
- Friction compensation
- Current control mode selection
- Current gain level setting
- Speed detection method selection

#### 5.8.1 Switching Gain Settings

Two gain switching functions are available, manual switching and automatic switching. The manual switching function uses an external input signal to switch gains, and the automatic switching function switches gains automatically.

By using the gain switching function, the positioning time can be shortened by increasing the gain during positioning and vibration can be suppressed by decreasing the gain while it is stopped.

| Parameter |                             | Function                 | When Enabled      | Classification |
|-----------|-----------------------------|--------------------------|-------------------|----------------|
| Pn139     | n.□□□0<br>[Factory setting] | Manual gain switching    | Immediately Tunin |                |
|           | n.0002                      | Automatic gain switching |                   |                |

Note:  $n.\square\square\square1$  is reserved. Do not use.

For the gain combinations for switching, refer to (1) Gain Combinations for Switching.

For the manual gain switching, refer to (2) Manual Gain Switching.

For the automatic gain switching, refer to (3) Automatic Gain Switching.

#### (1) Gain Combinations for Switching

| Setting           | Speed Loop<br>Gain              | Speed Loop<br>Integral Time<br>Constant              | Position Loop<br>Gain              | Torque<br>Reference<br>Filter                                          | Model<br>Following<br>Control Gain                             | Model<br>Following<br>Control Gain<br>Compensation                               | Friction<br>Compensation<br>Gain                  |
|-------------------|---------------------------------|------------------------------------------------------|------------------------------------|------------------------------------------------------------------------|----------------------------------------------------------------|----------------------------------------------------------------------------------|---------------------------------------------------|
| Gain<br>Setting 1 | Pn100<br>Speed Loop<br>Gain     | Pn101<br>Speed Loop<br>Integral Time<br>Constant     | Pn102<br>Position Loop<br>Gain     | Pn401<br>Torque Refer-<br>ence Filter Time<br>Constant                 | Pn141 <sup>*</sup><br>Model Follow-<br>ing Control<br>Gain     | Pn142 <sup>*</sup><br>Model Follow-<br>ing Control<br>Gain Compen-<br>sation     | Pn121<br>Friction Com-<br>pensation Gain          |
| Gain<br>Setting 2 | Pn104<br>2nd Speed Loop<br>Gain | Pn105<br>2nd Speed Loop<br>Integral Time<br>Constant | Pn106<br>2nd Position<br>Loop Gain | Pn412<br>1st Step 2nd<br>Torque Refer-<br>ence Filter Time<br>Constant | Pn148 <sup>*</sup><br>2nd Model Fol-<br>lowing Control<br>Gain | Pn149 <sup>*</sup><br>2nd Model Fol-<br>lowing Control<br>Gain Compen-<br>sation | Pn122<br>2nd Gain for<br>Friction<br>Compensation |

\* The switching gain settings for the model following control gain and the model following control gain compensation are available only for manual gain switching. To enable the gain switching of these parameters, a gain switching input signal must be sent, and the following conditions must be met.

- No command being executed.
- Motor having been completely stopped.

If these conditions are not satisfied, the applicable parameters will not be switched although the other parameters shown in this table will be switched.

5.8.1 Switching Gain Settings

#### (2) Manual Gain Switching

Manual gain switching uses G-SEL of the servo command output signals (SVCMD\_IO) to switch between gain setting 1 and gain setting 2.

| Туре  | Command Name                      | Setting | Meaning                     |
|-------|-----------------------------------|---------|-----------------------------|
| land  | G-SEL of the servo com-           | 0       | Switches to gain setting 1. |
| Input | mand output signals<br>(SVCMD_IO) | 1       | Switches to gain setting 2. |

#### (3) Automatic Gain Switching

Automatic gain switching is enabled only in position control. The switching conditions are specified using the following settings.

| Parameter Setting |                     | Switching Condition             | Setting                             | Switching Wait<br>Time                    | Switching Time                    |
|-------------------|---------------------|---------------------------------|-------------------------------------|-------------------------------------------|-----------------------------------|
| Pn139             | <b>Pn139</b> n.□□□2 | Condition A satisfied.          | Gain setting 1 to gain setting 2    | Pn135<br>Gain Switching<br>Waiting Time 1 | Pn131<br>Gain Switching<br>Time 1 |
| Pn139             |                     | Condition A not satis-<br>fied. | Gain setting 2 to<br>gain setting 1 | Pn136<br>Gain Switching<br>Waiting Time 2 | Pn132<br>Gain Switching<br>Time 2 |

Select one of the following settings for switching condition A.

| Parameter |                                                                                         | Switching Condition A for Position Control                                       | For Other than<br>Position Control (No<br>Switching) | When<br>Enabled | Classification |
|-----------|-----------------------------------------------------------------------------------------|----------------------------------------------------------------------------------|------------------------------------------------------|-----------------|----------------|
|           | n.□□0□         Positioning comple           [Factory setting]         signal (/COIN) ON |                                                                                  | Fixed in gain setting 1                              |                 |                |
|           | n.0010                                                                                  | Positioning completed<br>signal (/COIN) OFF                                      | Fixed in gain setting 2                              |                 |                |
|           | n.□□2□ Positioning near signal (/NEAR) ON                                               |                                                                                  | Fixed in gain setting 1                              |                 |                |
| Pn139     | n.□□3□                                                                                  | Positioning near signal<br>(/NEAR) OFF                                           | Fixed in gain setting 2                              | Immediately     | Tuning         |
|           | n.□□4□                                                                                  | No output for position<br>reference filter and posi-<br>tion reference input OFF | Fixed in gain setting 1                              |                 |                |
|           | n.0050                                                                                  | Position reference input<br>ON                                                   | Fixed in gain setting 2                              |                 |                |

Automatic switching pattern 1 (Pn139.0 = 2)

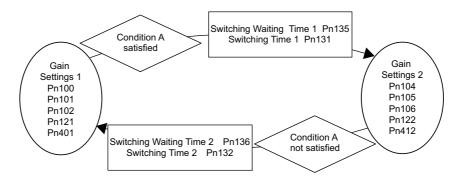

#### Relationship between the Waiting and Switching Times for Gain Switching

In this example, the "positioning completed signal (/COIN) ON" condition is set as condition A for automatic gain switching. The position loop gain is switched from the value in Pn102 (position loop gain) to the value in Pn106 (2nd position loop gain). When the /COIN signal goes ON, the switching operation begins after the waiting time set in Pn135. The switching operation changes the position loop gain linearly from Pn102 to Pn106 within the switching time set in Pn131.

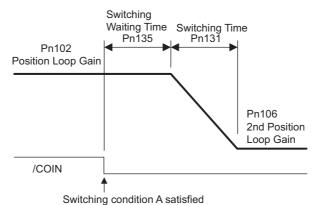

Note: Automatic gain switching is available in the PI and I-P controls (Pn10B).

#### (4) Related Parameters

| _     |                        |                      |                 |              |                |  |
|-------|------------------------|----------------------|-----------------|--------------|----------------|--|
|       | Speed Loop Gain        |                      | Speed           | Position     | Classification |  |
| Pn100 | Setting Range          | Setting Unit         | Factory Setting | When Enabled |                |  |
|       | 10 to 20000            | 0.1 Hz               | 400             | Immediately  | Tuning         |  |
|       | Speed Loop Integral Ti | me Constant          | Speed           | Position     | Classification |  |
| Pn101 | Setting Range          | Setting Unit         | Factory Setting | When Enabled | OldoSincation  |  |
|       | 15 to 51200            | 0.01 ms              | 2000            | Immediately  | Tuning         |  |
|       | Position Loop Gain     |                      |                 | Position     | Classification |  |
| Pn102 | Setting Range          | Setting Unit         | Factory Setting | When Enabled | Classification |  |
|       | 10 to 20000            | 0.1/s                | 400             | Immediately  | Tuning         |  |
|       | Torque Reference Filte | er Time Constant     | Speed Position  | Torque       | Classification |  |
| Pn401 | Setting Range          | Setting Unit         | Factory Setting | When Enabled | 2.2.00         |  |
|       | 0 to 65535             | 0.01 ms              | 100             | Immediately  | Tuning         |  |
|       | Model Following Contr  | ol Gain              |                 | Position     | Classification |  |
| Pn141 | Setting Range          | Setting Unit         | Factory Setting | When Enabled |                |  |
|       | 10 to 20000            | 0.1/s                | 500             | Immediately  | Tuning         |  |
|       | Model Following Contr  | ol Gain Compensation |                 | Position     | Classification |  |
| Pn142 | Setting Range          | Setting Unit         | Factory Setting | When Enabled | olacomodion    |  |
|       | 500 to 2000            | 0.1%                 | 1000            | Immediately  | Tuning         |  |
|       | Friction Compensation  | n Gain               | Speed           | Position     | Classification |  |
| Pn121 | Setting Range          | Setting Unit         | Factory Setting | When Enabled | Classification |  |
|       | 10 to 1000             | 1%                   | 100             | Immediately  | Tuning         |  |
|       | 2nd Speed Loop Gain    |                      | Speed           | Position     | Classification |  |
| Pn104 | Setting Range          | Setting Unit         | Factory Setting | When Enabled | Classification |  |
|       | 10 to 20000            | 0.1 Hz               | 400             | Immediately  | Tuning         |  |

5.8.1 Switching Gain Settings

(cont'd)

|        |                                                         |                   |                 |              | (cont u)       |
|--------|---------------------------------------------------------|-------------------|-----------------|--------------|----------------|
|        | 2nd Speed Loop Integ                                    | ral Time Constant | Speed           | Position     | Classification |
| Pn105  | Setting Range                                           | Setting Unit      | Factory Setting | When Enabled |                |
|        | 15 to 51200                                             | 0.01 ms           | 2000            | Immediately  | Tuning         |
|        | 2nd Position Loop Gai                                   | n                 |                 | Position     | Classification |
| Pn106  | Setting Range                                           | Setting Unit      | Factory Setting | When Enabled | Clabolioation  |
|        | 10 to 20000                                             | 0.1/s             | 400             | Immediately  | Tuning         |
| D. (10 | 1st Step 2nd Torque Reference Filter Time Speed Positio |                   | Speed Position  | Torque       | Classification |
| Pn412  | Setting Range                                           | Setting Unit      | Factory Setting | When Enabled |                |
|        | 0 to 65535                                              | 0.01 ms           | 100             | Immediately  | Tuning         |
|        | 2nd Model Following C                                   | Position          | Classification  |              |                |
| Pn148  | Setting Range Setting Unit Factory                      |                   | Factory Setting | When Enabled | Clabolioation  |
|        | 10 to 20000                                             | 0.1/s             | 500             | Immediately  | Tuning         |
|        | 2nd Model Following C                                   | Position          | Classification  |              |                |
| Pn149  | Setting Range                                           | Setting Unit      | Factory Setting | When Enabled | Clabolioution  |
|        | 500 to 2000                                             | 0.1%              | 1000            | Immediately  | Tuning         |
|        | 2nd Gain for Friction Compensation                      |                   | Speed           | Position     | Classification |
| Pn122  | Setting Range                                           | Setting Unit      | Factory Setting | When Enabled | Clabolioation  |
|        | 10 to 1000                                              | 1%                | 100             | Immediately  | Tuning         |

## (5) Parameters for Automatic Gain Switching

|       | Gain Switching Time                        | Position              | Classification  |                |                |
|-------|--------------------------------------------|-----------------------|-----------------|----------------|----------------|
| Pn131 | Setting Range                              | Setting Unit          | Factory Setting | When Enabled   |                |
|       | 0 to 65535                                 | 1 ms                  | 0               | Immediately    | Tuning         |
|       | Gain Switching Time 2                      | Gain Switching Time 2 |                 |                |                |
| Pn132 | Setting Range Setting Unit Factory Setting |                       | When Enabled    | Classification |                |
|       | 0 to 65535                                 | 1 ms                  | 0               | Immediately    | Tuning         |
|       | Gain Switching Waiting                     | Position              | Classification  |                |                |
| Pn135 | Setting Range                              | Setting Unit          | Factory Setting | When Enabled   |                |
|       | 0 to 65535                                 | 1 ms                  | 0               | Immediately    | Tuning         |
|       | Gain Switching Waiting Time 2              |                       |                 | Position       | Classification |
| Pn136 | Setting Range                              | Setting Unit          | Factory Setting | When Enabled   |                |
|       | 0 to 65535                                 | 1 ms                  | 0               | Immediately    | Tuning         |

#### (6) Related Monitor

| Monitor No. (Un) | Name                   | Value | Remarks            |
|------------------|------------------------|-------|--------------------|
| Un014            | Effective gain monitor | 1     | For gain setting 1 |
|                  | Effective gain monitor | 2     | For gain setting 2 |

Note: When using the tuning-less function, gain setting 1 is enabled.

| Parameter No. | Analog<br>Monitor | Name                 | Output Value | Remarks                    |
|---------------|-------------------|----------------------|--------------|----------------------------|
| Pn006         | n.□□0B            | Effective gain moni- | 1 V          | Gain setting 1 is enabled. |
| Pn007         | 11.000            | tor                  | 2 V          | Gain setting 2 is enabled. |

## **5.8.2** Manual Adjustment of Friction Compensation

Friction compensation rectifies the viscous friction change and regular load change.

The friction compensation function can be automatically adjusted with advanced autotuning (Fn201), advanced autotuning by reference input (Fn202), or one-parameter tuning (Fn203). This section describes the steps to follow if manual adjustment is required.

#### (1) Required Parameter Settings

The following parameter settings are required to use friction compensation.

|   | Parameter                       |        | Function                            | When Enabled | Classification |
|---|---------------------------------|--------|-------------------------------------|--------------|----------------|
| F | n.0□□□<br>Pn408 [Factory settin |        | Does not use friction compensation. | Immediately  | Setup          |
|   |                                 | n.1000 | Uses friction compensation.         |              |                |

|       | Friction Compensation                      | n Gain            | Speed           | Classification |                |
|-------|--------------------------------------------|-------------------|-----------------|----------------|----------------|
| Pn121 | Setting Range                              | Setting Unit      | Factory Setting | When Enabled   |                |
|       | 10 to 1000                                 | 1%                | 100             | Immediately    | Tuning         |
|       | Friction Compensation Coefficient          |                   | Speed           | Position       | Classification |
| Pn123 | Setting Range                              | Setting Unit      | Factory Setting | When Enabled   |                |
|       | 0 to 100                                   | 1%                | 0               | Immediately    | Tuning         |
|       | Friction Compensation Frequency Correction |                   | Speed           | Position       | Classification |
| Pn124 | Setting Range                              | Setting Unit      | Factory Setting | When Enabled   |                |
|       | -10000 to 10000                            | 0.1 Hz            | 0               | Immediately    | Tuning         |
|       | Friction Compensatio                       | n Gain Correction | Speed           | Position       | Classification |
| Pn125 | Setting Range                              | Setting Unit      | Factory Setting | When Enabled   |                |
|       | 1 to 1000                                  | 1%                | 100             | Immediately    | Tuning         |

#### (2) Operating Procedure for Friction Compensation

The following procedure is used for friction compensation.

## 

• Before using friction compensation, set the moment of inertia ratio (Pn103) as accurately as possible. If the wrong moment of inertia ratio is set, vibration may result.

| Step | Operation                                                                                                    |  |  |  |  |  |
|------|----------------------------------------------------------------------------------------------------|--|--|--|--|--|
| 1    | Set the following parameters for friction compensation to the factory setting as follows.<br>Friction compensation gain (Pn121): 100<br>Friction compensation coefficient (Pn123): 0<br>Friction compensation frequency correction (Pn124): 0<br>Friction compensation gain correction (Pn125): 100<br>Note: Always use the factory-set values for friction compensation frequency correction (Pn124) and friction<br>compensation gain correction (Pn125).                                                                                                    |  |  |  |  |  |
| 2    | <ul> <li>To check the effect of friction compensation, gradually increase the friction compensation coefficient (Pn123).</li> <li>Note: Usually, set the friction compensation coefficient value to 95% or less. If the effect is insufficient, increase the friction compensation gain (Pn121) by 10% increments until it stops vibrating.</li> <li>Effect of Parameters for Adjustment</li> <li>Pn121: Friction Compensation Gain</li> <li>This parameter sets the responsiveness for external disturbance. The higher the set value is, the better the responsiveness will be. If the equipment has a resonance frequency, however, vibration may result if the set value is excessively high.</li> <li>Pn123: Friction Compensation Coefficient</li> <li>This parameter sets the effect of friction compensation. The higher the set value is, the more effective friction compensation will be. If the set value is excessively high, however, the vibration will occur easily. Usually, set the value to 95% or less.</li> </ul> |  |  |  |  |  |
| 3    | Effect of Adjustment<br>The following graph shows the responsiveness with and without proper adjustment.                                                                                                    |  |  |  |  |  |

## 5.8.3 Current Control Mode Selection Function

This function reduces high-frequency noises while the servomotor is being stopped. This function is enabled by default and set to be effective under different application conditions. Set Pn009.1 = 1 to use this function.

| Parameter                                                                                                |                                                                               | Meaning                             | When Enabled  | Classification |
|----------------------------------------------------------------------------------------------------|-------------------------------------------------------------------------------|-------------------------------------|---------------|----------------|
|                                                                                                    |                                                                               | Selects the current control mode 1. |               |                |
| Pn009                                                                                                    | Pn009         n. □□1□         Selects the current control mode 2 (low noise). |                                     | After restart | Tuning         |
| If current control mode 2 is selected, the load ratio may increase while the servomoto is being stopped. |                                                                               |                                     |               | the servomotor |

## 5.8.4 Current Gain Level Setting

This function reduces noises by adjusting the parameter value for current control inside the SERVOPACK according to the speed loop gain (Pn100). The noise level can be reduced by reducing the current gain level (Pn13D) from its factory setting of 2000% (disabled). If the set value of Pn13D is decreased, the level of noise will be lowered, but the response characteristics of the SERVOPACK will also be degraded. Adjust the current gain level within the allowable range at which SERVOPACK response characteristics can be secured.

|       | Current Gain Level |              | Speed Position  | Classification |        |
|-------|--------------------|--------------|-----------------|----------------|--------|
| Pn13D | Setting Range      | Setting Unit | Factory Setting | When Enabled   |        |
|       | 100 to 2000        | 1%           | 2000            | Immediately    | Tuning |
|       | 12.0               |              |                 |                |        |

 If the parameter setting of the current gain level is changed, the responses characteristics of the speed loop will also change. The SERVOPACK must, therefore, be readjusted again.

## **5.8.5** Speed Detection Method Selection

**IMPORTANT** 

This function can ensure smooth movement of the servomotor while the servomotor is running. Set the value of Pn009.2 to 1 and select speed detection 2 to smooth the movement of the servomotor while the servomotor is running.

| F     | Parameter                                                                                                    | Meaning                    | When Enabled  | Classification |  |
|-------|----------------------------------------------------------------------------------------------------|----------------------------|---------------|----------------|--|
| Pn009 | n. □0□□<br>[Factory setting]                                                                                                    | Selects speed detection 1. | After restart | Tuning         |  |
|       | n. 🗆 1 🗆 🗆                                                                                                    | Selects speed detection 2. |               |                |  |
|       | • If the speed detection method is changed, the response characteristics of the speed loop will change and the SERVOPACK must be readjusted again. |                            |               |                |  |

## 5.8.6 Backlash Compensation Function

#### (1) Overview

When driving a machine with backlash, there will be a deviation between the travel distance in the position reference that is managed by the host controller and the travel distance of the actual machine. Use backlash compensation function to add the backlash compensation value to the position reference and use the result to drive the servomotor. This means that the travel distance of the actual machine will be the same as the travel distance in the host controller.

- Note 1. This function is supported only for position control.
  - 2. Software version 0023 or higher is required to use this function. The software version can be confirmed in Fn012. For details, refer to 6.14 Software Version Display (Fn012).

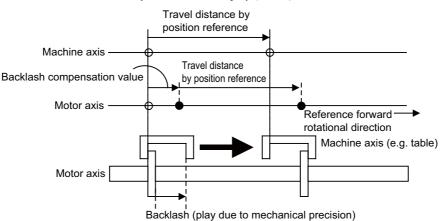

#### (2) Related Parameter

Set the following parameter to use backlash compensation.

#### Backlash Compensation Direction

Set the direction in which to apply backlash compensation.

| Parameter |                                                                                    | Function                                               | When Enabled  | Classification |
|-----------|------------------------------------------------------------------------------------|--------------------------------------------------------|---------------|----------------|
| Pn230     | n. □□□0<br>[Factory<br>setting] Compensates with a reference in the forward direc- |                                                        | After restart | Setup          |
|           | n. 🗆 🗆 🗆 1                                                                         | Compensates with a reference in the reverse direction. |               |                |

#### Backlash Compensation Value

Set the amount of backlash compensation to add to the position reference. The amount is set in increments of 0.1 reference unit. However, when the amount is converted to encoder pulses, it is rounded off at the decimal point.

Example: If Pn231 is set to 6,553.6 [reference unit] and the electronic gear ratio (Pn20E/Pn210) is set to 4/1, then the pulse equivalent is  $6,553.6 \times 4 = 26,214.4$  [pulses].  $\Rightarrow$ The backlash compensation value will be 26,214 encoder pulses.

|       | Backlash compensation | value                 |                 | Position     | Classification |
|-------|-----------------------|-----------------------|-----------------|--------------|----------------|
| Pn231 | Setting Range         | Setting Unit          | Factory Setting | When Enabled |                |
|       | -500000 to +500000    | 0.1 reference<br>unit | 0               | Immediately  | Setup          |

|           | • The backlash compensation value is restricted by the following formula. The specified compensation is not performed if this condition is not met.                     |
|-----------|----------------------------------------------------------------------------------------------------|
| IMPORTANT | $Pn231 \leq \frac{Pn210}{Pn20E} \times \frac{\text{Maximum motor speed [min^{-1}]}}{60} \times \text{Encoder resolution}^* \times 0.00025$                              |
|           | * For details, refer to 4.4.3 Electronic Gear.                                                                                                    |
|           | Example:                                                                                                    |
|           | If Pn20E is set to 4, Pn210 is set to 1, the maximum motor speed is 6,000 [min <sup>-1</sup> ], and the encoder resolution is 131,072 (17 bits),                        |
|           | 1/4 × 6000/60 × 131072 × 0.00025 = 819.2 [reference units]                                                                                                    |
|           | $\Rightarrow$ Therefore, the maximum backlash compensation value is 819.2 reference units.                                                                              |
|           | <ul> <li>Do not exceed the upper limit of the backlash compensation value. The upper limit of the backlash<br/>compensation value can be confirmed in Un031.</li> </ul> |

#### Backlash Compensation Time Constant

Set a time constant for a first order lag filter to use when adding the backlash compensation value (Pn231) to the position reference.

If you set Pn233 to 0, the first order lag filter is disabled.

|       | Backlash compensation | time constant |                 | Position     | Classification |
|-------|-----------------------|---------------|-----------------|--------------|----------------|
| Pn233 | Setting Range         | Setting Unit  | Factory Setting | When Enabled |                |
|       | 0 to 65535            | 0.01 ms       | 0               | Immediately  | Setup          |

Note: Changes to the set value are applied when there is no position reference input and the servomotor is stopped. The current operation is not affected if the set value is changed during servomotor operation.

#### (3) Related Monitor

The following monitoring parameters provide information on backlash compensation.

| Un No. | Displayed Information                     | Unit               |
|--------|-------------------------------------------|--------------------|
| Un030  | The current backlash compensation value   | 0.1 reference unit |
| Un031  | Backlash compensation setting limit value | 0.1 reference unit |

#### (4) Compensation Operation

This section describes the operation that is performed for backlash compensation.

Note: The following figures are for when backlash compensation is applied for references in the forward direction (Pn230.0 = 0). The following monitoring information is provided in the figures: TPOS (target position in the reference coordinate system), POS (reference position in the reference coordinate system), and APOS (feedback position in the machine coordinate system). The monitoring information includes the feedback position in machine coordinate system (APOS) and other feedback information. The backlash compensation value is subtracted from the feedback positions in the monitoring information, so it is not necessary for the host controller to consider the backlash compensation value.

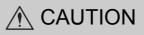

The encoder dividing pulse output will output the number of encoder pulses for which driving was actually
performed, including the backlash compensation value. If using the encoder dividing pulse output for position feedback at the host controller, must consider the backlash compensation value.

#### When Servo is ON

The backlash compensation value (Pn231) is added in the compensation direction when the servo is ON (i.e., the servomotor is powered) and a reference is input in the same direction as the backlash compensation direction (Pn230.0). If there is a reference input in the direction opposite to the backlash compensation direction, the backlash compensation value is not added (i.e., backlash compensation is not performed).

The relationship between APOS and the servomotor shaft position is as follows:

- If a reference is input in the compensation direction: APOS = Motor shaft position Pn231
- If a reference is input in the direction opposite to the compensation direction: APOS = Motor shaft position

The following figure shows driving the servomotor in the forward direction from target position TPOS0 to TPOS1 and then to TPOS2, and then returning from TPOS2 to TPOS1 and then to TPOS0.

Backlash compensation is applied when moving from TPOS0 to TPOS1, but not when moving from TPOS2 to TPOS1.

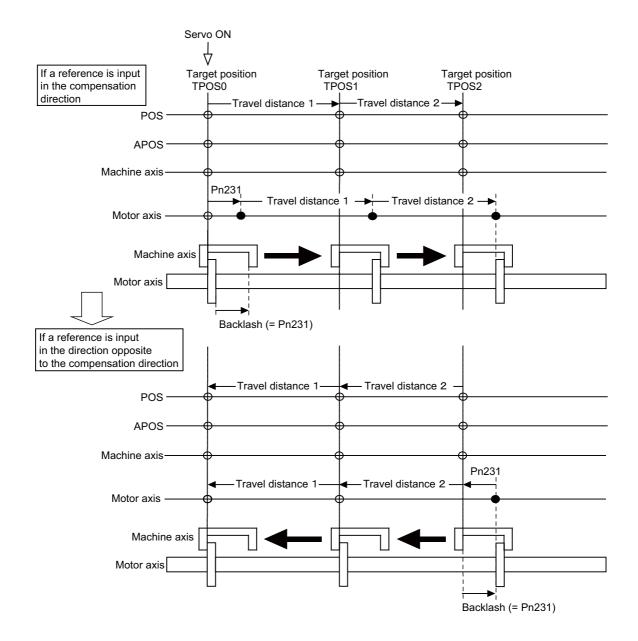

#### When Servo is OFF

Backlash compensation is not applied when the servo is OFF (i.e., when the servomotor is not powered). Therefore, the reference position POS moves by only the backlash compensation value.

The relationship between APOS and the servomotor shaft position is as follows:

• When servo is OFF: APOS = Servomotor shaft position

The following figure shows what happens when the servo is turned OFF after driving the servomotor in the forward direction from target position TPOS0 to TPOS1. Backlash compensation is not applied when the servo is OFF (i.e., the SERVOPACK manages the position data so that APOS and POS are the same).

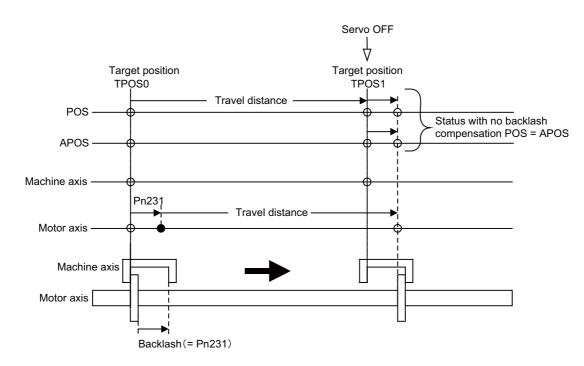

#### When There is Overtravel

When there is overtravel (i.e., when driving is prohibited due to an overtravel signal or software limit), the operation is the same as for **I** *When Servo is OFF*, i.e., backlash compensation is not applied.

#### When Control is Changed

Backlash compensation is performed only for position control. Backlash compensation is not applied if changing from position control to any other type of control. Backlash compensation is applied in the same way as ■ *When Servo is ON* if changing from any other type of control to position control.

#### (5) Monitor Functions (Un Monitoring)

| Un No. | Displayed Information   | Unit              | Specification                                                                                   |
|--------|-------------------------|-------------------|-------------------------------------------------------------------------------------------------|
| Un007  | Input reference speed   | min <sup>-1</sup> | Indicates the input reference speed before backlash compensation.                               |
| Un008  | Position error amount   | Reference unit    | Displays the position error with respect to the position reference after backlash compensation. |
| Un00C  | Input reference counter | Reference unit    | Displays the input reference counter before backlash compensation.                              |
| Un00D  | Feedback pulse counter  | Encoder pulse     | Displays the pulse count of the actually driven motor encoder.                                  |
| Un013  | Feedback pulse counter  | Reference unit    | Displays the pulse count of the actually driven encoder in reference units.                     |

5.8.6 Backlash Compensation Function

#### (6) MECHATROLINK Monitor Information

This section describes the information that is set for the MECHATROLINK monitoring information (Monitor 1, Monitor 2, Monitor 3, and Monitor 4) and the backlash compensation operation.

| Monitor<br>Code | Designation | Meaning                                                                                            | Unit              | Remarks                                                     |
|-----------------|-------------|----------------------------------------------------------------------------------------------------|-------------------|-------------------------------------------------------------|
| 0               | POS         | Reference position in the reference<br>coordinate system (after the position<br>reference filter)  | Reference<br>unit | -                                                           |
| 1               | MPOS        | Reference position                                                                                 | Reference<br>unit | -                                                           |
| 2               | PERR        | Position error                                                                                     | Reference<br>unit | -                                                           |
| 3               | APOS        | Feedback position in the machine coordinate system                                                 | Reference<br>unit | Feedback position with the backlash compensation subtracted |
| 4               | LPOS        | Feedback latch position in the machine coordinate system                                           | Reference<br>unit | Feedback position with the backlash compensation subtracted |
| 5               | IPOS        | Reference position in the reference<br>coordinate system (before the position<br>reference filter) | Reference<br>unit | -                                                           |
| 6               | TPOS        | Target position in the reference coor-<br>dinate system                                            | Reference<br>unit | -                                                           |
| Е               | OMN1        | Option monitor 1<br>(selected with Pn824)                                                          | _                 | -                                                           |
| F               | OMN2        | Option monitor 2<br>(selected with Pn825)                                                          | _                 | -                                                           |

| Parar          | neters | Monitor Information                                | Output Unit       | Remarks                                                     |  |
|----------------|--------|----------------------------------------------------|-------------------|-------------------------------------------------------------|--|
|                | 0003H  | Position error (lower 32 bits)                     | Reference<br>unit | -                                                           |  |
|                | 0004H  | Position error (upper 32 bits)                     | Reference<br>unit | -                                                           |  |
|                | 000AH  | Encoder count (lower 32 bits)                      | Reference<br>unit | Count value of the actually driven                          |  |
|                | 000BH  | Encoder count (upper 32 bits)                      | Reference<br>unit | motor encoder                                               |  |
|                | 000CH  | Reserved                                           | _                 | _                                                           |  |
| Pn824<br>Pn825 | 000DH  | Reserved                                           |                   |                                                             |  |
| 111025         | 0017H  | Un007: Input reference speed                       | min <sup>-1</sup> | Same as monitor mode Un007                                  |  |
|                | 0018H  | Un008: Position error amount                       | Reference<br>unit | Same as monitor mode Un008                                  |  |
|                | 001CH  | Un00C: Input reference counter                     | Reference<br>unit | Same as monitor mode Un00C                                  |  |
|                | 001DH  | Un00D: Feedback pulse counter                      | Encoder<br>pulse  | Same as monitor mode Un00D                                  |  |
|                | 0080H  | Previous value of latched feedback position (LPOS) | Encoder<br>pulse  | Feedback position with the backlash compensation subtracted |  |

#### Related Monitoring Diagrams

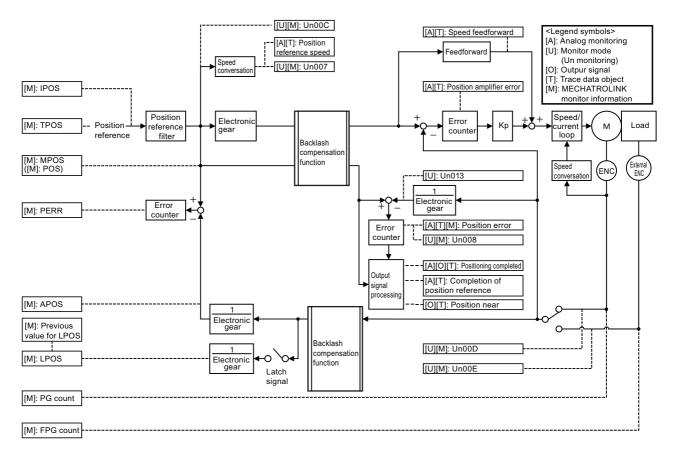

5.9.1 Feedforward Reference

## **5.9** Compatible Adjustment Function

The DC Power Input  $\Sigma$ -V series SERVOPACKs have adjustment functions as explained in sections 5.1 to 5.8 to make machine adjustments.

This section explains compatible functions provided by earlier models, such as the  $\Sigma$ -III Series SERVOPACK.

## 5.9.1 Feedforward Reference

This function applies feedforward compensation to position control and shortens positioning time.

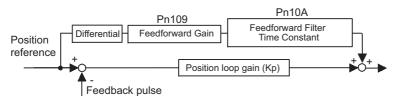

|     | Feedforward Gain | Feedforward Gain                           |                 |              |        |  |
|-----|------------------|--------------------------------------------|-----------------|--------------|--------|--|
| Pn1 | 09 Setting Range | Setting Range Setting Unit Factory Setting |                 |              |        |  |
|     | 0 to 100         | 1%                                         | 0               | Immediately  | Tuning |  |
|     |                  | Feedforward Filter Time Constant           |                 |              |        |  |
| Pn1 | Setting Range    | Setting Unit                               | Factory Setting | When Enabled |        |  |
|     | 0 to 6400        | 0.01 ms                                    | 0               | Immediately  | Tuning |  |

Note: Too high value may cause the machine to vibrate. For ordinary machines, set 80% or less in this parameter.

#### **5.9.2** Mode Switch (P/PI Switching)

The mode switch automatically switches between proportional and PI control. Set the switching condition with Pn10B.0 and set the level of detection points with Pn10C, Pn10D, Pn10E, and Pn10F.

Overshooting caused by acceleration and deceleration can be suppressed and the settling time can be reduced by setting the switching condition and detection points.

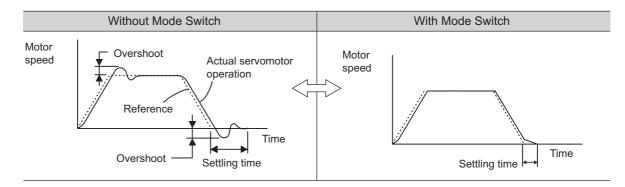

#### (1) Related Parameters

Select the switching condition of the mode switch with Pn10B.0.

| Parameter |        | Parameter                                                      | Mode Switch Selection                                                 | Parameter<br>Containing<br>Detection<br>Point Setting | When<br>Enabled  | Classifi-<br>cation |
|-----------|--------|----------------------------------------------------------------|-----------------------------------------------------------------------|-------------------------------------------------------|------------------|---------------------|
|           |        | n.□□□0<br>[Factory setting]                                    | Uses an internal torque reference level for the switching conditions. | Pn10C                                                 |                  |                     |
|           |        | n.0001                                                         | Uses a speed reference level for the switching conditions.            | Pn10D                                                 | T 1.             |                     |
|           | Pn10B  | n.□□□2                                                         | Uses an acceleration level for the switching condi-<br>tions.         | Pn10E                                                 | Immedi-<br>ately | Setup               |
|           | n.□□□3 | Uses a position error level for the switching condi-<br>tions. | Pn10F                                                                 |                                                       |                  |                     |
|           |        | n.□□□4                                                         | Does not use mode switch function.                                    | _                                                     |                  |                     |

#### Parameters to Set the Level of Detection Points

|       | Mode Switch (Torque Reference) |                        | Speed           | Classification |                |
|-------|--------------------------------|------------------------|-----------------|----------------|----------------|
| Pn10C | Setting Range                  | Setting Unit           | Factory Setting | When Enabled   |                |
|       | 0 to 800                       | 1%                     | 200             | Immediately    | Tuning         |
|       | Mode Switch (Speed             | d Reference)           | Speed           | Position       | Classification |
| Pn10D | Setting Range                  | Setting Unit           | Factory Setting | When Enabled   |                |
|       | 0 to 10000                     | 1 min <sup>-1</sup>    | 0               | Immediately    | Tuning         |
|       | Mode Switch (Accel             | eration)               | Speed           | Classification |                |
| Pn10E | Setting Range                  | Setting Unit           | Factory Setting | When Enabled   |                |
|       | 0 to 30000                     | 1 min <sup>-1</sup> /s | 0               | Immediately    | Tuning         |
|       | Mode Switch (Position Error)   |                        |                 | Position       | Classification |
| Pn10F | Setting Range                  | Setting Unit           | Factory Setting | When Enabled   |                |
|       | 0 to 10000                     | 1 reference unit       | 0               | Immediately    | Tuning         |

#### (2) Operating Examples for Different Switching Conditions

#### ■ Using the Torque Reference [Factory Setting]

With this setting, the speed loop is switched to P control when the value of torque reference input exceeds the torque set in Pn10C. The factory setting for the torque reference detection point is 200% of the rated torque.

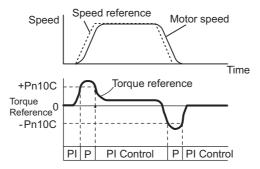

#### Using the Speed Reference

With this setting, the speed loop is switched to P control when the value of speed reference input exceeds the speed set in Pn10D.

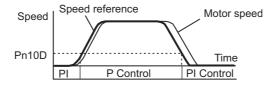

#### Using Acceleration

With this setting, the speed loop is switched to P control when the speed reference exceeds the acceleration set in Pn10E.

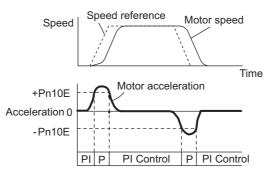

#### Using the Position Error

With this setting, the speed loop is switched to P control when the position error exceeds the value set in Pn10F.

This setting is effective with position control only.

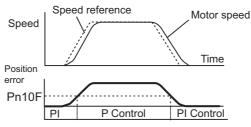

#### 5.9.3 Torque Reference Filter

As shown in the following diagram, the torque reference filter contains first order lag filter and notch filters arrayed in series, and each filter operates independently. The notch filters can be enabled and disabled with the Pn408.

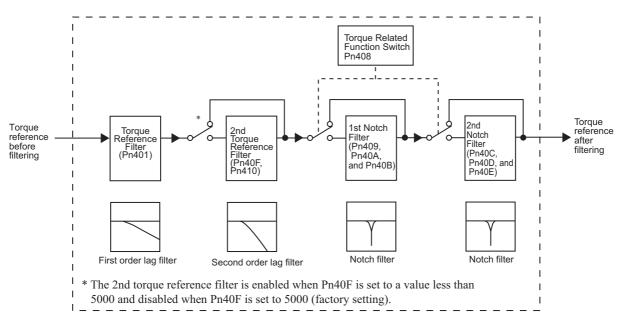

#### (1) Torque Reference Filter

If you suspect that machine vibration is being caused by the servo drive, try adjusting the filter time constants with Pn401. This may stop the vibration. The lower the value, the better the response will be, but there may be a limit that depends on the machine conditions.

|       | Torque Reference Fi | Iter Time Constant | Speed Position  | Torque       | Classification |
|-------|---------------------|--------------------|-----------------|--------------|----------------|
| Pn401 | Setting Range       | Setting Unit       | Factory Setting | When Enabled |                |
|       | 0 to 65535          | 0.01 ms            | 100             | Immediately  | Tuning         |

#### ■ Torque Reference Filter Setting Guide

Use the speed loop gain (Pn100 [Hz]) and the torque filter time constant (Pn401 [ms]) to set the torque reference filter.

Adjusted value for stable control: Pn401 [ms]  $\leq$  1000/ ( $2\pi \times$  Pn100 [Hz]  $\times$  4) Critical gains: Pn401 [ms]  $\leq$  1000/ ( $2\pi \times$  Pn100 [Hz]  $\times$  1)

| Pn40F  | 2nd Step 2nd Torque Reference Filter<br>Frequency |              | Speed Position Torque |              | Classification | tmonte |
|--------|---------------------------------------------------|--------------|-----------------------|--------------|----------------|--------|
| 111401 | Setting Range                                     | Setting Unit | Factory Setting       | When Enabled |                | i i c  |
|        | 100 to 5000                                       | 1 Hz         | 5000*                 | Immediately  | Tuning         | ٩      |
| Pn410  | 2nd Step 2nd Torque Reference Filter<br>Q Value   |              | Speed Position Torque |              | Classification |        |
| F11410 | Setting Range                                     | Setting Unit | Factory Setting       | When Enabled |                |        |
|        | 50 to 100                                         | 0.01         | 50                    | Immediately  | Tuning         |        |

\* The filter is disabled if 5000 is set.

#### (2) Notch Filter

The notch filter can eliminate specific frequency elements generated by the vibration of sources such as resonance of the shaft of a ball screw. The notch filter puts a notch in the gain curve at the specific vibration frequency. The frequency characteristics near the notch can be reduced or removed with this filter. A higher Q value produces a sharper notch and phase delay.

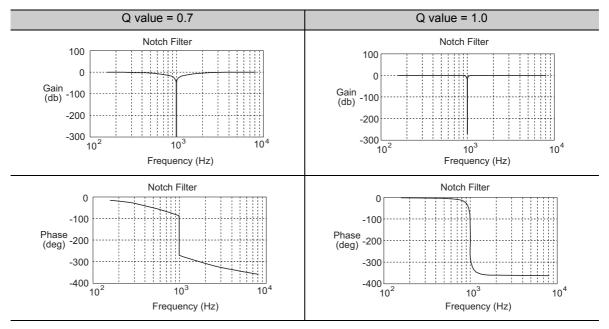

The notch filter can be enabled or disabled with Pn408.

| Parameter |                             | Meaning                    | When Enabled | Classification |
|-----------|-----------------------------|----------------------------|--------------|----------------|
|           | n.□□□0<br>[Factory setting] | Disables 1st notch filter. |              |                |
| Pn408     | n.□□□1                      | Enables 1st notch filter.  | Immediately  | Setup          |
| 111400    | n.□0□□<br>[Factory setting] | Disables 2nd notch filter. | minediatery  | Setup          |
|           | n.0100                      | Enables 2nd notch filter.  |              |                |

Set the machine's vibration frequency as a parameter of the notch filter.

|       | 1st Notch Filter Free    | quency       | Speed Position  | Torque       | Classification |
|-------|--------------------------|--------------|-----------------|--------------|----------------|
| Pn409 | Setting Range            | Setting Unit | Factory Setting | When Enabled |                |
|       | 50 to 5000               | 1 Hz         | 5000            | Immediately  | Tuning         |
|       | 1st Notch Filter Q V     | alue         | Speed Position  | Torque       | Classification |
| Pn40A | Setting Range            | Setting Unit | Factory Setting | When Enabled | Classification |
|       | 50 to 1000               | 0.01         | 70              | Immediately  | Tuning         |
|       | 1st Notch Filter Dep     | th           | Speed Position  | Torque       | Classification |
| Pn40B | Setting Range            | Setting Unit | Factory Setting | When Enabled |                |
|       | 0 to 1000                | 0.001        | 0               | Immediately  | Tuning         |
|       | 2nd Notch Filter Fre     | quency       | Speed Position  | Torque       | Classification |
| Pn40C | Setting Range            | Setting Unit | Factory Setting | When Enabled |                |
|       | 50 to 5000               | 1 Hz         | 5000            | Immediately  | Tuning         |
|       | 2nd Notch Filter Q Value |              | Speed Position  | Torque       | Classification |
| Pn40D | Setting Range            | Setting Unit | Factory Setting | When Enabled |                |
|       | 50 to 1000               | 0.01         | 70              | Immediately  | Tuning         |

(cont'd)

|       |                        |              |                       |              | (001110)       |
|-------|------------------------|--------------|-----------------------|--------------|----------------|
|       | 2nd Notch Filter Depth |              | Speed Position Torque |              | Classification |
| Pn40E | Setting Range          | Setting Unit | Factory Setting       | When Enabled |                |
|       | 0 to 1000              | 0.001        | 0                     | Immediately  | Tuning         |
|       |                        |              |                       |              | 0              |

| <ul> <li>Sufficient precautions must be taken when setting the notch filter frequencies. Do not set the notch filter frequencies (Pn409 or Pn40C) that is close to the speed loop's response frequency. Set the frequencies at least four times higher than the speed loop's response frequency. Setting the notch filter frequency too close to the response frequency may cause vibration and damage the machine.</li> <li>Change the notch filter frequencies (Pn409 or Pn40C) only when the servomotor is stopped. Vibration may occur if the notch filter frequency is changed when the servomotor is rotating.</li> </ul> |
|----------------------------------------------------------------------------------------------------|
| motor is rotating.                                                                                                    |

## 5.9.4 Position Integral

The position integral is the integral function of the position loop. It is used for the electronic cams and electronic shafts when using the SERVOPACK with YASKAWA MP900/2000 Machine Controllers.

|       | Position Integral Tin | ne Constant  |                 | Position     | Classification |
|-------|-----------------------|--------------|-----------------|--------------|----------------|
| Pn11F | Setting Range         | Setting Unit | Factory Setting | When Enabled |                |
|       | 0 to 50000            | 0.1 ms       | 0               | Immediately  | Tuning         |

# 6

## Utility Functions (Fn

| 6.1  | List of Utility Functions6-2                                                        |
|------|-------------------------------------------------------------------------------------|
| 6.2  | Alarm History Display (Fn000)6-3                                                    |
| 6.3  | JOG Operation (Fn002)6-4                                                            |
| 6.4  | Origin Search (Fn003)6-6                                                            |
| 6.5  | Program JOG Operation (Fn004)                                                       |
| 6.6  | Initializing Parameter Settings (Fn005)                                             |
| 6.7  | Clearing Alarm History (Fn006)6-19                                                  |
| 6.8  | Offset Adjustment of Analog Monitor Output (Fn00C)                                  |
| 6.9  | Gain Adjustment of Analog Monitor Output (Fn00D)6-22                                |
| 6.10 | Automatic Offset-Signal Adjustment of the Motor Current Detection<br>Signal (Fn00E) |
| 6.11 | Manual Offset-Signal Adjustment of the Motor Current Detection<br>Signal (Fn00F)    |
| 6.12 | Write Prohibited Setting (Fn010)6-28                                                |
| 6.13 | Servomotor Model Display (Fn011)6-30                                                |
| 6.14 | Software Version Display (Fn012)6-31                                                |
| 6.15 | Vibration Detection Level Initialization (Fn01B)6-32                                |
| 6.16 | Display of SERVOPACK and Servomotor ID (Fn01E)6-35                                  |
| 6.17 | Software Reset (Fn030)6-36                                                          |
| 6.18 | EasyFFT (Fn206)                                                                     |
| 6.19 | Online Vibration Monitor (Fn207)6-45                                                |

## 6.1 List of Utility Functions

Utility functions are used to execute the functions related to servomotor operation and adjustment. Each utility function has a number starting with Fn.

| The following table | lists the utility | y functions and | reference section. |
|---------------------|-------------------|-----------------|--------------------|
|                     |                   |                 |                    |

| Function<br>No. | Function                                                                              | Reference<br>Section | Comment: SigmaWin+<br>function names                                               |
|-----------------|---------------------------------------------------------------------------------------|----------------------|------------------------------------------------------------------------------------|
| Fn000           | Alarm history display                                                                 | 6.2                  | Alarm Display                                                                      |
| Fn002           | JOG operation                                                                         | 6.3                  | JOG Operation                                                                      |
| Fn003           | Origin search                                                                         | 6.4                  | Origin Search                                                                      |
| Fn004           | Program JOG operation                                                                 | 6.5                  | Program JOG Operation                                                              |
| Fn005           | Initializing parameter settings                                                       | 6.6                  | Editing Parameters                                                                 |
| Fn006           | Clearing alarm history                                                                | 6.7                  | Alarm Display                                                                      |
| Fn008           | Absolute encoder multiturn reset and encoder alarm reset                              | 4.7.4                | Setting the Absolute Encoder                                                       |
| Fn00C           | Offset adjustment of analog monitor output                                            | 6.8                  | Adjusting Analog Monitor<br>Output                                                 |
| Fn00D           | Gain adjustment of analog monitor output                                              | 6.9                  | Adjusting Analog Monitor<br>Output                                                 |
| Fn00E           | Automatic offset-signal adjustment of the motor current detection signal              | 6.10                 | Adjusting Motor Current<br>Detection Offset                                        |
| Fn00F           | Manual offset-signal adjustment of the motor current detec-<br>tion signal            | 6.11                 | Adjusting Motor Current<br>Detection Offset                                        |
| Fn010           | Write prohibited setting                                                              | 6.12                 | Write Prohibited Setting                                                           |
| Fn011           | Servomotor model display                                                              | 6.13                 | Product Information                                                                |
| Fn012           | Software version display                                                              | 6.14                 | Product Information                                                                |
| Fn013           | Multiturn limit value setting change when a multiturn limit disagreement alarm occurs | 4.7.6                | Setting the Multi-Turn Limit                                                       |
| Fn01B           | Vibration detection level initialization                                              | 6.15                 | Initializing Vibration Detec-<br>tion Level                                        |
| Fn01E           | Display of SERVOPACK and servomotor ID                                                | 6.16                 | Product Information                                                                |
| Fn030           | Software reset                                                                        | 6.17                 | Resetting the SERVOPACK<br>by Software or MECHA-<br>TROLINK Communication<br>Reset |
| Fn200           | Tuning-less levels setting                                                            | 5.2.2                | Editing Parameters                                                                 |
| Fn201           | Advanced autotuning                                                                   | 5.3.2                | Tuning                                                                             |
| Fn202           | Advanced autotuning by reference                                                      | 5.4.2                | Tuning                                                                             |
| Fn203           | One-parameter tuning                                                                  | 5.5.2                | Tuning                                                                             |
| Fn204           | Anti-resonance control adjustment function                                            | 5.6.2                | Tuning                                                                             |
| Fn205           | Vibration suppression function                                                        | 5.7.2                | Tuning                                                                             |
| Fn206           | EasyFFT                                                                               | 6.18                 | EasyFFT                                                                            |
| Fn207           | Online vibration monitor                                                              | 6.19                 | Online Vibration Monitor                                                           |

Note: Execute the utility function with SigmaWin+.

## 6.2 Alarm History Display (Fn000)

This function displays the last ten alarms that have occurred in the SERVOPACK.

#### (1) Preparation

There are no tasks that must be performed before displaying the alarm history.

#### (2) Operating Procedure

Use the following procedure.

**1.** In the SigmaWin+ main window, click **Alarm** - **Display Alarm**.

The Alarm Display dialog box will appear.

| Alarm Display AXIS#1                                                           |            |                     | 2           |
|--------------------------------------------------------------------------------|------------|---------------------|-------------|
| Alarm                                                                          |            |                     |             |
| A.C90 : Encoder Communications Error                                           |            |                     | 🥢 Reset     |
| Alarm diagnosis Alarm traceback                                                |            |                     |             |
|                                                                                |            |                     | Cause 1/5 🔳 |
| Cause                                                                          |            |                     |             |
| Contact fault of encoder connector or incorre                                  | ect encode | r wiring.           | A<br>X      |
| Investigated actions                                                           |            |                     |             |
| Check the encoder connector contact status.                                    |            |                     |             |
|                                                                                |            |                     |             |
| Re-insert the encoder connector and confirm                                    | that the e | ncoder is correctly | / wired.    |
| Name                                                                           | Value      | Unit                |             |
| Motor Speed                                                                    | 0          | min-1               |             |
| Speed Reference                                                                | 0          | min-1               |             |
| Internal Torque Reference                                                      | 0          | %                   |             |
| Input Reference Pulse Speed                                                    | 0          | min-1               | <b>•</b>    |
| The diagonosis results suggest possib<br>The real cause may not be included in |            |                     |             |

2. Click the Alarm traceback tab to view the alarm history.

A list of past alarms can be viewed.

|     |                                      | X                          | Clear |                                        |
|-----|--------------------------------------|----------------------------|-------|----------------------------------------|
| No. | Name                                 | Accumulated operation time |       |                                        |
| 01  | A.C90 : Encoder Communications Error | 49:01:06.4                 |       |                                        |
| 02  | A.510 : Overspeed                    | 49:00:36.7                 |       |                                        |
| 03  | Normal                               | 0:00:00.0                  |       |                                        |
| 04  | Normal                               | 0:00:00.0                  |       |                                        |
| 05  | Normal                               | 0:00:00.0                  |       |                                        |
| 06  | Normal                               | 0:00:00.0                  |       |                                        |
| 07  | Normal                               | 0:00:00.0                  |       |                                        |
| 08  | Normal                               | 0:00:00.0                  |       |                                        |
| 09  | Normal                               | 0:00:00.0                  |       |                                        |
| 10  | Normal                               | 0:00:00.0                  |       |                                        |
|     |                                      |                            |       |                                        |
| 4   |                                      |                            |       |                                        |
|     |                                      |                            |       |                                        |
|     |                                      |                            |       | Alarm number and Alarm name            |
|     |                                      |                            |       |                                        |
|     |                                      |                            |       | — Alarm history number                 |
|     |                                      |                            |       | (The greater the number, the older the |
|     |                                      |                            |       | alarm is.)                             |

Note:

- If the same alarm occurs after more than one hour, the alarm will be saved. If it occurs in less than one hour, it will not be saved.
- Delete the alarm history by clicking **Clear**. The alarm history is not cleared on alarm reset or when the SERVO-PACK main circuit power is turned OFF.

## 6.3 JOG Operation (Fn002)

JOG operation is used to check the operation of the servomotor under speed control without connecting the SERVOPACK to the host controller.

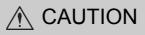

• While the SERVOPACK is in JOG operation, the overtravel function will be disabled. Consider the operating range of the machine when performing JOG operation for the SERVOPACK.

#### (1) Preparation

The following conditions must be met to perform a jog operation.

- The write prohibited setting parameter (Fn010) must be set to Write permitted (P.0000).
- The main circuit power supply must be ON.
- All alarms must be cleared.
- The servomotor power must be OFF.
- The JOG speed must be set considering the operating range of the machine. Set the jog speed in Pn304.

|       | Jog Speed     | Speed Position Torque C |                 |              |       |  |
|-------|---------------|-------------------------|-----------------|--------------|-------|--|
| Pn304 | Setting Range | Setting Unit            | Factory Setting | When Enabled |       |  |
|       | 0 to 10000    | 1 min <sup>-1</sup>     | 500             | Immediately  | Setup |  |

#### (2) Operating Procedure

Use the following procedure. The following example is given when the rotating direction of servomotor is set as Pn000.0=0 (Forward rotation by forward reference).

#### 1. In the SigmaWin+ main window, click Test Run - JOG Operation.

A warning message about possible dangers will appear and ask if you want to continue.

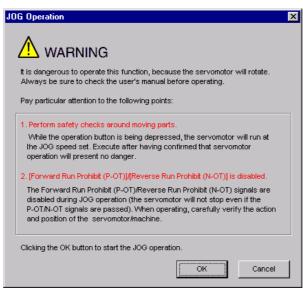

If these conditions are not acceptable and you do not want to continue, click **Cancel** to return to the main window without performing a JOG operation.

<When the Write Prohibited Setting Parameter (Fn010) is enabled.>

If writing is prohibited by the Fn010, the following message will appear and tell you to change the setting.

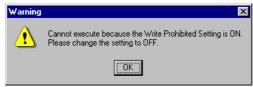

Click **OK** and then change the setting of the Fn010 to allow writing. For details on how to change the setting, refer to 6.12 *Write Prohibited Setting (Fn010)*.

#### 2. Click OK.

The JOG Operation box will appear.

If the power to the servomotor is on, an error message will appear. Make sure that the power to the servomotor is off.

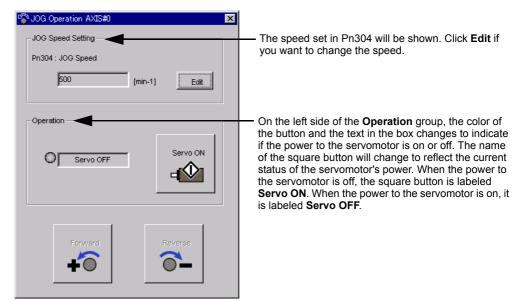

3. Click Servo ON.

The JOG Operation box will appear.

| 🍄 JOG Operation AXIS#0 👘                        | ×            |
|-------------------------------------------------|--------------|
| - JOG Speed Setting<br>Pn304 : JOG Speed<br>500 | [min-1] Edit |
| Operation<br>Servo ON                           | Servo OFF    |
| Forward                                         | Reverse      |

- **4.** Press the **Forward** or **Reverse** and hold it down. A JOG operation is performed at the speed set at step 2 only while one of the buttons is pressed.
- 5. After the JOG operation has been successfully completed, restart the SERVOPACK.

## 6.4 Origin Search (Fn003)

The origin search is designed to position the origin pulse position of the incremental encoder (phase C) and to clamp at the position.

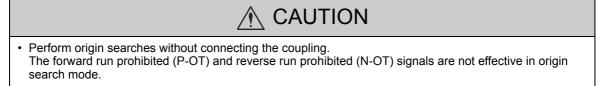

This function is used when the motor shaft needs to be aligned to the machine. Motor speed at the time of execution:  $60 \text{ min}^{-1}$ 

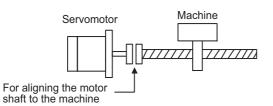

#### (1) Preparation

The following conditions must be met to perform the origin search.

• The write prohibited setting parameter (Fn010) must be set to Write permitted (P.0000).

- The main circuit power supply must be ON.
- All alarms must be cleared.
- The servomotor power must be OFF.

#### (2) Operating Procedure

Use the following procedure.

1. In the SigmaWin+ main window, click Setup - Search Origin.

A warning message about possible dangers will appear and ask if you want to continue.

| lt is dar      | WARNING<br>ngerous to operate this function, because the servomotor will rotate.<br>s be sure to check the user's manual before operating.                                                                                                    |
|----------------|----------------------------------------------------------------------------------------------------|
| Pay pa         | rticular attention to the following points:                                                                                                    |
| 1. Perfe       | orm safety checks around moving parts.                                                                                                    |
| motor          | ervomotor will actually turn at approximately 60min-1 (6min-1 with DD<br>) while clicking the FORWARD/REVERSE button. Perform this after<br>ughly checking that there is no danger from servomotor operation.                                           |
| 2. [Forv       | ward Run Prohibit (P-OT)]/[Reverse Run Prohibit (N-OT)] is disabled.                                                                                                    |
| disab<br>P-OT. | orward Run Prohibit (P-OT)/Reverse Run Prohibit (N-OT) signals are<br>led during origin search (the servomotor will not stop even if the<br>N-OT signals are passed). When operating, carefully verify the action<br>osition of the servomotor/machine. |
|                | the OK button to start the Origin Search.                                                                                                    |

If these conditions are not acceptable and you do not want to continue, click **Cancel** to return to the main window without performing an origin search.

<When the Write Prohibited Setting Parameter (Fn010) is enabled.>

If writing is prohibited by the Fn010, the following message will appear and tell you to change the setting.

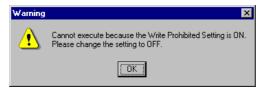

Click **OK** and then change the setting of the Fn010 to allow writing. For details on how to change the setting, refer to 6.12 *Write Prohibited Setting (Fn010)*.

#### 2. Click OK.

The Origin Search box will appear.

If the power to the servomotor is on, an error message will appear. Make sure that the power to the servomotor is off.

| Status                     | States      |
|----------------------------|-------------|
| Origin Search Not Executed |             |
| Operation -                | — Operation |
| Servo OFF                  |             |
| Forward Reverse            |             |

#### Status

This shows the run status of the servomotor.

Origin Search Not Executed: The motor did not turn.

Origin Search Executing: Searching for the origin by turning forward or in reverse.

Origin Search Stopped: The Forward or Reverse button was released during the origin search, so the motor stopped.

**Origin Search Completed:** The point of origin was found, and the motor was stopped (clamped) at the point.

#### Operation

On the left side of the **Operation** group, the color of the button and the text in the box changes to indicate if the power to the servomotor is on or off. The name of the square button will change to reflect the current status of the servomotor's power. When the power to the servomotor is off, the square button is labeled **Servo ON**. When the power to the servomotor is on, it is labeled **Servo OFF**.

3. Click Servo ON.

The **Origin Search** box will appear.

| 🎳 Origin Search Axis #0 | X         |
|-------------------------|-----------|
| Status                  | pleted    |
| Operation Servo ON      | Servo OFF |
| Forward                 | Reverse   |

- **4.** Press the **Forward** or **Reverse** and hold it down until the servomotor stops. The servomotor will stop after the origin search has been successfully completed.
- **5.** After the origin search has been successfully completed, restart the SERVOPACK.

## 6.5 Program JOG Operation (Fn004)

The program JOG operation is a utility function, that allows continuous operation determined by the preset operation pattern, movement distance, movement speed, acceleration/deceleration time, waiting time, and number of times of movement.

This function can be used to move the servomotor without it having to be connected to a host controller for the machine as a trial operation in JOG operation mode. Program JOG operation can be used to confirm the operation and for simple positioning operations.

#### (1) Preparation

The following conditions must be met to perform the program JOG operation.

- The write prohibited setting parameter (Fn010) must be set to Write permitted (P.0000).
- The main circuit power supply must be ON.
- All alarms must be cleared.
- The servomotor power must be OFF.
- The travel distance and speed must be set correctly considering the machine operation range and safe operation speed.
- There must be no overtravel.

#### (2) Additional Information

The functions that are applicable for position control, such as position reference filter, can be used.
The overtravel function is enabled in this function.

#### (3) Program JOG Operation Patterns

The following describes an example of program JOG operation pattern. The following example is given when the rotating direction of the servomotor is set as Pn000.0 = 0 (Forward rotation by forward reference).

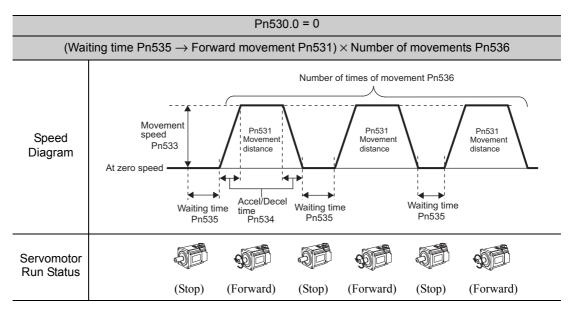

Note: When Pn536 (number of times of program JOG movement) is set to 0, infinite time operation is enabled. To stop infinite time operation, press the **cancel** or **Servo OFF** of program JOG operation dialog box to turn OFF the servo-motor power.

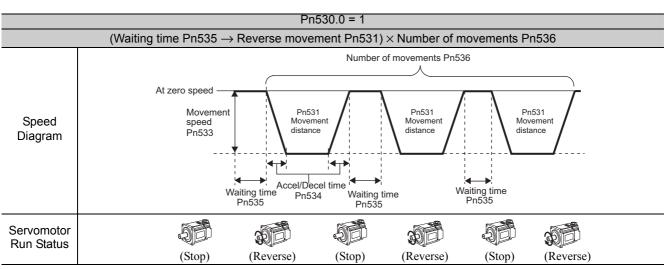

Note: When Pn536 (Number of Times of Program JOG Movement) is set to 0, infinite time operation is enabled. To stop infinite time operation, press the **cancel** or **Servo OFF** of program JOG operation dialog box to turn OFF the servo-motor power.

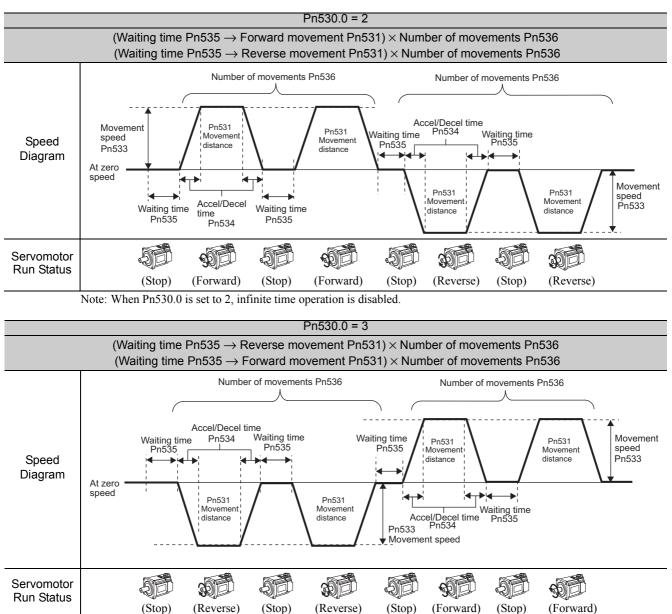

Note: When Pn530.0 is set to 3, infinite time operation is disabled.

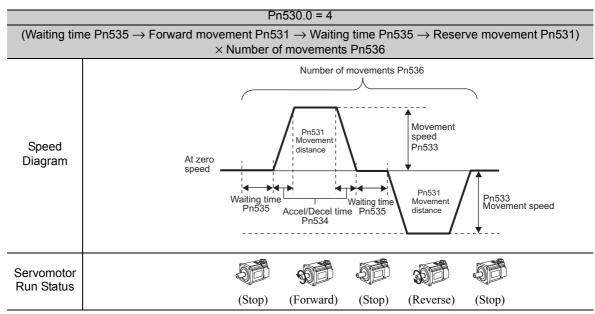

Note: When Pn536 (number of times of program JOG movement) is set to 0, infinite time operation is enabled. To stop infinite time operation, press the **cancel** or **Servo OFF** of program JOG operation dialog box to turn OFF the servo-motor power.

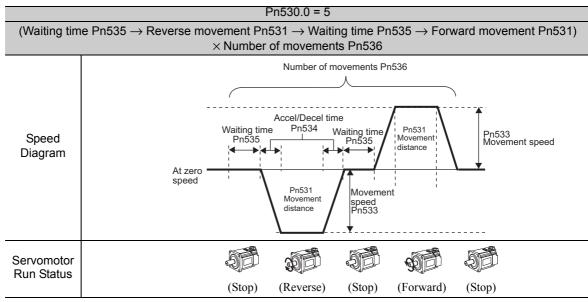

Note: When Pn536 (number of times of program JOG movement) is set to 0, infinite time operation is enabled. To stop infinite time operation, press the **cancel** or **Servo OFF** of program JOG operation dialog box to turn OFF the servo-motor power.

#### (4) Related Parameters

The following parameters set the program JOG operation pattern. Do not change the settings while the program JOG operation is being executed.

|       | Program JOG Opera                                | tion Related Switch | Speed           | Position Torque | Classification |
|-------|--------------------------------------------------|---------------------|-----------------|-----------------|----------------|
| Pn530 | Setting Range                                    | Setting Unit        | Factory Setting | When Enabled    |                |
|       | 0000 to 0005                                     | -                   | 0000            | Immediately     | Setup          |
|       | Program JOG Move                                 | ment Distance       | Speed           | Position Torque | Classification |
| Pn531 | Setting Range                                    | Setting Unit        | Factory Setting | When Enabled    |                |
|       | 1 to 1073741824                                  | 1 reference unit    | 32768           | Immediately     | Setup          |
|       | Program JOG Move                                 | ment Speed          | Speed           | Position Torque | Classification |
| Pn533 | Setting Range                                    | Setting Unit        | Factory Setting | When Enabled    |                |
|       | 1 to 10000                                       | 1 min <sup>-1</sup> | 500             | Immediately     | Setup          |
|       | Program JOG Acceleration/Deceleration Time Speed |                     |                 | Position Torque | Classification |
| Pn534 | Setting Range                                    | Setting Unit        | Factory Setting | When Enabled    |                |
|       | 2 to 10000                                       | 1 ms                | 100             | Immediately     | Setup          |
|       | Program JOG Waitir                               | ng Time             | Speed           | Position Torque | Classification |
| Pn535 | Setting Range                                    | Setting Unit        | Factory Setting | When Enabled    |                |
|       | 0 to 10000                                       | 1 ms                | 100             | Immediately     | Setup          |
|       | Number of Times of                               | Program JOG Moven   | nent Speed      | Position Torque | Classification |
| Pn536 | Setting Range                                    | Setting Unit        | Factory Setting | When Enabled    |                |
|       | 0 to 1000                                        | 1 time              | 1               | Immediately     | Setup          |

#### (5) Operating Procedure

Use the following procedure to perform the program JOG operation after setting a program JOG operation pattern.

| <ul><li>to the method sel</li><li>When using the coast to a stop</li><li>When using the to a stop and the to a stop and the to a stop and the to a stop and the stop and the s</li></ul> | available to interrupt a program JOG operation and stop the motor. The motor will stop according<br>ected. Make sure to select the best method for the situation.<br>In <b>Servo OFF</b> button to turn off the power to the servomotor and stop the motor, the motor will<br>e <b>Cancel</b> button to cancel the program JOG operation and stop the motor, the motor will decelerate<br>then be put in a zero clamp state.<br>me models of SERVOPACKs, the <b>Cancel</b> button cannot be used to stop the motor.                                                                                                    |
|----------------------------------------------------------------------------------------------------|----------------------------------------------------------------------------------------------------|
| In the Sigma                                                                                                    | Win+ main window, click Test Run - Program JOG Operation.                                                                                                    |
| A warning me                                                                                                    | ssage about possible dangers will appear and ask if you want to continue.                                                                                                    |
|                                                                                                    | This function is a dangerous function accompanied by operation of a motor.<br>Be sure to confirm an operation manual before execution.<br>Be careful especially of the following points.                                                                                                    |
|                                                                                                    | The cautions on use<br>About an instruction waveform display<br>The displayed instruction waveform is calculated from the Program JOG<br>Operation parameter set up and presume it may not be in agreement with<br>an actual instruction waveform.<br>About the current position display under execution<br>The cursor showing the current position displayed during execution may<br>express the progress time from an execution start, and may not be in<br>agreement with operation of a Servodrive Please refer to this information<br>as a standard of a position during execution.<br>Program JOG Operation is started. OK?<br>OK Cancel |

If these conditions are not acceptable and you do not want to continue, click **Cancel** to return to the main window without programming JOG operation.

2. Click OK.

The Program JOG Operation box will appear.

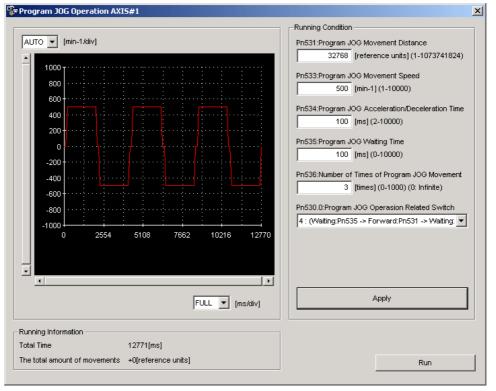

- **3.** For each running condition in the **Program JOG Operation** box, enter or select the same value that have been used for the **Running Condition** group, and then click **Apply**. The running pattern for the condition will be shown as a graph.
- 4. Click Run.

The contents of the **Program JOG Operation** box will change to the following display.

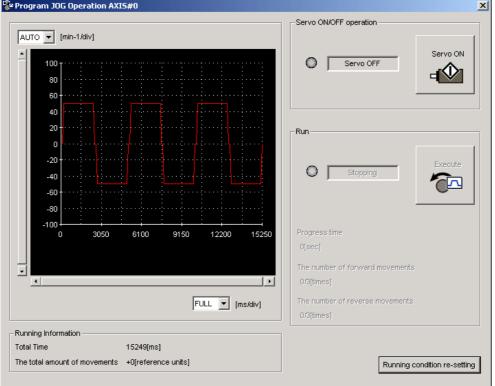

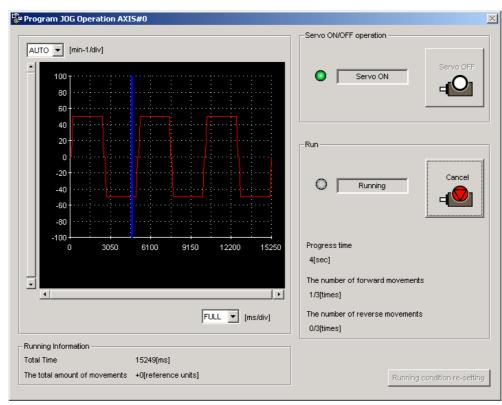

5. Click Servo ON and then click Execute.

After the amount of time set in Pn535 has passed, the programmed JOG operation will start.

**6.** After the programmed JOG operation has been successfully completed, restart the SERVOPACK.

## 6.6 Initializing Parameter Settings (Fn005)

This function is used when returning to the factory settings after changing parameter settings.

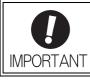

- Be sure to initialize the parameter settings while the servomotor power is OFF.
- After initialization, restart the SERVOPACK to validate the settings.

Note: Any value adjusted with Fn00C, Fn00D, Fn00E, and Fn00F cannot be initialized by Fn005.

#### (1) Preparation

The following conditions must be met to initialize the parameter values.

- The write prohibited setting parameter (Fn010) must be set to Write permitted (P.0000).
- The servomotor power must be OFF.

#### (2) Operating Procedure

Use the following procedure.

1. In the SigmaWin+ main window, click **Parameters** - **Edit Parameters**. The **Parameter Editing** dialog box will appear.

|                 | Display Mode                           |                 |                |                  |             | Disular Osti  |                    |
|-----------------|----------------------------------------|-----------------|----------------|------------------|-------------|---------------|--------------------|
|                 | User Level 2:                          | Level 2 (To th  | e adjustment.  | ) 🔽              |             | Display Setti | ng 🔡 Impor         |
|                 | Control Mode 13                        | : All Control M | ode            | •                |             | Commer        | nt Customize       |
| constant number | Function Selection(Pn0xx-) Gain(Pn1:   | xx-)   Position | i(Pn2xx-)   Sj | oeed(Pn3xx-) Tor | que(Pn4xx-) | Sequence(P    | n5xx-)   I/O Sigr_ |
| No.             | Name                                   | Input value     | Unit           | Set value        | Min         | Max           | Default            |
| Pn000           | Basic Function Select Switch 0         | 0000H           | -              | -                | -           | -             | 0000H              |
| Odigit          | Direction Selection                    | 0 : Sets        | -              | -                | -           | -             | -                  |
| 1 digit         | Reserved (Do not change.)              | 0: Reser        | -              | -                | -           | -             | -                  |
| 2digit          | Reserved (Do not change.)              | 0:Reser         | -              | -                | -           | -             | -                  |
| 3digit          | Reserved (Do not change.)              | 0: Reser        | -              | -                | -           | -             | -                  |
| Pn001           | Application Function Select Switch 1   | 0102H           | -              | -                | -           | -             | 0102H              |
| Odigit          | Reserved (Do not change.)              | 2: Reser        | -              | -                | -           | -             | -                  |
| 1 digit         | Overtravel (OT) Stop Mode              | 0 : Make        | -              | -                | -           | -             | -                  |
| 2digit          | Reserved (Do not change.)              | 1 : Reser       | -              | -                | -           | -             | -                  |
| 3digit          | Reserved (Do not change.)              | 0: Reser        | -              | -                | -           | -             | -                  |
| Pn002           | Application Function Select Switch 2   | 0100H           | -              | -                | -           | -             | 0000H              |
| Odigit          | MECHATROLINK Command Position          | 0:Does          | -              | -                | -           | -             | -                  |
| •               |                                        |                 |                |                  |             |               |                    |
| Select All(All  | constant number:include not displayed) |                 |                |                  |             |               | 🗸 Edit             |
| Initialize      | Compar                                 | re              |                |                  |             | Read          | Write              |

#### 2. Click Initialize.

The Verification box will appear.

| Verification                                                                                     | < |
|--------------------------------------------------------------------------------------------------|---|
|                                                                                                  |   |
| Use caution when initializing parameters as some<br>parameters may not match the target machine. |   |
| Clicking the OK button to initialize the Servopack settings.                                     |   |
|                                                                                                  |   |
| OK Cancel                                                                                        |   |

A message will appear as a warning to say that changes to settings might not correspond with other settings and it will then ask if you want to continue.

If these conditions are not acceptable and you do not want to continue, click **Cancel** to return to the **Parameter Editing** dialog box without initializing the parameter settings.

#### 3. Click OK.

The Initialize the Servopack settings box will appear and ask if you want to continue.

| Initialize the Servopack settings 🛛 🔀 |            |                                 |
|---------------------------------------|------------|---------------------------------|
| Click<br>settii                       | -          | n will initialize the Servopack |
|                                       | Initialize | Cancel                          |

If you do not want to continue, click **Cancel** to return to the **Parameter Editing** dialog box without initializing the parameter settings.

4. Click Initialize to start initialization.

A progress indicator will show what percentage of the process has been completed.

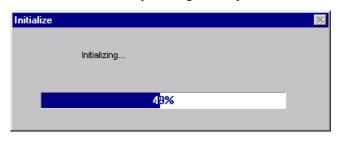

After the settings are successfully initialized, the following message will appear to prompt you to verify that all parameter settings are correct for the target machine.

| Caution                                                                                                    | × |
|----------------------------------------------------------------------------------------------------|---|
|                                                                                                    |   |
| Power must be cycled to enable settings.<br>After initializing, be sure to check that all parameter<br>settings match the target machine. |   |
| ОК                                                                                                    |   |

- 5. Click OK.
- 6. Restart the SERVOPACK.

## 6.7 Clearing Alarm History (Fn006)

The clear alarm history function deletes all of the alarm history recorded in the SERVOPACK.

Note: The alarm history is not deleted when the alarm reset is executed or the main circuit power supply of the SERVO-PACK is turned OFF.

#### (1) Preparation

The follow conditions must be met to clear the alarm history.

• The write prohibited setting parameter (Fn010) must be set to Write permitted (P.0000).

#### (2) Operating Procedure

Use the following procedure.

1. In the SigmaWin+ main window, click Alarm - Display Alarm. The Alarm Display box will appear.

| Alarm                                                                                                    |                       |                        |               |
|----------------------------------------------------------------------------------------------------|-----------------------|------------------------|---------------|
| A.C90 : Encoder Communications                                                                                                    | Error                 |                        | 🂋 Reset       |
| Alarm diagnosis Alarm traceback                                                                                                    |                       |                        |               |
|                                                                                                    |                       |                        | Cause 1/5 🔳 🕨 |
| ause                                                                                                    |                       |                        |               |
| Contact fault of encoder connector                                                                                                    | or incorrect encode   | er wiring.             | <u> </u>      |
|                                                                                                    |                       |                        |               |
| vestigated ections                                                                                                    |                       |                        | <u> </u>      |
|                                                                                                    |                       |                        | <u>-</u>      |
|                                                                                                    | act status.           |                        | <u>×</u>      |
|                                                                                                    | act status.           |                        |               |
| ivestigated actions<br>Check the encoder connector conta                                                                                                    | act status.           |                        | A             |
| Check the encoder connector conte                                                                                                    |                       |                        | Å             |
|                                                                                                    |                       | encoder is correct     | y wired.      |
| Check the encoder connector contr<br>orrective actions                                                                                                    |                       | encoder is correct     | y wired.      |
| Check the encoder connector conta<br>corrective actions<br>Re-insert the encoder connector an                                                                            |                       | encoder is correct     | y wired.      |
| Check the encoder connector conta<br>orrective actions<br>Re-insert the encoder connector ar<br>lonitor at occurrence of alarm                                           | nd confirm that the e |                        | ly wired.     |
| Check the encoder connector contr<br>orrective actions<br>Re-insert the encoder connector ar                                                                             |                       | encoder is correct     | ly wired.     |
| Check the encoder connector conta<br>orrective actions<br>Re-insert the encoder connector ar<br>lonitor at occurrence of alarm<br>Name<br>Motor Speed                    | nd confirm that the e | Unit<br>min-1          | ly wired.     |
| Check the encoder connector contr<br>orrective actions<br>Re-insert the encoder connector ar<br>lonitor at occurrence of alarm<br>Name<br>Motor Speed<br>Speed Reference | nd confirm that the e | Unit<br>min-1<br>min-1 | ly wired.     |
| Check the encoder connector conta<br>orrective actions<br>Re-insert the encoder connector ar<br>lonitor at occurrence of alarm<br>Name<br>Motor Speed                    | nd confirm that the e | Unit<br>min-1          | ly wired.     |

2. Click the Alarm traceback tab.

| No. | Name                                 | Accumulated operation time |
|-----|--------------------------------------|----------------------------|
| 01  | A.C90 : Encoder Communications Error | 49:01:06.4                 |
| 02  | A.510 : Overspeed                    | 49:00:36.7                 |
| 03  | Normal                               | 0:00:00.0                  |
| 04  | Normal                               | 0:00:00.0                  |
| 05  | Normal                               | 0:00:00.0                  |
| 06  | Normal                               | 0:00:00.0                  |
| 07  | Normal                               | 0:00:00.0                  |
| 08  | Normal                               | 0:00:00.0                  |
| 09  | Normal                               | 0:00:00.0                  |
| 10  | Normal                               | 0:00:00.0                  |
|     |                                      |                            |

#### 3. Click Clear.

The alarm history will be cleared.

## 6.8 Offset Adjustment of Analog Monitor Output (Fn00C)

If connecting an analog monitor unit, the analog monitor signal output (factory setting: torque monitor or motor speed monitor) can be monitored. The offset is adjusted in the analog monitor unit at the factory. The user need not usually use this function. To adjust the offset manually, use this function.

#### (1) Adjustment Example

An example of offset adjustment to the motor speed monitor is shown below.

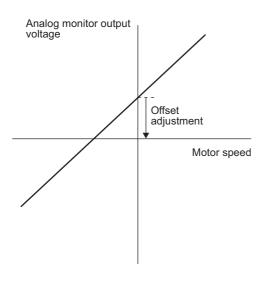

| Item                    | Specifications    |
|-------------------------|-------------------|
| Offset Adjustment Range | -2.4 V to + 2.4 V |
| Adjustment Unit         | 18.9 mV/LSB       |

Note:

- The adjustment value will not be initialized when parameter settings are initialized using Fn005.
- Make offset adjustment with a measuring instrument connected, so that the analog monitor output is zero. An example of settings for a zero analog monitor output is shown below.
  - While the servomotor is not turned ON, set the monitor signal to the torque reference.
  - In speed control, set the monitor signal to the position error.

#### (2) Preparation

The following condition must be met to adjust the offsets of the analog monitor output.

• The write prohibited setting parameter (Fn010) must be set to Write permitted (P.0000).

#### (3) Operating Procedure

Use the following procedure.

- **1.** Connect the measurement instrument. For details, refer to 5.1.3 (1) Connecting the Measurement Instrument.
- 2. In the SigmaWin+ main window, click Setup Adjust Offset Adjust the Analog Monitor Output. The Adjust the Analog Monitor Output box will appear. Click Zero Adjustment tab.

| Section 2018 Adjust the Analog Monitor Output AXIS#0 | х |
|------------------------------------------------------|---|
|                                                      |   |
| Zero Adjustment Gain Adjustment                      |   |
| Analog Monitor Output Offset                         |   |
| Channel CH1                                          |   |
| 0ffset<br>1 -1 Q↓                                    |   |
| Monitor Signal Torque reference : 1 1/100%           |   |

In the Channel box, either CH1 or CH2 can be selected.

**3.** To adjust the offset, click **+1** (increase) or **-1** (decrease) button while viewing the analog monitor to check the output level. Keep the output as close to zero as possible.

## 6.9 Gain Adjustment of Analog Monitor Output (Fn00D)

If connecting an analog monitor unit, the analog monitor signal output (factory setting: torque monitor or motor speed monitor) can be monitored. The gain is adjusted in the analog monitor unit at the factory. The user need not usually use this function. To adjust the gain manually, use this function.

#### (1) Adjustment Example

An example of gain adjustment to the motor rotating speed monitor is shown below.

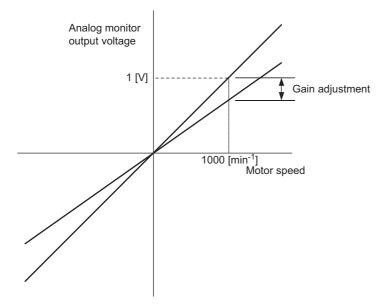

| Item                  | Specifications |
|-----------------------|----------------|
| Gain-adjustment Range | 100±50%        |
| Adjustment Unit       | 0.4%/LSB       |

The gain adjustment range is made with a 100% output set as a center value (adjustment range: 50% to 150%). The following is a setting example.

<Setting the Set Value to -125>  $100\% + (-125 \times 0.4) = 50\%$ Therefore, the monitor output voltage is 0.5 time as high.

<Setting the Set Value to 125>  $100\% + (125 \times 0.4) = 150\%$ Therefore, the monitor output voltage is 1.5 times as high.

Note: The adjustment value will not be initialized when parameter settings are initialized using Fn005.

#### (2) Preparation

The following condition must be met to adjust the gain of the analog monitor output. • The write prohibited setting parameter (Fn010) must be set to Write permitted (P.0000).

#### (3) Operating Procedure

Use the following procedure to perform the gain adjustment of analog monitor output.

1. In the SigmaWin+ main window, click Setup - Adjust Offset - Adjust the Analog Monitor Output. The Adjust the Analog Monitor Output box will appear. Click the Gain Adjustment tab.

| SAdjust the Analog Monitor Output AXIS#0  |
|-------------------------------------------|
|                                           |
| Zero Adjustment Gain Adjustment           |
| Analog Monitor Output Gain                |
| Channel CH1                               |
| Gain<br>-2 +1 ♂↓↑<br>-1 ⊙↓↓               |
| Monitor Signal Torque reference : 1V/100% |

In the Channel box, either CH1 or CH2 can be selected.

2. To change the value of the gain adjustment, click +1 (increase) or -1 (decrease) button.

# **6.10** Automatic Offset-Signal Adjustment of the Motor Current Detection Signal (Fn00E)

Perform this adjustment only if highly accurate adjustment is required for reducing torque ripple caused by current offset. The user need not usually use this function.

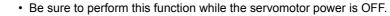

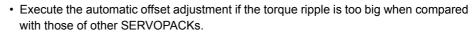

Note: The adjusted value is not initialized by executing the Fn005 function (Initializing Parameter Settings).

#### (1) Preparation

IMPORTANT

The following conditions must be met to automatically adjust the offset of the motor current detection signal.

- The write prohibited setting parameter (Fn010) must be set to Write permitted (P.0000).
- The SERVOPACK must be in Servo Ready status (Refer to 4.8.4).
- The servomotor power must be OFF.

#### (2) Operating Procedure

Use the following procedure.

1. In the SigmaWin+ main window, click Setup - Adjust Offset - Adjust the Motor Current Detection Offset.

The following message will appear and ask if you want to continue. The message informs you that the offset is set to the factory settings and that the SERVOPACK's performance might be affected if these settings are changed.

| Adjust the Montor Current Detection Offset                                                                                                    |
|----------------------------------------------------------------------------------------------------|
|                                                                                                    |
| Normally, it is not necessary to adjust the motor current detection offset<br>as the Servopack has already been adjusted by our company.<br>Careless use of this function may degrade Servopack performance. |
| Clicking the Continue button will start this operation.                                                                                                    |
| Continue                                                                                                    |

2. Click Continue to adjust the motor detection offset. The Adjust the Motor Current Detection Offset box will appear. Click the Automatic Adjustment tab. The settings for Automatic Adjustment will appear.

| Adjust the Motor Current Detection Offset AXIS#0     IIIIIIIIIIIIIIIIIIIIIIIIIIIIIIIII |                   |  |  |
|----------------------------------------------------------------------------------------|-------------------|--|--|
| Automatic Adjustment                                                                   | Manual Adjustment |  |  |
| U-phase Offset<br>V-phase Offset                                                       | New               |  |  |
|                                                                                        | Adjust            |  |  |

#### 3. Click Adjust.

The offset value automatically adjusted will be shown in the New box.

| Adjust the Motor Cu              | rrent Detection    | Offset AXIS#0 🔉 |
|----------------------------------|--------------------|-----------------|
|                                  |                    | ₽               |
| Automatic Adjustment             | Manual Adjustmen   | t]              |
| U-phase Offset<br>V-phase Offset | 12<br>12<br>Adjust | New<br>16<br>12 |

# **6.11** Manual Offset-Signal Adjustment of the Motor Current Detection Signal (Fn00F)

Use this function only if the torque ripple is still high after the automatic offset-signal adjustment of the motor current detection signal (Fn00E).

If offset is adjusted incorrectly and then executed using this function, characteristics of the servomotor performance could be affected.

Observe the following precautions when performing manual servo tuning.

- Run the servomotor at a speed of approximately 100 min<sup>-1</sup>.
- Adjust the offset while monitoring the torque reference with the analog monitor until the ripple of torque reference monitor's waveform is minimized.
- Adjust the phase-U and phase-V offset amounts alternately several times until these
  offsets are well balanced.

Note: The adjusted value is not initialized by executing the Fn005 function (Initializing Parameter Settings).

#### (1) Preparation

IMPORTANT

The following condition must be met to manually adjust the offset of the motor current detection signal. • The write prohibited setting parameter (Fn010) must be set to Write permitted (P.0000).

#### (2) Operating Procedure

Use the following procedure.

- **1.** Turn the motor at 100 min<sup>-1</sup>.
- 2. In the SigmaWin+ main window, click Setup Adjust Offset Adjust the Motor Current Detection Offset.

The following message will appear and ask if you want to continue. The message informs you that the offset is set to the factory settings and that the SERVOPACK's performance might be affected if these settings are changed.

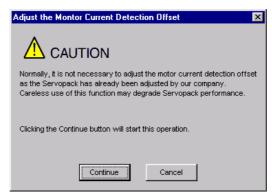

3. Click Continue. Adjust the Motor Current Detection Offset box will appear. Click the Manual Adjustment tab.

The settings for Manual Adjustment will appear.

| Adjust the Motor Current Detection Offset AXIS#0 |
|--------------------------------------------------|
| Automatic Adjustment Manual Adjustment           |
| Channel U-phase                                  |
| Offset<br>16<br>-1 €                             |
|                                                  |

- 4. Select U-phase in the Channel box.
- **5.** To adjust the offset of the phase U, click the **+1** button to increase the set value and click the **-1** button to decrease.

Increase or decrease the offset by increments of 10 to minimize torque ripple. The offset can be any value between -512 and +511.

- 6. Select V-phase in the Channel box.
- 7. To adjust the offset of the phase V, click the +1 button to increase the set value and click the -1 button to decrease.

Increase or decrease the offset by increments of 10 to minimize torque ripple.

- **8.** Repeat steps 4 to 7 alternating between the U and V phases until the torque ripple cannot be reduced any further.
- **9.** Then adjust the offsets further by repeating steps 4 to 7 but using a unit smaller than 10.

## 6.12 Write Prohibited Setting (Fn010)

This function prevents changing parameters by mistake and sets restrictions on the execution of the utility function.

Parameter changes and execution of the utility function become restricted in the following manner when Write prohibited (P.0001) is assigned to the write prohibited setting parameter (Fn010).

• Parameters: Parameters can be changed from the SigmaWin+.

• Utility Function: Some functions cannot be executed. (Refer to the following table.) If you attempt to execute these utility functions a warning dialog box will appear.

| Parameter<br>No. | Function                                                                                   | Write Prohibited<br>Setting | Reference<br>Section |
|------------------|--------------------------------------------------------------------------------------------|-----------------------------|----------------------|
| Fn000            | Alarm history display                                                                      | Executable                  | 6.2                  |
| Fn002            | JOG operation                                                                              | Cannot be executed          | 6.3                  |
| Fn003            | Origin search                                                                              | Cannot be executed          | 6.4                  |
| Fn004            | Program JOG operation                                                                      | Cannot be executed          | 6.5                  |
| Fn005            | Initializing parameter settings                                                            | Cannot be executed          | 6.6                  |
| Fn006            | Clearing alarm history                                                                     | Cannot be executed          | 6.7                  |
| Fn008            | Absolute encoder multiturn reset and encoder alarm reset                                   | Cannot be executed          | 4.7.4                |
| Fn00C            | Offset adjustment of analog monitor output                                                 | Cannot be executed          | 6.8                  |
| Fn00D            | Gain adjustment of analog monitor output                                                   | Cannot be executed          | 6.9                  |
| Fn00E            | Automatic offset-signal adjustment of the motor current detection signal                   | Cannot be executed          | 6.10                 |
| Fn00F            | Manual offset-signal adjustment of the motor current detection signal                      | Cannot be executed          | 6.11                 |
| Fn010            | Write prohibited setting                                                                   | _                           | 6.12                 |
| Fn011            | Servomotor model display                                                                   | Executable                  | 6.13                 |
| Fn012            | Software version display                                                                   | Executable                  | 6.14                 |
| Fn013            | Multiturn limit value setting change when a multiturn limit dis-<br>agreement alarm occurs | Cannot be executed          | 4.7.6                |
| Fn01B            | Vibration detection level initialization                                                   | Cannot be executed          | 6.15                 |
| Fn01E            | Display of SERVOPACK and servomotor ID                                                     | Executable                  | 6.16                 |
| Fn030            | Software reset                                                                             | Executable                  | 6.17                 |
| Fn200            | Tuning-less levels setting                                                                 | Cannot be executed          | 5.2.2                |
| Fn201            | Advanced autotuning                                                                        | Cannot be executed          | 5.3.2                |
| Fn202            | Advanced autotuning by reference                                                           | Cannot be executed          | 5.4.2                |
| Fn203            | One-parameter tuning                                                                       | Cannot be executed          | 5.5.2                |
| Fn204            | Anti-resonance control adjustment function                                                 | Cannot be executed          | 5.6.2                |
| Fn205            | Vibration suppression function                                                             | Cannot be executed          | 5.7.2                |
| Fn206            | EasyFFT                                                                                    | Cannot be executed          | 6.18                 |
| Fn207            | Online vibration monitor                                                                   | Cannot be executed          | 6.19                 |

#### (1) Preparation

There are no tasks that must be performed before the execution.

#### (2) Operating Procedure

Follow the steps to set enable or disable writing.

Setting values are as follows:

- "P.0000": Write permitted (Releases write prohibited mode.) [Factory setting]
- "P.0001": Write prohibited (Parameters become write prohibited from the next power ON.)
- 1. In the SigmaWin+ main window, click Setup Write Prohibited Setting.

The Write Prohibited Setting box will appear.

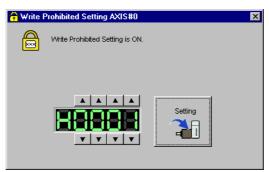

Set the parameter to enable or prohibit writing. Click the setting arrows to increase or decrease the number on the far right.

Writing enabled (factory setting): 0000 Writing prohibited: 0001

#### 2. Click Setting.

The following message appears and informs you that the write prohibited setting has been changed and the new setting will become valid the next time the SERVOPACK is restarted.

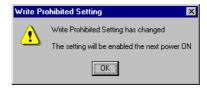

#### 3. Click OK.

The new setting will be saved in the SERVOPACK.

4. To enable the change in the setting, restart the SERVOPACK.

## 6.13 Servomotor Model Display (Fn011)

This function is used to check the servomotor model, encoder type, and encoder resolution. If the SERVO-PACK has been custom-made, you can also check the specification codes of SERVOPACKs.

#### (1) Preparation

There are no tasks that must be performed before the execution.

#### (2) Operating Procedure

Use the following procedure.

**1.** In the SigmaWin+ main window, click **Monitor** - **Product Information**. The **Product Information** box will appear.

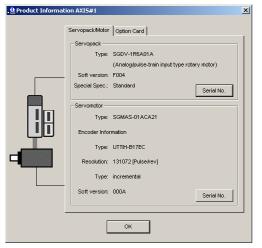

#### 2. Click OK.

The SigmaWin+ main window will appear.

## 6.14 Software Version Display (Fn012)

Select Fn012 to check the SERVOPACK and encoder software version numbers.

#### (1) Preparation

There are no tasks that must be performed before the execution.

#### (2) Operating Procedure

Use the following procedure.

1. In the SigmaWin+ main window, click **Monitor** - **Product Information**. The **Product Information** box will appear.

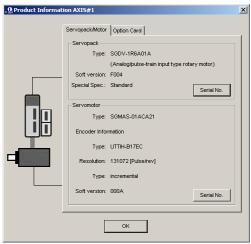

2. Click OK.

The SigmaWin+ main window will appear.

6

6-31

## 6.15 Vibration Detection Level Initialization (Fn01B)

This function detects vibration when servomotor is connected to a machine in operation and automatically adjusts the vibration detection level (Pn312) to output more exactly the vibration alarm (A.520) and the vibration warning (A.911).

The vibration detection function detects vibration elements according to the motor speed.

| I | Parameter |                             | Meaning                                                 | When Enabled | Classification |
|---|-----------|-----------------------------|---------------------------------------------------------|--------------|----------------|
|   |           | n.□□□0<br>[Factory setting] | Does not detect vibration.                              |              |                |
|   | Pn310     | n.0001                      | Outputs the warning (A.911) when vibration is detected. | Immediately  | Setup          |
|   |           | n.🗆🗆 🗆 2                    | Outputs the alarm (A.520) when vibration is detected.   |              |                |

If the vibration exceeds the detection level calculated by the following formula, the alarm or warning will be output according to the setting of vibration detection switch (Pn310).

Detection level =  $\frac{\text{Vibration detection level (Pn312 [min^-1])} \times \text{Vibration detection sensitivity (Pn311 [%])}}{100}$ 

- Use this function if the vibration alarm (A.520) or the vibration warning (A.911) is not output correctly when a vibration at the factory setting of the vibration detection level (Pn312) is detected. In other cases, it is not necessary to use this function.
- The vibration alarm or warning detection sensibility differs depending on the machine conditions. In this case, fine-tune the setting of the vibration detection sensitivity (Pn311) using the above detection level formula as a guide.

|       | Vibration Detection S                                                                  | Sensitivity                                                                                                    | Speed Position                                                                                                    | Torque                                                                                                    | Classification                                               |  |
|-------|----------------------------------------------------------------------------------------|----------------------------------------------------------------------------------------------------|----------------------------------------------------------------------------------------------------|----------------------------------------------------------------------------------------------------|--------------------------------------------------------------|--|
| Pn311 | Setting Range                                                                          | Setting Unit                                                                                                    | Factory Setting                                                                                                    | When Enabled                                                                                                |                                                              |  |
|       | 50 to 500                                                                              | 1%                                                                                                    | 100                                                                                                    | Immediately                                                                                                 | Tuning                                                       |  |
| IMPOF | kinds of<br>Set a p<br>tion als<br>TANT<br>• The re<br>function<br>• Execut<br>level s | of vibrations can be do<br>proper moment of inel<br>arm, warning misdete<br>oferences that are use<br>on.<br>te this function under<br>hould be set. | etected because of impetected. Use the detected. Use the detected at a contrastication (Pn103). Impection, or non-detection at the operate your system the operating condition the motor speed reacted to be the motor speed reacted to be a contrastication of the motor speed reacted to be a contrastication of the motor spectrastication of the motor spectrastication of the motor spectrastication of the motor spectrastication of the motor spectrastication of the motor spectrastication of the motor spectrastication of the motor spectrastication of the motor spectrasti | ction result as a guide<br>roper setting may res<br>n.<br>tem must be input to e<br>on for which the vibrat | eline.<br>ult in the vibra-<br>execute this<br>ion detection |  |

#### (1) Preparation

The following conditions must be met to initialize the vibration detection level.

- The write prohibited setting parameter (Fn010) must be set to Write permitted (P.0000).
- The test without a motor function must be disabled (Pn00C.0 = 0).

#### (2) Operating Procedure

Use the following procedure.

**1.** In the SigmaWin+ main window, click **Setup** - **Initialize Vibration Detection Level**. The **Initialize Vibration Detection Level** box will appear.

| Initialize Vibration Detection Level AXIS#0                                  | x |
|------------------------------------------------------------------------------|---|
| Setting Condition                                                            |   |
| Pn311 : Vibration Detection Sensibility (50 - 500)                           |   |
| 100                                                                          |   |
|                                                                              |   |
| Pn310 : Vibration Detection Switch<br>nibble 0 Vibration Detection Selection |   |
| 0 : No detection.                                                            |   |
|                                                                              |   |
| Setting Result                                                               |   |
| Pn312 : Vibration Detection Level                                            |   |
| 50 [min-1]                                                                   |   |
|                                                                              |   |
|                                                                              |   |

2. Select a percentage for Pn311: Vibration Detection Sensibility and one condition in Pn310: Vibration Detection Switch, and then click Detection Start.

The name of the button will change from **Detection Start** to **Execute** to indicate that detection is ready to be executed.

| Tiritialize Vibration Detection Level AXIS#0                                 |
|------------------------------------------------------------------------------|
| Setting Condition                                                            |
| Pn311 : Vibration Detection Sensibility (50 - 500)                           |
| 100 [%]                                                                      |
| Pn310 : Vibration Detection Switch<br>nibble 0 Vibration Detection Selection |
| 2 : Outputs alarm (A.520) when vibration is detected.                        |
| Execute                                                                      |
| Setting Result                                                               |
| Pn312 : Vibration Detection Level                                            |
| 50 [min-1]                                                                   |
|                                                                              |
|                                                                              |
|                                                                              |

#### 3. Click Execute.

The new settings for the vibration detection level will be shown in the boxes in lower section of the box. The new settings will be saved in the SERVOPACK.

| Pn311 : \               | /ibration Detection Sensibility (50                         | - 500 )       |
|-------------------------|-------------------------------------------------------------|---------------|
| 100                     | • [%]                                                       |               |
|                         | /ibration Detection Switch<br>Vibration Detection Selection |               |
| 2 : Outp                | uts alarm (A.520) when vibration is                         | s detected. 💌 |
|                         | Detection Start                                             |               |
|                         | ٩Q                                                          |               |
| atting Res              | sut                                                         |               |
| etting Res<br>Pn312 : \ | vut                                                         |               |

#### (3) Related Parameters

The following table lists parameters related to this function and their possibility of being changed while executing this function or of being changed automatically after executing this function.

· Parameters related to this function

These are parameters that are used or referenced when executing this function.

- · Allowed changes during execution of this function
  - Yes : Parameters can be changed using SigmaWin+ while this function is being executed.
  - No : Parameters cannot be changed using SigmaWin+ while this function is being executed.
- Automatic changes after execution of this function
  - Yes : Parameter set values are automatically set or adjusted after execution of this function. No : Parameter set values are not automatically set or adjusted after execution of this function.

| Parameter | Name                            | Mid-execution changes | Automatic<br>changes |
|-----------|---------------------------------|-----------------------|----------------------|
| Pn311     | Vibration Detection Sensitivity | Yes                   | No                   |
| Pn312     | Vibration Detection Level       | No                    | Yes                  |

## 6.16 Display of SERVOPACK and Servomotor ID (Fn01E)

This function displays ID information for SERVOPACK, servomotor and encoder connected to the SERVO-PACK.

The SigmaWin+ is required to perform this function.

The following items can be displayed.

| ID            | Items to be Displayed                                                                                                    |
|---------------|----------------------------------------------------------------------------------------------------|
| SERVOPACK ID  | <ul><li>SERVOPACK model</li><li>SERVOPACK serial number</li><li>SERVOPACK manufacturing date</li></ul>                                |
| Servomotor ID | <ul><li>Servomotor model</li><li>Servomotor serial number</li><li>Servomotor manufacturing date</li></ul>                             |
| Encoder ID    | <ul> <li>Encoder model</li> <li>Encoder serial number</li> <li>Encoder manufacturing date</li> <li>Encoder type/resolution</li> </ul> |

#### (1) Preparation

There are no tasks that must be performed before the execution.

#### (2) Operating Procedure

Use the following procedure.

1. In the SigmaWin+ main window, click **Monitor** - **Product Information**. The **Product Information** box will appear.

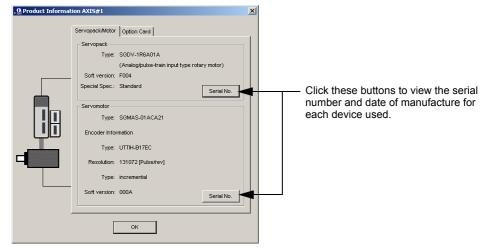

2. Click OK.

The SigmaWin+ main window will appear.

## 6.17 Software Reset (Fn030)

This function enables resetting the SERVOPACK internally from software. This function is used when resetting alarms and changing the settings of parameters that normally require restarting the SERVOPACK. This function can be used to change those parameters without restarting the SERVOPACK.

There are the following two types of software resets for SigmaWin+ connection status.

- · Resetting for a conventional connection
- Resetting for a connection through a controller

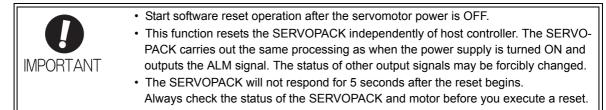

#### (1) Preparation

The following condition must be met to perform a software reset. • The servomotor power must be OFF.

#### (2) Operating Procedure

Use the following procedure.

#### Conventional connection

1. In the SigmaWin+ main window, click Setup - Software Reset.

The following message will appear and remind you to check the status of the SERVOPACK and the motor for safety reasons because the SERVOPACK will stop responding for about 5 seconds after the software reset has been executed.

Note: If the moment of inertia is calculated as described in 5.3 Advanced Autotuning (Fn201), the Software Reset box shown in step 2 will appear.

| Software Reset                                                                                                    | x |
|----------------------------------------------------------------------------------------------------|---|
|                                                                                                    |   |
| The software reset function resets the Servopack by using software<br>and re-calculates all settings including parameters.<br>Be sure to carefully read the SigmaVVin+ Operation Manual before<br>executing this function. Special care must be taken for the following. |   |
| The Servopack will stop responding for approximately 5 seconds<br>after the execution begins.<br>Before executing this function, always check the Servopack and<br>motor status to ensure safety.                                                                        |   |
| Execute Cancel                                                                                                    |   |

If you do not want to continue, click Cancel. The SigmaWin+ main window will appear.

2. Click Execute.

The Software Reset box will appear.

| 0 | Software Reset AXIS#1                                                                                   | × |
|---|----------------------------------------------------------------------------------------------------|---|
|   | The software reset function will be executed.<br>The Servopack will stop responding for approximately 5 |   |
|   |                                                                                                    |   |
|   | Execute                                                                                                 |   |
|   | U                                                                                                    |   |
|   | 0%                                                                                                    |   |
|   |                                                                                                    |   |

#### 3. Click Execute.

After resetting of software has been completed, the following message will appear.

| Software Reset                                                                                                    | × |
|----------------------------------------------------------------------------------------------------|---|
|                                                                                                    |   |
| The software reset function has been completed.<br>All settings including parameters were re-calculated. Always<br>reconnect the SigmaWin+ to the Servopack after execution of thi<br>function. | S |
| ОК                                                                                                    |   |

#### 4. Click OK to close the Software Reset box.

All settings including parameters have been re-calculated. Disconnect the SigmaWin+ from the SERVO-PACK, and then reconnect to validate the new settings.

- Connection through a controller
  - 1. In the SigmaWin+ main window, click Setup Software Reset. The Software Reset box will appear.

Note: If the moment of inertia is calculated as described in 5.3 Advanced Autotuning (Fn201), the Software Reset box shown in step 2 will appear.

| Software Reset                                                                                                    |                                      |  |  |
|----------------------------------------------------------------------------------------------------|--------------------------------------|--|--|
|                                                                                                    |                                      |  |  |
| The software reset function resets the S<br>and re-calculates all settings including pa<br>Be sure to carefully read the SigmaWin+ (<br>executing this function. Special care must                | rameters.<br>Operation Manual before |  |  |
| The Servopack will stop responding for approximately 5 seconds<br>after the execution begins.<br>Before executing this function, always check the Servopack and<br>motor status to ensure safety. |                                      |  |  |
| Execute                                                                                                    | Cancel                               |  |  |

If you do not want to continue, click Cancel. The SigmaWin+ main window will appear.

#### 2. Click Execute.

The Software Reset box will appear.

| 0 Software Reset AXIS#44                                                                                                    |  |  |
|----------------------------------------------------------------------------------------------------|--|--|
| The software reset function will be executed.<br>The Servopack will stop responding for approximately 5<br>seconds after the fuction begins. |  |  |
| Execute                                                                                                    |  |  |
| 0%                                                                                                    |  |  |
| Reset MECHATROLINK communication —<br>After executing the software reset function, communications<br>with the axis #44 will be reset.        |  |  |

3. Select the Reset MECHATROLINK communication.

#### 4. Click Execute.

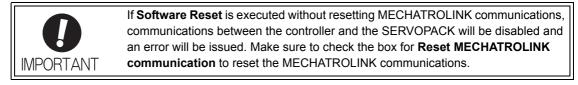

**5.** After the software reset has been completed, the following message will appear. The message will tell you to reconnect SigmaWin+ to the SERVOPACK after the reset has been completed.

| Software Reset                                                                                                    |
|----------------------------------------------------------------------------------------------------|
|                                                                                                    |
| The software reset function has been completed.<br>All settings including parameters were re-calculated. Always<br>reconnect the SignaWin+ to the Servopack after execution of this<br>function. |
| ОК                                                                                                    |

#### 6. Click OK to close the Software Reset box.

All settings including parameters have been re-calculated. Disconnect SigmaWin+ from the SERVO-PACK, and then reconnect to validate the new settings.

When resetting only MECHATROLINK communications

MECHATROLINK communications can be reset separately.

Communication between the controller and the SERVOPACK can be restored by clearing the error that occurred during communications between them.

**1.** In the SigmaWin+ main window, click **Setup** - **MECHATROLINK Communications Reset**. The **MECHATROLINK Communications Reset** box will appear.

| MECHATROLINK Communications Reset AXIS#44                                                                                                    |  |  |  |
|----------------------------------------------------------------------------------------------------|--|--|--|
| MECHATROLINK communications will be reset. After confirming that the host controller is<br>not sending a command to the axis#44, execute this function. Communications with the axis<br>will be also reset. |  |  |  |
| The parameter reflected automatically are reflected in the controller.                                                                                                    |  |  |  |
| The parameter reflected automatically are reflected in controller's setting<br>parameter before communications reset.                                                                                       |  |  |  |
| Reset                                                                                                    |  |  |  |

#### 2. Click Reset.

A message will appear and inform you that the parameter settings to be saved in the controller will be cleared if the controller is restarted. You must use MPE720 to save the settings in the controller if you want to keep the settings. A list of parameters whose settings are to be saved is also shown.

| меснат    | AECHATROLINK Communications Reset                                                                                                    |  |  |
|-----------|----------------------------------------------------------------------------------------------------|--|--|
| <b>()</b> | The parameter reflected automatically are reflected in controller's setting parameter.<br>The reflected setting parameter will be cleared when controller's power supply is restarted.<br>Please save the setting parameter in the controller with MPE720 to it is not cleared.<br>It can be saved by Axis Setup Wizard "Axis Reflect SERVOPACK Parameter in Setting Parameter" from Axis Setup<br>Wizard. |  |  |
|           | The reflected parameter is as follows.                                                                                                    |  |  |
|           | $\begin{array}{l} \text{Pn.102 => No.46 Position loop gain} \\ \text{Pn.100 => No.47 Speed loop gain} \\ \text{Pn.109 => No.48 Speed feedforward amends} \\ \text{Pn.11F => No.50 Position integration time constant} \\ \text{Pn.101 => No.52 Speed integration time constant} \\ \text{Pn.812 => No.58 Filter time constant} \end{array}$                                                                |  |  |
|           | Do you want to continue?                                                                                                    |  |  |
|           | <u>Y</u> es No                                                                                                    |  |  |

#### 3. Click Yes.

The parameters that are set to be automatically saved will be reflected in the settings of parameters in the controller in the  $OW\square\square\square$  register.

At the same time, the MECHATROLINK communications will be reset and the **MECHATROLINK Communications Reset** box will close.

## 6.18 EasyFFT (Fn206)

EasyFFT sends a frequency waveform reference from the SERVOPACK to the servomotor and slightly rotates the servomotor several times over a certain period, thus causing machine vibration. The SERVOPACK detects the resonance frequency from the generated vibration and makes notch filter settings according to the resonance frequency detection. The notch filter is effective for the elimination of high-frequency vibration and noise.

Execute this function after the servomotor power is turned OFF if operation of the SERVOPACK results in high-frequency noise and vibration.

- The servomotor automatically will move less than a quarter of a turn several times in the specified direction when EasyFFT is executed. Do not touch the servomotor or machine during execution of EasyFFT, otherwise injury may result.

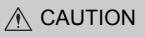

Use the EasyFFT when the servo gain is low, such as in the initial stage of servo adjustment. If EasyFFT
is executed after increasing the gain, the servo system may vibrate depending on the machine characteristics or gain balance.

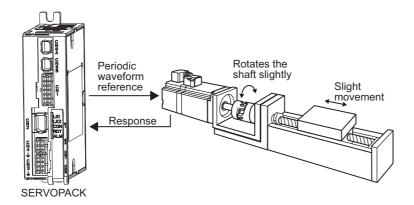

In addition to this function, online vibration monitor (Fn207) can be used to detect machine vibration and automatically make notch filter settings.

If a DC Power Input  $\Sigma$ -V Series SERVOPACK is used to make adjustments, it is recommended to use advanced autotuning. This built-in EasyFFT function is used to maintain interchangeability with previous models. There is normally no need to use it.

#### (1) Preparation

The following conditions must be met to perform EasyFFT.

- The write prohibited setting parameter (Fn010) must be set to Write permitted (P.0000).
- The main circuit power supply must be ON.
- All alarms must be cleared.
- The servomotor power must be OFF.
- There must be no overtravel.
- The test without a motor function must be disabled (Pn00C.0 = 0).
- An external reference must not be input.

#### (2) Operating Procedure

Use the following procedure.

- 1. In the SigmaWin+ main window, click Setup EasyFFT.
  - A warning message will appear and remind you of possible dangers.

| EasyFFT                                                                                                    | × |  |
|----------------------------------------------------------------------------------------------------|---|--|
|                                                                                                    |   |  |
| This function is a dangerous function accompanied by operation of a motor.<br>Be sure to confirm an operation manual before execution.<br>Be careful especially of the following points.                                                                                                    |   |  |
| 1.Please check the safety near an operation part.<br>A motor rotates in the specified direction which are less than 1/4 rotation<br>at maximum two or more times by automatic operation during executing<br>this function.<br>Please execute this function after fully checking that there is no danger by<br>operation of a motor. |   |  |
| 2. About an external instruction input                                                                                                    |   |  |
| Do not input instructions from the external because this function generates<br>instructions of exclusive use in a SERVOPACK and outputs to a motor.                                                                                                    |   |  |
| EasyFFT is started.OK?                                                                                                    |   |  |
| OK Cancel                                                                                                    |   |  |

If you do not want to continue, click Cancel. The SigmaWin+ main window will appear.

#### 2. Click OK.

The EasyFFT box will appear.

| EasyFFT AXIS#0                            | X                    |
|-------------------------------------------|----------------------|
| Servo ON/OFF operation                    |                      |
| Servo OFF                                 | Servo ON             |
| Measurement start / Stopping operation    |                      |
| Measurement condition                     |                      |
| Stimulus signal                           | Start                |
| Instruction amplitude 15 [%]<br>(1 - 300) |                      |
| Rotation direction Forward                |                      |
|                                           | Analyzing frequency  |
| Measurement result                        |                      |
| Detected resonance frequency              | [Hz]                 |
| Optimal notch filter frequency            | [Hz]                 |
| Notch filter selection                    |                      |
|                                           | Measurement complete |

3. Click Servo ON.

| Servo ON/OFF operati   | nc        |    |                   |
|------------------------|-----------|----|-------------------|
| Serv                   | o ON      |    |                   |
| Measurement start / S  |           |    |                   |
| Measurement conditi    | Frequency |    | Start             |
| Sumulus signal         | requency  |    | -■Q               |
| Instruction amplitude  | 50 - (    | %] |                   |
|                        | (1 - 300) |    | $\sim$            |
| Rotation direction     | Forward 💌 | Ar | alyzing frequency |
| Measurement result —   |           |    |                   |
| Detected resonance     | frequency |    | [Hz]              |
| Optimal notch filter f | requency  |    | [Hz]              |
| Notch filter selection | n 📃       |    |                   |
| Noton Titler selection |           |    |                   |

4. Select the percentage in the Instruction amplitude box and the rotational direction in the Rotation direction. Click Start.

The motor will begin to rotate, and the frequency will be measured. After the frequency has been measured, the results will be shown in the lower area of the box.

| 🖥 EasyFFT AXIS#0                        |              | ×                    |
|-----------------------------------------|--------------|----------------------|
| Servo ON/OFF operation                  |              |                      |
| Servo ON                                |              | Servo OFF            |
| Measurement start / Stopping operation  | on           |                      |
| Measurement condition                   |              |                      |
| Stimulus signal Frequency               |              | Start                |
| · · · ·                                 | • [%]        |                      |
| (1 - 300)<br>Rotation direction Forward | •            | 2                    |
| Measurement result                      |              |                      |
| Detected resonance frequency            | 504          | [Hz]                 |
| Optimal notch filter frequency          | 554          | [Hz]                 |
| Notch filter selection                  | The 1st step |                      |
|                                         |              | Measurement complete |

5. Click Measurement complete.

| EasyFFT AXIS#0                                                                  |
|---------------------------------------------------------------------------------|
| Notch filter selection                                                          |
| Pn408:Torque Related Function Switch nibble 0 Notch Filter Selection 1          |
| 0:Disabled                                                                      |
| _                                                                               |
| ▼                                                                               |
| 1:Uses 1st step notch filter for torque reference.                              |
|                                                                                 |
| Notch filter frequency                                                          |
| Pn409:1st Step Notch Filter Frequency                                           |
| 2000 [Hz] <b>&gt;</b> 554 [Hz]                                                  |
|                                                                                 |
|                                                                                 |
| Please click a button, when you reflect a measurement result in User Parameter. |
|                                                                                 |
|                                                                                 |
| Result Writing                                                                  |
|                                                                                 |
| <u></u>                                                                         |

6. If setting the parameters to the values shown in the measurement results, click Result Writing.

#### (3) Related Parameters

The following table lists parameters related to this function and their possibility of being changed while executing this function or of being changed automatically after executing this function.

• Parameters related to this function

These are parameters that are used or referenced when executing this function.

- · Allowed changes during execution of this function
  - Yes : Parameters can be changed using SigmaWin+ while this function is being executed.
  - No : Parameters cannot be changed using SigmaWin+ while this function is being executed.
- Automatic changes after execution of this function
  - Yes : Parameter set values are automatically set or adjusted after execution of this function.

No : Parameter set values are not automatically set or adjusted after execution of this function.

| Parameter | Name                             | Mid-execution changes | Automatic<br>changes |
|-----------|----------------------------------|-----------------------|----------------------|
| Pn408     | Torque Related Function Switch   | Yes                   | Yes                  |
| Pn409     | 1st Notch Filter Frequency       | No                    | Yes                  |
| Pn40A     | 1st Notch Filter Q Value         | No                    | No                   |
| Pn40C     | 2nd Notch Filter Frequency       | No                    | Yes                  |
| Pn40D     | 2nd Notch Filter Q Value         | No                    | No                   |
| Pn456     | Sweep Torque Reference Amplitude | No                    | No                   |

## 6.19 Online Vibration Monitor (Fn207)

If vibration is generated during operation and this function is executed while the servomotor power is still ON, the machine vibration can sometimes be suppressed by setting a notch filter or torque reference filter for the vibration frequencies.

When online, vibration frequency caused by machine resonance will be detected and the frequency that has the highest peak will be displayed on the panel operator. The effective torque reference filter or notch filter frequency for the vibration frequencies will be automatically selected and the related parameters will be automatically set.

In addition to this function, EasyFFT (Fn206) can be used to detect machine vibration and automatically make notch filter settings. Use the following flowchart to determine how these functions should be used.

If a DC Power Input  $\Sigma$ -V Series SERVOPACK is used to make adjustments, it is recommended that you use advanced autotuning. This built-in function is used to maintain interchangeability with previous models. There is normally no need to use it.

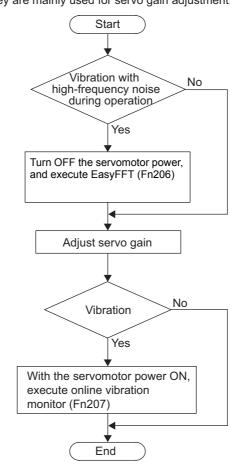

How to use EasyFFT (Fn206) and online vibration monitor (Fn207), when they are mainly used for servo gain adjustment.

#### (1) Preparation

The following conditions must be met to perform online vibration monitoring.

- The write prohibited setting parameter (Fn010) must be set to Write permitted (P.0000).
- The servomotor power must be ON.
- There must be no overtravel.
- The correct moment of inertia (Pn103) must be set.
- The test without a motor function must be disabled (Pn00C.0 = 0).

#### (2) Operating Procedure

Use the following procedure.

- 1. In the SigmaWin+ main window, click Monitor Online Vibration Monitor.
  - A message will appear as a warning to say that any changes to parameter settings might greatly affect the operation of the motor, and then ask if you want to continue.

| Online Vibration Monitor                                                           | × |
|------------------------------------------------------------------------------------|---|
|                                                                                    |   |
| Change User Parameter by this function,<br>the action of a motor may change a lot. |   |
| OK?                                                                                |   |
| OK Cancel                                                                          |   |

#### 2. Click OK.

The Online Vibration Monitor box will appear.

| etection execute / Stopping operation<br>Detection situation                         | Q                                    | Execute      |
|--------------------------------------------------------------------------------------|--------------------------------------|--------------|
|                                                                                      |                                      |              |
| etection result<br>It displays sequentially from what h<br>frequency.<br>Name        |                                      | of vibration |
| It displays sequentially from what h<br>frequency.                                   | as the large peak value<br>Frequency | Unit         |
| It displays sequentially from what h<br>frequency.<br>Name<br>The 1st peak frequency |                                      |              |
| It displays sequentially from what h<br>frequency.                                   |                                      | Unit Hz      |

**3.** Click **Execute** to activate the vibration sensor.

The vibrations are detected, and the peak frequencies of the vibrations will be shown in the **Detection** result table.

|     | nline Vibration Monitor AXIS#0                                                       |                   |         | × |
|-----|--------------------------------------------------------------------------------------|-------------------|---------|---|
| _D€ | stection execute / Stopping operatio                                                 | n                 |         |   |
|     | Detection situation<br>Vibration detection completed.                                | <b>Q</b>          | Execute |   |
| L   |                                                                                      |                   |         |   |
|     | etection result<br>It displays sequentially from what h<br>frequency.                | - ·               |         |   |
|     | tt displays sequentially from what h<br>frequency.                                   | Frequency         | Unit    |   |
| -De | It displays sequentially from what h<br>frequency.<br>Name<br>The 1st peak frequency | Frequency<br>1350 | Unit Hz |   |
|     | tt displays sequentially from what h<br>frequency.                                   | Frequency         | Unit    |   |

#### 4. Click Auto Setting.

The pre-adjustment parameter settings will be shown in the **Previous** column in the **Write result** table.

| Detection          | execute / Stopping operation                  |                |             |             |
|--------------------|-----------------------------------------------|----------------|-------------|-------------|
|                    | excedute r etopping operation                 |                |             |             |
| Detectio           | n situation                                   |                | Ev          | cecute      |
|                    | ibration detection completed.                 | Q              |             |             |
| 1                  |                                               | <b>`</b>       |             | ~           |
|                    |                                               |                |             |             |
|                    | result                                        |                |             |             |
| lt displ<br>freque | ays sequentially from what has the la<br>ncy. | arge peak valu | ie of vibra | ation       |
| Name               | e                                             | Frequency      | Unit        |             |
| The 1              | st peak frequency                             | 1820           | Hz          |             |
|                    | 2nd peak frequency                            | 100            | Hz          |             |
| The 3              | Brd peak frequency                            | 310            | Hz          |             |
|                    | uit                                           |                | Autos       | Setting 🕿 📗 |
| No.                | Name                                          | Previ          | Current     | Unit        |
| Pn401              | 1st Step 1st Order Torque Referen             | . 250          |             | 0.01ms      |
| Pn408              | Torque Related Function Switch                | 0101           |             | -           |
| Pn409              | 1st Step Notch Filter Frequency               | 713            |             | Hz          |
|                    | Write result                                  | Reset          |             |             |

#### 5. Click Write result.

The parameter values those are most effective for the measured frequencies will be shown in the **Current** column in the **Write result** table, and then saved in the SERVOPACK.

|                                             | on situation                                    | 0          |          | kecute         |
|---------------------------------------------|-------------------------------------------------|------------|----------|----------------|
| 1                                           | ibration detection completed.                   | ~          |          | Q              |
| etectior                                    |                                                 |            |          |                |
| It disp<br>freque                           | lays sequentially from what has the la<br>ency. |            |          | ation          |
| Nam                                         |                                                 | Frequency  | Unit     |                |
|                                             | 1st peak frequency                              | 1820       | Hz       |                |
|                                             | 2nd peak frequency<br>3rd peak frequency        | 100<br>310 | Hz<br>Hz |                |
|                                             |                                                 |            | Auto     | Setting 🎗      |
|                                             |                                                 |            |          |                |
| /rite res                                   | sult                                            |            |          |                |
|                                             | Name                                            | Previ      | Current  | Unit           |
| No.<br>Pn401                                | Name<br>1st Step 1st Order Torque Referen       | . 250      | 250      | Unit<br>0.01ms |
| Write res<br>No.<br>Pn401<br>Pn408<br>Pn409 | Name                                            |            |          |                |

If you do not want to save the new parameter settings in the SERVOPACK, click Reset.

#### (3) Related Parameters

The following table lists parameters related to this function and their possibility of being changed while executing this function or of being changed automatically after executing this function.

• Parameters related to this function

These are parameters that are used or referenced when executing this function.

• Allowed changes during execution of this function

Yes : Parameters can be changed using SigmaWin+ while this function is being executed. No : Parameters cannot be changed using SigmaWin+ while this function is being executed.

• Automatic changes after execution of this function

Yes : Parameter set values are automatically set or adjusted after execution of this function. No : Parameter set values are not automatically set or adjusted after execution of this function.

| Parameter | Name                                  | Mid-execution changes | Automatic<br>changes |
|-----------|---------------------------------------|-----------------------|----------------------|
| Pn401     | Torque Reference Filter Time Constant | No                    | Yes                  |
| Pn408     | Torque Related Function Switch        | Yes                   | Yes                  |
| Pn409     | 1st Notch Filter Frequency            | No                    | Yes                  |
| Pn40A     | 1st Notch Filter Q Value              | No                    | No                   |
| Pn40C     | 2nd Notch Filter Frequency            | No                    | No                   |
| Pn40D     | 2nd Notch Filter Q Value              | No                    | No                   |

# 7

## Monitor Displays (Un

| 7.1 List of Monitor Displays |     |
|------------------------------|-----|
| 7.2 Viewing Monitor Displays |     |
| 7.2.1 System Monitor         |     |
| 7.2.2 Status Monitor         |     |
| 7.2.3 Motion Monitor         |     |
| 7.2.4 Input Signal Monitor   | 7-6 |
| 7.2.5 Output Signal Monitor  |     |

## 7.1 List of Monitor Displays

The monitor displays can be used for monitoring the I/O signal status, and SERVOPACK internal status.

Refer to the following table.

| Parameter<br>No. | Description                                                                                         | Unit               |
|------------------|----------------------------------------------------------------------------------------------------|--------------------|
| Un000            | Motor rotating speed                                                                                | min <sup>-1</sup>  |
| Un001            | Speed reference                                                                                     | min <sup>-1</sup>  |
| Un002            | Internal torque reference (in percentage to the rated torque)                                       | %                  |
| Un003            | Rotational angle 1 (encoder pulses from the phase-C origin: decimal display)                        | encoder pulse*     |
| Un004            | Rotational angle 2 (from polarity origin (electric angle))                                          | deg                |
| Un005            | Input signal monitor                                                                                | -                  |
| Un006            | Output signal monitor                                                                               | -                  |
| Un007            | Input reference pulse speed (valid only in position control)                                        | min <sup>-1</sup>  |
| Un008            | Position error amount (valid only in position control)                                              | reference unit     |
| Un009            | Accumulated load ratio (in percentage to the rated torque: effective torque in cycle of 10 seconds) | %                  |
| Un00C            | Input reference pulse counter                                                                       | reference unit     |
| Un00D            | Feedback pulse counter                                                                              | encoder pulse*     |
| Un012            | Total operation time                                                                                | 100 ms             |
| Un013            | Feedback pulse counter                                                                              | reference unit     |
| Un014            | Effective gain monitor (gain settings $1 = 1$ , gain settings $2 = 2$ )                             | -                  |
| Un020            | Motor rated speed                                                                                   | min <sup>-1</sup>  |
| Un021            | Motor maximum speed                                                                                 | min <sup>-1</sup>  |
| Un030            | The current backlash compensation value                                                             | 0.1 reference unit |
| Un031            | Backlash compensation setting limit value                                                           | 0.1 reference unit |

\* For details, refer to 4.4.3 Electronic Gear.

## 7.2 Viewing Monitor Displays

Five types of SigmaWin+ monitor windows can be used.

- System Monitor
- Status Monitor
- Motion Monitor
- Input Signal Monitor
- Output Signal Monitor

The following sections describes how to open each monitor window.

#### 7.2.1 System Monitor

To open the **System Monitor** box, in the SigmaWin+ main window, click **Monitor** - **Monitor** - **System Monitor**.

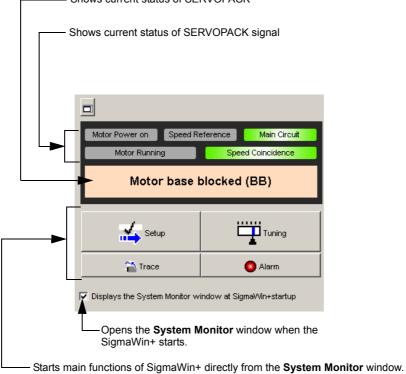

— Shows current status of SERVOPACK

7.2.2 Status Monitor

#### 7.2.2 Status Monitor

To open the Status Monitor box, use the following procedure.

1. In the SigmaWin+ main window, click Monitor - Monitor - Status Monitor.

The Status Monitor box will appear.

| Axis | Name                      | Value | 4 |
|------|---------------------------|-------|---|
| 0    | Main Circuit              | -     |   |
| 0    | Encoder (PGRDY)           | -     |   |
|      | Motor                     | -     |   |
| 0    | Dynamic Brake (DB)        | -     |   |
| 0    | Rotation Direction        | -     |   |
| 0    | Mode Switch               | -     |   |
| 0    | Speed Reference (V-Ref)   | -     |   |
|      | Torque Reference (T-Ref)  | -     |   |
|      | Position Reference (PULS) | -     |   |
|      | Command Pulse Sign (SIGN) | -     |   |
| 0    | Clear (CLR)               | -     | Ĩ |

The items which can be monitored are listed.

#### 2. Select the items to be monitored.

The current status of the selected item is shown in the Value column.

| Axis       | Name                      | Value           | <u>-</u> |
|------------|---------------------------|-----------------|----------|
| <b>0</b>   | Main Circuit              | Main Circuit ON |          |
| <b>0</b>   | Encoder (PGRDY)           | Encoder Prepar  |          |
| <b>v</b> 0 | Motor                     | No Motor Power  |          |
| 0          | Dynamic Brake (DB)        | -               |          |
| 0          | Rotation Direction        | -               |          |
|            | Mode Switch               | -               |          |
| 0          | Speed Reference (V-Ref)   | -               |          |
| 0          | Torque Reference (T-Ref)  | -               |          |
| 0          | Position Reference (PULS) | -               |          |
| 0          | Command Pulse Sign (SIGN) | -               |          |
|            | Clear (CLR)               | -               |          |

#### 7.2.3 Motion Monitor

To open the Motion Monitor box, use the following procedure.

1. In the SigmaWin+ main window, click Monitor - Monitor - Motion Monitor.

The Motion Monitor box will appear.

| Motion Mo | nitor                                |       |                 |          |
|-----------|--------------------------------------|-------|-----------------|----------|
| Axis      | Name                                 | Value | Unit            | <u> </u> |
|           | Alarm                                | -     |                 |          |
|           | Speed Feedback                       | -     | min-1           |          |
|           | Torque Reference                     | -     | %               |          |
|           | Speed Reference                      | -     | min-1           |          |
|           | Command Pulse Speed                  | -     | min-1           |          |
|           | Deviation Counter                    | -     | reference units |          |
|           | Angle of Rotation 1 (number of pulse | -     | pulse           |          |
|           | Angle of Rotation 2 (number of degre | -     | deg             |          |
|           | Cumulative Load                      | -     | %               | <b></b>  |

The items which can be monitored are listed.

2. Select the items to be monitored.

The current status of the selected item is shown in the Value column.

| Motion Mo  | pnitor                               |       |                 |          |
|------------|--------------------------------------|-------|-----------------|----------|
| Axis       | Name                                 | Value | Unit            | <u> </u> |
|            | Alarm                                | -     |                 |          |
| O          | Speed Feedback                       | 0     | min-1           |          |
|            | Torque Reference                     | -     | %               |          |
| <b>I</b> 0 | Speed Reference                      | 0     | min-1           |          |
|            | Command Pulse Speed                  | -     | min-1           |          |
|            | Deviation Counter                    | -     | reference units |          |
| O          | Angle of Rotation 1 (number of pulse | 371   | pulse           |          |
| <b>0</b>   | Angle of Rotation 2 (number of degre | 0     | deg             |          |
|            | Cumulative Load                      | -     | %               | ×        |

7.2.4 Input Signal Monitor

#### 7.2.4 Input Signal Monitor

To open the Input Signal Monitor box, use the following procedure.

**1.** In the SigmaWin+ main window, click **Monitor** - **Monitor** - **Input Signal Monitor**. The **Input Signal Monitor** box will appear.

| Axis | Input Terminal Name | Signal Name | Value |  |
|------|---------------------|-------------|-------|--|
| 0    | SI0 (CN1-40)        | /S-ON       | -     |  |
| 0    | SI1 (CN1-41)        | /P-CON      | -     |  |
| 0    | SI2 (CN1-42)        | P-OT        | -     |  |
| 0    | SI3 (CN1-43)        | N-OT        | -     |  |
| 0    | SI4 (CN1-44)        | /ALM-RST    | -     |  |
| 0    | SI5 (CN1-45)        | /P-CL       | -     |  |
| 0    | SI6 (CN1-46)        | /N-CL       | -     |  |
| 0    | SEN                 |             | -     |  |
|      |                     |             |       |  |
|      |                     |             |       |  |
|      |                     |             |       |  |
|      |                     |             |       |  |
|      |                     |             |       |  |
|      |                     |             |       |  |
|      |                     |             |       |  |
|      |                     |             |       |  |
|      |                     |             |       |  |
|      |                     |             |       |  |
|      |                     |             |       |  |
|      |                     |             |       |  |
|      |                     |             |       |  |
|      |                     |             |       |  |

The items which can be monitored are listed.

**2.** Select the items to be monitored.

The current status of the selected item is shown in the Value column.

| Ø 0         SI2 (CN1-42)         P-OT         Hi           0         SI3 (CN1-43)         N-OT         -           0         SI3 (CN1-44)         /ALM-RST         -           0         SI5 (CN1-45)         /P-CL         -           0         SI6 (CN1-46)         /N-CL         -                                                                                                    | Value | Signal Name | Input Terminal Name | Axis       |
|----------------------------------------------------------------------------------------------------|-------|-------------|---------------------|------------|
| Ø 0         SI2 (CN1-42)         P-OT         Hi           0         SI3 (CN1-43)         N-OT         -           0         SI3 (CN1-43)         IALM-RST         -           0         SI4 (CN1-44)         IALM-RST         -           0         SI5 (CN1-45)         IP-CL         -           0         SI6 (CN1-46)         IN-CL         -                                                                                                    | Hi    | /S-ON       | SI0 (CN1-40)        | <b>v</b> 0 |
| 0         SI3 (CN1-43)         N-OT         -           0         SI4 (CN1-44)         /ALM-RST         -           0         SI5 (CN1-45)         /P-CL         -           0         SI6 (CN1-46)         /N-CL         -                                                                                                    | Hi    | /P-CON      | SI1 (CN1-41)        | <b>v</b> 0 |
| 0         SI4 (CN1-44)         /ALM-RST         -           0         SI5 (CN1-45)         /P-CL         -           0         SI6 (CN1-46)         /N-CL         -                                                                                                    | Hi    | P-OT        | SI2 (CN1-42)        | <b>v</b> 0 |
| 0 SI5 (CN1-45) /P-CL -<br>0 SI6 (CN1-46) /N-CL -                                                                                                    | -     | N-OT        | SI3 (CN1-43)        | 0          |
| 0 SI6 (CN1-46) /N-CL -                                                                                                    | -     | /ALM-RST    | SI4 (CN1-44)        | 0          |
| 0         SI6 (CN1-46)         ///-CL         -           0         SEN         -         -           0         SEN         -         -           1         SEN         -         -           1         SEN         -         -           1         SEN         -         -           1         SEN         -         -           1         SEN         -         -                                                                                                    | -     | /P-CL       | SI5 (CN1-45)        |            |
| 0         SEN         -         -           0         SEN         -         -         -           0         Image: Sen image: Sen image: Se                                                                                                    | -     | /N-CL       | SI6 (CN1-46)        | 0          |
| Image: second second        | -     |             | SEN                 | 0          |
| Image: second second        |       |             |                     |            |
| Image: select select |       |             |                     |            |
| Image: sector sector               |       |             |                     |            |
| Image: sector sector |       |             |                     |            |
|                                                                                                    |       |             |                     |            |
|                                                                                                    |       |             |                     |            |
|                                                                                                    |       |             |                     |            |
|                                                                                                    |       |             |                     |            |
|                                                                                                    |       |             |                     |            |
|                                                                                                    |       |             |                     |            |
|                                                                                                    |       |             |                     |            |
|                                                                                                    |       |             |                     |            |
|                                                                                                    |       |             |                     |            |
|                                                                                                    |       |             |                     |            |

Hi indicates that the input signal is off and Lo indicates that the input signal is on. When no input signal is allocated, Lo will be shown in the column.

### 7.2.5 Output Signal Monitor

To open the Output Signal Monitor box, use the following procedure.

**1.** In the SigmaWin+ main window, click **Monitor - Monitor - Output Signal Monitor**. The **Output Signal Monitor** box will appear.

| Axis | Output Terminal N | Signal Name | Value |  |
|------|-------------------|-------------|-------|--|
| 0    | ALM               |             | -     |  |
| 0    | SO1 (CN1-25, 26)  | AVARN       | -     |  |
| 0    | SO2 (CN1-27, 28)  | /BK         | -     |  |
| 0    | SO3 (CN1-29, 30)  | /S-RDY      | -     |  |
| 0    | ALO1              |             | -     |  |
| 0    | ALO2              |             | -     |  |
| 0    | ALO3              |             | -     |  |
|      |                   |             |       |  |
|      |                   |             |       |  |
|      |                   |             |       |  |
|      |                   |             |       |  |
|      |                   |             |       |  |
|      |                   |             |       |  |
|      |                   |             |       |  |
|      |                   |             |       |  |
|      |                   |             |       |  |
|      |                   |             |       |  |
|      |                   |             |       |  |
|      |                   |             |       |  |
|      |                   |             |       |  |
|      |                   |             |       |  |
|      |                   |             |       |  |

The items which can be monitored are listed.

#### 2. Select the items to be monitored.

The current status of the selected item is shown in the Value column.

| Axis       | Output Terminal N | Signal Name | Value |  |
|------------|-------------------|-------------|-------|--|
| <b>v</b> 0 | ALM               |             | Hi    |  |
| <b>v</b> 0 | SO1 (CN1-25, 26)  | AVARN       | Hi    |  |
| <b>v</b> 0 | SO2 (CN1-27, 28)  | /BK         | Hi    |  |
| 0          | SO3 (CN1-29, 30)  | /S-RDY      | -     |  |
| 0          | ALO1              |             | -     |  |
| 0          | ALO2              |             | -     |  |
| 0          | ALO3              |             | -     |  |
|            |                   |             |       |  |
|            |                   |             |       |  |
|            |                   |             |       |  |
|            |                   |             |       |  |
|            |                   |             |       |  |
|            |                   |             |       |  |
|            |                   |             |       |  |
|            |                   |             |       |  |
|            |                   |             |       |  |
|            |                   |             |       |  |
|            |                   |             |       |  |
|            |                   |             |       |  |
|            |                   |             |       |  |
|            |                   |             |       |  |
|            |                   |             |       |  |

Hi indicates that the input signal is off and Lo indicates that the input signal is on. When no output signal is allocated, Lo will be shown in the column.

## Troubleshooting

| 8.1 Alarm Displays                                 |      |
|----------------------------------------------------|------|
| 8.1.1 List of Alarms                               | 8-2  |
| 8.1.2 Troubleshooting of Alarms                    | 8-6  |
| 8.2 Warning Displays                               |      |
| 8.2.1 List of Warnings                             | 8-17 |
| 8.2.2 Troubleshooting of Warnings                  | 8-19 |
| 8.3 Monitoring Communication Data on Occurrence of |      |
| an Alarm or Warning                                | 8-23 |
| 8.4 Troubleshooting Malfunction Based on Operation |      |
| and Conditions of the Servomotor                   | 8-24 |

8.1.1 List of Alarms

## 8.1 Alarm Displays

The following sections describe troubleshooting in response to alarm displays.

The alarm name, alarm meaning, alarm stopping method, and alarm reset capability are listed in order of the alarm numbers in *8.1.1 List of Alarms*.

The causes of alarms and troubleshooting methods are provided in 8.1.2 Troubleshooting of Alarms.

#### 8.1.1 List of Alarms

This section provides list of alarms.

#### Servomotor Stopping Method

If an alarm occurs, the servomotor can be stopped by doing either of the following operations.

- Gr.1: The servomotor coasts to a stop when an alarm occurs.
- Gr.2: The servomotor is stopped according to the setting in Pn00B.1 if an alarm occurs. Pn00B.1 is factory-set to stop the servomotor by setting the speed reference to "0." The servomotor under torque control will always use the Gr.1 method to stop. By setting Pn00B.1 to 1, the servomotor stops using the same method as Gr.1. When coordinating a number of servomotors, use this stopping method to prevent machine damage that may result due to differences in the stop method.

#### Alarm Reset

Available: Removing the cause of alarm and then executing the alarm reset can clear the alarm. N/A: Executing the alarm reset cannot clear the alarm.

| Alarm<br>Number | Alarm Name                             | Meaning                                                                                                    | Servo-<br>motor<br>Stopping<br>Method | Alarm<br>Reset |
|-----------------|----------------------------------------|----------------------------------------------------------------------------------------------------|---------------------------------------|----------------|
| A.020           | Parameter Checksum Error 1             | The data of the parameter in the SERVOPACK is incorrect.                                                                          | Gr.1                                  | N/A            |
| A.021           | Parameter Format Error 1               | The data of the parameter in the SERVOPACK is incorrect.                                                                          | Gr.1                                  | N/A            |
| A.022           | System Checksum Error 1                | The data of the parameter in the SERVOPACK is incorrect.                                                                          | Gr.1                                  | N/A            |
| A.030           | Main Circuit Detector Error            | Detection data for main circuit is incorrect.                                                                                     | Gr.1                                  | Available      |
| A.040           | Parameter Setting Error 1              | The parameter setting is outside the setting range.                                                                               | Gr.1                                  | N/A            |
| A.042           | Parameter Combination Error            | Combination of some parameters exceeds the setting range.                                                                         | Gr.1                                  | N/A            |
| A.04A           | Parameter Setting Error 2              | Bank member/bank data setting is incorrect.                                                                                       | Gr.1                                  | N/A            |
| A.050           | Combination Error                      | The SERVOPACK and the servomotor capaci-<br>ties do not match each other.                                                         | Gr.1                                  | Available      |
| A.051           | Unsupported Device Alarm               | The device unsupported was connected.                                                                                             | Gr.1                                  | N/A            |
| A.0b0           | Cancelled Servo ON<br>Command Alarm    | The servo ON command (SV_ON) was sent<br>from the host controller after executing a utility<br>function that turns ON servomotor. | Gr.1                                  | Available      |
| A.100           | Overcurrent or Heat Sink<br>Overheated | An overcurrent flowed through the IGBT or the heat sink of the SERVOPACK was overheated.                                          | Gr.1                                  | N/A            |
| A.400           | Overvoltage                            | Main circuit DC voltage is excessively high.                                                                                      | Gr.1                                  | Available      |
| A.450           | Main-Circuit<br>Capacitor Overvoltage  | The capacitor of the main circuit has deteriorated or is faulty.                                                                  | Gr.1                                  | N/A            |
| A.510           | Overspeed                              | The servomotor speed is above the maximum rotational speed.                                                                       | Gr.1                                  | Available      |
| A.520           | Vibration Alarm                        | Incorrect vibration at the motor speed was detected.                                                                              | Gr.1                                  | Available      |

|                 |                                                                      |                                                                                                    |                                       | (cont'd)       |
|-----------------|----------------------------------------------------------------------|----------------------------------------------------------------------------------------------------|---------------------------------------|----------------|
| Alarm<br>Number | Alarm Name                                                           | Meaning                                                                                                    | Servo-<br>motor<br>Stopping<br>Method | Alarm<br>Reset |
| A.521           | Autotuning Alarm                                                     | Vibration was detected while performing tun-<br>ing-less function.                                                            | Gr.1                                  | Available      |
| A.710           | Overload: High Load                                                  | The servomotor was operating for several sec-<br>onds to several tens of seconds under a torque<br>largely exceeding ratings. | Gr.2                                  | Available      |
| A.720           | Overload: Low Load                                                   | The servomotor was operating continuously under a torque exceeding ratings.                                                   | Gr.1                                  | Available      |
| A.7A0           | Heat Sink Overheated                                                 | The heat sink of the SERVOPACK exceeded 90°C.                                                                                 | Gr.2                                  | Available      |
| A.810           | Encoder Backup Error                                                 | The power supplies to the encoder all failed and position data was lost.                                                      | Gr.1                                  | N/A            |
| A.820           | Encoder Checksum Error                                               | The checksum results of encoder memory is incorrect.                                                                          | Gr.1                                  | N/A            |
| A.830           | Absolute Encoder Battery<br>Error                                    | The battery voltage was lower than the specified value after the control power supply was turned ON.                          | Gr.1                                  | Available      |
| A.840           | Encoder Data Error                                                   | Data in the encoder is incorrect.                                                                                             | Gr.1                                  | N/A            |
| A.850           | Encoder Overspeed                                                    | The encoder was rotating at high speed when the power was turned ON.                                                          | Gr.1                                  | N/A            |
| A.860           | Encoder Overheated                                                   | The internal temperature of encoder is too high.                                                                              | Gr.1                                  | N/A            |
| A.b31           | Current Detection Error 1                                            | The current detection circuit for phase U is faulty.                                                                          | Gr.1                                  | N/A            |
| A.b32           | Current Detection Error 2                                            | The current detection circuit for phase V is faulty.                                                                          | Gr.1                                  | N/A            |
| A.b33           | Current Detection Error 3                                            | The detection circuit for the current is faulty.                                                                              | Gr.1                                  | N/A            |
| A.b6A           | MECHATROLINK<br>Communications<br>ASIC Error 1                       | ASIC error occurred in the MECHATROLINK communications.                                                                       | Gr.1                                  | N/A            |
| A.b6b           | MECHATROLINK<br>Communications<br>ASIC Error 2                       | ASIC error occurred in the MECHATROLINK communications.                                                                       | Gr.2                                  | N/A            |
| A.bE0           | Firmware Error                                                       | An internal program error occurred in the SER-<br>VOPACK.                                                                     | Gr.1                                  | N/A            |
| A.bF0           | System Alarm 0                                                       | "Internal program error 0" of the SERVOPACK occurred.                                                                         | Gr.1                                  | N/A            |
| A.bF1           | System Alarm 1                                                       | "Internal program error 1" of the SERVOPACK occurred.                                                                         | Gr.1                                  | N/A            |
| A.bF2           | System Alarm 2                                                       | "Internal program error 2" of the SERVOPACK occurred.                                                                         | Gr.1                                  | N/A            |
| A.bF3           | System Alarm 3                                                       | "Internal program error 3" of the SERVOPACK occurred.                                                                         | Gr.1                                  | N/A            |
| A.bF4           | System Alarm 4                                                       | "Internal program error 4" of the SERVOPACK occurred.                                                                         | Gr.1                                  | N/A            |
| A.C10           | Servo Overrun Detected                                               | The servomotor ran out of control.                                                                                            | Gr.1                                  | Available      |
| A.C80           | Absolute Encoder Clear Error<br>and Multiturn Limit Setting<br>Error | The multiturn for the absolute encoder was not properly cleared or set.                                                       | Gr.1                                  | N/A            |
| A.C90           | Encoder Communications<br>Error                                      | Communications between the SERVOPACK and the encoder is not possible.                                                         | Gr.1                                  | N/A            |
| A.C91           | Encoder Communications<br>Position Data Error                        | An encoder position data calculation error occurred.                                                                          | Gr.1                                  | N/A            |

8.1.1 List of Alarms

|                 |                                                                                 |                                                                                                    |                                       | (cont d)       |
|-----------------|---------------------------------------------------------------------------------|----------------------------------------------------------------------------------------------------|---------------------------------------|----------------|
| Alarm<br>Number | Alarm Name                                                                      | Meaning                                                                                                    | Servo-<br>motor<br>Stopping<br>Method | Alarm<br>Reset |
| A.C92           | Encoder Communications<br>Timer Error                                           | An error occurs in the communications timer between the encoder and the SERVOPACK.                                                                                                    | Gr.1                                  | N/A            |
| A.CA0           | Encoder Parameter Error                                                         | Encoder parameters are faulty.                                                                                                    | Gr.1                                  | N/A            |
| A.Cb0           | Encoder Echoback Error                                                          | Contents of communications with encoder are incorrect.                                                                                                    | Gr.1                                  | N/A            |
| A.CC0           | Multiturn Limit Disagreement                                                    | Different multiturn limits have been set in the encoder and the SERVOPACK.                                                                                                    | Gr.1                                  | N/A            |
| A.d00           | Position Error Overflow                                                         | Position error exceeded the value of excessive position error alarm level (Pn520) when the servomotor power is ON.                                                                                                    | Gr.1                                  | Available      |
| A.d01           | Position Error Overflow Alarm<br>at Servo ON                                    | This alarm occurs if the servomotor power is<br>turned ON when the position error is greater<br>than the set value of Pn526 while the servomo-<br>tor power is OFF.                                                                                                    | Gr.1                                  | Available      |
| A.d02           | Position Error Overflow Alarm<br>by Speed Limit at Servo ON                     | When the position errors remain in the error<br>counter, Pn529 limits the speed if the servomo-<br>tor power is turned ON. If Pn529 limits the<br>speed in such a state, this alarm occurs when<br>position references are input and the number of<br>position errors exceeds the value set for the<br>excessive position error alarm level (Pn520). | Gr.2                                  | Available      |
| A.E02           | MECHATROLINK<br>Internal Synchronization Error<br>1                             | Synchronization error during MECHA-<br>TROLINK communications with the SERVO-<br>PACK.                                                                                                    | Gr.1                                  | Available      |
| A.E40           | MECHATROLINK<br>Transmission Cycle Setting<br>Error                             | The setting of the MECHATROLINK transmis-<br>sion cycle is out of the allowable range.                                                                                                    | Gr.2                                  | Available      |
| A.E41           | MECHATROLINK<br>Communications Data Size<br>Setting Error                       | The setting of the MECHATROLINK commu-<br>nications data size is incorrect.                                                                                                    | Gr.2                                  | Available      |
| A.E42           | MECHATROLINK Station<br>Address Setting Error                                   | The setting of the MECHATROLINK station address is incorrect.                                                                                                    | Gr.2                                  | N/A            |
| A.E50           | MECHATROLINK<br>Synchronization Error                                           | A synchronization error occurs during MECHA-<br>TROLINK communications.                                                                                                    | Gr.2                                  | Available      |
| A.E51           | MECHATROLINK<br>Synchronization Failed                                          | A synchronization failure occurs in MECHA-<br>TROLINK communications.                                                                                                    | Gr.2                                  | Available      |
| A.E60           | MECHATROLINK<br>Communications Error<br>(Reception error)                       | A communications error occurs continuously during MECHATROLINK communications.                                                                                                    | Gr.2                                  | Available      |
| A.E61           | MECHATROLINK<br>Transmission Cycle Error<br>(Synchronization interval<br>error) | The transmission cycle fluctuates during MECHATROLINK communications.                                                                                                    | Gr.2                                  | Available      |
| A.E62           | MECHATROLINK<br>Communications Error<br>(FCS error)                             | Communications error occurs continuously during MECHATROLINK communications.                                                                                                    | Gr.2                                  | Available      |
| A.E63           | MECHATROLINK<br>Synchronization Frame Not<br>Received Alarm                     | Synchronization frames are not received contin-<br>uously during MECHATROLINK communica-<br>tions.                                                                                                    | Gr.2                                  | Available      |
| A.EA2           | DRV Alarm 2 (SERVOPACK<br>WDC error)                                            | A SERVOPACK DRV alarm 0 occurs.                                                                                                    | Gr.2                                  | Available      |
| A.Ed1           | Command Execution Timeout                                                       | A timeout error occurred when using a MECHATROLINK command.                                                                                                    | Gr.2                                  | Available      |

|                 |                                                |                                                                                                    |                                       | (cont'd)       |
|-----------------|------------------------------------------------|----------------------------------------------------------------------------------------------------|---------------------------------------|----------------|
| Alarm<br>Number | Alarm Name                                     | Meaning                                                                                                    | Servo-<br>motor<br>Stopping<br>Method | Alarm<br>Reset |
| A.F50           | Servomotor Main Circuit<br>Cable Disconnection | The servomotor did not operate or power was<br>not supplied to the servomotor even though the<br>SV_ON (Servo ON) command was input when<br>the servomotor was ready to receive it. | Gr.1                                  | Available      |
| <b>A</b>        | Not an error                                   | Normal operation status                                                                                                    | _                                     | _              |

8

8-5

#### 8.1.2 Troubleshooting of Alarms

If an error occurs in the servo drive, the ALM signal will be output. The alarm that occurs can be checked on the **Alarm Display** dialog box of the SigmaWin+.

Refer to the following table to identify the cause of an alarm and the action to be taken. Contact your Yaskawa representative if the problem cannot be solved by the described corrective action.

| Alarm Number:<br>Alarm Name<br>(Alarm Description)              | Cause                                                                                                    | Investigative Actions                                                                                                    | Corrective Actions                                                                                                    |
|-----------------------------------------------------------------|----------------------------------------------------------------------------------------------------|----------------------------------------------------------------------------------------------------|----------------------------------------------------------------------------------------------------|
|                                                                 | The power supply voltage sud-<br>denly dropped.                                                                 | Measure the power supply voltage.                                                                                        | Set the power supply voltage within<br>the specified range, and set Fn005<br>to initialize the parameter.                  |
|                                                                 | The power supply went OFF while changing a parameter set-<br>ting.                                              | Check the circumstances when the power supply went OFF.                                                                  | Set Fn005 to initialize the parameter and then set the parameter again.                                                    |
| A.020:<br>Parameter Checksum<br>Error 1                         | The number of times that parame-<br>ters were written exceeded the<br>limit.                                    | Check to see if the parameters were frequently changed through the host controller.                                      | The SERVOPACK may be faulty.<br>Replace the SERVOPACK.<br>Reconsider the method of writing<br>parameters.                  |
| (The parameter data in<br>the SERVOPACK is<br>incorrect.)       | Malfunction caused by noise<br>from the AC power supply or<br>grounding line, static electricity<br>noise, etc. | Restart the SERVOPACK several times. If the alarm still occurs, there may be noise interference.                         | Take countermeasures against noise.                                                                                        |
|                                                                 | Gas, water drops, or cutting oil<br>entered the SERVOPACK and<br>caused failure of the internal<br>components.  | Check the installation conditions.                                                                                       | The SERVOPACK may be faulty.<br>Replace the SERVOPACK.                                                                     |
|                                                                 | A SERVOPACK fault occurred.                                                                                     | Restart the SERVOPACK several times. If the alarm still occurs, the SERVOPACK may be faulty.                             | The SERVOPACK may be faulty.<br>Replace the SERVOPACK.                                                                     |
| A.021:<br>Parameter Format<br>Error 1<br>(The parameter data in | The software version of SERVO-<br>PACK that caused the alarm is<br>older than that of the written<br>parameter. | Check Fn012 to see if the set soft-<br>ware version agrees with that of the<br>SERVOPACK. If not, an alarm may<br>occur. | Write the parameter of another<br>SERVOPACK of the same model<br>with the same software version.<br>Restart the SERVOPACK. |
| the SERVOPACK is incorrect.)                                    | A SERVOPACK fault occurred.                                                                                     | -                                                                                                    | The SERVOPACK may be faulty.<br>Replace the SERVOPACK.                                                                     |
| A.022:                                                          | The power supply voltage sud-<br>denly dropped.                                                                 | Measure the power supply voltage.                                                                                        | The SERVOPACK may be faulty.<br>Replace the SERVOPACK.                                                                     |
| System Checksum<br>Error 1<br>(The parameter data in            | The power supply went OFF while setting a utility function.                                                     | Check the circumstances when the power supply went OFF.                                                                  | The SERVOPACK may be faulty.<br>Replace the SERVOPACK.                                                                     |
| the SERVOPACK is incorrect.)                                    | A SERVOPACK fault occurred.                                                                                     | Restart the SERVOPACK several times. If the alarm still occurs, the SERVOPACK may be faulty.                             | The SERVOPACK may be faulty.<br>Replace the SERVOPACK.                                                                     |
| A.030:<br>Main Circuit Detector<br>Error                        | A SERVOPACK fault occurred.                                                                                     | -                                                                                                    | The SERVOPACK may be faulty.<br>Replace the SERVOPACK.                                                                     |
| A.040:                                                          | The SERVOPACK and servomo-<br>tor capacities do not match each<br>other.                                        | Check the combination of SERVO-<br>PACK and servomotor capacities.                                                       | Select the proper combination of SERVOPACK and servomotor capacities.                                                      |
| Parameter Setting<br>Error 1                                    | A SERVOPACK fault occurred.                                                                                     | -                                                                                                    | The SERVOPACK may be faulty.<br>Replace the SERVOPACK.                                                                     |
| (The parameter setting was out of the setting                   | The parameter setting is out of the setting range.                                                              | Check the setting ranges of the parameters that have been changed.                                                       | Set the parameter to a value within the setting range.                                                                     |
| range.)                                                         | The electronic gear ratio is out of the setting range.                                                          | Check the electronic gear ratio. The ratio must satisfy:<br>0.001< (Pn20E/Pn210) < 4000.                                 | Set the electronic gear ratio in the range: 0.001< (Pn20E/Pn210) < 4000.                                                   |

|                                                    |                                                                                                    |                                                                                                    | (cont'd)                                                                    |
|----------------------------------------------------|----------------------------------------------------------------------------------------------------|----------------------------------------------------------------------------------------------------|-----------------------------------------------------------------------------|
| Alarm Number:<br>Alarm Name<br>(Alarm Description) | Cause                                                                                                    | Investigative Actions                                                                                                    | Corrective Actions                                                          |
|                                                    | The speed of program JOG oper-<br>ation (Fn004) is lower than the<br>setting range after having<br>changed the electronic gear ratio<br>(Pn20E/Pn210) or the servomo-<br>tor. | Check if the detection conditions <sup>*1</sup> are satisfied.                                                                                                  | Decrease the setting of the elec-<br>tronic gear ratio (Pn20E/Pn210).       |
| A.042:<br>Parameter<br>Combination Error           | The speed of program JOG oper-<br>ation (Fn004) is lower than the<br>setting range after having<br>changed the setting of the pro-<br>gram JOG movement speed<br>(Pn533).     | Check if the detection conditions <sup>*1</sup> are satisfied.                                                                                                  | Increase the setting of the program JOG movement speed (Pn533).             |
|                                                    | The moving speed of advanced<br>autotuning is lower than the set-<br>ting range after having changed<br>the electronic gear ratio (Pn20E/<br>Pn210) or the servomotor.        | Check if the detection conditions <sup>*2</sup> are satisfied.                                                                                                  | Decrease the setting of the elec-<br>tronic gear ratio (Pn20E/Pn210).       |
| A.04A:                                             | For a 4-byte parameter bank, no registration in two consecutive bytes for two bank members.                                                                                   | _                                                                                                    | Change the number of bytes for<br>bank members to an appropriate<br>value.  |
| Parameter Setting<br>Error 2                       | The total amount of bank data<br>exceeds 64. (Pn900 × Pn901 ><br>64)                                                                                                    | _                                                                                                    | Reduce the total amount of bank data to 64 or less.                         |
| A.050:<br>Combination Error<br>(The SERVOPACK and  | The SERVOPACK and servomo-<br>tor capacities do not match each<br>other.                                                                                                    | Check the capacities to see if they<br>satisfy the following condition:<br>$\frac{1}{4} \le \frac{\text{Servomotor capacity}}{\text{SERVOPACK capacity}} \le 4$ | Select the proper combination of<br>SERVOPACK and servomotor<br>capacities. |
| servomotor capacities do<br>not correspond.)       | An encoder fault occurred.                                                                                                    | Replace the servomotor and see if the alarm occurs again.                                                                                                    | Replace the servomotor (encoder).                                           |
| L ,                                                | A SERVOPACK fault occurred.                                                                                                    | -                                                                                                    | The SERVOPACK may be faulty.<br>Replace the SERVOPACK.                      |
| A.051:<br>Unsupported Device<br>Alarm              | An unsupported encoder is con-<br>nected to the SERVOPACK.                                                                                                    | Check the product specifications,<br>and select the correct model.                                                                                              | Select the correct combination of units.                                    |
| A.0b0:<br>Cancelled Servo ON<br>Command Alarm      | After executing the utility func-<br>tion to turn ON the power to the<br>motor, the servo ON command<br>(SV_ON) was sent from the host<br>controller.                         | -                                                                                                    | Restart the SERVOPACK or exe-<br>cute a software reset.                     |
| *1. Dete                                           | ection conditions                                                                                                    |                                                                                                    |                                                                             |

If one of the following conditions detected, an alarm occurs.

• Pn533 [min<sup>-1</sup>] × 
$$\frac{\text{Encoder resolution}}{6 \times 10^5} \le \frac{\text{Pn20E}}{\text{Pn210}}$$
  
• Max Motor Speed [min<sup>-1</sup>] ×  $\frac{\text{Encoder resolution}}{\text{About } 3.66 \times 10^{12}} \ge \frac{\text{Pn20E}}{\text{Pn210}}$ 

\*2. Detection conditions

If one of the following conditions detected, an alarm occurs.

• Rated Motor Speed 
$$[\min^{-1}] \times \frac{1}{3} \times \frac{\text{Encoder resolution}}{6 \times 10^5} \le \frac{\text{Pn20E}}{\text{Pn210}}$$
  
• Max Motor Speed  $[\min^{-1}] \times \frac{\text{Encoder resolution}}{\text{About } 3.66 \times 10^{12}} \ge \frac{\text{Pn20E}}{\text{Pn210}}$ 

Troubleshooting

8.1.2 Troubleshooting of Alarms

| Alarm Number:<br>Alarm Name<br>(Alarm Description)                                                           | Cause                                                                                      | Investigative Actions                                                                                                    | Corrective Actions                                                                                                    |
|----------------------------------------------------------------------------------------------------|--------------------------------------------------------------------------------------------|----------------------------------------------------------------------------------------------------|----------------------------------------------------------------------------------------------------|
|                                                                                                    | Incorrect wiring or contact fault<br>of servomotor main circuit<br>cables.                 | Check the wiring. Refer to 3.1<br>Main Circuit Wiring.                                                                                                    | Correct the wiring.                                                                                                    |
|                                                                                                    | Short-circuit or ground fault of servomotor main circuit cables.                           | Check for short-circuits across the servomotor terminal phases U, V, and W, or between the grounding and servomotor terminal phases U, V, or W. Refer to <i>3.1 Main Circuit Wiring</i> .              | The cable may be short-circuited.<br>Replace the cable.                                                                                                    |
| A.100:<br>Overcurrent or Heat                                                                                | Short-circuit or ground fault inside the servomotor.                                       | Check for short-circuits across the servomotor terminal phases U, V, and W, or between the grounding and servomotor terminal phases U, V, or W. Refer to <i>3.1 Main Circuit Wiring</i> .              | The servomotor may be faulty.<br>Replace the servomotor.                                                                                                    |
| Sink Overheated<br>(An overcurrent flowed<br>through the IGBT or<br>heat sink of SERVO-<br>PACK overheated.) | Short-circuit or ground fault inside the SERVOPACK.                                        | Check for short-circuits across the<br>servomotor connection terminals U,<br>V, and W on the SERVOPACK, or<br>between the grounding and terminal<br>U, V, or W. Refer to 3.1 Main Cir-<br>cuit Wiring. | The SERVOPACK may be faulty.<br>Replace the SERVOPACK.                                                                                                    |
|                                                                                                    | A heavy load was applied while<br>the servomotor was stopped or<br>running at a low speed. | Check to see if the operating condi-<br>tions are outside servo drive specifi-<br>cations.                                                                                                    | Reduce the load applied to the ser-<br>vomotor or increase the operating<br>speed.                                                                                                    |
|                                                                                                    | Malfunction caused by noise interference.                                                  | Improve the wiring or installation<br>environment, such as by reducing<br>noise, and check to see if the alarm<br>recurs.                                                                              | Take countermeasures for noise,<br>such as correct wiring of the FG.<br>Use an FG wire size equivalent to<br>the SERVOPACK main circuit wire<br>size.                                                   |
|                                                                                                    | A SERVOPACK fault occurred.                                                                | _                                                                                                    | Restart the SERVOPACK. If the<br>alarm still occurs, the SERVO-<br>PACK may be faulty. Replace the<br>SERVOPACK.                                                                                        |
|                                                                                                    | The DC power supply voltage exceeded 60 V.                                                 | Measure the power supply voltage.                                                                                                    | Set DC power supply voltage within the specified range.                                                                                                    |
| A.400:                                                                                                    | The power supply is unstable, or<br>was influenced by a lightning<br>surge.                | Measure the power supply voltage.                                                                                                    | Improve the power supply condi-<br>tions by installing a surge absorber,<br>etc. Then, restart the SERVOPACK.<br>If the alarm still occurs, the SER-<br>VOPACK may be faulty. Replace<br>the SERVOPACK. |
| Overvoltage<br>(Detected in the SER-<br>VOPACK main circuit                                                  | Voltage for DC power supply was<br>too high during acceleration or<br>deceleration.        | Check the power supply voltage and<br>the speed and torque during opera-<br>tion.                                                                                                    | Set DC power supply voltage within the specified range.                                                                                                    |
| power supply section.)                                                                                       | The moment of inertia ratio exceeded the allowable value.                                  | Confirm that the moment of inertia ratio is within the allowable range.                                                                                                    | Increase the deceleration time, or reduce the load.                                                                                                    |
|                                                                                                    | A SERVOPACK fault occurred.                                                                | _                                                                                                    | Turn the control power OFF and<br>then ON again while the main cir-<br>cuit power supply is OFF. If the<br>alarm still occurs, the SERVO-<br>PACK may be faulty. Replace the<br>SERVOPACK.              |
| A.450:<br>Main-Circuit<br>Capacitor Overvoltage                                                              | A SERVOPACK fault occurred.                                                                | -                                                                                                    | Replace the SERVOPACK.                                                                                                    |

|                                                                                                    |                                                                                                    |                                                                                                    | (contíd)                                                                                                    |
|----------------------------------------------------------------------------------------------------|----------------------------------------------------------------------------------------------------|----------------------------------------------------------------------------------------------------|----------------------------------------------------------------------------------------------------|
| Alarm Number:<br>Alarm Name<br>(Alarm Description)                                                     | Cause                                                                                                    | Investigative Actions                                                                                         | Corrective Actions                                                                                                    |
|                                                                                                    | The order of phases U, V, and W in the servomotor wiring is incorrect.                                                   | Check the motor wiring.                                                                                       | Confirm that the servomotor is correctly wired.                                                                                                    |
| A.510:<br>Overspeed                                                                                    | A reference value exceeding the overspeed detection level was input.                                                     | Check the input value.                                                                                        | Reduce the reference value or adjust the gain.                                                                                                    |
| (The servomotor speed exceeds the maximum.)                                                            | The motor speed exceeded the maximum.                                                                                    | Check the motor speed waveform.                                                                               | Reduce the speed reference input<br>gain, adjust the servo gain, or recon-<br>sider the operating conditions.                                                                                             |
|                                                                                                    | A SERVOPACK fault occurred.                                                                                              | _                                                                                                    | The SERVOPACK may be faulty.<br>Replace the SERVOPACK.                                                                                                    |
| A.520:                                                                                                 | Abnormal vibration was detected at the motor speed.                                                                      | Check for abnormal noise from the servomotor, and check the speed and torque waveforms during oper-<br>ation. | Reduce the motor speed or reduce<br>the speed loop gain (Pn100).                                                                                                    |
| Vibration Alarm                                                                                        | The moment of inertia ratio (Pn103) value is greater than the actual value or is greatly changed.                        | Check the moment of inertia ratio.                                                                            | Set the moment of inertia ratio (Pn103) to an appropriate value.                                                                                                    |
| A.521:<br>Autotuning Alarm<br>(Vibration was detected<br>while executing the one-<br>parameter tuning, | The servomotor vibrated consid-<br>erably while performing tuning-<br>less function.                                     | Check the motor speed waveform.                                                                               | Reduce the load so that the moment<br>of inertia ratio falls within the<br>allowable value, or raise the load<br>level using the tuning-less levels<br>setting (Fn200) or reduce the rigid-<br>ity level. |
| EasyFFT, or tuning-less function.)                                                                     | The servomotor vibrated consid-<br>erably during one-parameter tun-<br>ing or EasyFFT.                                   | Check the motor speed waveform.                                                                               | Check the operation procedure of corresponding function and take a corrective action.                                                                                                    |
|                                                                                                    | Incorrect wiring or contact fault of servomotor and encoder.                                                             | Check the wiring.                                                                                             | Confirm that the servomotor and encoder are correctly wired.                                                                                                    |
| A.710:<br>A.720:                                                                                       | Operation beyond the overload protection characteristics.                                                                | Check the servomotor overload characteristics and executed run command.                                       | Reconsider the load conditions and operating conditions. Or, increase the motor capacity.                                                                                                    |
| Overload<br>A.710: High Load<br>A.720: Low Load                                                        | Excessive load was applied<br>during operation because the ser-<br>vomotor was not driven due to<br>mechanical problems. | Check the executed operation reference and motor speed.                                                       | Remove the mechanical problems.                                                                                                    |
|                                                                                                    | A SERVOPACK fault occurred.                                                                                              | -                                                                                                    | The SERVOPACK may be faulty.<br>Replace the SERVOPACK.                                                                                                    |
|                                                                                                    | The surrounding air temperature is too high.                                                                             | Check the surrounding air tempera-<br>ture using a thermostat.                                                | Decrease the surrounding air tem-<br>perature by improving the SERVO-<br>PACK installation conditions.                                                                                                    |
| A.7A0:                                                                                                 | The overload alarm has been<br>reset by turning OFF the power<br>too many times.                                         | Check the alarm history display<br>(Fn000) to see if the overload alarm<br>was reported.                      | Change the method for resetting the alarm.                                                                                                    |
| Heat Sink Overheated<br>(Detected when the heat<br>sink temperature<br>exceeds 90°C.)                  | Excessive load was applied during operation.                                                                             | Check the accumulated load ratio (Un009) to see the load during oper-<br>ation.                               | Reconsider the load conditions and operating conditions.                                                                                                    |
|                                                                                                    | Incorrect SERVOPACK installa-<br>tion orientation or/and insuffi-<br>cient space around the<br>SERVOPACK.                | Check the SERVOPACK installa-<br>tion conditions.                                                             | Install the SERVOPACK correctly as specified.                                                                                                    |
|                                                                                                    | A SERVOPACK fault occurred.                                                                                              | _                                                                                                    | The SERVOPACK may be faulty.<br>Replace the SERVOPACK.                                                                                                    |

8.1.2 Troubleshooting of Alarms

| Alarm Number:<br>Alarm Name<br>(Alarm Description)                                                             | Cause                                                                                                    | Investigative Actions                                                                               | Corrective Actions                                                                                                    |
|----------------------------------------------------------------------------------------------------|----------------------------------------------------------------------------------------------------|----------------------------------------------------------------------------------------------------|----------------------------------------------------------------------------------------------------|
|                                                                                                    | Alarm occurred when the power<br>to the absolute encoder was ini-<br>tially turned ON.                                                   | Check to see if the power was turned ON initially.                                                  | Set up the encoder (Fn008).                                                                                                    |
| A 910-                                                                                                    | The encoder cable disconnected, and connected again.                                                                                     | Check to see if the power was turned ON initially.                                                  | Confirm the connection and set up the encoder (Fn008).                                                                                                    |
| A.810:<br>Encoder Backup Error<br>(Only when an absolute<br>encoder is connected.)<br>(Detected on the encoder | The power from both the control<br>power supply (+5 V) from the<br>SERVOPACK and the battery<br>power supply is not being sup-<br>plied. | Check the encoder connector bat-<br>tery or the connector contact status.                           | Replace the battery or take similar<br>measures to supply power to the<br>encoder, and set up the encoder<br>(Fn008).                                                                                                    |
| side.)                                                                                                    | An absolute encoder fault occurred.                                                                                                    | -                                                                                                   | If the alarm cannot be reset by set-<br>ting up the encoder again, replace<br>the servomotor.                                                                                                    |
|                                                                                                    | A SERVOPACK fault occurred.                                                                                                    | -                                                                                                   | The SERVOPACK may be faulty.<br>Replace the SERVOPACK.                                                                                                    |
| A.820:<br>Encoder Checksum<br>Error<br>(Detected on the encoder<br>side.)                                      | An encoder fault occurred.                                                                                                    | _                                                                                                   | <ul> <li>Absolute encoder<br/>Set up the encoder again using<br/>Fn008. If the alarm still occurs,<br/>the servomotor may be faulty.<br/>Replace the servomotor.</li> <li>One-turn absolute encoder or<br/>incremental encoder<br/>The servomotor may be faulty.<br/>Replace the servomotor.</li> </ul> |
|                                                                                                    | A SERVOPACK fault occurred.                                                                                                    | -                                                                                                   | The SERVOPACK may be faulty.<br>Replace the SERVOPACK.                                                                                                    |
| A.830:<br>Absolute Encoder                                                                                     | The battery connection is incorrect.                                                                                                    | Check the battery connection.                                                                       | Reconnect the battery.                                                                                                    |
| Battery Error<br>(The absolute encoder                                                                         | The battery voltage is lower than<br>the specified value 2.7 V.                                                                          | Measure the battery voltage.                                                                        | Replace the battery.                                                                                                    |
| battery voltage is lower<br>than the specified value.)                                                         | A SERVOPACK fault occurred.                                                                                                    | -                                                                                                   | The SERVOPACK may be faulty.<br>Replace the SERVOPACK.                                                                                                    |
| A.840:<br>Encoder Data Error                                                                                   | An encoder malfunctioned.                                                                                                    | -                                                                                                   | Restart the SERVOPACK. If the alarm still occurs, the servomotor may be faulty. Replace the servomotor.                                                                                                    |
| (Detected on the encoder side.)                                                                                | Malfunction of encoder because of noise interference, etc.                                                                               | -                                                                                                   | Correct the wiring around the<br>encoder by separating the encoder<br>cable from the servomotor main cir-<br>cuit cable or by checking the<br>grounding and other wiring.                                                                                                    |
| A.850:                                                                                                    | The servomotor speed is higher than 200 min <sup>-1</sup> when the control power supply was turned ON.                                   | Check the motor rotating speed (Un000) to confirm the servomotor speed when the power is turned ON. | Reduce the servomotor speed to a value less than 200 min <sup>-1</sup> , and turn ON the control power supply.                                                                                                    |
| Encoder Overspeed<br>(Detected when the con-<br>trol power supply was<br>turned ON.)                           | An encoder fault occurred.                                                                                                    | -                                                                                                   | Restart the SERVOPACK. If the alarm still occurs, the servomotor may be faulty. Replace the servomotor.                                                                                                    |
| (Detected on the encoder side.)                                                                                | A SERVOPACK fault occurred.                                                                                                    | -                                                                                                   | Restart the SERVOPACK. If the<br>alarm still occurs, the SERVO-<br>PACK may be faulty. Replace the<br>SERVOPACK.                                                                                                    |

| Alarm Number:<br>Alarm Name<br>(Alarm Description)                                     | Cause                                                                         | Investigative Actions                                                 | Corrective Actions                                                                                                    |
|----------------------------------------------------------------------------------------|-------------------------------------------------------------------------------|-----------------------------------------------------------------------|----------------------------------------------------------------------------------------------------|
|                                                                                        | The ambient operating tempera-<br>ture around the servomotor is too<br>high.  | Measure the ambient operating tem-<br>perature around the servomotor. | The ambient operating temperature must be 40°C or less.                                                                                                    |
| A.860:<br>Encoder Overheated                                                           | The motor load is greater than the rated load.                                | Check the accumulated load ratio (Un009) to see the load.             | The motor load must be within the specified range.                                                                                                    |
| (Only when an absolute<br>encoder is connected.)<br>(Detected on the encoder<br>side.) | An encoder fault occurred.                                                    | -                                                                     | Restart the SERVOPACK. If the alarm still occurs, the servomotor may be faulty. Replace the servomotor.                                                                                         |
| ,                                                                                      | A SERVOPACK fault occurred.                                                   | _                                                                     | Restart the SERVOPACK. If the<br>alarm still occurs, the SERVO-<br>PACK may be faulty. Replace the<br>SERVOPACK.                                                                                |
| A.b31:<br>Current Detection<br>Error 1                                                 | The current detection circuit for phase U is faulty.                          | -                                                                     | Restart the SERVOPACK. If the<br>alarm still occurs, the SERVO-<br>PACK may be faulty. Replace the<br>SERVOPACK.                                                                                |
| A.b32:<br>Current Detection<br>Error 2                                                 | The current detection circuit for phase V is faulty.                          | -                                                                     | Restart the SERVOPACK. If the<br>alarm still occurs, the SERVO-<br>PACK may be faulty. Replace the<br>SERVOPACK.                                                                                |
| A.b33:<br>Current Detection<br>Error 3                                                 | The detection circuit for the cur-<br>rent is faulty.                         | -                                                                     | Restart the SERVOPACK. If the<br>alarm still occurs, the SERVO-<br>PACK may be faulty. Replace the<br>SERVOPACK.                                                                                |
| Endi 5                                                                                 | The servomotor main circuit cable is disconnected.                            | Check for disconnection of the ser-<br>vomotor main circuit cable.    | Correct the servomotor wiring.                                                                                                    |
| A.b6A:<br>MECHATROLINK<br>Communications ASIC<br>Error 1                               | SERVOPACK MECHA-<br>TROLINK communication sec-<br>tion fault.                 | _                                                                     | Restart the SERVOPACK. If the<br>alarm still occurs, the SERVO-<br>PACK may be faulty. Replace the<br>SERVOPACK.                                                                                |
| A.b6b:<br>MECHATROLINK<br>Communications ASIC                                          | MECHATROLINK data recep-<br>tion error occurred due to noise<br>interference. | _                                                                     | Take measures against noise. Check<br>the MECHATROLINK communi-<br>cations cable and FG wiring and<br>take measures such as adding ferrite<br>core on the MECHATROLINK<br>communications cable. |
| Error 2                                                                                | SERVOPACK MECHA-<br>TROLINK communication sec-<br>tion fault.                 | -                                                                     | Restart the SERVOPACK. If the<br>alarm still occurs, the SERVO-<br>PACK may be faulty. Replace the<br>SERVOPACK.                                                                                |
| A.bE0:<br>Firmware Error                                                               | A SERVOPACK fault occurred.                                                   | -                                                                     | Restart the SERVOPACK. If the<br>alarm still occurs, the SERVO-<br>PACK may be faulty. Replace the<br>SERVOPACK.                                                                                |
| A.bF0:<br>System Alarm 0                                                               | A SERVOPACK fault occurred.                                                   | -                                                                     | Restart the SERVOPACK. If the<br>alarm still occurs, the SERVO-<br>PACK may be faulty. Replace the<br>SERVOPACK.                                                                                |
| A.bF1:<br>System Alarm 1                                                               | A SERVOPACK fault occurred.                                                   | _                                                                     | Restart the SERVOPACK. If the<br>alarm still occurs, the SERVO-<br>PACK may be faulty. Replace the<br>SERVOPACK.                                                                                |
| A.bF2:<br>System Alarm 2                                                               | A SERVOPACK fault occurred.                                                   | -                                                                     | Restart the SERVOPACK. If the<br>alarm still occurs, the SERVO-<br>PACK may be faulty. Replace the<br>SERVOPACK.                                                                                |

8.1.2 Troubleshooting of Alarms

| Alarm Number:<br>Alarm Name<br>(Alarm Description)                               | Cause                                                                                                    | Investigative Actions                                 | Corrective Actions                                                                                                    |
|----------------------------------------------------------------------------------|----------------------------------------------------------------------------------------------------|-------------------------------------------------------|----------------------------------------------------------------------------------------------------|
| A.bF3 <sup>:</sup><br>System Alarm 3                                             | A SERVOPACK fault occurred.                                                                                                    | -                                                     | Restart the SERVOPACK. If the<br>alarm still occurs, the SERVO-<br>PACK may be faulty. Replace the<br>SERVOPACK.                                                             |
| A.bF4:<br>System Alarm 4                                                         | A SERVOPACK fault occurred.                                                                                                    | -                                                     | Restart the SERVOPACK. If the<br>alarm still occurs, the SERVO-<br>PACK may be faulty. Replace the<br>SERVOPACK.                                                             |
|                                                                                  | The order of phases U, V, and W in the servomotor wiring is incorrect.                                                                                                    | Check the motor wiring.                               | Confirm that the servomotor is correctly wired.                                                                                                    |
| A.C10:<br>Servo Overrun<br>Detected<br>(Detected when the<br>servomotor power is | An encoder fault occurred.                                                                                                    | _                                                     | If the alarm still occurs after restart-<br>ing the SERVOPACK, even though<br>the servomotor is correctly wired,<br>the servomotor may be faulty.<br>Replace the servomotor. |
| ON.)                                                                             | A SERVOPACK fault occurred.                                                                                                    | _                                                     | Restart the SERVOPACK. If the<br>alarm still occurs, the SERVO-<br>PACK may be faulty. Replace the<br>SERVOPACK.                                                             |
| A.C80:<br>Absolute Encoder                                                       | An encoder fault occurred.                                                                                                    | _                                                     | Restart the SERVOPACK. If the<br>alarm still occurs, the servomotor<br>may be faulty. Replace the servo-<br>motor.                                                           |
| Clear Error and Multi-<br>turn Limit Setting Error                               | A SERVOPACK fault occurred.                                                                                                    | _                                                     | Restart the SERVOPACK. If the<br>alarm still occurs, the SERVO-<br>PACK may be faulty. Replace the<br>SERVOPACK.                                                             |
|                                                                                  | Contact fault of connector or incorrect wiring for encoder cable.                                                                                                    | Check the connector contact status for encoder cable. | Re-insert the connectors and con-<br>firm that the encoder is correctly<br>wired.                                                                                            |
|                                                                                  | Cable disconnection for encoder<br>cable or short-circuit.<br>Or, incorrect cable impedance.                                                                                                | Check the encoder cable.                              | Use the cables with the specified rating.                                                                                                    |
| A.C90:<br>Encoder<br>Communications Error                                        | Corrosion caused by improper<br>temperature, humidity, or gas,<br>short-circuit caused by intrusion<br>of water drops or cutting oil, or<br>connector contact fault caused by<br>vibration. | Check the operating environment.                      | Improve the operating environmen-<br>tal conditions, and replace the cable.<br>If the alarm still occurs, replace the<br>SERVOPACK.                                          |
|                                                                                  | Malfunction caused by noise interference.                                                                                                    | -                                                     | Correct the wiring around the<br>encoder by separating the encoder<br>cable from the servomotor main cir-<br>cuit cable or by checking the<br>grounding and other wiring.    |
|                                                                                  | A SERVOPACK fault occurred.                                                                                                    | -                                                     | Connect the servomotor to another<br>SERVOPACK, and turn ON the<br>control power. If no alarm occurs,<br>the SERVOPACK may be faulty.<br>Replace the SERVOPACK.              |

| (cont'd) | (co | nť | d) |
|----------|-----|----|----|
|----------|-----|----|----|

|                                                            |                                                                                                    |                                             | (cont'd)                                                                                                    |
|------------------------------------------------------------|----------------------------------------------------------------------------------------------------|---------------------------------------------|----------------------------------------------------------------------------------------------------|
| Alarm Number:<br>Alarm Name<br>(Alarm Description)         | Cause                                                                                                    | Investigative Actions                       | Corrective Actions                                                                                                    |
| 4 004                                                      | Noise interference occurred on<br>the I/O signal line because the<br>encoder cable is bent and the<br>sheath is damaged. | Check the encoder cable and con-<br>nector. | Confirm that there is no problem with the cable layout.                                                                                            |
| A.C91:<br>Encoder<br>Communications<br>Position Data Error | The encoder cable is bundled<br>with a high-current line or near a<br>high-current line.                                 | Check the cable layout for encoder cable.   | Confirm that there is no surge volt-<br>age on the cables.                                                                                         |
|                                                            | The FG potential varies because<br>of influence from machines on<br>the servomotor side, such as the<br>welder.          | Check the cable layout for encoder cable.   | Properly ground the machines to separate from the encoder FG.                                                                                      |
|                                                            | Noise interference occurred on<br>the I/O signal line from the<br>encoder.                                               | _                                           | Take countermeasures against noise for the encoder wiring.                                                                                         |
| A.C92:                                                     | Excessive vibration and shocks were applied to the encoder.                                                              | Check the operating environment.            | Reduce the machine vibration or correctly install the servomotor.                                                                                  |
| A.C92.<br>Encoder<br>Communications<br>Timer Error         | An encoder fault occurred.                                                                                               | _                                           | Restart the SERVOPACK. If the alarm still occurs, the servomotor may be faulty. Replace the servomotor.                                            |
|                                                            | A SERVOPACK fault occurred.                                                                                              | _                                           | Restart the SERVOPACK. If the<br>alarm still occurs, the SERVO-<br>PACK may be faulty. Replace the<br>SERVOPACK.                                   |
| A.CA0:                                                     | An encoder fault occurred.                                                                                               | -                                           | Restart the SERVOPACK. If the<br>alarm still occurs, the servomotor<br>may be faulty. Replace the servo-<br>motor.                                 |
| Encoder Parameter<br>Error                                 | A SERVOPACK fault occurred.                                                                                              | _                                           | Restart the SERVOPACK. If the<br>alarm still occurs, the SERVO-<br>PACK may be faulty. Replace the<br>SERVOPACK.                                   |
|                                                            | The wiring and contact for encoder cable are incorrect.                                                                  | Check the wiring.                           | Correct the wiring.                                                                                                    |
|                                                            | Noise interference occurred due<br>to incorrect cable specifications<br>of encoder cable.                                | _                                           | Use tinned annealed copper<br>shielded twisted-pair or screened<br>unshielded twisted-pair cable with a<br>core of at least 0.12 mm <sup>2</sup> . |
|                                                            | Noise interference occurred<br>because the wiring distance for<br>the encoder cable is too long.                         | -                                           | The wiring distance must be 50 m max.                                                                                                    |
| A.Cb0:<br>Encoder Echoback<br>Error                        | The FG potential varies because<br>of influence from machines on<br>the servomotor side, such as the<br>welder.          | Check the cable layout for encoder cable.   | Properly ground the machines to separate from encoder FG.                                                                                          |
|                                                            | Excessive vibration and shocks were applied to the encoder.                                                              | Check the operating environment.            | Reduce the machine vibration or correctly install the servomotor.                                                                                  |
|                                                            | An encoder fault occurred.                                                                                               | _                                           | Restart the SERVOPACK. If the alarm still occurs, the servomotor may be faulty. Replace the servomotor.                                            |
|                                                            | A SERVOPACK fault occurred.                                                                                              | -                                           | Restart the SERVOPACK. If the<br>alarm still occurs, the SERVO-<br>PACK may be faulty. Replace the<br>SERVOPACK.                                   |

8.1.2 Troubleshooting of Alarms

(conťd)

| Alarm Number:<br>Alarm Name<br>(Alarm Description)                                                                                            | Cause                                                                                                    | Investigative Actions                                                            | Corrective Actions                                                                                                    |
|----------------------------------------------------------------------------------------------------|----------------------------------------------------------------------------------------------------|----------------------------------------------------------------------------------|----------------------------------------------------------------------------------------------------|
| A.CC0:<br>Multiturn Limit                                                                                                    | The multiturn limit value of the<br>encoder is different from that of<br>the SERVOPACK. Or, the multi-<br>turn limit value of the SERVO-<br>PACK has been changed.                                                                                                    | Check the value of the Pn205 of the SERVOPACK.                                   | Execute Fn013 at the occurrence of alarm.                                                                                                    |
| Disagreement                                                                                                    | A SERVOPACK fault occurred.                                                                                                    | -                                                                                | Restart the SERVOPACK. If the<br>alarm still occurs, the SERVO-<br>PACK may be faulty. Replace the<br>SERVOPACK.                                                                                                    |
|                                                                                                    | The servomotor U, V, and W wir-<br>ings is faulty.                                                                                                    | Check the servomotor main circuit cable connection.                              | Confirm that there is no contact fault in the motor wiring or encoder wiring.                                                                                                    |
|                                                                                                    | The position reference speed is too high.                                                                                                    | Reduce the reference speed, and operate the SERVOPACK.                           | Reduce the position reference speed<br>or acceleration of position refer-<br>ence. Or, reconsider the electronic<br>gear ratio.                                                                                                    |
| A.d00:<br>Position Error<br>Overflow<br>(Position error exceeded<br>the value set in the<br>excessive position error<br>alarm level (Pn520).) | The acceleration of the position reference is too high.                                                                                                    | Reduce the reference acceleration,<br>and operate the SERVOPACK.                 | Reduce the reference acceleration<br>of the position reference using a<br>MECHATROLINK command, or<br>smooth the acceleration of the posi-<br>tion reference by selecting the posi-<br>tion reference filter (ACCFIL)<br>using a MECHATROLINK com-<br>mand. |
|                                                                                                    | Setting of the excessive position<br>error alarm level (Pn520) is low<br>against the operating condition.                                                                                                    | Check the alarm level (Pn520) to<br>see if it is set to an appropriate<br>value. | Set the Pn520 to proper value.                                                                                                    |
|                                                                                                    | A SERVOPACK fault occurred.                                                                                                    | -                                                                                | Restart the SERVOPACK. If the<br>alarm still occurs, the SERVO-<br>PACK may be faulty. Replace the<br>SERVOPACK.                                                                                                    |
| A.d01:<br>Position Error<br>Overflow Alarm at<br>Servo ON                                                                                     | This alarm occurs if the servomo-<br>tor power is turned ON when the<br>position error is greater than the<br>set value of Pn526 while the ser-<br>vomotor power is OFF.                                                                                                    | Check the position error amount (Un008) while the servomotor power is OFF.       | Correct the excessive position error alarm level at servo ON (Pn526).                                                                                                    |
| A.d02:<br>Position Error<br>Overflow Alarm by<br>Speed Limit at Servo<br>ON                                                                   | When the position errors remain<br>in the error counter, Pn529 limits<br>the speed if the servomotor power<br>is ON. If Pn529 limits the speed<br>in such a state, this alarm occurs<br>when position references are<br>input and the number of position<br>errors exceeds the value set for<br>the excessive position error alarm<br>level (Pn520). | _                                                                                | Correct the excessive position error<br>alarm level (Pn520).<br>Or, adjust the speed limit level at<br>servo ON (Pn529).                                                                                                    |
| A.E02:                                                                                                    | MECHATROLINK transmission cycle fluctuated.                                                                                                    | -                                                                                | Remove the cause of transmission cycle fluctuation at host controller.                                                                                                    |
| MECHATROLINK<br>Internal<br>Synchronization<br>Error 1                                                                                        | A SERVOPACK fault occurred.                                                                                                    | _                                                                                | Restart the SERVOPACK. If the<br>alarm still occurs, the SERVO-<br>PACK may be faulty. Replace the<br>SERVOPACK.                                                                                                    |
| A.E40:<br>MECHATROLINK<br>Transmission Cycle<br>Setting Error                                                                                 | Setting of MECHATROLINK transmission cycle is out of speci-<br>fications range.                                                                                                    | Check the MECHATROLINK transmission cycle setting.                               | Set the transmission cycle to the proper value.                                                                                                    |
| A.E41:<br>MECHATROLINK<br>Communications Data<br>Size Setting Error                                                                           | The number of transmission bytes<br>set by the DIP switch S2 is incor-<br>rect.                                                                                                    | Check the MECHATROLINK com-<br>munications data size of the host<br>controller.  | Reset the setting of the DIP switch<br>S2 to change the number of trans-<br>mission bytes to the proper value.                                                                                                    |

| Alarm Number:<br>Alarm Name<br>(Alarm Description)                  | Cause                                                                                                    | Investigative Actions                                                                                    | (cont'd)<br>Corrective Actions                                                                                                    |
|---------------------------------------------------------------------|----------------------------------------------------------------------------------------------------|----------------------------------------------------------------------------------------------------|----------------------------------------------------------------------------------------------------|
| A.E42:<br>MECHATROLINK<br>Station Address<br>Setting Error          | The station address is out of the allowable setting range.                                                                                                    | Check the DIP switch S1 to see if<br>the station address is within the<br>allowable range from 03 to EF. | Check the setting for the station<br>address of the host controller, and<br>reset the setting of the DIP switch<br>S1 to change the address to the<br>proper value between 03 and EF.           |
|                                                                     | Two or more stations on the com-<br>munications network have the<br>same address.                                                                                      | Check that two or more stations on<br>the communications network have<br>the same address.               | Check the setting for the station<br>address of the host controller, and<br>reset the setting of the DIP switch<br>S1 to change the address to the<br>proper value between 03 and EF.           |
| A 550:                                                              | WDT data of host controller was not updated correctly.                                                                                                    | Check the WDT data updating for the host controller.                                                     | Update the WDT data at the host controller correctly.                                                                                                    |
| A.E50:<br>MECHATROLINK<br>Synchronization Error                     | A SERVOPACK fault occurred.                                                                                                    | _                                                                                                    | Restart the SERVOPACK. If the<br>alarm still occurs, the SERVO-<br>PACK may be faulty. Replace the<br>SERVOPACK.                                                                                |
| A.E51:<br>MECHATROLINK                                              | WDT data of host controller was<br>not updated correctly at the syn-<br>chronization communications<br>start, and synchronization com-<br>munications could not start. | Check the WDT data updating for the host controller.                                                     | Update the WDT data at the host controller correctly.                                                                                                    |
| Synchronization<br>Failed                                           | A SERVOPACK fault occurred.                                                                                                    | -                                                                                                    | Restart the SERVOPACK. If the<br>alarm still occurs, the SERVO-<br>PACK may be faulty. Replace the<br>SERVOPACK.                                                                                |
|                                                                     | MECHATROLINK wiring is incorrect.                                                                                                    | Check the MECHATROLINK wir-<br>ings.                                                                     | Correct the MECHATROLINK wir-<br>ing.<br>Connect the terminator correctly.                                                                                                    |
| A.E60:<br>MECHATROLINK<br>Communications error<br>(Reception error) | MECHATROLINK data recep-<br>tion error occurred due to noise<br>interference.                                                                                          | _                                                                                                    | Take measures against noise. Check<br>the MECHATROLINK communi-<br>cations cable and FG wiring and<br>take measures such as adding ferrite<br>core on the MECHATROLINK<br>communications cable. |
|                                                                     | A SERVOPACK fault occurred.                                                                                                    | _                                                                                                    | Restart the SERVOPACK. If the<br>alarm still occurs, the SERVO-<br>PACK may be faulty. Replace the<br>SERVOPACK.                                                                                |
| A.E61:<br>MECHATROLINK                                              | MECHATROLINK transmission cycle fluctuated.                                                                                                    | Check the MECHATROLINK transmission cycle setting.                                                       | Remove the cause of transmission cycle fluctuation at host controller.                                                                                                    |
| Transmission Cycle<br>Error<br>(Synchronization<br>interval error)  | A SERVOPACK fault occurred.                                                                                                    | _                                                                                                    | Restart the SERVOPACK. If the<br>alarm still occurs, the SERVO-<br>PACK may be faulty. Replace the<br>SERVOPACK.                                                                                |
|                                                                     | MECHATROLINK wiring is incorrect.                                                                                                    | Check the MECHATROLINK wir-<br>ings.                                                                     | Correct the MECHATROLINK wir-<br>ing.                                                                                                    |
| A.E62:<br>MECHATROLINK<br>Communications error<br>(FCS error)       | MECHATROLINK data recep-<br>tion error occurred due to noise<br>interference.                                                                                          | _                                                                                                    | Take measures against noise. Check<br>the MECHATROLINK communi-<br>cations cable and FG wiring and<br>take measures such as adding ferrite<br>core on the MECHATROLINK<br>communications cable. |
|                                                                     | A SERVOPACK fault occurred.                                                                                                    | _                                                                                                    | Restart the SERVOPACK. If the<br>alarm still occurs, the SERVO-<br>PACK may be faulty. Replace the<br>SERVOPACK.                                                                                |

8.1.2 Troubleshooting of Alarms

| Alarm Number:<br>Alarm Name<br>(Alarm Description)                                                                                                    | Cause                                                                             | Investigative Actions                                | Corrective Actions                                                                                                    |
|----------------------------------------------------------------------------------------------------|-----------------------------------------------------------------------------------|------------------------------------------------------|----------------------------------------------------------------------------------------------------|
|                                                                                                    | MECHATROLINK wiring is incorrect.                                                 | Check the MECHATROLINK wir-<br>ings.                 | Correct the MECHATROLINK wir-<br>ing.                                                                                                    |
| A.E63:<br>MECHATROLINK<br>Synchronization<br>Frame Not Received<br>Alarm                                                                                                    | MECHATROLINK data recep-<br>tion error occurred due to noise<br>interference.     | -                                                    | Take measures against noise. Check<br>the MECHATROLINK communi-<br>cations cable and FG wiring and<br>take measures such as adding ferrite<br>core on the MECHATROLINK<br>communications cable. |
|                                                                                                    | A SERVOPACK fault occurred.                                                       | -                                                    | Restart the SERVOPACK. If the<br>alarm still occurs, the SERVO-<br>PACK may be faulty. Replace the<br>SERVOPACK.                                                                                |
| A.EA2:                                                                                                    | MECHATROLINK transmission cycle fluctuated.                                       | Check the MECHATROLINK transmission cycle setting.   | Remove the cause of transmission cycle fluctuation at host controller.                                                                                                    |
| DRV Alarm 2<br>(SERVOPACK WDT<br>error)                                                                                                    | A SERVOPACK fault occurred.                                                       | _                                                    | Restart the SERVOPACK. If the<br>alarm still occurs, the SERVO-<br>PACK may be faulty. Replace the<br>SERVOPACK.                                                                                |
| A.Ed1:<br>Command Execution<br>Timeout                                                                                                    | A timeout error occurred when<br>using an MECHATROLINK<br>command.                | Check the motor status when the command is executed. | Execute the SV_ON or SENS_ON command only when the motor is not running.                                                                                                    |
| A.F50:<br>Servomotor Main                                                                                                    | A SERVOPACK fault occurred.                                                       | -                                                    | The SERVOPACK may have failed.<br>Replace the SERVOPACK.                                                                                                    |
| Circuit Cable<br>Disconnection<br>(The servomotor did not<br>operate or power was not<br>supplied to the servomo-<br>tor even though the<br>SV_ON (Servo ON)<br>command was input<br>when the servomotor<br>was ready to receive it.) | The wiring is not correct or there<br>is a faulty contact in the motor<br>wiring. | Check the wiring.                                    | Make sure that the servomotor is correctly wired.                                                                                                    |

## 8.2 Warning Displays

The following sections describe troubleshooting in response to warning displays.

The warning name and warning meaning are listed in order of the warning numbers in 8.2.1 List of Warnings.

The causes of warnings and troubleshooting methods are provided in 8.2.2 Troubleshooting of Warnings.

#### 8.2.1 List of Warnings

This section provides list of warnings.

| Warning<br>Number          | Warning Name                                                                      | Meaning                                                                                                    | Reset                            |
|----------------------------|-----------------------------------------------------------------------------------|----------------------------------------------------------------------------------------------------|----------------------------------|
| <b>A.900</b> <sup>*1</sup> | Position Error Overflow                                                           | Position error exceeded the parameter setting (Pn520×Pn51E/100).                                                                                                    | Required                         |
| <b>A.901</b> <sup>*1</sup> | Position Error Overflow<br>Alarm at Servo ON                                      | When the servomotor power is ON, the position error exceeded the parameter setting (Pn526×Pn528/100).                                                                              | Required                         |
| <b>A.910</b> <sup>*1</sup> | Overload                                                                          | This warning occurs before the overload alarms (A.710 or A.720) occur. If the warning is ignored and operation continues, an overload alarm may occur.                             |                                  |
| <b>A.911</b> <sup>*1</sup> | Vibration                                                                         | Abnormal vibration at the motor speed was detected. The detection level is the same as A.520. Set whether to output an alarm or warning by the vibration detection switch (Pn310). | Required                         |
| <b>A.930</b> <sup>*1</sup> | Absolute Encoder Battery<br>Error                                                 | This warning occurs when the voltage of absolute encoder's battery is lowered.                                                                                                    | Required                         |
| <b>A.94A</b> *2            | Data Setting Warning 1<br>(Parameter Number Error)                                | Incorrect command parameter number was set.                                                                                                    | Automatic<br>reset <sup>*3</sup> |
| <b>A.94B</b> <sup>*2</sup> | Data Setting Warning 2<br>(Out of Range)                                          | Command input data is out of range.                                                                                                    | Automatic reset <sup>*3</sup>    |
| A.94C <sup>*2</sup>        | Data Setting Warning 3<br>(Calculation Error)                                     | Calculation error was detected.                                                                                                    | Automatic reset <sup>*3</sup>    |
| A.94D <sup>*2</sup>        | Data Setting Warning 4<br>(Parameter Size)                                        | Data size does not match.                                                                                                    | Automatic reset <sup>*3</sup>    |
| <b>A.94E</b> <sup>*2</sup> | Data Setting Warning 5<br>(Latch Mode Error)                                      | Latch mode error is detected.                                                                                                    | Required                         |
| A.95A <sup>*2</sup>        | Command Warning 1<br>(Unsatisfying Command)                                       | Command was sent although the conditions for sending a command were not satisfied.                                                                                                 | Automatic<br>reset <sup>*3</sup> |
| A.95B <sup>*2</sup>        | Command Warning 2<br>(Non-supported Command)                                      | Unsupported command was sent.                                                                                                    | Automatic<br>reset <sup>*3</sup> |
| A.95D <sup>*2</sup>        | Command Warning 4<br>(Command Interference)                                       | Command, especially latch command, interferes.                                                                                                    | Automatic<br>reset <sup>*3</sup> |
| <b>A.95E</b> <sup>*2</sup> | Command Warning 5<br>(Subcommand Disable)                                         | Subcommand and main command interfere.                                                                                                    | Automatic reset <sup>*3</sup>    |
| A.95F <sup>*2</sup>        | Command Warning 6<br>(Undefined Command)                                          | Undefined command was sent.                                                                                                    | Automatic<br>reset <sup>*3</sup> |
| <b>A.960</b> <sup>*2</sup> | MECHATROLINK<br>Communications Warning                                            | Communications error occurred during MECHATROLINK communications.                                                                                                    | Required                         |
| <b>A.962</b> <sup>*2</sup> | MECHATROLINK<br>Communications Warning<br>(FCS Error)                             | Communications error occurred during MECHATROLINK communications.                                                                                                    | Required                         |
| <b>A.963</b> <sup>*2</sup> | MECHATROLINK<br>Communications Warning<br>(Synchronization Frame Not<br>Received) | The synchronization frame was not received during MECHATROLINK communications.                                                                                                    | Required                         |
| <b>A.97A</b> <sup>*2</sup> | Command Warning 7<br>(Phase Error)                                                | A command that cannot be executed in the current phase was sent.                                                                                                    | Automatic<br>reset *3            |

|                            |                              |                                                                                                    | (001110)              |
|----------------------------|------------------------------|----------------------------------------------------------------------------------------------------|-----------------------|
| Warning<br>Number          | Warning Name                 | Meaning                                                                                                 | Reset                 |
| <b>A.97B</b> <sup>*2</sup> | Data Clamp<br>(Out of Range) | The set command data was clamped to a minimum or maxi-<br>mum value out of the allowable setting range. | Automatic<br>reset *3 |
| <b>A.9A0</b> <sup>*1</sup> | Overtravel                   | Overtravel is detected while the servomotor power is ON.                                                | Required              |

\*1. Use Pn008.2 to activate or not the warning detection.

<sup>\*2.</sup> Use Pn800.1 to activate or not the warning detection.
\*3. If using the commands for the MECHATROLINK-III standard servo profile, the warning will automatically be cleared after the correct command is received. If using the commands for the MECHATROLINK-II-compatible profile, send a Clear Warning or Alarm command (ALM\_CLR) to clear the warning.

### 8.2.2 Troubleshooting of Warnings

Refer to the following table to identity the cause of a warning and the action to be taken. Contact your Yaskawa representative if the problem cannot be solved by the described corrective action.

| Warning<br>Number:<br>Warning Name<br>(Warning<br>Description) | Cause                                                                                                    | Investigative Actions                                                      | Corrective Actions                                                                                                    |
|----------------------------------------------------------------|----------------------------------------------------------------------------------------------------|----------------------------------------------------------------------------|----------------------------------------------------------------------------------------------------|
|                                                                | The servomotor U, V,<br>and W wirings is faulty.                                                                                   | Check the servomotor main circuit cable connection.                        | Confirm that there is no contact fault<br>in the motor wiring or encoder wiring.                                                                                                    |
|                                                                | The SERVOPACK gain is too low.                                                                                                    | Check the SERVOPACK gain.                                                  | Increase the servo gain by using the function such as advanced autotuning.                                                                                                    |
| A.900:<br>Position Error<br>Overflow                           | The acceleration of the position reference is too high.                                                                            | Reduce the reference acceleration, and operate the SERVOPACK.              | Reduce the reference acceleration of<br>the position reference using a<br>MECHATROLINK command, or<br>smooth the acceleration of the position<br>reference by selecting the position ref-<br>erence filter (ACCFIL) using a<br>MECHATROLINK command. |
|                                                                | Setting of the excessive<br>position error alarm<br>level (Pn520) is low<br>against the operating<br>condition.                    | Check the alarm level (Pn520) to see if it is set to an appropriate value. | Set the Pn520 to proper value.                                                                                                    |
|                                                                | A SERVOPACK fault occurred.                                                                                                    | -                                                                          | Restart the SERVOPACK. If the alarm still occurs, the SERVOPACK may be faulty. Replace the SERVOPACK.                                                                                                    |
| A.901:<br>Position Error<br>Overflow Alarm<br>at Servo ON      | When the servomotor<br>power is ON, the posi-<br>tion error exceeded the<br>parameter setting<br>(Pn526×Pn528/100).                | _                                                                          | Set an appropriate value for the excessive position error warning level at servo ON (Pn528).                                                                                                    |
|                                                                | Incorrect wiring or con-<br>tact fault of servomotor<br>and encoder.                                                               | Check the wiring.                                                          | Confirm that the servomotor and encoder are correctly wired.                                                                                                    |
| A.910:<br>Overload                                             | Operation beyond the overload protection characteristics.                                                                          | Check the motor overload characteris-<br>tics and executed run command.    | Reconsider the load conditions and operating conditions. Or, increase the motor capacity.                                                                                                    |
| (Warning before<br>alarm A.710 or<br>A.720 occurs)             | Excessive load was<br>applied during opera-<br>tion because the servo-<br>motor was not driven<br>due to mechanical prob-<br>lems. | Check the executed operation refer-<br>ence and motor speed.               | Remove the mechanical problems.                                                                                                    |
|                                                                | A SERVOPACK fault occurred.                                                                                                    | _                                                                          | The SERVOPACK may be faulty.<br>Replace the SERVOPACK.                                                                                                    |

8.2.2 Troubleshooting of Warnings

| Warning<br>Number:<br>Warning Name<br>(Warning<br>Description)                                           | Cause                                                                                                    | Investigative Actions                                                                                                    | Corrective Actions                                                                                                    |
|----------------------------------------------------------------------------------------------------|----------------------------------------------------------------------------------------------------|----------------------------------------------------------------------------------------------------|----------------------------------------------------------------------------------------------------|
|                                                                                                    | Abnormal vibration was detected at the motor speed.                                                           | Check for abnormal noise from the servomotor, and check the speed and torque waveforms during operation.                                               | Reduce the motor speed or reduce the servo gain by using the function such as one-parameter tuning.                                                                                                    |
| A.911:<br>Vibration                                                                                      | The moment of inertia<br>ratio (Pn103) value is<br>greater than the actual<br>value or is greatly<br>changed. | Check the moment of inertia ratio.                                                                                                    | Set the moment of inertia ratio<br>(Pn103) to an appropriate value.                                                                                                    |
| A.930:<br>Absolute                                                                                       | The battery connection is incorrect.                                                                          | Check the battery connection.                                                                                                    | Reconnect the battery.                                                                                                    |
| Encoder Battery<br>Error<br>(The absolute<br>encoder battery                                             | The battery voltage is lower than the specified value 2.7 V.                                                  | Measure the battery voltage.                                                                                                    | Replace the battery.                                                                                                    |
| voltage is lower<br>than the specified<br>value.)<br>(Only when an<br>absolute encoder<br>is connected.) | A SERVOPACK fault occurred.                                                                                   | _                                                                                                    | The SERVOPACK may be faulty.<br>Replace the SERVOPACK.                                                                                                    |
| Data Setting<br>Warning 1<br>(Parameter Num-                                                             |                                                                                                    | Refer to 8.3 Monitoring Communica-<br>tion Data on Occurrence of an Alarm<br>or Warning to determine which<br>command was the cause of the<br>warning. | Use the correct parameter number.                                                                                                    |
| A.94B<br>Data Setting<br>Warning 2<br>(Out of Range)                                                     | Attempted to send val-<br>ues outside the range to<br>the command data.                                       | Refer to 8.3 Monitoring Communica-<br>tion Data on Occurrence of an Alarm<br>or Warning to determine which<br>command was the cause of the<br>warning. | Set the value of the parameter within the allowable range.                                                                                                    |
| A.94C<br>Data Setting<br>Warning 3<br>(Calculation<br>Error)                                             | Calculation result of set value is incorrect.                                                                 | Refer to 8.3 Monitoring Communica-<br>tion Data on Occurrence of an Alarm<br>or Warning to determine which<br>command was the cause of the<br>warning. | Set the value of the parameter within the allowable range.                                                                                                    |
| A.94D<br>Data Setting<br>Warning 4<br>(Parameter Size)                                                   | Parameter size set in command is incorrect.                                                                   | Refer to 8.3 Monitoring Communica-<br>tion Data on Occurrence of an Alarm<br>or Warning to determine which<br>command was the cause of the<br>warning. | Use the correct parameter size.                                                                                                    |
| A.94E<br>Data Setting<br>Warning 5<br>(Latch mode<br>error)                                              | Latch mode error is detected.                                                                                 | Refer to 8.3 Monitoring Communica-<br>tion Data on Occurrence of an Alarm<br>or Warning to determine which<br>command was the cause of the<br>warning. | Change the setting value of Pn850 or<br>the LT_MOD data for the LTMOD-<br>_ON command sent by the host con-<br>troller to the proper value.<br>(When using the MECHATROLINK-<br>II-compatible profile.) |
| A.95A<br>Command<br>Warning 1<br>(Unsatisfying<br>Command)                                               | Command sending con-<br>dition is not satisfied.                                                              | Refer to 8.3 Monitoring Communica-<br>tion Data on Occurrence of an Alarm<br>or Warning to determine which<br>command was the cause of the<br>warning. | Send a command after command sending condition is satisfied.                                                                                                    |
| A.95B<br>Command<br>Warning 2<br>(Non-supported<br>Command)                                              | SERVOPACK received<br>unsupported command.                                                                    | Refer to 8.3 Monitoring Communica-<br>tion Data on Occurrence of an Alarm<br>or Warning to determine which<br>command was the cause of the<br>warning. | Do not sent an unsupported command.                                                                                                    |

|                                                                                                  |                                                                                     |                                                                                                    | (cont'd)                                                                                                    |
|--------------------------------------------------------------------------------------------------|-------------------------------------------------------------------------------------|----------------------------------------------------------------------------------------------------|----------------------------------------------------------------------------------------------------|
| Warning<br>Number:<br>Warning Name<br>(Warning<br>Description)                                   | Cause                                                                               | Investigative Actions                                                                                                    | Corrective Actions                                                                                                    |
| A.95D<br>Command<br>Warning 4<br>(Command Inter-<br>ference)                                     | Command sending con-<br>dition for latch-related<br>commands is not satis-<br>fied. | Refer to 8.3 Monitoring Communica-<br>tion Data on Occurrence of an Alarm<br>or Warning to determine which<br>command was the cause of the<br>warning. | Send a command after command sending condition is satisfied.                                                                                                    |
| A.95E<br>Command<br>Warning 5<br>(Subcommand<br>Disable)                                         | Subcommand sending<br>condition is not satis-<br>fied.                              | Refer to 8.3 Monitoring Communica-<br>tion Data on Occurrence of an Alarm<br>or Warning to determine which<br>command was the cause of the<br>warning. | Send a command after command sending condition is satisfied.                                                                                                    |
| A.95F<br>Command<br>Warning 6<br>(Undefined Com-<br>mand)                                        | Undefined command was sent.                                                         | Refer to 8.3 Monitoring Communica-<br>tion Data on Occurrence of an Alarm<br>or Warning to determine which<br>command was the cause of the<br>warning. | Do not use an undefined command.                                                                                                    |
|                                                                                                  | MECHATROLINK<br>wiring is incorrect.                                                | Confirm the wiring.                                                                                                    | Correct the MECHATROLINK wir-<br>ing.                                                                                                    |
| A.960<br>MECHATROLINK<br>Communications<br>Warning                                               | MECHATROLINK<br>data reception error<br>occurred due to noise<br>interference.      | Confirm the installation conditions.                                                                                                    | Take measures against noise. Check<br>the MECHATROLINK communica-<br>tions cable and FG wiring and take<br>measures such as adding ferrite core<br>on the MECHATROLINK communi-<br>cations cable. |
|                                                                                                  | A SERVOPACK fault occurred.                                                         | _                                                                                                    | A fault occurred in the SERVOPACK.<br>Replace the SERVOPACK.                                                                                                    |
| A.962<br>MECHATROLINK<br>Communications<br>Warning<br>(FCS Error)                                | MECHATROLINK<br>wiring is incorrect.                                                | Confirm the wiring.                                                                                                    | Correct the MECHATROLINK wir-<br>ing.<br>Or, connect a terminal to the terminal<br>station.                                                                                                    |
|                                                                                                  | MECHATROLINK<br>data reception error<br>occurred due to noise<br>interference.      | Confirm the installation conditions.                                                                                                    | Take measures against noise. Check<br>the MECHATROLINK communica-<br>tions cable and FG wiring and take<br>measures such as adding ferrite core<br>on the MECHATROLINK communi-<br>cations cable. |
|                                                                                                  | A SERVOPACK fault occurred.                                                         | _                                                                                                    | A fault occurred in the SERVOPACK.<br>Replace the SERVOPACK.                                                                                                    |
| A.963<br>MECHATROLINK<br>Communications<br>Warning<br>(Synchronization<br>Frame Not<br>Received) | MECHATROLINK<br>wiring is incorrect.                                                | Confirm the wiring.                                                                                                    | Correct the MECHATROLINK wir-<br>ing.<br>Or, connect a terminal to the terminal<br>station.                                                                                                    |
|                                                                                                  | MECHATROLINK<br>data reception error<br>occurred due to noise<br>interference.      | Confirm the installation conditions.                                                                                                    | Take measures against noise. Check<br>the MECHATROLINK communica-<br>tions cable and FG wiring and take<br>measures such as adding ferrite core<br>on the MECHATROLINK communi-<br>cations cable. |
|                                                                                                  | A SERVOPACK fault occurred.                                                         | -                                                                                                    | A fault occurred in the SERVOPACK.<br>Replace the SERVOPACK.                                                                                                    |

8.2.2 Troubleshooting of Warnings

| Warning<br>Number:<br>Warning Name<br>(Warning<br>Description) | Cause                                                                                                    | Investigative Actions                                                                       | Corrective Actions                                                                                                    |
|----------------------------------------------------------------|----------------------------------------------------------------------------------------------------|---------------------------------------------------------------------------------------------|----------------------------------------------------------------------------------------------------|
| A.97A<br>Command<br>Warning 7<br>(Phase Error)                 | A command that cannot<br>be executed in the cur-<br>rent phase was sent.                                           | -                                                                                           | Send a command after command sending condition is satisfied.                                                                                                    |
| A.97B<br>Data Clamp<br>(Out Of Range)                          | The set command data<br>was clamped to a mini-<br>mum or maximum<br>value out of the allow-<br>able setting range. | _                                                                                           | Set the value of the command data within the allowable range.                                                                                                    |
| A.9A0:<br>Overtravel<br>(Overtravel status<br>is detected.)    | When the servomotor<br>power is ON, over-<br>travel status is detected.                                            | Check the input signal monitor<br>(Un005) to check the status of the<br>overtravel signals. | <ul> <li>Refer to 8.4 Troubleshooting Malfunction Based on Operation and Conditions of the Servomotor. Even if overtravel signals were not shown by the input signal monitor (Un005), momentary overtravel may have been detected. Take the following precautions.</li> <li>Do not specify movements that would cause overtravel from the host controller.</li> <li>Check the wiring of the overtravel signals.</li> <li>Take countermeasures for noise.</li> </ul> |

# **8.3** Monitoring Communication Data on Occurrence of an Alarm or Warning

The command data received on occurrence of an alarm or warning, such as a data setting warning  $(A.94\Box)$  or a command warning  $(A.95\Box)$  can be monitored using the following parameters. The following is an example of the data when an alarm/warning has occurred in the normal state.

Command Data Monitor at Alarm/Warning Occurrence: Pn890 to Pn8A6 Response Data Monitor at Alarm/Warning Occurrence: Pn8A8 to Pn8BE

| Command Data Storage at<br>Alarm/Warning Occurrence |              |              |                           |
|-----------------------------------------------------|--------------|--------------|---------------------------|
| Byte Order                                          | CMD          | RSP          | Example: Pn8A8 = 87 65 43 |
| 0                                                   | Pn890.1 to 0 | Pn8A8.1 to 0 |                           |
| 1                                                   | Pn890.3 to 2 | Pn8A8.3 to 2 |                           |
| 2                                                   | Pn890.5 to 4 | Pn8A8.5 to 4 |                           |
| 3                                                   | Pn890.7 to 6 | Pn8A8.7 to 6 |                           |
| 4 to 7                                              | Pn892        | Pn8AA        |                           |
| 8 to 11                                             | Pn894        | Pn8AC        |                           |
| 12 to 15                                            | Pn896        | Pn8AE        |                           |
| 16 to 19                                            | Pn898        | Pn8B0        |                           |
| 20 to 23                                            | Pn89A        | Pn8B2        |                           |
| 24 to 27                                            | Pn89C        | Pn8B4        |                           |
| 28 to 31                                            | Pn89E        | Pn8B6        |                           |
| 32 to 35                                            | Pn8A0        | Pn8B8        |                           |
| 36 to 39                                            | Pn8A2        | Pn8BA        |                           |
| 40 to 43                                            | Pn8A4        | Pn8BC        |                           |
| 44 to 47                                            | Pn8A6        | Pn8BE        |                           |
|                                                     |              |              |                           |

Note 1. Data is stored in little endian byte order and displayed in the hexadecimal format.

For details on commands, refer to Σ-V Series User's Manual MECHATROLINK-III Standard Servo Profile Commands (Manual No.: SIEP S800000 63).

# **8.4** Troubleshooting Malfunction Based on Operation and Conditions of the Servomotor

Troubleshooting for the malfunctions based on the operation and conditions of the servomotor is provided in this section.

Be sure to turn OFF the servo system before troubleshooting items shown in bold lines in the table.

| Problem                                          | Probable Cause                                                                                          | Investigative Actions                                                              | Corrective Actions                                                     |
|--------------------------------------------------|----------------------------------------------------------------------------------------------------|------------------------------------------------------------------------------------|------------------------------------------------------------------------|
|                                                  | The control power supply is not ON.                                                                     | Check voltage between control power input terminals.                               | Correct the wiring.                                                    |
|                                                  | The main circuit power supply is not ON.                                                                | Check the voltage between main circuit power input terminals.                      | Correct the wiring.                                                    |
|                                                  | Wiring of I/O signal connector CN1 is faulty or disconnected.                                           | Check if the connector CN1 is properly inserted and connected.                     | Correct the connector CN1 connection.                                  |
|                                                  | Wiring for servomotor main circuit<br>cable or encoder cable is discon-<br>nected.                      | Check the wiring.                                                                  | Correct the wiring.                                                    |
|                                                  | Overloaded                                                                                              | Run under no load and check the load status.                                       | Reduce load or replace with larger capacity servomotor.                |
| Servomotor Does<br>Not Start                     | Encoder type differs from parame-<br>ter setting (Pn002.2).                                             | Check the settings for parameter Pn002.2.                                          | Set parameter Pn002.2 to the encoder type being used.                  |
|                                                  | Settings for the input signal selec-<br>tions (Pn50A, Pn50B and Pn511) is<br>incorrect.                 | Check the settings for parameters<br>Pn50A, Pn50B and Pn511.                       | Correct the settings for parameter Pn50A, Pn50B and Pn511.             |
|                                                  | SV_ON command is not sent.                                                                              | Check the command sent from the host controller.                                   | Send the SV_ON command.                                                |
|                                                  | SENS_ON command is not sent.                                                                            | Check the command sent from the host controller.                                   | Send the command in the correct SERVOPACK sequence.                    |
|                                                  | The forward run prohibited (P-OT)<br>and reverse run prohibited (N-OT)<br>input signals are turned OFF. | Check P-OT or N-OT input signal.                                                   | Turn P-OT or N-OT input signal<br>ON.                                  |
|                                                  | A SERVOPACK fault occurred.                                                                             | -                                                                                  | Replace the SERVOPACK.                                                 |
| Servomotor                                       | Servomotor wiring is incorrect.                                                                         | Check the wiring.                                                                  | Correct the wiring.                                                    |
| Moves<br>Instantaneously,<br>and then Stops      | Encoder wiring is incorrect.                                                                            | Check the wiring.                                                                  | Correct the wiring.                                                    |
|                                                  | The main circuit power supply volt-                                                                     | Check voltage between main circuit<br>power input terminals during opera-<br>tion. | Set the power supply voltage to within the specified range.            |
| The SERVOPACK suddenly entered                   | age is 13 V or lower.                                                                                   |                                                                                    | Increase the capacity of the main circuit AC/DC power supply.          |
| baseblock status<br>during servomotor            | The fuse in the SERVOPACK is blown.                                                                     | _                                                                                  | Replace the SERVOPACK.                                                 |
| operation.                                       | A SERVOPACK fault occurred.                                                                             | -                                                                                  | A fault occurred in the SERVO-<br>PACK.<br>Replace the SERVOPACK.      |
| Servomotor<br>Speed Unstable                     | Wiring connection to servomotor is defective.                                                           | Check connections of power line (phases U, V, and W) and encoder connectors.       | Tighten any loose terminals or con-<br>nectors and correct the wiring. |
| Servomotor<br>Rotates Without<br>Reference Input | A SERVOPACK fault occurred.                                                                             | -                                                                                  | Replace the SERVOPACK.                                                 |

| _                                 |                                                                                                    |                                                                                                    | (cont'd)                                                                                                    |
|-----------------------------------|----------------------------------------------------------------------------------------------------|----------------------------------------------------------------------------------------------------|----------------------------------------------------------------------------------------------------|
| Problem                           | Probable Cause                                                                                         | Investigative Actions                                                                                                    | Corrective Actions                                                                                                    |
|                                   | The servomotor largely vibrated during execution of tuning-less function.                              | Check the motor speed waveform.                                                                                                    | Reduce the load so that the moment<br>of inertia ratio becomes within the<br>allowable value, or increase the<br>load level or lower the tuning level<br>for the tuning-less levels setting<br>(Fn200). |
|                                   |                                                                                                    | Check if there are any loose mount-<br>ing screws.                                                                                                    | Tighten the mounting screws.                                                                                                    |
|                                   | Mounting is not secured.                                                                               | Check if there is misalignment of couplings.                                                                                                    | Align the couplings.                                                                                                    |
|                                   |                                                                                                    | Check if there are unbalanced couplings.                                                                                                    | Balance the couplings.                                                                                                    |
|                                   | Bearings are defective.                                                                                | Check for noise and vibration around the bearings.                                                                                                    | Replace the servomotor.                                                                                                    |
|                                   | Vibration source at the driven machine.                                                                | Check for any foreign matter, dam-<br>age, or deformations on the machin-<br>ery's movable parts.                                                                          | Contact the machine manufacturer.                                                                                                    |
|                                   | Noise interference due to incorrect<br>I/O signal cable specifications.                                | The I/O signal cable must be tinned<br>annealed copper shielded twisted-<br>pair or screened unshielded twisted-<br>pair cable with a core of 0.12 mm <sup>2</sup><br>min. | Use the specified I/O signal cable.                                                                                                    |
| Abnormal Noise<br>from Servomotor | Noise interference due to length of I/O signal cable.                                                  | Check the length of the I/O signal cable.                                                                                                    | The I/O signal cable length must be no more than 3 m.                                                                                                    |
|                                   | Noise interference due to incorrect<br>cable specifications of encoder<br>cable.                       | The encoder cable must be tinned<br>annealed copper shielded twisted-<br>pair or screened unshielded twisted-<br>pair cable with a core of 0.12 mm <sup>2</sup><br>min.    | Use the specified encoder cable.                                                                                                    |
|                                   | Noise interference due to length of encoder cable.                                                     | Check the length of the encoder cable.                                                                                                    | The encoder cable must be no more than 50 m.                                                                                                    |
|                                   | Noise interference due to damaged encoder cable.                                                       | Check if the encoder cable is bent<br>and the sheath is damaged.                                                                                                    | Replace the encoder cable and correct the cable layout.                                                                                                    |
|                                   | Excessive noise to the encoder cable.                                                                  | Check if the encoder cable is bun-<br>dled with a high-current line or near<br>a high-current line.                                                                        | Correct the cable layout so that no surge is applied.                                                                                                    |
|                                   | The FG potential varies because of influence from machines on the servomotor side, such as the welder. | Check if the machines are correctly grounded.                                                                                                    | Properly ground the machines to separate from the encoder FG.                                                                                                    |
|                                   | SERVOPACK pulse counting error due to noise interference                                               | Check if there is noise interference<br>on the I/O signal line from the<br>encoder.                                                                                        | Take measures against noise in the encoder wiring.                                                                                                    |
|                                   | Excessive vibration and shock to the encoder                                                           | Check if vibration from the machine<br>occurred or servomotor installation<br>is incorrect (mounting surface accu-<br>racy, fixing, alignment, etc.).                      | Reduce vibration from the machine,<br>or secure the servomotor installa-<br>tion.                                                                                                    |
|                                   | An encoder fault occurred.                                                                             | _                                                                                                    | Replace the servomotor.                                                                                                    |
|                                   |                                                                                                    |                                                                                                    |                                                                                                    |

| Problem                                                                  | Probable Cause                                                                          | Investigative Actions                                                                                                    | Corrective Actions                                                                 |
|--------------------------------------------------------------------------|-----------------------------------------------------------------------------------------|----------------------------------------------------------------------------------------------------|------------------------------------------------------------------------------------|
|                                                                          | Unbalanced servo gains                                                                  | Check to see if the servo gains have been correctly adjusted.                                                                                                    | Execute the advanced autotuning.                                                   |
|                                                                          | Speed loop gain value (Pn100) too high.                                                 | Check the speed loop gain (Pn100).<br>Factory setting: Kv = 40.0 Hz                                                                                                    | Reduce the speed loop gain (Pn100).                                                |
| Servomotor<br>Vibrates at<br>Frequency of<br>Approx. 200 to              | Position loop gain value (Pn102)<br>too high.                                           | Check the position loop gain<br>(Pn102).<br>Factory setting: Kp = 40.0/s                                                                                                | Reduce the position loop gain (Pn102).                                             |
| 400 Hz.                                                                  | Incorrect speed loop integral time constant (Pn101)                                     | Check the speed loop integral time<br>constant (Pn101).<br>Factory setting: Ti = 20.0 ms                                                                                | Correct the speed loop integral time constant (Pn101).                             |
|                                                                          | Incorrect moment of inertia ratio (Pn103)                                               | Check the moment of inertia ratio (Pn103).                                                                                                    | Correct the moment of inertia ratio (Pn103).                                       |
|                                                                          | Unbalanced servo gains                                                                  | Check to see if the servo gains have been correctly adjusted.                                                                                                    | Execute the advanced autotuning.                                                   |
|                                                                          | Speed loop gain value (Pn100) too<br>high                                               | Check the speed loop gain (Pn100).<br>Factory setting: Kv = 40.0 Hz                                                                                                    | Reduce the speed loop gain (Pn100).                                                |
| High Motor Speed<br>Overshoot on<br>Starting and                         | Position loop gain value (Pn102)<br>too high                                            | Check the position loop gain<br>(Pn102).<br>Factory setting: Kp = 40.0/s                                                                                                | Reduce the position loop gain (Pn102).                                             |
| Stopping                                                                 | Incorrect speed loop integral time constant (Pn101)                                     | Check the speed loop integral time<br>constant (Pn101).<br>Factory setting: Ti = 20.0 ms                                                                                | Correct the speed loop integral time constant (Pn101).                             |
|                                                                          | Incorrect moment of inertia ratio<br>data (Pn103)                                       | Check the moment of inertia ratio (Pn103).                                                                                                    | Correct the moment of inertia ratio (Pn103).                                       |
|                                                                          | Noise interference due to incorrect<br>cable specifications of encoder<br>cable.        | The encoder cable must be tinned<br>annealed copper shielded twisted-<br>pair or screened unshielded twisted-<br>pair cable with a core of 0.12 mm <sup>2</sup><br>min. | Use the specified encoder cable.                                                   |
|                                                                          | Noise interference due to length of encoder cable.                                      | Check the length of the encoder cable.                                                                                                    | The encoder cable must be no more than 50 m.                                       |
|                                                                          | Noise interference due to damaged encoder cable.                                        | Check if the encoder cable is bent<br>and the sheath is damaged.                                                                                                    | Replace the encoder cable and correct the cable layout.                            |
| Absolute Encoder                                                         | Excessive noise to the encoder cable.                                                   | Check if the encoder cable is bun-<br>dled with a high-current line or near<br>a high-current line.                                                                     | Correct the cable layout so that no surge is applied.                              |
| Position<br>Difference Error<br>(The position<br>saved in the host       | FG potential varies because of influence of machines such as welders at the servomotor. | Check if the machines are correctly grounded.                                                                                                    | Ground machines correctly, and prevent diversion to the FG on the encoder side.    |
| controller when<br>the power was<br>turned OFF is                        | SERVOPACK pulse counting error due to noise interference                                | Check if there is noise interference<br>on the I/O signal line from the<br>encoder.                                                                                     | Take measures against noise in the encoder wiring.                                 |
| different from the<br>position when the<br>power was next<br>turned ON.) | Excessive vibration and shock to the encoder                                            | Check if vibration from the machine<br>occurred or servomotor installation<br>is incorrect (mounting surface accu-<br>racy, fixing, alignment, etc.).                   | Reduce vibration from the machine,<br>or secure the servomotor installa-<br>tion.  |
|                                                                          | An encoder fault occurred.                                                              | -                                                                                                    | Replace the servomotor.                                                            |
|                                                                          | A SERVOPACK fault occurred.<br>(The pulse count does not change.)                       | -                                                                                                    | Replace the SERVOPACK.                                                             |
|                                                                          |                                                                                         | Check the error detection section of the host controller.                                                                                                    | Correct the error detection section of the host controller.                        |
|                                                                          | Host controller multiturn data read-<br>ing error                                       | Check if the host controller is exe-<br>cuting data parity checks.                                                                                                    | Execute a multiturn data parity check.                                             |
|                                                                          |                                                                                         | Check noise in the cable between<br>the SERVOPACK and the host con-<br>troller.                                                                                         | Take measures against noise, and again execute a multiturn data par-<br>ity check. |

|                                                           |                                                                                                    |                                                                                                    | (contra)                                                         |
|-----------------------------------------------------------|----------------------------------------------------------------------------------------------------|----------------------------------------------------------------------------------------------------|------------------------------------------------------------------|
| Problem                                                   | Probable Cause                                                                                                   | Investigative Actions                                                                                       | Corrective Actions                                               |
|                                                           |                                                                                                    | Check the external power supply (+24 V) voltage for the input signal.                                       | Correct the external power supply (+24 V) voltage.               |
|                                                           | Forward or reverse run prohibited                                                                                | Check if the overtravel limit switch operates properly.                                                     | Correct the overtravel limit switch.                             |
|                                                           | signal is input.                                                                                                 | Check if the overtravel limit switch is wired correctly.                                                    | Correct the overtravel limit switch wiring.                      |
|                                                           |                                                                                                    | Check the settings for parameters Pn50A and Pn50B.                                                          | Correct the settings for parameters<br>Pn50A and Pn50B.          |
| Overtravel (OT)                                           | Forward or reverse run prohibited signal malfunctioning.                                                         | Check the fluctuation of the exter-<br>nal power supply (+24 V) voltage<br>for the input signal.            | Stabilize the external power supply (+24 V) voltage.             |
|                                                           |                                                                                                    | Check if the overtravel limit switch operates correctly.                                                    | Correct the overtravel limit switch.                             |
|                                                           |                                                                                                    | Check if the overtravel limit switch<br>wiring is correct. (check for dam-<br>aged cables or loose screws.) | Correct the overtravel limit switch wiring.                      |
|                                                           | Incorrect forward or reverse run<br>prohibited signal (P-OT/N-OT)<br>allocation (parameters Pn50A.3,<br>Pn50B.0) | Check if the P-OT signal is allo-<br>cated in Pn50A.3.                                                      | If another signal is allocated in Pn50A.3, allocate P-OT.        |
| Improper Stop<br>Position by<br>Overtravel (OT)<br>Signal |                                                                                                    | Check if the N-OT signal is allo-<br>cated in Pn50B.0.                                                      | If another signal is allocated in Pn50B.0, allocate N-OT.        |
|                                                           | Improper limit switch position and dog length                                                                    | -                                                                                                    | Install the limit switch at the appropriate position.            |
|                                                           | The overtravel limit switch position<br>is too short for the coasting<br>distance.                               | -                                                                                                    | Install the overtravel limit switch at the appropriate position. |

| Drektore                          | (cont'd)                                                                                              |                                                                                                    |                                                                                              |  |  |
|-----------------------------------|----------------------------------------------------------------------------------------------------|----------------------------------------------------------------------------------------------------|----------------------------------------------------------------------------------------------|--|--|
| Problem                           | Probable Cause                                                                                        | Investigative Actions                                                                                                    | Corrective Actions                                                                           |  |  |
| Position Error<br>(Without Alarm) | Noise interference due to incorrect<br>encoder cable specifications                                   | The encoder cable must be tinned<br>annealed copper shielded twisted-<br>pair or screened unshielded twisted-<br>pair cable with a core of 0.12 mm <sup>2</sup><br>min.    | Use the specified encoder cable.                                                             |  |  |
|                                   | Noise interference due to length of encoder cable.                                                    | Check the length of the encoder cable.                                                                                                    | The encoder cable must be no more than 50 m.                                                 |  |  |
|                                   | Noise influence due to damaged encoder cable.                                                         | Check if the encoder cable is bent<br>and the sheath is damaged.                                                                                                    | Replace the encoder cable and mod-<br>ify the cable layout.                                  |  |  |
|                                   | Excessive noise to encoder cable.                                                                     | Check if the encoder cable is bun-<br>dled with a high-current line or near<br>a high-current line.                                                                        | Change the cable layout so that no surge is applied.                                         |  |  |
|                                   | The FG potential varies because of influence from machines on the servomotor side such as the welder. | Check if the machines are correctly grounded.                                                                                                    | Properly ground the machines encoder FG.                                                     |  |  |
|                                   | SERVOPACK pulse count error due to noise                                                              | Check if the I/O signal line from the encoder is influenced by noise.                                                                                                    | Take measures against noise in the encoder wiring.                                           |  |  |
|                                   | Excessive vibration and shock to the encoder                                                          | Check if vibration from the machine<br>occurred or servomotor installation<br>is incorrect (mounting surface accu-<br>racy, fixing, alignment, etc.).                      | Reduce the machine vibration or mount the servomotor securely.                               |  |  |
|                                   | Unsecured coupling between machine and servomotor                                                     | Check if a position error occurs at the coupling between machine and servomotor.                                                                                           | Secure the coupling between the machine and servomotor.                                      |  |  |
|                                   | Noise interference due to improper<br>I/O signal cable specifications                                 | The I/O signal cable must be tinned<br>annealed copper shielded twisted-<br>pair or screened unshielded twisted-<br>pair cable with a core of 0.12 mm <sup>2</sup><br>min. | Use input signal cable with the specified specifications.                                    |  |  |
|                                   | Noise interference due to length of I/O signal cable                                                  | Check the I/O signal cable length.                                                                                                    | The I/O signal cable length must be no more than 3 m.                                        |  |  |
|                                   | An encoder fault occurred. (The pulse count does not change.)                                         | -                                                                                                    | Replace the servomotor.                                                                      |  |  |
|                                   | A SERVOPACK fault occurred.                                                                           | -                                                                                                    | Replace the SERVOPACK.                                                                       |  |  |
| Servomotor<br>Overheated          | Ambient operating temperature too high                                                                | Measure the servomotor ambient operating temperature.                                                                                                    | Reduce the ambient operating tem-<br>perature to 40°C or less.                               |  |  |
|                                   | Servomotor surface dirty                                                                              | Visually check the surface.                                                                                                    | Clean dust and oil from the surface.                                                         |  |  |
|                                   | Servomotor overloaded                                                                                 | Check the load status with monitor.                                                                                                    | If overloaded, reduce load or<br>replace with larger capacity SER-<br>VOPACK and servomotor. |  |  |

## Appendix

| 9.1 List of Parameters                   | 9-2   |
|------------------------------------------|-------|
| 9.1.1 Utility Functions                  | 9-2   |
| 9.1.2 Parameters                         |       |
| 9.1.3 MECHATROLINK-III Common Parameters | 9-34  |
| 9.2 List of Monitor Displays             | .9-42 |
| 9.3 Parameter Recording Table            | .9-43 |

9.1.1 Utility Functions

## 9.1 List of Parameters

## 9.1.1 Utility Functions

The following list shows the available utility functions.

| Parameter<br>No. | Function                                                                              | Reference<br>Section | Comment: SigmaWin+<br>function names                                               |
|------------------|---------------------------------------------------------------------------------------|----------------------|------------------------------------------------------------------------------------|
| Fn000            | Alarm history display                                                                 | 6.2                  | Alarm Display                                                                      |
| Fn002            | JOG operation                                                                         | 6.3                  | JOG Operation                                                                      |
| Fn003            | Origin search                                                                         | 6.4                  | Origin Search                                                                      |
| Fn004            | Program JOG operation                                                                 | 6.5                  | Program JOG Operation                                                              |
| Fn005            | Initializing parameter settings                                                       | 6.6                  | Editing Parameters                                                                 |
| Fn006            | Clearing alarm history                                                                | 6.7                  | Alarm Display                                                                      |
| Fn008            | Absolute encoder multiturn reset and encoder alarm reset                              | 4.7.4                | Setting the Absolute Encoder                                                       |
| Fn00C            | Offset adjustment of analog monitor output                                            | 6.8                  | Adjusting Analog Monitor<br>Output                                                 |
| Fn00D            | Gain adjustment of analog monitor output                                              | 6.9                  | Adjusting Analog Monitor<br>Output                                                 |
| Fn00E            | Automatic offset-signal adjustment of the motor current detection signal              | 6.10                 | Adjusting Motor Current<br>Detection Offset                                        |
| Fn00F            | Manual offset-signal adjustment of the motor current detec-<br>tion signal            | 6.11                 | Adjusting Motor Current<br>Detection Offset                                        |
| Fn010            | Write prohibited setting                                                              | 6.12                 | Write Prohibited Setting                                                           |
| Fn011            | Servomotor model display                                                              | 6.13                 | Product Information                                                                |
| Fn012            | Software version display                                                              | 6.14                 | Product Information                                                                |
| Fn013            | Multiturn limit value setting change when a multiturn limit disagreement alarm occurs | 4.7.6                | Setting the Multi-Turn Limit                                                       |
| Fn01B            | Vibration detection level initialization                                              | 6.15                 | Initializing Vibration Detec-<br>tion Level                                        |
| Fn01E            | Display of SERVOPACK and servomotor ID                                                | 6.16                 | Product Information                                                                |
| Fn030            | Software reset                                                                        | 6.17                 | Resetting the SERVOPACK<br>by Software or MECHA-<br>TROLINK Communication<br>Reset |
| Fn200            | Tuning-less levels setting                                                            | 5.2.2                | Editing Parameters                                                                 |
| Fn201            | Advanced autotuning                                                                   | 5.3.2                | Tuning                                                                             |
| Fn202            | Advanced autotuning by reference                                                      | 5.4.2                | Tuning                                                                             |
| Fn203            | One-parameter tuning                                                                  | 5.5.2                | Tuning                                                                             |
| Fn204            | Anti-resonance control adjustment function                                            | 5.6.2                | Tuning                                                                             |
| Fn205            | Vibration suppression function                                                        | 5.7.2                | Tuning                                                                             |
| Fn206            | EasyFFT                                                                               | 6.18                 | EasyFFT                                                                            |
| Fn207            | Online vibration monitor                                                              | 6.19                 | Online Vibration Monitor                                                           |

Note: Execute the utility function with SigmaWin+.

#### 9.1.2 Parameters

The following table lists the parameters. Do not change any reserved parameters or any parameters that are not given in this manual from their default settings. Also, do not use any settings that are reserved.

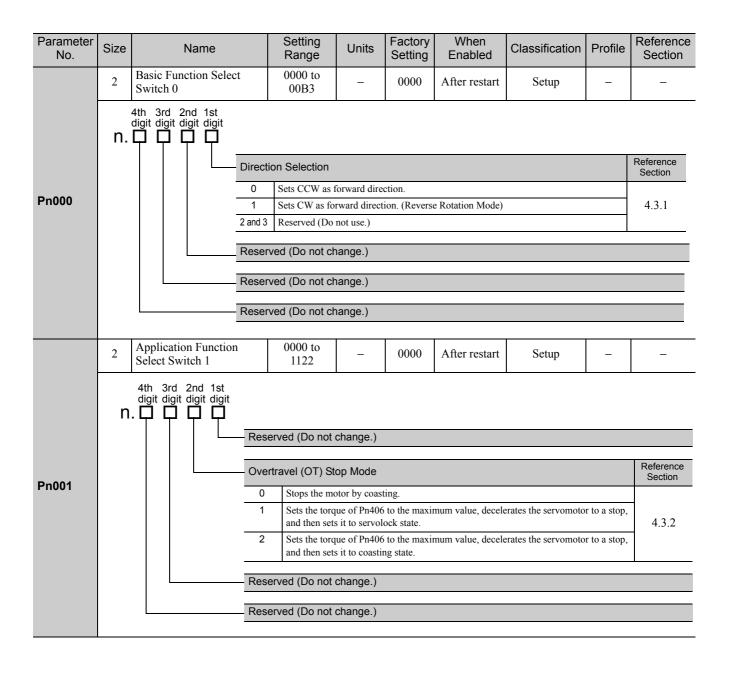

#### 9 Appendix

9.1.2 Parameters

(cont'd) Parameter Setting Factory When Reference Size Units Classification Profile Name No. Setting Enabled Section Range Application Function 0000 to 2 0011 After restart Setup \_ \_ \_ Select Switch 2 4113 4th 3rd 2nd 1st digit digit digit digit n. 🗖 🗖 🗖 Reference Section MECHATROLINK Command Position and Speed Control Option 0 Reserved (Do not use.) 1 TLM operates as the torque limit value. \*1 2 Reserved (Do not use.) 3 Reserved (Do not use.) Pn002 Reference **Torque Control Option** Section 0 Reserved (Do not use.) \_ 1 \_ V\_LIM operates as the speed limit value Reference Absolute Encoder Usage Section 0 Uses absolute encoder as an absolute encoder. 4.7 1 Uses absolute encoder as an incremental encoder Reserved (Do not change.) **Application Function** 0000 to 2 0002 Immediately Setup 5.1.3 Select Switch 6 005F 4th 3rd 2nd 1st digit digit digit digit n. 🗆 🗖 Analog Monitor 1 Signal Selection 00 Motor rotating speed (1 V / 1000 min<sup>-1</sup>) 01 Speed reference (1 V / 1000 min<sup>-1</sup>) 02 Torque reference (1 V/100% rated torque) 03 Position error (0.05 V/1 reference unit) 04 Position amplifier error (after electronic gears) (0.05 V/1 encoder pulse unit) 05 Position reference speed (1 V / 1000 min<sup>-1</sup>) Pn006 06 Reserved (Do not use.) 07 Reserved (Do not use.) 08 Positioning completion (positioning completed: 5 V, positioning not completed: 0 V) 09 Reserved (Do not use.) 0A Torque feedforward (1 V/100% rated torque) 0B Active gain (1st gain: 1 V, 2nd gain: 2 V) 0C Completion of position reference (completed: 5 V, not completed: 0 V) 0D Reserved (Do not use.) Reserved (Do not change.) Reserved (Do not change.)

\*1. For details, refer to *Σ-V Series User's Manual MECHATROLINK-III Standard Servo Profile Commands* (Manual No.: SIEP S800000 63).

|                  |      |                                                                                                    |                                                                                                    |                                                                                                 |                                                                                                    |                                                                                                    |                                                                                 |                                                                  |         | (cont'd)             |  |
|------------------|------|----------------------------------------------------------------------------------------------------|----------------------------------------------------------------------------------------------------|-------------------------------------------------------------------------------------------------|----------------------------------------------------------------------------------------------------|----------------------------------------------------------------------------------------------------|---------------------------------------------------------------------------------|------------------------------------------------------------------|---------|----------------------|--|
| Parameter<br>No. | Size | Name                                                                                                    |                                                                                                    | Setting<br>Range                                                                                | Units                                                                                                    | Factory<br>Setting                                                                                                    | When<br>Enabled                                                                 | Classification                                                   | Profile | Reference<br>Section |  |
|                  | 2    | Application Function<br>Select Switch 7                                                                                                    |                                                                                                    | 0000 to<br>005F                                                                                 | Ι                                                                                                    | 0000                                                                                                    | Immediately                                                                     | Setup                                                            | _       | 5.1.3                |  |
| Pn007            | n    | 4th 3rd 2nd 1st<br>digit digit digit                                                                                                    | 00<br>01<br>02<br>03<br>04<br>05<br>06<br>07<br>08<br>09<br>0A<br>09<br>0A<br>0B<br>0C<br>0D<br>Reser | Position refe<br>Reserved (D<br>Positioning of<br>Reserved (D<br>Torque feedf<br>Active gain of | ng speed (1<br>nce (1 V / 1<br>ence (1 V/1<br>or (0.05 V/1<br>olifier error<br>erence speed<br>o not use.)<br>o not use.)<br>completion (<br>o not use.)<br>forward (1 V<br>(1st gain: 1<br>of position (<br>o not use.)<br>constituent | V / 1000 mir<br>000 min <sup>-1</sup> )<br>00% rated to<br>reference un<br>(after electro<br>l (1 V / 1000<br>(positioning of<br>7/100% rated<br>V, 2nd gain: | rque)<br>it)<br>nic gears) (0.05 V<br>min <sup>-1</sup> )<br>completed: 5 V, po | // 1 encoder pulse un<br>ositioning not compl<br>completed: 0 V) |         |                      |  |
|                  | 2    | Application Function<br>Select Switch 8                                                                                                    |                                                                                                    | 0000 to<br>7121                                                                                 | _                                                                                                    | 4000                                                                                                    | After restart                                                                   | Setup                                                            | _       | -                    |  |
| Pn008            | n    | 4th       3rd       2nd       1st         digit       digit       digit       digit         N.       Image: Comparison of the second second sec |                                                                                                    |                                                                                                 |                                                                                                    |                                                                                                    |                                                                                 |                                                                  |         |                      |  |

9.1.2 Parameters

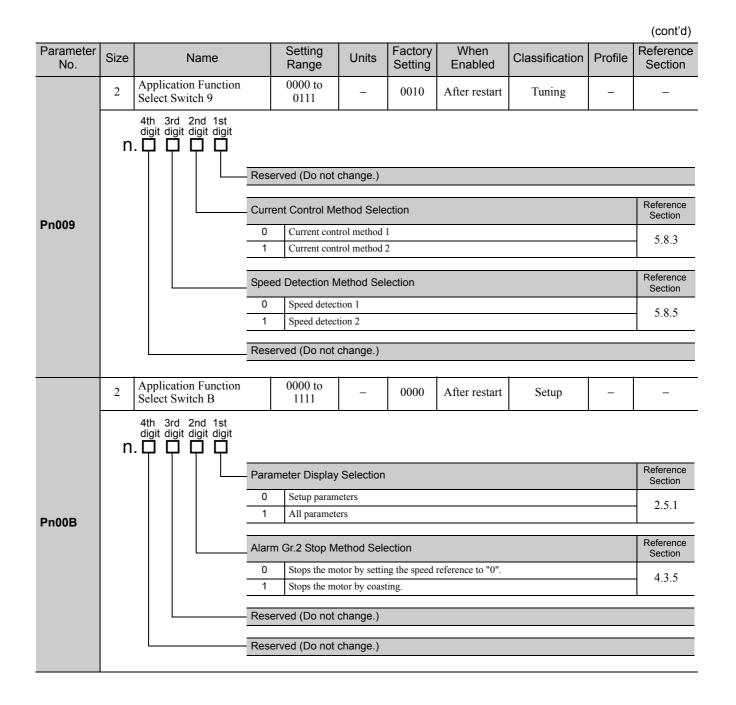

|                  |      |                                          |                                                                                           |                              |                    |                 |                |         | (cont'd)             |
|------------------|------|------------------------------------------|-------------------------------------------------------------------------------------------|------------------------------|--------------------|-----------------|----------------|---------|----------------------|
| Parameter<br>No. | Size | Name                                     | Setting<br>Range                                                                          | Units                        | Factory<br>Setting | When<br>Enabled | Classification | Profile | Reference<br>Section |
|                  | 2    | Application Function<br>Select Switch C  | 0000 to<br>0111                                                                           | -                            | 0000               | After restart   | Setup          | -       | 4.5                  |
| Pn00C            | n    |                                          | ection of Test w<br>Disables test<br>Enables test<br>oder Resolutio<br>13 bits<br>20 bits | t without a n<br>without a m | notor.<br>lotor.   | Notor           |                |         |                      |
|                  |      |                                          |                                                                                           |                              |                    |                 |                |         |                      |
|                  |      | <u>Enc</u>                               | oder Type for                                                                             |                              | it a Motor         |                 |                |         |                      |
|                  |      |                                          | Absolute en                                                                               |                              |                    |                 |                |         |                      |
|                  |      | Res                                      | erved (Do not                                                                             | change )                     |                    |                 |                |         |                      |
|                  |      | T(C)                                     |                                                                                           | change.)                     |                    |                 |                |         |                      |
|                  | 2    | Application Function<br>Select Switch D  | 0000 to<br>1001                                                                           | -                            | 0000               | Immediately     | Setup          | -       | _                    |
| Pn00D            | n    | Res                                      | erved (Do not<br>erved (Do not<br>erved (Do not<br>rtravel Warning                        | change.)<br>change.)         | n Selection        |                 |                |         | Reference<br>Section |
|                  |      | 0                                        | Does not det                                                                              | tect overtrav                | el warning.        |                 |                |         | 4.3.2                |
|                  |      | 1                                        | Detects over                                                                              | rtravel warni                | ng.                |                 |                |         |                      |
| Pn100            | 2    | Speed Loop Gain                          | 10 to 20000                                                                               | 0.1 Hz                       | 400                | Immediately     | Tuning         | _       | 5.8.1                |
| Pn101            | 2    | Speed Loop Integral Time<br>Constant     | 15 to 51200                                                                               | 0.01 ms                      | 2000               | Immediately     | Tuning         | Ι       | 5.8.1                |
| Pn102            | 2    | Position Loop Gain                       | 10 to 20000                                                                               | 0.1/s                        | 400                | Immediately     | Tuning         | -       | 5.8.1                |
| Pn103            | 2    | Moment of Inertia Ratio                  | 0 to 20000                                                                                | 1%                           | 100                | Immediately     | Tuning         | -       | 5.8.1                |
| Pn104            | 2    | 2nd Speed Loop Gain                      | 10 to 20000                                                                               | 0.1 Hz                       | 400                | Immediately     | Tuning         | -       | 5.8.1                |
| Pn105            | 2    | 2nd Speed Loop Integral<br>Time Constant | 15 to 51200                                                                               | 0.01 ms                      | 2000               | Immediately     | Tuning         | -       | 5.8.1                |
| Pn106            | 2    | 2nd Position Loop Gain                   | 10 to 20000                                                                               | 0.1/s                        | 400                | Immediately     | Tuning         | 1       | 5.8.1                |
| Pn109            | 2    | Feedforward Gain                         | 0 to 100                                                                                  | 1%                           | 0                  | Immediately     | Tuning         | -       | 5.9.1                |
| Pn10A            | 2    | Feedforward Filter Time<br>Constant      | 0 to 6400                                                                                 | 0.01 ms                      | 0                  | Immediately     | Tuning         | -       | 5.9.1                |

Appendix

9.1.2 Parameters

|                  |      |                                                                                          |                    |                                |                    |                 |                 |                | (cont'd)             |
|------------------|------|------------------------------------------------------------------------------------------|--------------------|--------------------------------|--------------------|-----------------|-----------------|----------------|----------------------|
| Parameter<br>No. | Size | Name                                                                                     | Setting<br>Range   | Units                          | Factory<br>Setting | When<br>Enabled | Classificatio   | on Profile     | Reference<br>Section |
|                  | 2    | Application Function for<br>Gain Select Switch                                           | 0000 to<br>5334    | _                              | 0000               | _               | _               | -              | -                    |
|                  | n    | 4th 3rd 2nd 1st<br>digit digit digit                                                     | 1                  | I                              | I                  | I               | 1               |                |                      |
|                  |      | Moc                                                                                      | de Switch Sele     | ction                          |                    |                 | When<br>Enabled | Classification | Reference<br>Section |
|                  |      | C                                                                                        |                    | nal torque re<br>ing: Pn10C)   |                    | e condition     |                 |                |                      |
|                  |      | 1                                                                                        | Uses speed         | l reference a<br>ing: Pn10D)   | s the conditi      | on              |                 |                |                      |
|                  |      | 2                                                                                        |                    | eration as th<br>ing: Pn10E)   |                    |                 | Immediately     | Setup          | 5.9.2                |
| Pn10B            |      | 3                                                                                        |                    | ion error as t<br>ing: Pn10F). |                    | l               |                 |                |                      |
|                  |      | 4                                                                                        |                    | witch functi                   |                    |                 |                 |                |                      |
|                  |      | Speed Loop Control Method           0         PI control           1         I-P control |                    |                                |                    |                 | When<br>Enabled | Classification | Reference<br>Section |
|                  |      |                                                                                          |                    |                                |                    |                 |                 |                |                      |
|                  |      | 1<br>2 an                                                                                |                    | Do not use.)                   |                    |                 | After restart   | Setup          | _                    |
|                  |      | Reserved (Do not change.)                                                                |                    |                                |                    |                 |                 |                |                      |
|                  |      |                                                                                          | erved (Do not      |                                |                    |                 |                 |                |                      |
|                  |      |                                                                                          |                    | change.)                       |                    |                 |                 |                |                      |
| Pn10C            | 2    | Mode Switch<br>(torque reference)                                                        | 0 to 800           | 1%                             | 200                | Immediately     | Tuning          | -              | 5.9.2                |
| Pn10D            | 2    | Mode Switch<br>(speed reference)                                                         | 0 to 10000         | 1 min <sup>-1</sup>            | 0                  | Immediately     | Tuning          | -              | 5.9.2                |
| Pn10E            | 2    | Mode Switch<br>(acceleration)                                                            | 0 to 30000         | 1 min <sup>-1</sup> /<br>s     | 0                  | Immediately     | Tuning          | -              | 5.9.2                |
| Pn10F            | 2    | Mode Switch<br>(position error)                                                          | 0 to 10000         | 1<br>refer-<br>ence<br>unit    | 0                  | Immediately     | Tuning          | _              | 5.9.2                |
| Pn11F            | 2    | Position Integral Time<br>Constant                                                       | 0 to 50000         | 0.1 ms                         | 0                  | Immediately     | Tuning          | -              | 5.9.4                |
| Pn121            | 2    | Friction Compensation<br>Gain                                                            | 10 to 1000         | 1%                             | 100                | Immediately     | Tuning          | -              | 5.8.2                |
| Pn122            | 2    | 2nd Gain for Friction<br>Compensation                                                    | 10 to 1000         | 1%                             | 100                | Immediately     | Tuning          | -              | 5.8.2                |
| Pn123            | 2    | Friction Compensation<br>Coefficient                                                     | 0 to 100           | 1%                             | 0                  | Immediately     | Tuning          | -              | 5.8.2                |
| Pn124            | 2    | Friction Compensation<br>Frequency Correction                                            | -10000 to<br>10000 | 0.1 Hz                         | 0                  | Immediately     | Tuning          | -              | 5.8.2                |
| Pn125            | 2    | Friction Compensation<br>Gain Correction                                                 | 1 to 1000          | 1%                             | 100                | Immediately     | Tuning          | -              | 5.8.2                |
| Pn131            | 2    | Gain Switching Time 1                                                                    | 0 to 65535         | 1 ms                           | 0                  | Immediately     | Tuning          | -              | 5.8.1                |
| Pn132            | 2    | Gain Switching Time 2<br>Gain Switching                                                  | 0 to 65535         | 1 ms                           | 0                  | Immediately     | Tuning          |                | 5.8.1                |
| Pn135            | 2    | Waiting Time 1                                                                           | 0 to 65535         | 1 ms                           | 0                  | Immediately     | Tuning          | _              | 5.8.1                |
| Pn136            | 2    | Gain Switching<br>Waiting Time 2                                                         | 0 to 65535         | 1 ms                           | 0                  | Immediately     | Tuning          | -              | 5.8.1                |

| Parameter<br>No.         Size         Name         Setting<br>Setting         Units         Setting<br>Earloy<br>Enabled         Classification<br>Enabled         Profile         Reference<br>Section           2         Attornatic Cain<br>Comprover Related<br>Switch 1         0000 to<br>0052         -         0000         Immedi-<br>ately         Tuning         -         5.8.1           Pn139         4th 3td 2rd 1st<br>dig dig dig dig<br>dig dig dig dig<br>dig dig dig<br>dig dig dig<br>dig dig dig<br>dig dig dig<br>dig dig dig<br>dig dig<br>dig dig<br>dig dig dig<br>dig dig<br>dig dig<br>dig dig<br>dig dig<br>dig<br>dig<br>dig<br>dig<br>dig<br>dig<br>dig<br>dig<br>dig                                                                                                    |       |      |                                                                         |                   |               |               |                     |                      |               | (cont'd)     |  |  |  |
|----------------------------------------------------------------------------------------------------|-------|------|-------------------------------------------------------------------------|-------------------|---------------|---------------|---------------------|----------------------|---------------|--------------|--|--|--|
| 2         Changevere Related         0000100 -         000000000000000000000000000000000000                                                                                                    |       | Size |                                                                         |                   | Units         |               |                     | Classification       | Profile       |              |  |  |  |
| Pn139         2         Current Gain Level         100 to 2000         1%         2000         Immediately         Turing         -         5.8.4           Pn140         2         Current Gain Level         100 to 2000         1%         2000         Immediately         Turing         -         5.8.4           Pn140         2         Current Gain Level         100 to 2000         1%         2000         Immediately         Turing         -         5.8.4           Pn140         2         Current Gain Level         100 to 2000         1%         2000         Immediately         Turing         -         5.8.4           Pn140         2         Current Gain Level         100 to 2000         1%         2000         Immediately         Turing         -         5.8.4           Pn140         2         Current Gain Level         100 to 2000         1%         2000         Immediately         Turing         -         -         -         -         -         -         -         -         -         -         -         -         -         -         -         -         -         -         -         -         -         -         -         -         -         -         -                                                                                                    |       | 2    | Changeover Related                                                      |                   | _             | 0000          |                     | Tuning               | _             | 5.8.1        |  |  |  |
| Pn139       1       Reserved (Do not use:)         2       Automatic gain solution [1] (st gain to 2nd gain when the switching condition A is not satisfied.<br>Changes automatically lat gain to 1st gain when the switching condition A is not satisfied.         Gain Switching Condition A       0         9       Positioning completion signal (COIN) ON         1       Prestioning completion signal (COIN) OFF         2       Positioning near signal (NEAR) OFF         3       Positioning near signal (NEAR) OFF         4       Positioning near signal (NEAR) OFF         5       Positioning reference filter output = 0 and position reference input OFF         5       Position reference input ON                                                                                                    |       | n    | digit digit digit                                                       | 0 Manual gain     | switching     |               | of the servo com    | mand output signals  | (SVCMD        | IO).         |  |  |  |
| Pn133       Charges automatically 1st gain vbem de switching condition A is statisfied.<br>Charges automatically 2nd gain to 1st gain vbem de switching condition A is not statisfied.         Gain Switching Condition A       Gain Switching completion signal (COIN) OFF         2       Positioning completion signal (COIN) OFF         3       Positioning near signal (NEAR) OFF         4       Positioning near signal (NEAR) OFF         5       Position reference filter output = 0 and position reference input OFF         5       Position reference filter output = 0 and position reference input OFF         5       Position reference input ON         Reserved (Do not change.)         Reserved (Do not change.)         Reserved (Do not change.)         Pn13D         2         Quint field digit digit dig                                                                                                    |       |      |                                                                         |                   |               | -             |                     |                      |               |              |  |  |  |
| Pn139       Changes automatically 2nd gain to 1st gain when the switching condition A is not satisfied.         Gain Switching Condition A       0         0       Positioning completion signal (COIN) ON         1       Positioning completion signal (COIN) OFF         2       Positioning near signal (NEAR) OFF         4       Positioning reares signal (NEAR) OFF         5       Position reference filter output = 0 and position reference input OFF         5       Position reference input ON         Reserved (Do not change.)         Reserved (Do not change.)         Reserved (Do not change.)         Reserved (Do not change.)         Reserved (Do not change.)         Reserved (Do not change.)         Reserved (Do not change.)         Pn13D         2         Model Following Control         Model Following Control Selection         On Does not perform withation suppression.         Pn140         Vibration Suppression Adjustment Selection         On Does not perform withation suppression.         Pn140         Vibration Suppression Adjustment Selection         On Does                                                                                                    |       |      |                                                                         | 2 Automatic g     | ain switchir  | ng pattern 1  |                     |                      |               |              |  |  |  |
| Pn133       Gain Switching Condition A         Gain Switching Condition A                                                                                                    |       |      |                                                                         |                   |               |               |                     |                      |               |              |  |  |  |
| Pn140         Model Following Control         Interfactor         Model Following Control         Postion suppression automatically using utility function.         Reference<br>Solution           Pn140         2         Model Following Control         0         Does not use model following control and speed/roque feedforward together.         5.3.1, 5.4.1,<br>1. days tribution suppression automatically using utility function.           Pn140         2         Model Following Control         0         Does not use model following control.         Free           Pn140         2         Model Following Control         100 to 2000         1%         2000         Immediately         Tuning         -           Pn140         2         Current Gain Level         100 to 2000         1%         2000         Immediately         Tuning         -           Pn140         2         Current Gain Level         100 to 2000         1%         2000         Immediately         Tuning         -           Pn140         2         Current Gain Level         100 to 2000         1%         2000         Immediately         Tuning         -                                                                                                    | Pn139 |      |                                                                         | Changes aut       | comatically 2 | 2nd gain to 1 | st gain when the s  | witching condition A | A is not sati | stied.       |  |  |  |
| Pn140         Model Following Control         Interfactor         Model Following Control         Postion suppression automatically using utility function.         Reference<br>Solution           Pn140         2         Model Following Control         0         Does not use model following control and speed/roque feedforward together.         5.3.1, 5.4.1,<br>1. days tribution suppression automatically using utility function.           Pn140         2         Model Following Control         0         Does not use model following control.         Free           Pn140         2         Model Following Control         100 to 2000         1%         2000         Immediately         Tuning         -           Pn140         2         Current Gain Level         100 to 2000         1%         2000         Immediately         Tuning         -           Pn140         2         Current Gain Level         100 to 2000         1%         2000         Immediately         Tuning         -           Pn140         2         Current Gain Level         100 to 2000         1%         2000         Immediately         Tuning         -                                                                                                    |       |      | Ga                                                                      | ain Switching Co  | ndition A     |               |                     |                      |               |              |  |  |  |
| Pn130         2         Current Gain Level         100 to 2000         1%         2000         Immediately         Tuning         -         5.8.4           2         Reserved (Do not change.)         Reserved (Do not change.)         -         -         -         -         -         -         -         -         -         -         -         -         -         -         -         -         -         -         -         -         -         -         -         -         -         -         -         -         -         -         -         -         -         -         -         -         -         -         -         -         -         -         -         -         -         -         -         -         -         -         -         -         -         -         -         -         -         -         -         -         -         -         -         -         -         -         -         -         -         -         -         -         -         -         -         -         -         -         -         -         -         -         -         -         -         -         -         -<                                                                                                    |       |      |                                                                         | 0 Positioning     | g completion  | n signal (/CO | IN) ON              |                      |               |              |  |  |  |
| Model         Following Control         Selection           0         Does not use model following control.         1         Uses model following control.           1         Performs vibration suppression automatically using utility function.         5.3.1, 5.4.1.           0         Does not adjust vibration suppression automatically using utility function.         5.3.1, 5.4.1.           1         User model following control and speed/torque feedforward together.         5.3.1, 5.4.1.           1         User model following control and speed/torque feedforward together.         5.3.1, 5.4.1.           1         User model following control and speed/torque feedforward together.         5.3.1, 5.4.1.           1         User model following control and speed/torque feedforward together.         5.3.1, 5.4.1.                                                                                                    |       |      |                                                                         | 1 Positioning     | g completion  | n signal (/CO | IN) OFF             |                      |               |              |  |  |  |
| Model Following Control         Model Following Control         Selection         Selection         Reference Section           0         Dees not segmed following control.         1         Adjust vibration suppression automatically using utility function.         5.3.1, 5.4.1,           1         Adjust vibration suppression automatically using utility function.         5.3.1, 5.4.1,           1         User model following control and speed/torque feedforward together.         5.3.1, 5.4.1,           1         User model following control and speed/torque feedforward together.         5.3.1, 5.4.1,           1         User model following control and speed/torque feedforward together.         5.3.1, 5.4.1,           1         User model following control and speed/torque feedforward together.         5.3.1, 5.4.1,           1         User model following control and speed/torque feedforward together.         5.3.1, 5.4.1,           2         Model Following Control         10 to 2000         0.1/s         500                                                                                                    |       |      |                                                                         |                   |               |               |                     |                      |               |              |  |  |  |
| Pn13D       2       Current Gain Level       100 to 2000       1%       2000       Immediately       Tuning       -       5.8.4         2       Model Following Control       0000 to       -       0100       Immediately       Tuning       -       -         4       2       Model Following Control       0000 to       -       0100       Immediately       Tuning       -       -         7       Reserved (Do not change.)       -       0100       Immediately       Tuning       -       -         2       Model Following Control       0000 to       -       0100       Immediately       Tuning       -       -         9       Does not use model following control.       -       -       -       -       -         1       User model following control.       -       -       -       -       -       -         9       Does not use model following control.       -       -       -       -       -       -       -       -       -       -       -       -       -       -       -       -       -       -       -       -       -       -       -       -       -       -       -       -       -                                                                                                    |       |      | 3 Positioning near signal (/NEAR) OFF                                   |                   |               |               |                     |                      |               |              |  |  |  |
| Pn13D       2       Current Gain Level       100 to 2000       1%       2000       Immediately       Tuning       -       5.8.4         2       Model Following Control       0000 to       -       0100       Immediately       Tuning       -       -         4th       3rd       2nd 1st       digit digit                                                                                                    |       |      | 4 Position reference filter output = 0 and position reference input OFF |                   |               |               |                     |                      |               |              |  |  |  |
| Model Following Control         100 to 2000         1%         2000         Immediately         Tuning         -         5.8.4           2         Model Following Control         0000 to         -         0100         Immediately         Tuning         -         -           4 (ij)t digit digit digit digit digit         -         -         -         -         -           9         Model Following Control         0000 to         -         0100         Immediately         Tuning         -         -           4 (ij)t digit digit digit         -         -         -         -         -         -         -           9         Does not use model following control.         -         -         -         -         -         -         -         -           9         Does not perform vibration suppression over the specified frequency.         -         -         -         -         -         -         -         -         -         -         -         -         -         -         -         -         -         -         -         -         -         -         -         -         -         -         -         -         -         -         -         -         - </td <td></td> <td></td> <td></td> <td>5 Position re</td> <td>ference inpu</td> <td>it ON</td> <td></td> <td></td> <td></td> <td></td>                                                                                                    |       |      |                                                                         | 5 Position re     | ference inpu  | it ON         |                     |                      |               |              |  |  |  |
| Model Following Control         100 to 2000         1%         2000         Immediately         Tuning         -         5.8.4           2         Model Following Control         0000 to         -         0100         Immediately         Tuning         -         -           4 (ij)t digit digit digit digit digit         -         -         -         -         -           9         Model Following Control         0000 to         -         0100         Immediately         Tuning         -         -           4 (ij)t digit digit digit         -         -         -         -         -         -         -           9         Does not use model following control.         -         -         -         -         -         -         -         -           9         Does not perform vibration suppression over the specified frequency.         -         -         -         -         -         -         -         -         -         -         -         -         -         -         -         -         -         -         -         -         -         -         -         -         -         -         -         -         -         -         -         -         - </td <td></td> <td></td> <td colspan="11"></td>                                                                                                    |       |      |                                                                         |                   |               |               |                     |                      |               |              |  |  |  |
| Pn13D       2       Current Gain Level       100 to 2000       1%       2000       Immediately       Tuning       -       5.8.4         2       Model Following Control       0000 to       1121       -       0100       Immediately       Tuning       -       -         4       Add Following Control       0100       Immediately       Tuning       -       -         4       3rd 2nd 1st       -       0100       Immediately       Tuning       -       -         6       Does not use model following control.       -       -       -       -       -         9       Does not use model following control.       -       -       -       -       -         9       Does not use model following control.       -       -       -       -       -         9       Does not perform vibration suppression.       -       -       -       -       -         9       Performs vibration suppression automatically using utility function.       5.3.1, 5.4.1,       -       -       -       -       -       -       -       -       -       -       -       -       -       -       -       -       -       -       -       -       -                                                                                                    |       |      |                                                                         |                   | onunge.)      |               |                     |                      |               |              |  |  |  |
| 2       Model Following Control       0000 to<br>1121       -       0100       Immediately       Tuning       -         4h, 3rd 2nd 1st<br>digit digit digit digit<br>digit digit digit digit       -       -       -       -       -         9       0       Des not use model following control.       -       -       -       -         1       Uses model following control.       -       -       -       -       -         1       Uses model following control.       -       -       -       -       -         1       Uses model following control.       -       -       -       -       -         1       Uses model following control.       -       -       -       -       -         1       Uses model following control.       -       -       -       -       -         1       Performs vibration suppression over two different kinds of frequency.       -       -       -       -         2       Performs vibration suppression automatically using utility function.       5.3.1,5.4.1,       -       -       -       -       -       -       -       -       -       -       -       -       -       -       -       -       -       - <td< td=""><td></td><td></td><td> Re</td><td>eserved (Do not</td><td>change.)</td><td></td><td></td><td></td><td></td><td></td></td<>                                                                                                    |       |      | Re                                                                      | eserved (Do not   | change.)      |               |                     |                      |               |              |  |  |  |
| 2       Model Following Control       0000 to<br>1121       -       0100       Immediately       Tuning       -         4h, 3rd 2nd 1st<br>digit digit digit digit<br>digit digit digit digit       -       -       -       -       -         9       0       Des not use model following control.       -       -       -       -         1       Uses model following control.       -       -       -       -       -         1       Uses model following control.       -       -       -       -       -         1       Uses model following control.       -       -       -       -       -         1       Uses model following control.       -       -       -       -       -         1       Uses model following control.       -       -       -       -       -         1       Des not perform vibration suppression over two different kinds of frequencies.       -       -       -       -       -       -       -       -       -       -       -       -       -       -       -       -       -       -       -       -       -       -       -       -       -       -       -       -       -       -       -<                                                                                                    |       |      |                                                                         |                   |               |               |                     |                      |               |              |  |  |  |
| 2       Related Switch       1121       -       0100       Immediately       Tuning       -       -         4th       3rd       2nd       1st       digit digit digit       -       -       -       -       -       -       -       -       -       -       -       -       -       -       -       -       -       -       -       -       -       -       -       -       -       -       -       -       -       -       -       -       -       -       -       -       -       -       -       -       -       -       -       -       -       -       -       -       -       -       -       -       -       -       -       -       -       -       -       -       -       -       -       -       -       -       -       -       -       -       -       -       -       -       -       -       -       -       -       -       -       -       -       -       -       -       -       -       -       -       -       -       -       -       -       -       -       -       -       -                                                                                                    | Pn13D | 2    | Current Gain Level                                                      | 100 to 2000       | 1%            | 2000          | Immediately         | Tuning               | -             | 5.8.4        |  |  |  |
| Pn140       2       Model Following Control       Model Following Control Selection         0       Does not use model following control.         1       Uses model following control.         1       Uses model following control.         1       Uses model following control.         1       Uses model following control.         1       Uses model following control.         1       Performs vibration suppression over the specified frequency.         2       Performs vibration suppression over two different kinds of frequencies.         Vibration Suppression Adjustment Selection       Reference         0       Does not adjust vibration suppression automatically using utility function.       5.3.1, 5.4.1,         1       Adjusts vibration suppression automatically using utility function.       5.3.1, 5.4.1,         1       Uses model following control and speed/torque feedforward together.       5.3.1, 5.4.1,         1       Uses model following control and speed/torque feedforward together.       5.3.1, 5.4.1,         1       Uses model following control and speed/torque feedforward together.       5.3.1, 5.4.1,         1       Uses model following control and speed/torque feedforward together.       5.3.1, 5.4.1,         1       Uses model following control and speed/torque feedforward together.       5.3.1, 5.4.1,                                                                                                    |       | 2    |                                                                         |                   | -             | 0100          | Immediately         | Tuning               | -             | -            |  |  |  |
| Pn140       0       Does not use model following control.         1       Uses model following control.         0       Does not perform vibration suppression.         1       Performs vibration suppression over the specified frequency.         2       Performs vibration suppression over two different kinds of frequencies.         Vibration Suppression Adjustment Selection         0       Does not adjust vibration suppression automatically using utility function.         5.3.1, 5.4.1,       1         Adjusts vibration suppression automatically using utility function.       5.3.1, 5.4.1,         Selection of Speed Feedforward (VFF) / Torque Feedforward (TFF)       Reference Section         0       Does not use model following control and speed/torque feedforward together.       5.3.1, 5.4.1         1       Uses model following control and speed/torque feedforward together.       5.3.1, 5.4.1         1       Uses model following control and speed/torque feedforward together.       5.3.1, 5.4.1         1       Uses model following control and speed/torque feedforward together.       5.3.1, 5.4.1         Pn141       2       Model Following Control       10 to 20000       0.1/s       500       Immediately       Tuning       -       -         Pn142       2       Model Following Control       500 to 2000       0.1%                                                                                                    |       | n    | digit digit digit digit                                                 |                   |               |               |                     |                      |               | <u>.</u>     |  |  |  |
| Pn140       1       Uses model following control.         Vibration Suppression Selection       0       Does not perform vibration suppression.         1       Performs vibration suppression over the specified frequency.       2         2       Performs vibration suppression over two different kinds of frequencies.         Vibration Suppression Adjustment Selection         0       Does not adjust vibration suppression automatically using utility function.         5.3.1, 5.4.1,       1         Adjusts vibration suppression automatically using utility function.       5.3.1, 5.4.1,         1       Adjusts vibration suppression automatically using utility function.       5.3.1, 5.4.1,         1       Adjusts vibration suppression automatically using utility function.       5.3.1, 5.4.1,         1       Adjusts vibration suppression automatically using utility function.       5.3.1, 5.4.1,         0       Does not use model following control and speed/torque feedforward together.       5.3.1, 5.4.1         1       Uses model following control and speed/torque feedforward together.       5.3.1, 5.4.1         1       Uses model following control and speed/torque feedforward together.       5.3.1, 5.4.1         Pn141       2       Model Following Control       10 to 20000       0.1/s       500       Immediately       Tuning       -                                                                                                    |       |      | Mo                                                                      | odel Following C  | control Sel   | ection        |                     |                      |               |              |  |  |  |
| Pn140       Vibration Suppression Selection         0       Does not perform vibration suppression over the specified frequency.         2       Performs vibration suppression over two different kinds of frequencies.         Vibration Suppression Adjustment Selection       Reference Section         0       Does not adjust vibration suppression automatically using utility function.       5.3.1,5.4.1,         1       Adjusts vibration suppression automatically using utility function.       5.3.1,5.4.1,         1       Adjusts vibration suppression automatically using utility function.       5.3.1, 5.4.1,         5       Selection of Speed Feedforward (VFF) / Torque Feedforward (TFF)       Reference Section         0       Does not use model following control and speed/torque feedforward together.       5.3.1, 5.4.1         1       Uses model following control and speed/torque feedforward together.       5.3.1, 5.4.1         1       Uses model following control and speed/torque feedforward together.       5.3.1, 5.4.1         Pn141       2       Model Following Control       10 to 20000       0.1/s       500       Immediately       Tuning       –         Pn142       2       Model Following Control       500 to 2000       0.1%       1000       Immediately       Tuning       –                                                                                                    |       |      |                                                                         |                   |               | -             | ol.                 |                      |               |              |  |  |  |
| Pn140       0       Does not perform vibration suppression.         1       Performs vibration suppression over the specified frequency.         2       Performs vibration suppression over two different kinds of frequencies.         Vibration Suppression Adjustment Selection         0       Does not adjust vibration suppression automatically using utility function.         5.3.1, 5.4.1,       1         Adjusts vibration suppression automatically using utility function.       5.3.1, 5.4.1,         5       Selection of Speed Feedforward (VFF) / Torque Feedforward (TFF)       Reference Section         0       Does not use model following control and speed/torque feedforward together.       5.3.1, 5.4.1         1       Uses model following control and speed/torque feedforward together.       5.3.1, 5.4.1         Pn141       2       Model Following Control       10 to 20000       0.1/s       500       Immediately       Tuning       -         Pn142       2       Model Following Control       500 to 2000       0.1%       1000       Immediately       Tuning       -                                                                                                    |       |      |                                                                         | 1 Uses model      | following c   | ontrol.       |                     |                      |               |              |  |  |  |
| Pn140       0       Does not perform vibration suppression.         1       Performs vibration suppression over the specified frequency.         2       Performs vibration suppression over two different kinds of frequencies.         Vibration Suppression Adjustment Selection         0       Does not adjust vibration suppression automatically using utility function.         5.3.1, 5.4.1,       1         Adjusts vibration suppression automatically using utility function.       5.3.1, 5.4.1,         5       Selection of Speed Feedforward (VFF) / Torque Feedforward (TFF)       Reference Section         0       Does not use model following control and speed/torque feedforward together.       5.3.1, 5.4.1         1       Uses model following control and speed/torque feedforward together.       5.3.1, 5.4.1         Pn141       2       Model Following Control       10 to 20000       0.1/s       500       Immediately       Tuning       -         Pn142       2       Model Following Control       500 to 2000       0.1%       1000       Immediately       Tuning       -                                                                                                    |       |      | Vil                                                                     | pration Suppress  | sion Selec    | tion          |                     |                      |               |              |  |  |  |
| Pn140       1       Performs vibration suppression over the specified frequency.         2       Performs vibration suppression over two different kinds of frequencies.         Vibration Suppression Adjustment Selection         0       Does not adjust vibration suppression automatically using utility function.         1       Adjusts vibration suppression automatically using utility function.         5.3.1, 5.4.1,       1         1       Adjusts vibration suppression automatically using utility function.         5.5.1, 5.7.1       Selection of Speed Feedforward (VFF) / Torque Feedforward (TFF)         Reference Section       0         0       Does not use model following control and speed/torque feedforward together.         1       Uses model following control and speed/torque feedforward together.         5       S.3.1, 5.4.1         Pn141         2       Model Following Control         10       to 20000       0.1/s       500         Immediately         Tuning         Tuning         Tuning                                                                                                    |       |      |                                                                         |                   |               |               | ion.                |                      |               |              |  |  |  |
| 2       Performs vibration suppression over two different kinds of frequencies.         Vibration Suppression Adjustment Selection       Reference<br>Section         0       Does not adjust vibration suppression automatically using utility function.       5.3.1, 5.4.1,<br>5.5.1, 5.7.1         1       Adjusts vibration suppression automatically using utility function.       5.3.1, 5.4.1,<br>5.5.1, 5.7.1         Selection of Speed Feedforward (VFF) / Torque Feedforward (TFF)       Reference<br>Section         0       Does not use model following control and speed/torque feedforward together.       5.3.1, 5.4.1         1       Uses model following control and speed/torque feedforward together.       5.3.1, 5.4.1         1       Uses model following control and speed/torque feedforward together.       5.3.1, 5.4.1         Pn141       2       Model Following Control<br>Gain       10 to 20000       0.1/s       500       Immediately       Tuning       -       -         Pn142       2       Model Following Control       500 to 2000       0.1%       1000       Immediately       Tuning       -       -                                                                                                    | Pn140 |      |                                                                         | -                 |               |               |                     | iency.               |               |              |  |  |  |
| Image: Prior Prior Prio |       |      |                                                                         |                   |               |               |                     |                      |               |              |  |  |  |
| O       Does not adjust vibration suppression automatically using utility function.       5.3.1, 5.4.1,         1       Adjusts vibration suppression automatically using utility function.       5.3.1, 5.4.1,         1       Adjusts vibration suppression automatically using utility function.       5.3.1, 5.4.1,         5       Selection of Speed Feedforward (VFF) / Torque Feedforward (TFF)       Reference Section         0       Does not use model following control and speed/torque feedforward together.       5.3.1, 5.4.1         1       Uses model following control and speed/torque feedforward together.       5.3.1, 5.4.1         Pn141       2       Model Following Control<br>Gain       10 to 20000       0.1/s       500       Immediately       Tuning       -         Pn142       2       Model Following Control       500 to 2000       0.1%       1000       Immediately       Tuning       -                                                                                                    |       |      | Vil                                                                     | pration Suppress  | sion Adjus    | tment Sele    | ction               |                      |               |              |  |  |  |
| 1       Adjusts vibration suppression automatically using utility function.       5.5.1, 5.7.1         1       Adjusts vibration suppression automatically using utility function.       5.5.1, 5.7.1         Selection of Speed Feedforward (VFF) / Torque Feedforward (TFF)       Reference Section         0       Does not use model following control and speed/torque feedforward together.       5.3.1, 5.4.1         1       Uses model following control and speed/torque feedforward together.       5.3.1, 5.4.1         Pn141       2       Model Following Control Gain       10 to 20000       0.1/s       500       Immediately       Tuning       -         Pn142       2       Model Following Control 500 to 2000       0.1%       1000       Immediately       Tuning       -                                                                                                    |       |      |                                                                         |                   |               |               |                     | ing utility function |               |              |  |  |  |
| Selection of Speed Feedforward (VFF) / Torque Feedforward (TFF)       Reference Section         0       Does not use model following control and speed/torque feedforward together.       5.3.1, 5.4.1         1       Uses model following control and speed/torque feedforward together.       5.3.1, 5.4.1         Pn141       2       Model Following Control Gain       10 to 20000       0.1/s       500       Immediately       Tuning       -       -         Pn142       2       Model Following Control       500 to 2000       0.1%       1000       Immediately       Tuning       -                                                                                                    |       |      |                                                                         | -                 |               |               |                     |                      |               |              |  |  |  |
| O       Does not use model following control and speed/torque feedforward together.       Section         0       Does not use model following control and speed/torque feedforward together.       5.3.1, 5.4.1         Pn141       2       Model Following Control<br>Gain       10 to 20000       0.1/s       500       Immediately       Tuning       –       –         Pn142       2       Model Following Control       500 to 2000       0.1%       1000       Immediately       Tuning       –                                                                                                    |       |      |                                                                         | ,                 | F F           |               | , - ,               | • ·                  |               |              |  |  |  |
| 0       Does not use model following control and speed/torque feedforward together.       5.3.1, 5.4.1         1       Uses model following control and speed/torque feedforward together.       5.3.1, 5.4.1         Pn141       2       Model Following Control<br>Gain       10 to 20000       0.1/s       500       Immediately       Tuning       –       –         Pn142       2       Model Following Control       500 to 2000       0.1%       1000       Immediately       Tuning       –                                                                                                    |       |      | Se                                                                      | election of Speed | d Feedforw    | vard (VFF)    | / Torque Feedfo     | orward (TFF)         |               |              |  |  |  |
| I       Uses model following control and speed/torque feedforward together.       5.3.1, 5.4.1         Pn141       2       Model Following Control<br>Gain       10 to 20000       0.1/s       500       Immediately       Tuning       -       -         Pn142       2       Model Following Control       500 to 2000       0.1%       1000       Immediately       Tuning       -       -                                                                                                    |       |      |                                                                         | 0 Does not use    | e model foll  | owing contro  | ol and speed/torque | e feedforward togeth | ner.          |              |  |  |  |
| Pin141     2     Gain     10 to 20000     0.1/s     300     Immediately     Tuning     -     -       Pn142     2     Model Following Control     500 to 2000     0.1%     1000     Immediately     Tuning     -     -                                                                                                    |       |      |                                                                         |                   |               | -             |                     |                      |               | 5.3.1, 5.4.1 |  |  |  |
| Pin141     2     Gain     10 to 20000     0.1/s     300     Immediately     Tuning     -     -       Pn142     2     Model Following Control     500 to 2000     0.1%     1000     Immediately     Tuning     -     -                                                                                                    |       |      |                                                                         |                   |               |               |                     |                      |               |              |  |  |  |
|                                                                                                    | Pn141 | 2    |                                                                         | 10 to 20000       | 0.1/s         | 500           | Immediately         | Tuning               | -             | -            |  |  |  |
|                                                                                                    | Pn142 | 2    |                                                                         | 500 to 2000       | 0.1%          | 1000          | Immediately         | Tuning               | _             | -            |  |  |  |

9.1.2 Parameters

|                  |                           |                                                                |                  |             |                    |                 |                |         | (cont'd)                       |
|------------------|---------------------------|----------------------------------------------------------------|------------------|-------------|--------------------|-----------------|----------------|---------|--------------------------------|
| Parameter<br>No. | Size                      | Name                                                           | Setting<br>Range | Units       | Factory<br>Setting | When<br>Enabled | Classification | Profile | Reference<br>Section           |
| Pn143            | 2                         | Model Following Control<br>Bias<br>(Forward Direction)         | 0 to 10000       | 0.1%        | 1000               | Immediately     | Tuning         | _       | _                              |
| Pn144            | 2                         | Model Following Control<br>Bias<br>(Reverse Direction)         | 0 to 10000       | 0.1%        | 1000               | Immediately     | Tuning         | _       | -                              |
| Pn145            | 2                         | Vibration Suppression 1<br>Frequency A                         | 10 to 2500       | 0.1 Hz      | 500                | Immediately     | Tuning         | _       | -                              |
| Pn146            | 2                         | Vibration Suppression 1<br>Frequency B                         | 10 to 2500       | 0.1 Hz      | 700                | Immediately     | Tuning         | _       | _                              |
| Pn147            | 2                         | Model Following Control<br>Speed Feedforward Com-<br>pensation | 0 to 10000       | 0.1%        | 1000               | Immediately     | Tuning         | -       | -                              |
| Pn148            | 2                         | 2nd Model Following<br>Control Gain                            | 10 to 20000      | 0.1/s       | 500                | Immediately     | Tuning         | -       | -                              |
| Pn149            | 2                         | 2nd Model Following<br>Control Gain Compensa-<br>tion          | 500 to 2000      | 0.1%        | 1000               | Immediately     | Tuning         | -       | _                              |
| Pn14A            | 2                         | Vibration Suppression 2<br>Frequency                           | 10 to 2000       | 0.1 Hz      | 800                | Immediately     | Tuning         | -       | -                              |
| Pn14B            | 2                         | Vibration Suppression 2<br>Compensation                        | 10 to 1000       | 1%          | 100                | Immediately     | Tuning         | -       | -                              |
|                  | 2                         | Control Related Switch                                         | 0000 to<br>0011  | _           | 0011               | After restart   | Tuning         | _       | _                              |
|                  | r                         | 4th 3rd 2nd 1st<br>digit digit digit<br>                       | del Following (  |             |                    | on              |                |         | Reference<br>Section<br>5.3.1, |
| Pn14F            |                           | 1                                                              | Model Follow     | wing Contro | 12                 |                 |                |         | 5.4.1,<br>5.5.1                |
|                  |                           | Tu                                                             | ning-less Type   |             |                    |                 |                |         | Reference<br>Section           |
|                  |                           | 0                                                              | 0                |             |                    |                 |                |         | 5.2.2                          |
|                  | Reserved (Do not change.) |                                                                |                  |             |                    |                 |                |         |                                |
|                  |                           | Re                                                             | served (Do no    | t change.)  |                    |                 |                |         |                                |
|                  |                           |                                                                |                  |             |                    |                 |                |         |                                |

9-10

| Parameter |                                                                                          |                                                            | Setting                                                 |               | Factory       | When               |                     |                | (cont'd)<br>Reference         |  |
|-----------|------------------------------------------------------------------------------------------|------------------------------------------------------------|---------------------------------------------------------|---------------|---------------|--------------------|---------------------|----------------|-------------------------------|--|
| No.       | Size                                                                                     | Name                                                       | Range                                                   | Units         | Setting       | Enabled            | Classificati        | on Profile     | Section                       |  |
|           | 2                                                                                        | Anti-Resonance Control<br>Related Switch                   | 0000 to<br>0011                                         | -             | 0010          | Immediately        | Tuning              | -              | 5.3.1, 5.4.1,<br>5.5.1, 5.7.1 |  |
|           | n                                                                                        | 4th 3rd 2nd 1st<br>digit digit digit digit                 | -Resonance C                                            | ontrol Sele   | ection        |                    |                     |                |                               |  |
|           |                                                                                          | 0                                                          | Does not use a                                          |               |               |                    |                     |                |                               |  |
| Pn160     |                                                                                          | 1                                                          | Uses anti-resor                                         | nance contro  | ol.           |                    |                     |                |                               |  |
|           |                                                                                          | Anti                                                       | -Resonance C                                            |               |               |                    |                     |                |                               |  |
|           |                                                                                          | 0                                                          | -                                                       |               |               | automatically      | using utility funct | tion.          |                               |  |
|           |                                                                                          |                                                            | 5                                                       |               |               | latically using ut |                     |                |                               |  |
|           |                                                                                          | Res                                                        | erved (Do not                                           | change.)      |               |                    |                     |                |                               |  |
|           |                                                                                          | Res                                                        | erved (Do not                                           | change.)      |               |                    |                     |                |                               |  |
| Pn161     | 2                                                                                        | Anti-Resonance Fre-                                        | 10 to 20000                                             | 0.1 Hz        | 1000          | Immediately        | Tuning              |                |                               |  |
| PITOT     | 2                                                                                        | quency                                                     | 10 to 20000                                             | 0.1 HZ        | 1000          | Immediately        | Tuning              | -              | _                             |  |
| Pn162     | 2                                                                                        | Anti-Resonance Gain<br>Compensation                        | Immediately                                             | Tuning        | -             | -                  |                     |                |                               |  |
| Pn163     | 2                                                                                        | Anti-Resonance Damping<br>Gain                             | Immediately                                             | Tuning        | -             | -                  |                     |                |                               |  |
| Pn164     | 2                                                                                        | Anti-Resonance Filter<br>Time Constant 1 Compen-<br>sation | -1000 to<br>1000                                        | 0.01 ms       | 0             | Immediately        | 7 Tuning –          |                | _                             |  |
| Pn165     | 2                                                                                        | Anti-Resonance Filter<br>Time Constant 2 Compen-<br>sation | -1000 to<br>1000                                        | 0.01 ms       | 0             | Immediately        | Tuning              | -              | _                             |  |
|           | 2                                                                                        | Tuning-less Function<br>Related Switch                     | 0000 to<br>2411                                         | -             | 1401          | -                  | -                   | -              | -                             |  |
|           | n                                                                                        |                                                            | ing-less Functi                                         |               |               |                    | When<br>Enabled     | Classification | Reference<br>Section          |  |
|           |                                                                                          |                                                            | Disables tuni<br>Enables tuni                           | 0             |               |                    | After restart       | Setup          | 5.2                           |  |
|           |                                                                                          |                                                            | Lindoles tuni                                           | ing-iess func |               |                    |                     |                |                               |  |
| Pn170     |                                                                                          | Con                                                        | trol Method du                                          | ring Speed    | d Control     |                    | When<br>Enabled     | Classification | Reference<br>Section          |  |
|           |                                                                                          | 0                                                          | Uses as speed of<br>Uses as speed of<br>position contro | control and u | uses the host | controller for     | After restart       | Setup          | 5.2                           |  |
|           | Tuning-less Tuning Level     When<br>Enabled     Classification     Reference<br>Section |                                                            |                                                         |               |               |                    |                     |                |                               |  |
|           |                                                                                          | 0 to                                                       | 4 Sets tuning-                                          | less tuning l | evel.         |                    | Immediately         | Setup          | 5.2                           |  |
|           |                                                                                          | Tun                                                        | ing-less Load I                                         |               |               |                    | When<br>Enabled     | Classification | Reference<br>Section          |  |
|           |                                                                                          | 0 to                                                       | 2 Sets tuning-                                          | less load lev | el.           |                    | Immediately         | Setup          | 5.2                           |  |
| Pn205     | 2                                                                                        | Multiturn Limit Setting                                    | 0 to 65535                                              | 1 rev         | 65535         | After restart      | Setup               | -              | 4.7.5                         |  |

Appendix

9.1.2 Parameters

(cont'd) Parameter Setting Factory When Reference Size Units Classification Profile Name No. Setting Enabled Section Range Position Control Function 0000 to 2 0010 After restart \_ \_ Setup \_ Switch 2210 4th 3rd 2nd 1st digit digit digit digit n. 🖸 🗖 🗖 🗖 Reserved (Do not change.) Reserved (Do not change.) Pn207 Reserved (Do not change.) Reference /COIN Output Timing Section 0 Outputs when the position error absolute value is the same or less than the positioning completed width (Pn522). 1 Outputs when the position error absolute value is the same or less than the position-4.8.6 ing completed width (Pn522), and the reference after position reference filtering is 0. 2 Outputs when the position error absolute value is the same or less than the positioning completed width (Pn522), and the position reference input is 0. Pn20A 4 Reserved (Do not change.) \_ 32768 \_ \_ \_ \_ \_ Electronic Gear Ratio 1 to Pn20E 4 1 1 After restart Setup \_ 4.4.3 (Numerator) 1073741824 Electronic Gear Ratio 1 to Pn210 4 1 1 After restart Setup 4.4.3 \_ (Denominator) 1073741824 Pn22A 2 Reserved (Do not change.) 0000 \_ \_ \_ \_ \_ Position Control 0000 to 2 **Expanded Function** 0000 After reset Setup 5.8.6 \_ 0001 Switch 4th 3rd 2nd 1st digit digit digit digit n. 🗋 🗖 📮 **Backlash Compensation Direction** Pn230 0 Compensates with a reference in the forward direction. 1 Compensates with a reference in the reverse direction. Reserved (Do not change.) Reserved (Do not change.) Reserved (Do not change.) 01 -50000 to **Backlash Compensation** refer-Pn231 4 0 Immediately 5.8.6 Setup \_ Value 50000 ence unit Backlash Compensation Pn233 2 0 to 65536 0.01 ms 0 5.8.6 Immediately Setup \_ Time Constant Pn281 2 Reserved (Do not change.) \_ 20 \_ \_ \_ Pn304 2 JOG Speed 0 to 10000 500 6.3 Immediately 1 min<sup>-1</sup> Setup \_ Soft Start Acceleration Pn305 2 0 to 10000 0 Immediately  $1 \,\mathrm{ms}$ Setup \_ Time Soft Start Deceleration Pn306 2 0 to 10000 1 ms 0 Immediately Setup Time

|                  |      |                                                |                  |                                                                      |                     |                                       |                |         | (cont d)                     |
|------------------|------|------------------------------------------------|------------------|----------------------------------------------------------------------|---------------------|---------------------------------------|----------------|---------|------------------------------|
| Parameter<br>No. | Size | Name                                           | Setting<br>Range | Units                                                                | Factory<br>Setting  | When<br>Enabled                       | Classification | Profile | Reference<br>Section         |
|                  | 2    | Vibration Detection<br>Switch                  | 0000 to<br>0002  | -                                                                    | 0000                | Immediately                           | Setup          | -       | -                            |
| Pn310            | n    | 0<br>1<br>2<br>Res                             | Outputs wa       | etect vibratic<br>rning (A.91)<br>rm (A.520)<br>change.)<br>change.) | on.<br>1) when vibr | ation is detected.<br>on is detected. |                |         | Reference<br>Section<br>6.15 |
| Pn311            | 2    | Vibration Detection<br>Sensibility             | 50 to 500        | 1%                                                                   | 100                 | Immediately                           | Tuning         | -       | 6.15                         |
| Pn312            | 2    | Vibration Detection Level                      | 0 to 5000        | 1 min <sup>-1</sup>                                                  | 50                  | Immediately                           | Tuning         | -       | 6.15                         |
| Pn324            | 2    | Moment of Inertia Calcu-<br>lating Start Level | 0 to 20000       | 1%                                                                   | 300                 | Immediately                           | Setup          | _       | 5.3.2                        |
| Pn401            | 2    | Torque Reference Filter<br>Time Constant       | 0 to 65535       | 0.01<br>ms                                                           | 100                 | Immediately                           | Tuning         | -       | 5.9.3                        |
| Pn402            | 2    | Forward Torque Limit                           | 0 to 800         | 1%                                                                   | 800                 | Immediately                           | Setup          | -       | 4.6.1                        |
| Pn403            | 2    | Reverse Torque Limit                           | 0 to 800         | 1%                                                                   | 800                 | Immediately                           | Setup          | -       | 4.6.1                        |
| Pn404            | 2    | Forward External Torque<br>Limit               | 0 to 800         | 1%                                                                   | 100                 | Immediately                           | Setup          | -       | 4.6.2                        |
| Pn405            | 2    | Reverse External Torque<br>Limit               | 0 to 800         | 1%                                                                   | 100                 | Immediately                           | Setup          | -       | 4.6.2                        |
| Pn406            | 2    | Emergency Stop Torque                          | 0 to 800         | 1%                                                                   | 800                 | Immediately                           | Setup          | -       | 4.3.2                        |
| Pn407            | 2    | Speed Limit during<br>Torque Control           | 0 to 10000       | 1 min <sup>-1</sup>                                                  | 10000               | Immediately                           | Setup          | _       | 4.8.8                        |

9

9-13

9.1.2 Parameters

Parameter Setting Factory When Reference Size Units Classification Profile Name No. Setting Enabled Section Range Torque Related Function 0000 to 2 0000 \_ \_ \_ \_ \_ Switch 1111 4th 3rd 2nd 1st digit digit digit digit n. 🖵 🖵 🖵 🖵 When Reference 1st Step Notch Filter Selection Classification Enabled Section 0 N/A Immediately 5.9.3 Setup 1 Uses 1st step notch filter for torque reference. When Reference Speed Limit Selection Classification Enabled Section 0 Uses the smaller of the maximum motor speed and Pn408 the value of Pn407 as the speed limit value. After restart 4.8.8 Setup 1 Uses the smaller of the overspeed detection speed and the value of Pn407 as the speed limit value. When Reference 2nd Step Notch Filter Selection Classification Enabled Section 0 N/A 5.9.3 Immediately Setup 1 Uses 2nd step notch filter for torque reference. When Reference Friction Compensation Function Selection Classification Enabled Section 0 Disables friction compensation function. 5.8.2 Immediately Setup 1 Enables friction compensation function. Pn409 2 50 to 5000 5000 5.9.3 1st Notch Filter Frequency 1 Hz Immediately Tuning Pn40A 2 1st Notch Filter Q Value 50 to 1000 0.01 70 Immediately Tuning \_ 5.9.3 Pn40B 2 0 to 1000 0.001 0 5.9.3 1st Notch Filter Depth Immediately Tuning \_ 2nd Notch Filter Fre-Pn40C 2 50 to 5000 1 Hz 5000 5.9.3 Immediately Tuning \_ quency Pn40D 50 to 1000 0.01 70 2 2nd Notch Filter Q Value Immediately Tuning 5.9.3 \_ Pn40E 2 2nd Notch Filter Depth 0 to 1000 0.001 0 5.9.3 Immediately Tuning \_ 2nd Step 2nd Torque Ref-Pn40F 2 5000 100 to 5000 1 Hz Immediately Tuning \_ 5.9.3 erence Filter Frequency 2nd Step 2nd Torque Ref-Pn410 2 50 to 100 0.01 50 5.9.3 Immediately Tuning erence Filter Q Value 1st Step 2nd Torque Ref-Pn412 2 erence Filter Time Con-0 to 65535 0.01 ms 100 Immediately Tuning 5.8.1 \_ stant Pn424 2 Reserved (Do not change.) 50 Pn425 2 Reserved (Do not change.) 100 \_ \_ \_ \_ Sweep Torque Reference Pn456 2 1 to 800 1% 15 Immediately Tuning 6.18 \_ Amplitude

(cont'd)

|                  |                                                                 |                                                          |                                                               | 1                                                                                           | -                                                                                              |                     |                      |         | (cont'd)                  |  |
|------------------|-----------------------------------------------------------------|----------------------------------------------------------|---------------------------------------------------------------|---------------------------------------------------------------------------------------------|------------------------------------------------------------------------------------------------|---------------------|----------------------|---------|---------------------------|--|
| Parameter<br>No. | Size                                                            | Name                                                     | Setting<br>Range                                              | Units                                                                                       | Factory<br>Setting                                                                             | When<br>Enabled     | Classification       | Profile | Reference<br>Section      |  |
|                  | 2                                                               | Notch Filter Adjustment<br>Switch                        | 0000 to<br>0101                                               | _                                                                                           | 0101                                                                                           | Immediately         | Tuning               | _       | 5.2.1,<br>5.3.1,<br>5.5.1 |  |
| Pn460            | n                                                               | 0<br>1<br>Res<br>Not                                     | Adjust 1st sterved (Do not<br>ch Filter Adjust<br>Does not ad | djust 1st step<br>step notch fi<br>change.)<br>tment Sele<br>just 2nd step<br>step notch fi | <ul> <li>notch filter</li> <li>lter automati</li> <li>ction 2</li> <li>notch filter</li> </ul> | cally using utility | ng utility function. |         |                           |  |
| Pn501            | 2                                                               | Zero Clamp Level                                         | 0 to 10000                                                    | 1 min <sup>-1</sup>                                                                         | 10                                                                                             | Immediately         | Setup                | _       | -                         |  |
| Pn502            | 2                                                               | Rotation Detection Level                                 | 1 to 10000                                                    | 1 min <sup>-1</sup>                                                                         | 20                                                                                             | Immediately         | Setup                | -       | 4.8.3                     |  |
| Pn503            | 2                                                               | Speed Coincidence Signal<br>Output Width                 | 0 to 100                                                      | 1 min <sup>-1</sup>                                                                         | 10                                                                                             | Immediately         | Setup                | _       | 4.8.5                     |  |
| Pn506            | 2                                                               | Brake Reference - Servo<br>OFF Delay Time                | 0 to 50                                                       | 10 ms                                                                                       | 0                                                                                              | Immediately         | Setup                | _       | 4.3.4                     |  |
| Pn507            | 2                                                               | Brake Reference Output<br>Speed Level                    | 0 to 10000                                                    | 1 min <sup>-1</sup>                                                                         | 100                                                                                            | Immediately         | Setup                | -       | 4.3.4                     |  |
| Pn508            | 2                                                               | Waiting Time for Brake<br>Signal When Motor Run-<br>ning | 10 to 100                                                     | 10 ms                                                                                       | 50                                                                                             | Immediately         | Setup                | _       | 4.3.4                     |  |
| Pn509            | 2                                                               | Reserved (Do not change.)                                | -                                                             | -                                                                                           | 20                                                                                             | _                   | -                    | -       | -                         |  |
|                  | 2                                                               | Input Signal Selection 1                                 | 0000 to<br>FFF1                                               | _                                                                                           | 1881                                                                                           | After restart       | Setup                | -       | _                         |  |
|                  | n.                                                              | Rese                                                     | rved (Do not ch<br>rved (Do not ch<br>rved (Do not ch         | nange.)                                                                                     |                                                                                                |                     |                      |         |                           |  |
| Pn50A            |                                                                 | P-OT                                                     | Signal Mappin                                                 | ng (Forwar                                                                                  | d run prohi                                                                                    | bited when OFF      | - (H-level))         |         | Reference<br>Section      |  |
|                  |                                                                 | 0                                                        |                                                               |                                                                                             |                                                                                                | out signal is ON (L |                      |         |                           |  |
|                  |                                                                 | 1<br>2 to 6                                              |                                                               |                                                                                             |                                                                                                | out signal is ON (L |                      |         |                           |  |
|                  |                                                                 | 7                                                        | Forward run                                                   |                                                                                             | er (1-0 inp                                                                                    | 5151101 15 ()14 (L  |                      |         | 4.2.2                     |  |
|                  |                                                                 | 8                                                        | Forward run a                                                 |                                                                                             |                                                                                                |                     |                      |         | 4.3.2                     |  |
|                  |                                                                 | 9                                                        | Forward run a                                                 | allowed whe                                                                                 | en CN1-7 inp                                                                                   | out signal is OFF ( | H-level).            |         |                           |  |
|                  | A Forward run allowed when CN1-3 input signal is OFF (H-level). |                                                          |                                                               |                                                                                             |                                                                                                |                     |                      |         |                           |  |
|                  |                                                                 | B to F                                                   | Forward run                                                   | allowed whe                                                                                 | en CN1-8 inp                                                                                   | out signal is OFF ( | H-level).            |         |                           |  |

9.1.2 Parameters

(cont'd) Parameter Setting Factory When Reference Size Units Classification Profile Name No. Setting Enabled Section Range 0000 to 2 Input Signal Selection 2 8882 After restart Setup \_ FFFF 4th 3rd 2nd 1st digit digit digit digit n. 🗆 🗖 🗖 Reference N-OT Signal Mapping (Reverse run prohibited when OFF (H-level)) Section Reverse run allowed when CN1-7 input signal is ON (L-level). 0 1 Reverse run allowed when CN1-3 input signal is ON (L-level). 2 to 6 Reverse run allowed when CN1-8 input signal is ON (L-level). 7 Forward run prohibited. 4.3.2 8 Forward run allowed 9 Reverse run allowed when CN1-7 input signal is OFF (H-level). А Reverse run allowed when CN1-3 input signal is OFF (H-level). B to F Reverse run allowed when CN1-8 input signal is OFF (H-level). Pn50B Reserved (Do not change.) Reference /P-CL Signal Mapping (Torque Limit when ON (L-level)) Section 0 ON when CN1-7 input signal is ON (L-level) 1 ON when CN1-3 input signal is ON (L-level) 2 to 6 ON when CN1-8 input signal is ON (L-level) 7 Always active (fixed). 4.6.2 8 Not active (fixed) 9 OFF when CN1-7 input signal is OFF (H-level) А OFF when CN1-3 input signal is OFF (H-level) B to F OFF when CN1-8 input signal is OFF (H-level) Reference /N-CL Signal Mapping (Torque Limit when ON (L-level)) Section 0 to F Same as /P-CL signal mapping 4.6.2 0000 to 2 Output Signal Selection 1 0000 After restart Setup 3333 4th 3rd 2nd 1st digit digit digit digit n. 🖸 🗖 🗖 🗖 Reference Positioning Completion Signal Mapping (/COIN) Section 0 Disabled (the above signal is not used.) 1 Outputs the signal from CN1-11 output terminal. 4.8.6 2 Outputs the signal from CN1-10 output terminal. 3 Outputs the signal from CN1-9 output terminal. Pn50E Reference Speed Coincidence Detection Signal Mapping (/V-CMP) Section 0 to 3 Same as /COIN Signal Mapping. 4.8.5 Reference Servomotor Rotation Detection Signal Mapping (/TGON) Section 0 to 3 4.8.3 Same as /COIN Signal Mapping. Reference Servo Ready Signal Mapping (/S-RDY) Section 0 to 3 Same as /COIN Signal Mapping. 4.8.4

|                  |                                                                                                    |                                                                                                    |                                                                      |             |                    |                 |                |         | (cont'd)                          |  |  |  |
|------------------|----------------------------------------------------------------------------------------------------|----------------------------------------------------------------------------------------------------|----------------------------------------------------------------------|-------------|--------------------|-----------------|----------------|---------|-----------------------------------|--|--|--|
| Parameter<br>No. | Size                                                                                                    | Name                                                                                                    | Setting<br>Range                                                     | Units       | Factory<br>Setting | When<br>Enabled | Classification | Profile | Reference<br>Section              |  |  |  |
|                  | 2                                                                                                    | Output Signal Selection 2                                                                                                    | 0000 to<br>3333                                                      | -           | 0100               | After restart   | Setup          | -       | -                                 |  |  |  |
| Pn50F            | n                                                                                                    | digit digit digit <b>N.</b> Image: Constraint of the signal digit digit         Image: Constraint of the signal digit digit digit         Image: Constraint of the signal digit digit digit         Image: Constraint of the signal digit digit digit         Image: Constraint of the signal digit digit digit digit         Image: Constraint of the signal digit digit digit digit         Image: Constraint of the signal digit digit dit digit dit digit dit dit digit dit digit digit digit digit dit di |                                                                      |             |                    |                 |                |         |                                   |  |  |  |
| Pn510            |                                                                                                    | T T T T 🗕                                                                                                    | 0000 to<br>0333<br>Signal Mapping<br>Disabled (the<br>Outputs the si | above signa | ıl is not used     |                 | Setup          |         | -<br>eference<br>Section<br>4.8.7 |  |  |  |
|                  | 2       Outputs the signal from CN1-10 terminal.         3       Outputs the signal from CN1-9 terminal.         Reserved (Do not change.)         Reserved (Do not change.)         Reserved (Do not change.)         Reserved (Do not change.) |                                                                                                    |                                                                      |             |                    |                 |                |         |                                   |  |  |  |

9.1.2 Parameters

|                  |      |                                                                                                    |                                       |               |                    |                    |                |         | (cont'd)             |  |  |  |
|------------------|------|----------------------------------------------------------------------------------------------------|---------------------------------------|---------------|--------------------|--------------------|----------------|---------|----------------------|--|--|--|
| Parameter<br>No. | Size | Name                                                                                                | Setting<br>Range                      | Units         | Factory<br>Setting | When<br>Enabled    | Classification | Profile | Reference<br>Section |  |  |  |
|                  | 2    | Input Signal Selection 5                                                                            | 0000 to<br>FFFF                       | -             | 8880               | After restart      | Setup          | -       | 3.3.1                |  |  |  |
|                  |      | 4th 3rd 2nd 1st<br>digit digit digit digit                                                          |                                       | •             | •                  |                    |                |         | ,                    |  |  |  |
|                  | n    |                                                                                                    |                                       |               |                    |                    |                |         |                      |  |  |  |
|                  |      | Hon                                                                                                 | ning Decelerat                        | ion Switch    | Signal Ma          | pping (/DEC)       |                |         |                      |  |  |  |
|                  |      | 0                                                                                                   | *                                     | -             | CN1-7 input        |                    |                |         |                      |  |  |  |
|                  |      | 1                                                                                                   | -                                     | -             | CN1-3 input        |                    |                |         |                      |  |  |  |
|                  |      | 2 to                                                                                                | -                                     | -             | CN1-8 input        | terminal.          |                |         |                      |  |  |  |
|                  |      | 7                                                                                                   | , , , , , , , , , , , , , , , , , , , |               |                    |                    |                |         |                      |  |  |  |
|                  |      | 8                                                                                                   |                                       | · · ·         | al from CN1        | -7 input terminal. |                |         |                      |  |  |  |
| Pn511            |      |                                                                                                    | _                                     | -             |                    | -3 input terminal. |                |         |                      |  |  |  |
|                  |      | B to                                                                                                | -                                     |               |                    | -8 input terminal. |                |         |                      |  |  |  |
|                  |      |                                                                                                    |                                       | 0             |                    |                    |                |         |                      |  |  |  |
|                  |      | Exte                                                                                                | ernal Latch Sig                       |               |                    |                    |                |         |                      |  |  |  |
|                  |      | 0 to 6 Inputs the reversal signal from CN1-7 input terminal.                                        |                                       |               |                    |                    |                |         |                      |  |  |  |
|                  |      | 7 Always active (fixed).                                                                            |                                       |               |                    |                    |                |         |                      |  |  |  |
|                  |      | 8         Not active (fixed).           9 to F         Inputs the signal from CN1-7 input terminal. |                                       |               |                    |                    |                |         |                      |  |  |  |
|                  |      |                                                                                                    | inputs the s                          | ignar from c  | entr-/ input       |                    |                |         |                      |  |  |  |
|                  |      | Reserved (Do not change.)                                                                           |                                       |               |                    |                    |                |         |                      |  |  |  |
|                  |      | Pos                                                                                                 | erved (Do not                         | chango )      |                    |                    |                |         |                      |  |  |  |
|                  |      |                                                                                                    |                                       | change.)      |                    |                    |                |         |                      |  |  |  |
|                  | 2    | Output Signal Inverse Set-<br>ting                                                                  | 0000 to<br>0111                       | _             | 0000               | After restart      | Setup          | -       | 3.3.2                |  |  |  |
|                  |      | 4th 3rd 2nd 1st                                                                                     |                                       |               |                    |                    |                | 1       |                      |  |  |  |
|                  |      | digit digit digit digit                                                                             |                                       |               |                    |                    |                |         |                      |  |  |  |
|                  |      | . 누┦ 누┦ 누┦ 누┦                                                                                       |                                       |               |                    |                    |                |         |                      |  |  |  |
|                  |      | Out                                                                                                 | put Signal Inve                       | ersion for C  | N1-11 Terr         | minal              |                |         |                      |  |  |  |
|                  |      | 0                                                                                                   | Does not in                           | verse outputs | 3.                 |                    |                |         |                      |  |  |  |
|                  |      | 1                                                                                                   | Inverses out                          | puts.         |                    |                    |                |         |                      |  |  |  |
| Pn512            |      |                                                                                                    | put Signal Inve                       | arsion for C  | N1-10 Ter          | minal              |                |         |                      |  |  |  |
|                  |      |                                                                                                    |                                       | verse outputs |                    |                    |                |         |                      |  |  |  |
|                  |      |                                                                                                    | Inverses out                          |               |                    |                    |                |         | <u></u> .            |  |  |  |
|                  |      |                                                                                                    |                                       |               |                    |                    |                |         |                      |  |  |  |
|                  |      |                                                                                                    | put Signal Inve                       |               |                    | linal              |                |         |                      |  |  |  |
|                  |      | <u> </u>                                                                                            | Does not inv<br>Inverses out          |               | 3.                 |                    |                |         |                      |  |  |  |
|                  |      |                                                                                                    | mverses out                           | puis.         |                    |                    |                |         | <u> </u>             |  |  |  |
|                  |      | Res                                                                                                 | erved (Do not                         | change.)      |                    |                    |                |         |                      |  |  |  |
|                  |      |                                                                                                    |                                       |               |                    |                    |                |         |                      |  |  |  |
| Pn517            | 2    | Reserved (Do not change.)                                                                           | -                                     | -             | 0000               | -                  | _              | -       | -                    |  |  |  |
| Pn51B            | 4    | Reserved (Do not change.)                                                                           | -                                     | -             | 1000               | -                  | -              | -       | -                    |  |  |  |
| Pn51E            | 2    | Excessive Position Error<br>Warning Level                                                           | 10 to 100                             | 1%            | 100                | Immediately        | Setup          | -       | 8.2.1                |  |  |  |
|                  |      | Excessive Position Error                                                                            | 1 to                                  | 1<br>refer-   |                    |                    |                |         | 5.1.4,               |  |  |  |
| Pn520            | 4    | Alarm Level                                                                                         | 1073741823                            | ence          | 5242880            | Immediately        | Setup          | —       | 8.1.1                |  |  |  |
|                  |      |                                                                                                    |                                       | unit          |                    |                    |                |         |                      |  |  |  |
|                  |      | -                                                                                                   |                                       |               |                    |                    |                | •       |                      |  |  |  |

## 9-18

|                  |        |                                                               |                                                                                                    |                                                                                                    |                                                                                                    |                                                                                                    |                    |                                                                                  | (cont'd)             |
|------------------|--------|---------------------------------------------------------------|----------------------------------------------------------------------------------------------------|----------------------------------------------------------------------------------------------------|----------------------------------------------------------------------------------------------------|----------------------------------------------------------------------------------------------------|--------------------|----------------------------------------------------------------------------------|----------------------|
| Parameter<br>No. | Size   | Name                                                          | Setting<br>Range                                                                                                    | Units                                                                                                    | Factory<br>Setting                                                                                               | When<br>Enabled                                                                                                    | Classification     | Profile                                                                          | Reference<br>Section |
| Pn522            | 4      | Positioning Completed<br>Width                                | 0 to<br>1073741824                                                                                                    | 1<br>refer-<br>ence<br>unit                                                                                                    | 7                                                                                                    | Immediately                                                                                                    | Setup              | _                                                                                | 4.8.6                |
| Pn524            | 4      | NEAR Signal Width                                             | 1 to<br>1073741824                                                                                                    | 1<br>refer-<br>ence<br>unit                                                                                                    | 1073741824                                                                                                    | Immediately                                                                                                    | Setup              | _                                                                                | 4.8.7                |
| Pn526            | 4      | Excessive Position Error<br>Alarm Level at Servo ON           | 1 to<br>1073741823                                                                                                    | 1<br>refer-<br>ence<br>unit                                                                                                    | 5242880                                                                                                    | Immediately                                                                                                    | Setup              | _                                                                                | 5.1.4                |
| Pn528            | 2      | Excessive Position Error<br>Warning Level at Servo<br>ON      | 10 to 100                                                                                                    | 1%                                                                                                    | 100                                                                                                    | Immediately                                                                                                    | Setup              | _                                                                                | 5.1.4                |
| Pn529            | 2      | Speed Limit Level at<br>Servo ON                              | 0 to 10000                                                                                                    | 1 min <sup>-1</sup>                                                                                                    | 10000                                                                                                    | Immediately                                                                                                    | Setup              | _                                                                                | 5.1.4                |
| Pn52A            | 2      | Reserved (Do not change.)                                     | _                                                                                                    | -                                                                                                    | 20                                                                                                    | -                                                                                                    | _                  | -                                                                                | _                    |
| Pn52B            | 2      | Overload Warning Level                                        | 1 to 100                                                                                                    | 1%                                                                                                    | 20                                                                                                    | Immediately                                                                                                    | Setup              | -                                                                                | 4.3.6                |
| Pn52C            | 2      | Derating of Base Current<br>at Detecting Overload of<br>Motor | 10 to 100                                                                                                    | 1%                                                                                                    | 100                                                                                                    | After restart                                                                                                    | Setup              | _                                                                                | 4.3.6                |
| Pn52D            | 2      | Reserved (Do not change.)                                     | _                                                                                                    | -                                                                                                    | 50                                                                                                    | -                                                                                                    | -                  | -                                                                                | _                    |
| Pn52F            | 2      | Reserved (Do not change.)                                     | -                                                                                                    | _                                                                                                    | 0FFF                                                                                                    | -                                                                                                    | -                  | -                                                                                | _                    |
| Pn530            | n<br>2 | 0<br>1<br>2<br>3<br>4<br>5<br>                                | (Waiting tim       (Waiting tim       (Waiting tim       (Waiting tim       (Waiting tim       (Waiting tim       (Waiting tim       Reverse mov       (Waiting tim | he Pn535 $\rightarrow$<br>he Pn535 $\rightarrow$<br>h | Forward mo<br>Reverse mov<br>Forward mo<br>Reverse mov<br>Forward mo<br>Forward mo<br>S1) × Numbe<br>Reverse mov | vement Pn531) × 1<br>vement Pn531) × 1<br>vement Pn531) × 1<br>vement Pn531) × 1<br>vement Pn531) × 1<br>vement Pn531) × 2<br>vement Pn531 $\rightarrow$ er of movements P | Waiting time Pn535 | nts Pn536<br>nts Pn536<br>nts Pn536<br>nts Pn536<br>nts Pn536<br>$f \rightarrow$ | 6.5                  |
| Pn531            | 4      | Program JOG Movement<br>Distance                              | 1 to<br>1073741824                                                                                                    | 1<br>refer-<br>ence<br>unit                                                                                                    | 32768                                                                                                    | Immediately                                                                                                    | Setup              | -                                                                                | 6.5                  |
| Pn533            | 2      | Program JOG Movement<br>Speed                                 | 1 to 10000                                                                                                    | 1 min <sup>-1</sup>                                                                                                    | 500                                                                                                    | Immediately                                                                                                    | Setup              | _                                                                                | 6.5                  |
| Pn534            | 2      | Program JOG Accelera-<br>tion/Deceleration Time               | 2 to 10000                                                                                                    | 1 ms                                                                                                    | 100                                                                                                    | Immediately                                                                                                    | Setup              | -                                                                                | 6.5                  |

9.1.2 Parameters

|                  |      |                                              |                    |        |                    |                 |                |         | (cont'd)             |
|------------------|------|----------------------------------------------|--------------------|--------|--------------------|-----------------|----------------|---------|----------------------|
| Parameter<br>No. | Size | Name                                         | Setting<br>Range   | Units  | Factory<br>Setting | When<br>Enabled | Classification | Profile | Reference<br>Section |
| Pn535            | 2    | Program JOG Waiting<br>Time                  | 0 to 10000         | 1 ms   | 100                | Immediately     | Setup          | -       | 6.5                  |
| Pn536            | 2    | Number of Times of Pro-<br>gram JOG Movement | 0 to 1000          | 1 time | 1                  | Immediately     | Setup          | _       | 6.5                  |
| Pn550            | 2    | Analog Monitor 1 Offset<br>Voltage           | -10000 to<br>10000 | 0.1 V  | 0                  | Immediately     | Setup          | _       | 5.1.3                |
| Pn551            | 2    | Analog Monitor 2 Offset<br>Voltage           | -10000 to<br>10000 | 0.1 V  | 0                  | Immediately     | Setup          | _       | 5.1.3                |
| Pn552            | 2    | Analog Monitor Magnifi-<br>cation (×1)       | -10000 to<br>10000 | ×0.01  | 100                | Immediately     | Setup          | _       | 5.1.3                |
| Pn553            | 2    | Analog Monitor Magnifi-<br>cation (×2)       | -10000 to<br>10000 | ×0.01  | 100                | Immediately     | Setup          | _       | 5.1.3                |
| Pn560            | 2    | Remained Vibration<br>Detection Width        | 1 to 3000          | 0.1%   | 400                | Immediately     | Setup          | -       | 5.7.1                |
| Pn561            | 2    | Overshoot Detection<br>Level                 | 0 to 100           | 1%     | 100                | Immediately     | Setup          | -       | 5.3.1,<br>5.4.1      |
| Pn600            | 2    | Reserved (Do not change.)                    | -                  | -      | 0                  | _               | -              | -       | _                    |
| Pn601            | 2    | Reserved (Do not change.)                    | -                  | -      | 0                  | _               | -              | -       | _                    |

|                  |          |                                              |                                                                                     |                                                                                          |                                                |                                       |                              |              | (cont'd)             |  |  |  |
|------------------|----------|----------------------------------------------|-------------------------------------------------------------------------------------|------------------------------------------------------------------------------------------|------------------------------------------------|---------------------------------------|------------------------------|--------------|----------------------|--|--|--|
| Parameter<br>No. | Size     | Name                                         | Setting<br>Range                                                                    | Units                                                                                    | Factory<br>Setting                             | When<br>Enabled                       | Classification               | Profile      | Reference<br>Section |  |  |  |
|                  | 2        | Communications Control                       | -                                                                                   | -                                                                                        | 1040                                           | Immediately                           | Setup                        | -            | -                    |  |  |  |
|                  | <u> </u> | 4th 3rd 2nd 1st<br>digit digit digit<br>MECI | HATROLINK-II<br>No mask<br>Ignores MECH<br>Ignores WDT                              | I Commur<br>HATROLIN<br>error (A.E5)<br>HECHATRO<br>K                                    | ications Cl<br>K communic<br>D).<br>DLINK comm | neck Mask (for<br>ations error (A.E6  | debug)                       | I            |                      |  |  |  |
|                  |          | 2                                            | Ignores comm                                                                        | and warning                                                                              | g (A.95□).                                     |                                       |                              |              |                      |  |  |  |
|                  |          | 3                                            | Ignores both d                                                                      | ata setting v                                                                            | varning (A.94                                  | 4□) and command                       | d warning (A.95□).           |              |                      |  |  |  |
|                  |          | 4                                            | Ignores comm                                                                        | unications v                                                                             | varning (A.9                                   | 5□).                                  |                              |              |                      |  |  |  |
|                  |          | 5                                            | Ignores both d                                                                      | Ignores both data setting warning $(A.94\Box)$ and communications warning $(A.96\Box)$ . |                                                |                                       |                              |              |                      |  |  |  |
|                  |          | 6                                            | Ignores both command warning $(A.95\Box)$ and communications warning $(A.96\Box)$ . |                                                                                          |                                                |                                       |                              |              |                      |  |  |  |
| Pn800            |          | 7                                            | Ignores data se<br>warning (A.96                                                    | e                                                                                        | ng (A.94□),                                    | command warning                       | $g(A.95\Box)$ and com        | munication   | S                    |  |  |  |
|                  |          | 8                                            | Ignores comm                                                                        | and warning                                                                              | g 7 (A.97A) a                                  | nd data clamp (A                      | .97B).                       |              |                      |  |  |  |
|                  |          | 9                                            | 5                                                                                   | e                                                                                        |                                                |                                       | g 7 (A.97A) and dat          |              | ,                    |  |  |  |
|                  |          | <u>A</u>                                     | -                                                                                   |                                                                                          |                                                |                                       | ing 7 (A.97A) and d          |              | ,                    |  |  |  |
|                  |          | В                                            | Ignores data se<br>and data clam                                                    | -                                                                                        | ng (A.94□),                                    | command warning                       | g (A.95□), comman            | d warning    | 7 (A.97A)            |  |  |  |
|                  |          | C                                            | Ignores comm                                                                        | unications v                                                                             | varning (A.90                                  | $5\square$ ), command wa              | rning 7 (A.97A) and          | d data clam  | p (A.97B).           |  |  |  |
|                  |          | D                                            | Ignores data se<br>(A.97A) and d                                                    | e                                                                                        | <b>U</b> ( )/                                  | communications v                      | varning (A.96□), co          | ommand wa    | arning 7             |  |  |  |
|                  |          | E                                            | Ignores comm<br>(A.97A) and d                                                       | -                                                                                        |                                                | ommunications wa                      | arning (A.96□), cor          | nmand war    | ning 7               |  |  |  |
|                  |          | F                                            | U                                                                                   | e                                                                                        | 0 ( )/                                         | command warning<br>) and data clamp ( | g (A.95□), commur<br>A.97B). | nications wa | arning               |  |  |  |
|                  |          | Rese                                         | rved (Do not ch                                                                     | ange.)                                                                                   |                                                |                                       |                              |              |                      |  |  |  |
|                  |          |                                              |                                                                                     |                                                                                          |                                                |                                       |                              |              |                      |  |  |  |
|                  |          |                                              | natic warning-c                                                                     |                                                                                          |                                                |                                       |                              |              |                      |  |  |  |
|                  |          |                                              | No warning-clear                                                                    |                                                                                          |                                                |                                       | (antiona)                    |              | <u> </u>             |  |  |  |
|                  |          | 1                                            | Automatic Warnii                                                                    | ig-clear (lor                                                                            | MECHAIR                                        | OLINK-III specif                      | ications)                    |              |                      |  |  |  |
|                  |          |                                              |                                                                                     |                                                                                          |                                                |                                       |                              |              |                      |  |  |  |

\*2. This parameter is enabled only for MECHATROLINK-III standard servo profile.

9.1.2 Parameters

|                  |      |                                                   |                                                                                                    |                                                                                                    |                                   |                                |                |         | (cont'd)             |
|------------------|------|---------------------------------------------------|----------------------------------------------------------------------------------------------------|----------------------------------------------------------------------------------------------------|-----------------------------------|--------------------------------|----------------|---------|----------------------|
| Parameter<br>No. | Size | Name                                              | Setting<br>Range                                                                                                    | Units                                                                                                 | Factory<br>Setting                | When<br>Enabled                | Classification | Profile | Reference<br>Section |
|                  | 2    | Application Function<br>Select 6<br>(Software LS) | _                                                                                                    | _                                                                                                    | 0003                              | Immediately                    | Setup          | _       | 4.3.3                |
| Pn801            |      | Softw<br>0<br>1<br>2<br>3<br>Rese                 | <ul> <li>rare Limit Funct</li> <li>Enables forwa</li> <li>Disables forwa</li> <li>Disables rever</li> <li>Disables softw</li> <li>rved (Do not ch</li> <li>rare Limit for Red</li> <li>Disables softw</li> </ul> | rd and rever<br>ard software<br>se software<br>rare limit in<br>hange.)<br>eference<br>rare limit for | limit.<br>limit.<br>both directio |                                |                |         |                      |
|                  |      | Rese                                              | rved (Do not ch                                                                                                    | nange.)                                                                                               |                                   |                                |                |         |                      |
| Pn803            | 2    | Origin Range                                      | 0 to 250                                                                                                    | 1<br>refer-<br>ence<br>unit                                                                           | 10                                | Immediately                    | Setup          | _       | *1                   |
| Pn804            | 4    | Forward Software Limit                            | -1073741823<br>to<br>1073741823                                                                                                    | 1<br>refer-<br>ence<br>unit                                                                           | 1073741823                        | Immediately                    | Setup          | _       | 4.3.3                |
| Pn806            | 4    | Reverse Software Limit                            | -1073741823<br>to<br>1073741823                                                                                                    | 1<br>refer-<br>ence<br>unit                                                                           | -1073741823                       | Immediately                    | Setup          | _       | 4.3.3                |
| Pn808            | 4    | Absolute Encoder Origin<br>Offset                 | -1073741823<br>to<br>1073741823                                                                                                    | 1<br>refer-<br>ence<br>unit                                                                           | 0                                 | Immedi-<br>ately <sup>*3</sup> | Setup          | _       | 4.7.7                |
| Pn80A            | 2    | 1st Linear Acceleration<br>Constant               | 1 to 65535                                                                                                    | 10000<br>reference<br>unit/s <sup>2</sup>                                                             | 100                               | Immedi-<br>ately <sup>*4</sup> | Setup          | _       | *1                   |
| Pn80B            | 2    | 2nd Linear Acceleration<br>Constant               | 1 to 65535                                                                                                    | 10000<br>reference<br>unit/s <sup>2</sup>                                                             | 100                               | Immedi-<br>ately <sup>*4</sup> | Setup          | _       | *1                   |
| Pn80C            | 2    | Acceleration Constant<br>Switching Speed          | 0 to 65535                                                                                                    | 100<br>reference<br>unit/s                                                                            | 0                                 | Immedi-<br>ately <sup>*4</sup> | Setup          | _       | *1                   |
| Pn80D            | 2    | 1st Linear Deceleration<br>Constant               | 1 to 65535                                                                                                    | 10000<br>reference<br>unit/s <sup>2</sup>                                                             | 100                               | Immedi-<br>ately <sup>*4</sup> | Setup          | -       | *1                   |
| Pn80E            | 2    | 2nd Linear Deceleration<br>Constant               | 1 to 65535                                                                                                    | 10000<br>reference<br>unit/s <sup>2</sup>                                                             | 100                               | Immedi-<br>ately <sup>*4</sup> | Setup          | _       | *1                   |

\*1. For details, refer to Σ-V Series User's Manual MECHATROLINK-III Standard Servo Profile Commands (Manual No.: SIEP S800000 63).
\*3. Available after the SENS\_ON command is input.

\*4. Change the setting when the reference is stopped (DEN is set to 1), because the change will affect the output during operation.

|                     |                                                                                                    |                                                                                                    |                                                                            |                             |                    |                                |                |         | (cont'd)             |  |  |
|---------------------|----------------------------------------------------------------------------------------------------|----------------------------------------------------------------------------------------------------|----------------------------------------------------------------------------|-----------------------------|--------------------|--------------------------------|----------------|---------|----------------------|--|--|
| Parameter<br>No.    | Size                                                                                                    | Name                                                                                                    | Setting<br>Range                                                           | Units                       | Factory<br>Setting | When<br>Enabled                | Classification | Profile | Reference<br>Section |  |  |
| Pn80F               | 2                                                                                                    | Deceleration Constant<br>Switching Speed                                                                  | 0 to 65535                                                                 | 100<br>reference<br>unit/s  | 0                  | Immedi-<br>ately <sup>*4</sup> | Setup          | _       | *1                   |  |  |
| Pn810               | 2                                                                                                    | Exponential Function<br>Acceleration/Decelera-<br>tion Bias                                               | 0 to 65535                                                                 | 100<br>reference<br>unit/s  | 0                  | Immedi-<br>ately <sup>*5</sup> | Setup          | _       | *1                   |  |  |
| Pn811               | 2                                                                                                    | Exponential Function<br>Acceleration/Decelera-<br>tion Time Constant                                      | 0 to 5100                                                                  | 0.1 ms                      | 0                  | Immedi-<br>ately <sup>*5</sup> | Setup          | _       | *1                   |  |  |
| Pn812               | 2                                                                                                    | Movement Average Time                                                                                     | 0 to 5100                                                                  | 0.1 ms                      | 0                  | Immedi-<br>ately <sup>*5</sup> | Setup          | _       | *1                   |  |  |
| Pn814               | 4                                                                                                    | 4 Final Travel Distance for<br>External Positioning -1073741823 1<br>reference 100 Immediately Setup - *1 |                                                                            |                             |                    |                                |                |         |                      |  |  |
|                     | 2 Homing Mode Setting – – 0000 Immediately Setup M2 <sup>*6</sup> –                                                                                                    |                                                                                                    |                                                                            |                             |                    |                                |                |         |                      |  |  |
| Pn816               | n.                                                                                                    | Rese                                                                                                    | are Limit Func<br>Forward<br>Reverse<br>rved (Do not ch<br>rved (Do not ch | hange.)                     |                    |                                |                |         |                      |  |  |
| Pn817 <sup>*7</sup> | 2                                                                                                    | Homing Approach Speed<br>(Homing Approach Speed 1)                                                        | 0 to 65535                                                                 | 100<br>reference<br>unit/s  | 50                 | Immedi-<br>ately <sup>*4</sup> | Setup          | _       | *1                   |  |  |
| Pn818 <sup>*8</sup> | $ \begin{array}{ c c c c c c } 2 & Homing Creep Speed \\ (Homing Approach Speed 2) \end{array} 0 to 65535 & 100 \\ ot o 65535 & reference \\ unit/s \end{array} 5 & Immediately & Setup - $ |                                                                                                    |                                                                            |                             |                    |                                |                |         | *1                   |  |  |
| Pn819               | 4                                                                                                    | Final Travel Distance for<br>Homing<br>For details, refer to <i>Σ-V Se</i>                                | -1073741823<br>to<br>1073741823                                            | 1<br>refer-<br>ence<br>unit | 100                | Immediately                    | Setup          | _       | *1                   |  |  |

For details, refer to *S-V Series User's Manual MECHATROLINK-III Standard Servo Profile Commands* (Manual \*1. No.: SIEP S800000 63).

\*4. Change the setting when the reference is stopped (DEN is set to 1), because the change will affect the output during operation. The settings are updated only if the sending of the reference has been stopped (DEN is set to 1).

\*5.

\*6. This parameter is enabled only for MECHATROLINK-II-compatible profile.

\*7. The set value of Pn842 is valid when the set value of Pn817 is 0. Software version 0023 or higher is required to use Pn842.

\*8. The set value of Pn844 is valid when the set value of Pn818 is 0. Software version 0023 or higher is required to use Pn844.

9.1.2 Parameters

(cont'd) Parameter Setting Factory When Reference Size Units Classification Profile Name No. Range Setting Enabled Section Input Signal Monitor 2 \_ 0000 Immediately M2<sup>\*6</sup> \_ \_ Setup Selection 4th 3rd 2nd 1st digit digit digit digit n. 🗖 🗖 🗖 IO12 Signal Mapping 0 No mapping Monitors CN1-13 input terminal. 1 2 Monitors CN1-7 input terminal 3 Monitors CN1-8 input terminal. 4 Monitors CN1-9 input terminal. Pn81E Monitors CN1-10 input terminal. 5 6 Monitors CN1-11 input terminal. 7 Monitors CN1-12 input terminal IO13 Signal Mapping 0 to 7 Same as IO2 signal mapping. IO14 Signal Mapping 0 to 7 Same as IO2 signal mapping. **IO15 Signal Mapping** Same as IO2 signal mapping. 0 to 7 Command Data Alloca-0010 2 M2\*6 \*1 \_ After restart Setup \_ tion 4th 3rd 2nd 1st digit digit digit digit n. 🗋 **Option Field Allocation** 0 Disables OPTION bit allocation. 1 Enables OPTION bit allocation. Pn81F Software Limit Function 0 Disables allocation. 1 Enables allocation. Reserved (Do not change.) Reserved (Do not change.) 1 -2147483648 Forward Latching Allowrefer-Pn820 4 0 \*1 Immediately Setup to able Area ence 2147483647 unit 1 -2147483648 Reverse Latching Allowrefer-Pn822 4 0 \*1 Immediately Setup to \_ able Area ence 2147483647 unit For details, refer to  $\Sigma$ -V Series User's Manual MECHATROLINK-III Standard Servo Profile Commands (Manual \*1. No.: SIEP \$800000 63).

\*6. This parameter is enabled only for MECHATROLINK-II-compatible profile.

| Parameter |                                                                          |                  |                                                    | Setting                     |                         | Factory | When           |                 |         | (cont'd)<br>Reference |
|-----------|--------------------------------------------------------------------------|------------------|----------------------------------------------------|-----------------------------|-------------------------|---------|----------------|-----------------|---------|-----------------------|
| No.       | Size                                                                     |                  | Name                                               | Range                       | Units                   | Setting | Enabled        | Classification  | Profile | Section               |
|           |                                                                          | Option I<br>tion | Monitor 1 Selec-                                   | -                           | _                       |         |                |                 |         |                       |
|           |                                                                          | 0000H            | Motor rotating spa<br>[1000000H/overs]             | eed<br>beed detection       | position]               |         |                |                 |         |                       |
|           |                                                                          | 0001H            | Speed reference<br>[1000000H/overs]                |                             | -                       |         |                |                 |         |                       |
|           |                                                                          | 0002H            | Torque [1000000]                                   | H/max. torque               | ]                       |         |                |                 |         |                       |
|           |                                                                          | 0003H            | Position error (low<br>unit]                       | ver 32 bits) [re            | eference                |         |                |                 |         |                       |
|           |                                                                          | 0004H            | Position error (up)<br>unit]                       | per 32 bits) [re            | eference                |         |                |                 |         |                       |
|           |                                                                          | 0005H            | System reserved                                    |                             |                         |         |                |                 |         |                       |
|           |                                                                          | 0006H            | System reserved                                    |                             |                         |         |                |                 |         |                       |
|           |                                                                          | 000AH            | Encoder count (lo<br>unit]                         | wer 32 bits) [r             | eference                |         |                |                 |         |                       |
|           |                                                                          | 000BH            | Encoder count (up<br>unit]                         | oper 32 bits) [r            | eference                |         |                |                 |         |                       |
|           |                                                                          | 000CH            | System reserved                                    |                             |                         |         |                |                 |         |                       |
|           |                                                                          | 000DH            | System reserved                                    |                             |                         |         |                |                 |         |                       |
|           |                                                                          | 0010H            | Un000: Motor rot                                   | ating speed [m              | nin <sup>-1</sup> ]     |         |                |                 |         |                       |
|           |                                                                          | 0011H            | Un001: Speed refe                                  | erence [min <sup>-1</sup> ] |                         |         |                |                 |         |                       |
|           |                                                                          | 0012H            | Un002: Torque rea                                  | ference [%]                 |                         |         |                |                 | _       |                       |
| Pn824     | 2                                                                        | 0013H            | Un003: Rotationa<br>pulses from the ph<br>display) |                             |                         | 0000    | Immediately    | Setup           |         | *1                    |
|           |                                                                          | 0014H            | Un004: Rotationa                                   | angle 2 [deg]               |                         |         |                |                 |         |                       |
|           |                                                                          | 0015H            | Un005: Input sign                                  | al monitor                  |                         |         |                |                 |         |                       |
|           |                                                                          | 0016H            | Un006: Output sig                                  | gnal monitor                |                         |         |                |                 |         |                       |
|           |                                                                          | 0017H            | Un007: Input refer                                 | ence pulse spee             | ed [min <sup>-1</sup> ] |         |                |                 |         |                       |
|           |                                                                          | 0018H            | Un008: Position e                                  | rror [reference             | e unit]                 |         |                |                 |         |                       |
|           |                                                                          | 0019H            | Un009: Accumula                                    | ted load ratio              | [%]                     |         |                |                 |         |                       |
|           |                                                                          | 001AH            | System reserved                                    |                             |                         |         |                |                 |         |                       |
|           |                                                                          | 001BH            | System reserved                                    |                             |                         |         |                |                 |         |                       |
|           |                                                                          | 001CH            | Un00C: Input refe<br>[reference unit]              | erence pulse co             | ounter                  |         |                |                 |         |                       |
|           |                                                                          | 001DH            | Un00D: Feedback<br>pulse]                          | pulse counter               | [encoder                |         |                |                 |         |                       |
|           |                                                                          | 001EH            | System reserved                                    |                             |                         |         |                |                 |         |                       |
|           |                                                                          | 001FH            | System reserved                                    |                             |                         | ]       |                |                 |         |                       |
|           |                                                                          | 0023H            | Primary multi-turn                                 | n data [Rev]                |                         | ]       |                |                 |         |                       |
|           |                                                                          | 0024H            | Primary incremen                                   |                             | -                       |         |                |                 |         |                       |
|           |                                                                          | 0080H            | Previous value of<br>tion (LPOS) [enco             |                             | ack posi-               |         |                |                 |         |                       |
|           | 0081HPrevious value of latched feedback position (LPOS2) [encoder pulse] |                  |                                                    |                             | M3 <sup>*2</sup>        |         |                |                 |         |                       |
|           |                                                                          | 0084H            | Continuous latch                                   | status                      |                         | 1       |                |                 |         |                       |
|           | *1.                                                                      | For det          | ails, refer to $\Sigma$ -V Se                      | ries User's Ma              | anual ME                | THATROL | INK_III Standa | rd Samo Profila | Comman  | le (Manual            |

\*1. For details, refer to *Σ-V Series User's Manual MECHATROLINK-III Standard Servo Profile Commands* (Manual No.: SIEP S800000 63).

\*2. This parameter is enabled only for MECHATROLINK-III standard servo profile.

Appendix 6

9.1.2 Parameters

|                  |      |                        |                                    |                  |                         |                    |                                |                |                  | (cont'd)             |
|------------------|------|------------------------|------------------------------------|------------------|-------------------------|--------------------|--------------------------------|----------------|------------------|----------------------|
| Parameter<br>No. | Size |                        | Name                               | Setting<br>Range | Units                   | Factory<br>Setting | When<br>Enabled                | Classification | Profile          | Reference<br>Section |
|                  |      | Option N<br>tion       | Monitor 2 Selec-                   | _                | -                       | 0000               | Immediately                    |                |                  |                      |
| Pn825            | 2    | 0000H                  |                                    | M : 101          |                         |                    |                                | Setup          | _                | *1                   |
|                  |      | to<br>0084H            | Same as Option                     | Monitor I Sele   | ction.                  |                    |                                |                |                  |                      |
| Pn827            | 2    |                        | Deceleration Con-<br>or Stopping   | 1 to 65535       | 10000<br>refer-<br>ence | 100                | Immedi-<br>ately <sup>*4</sup> | Setup          | _                | *1                   |
|                  |      | QUOEE                  | Walting Time                       |                  | unit/s <sup>2</sup>     |                    |                                |                |                  |                      |
| Pn829            | 2    |                        | Waiting Time<br>at deceleration to | 0 to 65535       | 10 ms                   | 0                  | Immedi-<br>ately <sup>*4</sup> | Setup          | _                | *1                   |
|                  | 2    | Option F               | Field Allocation 1                 | 0000 to<br>1E1E  | -                       | 1813               | After restart                  | Setup          | M2 <sup>*6</sup> | _                    |
|                  | n.   | 4th 3rd<br>digit digit | 2nd 1st<br>digit digit             |                  |                         |                    |                                |                |                  |                      |
|                  |      |                        | 0 tc                               | E ACCFIL bit p   | osition                 |                    |                                |                |                  |                      |
| Pn82A            |      |                        |                                    |                  |                         |                    |                                |                |                  |                      |
| FIIOZA           |      |                        | 0                                  |                  |                         |                    |                                |                |                  |                      |
|                  |      |                        | 1                                  | Enables ACC      | FIL bit alloc           | ation.             |                                |                |                  |                      |
|                  |      |                        | 0 to                               | E GSEL bit pos   | ition                   |                    |                                |                |                  |                      |
|                  |      |                        |                                    |                  |                         |                    |                                |                |                  |                      |
|                  |      |                        | 0                                  | Disables GSE     | EL bit allocat          | ion.               |                                |                |                  |                      |
|                  |      |                        | 1                                  | Enables GSE      | L bit allocati          | on.                |                                |                |                  |                      |
|                  |      |                        |                                    | 0000 to          |                         |                    |                                | ~              | *(               |                      |
|                  | 2    | Option I               | Field Allocation 2                 | 1F1F             | -                       | 1D1C               | After restart                  | Setup          | M2 <sup>*6</sup> | _                    |
|                  | n.   |                        | 2nd 1st<br>digit digit             |                  |                         |                    |                                |                |                  |                      |
|                  |      |                        | 0 to                               | F V_PPI bit pos  | sition                  |                    |                                |                |                  |                      |
| Pn82B            |      |                        | 0                                  | Disables V_P     | PI bit alloca           | tion.              |                                |                |                  |                      |
|                  |      |                        | 1                                  |                  |                         |                    |                                |                |                  |                      |
|                  |      |                        |                                    |                  |                         |                    |                                |                |                  |                      |
|                  |      |                        | 0 to                               | F P_PI_CLR bi    | t position              |                    |                                |                |                  |                      |
|                  |      |                        | 0                                  | Disables P_P     | I_CLR bit al            | location.          |                                |                |                  |                      |
|                  |      |                        | 1                                  | Enables P_PI     | _CLR bit all            | ocation.           |                                |                |                  |                      |
|                  |      |                        |                                    |                  |                         |                    |                                |                |                  |                      |

\*1. For details, refer to *Σ-V Series User's Manual MECHATROLINK-III Standard Servo Profile Commands* (Manual No.: SIEP S800000 63).

\*4. Change the setting when the reference is stopped (DEN is set to 1), because the change will affect the output during operation.

\*6. This parameter is enabled only for MECHATROLINK-II-compatible profile.

| Devementer       |      |                                                                                                    | Cotting                                                                      |                                                           | Fester             |                 |                |                  | (cont'd)             |
|------------------|------|----------------------------------------------------------------------------------------------------|------------------------------------------------------------------------------|-----------------------------------------------------------|--------------------|-----------------|----------------|------------------|----------------------|
| Parameter<br>No. | Size | Name                                                                                                    | Setting<br>Range                                                             | Units                                                     | Factory<br>Setting | When<br>Enabled | Classification | Profile          | Reference<br>Section |
|                  | 2    | Option Field Allocation 3                                                                                                    | 0000 to<br>1F1F                                                              | _                                                         | 1F1E               | After restart   | Setup          | M2 <sup>*6</sup> | _                    |
| Pn82C            | n.   | 4th 3rd 2nd 1st<br>digit digit digit<br>0 0 to F<br>0 0 to F<br>0 1<br>0 to F<br>0 0<br>0 to F<br>0 to F | Disables P_C                                                                 | L bit allocati<br>L bit allocation                        | on.                |                 |                |                  |                      |
|                  |      | 1                                                                                                    | Enables N_Cl                                                                 | L bit allocati                                            | on.                |                 |                |                  |                      |
|                  | 2    | Option Field Allocation 4                                                                                                    | 0000 to<br>1F1C                                                              | -                                                         | 0000               | After restart   | Setup          | M2 <sup>*6</sup> | _                    |
| Pn82D            | n.   | 4th         3rd         2nd         1st           digit         digit         digit         digit           0         0         0         0           0         0         1         0           0         0         1         0           0         0         1         0           0         0         1         0           0         1         0         1                                                                                                    | Disables BAN<br>Enables BAN                                                  | NK_SEL1 bit<br>K_SEL1 bit<br>E bit positior<br>DISABLE bi | allocation.        |                 |                |                  |                      |
|                  | 2    | Option Field Allocation 5<br>4th 3rd 2nd 1st<br>digit digit digit                                                                                                    | 0000 to<br>1D1F                                                              | _                                                         | 0000               | After restart   | Setup          | M2 <sup>*6</sup> | _                    |
| Pn82E            | n.   |                                                                                                    | ved (Do not cl<br>ved (Do not cl<br>OUT_SIGNA<br>Disables OUT<br>Enables OUT | hange.)<br>L bit positio                                  | it allocation.     |                 |                |                  |                      |

9

Appendix

9.1.2 Parameters

|                     |      |                                                        |                    |                                           |                    |                                         |                |         | (cont'd)             |
|---------------------|------|--------------------------------------------------------|--------------------|-------------------------------------------|--------------------|-----------------------------------------|----------------|---------|----------------------|
| Parameter<br>No.    | Size | Name                                                   | Setting<br>Range   | Units                                     | Factory<br>Setting | When<br>Enabled                         | Classification | Profile | Reference<br>Section |
|                     | 2    | Motion Setting                                         | 0000 to<br>0001    | _                                         | 0000               | After restart                           | Setup          | _       | *1                   |
| Pn833               |      | Linea<br>0<br>1<br>Reser                               |                    | Pn80F and<br>Pn840. (Set<br>nange.)       | Pn827. (Set        | ting of Pn834 to P<br>OA to Pn80F and P |                |         |                      |
| Pn834               | 4    | 1st Linear Acceleration<br>Constant 2                  | 1 to<br>20971520   | 10000<br>reference<br>unit/s <sup>2</sup> | 100                | Immediately<br>*4                       | Setup          | _       | *1                   |
| Pn836               | 4    | 2nd Linear Acceleration<br>Constant 2                  | 1 to<br>20971520   | 10000<br>reference<br>unit/s              | 100                | Immediately<br>*4                       | Setup          | _       | *1                   |
| Pn838               | 4    | Acceleration Constant<br>Switching Speed 2             | 0 to<br>2097152000 | 1<br>reference<br>unit/s                  | 0                  | Immediately<br>*4                       | Setup          | _       | *1                   |
| Pn83A               | 4    | 1st Linear Deceleration<br>Constant 2                  | 1 to<br>20971520   | 10000<br>reference<br>unit/s <sup>2</sup> | 100                | Immediately<br>*4                       | Setup          | _       | *1                   |
| Pn83C               | 4    | 2nd Linear Deceleration<br>Constant 2                  | 1 to<br>20971520   | 10000<br>reference<br>unit/s <sup>2</sup> | 100                | Immediately<br>*4                       | Setup          | _       | *1                   |
| Pn83E               | 4    | Deceleration Constant<br>Switching Speed 2             | 0 to<br>2097152000 | 1<br>reference<br>unit/s                  | 0                  | Immediately<br>*4                       | Setup          | _       | *1                   |
| Pn840               | 4    | Linear Deceleration<br>Constant 2 for Stopping         | 1 to<br>20971520   | 10000<br>reference<br>unit/s <sup>2</sup> | 100                | Immediately<br>*4                       | Setup          | _       | *1                   |
| Pn842 <sup>*7</sup> | 4    | Homing Approach Speed<br>(Homing Approach Speed<br>12) | 0 to<br>20971520   | 100<br>reference<br>unit/s                | 0                  | Immediately<br>*4                       | Setup          | _       | *1                   |
| Pn850               | 2    | Latch Sequence Number                                  | 0 to 8             | _                                         | 0                  | Immediately                             | Setup          | _       | *1                   |
| Pn851               | 2    | Continuous Latch Count                                 | 0 to 255           | _                                         | 0                  | Immediately                             | Setup          | -       | *1                   |

\*1. For details, refer to *Σ-V Series User's Manual MECHATROLINK-III Standard Servo Profile Commands* (Manual No.: SIEP S800000 63).

\*4. Change the setting when the reference is stopped (DEN is set to 1), because the change will affect the output during

operation. \*7. The set value of Pn842 is valid when the set value of Pn817 is 0. Software version 0023 or higher is required to use Pn842.

|                  |      |                                                                 |                                                                                                    |                                                                                                    |                                                           |                 |                |         | (cont'd)             |
|------------------|------|-----------------------------------------------------------------|----------------------------------------------------------------------------------------------------|----------------------------------------------------------------------------------------------------|-----------------------------------------------------------|-----------------|----------------|---------|----------------------|
| Parameter<br>No. | Size | Name                                                            | Setting<br>Range                                                                                                    | Units                                                                                                | Factory<br>Setting                                        | When<br>Enabled | Classification | Profile | Reference<br>Section |
|                  | 2    | Latch Sequence Signal 1<br>to 4 Setting                         | 0000 to<br>3333                                                                                                    | -                                                                                                    | 0000                                                      | Immediately     | Setup          | -       | *1                   |
| Pn852            |      | Latch<br>0<br>1<br>2<br>3<br>Latch<br>0 to 3<br>Latch<br>0 to 3 | sequence 1 si<br>Phase C<br>EXT1 signal<br>Reserved (Do<br>Reserved (Do<br>Same as latch<br>sequence 2 si<br>Same as latch<br>Same as latch<br>sequence 4 si<br>Same as latch                                    | o not use.)<br>o not use.)<br>gnal selec<br>a sequence 1<br>gnal selec<br>a sequence 1<br>gnal selec | tion.<br>signal select<br>tion.<br>signal select<br>tion. | tion.           |                |         |                      |
| Pn853            |      | Latch<br>0<br>1<br>2<br>3<br>Latch<br>0 to 3<br>Latch<br>0 to 3 | 0000 to         3333         sequence 5 si         Phase C         EXT1 signal         Reserved (Do         Reserved (Do         sequence 6 si         Same as latch         sequence 7 si         Same as latch | o not use.)<br>o not use.)<br>gnal selec<br>a sequence 5<br>gnal selec<br>a sequence 5               | tion.<br>signal select<br>tion.<br>signal select          |                 | Setup          |         | *1                   |
|                  |      | Latch<br>0 to 3                                                 | Same as latch                                                                                                    | -                                                                                                    |                                                           | tion.           |                |         |                      |

\*1. For details, refer to *Σ-V Series User's Manual MECHATROLINK-III Standard Servo Profile Commands* (Manual No.: SIEP S800000 63).

(cont'd)

9.1.2 Parameters

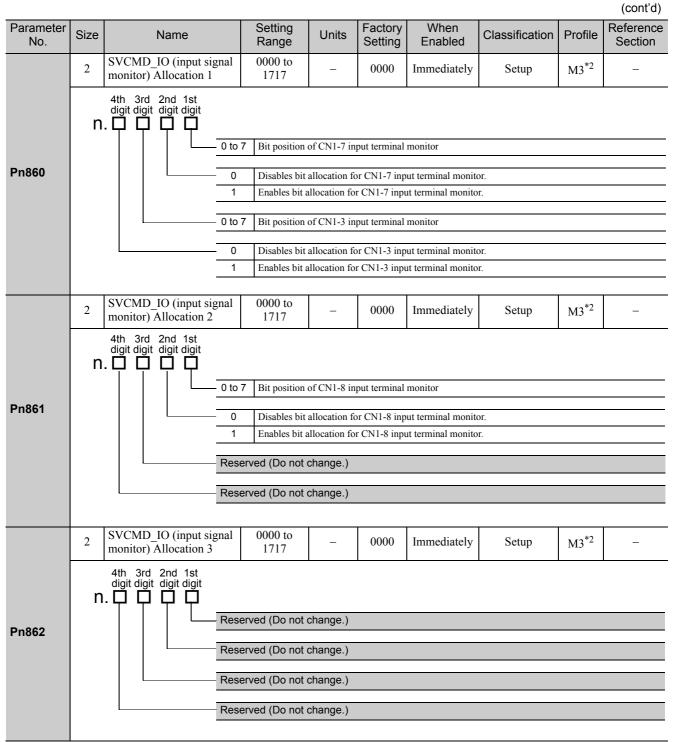

\*2. This parameter is enabled only for MECHATROLINK-III standard servo profile.

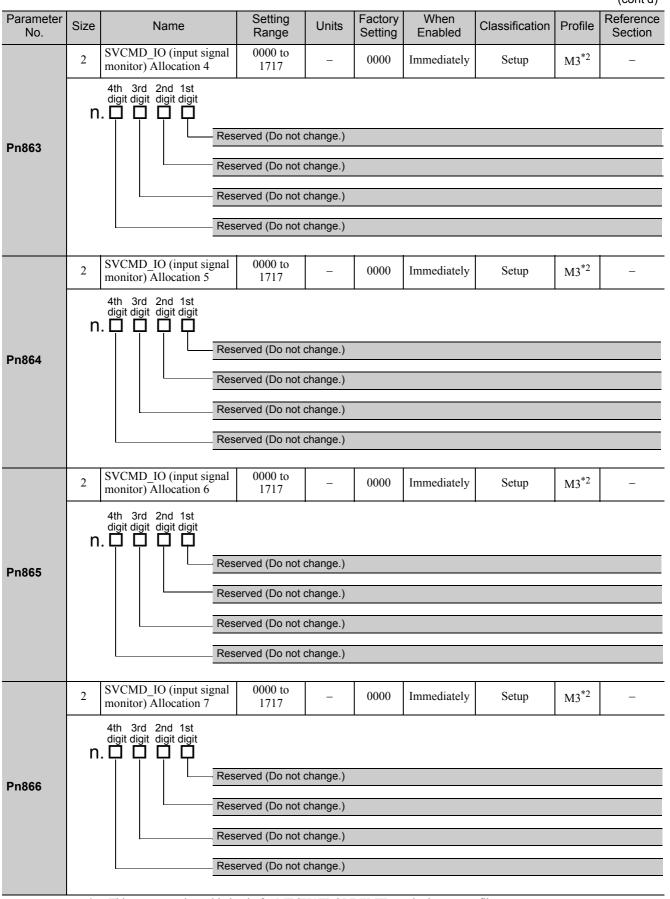

\*2. This parameter is enabled only for MECHATROLINK-III standard servo profile.

Appendix

9.1.2 Parameters

|                  |      |                                                                                                    |                                                           |                                                                               |                                          |                                                                                                |                |                  | (cont'd)             |  |  |  |
|------------------|------|----------------------------------------------------------------------------------------------------|-----------------------------------------------------------|-------------------------------------------------------------------------------|------------------------------------------|------------------------------------------------------------------------------------------------|----------------|------------------|----------------------|--|--|--|
| Parameter<br>No. | Size | Name                                                                                                    | Setting<br>Range                                          | Units                                                                         | Factory<br>Setting                       | When<br>Enabled                                                                                | Classification | Profile          | Reference<br>Section |  |  |  |
|                  | 2    | SVCMD_IO<br>(output signal monitor)<br>Allocation 1                                                                                                    | 0000 to<br>1717                                           | _                                                                             | 0000                                     | Immediately                                                                                    | Setup          | M3 <sup>*2</sup> | _                    |  |  |  |
| Pn868            | n.   | digit digit digit digit       Output Signal Monitor Allocation for CN1-11 (SVCMD-IO)         0       Allocate D24 (I0_STS1) to CN1-11 output signal monitor.         1       Allocate D25 (I0_STS2) to CN1-11 output signal monitor.         2       Allocate D26 (I0_STS3) to CN1-11 output signal monitor.         3       Allocate D27 (I0_STS4) to CN1-11 output signal monitor.         4       Allocate D28 (I0_STS5) to CN1-11 output signal monitor.         5       Allocate D29 (I0_STS6) to CN1-11 output signal monitor.         6       Allocate D30 (I0_STS7) to CN1-11 output signal monitor.         7       Allocate D31 (I0_STS8) to CN1-11 output signal monitor.         7       Allocate D31 (I0_STS8) to CN1-11 output signal monitor.         0       Disable allocation for CN1-11 output signal monitor.         1       Enable allocation for CN1-11 output signal monitor.         1       Enable allocation for CN1-11 output signal monitor.         1       Enable allocation for CN1-11 output signal monitor.         1       Enable allocation for CN1-11 output signal monitor.         1       Enable allocation for CN1-10 (SVCMD_IO)         0       to 7       The settings are the same as the CN1-11 allocations.         CN1-10 Output Signal Monitor Enable/Disable Selection       0         0       Disable allocation for CN1-10 output signal monitor. |                                                           |                                                                               |                                          |                                                                                                |                |                  |                      |  |  |  |
|                  | 2    | SVCMD_IO<br>(output signal monitor)<br>Allocation 2                                                                                                    | 0000 to<br>1717                                           | -                                                                             | 0000                                     | Immediately                                                                                    | Setup          | M3 <sup>*2</sup> | _                    |  |  |  |
| Pn869            | n.   | CN<br>CN<br>CN<br>Res                                                                                                    | 0 7     The setting       1-9 Output Sign     Disable all | gs are the same<br>nal Monitor<br>location for C<br>ocation for C<br>change.) | me as the CN<br>Enable/Di<br>CN1-9 outpu | 1-9 (SVCMD-IC<br>11 allocations.<br>sable Selection<br>at signal monitor.<br>t signal monitor. |                |                  |                      |  |  |  |
| Pn880            | 2    | Station Address Monitor<br>(for maintenance, read<br>only)                                                                                                    | 03 to EFH                                                 | _                                                                             | 0                                        | Immediately                                                                                    | Setup          | _                | _                    |  |  |  |
| Pn881            | 2    | Setting Transmission Byte<br>Monitor [byte]<br>(for maintenance, read<br>only)                                                                                                    | 17, 32, 48                                                | _                                                                             | 0                                        | Immediately                                                                                    | Setup          | _                | _                    |  |  |  |
| Pn882            | 2    | Transmission Cycle Set-<br>ting Monitor [0.25 μs]<br>(for maintenance, read<br>only)                                                                                                    | 0 to FFFFH                                                | _                                                                             | 0                                        | Immediately                                                                                    | Setup          | _                | _                    |  |  |  |

\*2. This parameter is enabled only for MECHATROLINK-III standard servo profile.

|                   |      |                                                                                                    |                       |       |                    |                 |                |                  | (00111 0)            |  |  |  |
|-------------------|------|----------------------------------------------------------------------------------------------------|-----------------------|-------|--------------------|-----------------|----------------|------------------|----------------------|--|--|--|
| Parameter<br>No.  | Size | Name                                                                                                    | Setting<br>Range      | Units | Factory<br>Setting | When<br>Enabled | Classification | Profile          | Reference<br>Section |  |  |  |
| Pn883             | 2    | Communications Cycle<br>Setting Monitor [x trans-<br>mission cycle]<br>(for maintenance, read<br>only)                                                                                                    | 0 to 32               | _     | 0                  | Immediately     | Setup          | _                | _                    |  |  |  |
|                   | 2    | Communications<br>Control 2                                                                                                    | 0000 to<br>0001       | _     | 0000               | Immediately     | Setup          | M3 <sup>*2</sup> | _                    |  |  |  |
| Pn884             | n    | 4th 3rd 2nd 1st digit digit digit digit digit digit digit digit digit digit digit digit digit digit digit digit digit <b>n. I</b> Holding Brake Signal Status at MECHATROLINK Communications Error         0       Maintains the status set by the BRK_ON or BRK_OFF command when a MECHATROLINK communications error occurs.         1       Applies the holding brake when a MECHATROLINK communications error occurs.         Reserved (Do not change.)       Reserved (Do not change.)         Reserved (Do not change.)       Reserved (Do not change.) |                       |       |                    |                 |                |                  |                      |  |  |  |
| Pn88A             | 2    | MECHATROLINK<br>Receive Error Counter<br>Monitor<br>(for maintenance, read<br>only)                                                                                                    | 0 to 65535            | _     | 0                  | Immediately     | Setup          | _                | _                    |  |  |  |
| Pn890 to<br>Pn8A6 | 4    | Command Data Monitor<br>at Alarm/Warning Occurs<br>(for maintenance, read<br>only)                                                                                                    | 0 to<br>FFFFFFFF<br>H | _     | 0                  | Immediately     | Setup          | _                | *1                   |  |  |  |
| Pn8A8 to<br>Pn8BE | 4    | Response Data Monitor at<br>Alarm/Warning Occurs<br>(for maintenance, read<br>only)                                                                                                    | 0 to<br>FFFFFFFF<br>H | _     | 0                  | Immediately     | Setup          | _                | *1                   |  |  |  |
| Pn900             | 2    | Parameter Bank Number                                                                                                    | 0 to 16               | _     | 0                  | After restart   | Setup          | -                | *1                   |  |  |  |
| Pn901             | 2    | Parameter Bank Member<br>Number                                                                                                    | 0 to 15               | _     | 0                  | After restart   | Setup          | -                | *1                   |  |  |  |
| Pn902 to<br>Pn910 | 2    | Parameter Bank Member<br>Definition                                                                                                    | 0000H to<br>08FFH     | _     | 0                  | After restart   | Setup          | _                | *1                   |  |  |  |
| Pn920 to<br>Pn95F | 2    | Parameter Bank Data<br>(nonvolatile memory save<br>disabled)                                                                                                    | 0000H to<br>FFFFH     | _     | 0                  | Immediately     | Setup          | _                | *1                   |  |  |  |

\*1. For details, refer to Σ-V Series User's Manual MECHATROLINK-III Standard Servo Profile Commands (Manual No.: SIEP S800000 63).
 2. File Series User's Manual MECHATROLINK-III Standard Serve Profile Commands (Manual No.: SIEP S800000 63).

\*2. This parameter is enabled only for MECHATROLINK-III standard servo profile.

9.1.3 MECHATROLINK-III Common Parameters

# 9.1.3 MECHATROLINK-III Common Parameters

The following list shows the common parameters used by all devices for MECHATROLINK-III. These common parameters are used to make settings from the host controller via MECHATROLINK communications. Do not change settings with the SigmaWin+ or any other device.

| Parameter<br>No. | Size |                   | Name                       | Setting Range                | Units<br>[Resolution] | Factory<br>Setting | When<br>Enabled                | Classifica-<br>tion              |
|------------------|------|-------------------|----------------------------|------------------------------|-----------------------|--------------------|--------------------------------|----------------------------------|
|                  |      | Encoder           | Type (read only)           | 0 to 1                       | _                     | _                  |                                |                                  |
| 01<br>PnA02      | 4    | 0000H             | Absolute encoder           | ·                            |                       |                    | _                              |                                  |
|                  |      | 0001H             | Incremental encoder        |                              |                       |                    |                                |                                  |
|                  |      | Motor Ty          | vpe (read only)            | 0 to 1                       | -                     | -                  |                                |                                  |
| 02<br>PnA04      | 4    | 0000H             | Rotational servomotor      |                              |                       |                    |                                |                                  |
|                  |      | 0001H             | Linear servomotor          |                              |                       |                    |                                |                                  |
|                  |      | Reserved          | (Do not use.)              | -                            | -                     | -                  |                                |                                  |
| 03<br>PnA06      | 4    | 0000H             | Semi-closed                |                              |                       |                    |                                |                                  |
|                  |      | 0001H             | Fully-closed               |                              |                       |                    |                                |                                  |
| 04<br>PnA08      | 4    | Rated Sp          | eed (read only)            | 0 to<br>FFFFFFFFH            | min <sup>-1</sup>     | _                  | _                              | Device<br>Information<br>Related |
| 05<br>PnA0A      | 4    | Maximur           | n Output Speed (read only) | 0 to<br>FFFFFFFFH            | min <sup>-1</sup>     | _                  | _                              | Parameters                       |
| 06<br>PnA0C      | 4    | Speed M           | ultiplier (read only)      | -                            | -                     | _                  | _                              |                                  |
| 07<br>PnA0E      | 4    | Rated To          | rque (read only)           | 0 to<br>FFFFFFFFH            | N·m                   | _                  | -                              |                                  |
| 08<br>PnA10      | 4    | Maximur<br>only)  | n Output Torque (read      | 0 to<br>FFFFFFFFH            | N∙m                   | _                  | _                              |                                  |
| 09<br>PnA12      | 4    | Torque M          | fultiplier (read only)     | _                            | _                     | _                  | -                              |                                  |
| 0A<br>PnA14      | 4    | Resolutio         | on (read only)             | 0 to<br>FFFFFFFFH            | pulse/rev             | -                  | _                              | -                                |
| 21<br>PnA42      | 4    | Electroni         | c Gear Ratio (Numerator)   | 1 to<br>1073741824           | -                     | 1                  | After<br>restart               |                                  |
| 22<br>PnA44      | 4    | Electroni<br>tor) | c Gear Ratio (Denomina-    | 1 to<br>1073741824           | -                     | 1                  | After<br>restart               |                                  |
| 23<br>PnA46      | 4    | Absolute          | Encoder Origin Offset      | -1073741823<br>to 1073741823 | 1 reference unit      | 0                  | Immedi-<br>ately <sup>*1</sup> |                                  |
| 24<br>PnA48      | 4    | Multiturn         | Limit Setting              | 0 to 65535                   | Rev                   | 65535              | After<br>restart               | -                                |
|                  |      | Limit Set         | ting                       | 0 to 33H                     | 0000H                 |                    |                                | Machine                          |
|                  |      | Bit 0             | P-OT (0: Enabled, 1: Disab | oled)                        |                       |                    |                                | Specification<br>Related         |
|                  |      | Bit 1             | N-OT (0: Enabled, 1: Disal | bled)                        |                       |                    |                                | Parameters                       |
|                  |      | Bit 2             | Reserved                   |                              |                       |                    |                                |                                  |
| 25               | 4    | Bit 3             | Reserved                   |                              |                       | 0000H              | After                          |                                  |
| PnA4A            |      | Bit 4             | P-SOT (0: Disabled, 1: Ena | abled)                       |                       |                    | restart                        |                                  |
|                  |      | Bit 5             | N-SOT (0: Disabled, 1: En  | abled)                       |                       |                    |                                |                                  |
|                  |      | Bit 6             | Reserved                   |                              |                       |                    |                                |                                  |
|                  |      | Bit<br>7 to 31    | Reserved                   |                              |                       |                    |                                |                                  |

\*1. Available after the SENS\_ON command is input.

Note: When using parameters that are enabled after restarting the SERVOPACK, a CONFIG command must be input or the power must be turned OFF and then ON again.

| Parameter<br>No. | Size |                                     | Name                                                                                                    | Setting Range                   | Units<br>[Resolution] | Factory<br>Setting | When<br>Enabled  | Classifica-<br>tion      |
|------------------|------|-------------------------------------|----------------------------------------------------------------------------------------------------|---------------------------------|-----------------------|--------------------|------------------|--------------------------|
| 26<br>PnA4C      | 4    | Forward                             | Software Limit                                                                                               | -1073741823<br>to<br>1073741823 | 1 reference unit      | 1073741823         | Immedi-<br>ately |                          |
| 27<br>PnA4E      | 4    | Reserved                            | (Do not use.)                                                                                                | _                               | _                     | 0                  | Immedi-<br>ately | Machine<br>Specification |
| 28<br>PnA50      | 4    | Reverse S                           | Software Limit                                                                                               | -1073741823<br>to<br>1073741823 | 1 reference unit      | -1073741823        | Immedi-<br>ately | Related<br>Parameters    |
| 29<br>PnA52      | 4    | Reserved                            | (Do not use.)                                                                                                | _                               | _                     | 0                  | Immedi-<br>ately |                          |
|                  |      | Speed Ur                            | nit                                                                                                    | 0 to 4                          | -                     |                    |                  |                          |
|                  |      | 0000H                               | reference unit/sec                                                                                           |                                 |                       |                    |                  |                          |
| 41               |      | 0001H                               | reference unit/min                                                                                           |                                 |                       |                    | A G              |                          |
| 41<br>PnA82      | 4    | 0002H                               | Percentage (%) of rated spe                                                                                  | red <sup>*2</sup>               |                       | 0                  | After<br>restart |                          |
|                  |      | 0003H                               | min <sup>-1*2</sup>                                                                                          |                                 |                       |                    |                  |                          |
|                  |      | 0004H                               | Max. motor speed/4000000                                                                                     | )0H <sup>*3</sup>               |                       |                    |                  |                          |
|                  |      |                                     |                                                                                                    |                                 |                       |                    |                  |                          |
| 42<br>PnA84      | 4    | exponent                            | ralue of "n" used as the<br>in $10^{n}$ when calculating<br>1 Unit (41).)*2*3                                | -3 to 3                         | _                     | 0                  | After<br>restart |                          |
| 43               |      | Position 1                          | osition Unit (                                                                                               |                                 | _                     | 0                  | After            |                          |
| PnA86            | 4    | 0000H                               | reference unit                                                                                               | ļ                               |                       | 0                  | restart          |                          |
| 44<br>PnA88      | 4    | exponent                            | Base Unit<br>ralue of "n" used as the<br>in 10 <sup>n</sup> when calculating<br>on Unit (43).)               | 0                               | _                     | 0                  | After<br>restart | Unit System<br>Related   |
|                  |      | Accelerat                           | tion Unit                                                                                                    | _                               | _                     |                    |                  | Parameters               |
| 45<br>PnA8A      | 4    | 0000H                               | reference unit/sec <sup>2</sup>                                                                              |                                 |                       | 0                  | After<br>restart |                          |
| FIIAGA           |      | 0001H                               | Not supported                                                                                                |                                 |                       |                    | Testart          |                          |
| 46<br>PnA8C      | 4    | (Set the v<br>exponent              | tion Base Unit<br>ralue of "n" used as the<br>in $10^{n}$ when calculating<br>eration Unit (45).)            | 4 to 6                          | _                     | 4                  | After<br>restart |                          |
|                  |      | Torque U                            | nit                                                                                                    | 1 to 2                          | _                     |                    |                  |                          |
| 47               |      | 0000H                               | Not supported                                                                                                | ı                               |                       |                    | After            |                          |
| PnA8E            | 4    | 0001H                               | Percentage (%) of rated tor                                                                                  | que                             |                       | 1                  | restart          |                          |
|                  |      | 0002H                               | Max. torque/40000000H <sup>*4</sup>                                                                          |                                 |                       |                    |                  |                          |
| 48<br>PnA90      | 4    | (Set the v<br>exponent<br>the Torqu | ase Unit <sup>*4</sup><br>value of "n" used as the<br>in 10 <sup>n</sup> when calculating<br>the Unit (47).) | -5 to 0                         | _                     | 0                  | After<br>restart |                          |

\*2. When 0003H is selected for the Speed Unit (parameter 41), set the Speed Base Unit (parameter 42) to a number between -3 and 0.

\*3. When 0004H is selected for the Speed Unit (parameter 41), set the Speed Base Unit (parameter 42) to 0.

\*4. When 0002H is selected for the Torque Unit (parameter 47), set the Torque Base Unit (parameter 48) to 0. Note: When using parameters that are enabled after restarting the SERVOPACK, a CONFIG command must be input or

the power must be turned OFF and then ON again.

9.1.3 MECHATROLINK-III Common Parameters

| Parameter<br>No. | Size |                  | Name                                         | Setting Range      | Units<br>[Resolution] | Factory<br>Setting | When<br>Enabled                      | Classifica-<br>tion                 |
|------------------|------|------------------|----------------------------------------------|--------------------|-----------------------|--------------------|--------------------------------------|-------------------------------------|
|                  |      | Complia          | nce Unit System (read only)                  |                    |                       |                    |                                      |                                     |
|                  |      | Speed            |                                              |                    |                       |                    |                                      |                                     |
|                  |      | Bit 0            | reference unit/s (1: Enabled                 |                    |                       |                    |                                      |                                     |
|                  |      | Bit 1            | reference unit/min (1: Enab                  |                    |                       |                    |                                      |                                     |
|                  |      | Bit 2            | Percentage (%) of rated spe                  |                    |                       |                    |                                      |                                     |
|                  |      | Bit 3            | min <sup>-1</sup> (rpm) (1: Enabled)         |                    |                       |                    |                                      |                                     |
|                  |      | Bit 4            | Max. motor speed/4000000                     | H [HEX] (1: Enab   | oled)                 |                    |                                      |                                     |
|                  |      | Bit<br>5 to 7    | Reserved (0: Disabled)                       |                    |                       |                    |                                      |                                     |
|                  |      | Position         |                                              |                    |                       |                    |                                      |                                     |
|                  |      | Bit 8            | reference unit (1: Enabled)                  |                    |                       |                    |                                      |                                     |
| 49<br>PnA92      | 4    | Bit<br>9 to 15   | Reserved (0: Disabled)                       |                    | 0601011FH             | _                  | Unit System<br>Related<br>Parameters |                                     |
|                  |      | Accelerat        | tion                                         |                    |                       |                    |                                      |                                     |
|                  |      | Bit 16           | reference unit/s <sup>2</sup> (1: Enable     |                    |                       |                    |                                      |                                     |
|                  |      | Bit 17           | msec (Acceleration time tal<br>(0: Disabled) |                    |                       |                    |                                      |                                     |
|                  |      | Bit<br>18 to 23  | Reserved (0: Disabled)                       |                    |                       |                    |                                      |                                     |
|                  |      | Torque           |                                              |                    |                       |                    |                                      |                                     |
|                  |      | Bit 24           | N·m (N) (0: Disabled)                        |                    | -                     |                    |                                      |                                     |
|                  |      | Bit 25           | Percentage (%) of rated tor                  |                    |                       |                    |                                      |                                     |
|                  |      | Bit 26           | Max. torque/40000000 [HE                     | EX] (1: Enabled)   |                       |                    |                                      |                                     |
|                  |      | Bit<br>27 to 31  | Reserved (0: Disabled)                       |                    |                       |                    |                                      |                                     |
| 61<br>PnAC2      | 4    | Speed Lo         | oop Gain                                     | 1000 to<br>2000000 | 0.001 Hz<br>[0.1 Hz]  | 40000              | Immedi-<br>ately                     |                                     |
| 62<br>PnAC4      | 4    | Speed Lo         | oop Integral Time Constant                   | 150 to 512000      | μs<br>[0.01 ms]       | 20000              | Immedi-<br>ately                     |                                     |
| 63<br>PnAC6      | 4    | Position         | Loop Gain                                    | 1000 to<br>2000000 | 0.001/s<br>[0.1/s]    | 40000              | Immedi-<br>ately                     | Adjustment<br>Related               |
| 64<br>PnAC8      | 4    | Feedforw         | vard Compensation                            | 0 to 100           | 1%                    | 0                  | Immedi-<br>ately                     | Parameters                          |
| 65<br>PnACA      | 4    | Position I stant | Loop Integral Time Con-                      | 0 to 5000000       | μs<br>[0.1 ms]        | 0                  | Immedi-<br>ately                     |                                     |
| 66<br>PnACC      | 4    | Positioni        | ng Completed Width                           | 0 to<br>1073741824 | 1 reference unit      | 7                  | Immedi-<br>ately                     |                                     |
| 67<br>PnACE      | 4    | NEAR S           | ignal Width                                  | 1 to<br>1073741824 | 1 reference unit      | 1073741824         | Immedi-<br>ately                     | Adjustment<br>Related<br>Parameters |

| Parameter<br>No. | Size | Name                                                                                                    |                                                        | Setting Range                | Units<br>[Resolution]              | Factory<br>Setting                                                                  | When<br>Enabled                | Classifica-<br>tion              |
|------------------|------|----------------------------------------------------------------------------------------------------|--------------------------------------------------------|------------------------------|------------------------------------|-------------------------------------------------------------------------------------|--------------------------------|----------------------------------|
| 81<br>PnB02      | 4    | Exponential Function Acc<br>Time Constant                                                                                                    | el/Decel                                               | 0 to 510000                  | μs<br>[0.1 ms]                     | 0                                                                                   | Immedi-<br>ately <sup>*5</sup> |                                  |
| 82<br>PnB04      | 4    | Movement Average Time                                                                                                    |                                                        | 0 to 510000                  | μs<br>[0.1 ms]                     | 0                                                                                   | Immedi-<br>ately <sup>*5</sup> |                                  |
| 83<br>PnB06      | 4    | Final Travel Distance for Positioning                                                                                                    | External                                               | -1073741823<br>to 1073741823 | 1 reference unit                   | 100                                                                                 | Immedi-<br>ately               |                                  |
| 84<br>PnB08      | 4    | Homing Approach Speed                                                                                                    |                                                        | 0 to<br>3FFFFFFFH            | 10 <sup>-3</sup> min <sup>-1</sup> | 500<br>Value<br>converted<br>reference/s<br>into 10 <sup>-3</sup> min <sup>-1</sup> | Immedi-<br>ately               |                                  |
| 85<br>PnB0A      | 4    | Homing Creep Speed                                                                                                    |                                                        | 0 to<br>3FFFFFFFH            | 10 <sup>-3</sup> min <sup>-1</sup> | 500<br>Value<br>converted<br>reference/s<br>into 10 <sup>-3</sup> min <sup>-1</sup> | Immedi-<br>ately               |                                  |
| 86<br>PnB0C      | 4    | Final Travel Distance for                                                                                                    | Homing                                                 | -1073741823<br>to 1073741823 | 1 reference unit                   | 100                                                                                 | Immedi-<br>ately               |                                  |
| 87<br>PnB0E      | 4    | Monitor Selection 10000HAPOS0001HCPOS0002HPERR0003HLPOS10004HLPOS20005HFSPD0006HCSPD0007HTRQ0008HALARM0009HMPOS000AHReserved (Under000BHReserved (Under000BHCMN1 (Comment000CHCMN1 (Comment000EHOMN1 (Option000FHOMN2 (Option | efined value<br>on monitor<br>on monitor<br>al monitor | 2)<br>1)                     |                                    | 1                                                                                   | Immedi-<br>ately               | Command<br>Related<br>Parameters |
| 88<br>PnB10      | 4    | Monitor Selection 2<br>0000H<br>to<br>000FH Same as Monito                                                                                                    | or Selection                                           | -                            | 0                                  | Immedi-<br>ately                                                                    |                                |                                  |

\*5. Change the setting when the reference is stopped (DEN is set to 1), because the change will affect the output during operation.

9.1.3 MECHATROLINK-III Common Parameters

| Parameter<br>No. | Size | Name                |                                                                                                    |                                                                                                    |                                                                                    | Setting Ra | ange                                | Units<br>[Resolution]                   | Factory<br>Setting | When<br>Enabled    | Classifica-<br>tion |
|------------------|------|---------------------|----------------------------------------------------------------------------------------------------|----------------------------------------------------------------------------------------------------|------------------------------------------------------------------------------------|------------|-------------------------------------|-----------------------------------------|--------------------|--------------------|---------------------|
|                  |      | Monitor S<br>(CMN1) | Aonitor Selection for SEL_MON1<br>CMN1)                                                                                               |                                                                                                    |                                                                                    |            |                                     | _                                       |                    |                    |                     |
|                  |      | 0000H               | TPOS (Target position in the reference coordinates)                                                                                   |                                                                                                    |                                                                                    |            |                                     |                                         |                    |                    |                     |
|                  |      | 0001H               | IPOS (Reference position in the reference coordinates)                                                                                |                                                                                                    |                                                                                    |            |                                     |                                         |                    |                    |                     |
|                  |      | 0002H               | POS_OFSET (Offset value set in the set coordinates command (POS_SET))         TSPD (Target speed)         SPD_LIM (Speed limit value) |                                                                                                    |                                                                                    |            |                                     |                                         | -                  |                    |                     |
|                  |      | 0003H               |                                                                                                    |                                                                                                    |                                                                                    |            |                                     |                                         |                    |                    |                     |
|                  |      | 0004H               |                                                                                                    |                                                                                                    |                                                                                    |            |                                     |                                         |                    |                    |                     |
|                  |      | 0005H               |                                                                                                    | LIM (Torque                                                                                                    | e limit va                                                                         | llue)      |                                     |                                         |                    |                    |                     |
|                  |      |                     | Monita<br>Byte<br>00H<br>01H<br>02H<br>03H<br>Byte<br>00H<br>01H<br>02H<br>Byte                                                       | SV_STAT<br>Monitor<br>Byte 1: Current communications phase<br>00H: Phase 0<br>01H: Phase 1<br>02H: Phase 2<br>03H: Phase 3<br>Byte 2: Current control mode<br>00H: Position control mode<br>01H: Speed control mode<br>02H: Torque control mode<br>Byte 3: Reserved<br>Byte 4: Expansion signal monitor |                                                                                    |            |                                     |                                         |                    |                    |                     |
|                  | 4    |                     | Bit                                                                                                    | Name                                                                                                    | Co                                                                                 | ontents    | Value                               | Setting                                 |                    |                    |                     |
| 89<br>PnB12      |      |                     |                                                                                                    | it 0 LT_RDY1                                                                                                    | Processing status<br>for latch detection<br>specified by<br>SVCMD_CTRL,<br>LT_REQ1 | 0          | Latch<br>detection not<br>processed | 0                                       | Immedi-<br>ately   | Command<br>Related |                     |
|                  |      |                     |                                                                                                    |                                                                                                    |                                                                                    | D_ČTRL,    | 1                                   | During latch<br>detection<br>processing |                    |                    | Parameters          |
|                  |      | 0006H               |                                                                                                    | LT_RDY1                                                                                                    | Processing status<br>for latch detection<br>specified by<br>SVCMD_CTRL,<br>LT_REQ2 | 0          | Latch<br>detection not<br>processed |                                         |                    |                    |                     |
|                  |      |                     |                                                                                                    |                                                                                                    |                                                                                    | D_ČTRL,    | 1                                   | During latch<br>detection<br>processing |                    |                    |                     |
|                  |      |                     | Bit 2,<br>Bit 3                                                                                                    |                                                                                                    |                                                                                    |            | 0                                   | Phase C                                 |                    |                    |                     |
|                  |      |                     |                                                                                                    |                                                                                                    |                                                                                    | 1          | External input signal 1             |                                         |                    |                    |                     |
|                  |      |                     |                                                                                                    | LT_SEL1R                                                                                                    | Latch s                                                                            | ignai      | 2                                   | External input signal 2                 |                    |                    |                     |
|                  |      |                     |                                                                                                    |                                                                                                    |                                                                                    |            | 3                                   | External<br>input signal 3              |                    |                    |                     |
|                  |      |                     |                                                                                                    |                                                                                                    |                                                                                    |            | 0                                   | Phase C                                 |                    |                    |                     |
|                  |      |                     | Bit 4,                                                                                                    |                                                                                                    | T . 1                                                                              |            | 1                                   | External<br>input signal 1              |                    |                    |                     |
|                  |      |                     | Bit 5                                                                                                    | Bit 4,<br>Bit 5                                                                                                    | Latch s                                                                            | ıgnal      | 2                                   | External<br>input signal 2              |                    |                    |                     |
|                  |      |                     |                                                                                                    |                                                                                                    |                                                                                    |            | 3                                   | External input signal 3                 |                    |                    |                     |
|                  |      |                     | Bit 6                                                                                                    | Reserved (0                                                                                                    | ))                                                                                 |            |                                     |                                         |                    |                    |                     |
|                  |      |                     |                                                                                                    |                                                                                                    |                                                                                    |            |                                     |                                         |                    |                    |                     |

| Size |                      | Name                                                                                                    | Setting Range                                                                                                    | Units<br>[Resolution]                                                                                                    | Factory<br>Setting                                                                                                    | When<br>Enabled                                                                                                    | Classifica-<br>tion                                                                                                    |
|------|----------------------|----------------------------------------------------------------------------------------------------|----------------------------------------------------------------------------------------------------|----------------------------------------------------------------------------------------------------|----------------------------------------------------------------------------------------------------|----------------------------------------------------------------------------------------------------|----------------------------------------------------------------------------------------------------|
|      | Monitor (CMN2)       | Selection for SEL_MON2                                                                                                    | 0 to 6                                                                                                    | _                                                                                                    | 0                                                                                                    | Immedi-<br>ately                                                                                                    |                                                                                                    |
| 4    | 0000H<br>to<br>0006H | Same as Monitor Selection                                                                                                    | for SEL_MON1.                                                                                                    |                                                                                                    |                                                                                                    |                                                                                                    |                                                                                                    |
| 4    | Origin D             | etection Range                                                                                                    | 0 to 250                                                                                                    | 1 reference unit                                                                                                    | 10                                                                                                    | Immedi-<br>ately                                                                                                    |                                                                                                    |
| 4    | Forward              | Torque Limit                                                                                                    | 0 to 800                                                                                                    | 1%                                                                                                    | 100                                                                                                    | Immedi-<br>ately                                                                                                    |                                                                                                    |
| 4    | Reverse              | Forque Limit                                                                                                    | 0 to 800                                                                                                    | 1%                                                                                                    | 100                                                                                                    | Immedi-<br>ately                                                                                                    |                                                                                                    |
| 4    | Zero Spe             | ed Detection Range                                                                                                    | 1000 to<br>10000000                                                                                                    | 10 <sup>-3</sup> min <sup>-1</sup>                                                                                                    | 20000                                                                                                    | Immedi-<br>ately                                                                                                    |                                                                                                    |
| 4    |                      |                                                                                                    | 0 to 100000                                                                                                    | 10 <sup>-3</sup> min <sup>-1</sup>                                                                                                    | 10000                                                                                                    | Immedi-<br>ately                                                                                                    |                                                                                                    |
| 4    |                      | Disabled (read only)<br>CMD_PAUSE (1: Enabled)<br>CMD_CANCEL (1: Enabled)                                                                                                    | ed)                                                                                                    |                                                                                                    | 0FFF3F3FH                                                                                                    | _                                                                                                    | Command<br>Related<br>Parameters                                                                                                    |
|      | 4 4 4 4 4            | Monitor S<br>(CMN2)           4         Monitor S<br>(CMN2)           4         0000H<br>to<br>0006H           4         Origin D           4         Forward           4         Reverse T           4         Zero Speed           4         Speed Co<br>Width (re           4         Servo Co<br>Enabled/D           Bit 0         Bit 1           Bit 2, 3         Bit 4, 5           Bit 6, 7         Bit 8           Bit 9         Bit 10, 11           Bit 12, 13         Bit 12, 13           Bit 14, 15         Bit 16 to<br>19           Bit 20 to<br>23         Bit 24 to | AMonitor Selection for SEL_MON2<br>(CMN2)4Monitor Selection for SEL_MON2<br>(CMN2)4Origin Detection Range4Forward Torque Limit4Reverse Torque Limit4Zero Speed Detection Range4Speed Coincidence Signal Output<br>Width (read only)8Servo Command Control Field<br>Enabled/Disabled (read only)8CMD_PAUSE (1: Enabled)<br>Bit 09Bit 19CMD_CANCEL (1: Enabled)<br>Bit 4, 59Bit 6, 79Reserved (0: Disabled)<br>Bit 89LT_REQ2 (1: Enabled)<br>Bit 99Bit 10,<br>LT_SEL1 (1: Enabled)<br>Bit 11,<br>Bit 12,<br>I1,<br>I1,<br>I1,<br>I1,<br>I1,<br>SEL_MON1 (1: Enabled)9Bit 14,<br>SEL_MON1 (1: Enabled)<br>Bit 14,<br>SEL_MON1 (1: Enabled)9Bit 12,<br>SEL_MON2 (1: Enabled)<br>Bit 20 to<br>239Bit 20 to<br>SEL_MON2 (1: Enabled)9Bit 20 to<br>SEL_MON2 (1: Enabled) | AMonitor Selection for SEL_MON2<br>(CMN2)0 to 64 $0000H$<br>to<br>0006HSame as Monitor Selection For SEL_MON1.4Origin Detection Range0 to 2504Forward Torque Limit0 to 8004Reverse Torque Limit0 to 8004Zero Speed Detection Range1000 to<br>10000004Speed Coincidence Signal Output<br>Width (read only)0 to 1000004Speed Coincidence Signal Output<br>Width (read only)0 to 1000005Servo Command Control Field<br>Enabled/Disabled (read only)-8it 0CMD_PAUSE (1: Enabled)-8it 1CMD_CANCEL (1: Enabled)8it 2, 3STOP_MODE (1: Enabled)8it 4, 5ACCFIL (1: Enabled)8it 6, 7Reserved (0: Disabled)8it 9LT_REQ1 (1: Enabled)8it 9LT_REQ2 (1: Enabled)8it 10,<br>11LT_SEL1 (1: Enabled)8it 12,<br>13LT_SEL2 (1: Enabled)8it 14,<br>15Reserved (0: Disabled)8it 14,<br>15Reserved (0: Disabled)8it 16 to<br>19SEL_MON1 (1: Enabled)8it 20 to<br>23SEL_MON2 (1: Enabled) | Size Name Setting Range [Resolution]<br>Monitor Selection for SEL_MON2 0 to 6<br>Monitor Selection for SEL_MON2 0 to 6<br>O0006H Same as Monitor Selection for SEL_MON1.<br>Origin Detection Range 0 to 250 1 reference unit<br>Forward Torque Limit 0 to 800 1%<br>Reverse Torque Limit 0 to 800 1%<br>Reverse Torque Limit 0 to 800 1%<br>Zero Speed Detection Range 10000 to 10 <sup>-3</sup> min <sup>-1</sup><br>Speed Coincidence Signal Output 0 to 100000 10 <sup>-3</sup> min <sup>-1</sup><br>Servo Command Control Field<br>Bit 0 CMD_PAUSE (1: Enabled)<br>Bit 1 CMD_CANCEL (1: Enabled)<br>Bit 2, 3 STOP_MODE (1: Enabled)<br>Bit 4, 5 ACCFIL (1: Enabled)<br>Bit 6, 7 Reserved (0: Disabled)<br>Bit 8 LT_REQ1 (1: Enabled)<br>Bit 8 LT_REQ2 (1: Enabled)<br>Bit 9 LT_REQ2 (1: Enabled)<br>Bit 10, LT_SEL1 (1: Enabled)<br>Bit 11, LT_SEL2 (1: Enabled)<br>Bit 12, LT_SEL2 (1: Enabled)<br>Bit 14, Reserved (0: Disabled)<br>Bit 14, Served (0: Disabled)<br>Bit 14, Served (0: Disabled)<br>Bit 15 SEL_MON1 (1: Enabled)<br>Bit 20 to SEL_MON2 (1: Enabled)<br>Bit 20 to SEL_MON2 (1: Enabled)<br>Bit 20 to SEL_MON2 (1: Enabled)<br>Bit 20 to SEL_MON2 (1: Enabled) | $ \begin{array}{ c c c } Size & \begin{tabular}{ c c c } Setting Range & [Resolution] & Setting \\ \hline [Resolution] & \begin{tabular}{ c c c c } Setting Range & 0 to 6 & & & & & & & & & & & & & & & & & $ | Size       Name       Setting Range       [Resolution]       Setting       Enabled $\frac{1}{(CMN2)}$ Monitor Selection for SEL_MON2       0 to 6       -       0       Immediately         4       Origin Detection Range       0 to 250       1 reference unit       10       Immediately         4       Forward Torque Limit       0 to 800       1%       100       Immediately         4       Forward Torque Limit       0 to 800       1%       100       Immediately         4       Reverse Torque Limit       0 to 800       1%       100       Immediately         4       Speed Coincidence Signal Output       0 to 1000000       10 <sup>-3</sup> min <sup>-1</sup> 20000       Immediately         4       Speed Coincidence Signal Output       0 to 100000       10 <sup>-3</sup> min <sup>-1</sup> 10000       Immediately         4       Speed Coincidence Signal Output       0 to 100000       10 <sup>-3</sup> min <sup>-1</sup> 10000       Immediately         8       CMD_PAUSE (1: Enabled)       -       -       -       -       -         8       CMD_CANCEL (1: Enabled)       -       -       -       -       -       -       -       -       -       -       -       -       -       -       - |

9.1.3 MECHATROLINK-III Common Parameters

| Parameter<br>No. | Size |                         | Name                                       | Setting Range | Units<br>[Resolution] | Factory<br>Setting | When<br>Enabled | Classifica-<br>tion   |
|------------------|------|-------------------------|--------------------------------------------|---------------|-----------------------|--------------------|-----------------|-----------------------|
|                  |      |                         | mmand Status Field<br>Disabled (read only) |               |                       |                    |                 |                       |
|                  |      | Bit 0                   | CMD_PAUSE_CMP (1: En                       | nabled)       |                       |                    |                 |                       |
|                  |      | Bit 1                   | CMD_CANCEL_CMP (1:                         |               |                       |                    |                 |                       |
|                  |      | Bit 2, 3                | Reserved (0: Disabled)                     |               |                       |                    |                 |                       |
|                  |      | Bit 4, 5                | ACCFIL (1: Enabled)                        |               |                       |                    |                 |                       |
|                  |      | Bit 6, 7                | Reserved (0: Disabled)                     |               |                       |                    |                 |                       |
|                  |      | Bit 8                   | L_CMP1 (1: Enabled)                        |               |                       |                    |                 |                       |
|                  |      | Bit 9                   | L_CMP2 (1: Enabled)                        |               |                       | -                  |                 |                       |
| 91               |      | Bit 10                  | POS_RDY (1: Enabled)                       |               |                       |                    |                 |                       |
| PnB22            | 4    | Bit 11                  | PON (1: Enabled)                           |               |                       | 0FFF3F33H          | -               |                       |
|                  |      | Bit 12                  | M_RDY (1: Enabled)                         |               |                       | -                  |                 |                       |
|                  |      | Bit 13                  | SV_ON (1: Enabled)                         |               |                       |                    |                 |                       |
|                  |      | Bit 14,<br>15           | Reserved (0: Disabled)                     |               |                       |                    | Command         |                       |
|                  |      | Bit 16 to<br>19         | SEL_MON1 (1: Enabled)                      |               | -                     |                    |                 |                       |
|                  |      | Bit 20 to 23            | SEL_MON2 (1: Enabled)                      |               |                       |                    |                 |                       |
|                  |      | Bit 24 to 27            | SEL_MON3 (1: Enabled)                      |               |                       |                    |                 |                       |
|                  |      | Bit 28 to 31            | Reserved (0: Disabled)                     |               |                       |                    |                 | Related<br>Parameters |
|                  | 4    | I/O Bit E<br>(read only | nabled/Disabled (Output)<br>y)             | _             | _                     |                    |                 |                       |
|                  |      | Bit<br>0 to 3           | Reserved (0: Disabled)                     |               |                       |                    |                 |                       |
|                  |      | Bit 4                   | V_PPI (1: Enabled)                         |               |                       | 1                  |                 |                       |
|                  |      | Bit 5                   | P_PPI (1: Enabled)                         |               |                       |                    |                 |                       |
|                  |      | Bit 6                   | P_CL (1: Enabled)                          |               | _                     |                    |                 |                       |
|                  |      | Bit 7                   | N_CL (1: Enabled)                          |               |                       |                    |                 |                       |
| 92<br>PnB24      |      | Bit 8                   | G_SEL (1: Enabled)                         |               |                       | 007F01F0H          |                 |                       |
| PnB24            |      | Bit<br>9 to 11          | G_SEL (0: Disabled)                        |               |                       |                    | _               |                       |
|                  |      | Bit 12 to<br>15         | Reserved (0: Disabled)                     |               | -                     |                    |                 |                       |
|                  |      | Bit 16 to<br>19         | BANK_SEL (1: Enabled)                      |               |                       |                    |                 |                       |
|                  |      | Bit 20 to 22            | SO1 to SO3 (1: Enabled)                    |               |                       | -                  |                 |                       |
|                  |      | Bit 23                  | Reserved (0: Disabled)                     |               |                       |                    |                 |                       |
|                  |      | Bit 24 to 31            | Reserved (0: Disabled)                     |               |                       |                    |                 |                       |

| Parameter<br>No. | Size | Name                    |                           | Setting Range | Units<br>[Resolution] | Factory<br>Setting | When<br>Enabled       | Classifica-<br>tion |
|------------------|------|-------------------------|---------------------------|---------------|-----------------------|--------------------|-----------------------|---------------------|
|                  |      | I/O Bit E<br>(read only |                           |               |                       |                    |                       |                     |
|                  |      | Bit 0                   | Reserved (0: Disabled)    |               |                       |                    |                       |                     |
|                  |      | Bit 1                   | DEC (1: Enabled)          |               |                       |                    |                       |                     |
|                  |      | Bit 2                   | P-OT (1: Enabled)         |               |                       |                    |                       |                     |
|                  |      | Bit 3                   | N-OT (1: Enabled)         |               |                       |                    |                       |                     |
|                  |      | Bit 4                   | EXT1 (1: Enabled)         |               |                       |                    |                       |                     |
|                  |      | Bit 5                   | Reserved (1: Enabled)     |               |                       |                    |                       |                     |
|                  |      | Bit 6                   | Reserved (1: Enabled)     |               |                       |                    |                       |                     |
|                  |      | Bit 7                   | ESTP (1: Enabled)         |               | -                     |                    |                       |                     |
|                  |      | Bit 8                   | Reserved (0: Disabled)    |               |                       |                    |                       |                     |
| 93               |      | Bit 9                   | BRK_ON (1: Enabled)       |               |                       |                    |                       | Command             |
| PnB26            | 4    | Bit 10                  | P-SOT (1: Enabled)        |               | FF0FFEFEH             | _                  | Related<br>Parameters |                     |
|                  |      | Bit 11                  | N-SOT (1: Enabled)        |               |                       |                    |                       |                     |
|                  |      | Bit 12                  | DEN (1: Enabled)          |               |                       |                    |                       |                     |
|                  |      | Bit 13                  | NEAR (1: Enabled)         |               |                       |                    |                       |                     |
|                  |      | Bit 14                  | PSET (1: Enabled)         |               |                       | -                  |                       |                     |
|                  |      | Bit 15                  | ZPOINT (1: Enabled)       |               |                       |                    |                       |                     |
|                  |      | Bit 16                  | T_LIM (1: Enabled)        |               |                       |                    |                       |                     |
|                  |      | Bit 17                  | V_LIM (1: Enabled)        |               |                       |                    |                       |                     |
|                  |      | Bit 18                  | V_CMP (1: Enabled)        |               |                       |                    |                       |                     |
|                  |      | Bit 19                  | ZSPD (1: Enabled)         |               |                       |                    |                       |                     |
|                  |      | Bit 20 to 23            | Reserved (0: Disabled)    |               |                       | ]                  |                       |                     |
|                  |      | Bit 24 to 31            | I0_STS1 to 8 (1: Enabled) |               |                       |                    |                       |                     |

# 9.2 List of Monitor Displays

| Parameter<br>No. | Description                                                                                         | Unit               |
|------------------|----------------------------------------------------------------------------------------------------|--------------------|
| Un000            | Motor rotating speed                                                                                | min <sup>-1</sup>  |
| Un001            | Speed reference                                                                                     | min <sup>-1</sup>  |
| Un002            | Internal torque reference (in percentage to the rated torque)                                       | %                  |
| Un003            | Rotational angle 1 (encoder pulses from the phase-C origin: decimal display)                        | encoder pulse*     |
| Un004            | Rotational angle 2 (from polarity origin (electric angle))                                          | deg                |
| Un005            | Input signal monitor                                                                                | -                  |
| Un006            | Output signal monitor                                                                               | -                  |
| Un007            | Input reference pulse speed (valid only in position control)                                        | min <sup>-1</sup>  |
| Un008            | Position error amount (valid only in position control)                                              | reference unit     |
| Un009            | Accumulated load ratio (in percentage to the rated torque: effective torque in cycle of 10 seconds) | %                  |
| Un00C            | Input reference pulse counter                                                                       | reference unit     |
| Un00D            | Feedback pulse counter                                                                              | encoder pulse*     |
| Un012            | Total operation time                                                                                | 100 ms             |
| Un013            | Feedback pulse counter                                                                              | reference unit     |
| Un014            | Effective gain monitor (gain settings $1 = 1$ , gain settings $2 = 2$ )                             | -                  |
| Un020            | Motor rated speed                                                                                   | min <sup>-1</sup>  |
| Un021            | Motor maximum speed                                                                                 | min <sup>-1</sup>  |
| Un030            | The current backlash compensation value                                                             | 0.1 reference unit |
| Un031            | Backlash compensation setting limit value                                                           | 0.1 reference unit |

The following list shows the available monitor displays.

\* For details, refer to 4.4.3 Electronic Gear.

# **9.3** Parameter Recording Table

Use the following table for recording parameters.

Note: Pn10B, Pn170, and Pn408 have two kinds of digits: the digit which does not need the restart after changing the settings and the digit which needs the restart. The underlined digits of the factory setting in the following table show the digit which needs the restart.

| Parameter | Factory<br>Setting | Name                                           | When<br>Enabled |
|-----------|--------------------|------------------------------------------------|-----------------|
| Pn000     | 0000               | Basic Function Select Switch 0                 | After restart   |
| Pn001     | 0102               | Application Function Select Switch 1           | After restart   |
| Pn002     | 0011               | Application Function Select Switch 2           | After restart   |
| Pn006     | 0002               | Application Function Select Switch 6           | Immediately     |
| Pn007     | 0000               | Application Function Select Switch 7           | Immediately     |
| Pn008     | 4000               | Application Function Select Switch 8           | After restart   |
| Pn009     | 0010               | Application Function Select Switch 9           | After restart   |
| Pn00B     | 0000               | Application Function Select Switch E           | After restart   |
| Pn00C     | 0000               | Application Function Select Switch C           | After restart   |
| Pn00D     | 0000               | Application Function Select Switch D           | After restart   |
| Pn100     | 400                | Speed Loop Gain                                | Immediately     |
| Pn101     | 2000               | Speed Loop Integral Time Constant              | Immediately     |
| Pn102     | 400                | Position Loop Gain                             | Immediately     |
| Pn103     | 100                | Moment of Inertia Ratio                        | Immediately     |
| Pn104     | 400                | 2nd Speed Loop Gain                            | Immediately     |
| Pn105     | 2000               | 2nd Speed Loop Integral Time Con-<br>stant     | Immediately     |
| Pn106     | 400                | 2nd Position Loop Gain                         | Immediately     |
| Pn109     | 0                  | Feedforward Gain                               | Immediately     |
| Pn10A     | 0                  | Feedforward Filter Time Constant               | Immediately     |
| Pn10B     | 0000               | Application Function for Gain Select<br>Switch | _               |
| Pn10C     | 200                | Mode Switch (torque reference)                 | Immediately     |
| Pn10D     | 0                  | Mode Switch (speed reference)                  | Immediately     |
| Pn10E     | 0                  | Mode Switch (acceleration)                     | Immediately     |
| Pn10F     | 0                  | Mode Switch (position error)                   | Immediately     |
| Pn11F     | 0                  | Position Integral Time Constant                | Immediately     |
| Pn121     | 100                | Friction Compensation Gain                     | Immediately     |
| Pn122     | 100                | 2nd Gain for Friction Compensation             | Immediately     |
| Pn123     | 0                  | Friction Compensation Coefficient              | Immediately     |
| Pn124     | 0                  | Friction Compensation Frequency<br>Correction  | Immediately     |
| Pn125     | 100                | Friction Compensation Gain Correc-<br>tion     | Immediately     |
| Pn131     | 0                  | Gain Switching Time 1                          | Immediately     |
| Pn132     | 0                  | Gain Switching Time 2                          | Immediately     |
| Pn135     | 0                  | Gain Switching Waiting Time 1                  | Immediately     |
| Pn136     | 0                  | Gain Switching Waiting Time 2                  | Immediately     |

Note: When using parameters that are enabled after restarting the SERVOPACK, a CONFIG command must be input or the power must be turned OFF and then ON again.

|           |                    |  |  |                                                           | (cont'd)        |
|-----------|--------------------|--|--|-----------------------------------------------------------|-----------------|
| Parameter | Factory<br>Setting |  |  | Name                                                      | When<br>Enabled |
| Pn139     | 0000               |  |  | Automatic Gain Changeover Related<br>Switch 1             | Immediately     |
| Pn13D     | 2000               |  |  | Current Gain Level                                        | Immediately     |
| Pn140     | 0100               |  |  | Model Following Control Related<br>Switch                 | Immediately     |
| Pn141     | 500                |  |  | Model Following Control Gain                              | Immediately     |
| Pn142     | 1000               |  |  | Model Following Control Gain Com-<br>pensation            | Immediately     |
| Pn143     | 1000               |  |  | Model Following Control Bias<br>(Forward Direction)       | Immediately     |
| Pn144     | 1000               |  |  | Model Following Control Bias<br>(Reverse Direction)       | Immediately     |
| Pn145     | 500                |  |  | Vibration Suppression 1 Frequency A                       | Immediately     |
| Pn146     | 700                |  |  | Vibration Suppression 1 Frequency B                       | Immediately     |
| Pn147     | 1000               |  |  | Model Following Control Speed<br>Feedforward Compensation | Immediately     |
| Pn148     | 500                |  |  | 2nd Model Following Control Gain                          | Immediately     |
| Pn149     | 1000               |  |  | 2nd Model Following Control Gain<br>Compensation          | Immediately     |
| Pn14A     | 800                |  |  | Vibration Suppression 2 Frequency                         | Immediately     |
| Pn14B     | 100                |  |  | Vibration Suppression 2 Compensa-<br>tion                 | Immediately     |
| Pn14F     | 0011               |  |  | Control Related Switch                                    | After restart   |
| Pn160     | 0010               |  |  | Anti-Resonance Control Related<br>Switch                  | Immediately     |
| Pn161     | 1000               |  |  | Anti-Resonance Frequency                                  | Immediately     |
| Pn162     | 100                |  |  | Anti-Resonance Gain Compensation                          | Immediately     |
| Pn163     | 0                  |  |  | Anti-Resonance Damping Gain                               | Immediately     |
| Pn164     | 0                  |  |  | Anti-Resonance Filter Time Con-<br>stant 1 Compensation   | Immediately     |
| Pn165     | 0                  |  |  | Anti-Resonance Filter Time Con-<br>stant 2 Compensation   | Immediately     |
| Pn170     | 14 <u>01</u>       |  |  | Tuning-less Function Related Switch                       | -               |
| Pn205     | 65535              |  |  | Multiturn Limit Setting                                   | After restart   |
| Pn207     | 0010               |  |  | Position Control Function Switch                          | After restart   |
| Pn20A     | 32768              |  |  | Reserved                                                  | -               |
| Pn20E     | 1                  |  |  | Electronic Gear Ratio (Numerator)                         | After restart   |
| Pn210     | 1                  |  |  | Electronic Gear Ratio (Denominator)                       | After restart   |
| Pn22A     | 0000               |  |  | Reserved                                                  | -               |
| Pn230     | 0000               |  |  | Position Control Expanded Function<br>Switch              | After reset     |
| Pn231     | 0                  |  |  | Backlash Compensation Value                               | Immediately     |
| Pn233     | 0                  |  |  | Backlash Compensation Time Con-<br>stant                  | Immediately     |
| Pn281     | 20                 |  |  | Reserved                                                  | _               |
| Pn304     | 500                |  |  | JOG Speed                                                 | Immediately     |
| Pn305     | 0                  |  |  | Soft Start Acceleration Time                              | Immediately     |

Note: When using parameters that are enabled after restarting the SERVOPACK, a CONFIG command must be input or the power must be turned OFF and then ON again.

| (cont'd) |
|----------|
|----------|

|           |                    |    |     |     |     |      |                                                       | (cont'd)        |
|-----------|--------------------|----|-----|-----|-----|------|-------------------------------------------------------|-----------------|
| Parameter | Factory<br>Setting |    |     |     |     |      | Name                                                  | When<br>Enabled |
| Pn306     | 0                  |    |     |     |     |      | Soft Start Deceleration Time                          | Immediately     |
| Pn310     | 0000               |    |     |     |     |      | Vibration Detection Switch                            | Immediately     |
| Pn311     | 100                |    |     |     |     |      | Vibration Detection Sensibility                       | Immediately     |
| Pn312     | 50                 |    |     |     |     |      | Vibration Detection Level                             | Immediately     |
| Pn324     | 300                |    |     |     |     |      | Moment of Inertia Calculating Start<br>Level          | Immediately     |
| Pn401     | 100                |    |     |     |     |      | Torque Reference Filter Time Con-<br>stant            | Immediately     |
| Pn402     | 800                |    |     |     |     |      | Forward Torque Limit                                  | Immediately     |
| Pn403     | 800                |    |     |     |     |      | Reverse Torque Limit                                  | Immediately     |
| Pn404     | 100                |    |     |     |     |      | Forward External Torque Limit                         | Immediately     |
| Pn405     | 100                |    |     |     |     |      | Reverse External Torque Limit                         | Immediately     |
| Pn406     | 800                |    |     |     |     |      | Emergency Stop Torque                                 | Immediately     |
| Pn407     | 10000              |    |     |     |     |      | Speed Limit during Torque Control                     | Immediately     |
| Pn408     | 00 <u>0</u> 0      |    |     |     |     |      | Torque Related Function Switch                        | -               |
| Pn409     | 5000               |    |     |     |     |      | 1st Notch Filter Frequency                            | Immediately     |
| Pn40A     | 70                 |    |     |     |     |      | 1st Notch Filter Q Value                              | Immediately     |
| Pn40B     | 0                  |    |     |     |     |      | 1st Notch Filter Depth                                | Immediately     |
| Pn40C     | 5000               |    |     |     |     |      | 2nd Notch Filter Frequency                            | Immediately     |
| Pn40D     | 70                 |    |     |     |     |      | 2nd Notch Filter Q Value                              | Immediately     |
| Pn40E     | 0                  |    |     |     |     |      | 2nd Notch Filter Depth                                | Immediately     |
| Pn40F     | 5000               |    |     |     |     |      | 2nd Step 2nd Torque Reference Filter<br>Frequency     | Immediately     |
| Pn410     | 50                 |    |     |     |     |      | 2nd Step 2nd Torque Reference Filter<br>Q Value       | Immediately     |
| Pn412     | 100                |    |     |     |     |      | 1st Step 2nd Torque Reference Filter<br>Time Constant | Immediately     |
| Pn424     | 50                 |    |     |     |     |      | Reserved                                              | -               |
| Pn425     | 100                |    |     |     |     |      | Reserved                                              | _               |
| Pn456     | 15                 |    |     |     |     |      | Sweep Torque Reference Amplitude                      | Immediately     |
| Pn460     | 0101               |    |     |     |     |      | Notch Filter Adjustment Switch                        | Immediately     |
| Pn501     | 10                 |    |     |     |     |      | Zero Clamp Level                                      | Immediately     |
| Pn502     | 20                 |    |     |     |     |      | Rotation Detection Level                              | Immediately     |
| Pn503     | 10                 |    |     |     |     |      | Speed Coincidence Signal Output<br>Width              | Immediately     |
| Pn506     | 0                  |    |     |     |     |      | Brake Reference - Servo OFF Delay<br>Time             | Immediately     |
| Pn507     | 100                |    |     |     |     |      | Brake Reference Output Speed Level                    | Immediately     |
| Pn508     | 50                 |    |     |     |     |      | Waiting Time for Brake Signal When<br>Motor Running   | Immediately     |
| Pn509     | 20                 |    |     |     |     |      | Reserved                                              | -               |
| Pn50A     | 1881               |    |     |     |     |      | Input Signal Selection 1                              | After restart   |
| Pn50B     | 8882               |    |     |     |     |      | Input Signal Selection 2                              | After restart   |
| Pn50E     | 0000               |    |     |     |     |      | Output Signal Selection 1                             | After restart   |
| Pn50F     | 0100               |    |     |     |     |      | Output Signal Selection 2                             | After restart   |
| Pn510     | 0000               |    |     |     |     |      | Output Signal Selection 3                             | After restart   |
|           | NT ( 1371          | ۰. | 1 . | 1.1 | 1.0 | <br> | SERVOPACK a CONEIG command m                          | L               |

9

Note: When using parameters that are enabled after restarting the SERVOPACK, a CONFIG command must be input or the power must be turned OFF and then ON again.

| Parameter | Factory<br>Setting | Name                                                       | When<br>Enabled   |
|-----------|--------------------|------------------------------------------------------------|-------------------|
| Pn511     | 8880               | Input Signal Selection 5                                   | After restart     |
| Pn512     | 0000               | Output Signal Inverse Setting                              | After restart     |
| Pn517     | 0000               | Reserved                                                   | _                 |
| Pn51B     | 1000               | Reserved                                                   | -                 |
| Pn51E     | 100                | Excessive Position Error Warning<br>Level                  | Immediately       |
| Pn520     | 5242880            | Excessive Position Error Alarm<br>Level                    | Immediately       |
| Pn522     | 7                  | Positioning Completed Width                                | Immediately       |
| Pn524     | 1073741824         | NEAR Signal Width                                          | Immediately       |
| Pn526     | 5242880            | Excessive Position Error Alarm<br>Level at Servo ON        | Immediately       |
| Pn528     | 100                | Excessive Position Error Warning<br>Level at Servo ON      | Immediately       |
| Pn529     | 10000              | Speed Limit Level at Servo ON                              | Immediately       |
| Pn52A     | 20                 | Reserved                                                   | -                 |
| Pn52B     | 20                 | Overload Warning Level                                     | Immediately       |
| Pn52C     | 100                | Derating of Base Current at Detecting<br>Overload of Motor | After restart     |
| Pn52D     | 50                 | Reserved                                                   | _                 |
| Pn52F     | 0FFF               | Reserved                                                   | _                 |
| Pn530     | 0000               | Program JOG Operation Related<br>Switch                    | Immediately       |
| Pn531     | 32768              | Program JOG Movement Distance                              | Immediately       |
| Pn533     | 500                | Program JOG Movement Speed                                 | Immediately       |
| Pn534     | 100                | Program JOG Acceleration/Decelera-<br>tion Time            | Immediately       |
| Pn535     | 100                | Program JOG Waiting Time                                   | Immediately       |
| Pn536     | 1                  | Number of Times of Program JOG<br>Movement                 | Immediately       |
| Pn550     | 0                  | Analog Monitor 1 Offset Voltage                            | Immediately       |
| Pn551     | 0                  | Analog Monitor 2 Offset Voltage                            | Immediately       |
| Pn552     | 100                | Analog Monitor Magnification (×1)                          | Immediately       |
| Pn553     | 100                | Analog Monitor Magnification (×2)                          | Immediately       |
| Pn560     | 400                | Remained Vibration Detection Width                         | Immediately       |
| Pn561     | 100                | Overshoot Detection Level                                  | Immediately       |
| Pn600     | 0                  | Reserved                                                   | -                 |
| Pn601     | 0                  | Reserved                                                   | -                 |
| Pn800     | 1040               | Communications Control                                     | Immediately       |
| Pn801     | 0003               | Application Function Select 6<br>(Software LS)             | Immediately       |
| Pn803     | 10                 | Origin Range                                               | Immediately       |
| Pn804     | 1073741823         | Forward Software Limit                                     | Immediately       |
| Pn806     | -1073741823        | Reverse Software Limit                                     | Immediately       |
| Pn808     | 0                  | Absolute Encoder Origin Offset                             | Immediately<br>*1 |

\*1. Enabled after the SENS\_ON command is input.
 Note: When using parameters that are enabled after restarting the SERVOPACK, a CONFIG command must be input or the power must be turned OFF and then ON again.

|           |                    |  |                                                                  | (cont'd)          |
|-----------|--------------------|--|------------------------------------------------------------------|-------------------|
| Parameter | Factory<br>Setting |  | Name                                                             | When<br>Enabled   |
| Pn80A     | 100                |  | 1st Linear Acceleration Constant                                 | Immediately<br>*2 |
| Pn80B     | 100                |  | 2nd Linear Acceleration Constant                                 | Immediately<br>*2 |
| Pn80C     | 0                  |  | Acceleration Constant Switching<br>Speed                         | Immediately<br>*2 |
| Pn80D     | 100                |  | 1st Linear Deceleration Constant                                 | Immediately<br>*2 |
| Pn80E     | 100                |  | 2nd Linear Deceleration Constant                                 | Immediately<br>*2 |
| Pn80F     | 0                  |  | Deceleration Constant Switching<br>Speed                         | Immediately<br>*2 |
| Pn810     | 0                  |  | Exponential Function Acceleration/<br>Deceleration Bias          | Immediately<br>*2 |
| Pn811     | 0                  |  | Exponential Function Acceleration/<br>Deceleration Time Constant | Immediately<br>*2 |
| Pn812     | 0                  |  | Movement Average Time                                            | Immediately<br>*2 |
| Pn814     | 100                |  | Final Travel Distance for External Positioning                   | Immediately<br>*2 |
| Pn816     | 0000               |  | Homing Mode Setting                                              | Immediately<br>*2 |
| Pn817     | 50                 |  | Homing Approach Speed<br>(Homing Approach Speed 1)               | Immediately<br>*2 |
| Pn818     | 5                  |  | Homing Creep Speed<br>(Homing Approach Speed 2)                  | Immediately<br>*2 |
| Pn819     | 100                |  | Final Travel Distance for Homing                                 | Immediately<br>*2 |
| Pn81E     | 0000               |  | Input Signal Monitor Selection                                   | Immediately       |
| Pn81F     | 0010               |  | Command Data Allocation                                          | After restart     |
| Pn820     | 0                  |  | Forward Latching Allowable Area                                  | Immediately       |
| Pn822     | 0                  |  | Reverse Latching Allowable Area                                  | Immediately       |
| Pn824     | 0000               |  | Option Monitor 1 Selection                                       | Immediately       |
| Pn825     | 0000               |  | Option Monitor 2 Selection                                       | Immediately       |
| Pn827     | 100                |  | Linear Deceleration Constant 1 for<br>Stopping                   | Immediately<br>*2 |
| Pn829     | 0                  |  | SVOFF Waiting Time (SVOFF at deceleration to stop)               | Immediately       |
| Pn82A     | 1813               |  | Option Field Allocation 1                                        | After restart     |
| Pn82B     | 1D1C               |  | Option Field Allocation 2                                        | After restart     |
| Pn82C     | 1F1E               |  | Option Field Allocation 3                                        | After restart     |
| Pn82D     | 0000               |  | Option Field Allocation 4                                        | After restart     |
| Pn82E     | 0000               |  | Option Field Allocation 5                                        | After restart     |
| Pn833     | 0000               |  | Motion Setting                                                   | After restart     |
| Pn834     | 100                |  | 1st Linear Acceleration Constant 2                               | Immediately<br>*2 |
| Pn836     | 100                |  | 2nd Linear Acceleration Constant 2                               | Immediately<br>*2 |

Appendix

9

Change the setting when the reference is stopped (DEN is set to 1), because the change will affect the output during \*2. operation. Note: When using parameters that are enabled after restarting the SERVOPACK, a CONFIG command must be input or

the power must be turned OFF and then ON again.

|           |                    |                                                                                                | (cont'd)               |
|-----------|--------------------|------------------------------------------------------------------------------------------------|------------------------|
| Parameter | Factory<br>Setting | Name                                                                                           | When<br>Enabled        |
| Pn838     | 0                  | Acceleration Constant Switchin<br>Speed 2                                                      | g Immediately<br>*2    |
| Pn83A     | 100                | 1st Linear Deceleration Constan                                                                | tt 2 Immediately<br>*2 |
| Pn83C     | 100                | 2nd Linear Deceleration Consta                                                                 | nt 2 Immediately *2    |
| Pn83E     | 0                  | Deceleration Constant Switchin<br>Speed 2                                                      | g Immediately<br>*2    |
| Pn840     | 100                | Linear Deceleration Constant 2<br>Stopping                                                     | for Immediately *2     |
| Pn842     | 0                  | Homing Approach Speed (Hom<br>Approach Speed 12)                                               | ing Immediately *2     |
| Pn850     | 0                  | Latch Sequence Number                                                                          | Immediately            |
| Pn851     | 0                  | Continuous Latch Count                                                                         | Immediately            |
| Pn852     | 0000               | Latch Sequence Signal 1 to 4 Sec                                                               | etting Immediately     |
| Pn853     | 0000               | Latch Sequence Signal 5 to 8 Se                                                                | etting Immediately     |
| Pn860     | 0000               | SVCMD_IO (input signal monit<br>Allocation 1                                                   | tor) Immediately       |
| Pn861     | 0000               | SVCMD_IO (input signal monit<br>Allocation 2                                                   | tor) Immediately       |
| Pn862     | 0000               | SVCMD_IO (input signal monit<br>Allocation 3                                                   | tor) Immediately       |
| Pn863     | 0000               | SVCMD_IO (input signal monit<br>Allocation 4                                                   | tor) Immediately       |
| Pn864     | 0000               | SVCMD_IO (input signal monit<br>Allocation 5                                                   | tor) Immediately       |
| Pn865     | 0000               | SVCMD_IO (input signal monit<br>Allocation 6                                                   | tor) Immediately       |
| Pn866     | 0000               | SVCMD_IO (input signal monit<br>Allocation 7                                                   | tor) Immediately       |
| Pn868     | 0000               | SVCMD_IO (output signal mon<br>Allocation 1                                                    | litor) Immediately     |
| Pn869     | 0100               | SVCMD_IO (output signal mon<br>Allocation 2                                                    | litor) Immediately     |
| Pn880     | 0                  | Station Address Monitor<br>(for maintenance, read only)                                        | Immediately            |
| Pn881     | 0                  | Setting Transmission Byte Mon<br>[byte] (for maintenance, read on                              |                        |
| Pn882     | 0                  | Transmission Cycle Setting Mon         [0.25 μs]         (for maintenance, read only)          | nitor<br>Immediately   |
| Pn883     | 0                  | Communications Cycle Setting<br>Monitor [x transmission cycle]<br>(for maintenance, read only) | Immediately            |
| Pn884     | 0000               | Communications Control 2                                                                       | Immediately            |
| Pn88A     | 0                  | MECHATROLINK Receive Err<br>Counter Monitor<br>(for maintenance, read only)                    | or Immediately         |

Change the setting when the reference is stopped (DEN is set to 1), because the change will affect the output during \*2. operation. Note: When using parameters that are enabled after restarting the SERVOPACK, a CONFIG command must be input or

the power must be turned OFF and then ON again.

|                   |                    |                   | ·         |                                                                                   | (cont'd)        |
|-------------------|--------------------|-------------------|-----------|-----------------------------------------------------------------------------------|-----------------|
| Parameter         | Factory<br>Setting |                   |           | Name                                                                              | When<br>Enabled |
| Pn890 to<br>Pn8A6 | 0                  |                   |           | Command Data Monitor at Alarm/<br>Warning Occurs<br>(for maintenance, read only)  | Immediately     |
| Pn8A8 to<br>Pn8BE | 0                  |                   |           | Response Data Monitor at Alarm/<br>Warning Occurs<br>(for maintenance, read only) | Immediately     |
| Pn900             | 0                  |                   |           | Parameter Bank Number                                                             | After restart   |
| Pn901             | 0                  |                   |           | Parameter Bank Member Number                                                      | After restart   |
| Pn902 to<br>Pn910 | 0                  |                   |           | Parameter Bank Member Definition                                                  | After restart   |
| Pn920 to<br>Pn95F | 0                  |                   |           | Parameter Bank Data (nonvolatile memory save disabled)                            | Immediately     |
| 01<br>PnA02       | _                  |                   |           | Encoder Type (read only)                                                          | -               |
| 02<br>PnA04       | -                  |                   |           | Motor Type (read only)                                                            | -               |
| 03<br>PnA06       | -                  |                   |           | Reserved (Do not use.)                                                            | -               |
| 04<br>PnA08       | -                  |                   |           | Rated Speed (read only)                                                           | -               |
| 05<br>PnA0A       | -                  |                   |           | Maximum Output Speed (read only)                                                  | _               |
| 06<br>PnA0C       | -                  |                   |           | Speed Multiplier (read only)                                                      | _               |
| 07<br>PnA0E       | -                  |                   |           | Rated Torque (read only)                                                          | _               |
| 08<br>PnA10       | -                  |                   |           | Maximum Output Torque (read only)                                                 | _               |
| 09<br>PnA12       | -                  |                   |           | Torque Multiplier (read only)                                                     | -               |
| 0A<br>PnA14       | -                  |                   |           | Resolution (read only)                                                            | _               |
| 21<br>PnA42       | 1                  |                   |           | Electronic Gear Ratio (Numerator)                                                 | After restart   |
| 22<br>PnA44       | 1                  |                   |           | Electronic Gear Ratio (Denominator)                                               | After restart   |
| 23<br>PnA46       | 0                  |                   |           | Absolute Encoder Origin Offset                                                    | Immediately*1   |
| 24<br>PnA48       | 65535              |                   |           | Multiturn Limit Setting                                                           | After restart   |
| 25<br>PnA4A       | 0000H              |                   |           | Limit Setting                                                                     | After restart   |
| 26<br>PnA4C       | 1073741823         |                   |           | Forward Software Limit                                                            | Immediately     |
| 27<br>PnA4E       | 0                  |                   |           | Reserved (Do not use.)                                                            | Immediately     |
| 28<br>PnA50       | -1073741823        |                   |           | Reverse Software Limit                                                            | Immediately     |
|                   | *1 Enabled         | after the SENS_ON | <br>· · · |                                                                                   | I               |

\*1. Enabled after the SENS\_ON command is input.

Note: When using parameters that are enabled after restarting the SERVOPACK, a CONFIG command must be input or the power must be turned OFF and then ON again.

|             |                                                                                          |  |                       |                             | (cont'd)        |
|-------------|------------------------------------------------------------------------------------------|--|-----------------------|-----------------------------|-----------------|
| Parameter   | Factory<br>Setting                                                                       |  |                       | Name                        | When<br>Enabled |
| 29<br>PnA52 | 0                                                                                        |  | Reserved              | d (Do not use.)             | Immediately     |
| 41<br>PnA82 | 0                                                                                        |  | Speed U               | nit                         | After restart   |
| 42<br>PnA84 | 0                                                                                        |  | Speed B               | ase Unit                    | After restart   |
| 43<br>PnA86 | 0                                                                                        |  | Position              | Unit                        | After restart   |
| 44<br>PnA88 | 0                                                                                        |  | Position              | Base Unit                   | After restart   |
| 45<br>PnA8A | 0                                                                                        |  | Accelera              | ation Unit                  | After restart   |
| 46<br>PnA8C | 4                                                                                        |  | Accelera              | ation Base Unit             | After restart   |
| 47<br>PnA8E | 1                                                                                        |  | Torque U              | Jnit                        | After restart   |
| 48<br>PnA90 | 0                                                                                        |  | Torque I              | Base Unit                   | After restart   |
| 49<br>PnA92 | 0601011FH                                                                                |  | Complia               | nce Unit System (read only) | -               |
| 61<br>PnAC2 | 40000                                                                                    |  | Speed L               | oop Gain                    | Immediately     |
| 62<br>PnAC4 | 20000                                                                                    |  | Speed L               | oop Integral Time Constant  | Immediately     |
| 63<br>PnAC6 | 40000                                                                                    |  | Position              | Loop Gain                   | Immediately     |
| 64<br>PnAC8 | 0                                                                                        |  | Feedforv              | ward Compensation           | Immediately     |
| 65<br>PnACA | 0                                                                                        |  | Position              | Loop Integral Time Constant | Immediately     |
| 66<br>PnACC | 7                                                                                        |  | Position              | ing Completed Width         | Immediately     |
| 67<br>PnACE | 1073741824                                                                               |  | NEAR S                | ignal Width                 | Immediately     |
| 81<br>PnB02 | 0                                                                                        |  | Exponer<br>Time Co    | ntial Function Accel/Decel  | Immediately*2   |
| 82<br>PnB04 | 0                                                                                        |  | Moveme                | ent Average Time            | Immediately*2   |
| 83<br>PnB06 | 100                                                                                      |  | Final Tra<br>Position | avel Distance for External  | Immediately     |
| 84<br>PnB08 | 5000<br>Value con-<br>verted refer-<br>ence/s into<br>10 <sup>-3</sup> min <sup>-1</sup> |  | Homing                | Approach Speed              | Immediately     |

\*2. Change the setting when the reference is stopped (DEN is set to 1), because the change will affect the output during operation.
Note: When using parameters that are enabled after restarting the SERVOPACK, a CONFIG command must be input or the power must be turned OFF and then ON again.

|             |                                                                                         |  |                                                             | (cont u)        |
|-------------|-----------------------------------------------------------------------------------------|--|-------------------------------------------------------------|-----------------|
| Parameter   | Factory<br>Setting                                                                      |  | Name                                                        | When<br>Enabled |
| 85<br>PnB0A | 500<br>Value con-<br>verted refer-<br>ence/s into<br>10 <sup>-3</sup> min <sup>-1</sup> |  | Homing Creep Speed                                          | Immediately     |
| 86<br>PnB0C | 100                                                                                     |  | Final Travel Distance for Homing                            | Immediately     |
| 87<br>PnB0E | 1                                                                                       |  | Monitor Selection 1                                         | Immediately     |
| 88<br>PnB10 | 0                                                                                       |  | Monitor Selection 2                                         | Immediately     |
| 89<br>PnB12 | 0                                                                                       |  | Monitor Selection for SEL_MON1<br>(CMN1)                    | Immediately     |
| 8A<br>PnB14 | 0                                                                                       |  | Monitor Selection for SEL_MON2<br>(CMN2)                    | Immediately     |
| 8B<br>PnB16 | 10                                                                                      |  | Origin Detection Range                                      | Immediately     |
| 8C<br>PnB18 | 100                                                                                     |  | Forward Torque Limit                                        | Immediately     |
| 8D<br>PnB1A | 100                                                                                     |  | Reverse Torque Limit                                        | Immediately     |
| 8E<br>PnB1C | 20000                                                                                   |  | Zero Speed Detection Range                                  | Immediately     |
| 8F<br>PnB1E | 10000                                                                                   |  | Speed Coincidence Signal Output<br>Width (read only)        | Immediately     |
| 90<br>PnB20 | 0FFF3F3FH                                                                               |  | Servo Command Control Field<br>Enabled/Disabled (read only) | _               |
| 91<br>PnB22 | 0FFF3F33H                                                                               |  | Servo Command Status Field<br>Enabled/Disabled (read only)  | _               |
| 92<br>PnB24 | 007F01F0H                                                                               |  | I/O Bit Enabled/Disabled (Output)<br>(read only)            | _               |
| 93<br>PnB26 | FF0FFEFEH                                                                               |  | I/O Bit Enabled/Disabled (Input)<br>(read only)             | _               |

# Index

# Symbols

| /BK    | 4-12 |
|--------|------|
| /CLT   | 4-27 |
| /COIN  | 4-43 |
| /N-CL  | 4-26 |
| /NEAR  | 4-44 |
| /P-CL  | 4-26 |
| /S-RDY | 4-41 |
| /TGON  | 4-41 |
| /V-CMP | 4-42 |
| /VLT   | 4-45 |
| /WARN  | 4-40 |

# Α

| absolute data request (SENS_ON)                                   |      |
|-------------------------------------------------------------------|------|
| absolute encoder battery alarm (A.830)                            | 4-30 |
| absolute encoder origin offset                                    | 4-39 |
| absolute encoders                                                 | 4-28 |
| connection                                                        | 4-28 |
| set up (initializing)                                             | 4-32 |
| additional adjustment function                                    | 5-71 |
| advanced autotuning (Fn201)                                       |      |
| anti-resonance control adjustment function                        |      |
| feedforward                                                       |      |
| friction compensation                                             | 5-32 |
| notch filter                                                      |      |
| vibration suppression                                             | 5-31 |
| advanced autotuning by reference (Fn202)                          |      |
| anti-resonance control adjustment function                        |      |
| feedforward                                                       |      |
| friction compensation                                             | 5-41 |
| notch filter                                                      | 5-40 |
| vibration suppression                                             | 5-41 |
| alarm history display (Fn000)                                     |      |
| alarm reset                                                       |      |
| alarm reset method                                                | 4-40 |
| ALM                                                               | 4-40 |
| ambient/storage humidity                                          | 1-4  |
| anti-resonance control adjustment function (Fn204)                |      |
| automatic gain switching                                          |      |
| automatic offset-signal adjustment of the motor current detection |      |
| signal (Fn00E)                                                    | 6-24 |
| automatically setting the notch filter                            |      |
| В                                                                 |      |
| D                                                                 |      |

| backlash compensation function 5-78 |
|-------------------------------------|
| battery                             |
| battery case 4-28                   |
| battery replacement4-30             |
| BBiii                               |
| brake signals 4-12                  |
|                                     |

# С

| CCW4-5                                                     |
|------------------------------------------------------------|
| CExiv                                                      |
| changing detection timing of overload (low load) alarm     |
| (A.720)                                                    |
| changing detection timing of overload warning (A.910) 4-16 |
| checking output torque limiting during operation 4-27      |
| clearing alarm history (Fn006) 6-19                        |
|                                                            |

| CN1 3-9                                   |
|-------------------------------------------|
| CN2 3-24                                  |
| CN3 1-2                                   |
| CN7 1-2                                   |
| coast to a stop 4-7                       |
| compatible adjustment function 5-84       |
| connecting the measurement instrument 5-5 |
| connection to host controller (interface) |
| sequence input circuit 3-21               |
| sequence output circuit 3-22              |
| current control mode selection 5-77       |
| current gain level setting 5-77           |
| CW 4-5                                    |
|                                           |

# D

| decelerate to stop                               | 4-7  |
|--------------------------------------------------|------|
| delay time in brake operation 4                  | -10  |
| DIP switch                                       | 1-2  |
| display of SERVOPACK and servomotor ID (Fn01E) 6 | 5-35 |

# Ε

| EasyFFT (Fn206) 6-4                          | 11 |
|----------------------------------------------|----|
| electronic gear 4-2                          | 20 |
| electronic gear ratio 4-2                    |    |
| encoder signal (CN2) names and functions 3-2 | 24 |
| european directives x                        | iv |
| examples of encoder connection 3-2           | 24 |
| external torque limit 4-2                    | 26 |

# F

| feedforward 5                   | 5-84 |
|---------------------------------|------|
| feedforward compensation 5      | 5-84 |
| FG3-9, 3                        | 5-10 |
| forward external torque limit 4 | -26  |
| friction compensation 5         | 5-75 |

# G

| gain adjustment of analog monitor output (Fn00D) 6 | 5-22 |
|----------------------------------------------------|------|
| Gr.1 alarm 4                                       | 4-15 |
| Gr.2 alarm 4                                       | 4-15 |
| grounding3                                         | 3-27 |
| G-SEL of OPTION field 5                            | 5-72 |

# Н

| harmonized standards xiv, 1-4 | ł |
|-------------------------------|---|
| holding brakes 4-10           | ) |

| I                                            |
|----------------------------------------------|
| initializing parameter settings (Fn005) 6-16 |
| input signal (CN1)                           |
| allocations 3-11                             |
| monitoring 7-6                               |
| names and functions 3-9                      |
| internal block diagrams1-7                   |
| internal torque limit 4-25                   |

# J

JOG operation (Fn002)----- 6-4

# L

| LED (ALM)         | 1-2  |
|-------------------|------|
| LED (CON)         | 1-2  |
| LED (LK1 and LK2) | 1-2  |
| LED (RDY)         | 1-2  |
| limit switches    | 4-6  |
| limiting torque   | 4-25 |
|                   |      |

| list of alarms 8-2           |  |
|------------------------------|--|
| list of monitor displays 7-2 |  |
| list of warnings 8-17        |  |

# Μ

| main circuit terminals 3-2                                     |
|----------------------------------------------------------------|
| main circuit wires 3-3                                         |
| main circuit wiring examples 3-4                               |
| manual gain switching 5-72                                     |
| manual offset-signal adjustment of the motor current detection |
| signal (Fn00F) 6-26                                            |
| MECHATROLINK-III communications connector 1-2                  |
| molded-case circuit breaker 3-5                                |
| monitor displays (Un <b>□□</b> ) 7-2, 9-42                     |
| monitor factor 5-7                                             |
| multiturn limit disagreement alarm (A.CC0) 4-36                |
| multiturn limit setting 4-35                                   |
|                                                                |

### Ν

| noise filter 3-27 |  |
|-------------------|--|
| N-OT 4-6          |  |
| notch filter 5-89 |  |

### 0

| offset adjustment of analog monitor output (Fn00C) 6-20 |
|---------------------------------------------------------|
| one-parameter tuning (Fn203) 5-43                       |
| anti-resonance control adjustment function 5-50         |
| feedforward 5-51                                        |
| friction compensation 5-50                              |
| notch filter 5-50                                       |
| one-parameter tuning example 5-52                       |
| online vibration monitor (Fn207) 6-45                   |
| origin search (Fn003) 6-6                               |
| output signal (CN1)                                     |
| allocations 3-17                                        |
| monitoring                                              |
| names and functions 3-9                                 |
| overtravel (OT) 4-6                                     |
| overtravel warning function 4-8                         |

### Ρ

### R

| reference unit 4-2                   | 0 |
|--------------------------------------|---|
| reverse external torque limit 4-2    | 6 |
| rotation detection output signal 4-4 | 1 |

## S

#### safety precautions on adjustment of servo gains ----- 5-8 servo alarm output signal ----- 4-40

| servo gains                                            |        |
|--------------------------------------------------------|--------|
| servo ready output signal                              |        |
| servomotor model display (Fn011)                       | - 6-30 |
| servomotor rotation direction                          | 4-5    |
| SERVOPACK                                              |        |
| basic specifications                                   |        |
| inspection and maintenance                             | - 1-10 |
| MECHATROLINK-III function specifications               |        |
| model designation                                      |        |
| part names                                             | 1-2    |
| precautions when using more than one SERVOPACK         |        |
| ratings                                                |        |
| setting for S1 and S2                                  |        |
| setting motor overload detection level                 | - 4-16 |
| settings for DIP switch                                |        |
| signal allocations                                     |        |
| soft start time setting                                |        |
| software limit settings                                |        |
| software reset (Fn030)                                 |        |
| software version display (Fn012)                       |        |
| speed coincidence signal                               |        |
| speed control range                                    |        |
| speed detection method selection                       | - 5-77 |
| speed regulation                                       | 1-4    |
| stopping method for servomotor after SV_OFF command is |        |
| received                                               |        |
| stopping method for servomotor when an alarm occurs    | 8-2    |
| storage temperature                                    |        |
| surrounding air temperature                            |        |
| SW1                                                    |        |
| SW2                                                    |        |
| switching condition A                                  |        |
| switching gain settings                                | - 5-71 |
|                                                        |        |

# Т

| test without motor function 4-22                              |
|---------------------------------------------------------------|
| torque control tolerance 1-4                                  |
| torque reference filter 5-87                                  |
| trial operation                                               |
| inspection and checking before trial operation 4-18           |
| trial Operation via MECHATROLINK-III 4-19                     |
| troubleshooting                                               |
| alarms 8-6                                                    |
| warnings 8-19                                                 |
| troubleshooting malfunction based on operation and conditions |
| of the servomotor 8-24                                        |
| tuning parameters 2-5                                         |
| tuning-less function 5-11                                     |
| tuning-less level settings (Fn200) 5-12                       |
|                                                               |

## U

| UL                                     | xiv        |
|----------------------------------------|------------|
| using the mode switch (P/PI switching) | 5-85       |
| utility functions (Fn                  | - 6-2, 9-2 |

### V

| ۱۸/                                                   |
|-------------------------------------------------------|
| viewing monitor displays 7-3                          |
| vibration/shock resistance 1-4                        |
| vibration suppression function (Fn205) 5-64           |
| vibration detection level initialization (Fn01B) 6-32 |

#### W

| warning output signal 4-40                  | ) |
|---------------------------------------------|---|
| wiring examples 3-4                         | ļ |
| wiring for noise control 3-26               | 5 |
| wiring MECHATROLINK-III communications 3-22 | 3 |

write prohibited setting (Fn010) ----- 6-28
Zero clamp mode ----- 4-7

# **Revision History**

The revision dates and numbers of the revised manuals are given on the bottom of the back cover.

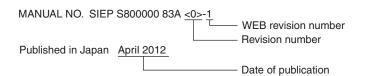

| Date of<br>Publication | Rev.<br>No. | WEB<br>Rev.<br>No. | Section      | Revised Content                                                                                       |
|------------------------|-------------|--------------------|--------------|----------------------------------------------------------------------------------------------------|
| December 2016          | <1>         | 1                  | 3.1.7        | Addition: Precaution when wiring a magnetic contactor on the DC side of the main circuit power supply |
|                        |             |                    | Back cover   | Revision: Address                                                                                     |
| July 2015              |             | 0                  | -            | Same revisions made as Web version SIEP S800000 83A<0>-1.                                             |
|                        |             |                    | 3.6.2, 4.7.1 | Revision: Information on battery for encoder                                                          |
|                        |             |                    | 4.3.3 (3)    | Revision: Factory settings of parameters                                                              |
|                        |             |                    | 4.5.1 (2)    | Addition: Information on rated motor speed and maximum motor speed                                    |
|                        |             |                    | 8.1.1, 8.1.2 | Addition: Information on A.bE0 and A.F50                                                              |
|                        |             |                    | 9.1.2        | Revision: Information on reserved parameters                                                          |
|                        |             |                    | 9.1.2, 9.3   | Addition: Information on Pn52D, Pn860 to Pn863, Pn868, Pn869 and Pn884                                |
|                        |             |                    | Front cover  | Revision: Format                                                                                      |
|                        |             |                    | Back cover   | Revision: Address, format                                                                             |
| April 2012             | <0>         | 1                  | 3.1.4, 3.1.5 | Revision: Values of power supply capacity and input current capacity                                  |
|                        |             |                    | 8.1.2        | Revision: Detection conditions calculation formula                                                    |
|                        |             |                    | Back cover   | Revision: Address                                                                                     |
| November 2011          | -           | -                  | -            | First edition                                                                                         |

# AC Servo Drives DC Power Input $\Sigma$ -V Series USER'S MANUAL **Design and Maintenance Rotational Motor MECHATROLINK-III Communications Reference**

#### **IRUMA BUSINESS CENTER (SOLUTION CENTER)**

480, Kamifujisawa, Iruma, Saitama, 358-8555, Japan Phone 81-4-2962-5151 Fax 81-4-2962-6138 http://www.yaskawa.co.jp

#### YASKAWA AMERICA, INC.

2121. Norman Drive South, Waukegan, IL 60085, U.S.A. Phone 1-800-YASKAWA (927-5292) or 1-847-887-7000 Fax 1-847-887-7310 http://www.yaskawa.com

#### YASKAWA ELÉTRICO DO BRASIL LTDA.

777, Avenida Piraporinha, Diadema, São Paulo, 09950-000, Brasil Phone 55-11-3585-1100 Fax 55-11-3585-1187 http://www.yaskawa.com.br

#### YASKAWA EUROPE GmbH

185, Hauptstraβe, Eschborn, 65760, Germany Phone 49-6196-569-300 Fax 49-6196-569-398 http://www.yaskawa.eu.com

#### YASKAWA ELECTRIC KOREA CORPORATION

9F, Kyobo Securities Bldg. 26-4, Yeouido-dong, Yeongdeungpo-gu, Seoul, 150-737, Korea Phone 82-2-784-7844 Fax 82-2-784-8495 http://www.yaskawa.co.kr

YASKAWA ELECTRIC (SINGAPORE) PTE. LTD. 151, Lorong Chuan, #04-02A, New Tech Park, 556741, Singapore Phone 65-6282-3003 Fax 65-6289-3003 http://www.yaskawa.com.sg

#### YASKAWA ELECTRIC (THAILAND) CO., LTD.

59, 1st-5th Floor, Flourish Building, Soi Ratchadapisek 18, Ratchadapisek Road, Huaykwang, Bangkok, 10310, Thailand Phone 66-2-017-0099 Fax 66-2-017-0799 http://www.yaskawa.co.th

YASKAWA ELECTRIC (CHINA) CO., LTD. 22F, One Corporate Avenue, No.222, Hubin Road, Shanghai, 200021, China Phone 86-21-5385-2200 Fax 86-21-5385-3299 http://www.yaskawa.com.cn

# YASKAWA ELECTRIC (CHINA) CO., LTD. BEIJING OFFICE Room 1011, Tower W3 Oriental Plaza, No.1, East Chang An Ave.,

Dong Cheng District, Beijing, 100738, China Phone 86-10-8518-4086 Fax 86-10-8518-4082

## YASKAWA ELECTRIC TAIWAN CORPORATION

9F, 16, Nanking E. Rd., Sec. 3, Taipei, 104, Taiwar Phone 886-2-2502-5003 Fax 886-2-2505-1280

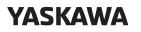

YASKAWA ELECTRIC CORPORATION

In the event that the end user of this product is to be the military and said product is to be employed in any weapons systems or the manufacture thereof, the export will fail under the relevant regulations as stipulated in the Foreign Exchange and Foreign Trade Regulations. Therefore, be sure to follow all procedures and submit all relevant documentation according to any and all rules, regulations and laws that may apply. Specifications are subject to change without notice for ongoing product modifications and improvements

© 2011-2016 YASKAWA ELECTRIC CORPORATION

MANUAL NO. SIEP S800000 83B <1>-1 Published in Japan December 2016 15-8-11 Original instructions